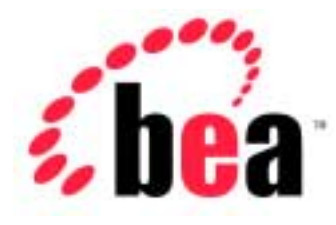

# Server<sup>™</sup> BEA WebLogic and BEA WebLogic Express<sup>™</sup>

## Release Notes for BEA WebLogic Server 6.1

 BEA WebLogic Server Version 6.1 Document Date: July 14, 2004

#### Copyright

Copyright © 2002 BEA Systems, Inc. All Rights Reserved.

#### Restricted Rights Legend

This software and documentation is subject to and made available only pursuant to the terms of the BEA Systems License Agreement and may be used or copied only in accordance with the terms of that agreement. It is against the law to copy the software except as specifically allowed in the agreement. This document may not, in whole or in part, be copied photocopied, reproduced, translated, or reduced to any electronic medium or machine readable form without prior consent, in writing, from BEA Systems, Inc.

Use, duplication or disclosure by the U.S. Government is subject to restrictions set forth in the BEA Systems License Agreement and in subparagraph (c)(1) of the Commercial Computer Software-Restricted Rights Clause at FAR 52.227-19; subparagraph (c)(1)(ii) of the Rights in Technical Data and Computer Software clause at DFARS 252.227-7013, subparagraph (d) of the Commercial Computer Software--Licensing clause at NASA FAR supplement 16-52.227-86; or their equivalent.

Information in this document is subject to change without notice and does not represent a commitment on the part of BEA Systems. THE SOFTWARE AND DOCUMENTATION ARE PROVIDED "AS IS" WITHOUT WARRANTY OF ANY KIND INCLUDING WITHOUT LIMITATION, ANY WARRANTY OF MERCHANTABILITY OR FITNESS FOR A PARTICULAR PURPOSE. FURTHER, BEA Systems DOES NOT WARRANT, GUARANTEE, OR MAKE ANY REPRESENTATIONS REGARDING THE USE, OR THE RESULTS OF THE USE, OF THE SOFTWARE OR WRITTEN MATERIAL IN TERMS OF CORRECTNESS, ACCURACY, RELIABILITY, OR OTHERWISE.

#### Trademarks or Service Marks

BEA, Jolt, Tuxedo, and WebLogic are registered trademarks of BEA Systems, Inc. BEA Builder, BEA Campaign Manager for WebLogic, BEA eLink, BEA Manager, BEA WebLogic Collaborate, BEA WebLogic Commerce Server, BEA WebLogic E-Business Platform, BEA WebLogic Enterprise, BEA WebLogic Integration, BEA WebLogic Personalization Server, BEA WebLogic Process Integrator, BEA WebLogic Server, E-Business Control Center, How Business Becomes E-Business, Liquid Data, Operating System for the Internet, and Portal FrameWork are trademarks of BEA Systems, Inc.

All other trademarks are the property of their respective companies.

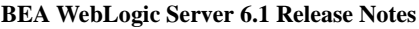

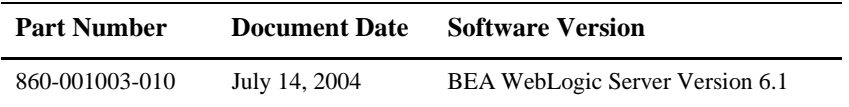

## **Contents**

#### **[1. WebLogic Server 6.1 Features and Changes](#page-18-0)**

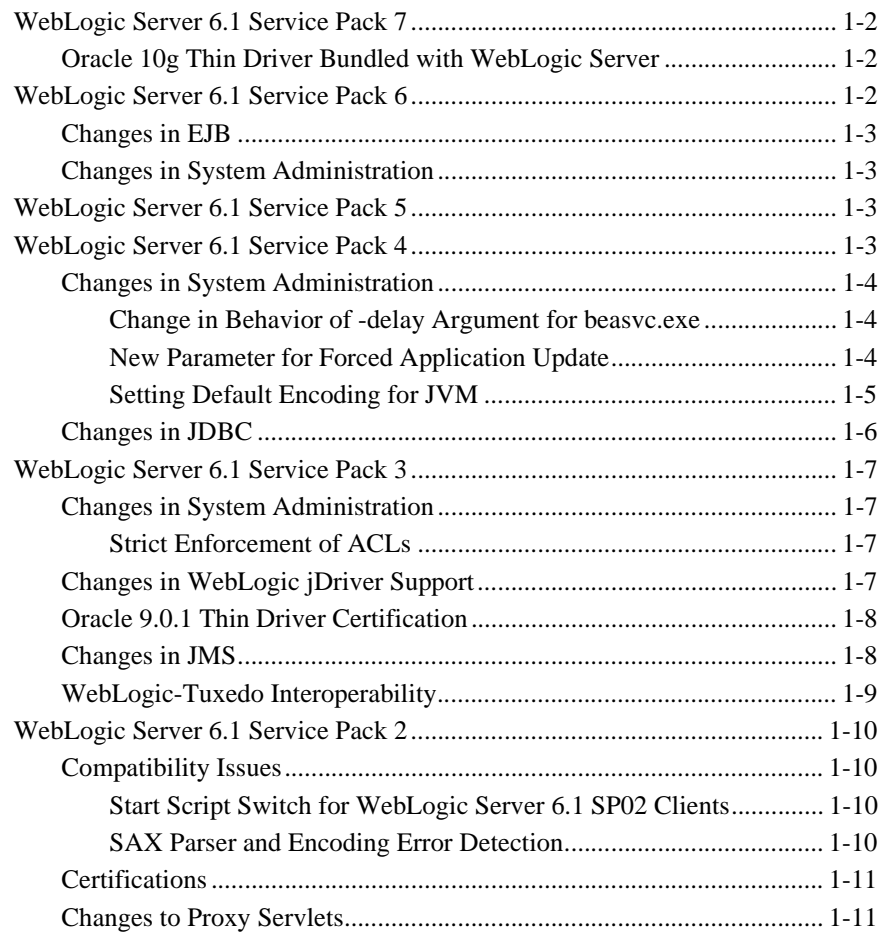

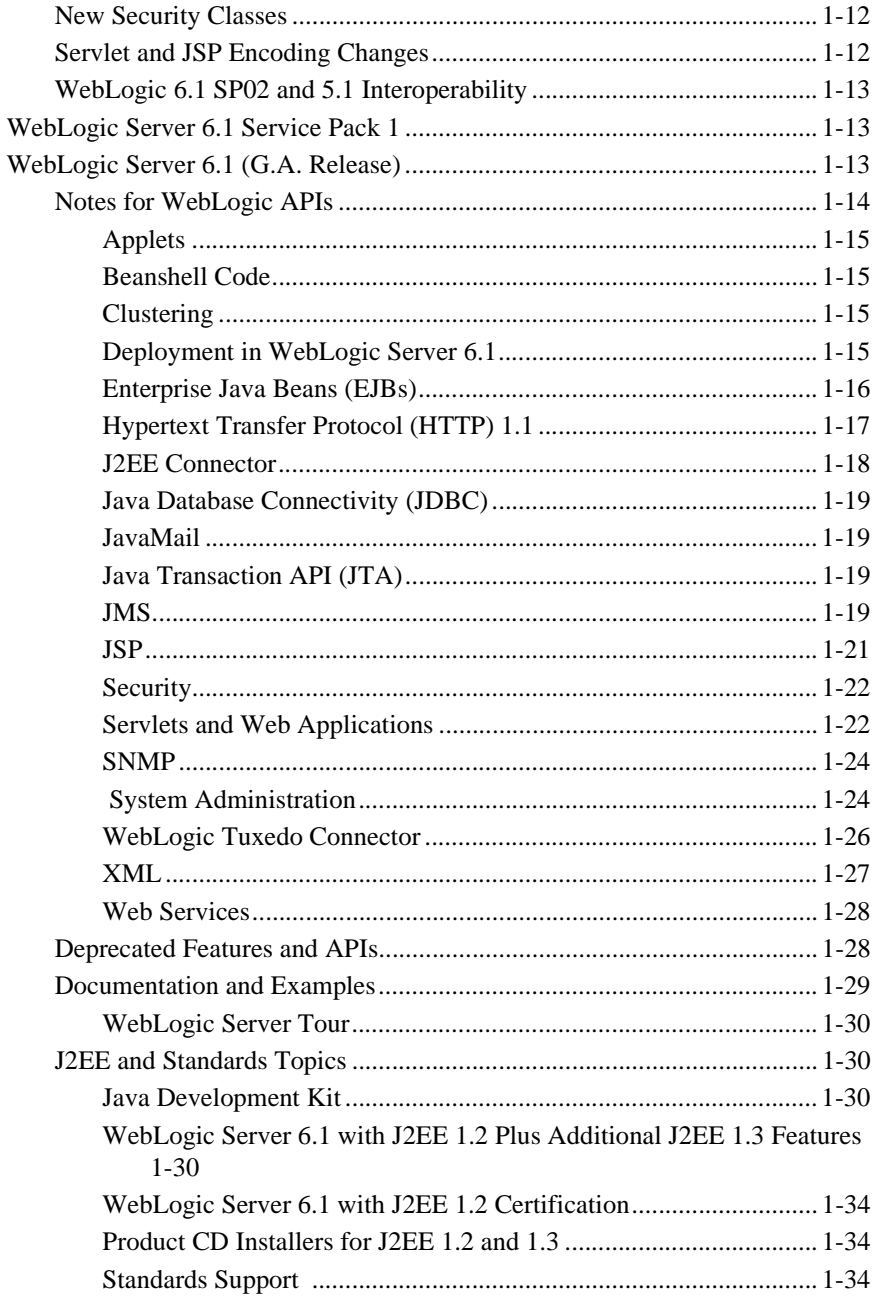

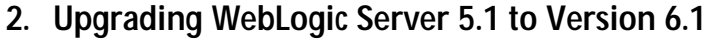

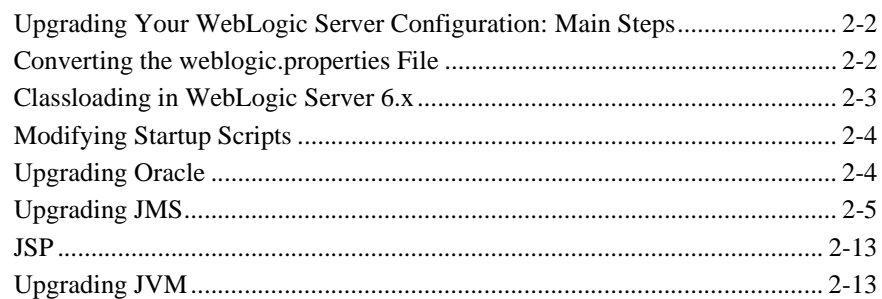

## **[3. Migrating WebLogic Server 4.5 and 5.1 Applications to 6.x](#page-66-0)**

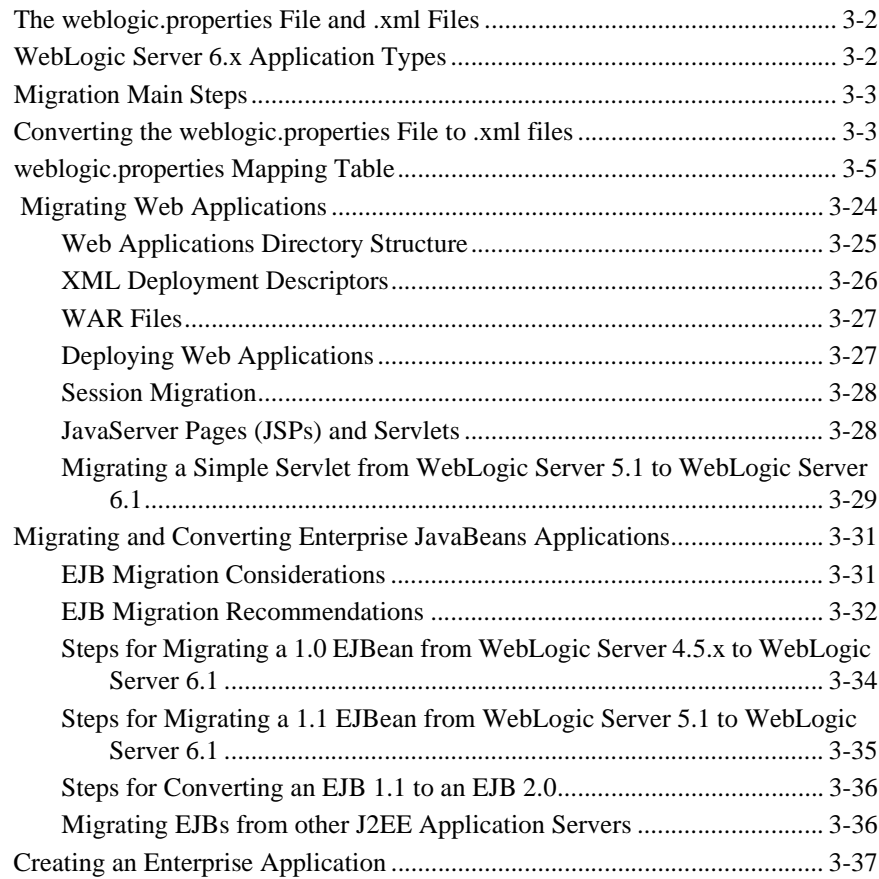

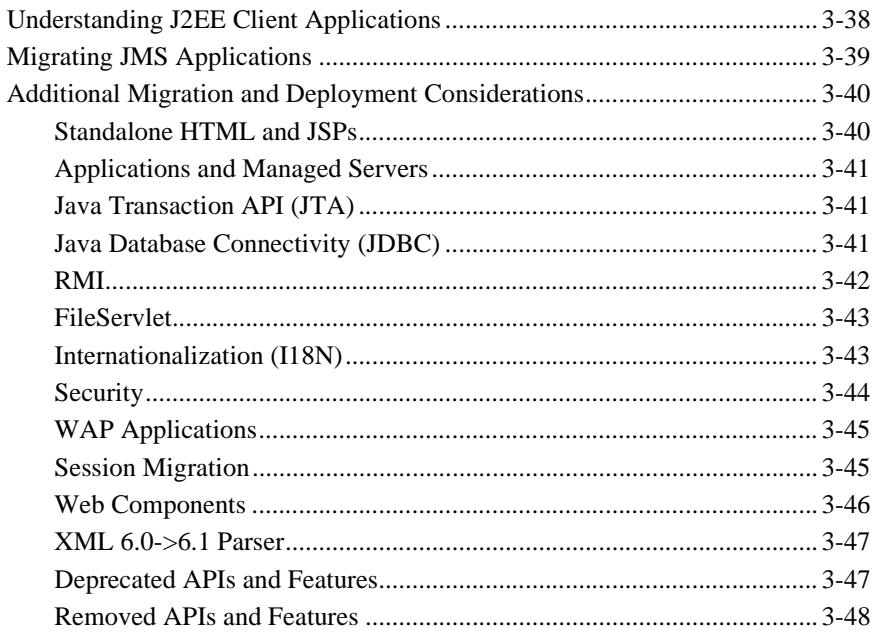

#### 4. Migrating WebLogic Server 6.0 Applications to WebLogic Server 6.1

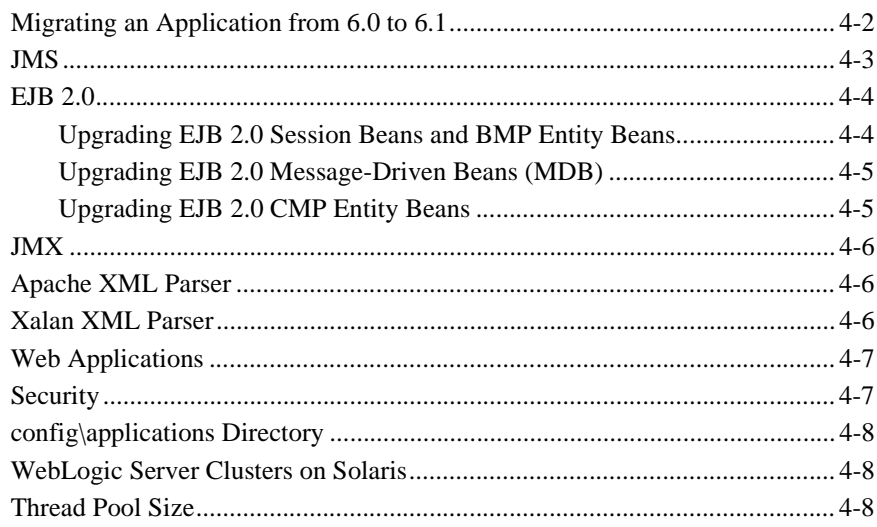

#### 5. Notes and Problems

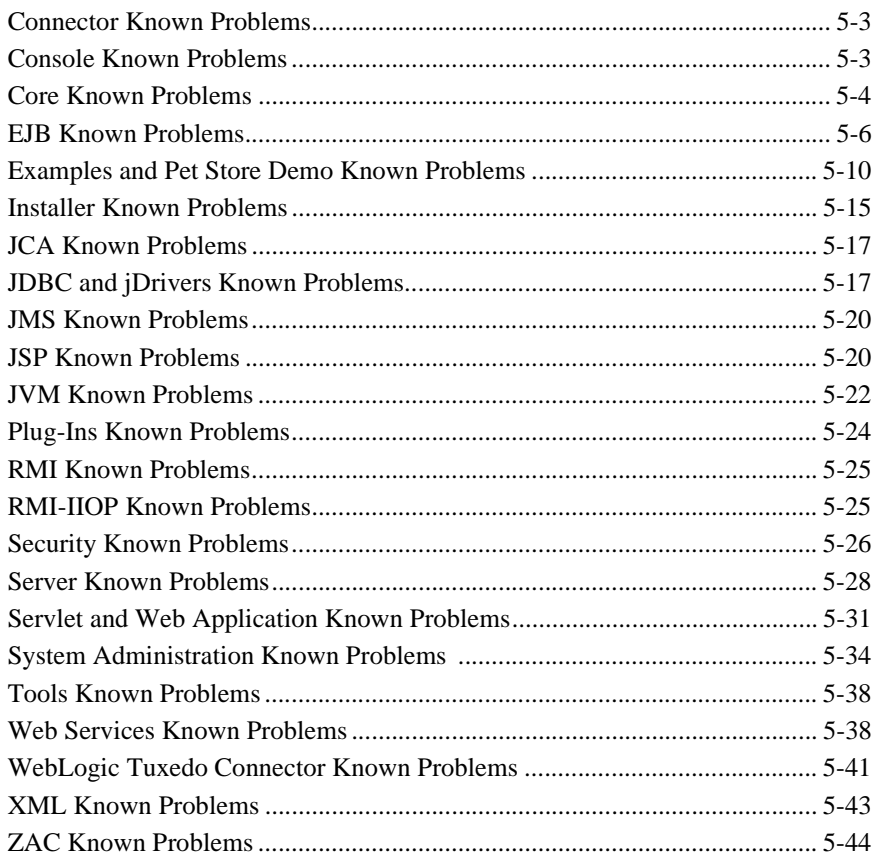

#### 6. Resolved Problems

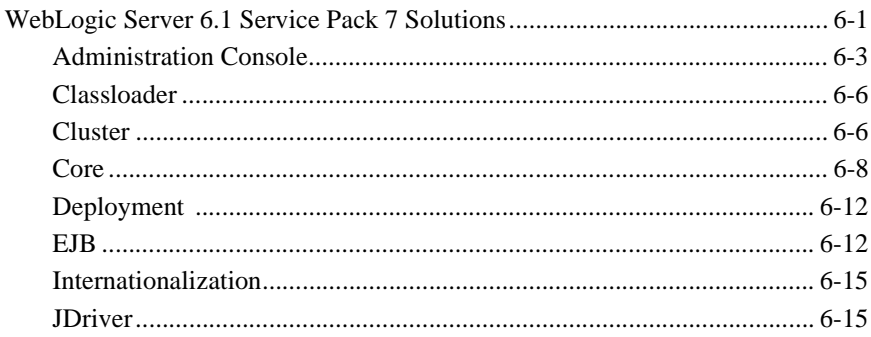

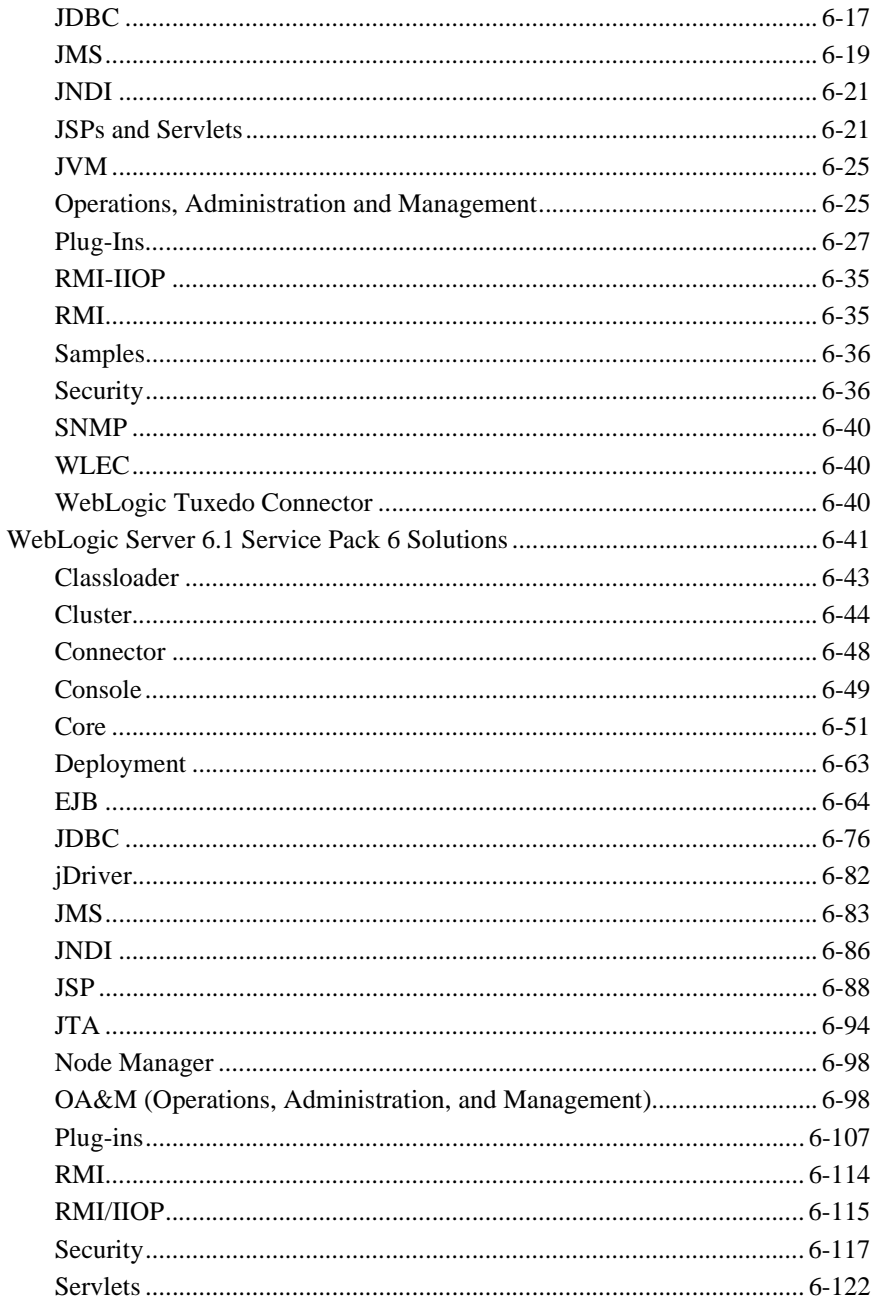

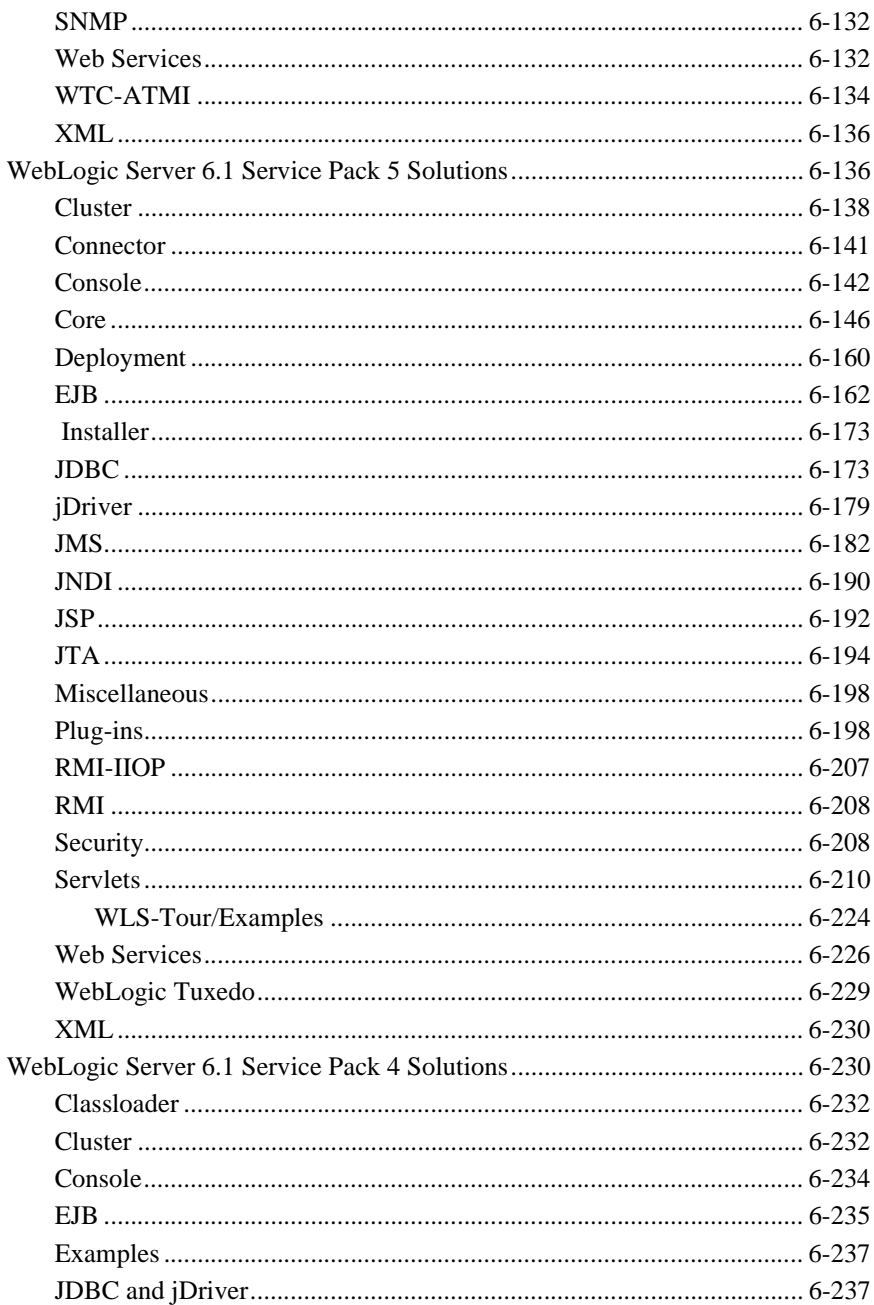

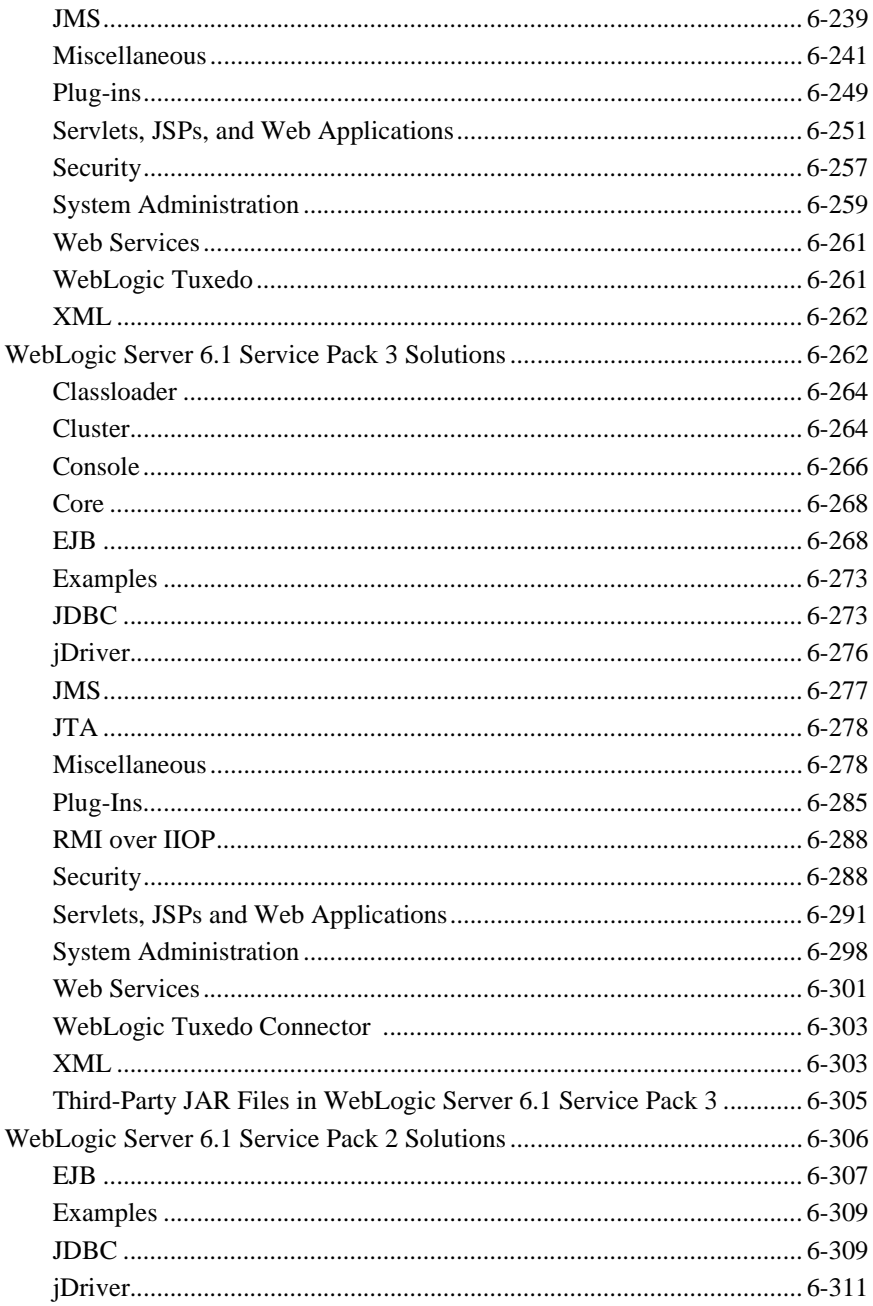

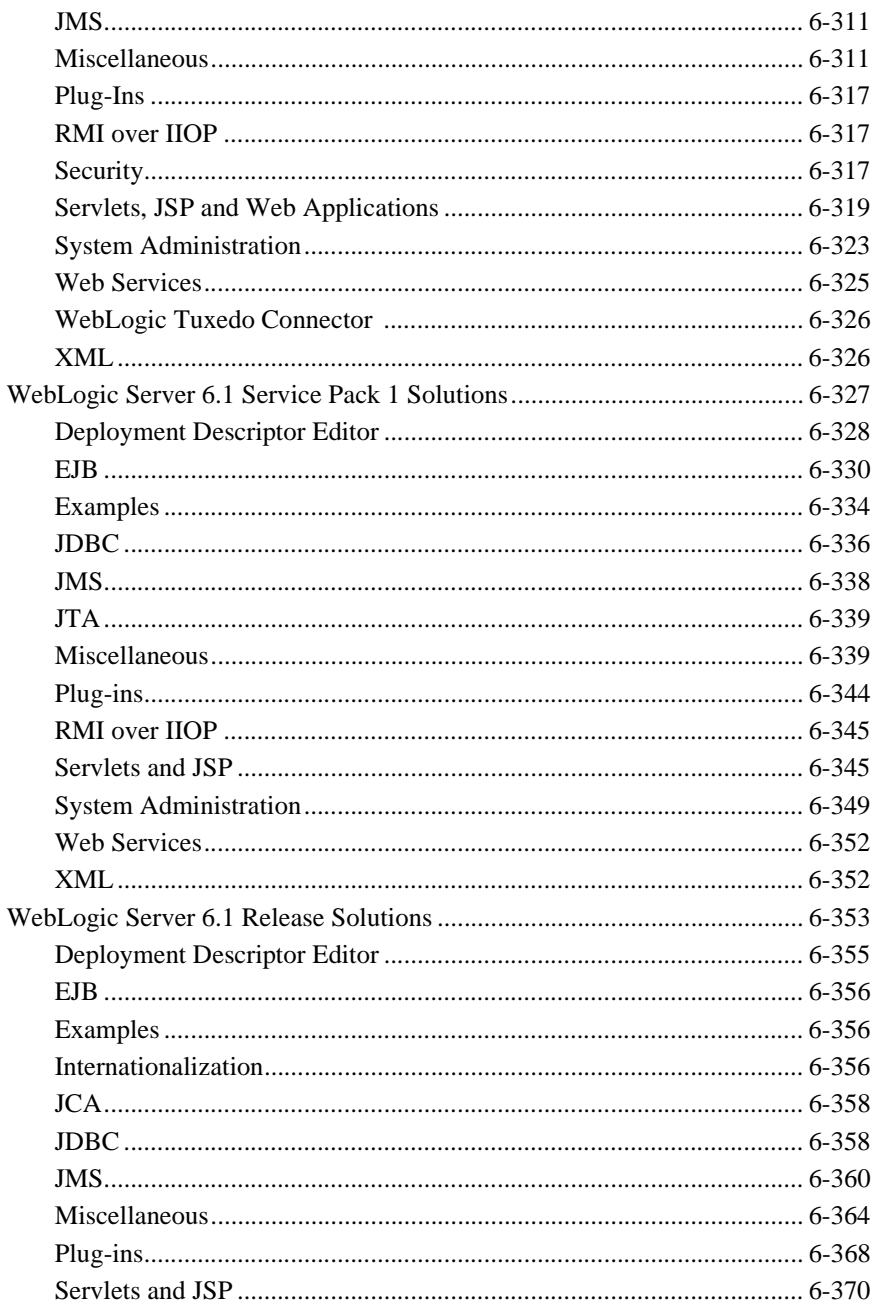

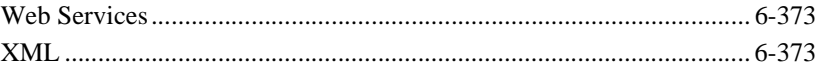

# **About This Document**

This document introduces the current release of BEA WebLogic Server. It contains important information on new features, supported specifications, and known problems.

The document is organized as follows:

- [Chapter 1, "WebLogic Server 6.1 Features and Changes,"](#page-18-1), is an overview of WebLogic Server 6.1. It contains important information concerning the current release of WebLogic Server and any accompanying Service Packs.
- [Chapter 2, "Upgrading WebLogic Server 5.1 to Version 6.1,"](#page-52-1) contains information for users who are moving to WebLogic Server 6.1 from an earlier version of WebLogic Server.
- [Chapter 3, "Migrating WebLogic Server 4.5 and 5.1 Applications to 6.x,"](#page-66-1) is an overview of moving your application from an older version of WebLogic Server to WebLogic Server 6.0 or 6.1.
- Chapter 4, "Migrating WebLogic Server 6.0 Applications to WebLogic Server [6.1,"](#page-114-1) is an overview of moving your applications from WebLogic Server 6.0 to 6.1.
- [Chapter 5, "Notes and Problems,"](#page-124-1), is a list of known problems in WebLogic Server 6.1.
- [Chapter 6, "Resolved Problems,"](#page-168-2) contains information on bug fixes for WebLogic Server 6.1.

## **Audience**

This document is written for all users of WebLogic Server 6.1.

## **e-docs Web Site**

BEA product documentation is available on the BEA corporate Web site. From the BEA Home page, click on Product Documentation.

## **How to Print the Document**

You can print a copy of this document from a Web browser, one main topic at a time, by using the File→Print option on your Web browser.

A PDF version of this document is available on the WebLogic Server documentation Home page on the e-docs Web site (and also on the documentation CD). You can open the PDF in Adobe Acrobat Reader and print the entire document (or a portion of it) in book format. To access the PDFs, open the WebLogic Server documentation Home page, click Download Documentation, and select the document you want to print.

Adobe Acrobat Reader is available at no charge from the Adobe Web site at [http://www.adobe.com.](http://www.adobe.com)

## **Contact Us!**

Your feedback on BEA documentation is important to us. Send us e-mail at [docsupport@bea.com](mailto:docsupport@bea.com) if you have questions or comments. Your comments will be reviewed directly by the BEA professionals who create and update the documentation. In your e-mail message, please indicate the software name and version you are using, as well as the title and document date of your documentation. If you have any questions about this version of BEA WebLogic Server, or if you have problems installing and running BEA WebLogic Server, contact BEA Customer Support through BEA WebSupport at<http://www.bea.com>. You can also contact Customer Support by using the contact information provided on the Customer Support Card, which is included in the product package.

When contacting Customer Support, be prepared to provide the following information:

- Your name, e-mail address, phone number, and fax number
- Your company name and company address
- Your machine type and authorization codes
- $\blacksquare$  The name and version of the product you are using
- A description of the problem and the content of pertinent error messages

## **Documentation Conventions**

The following documentation conventions are used throughout this document.

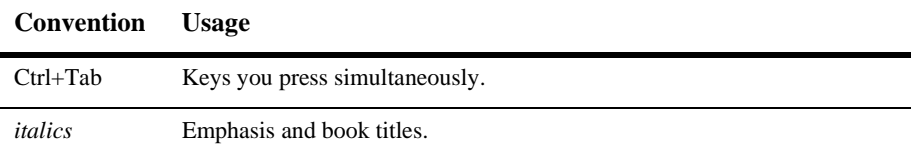

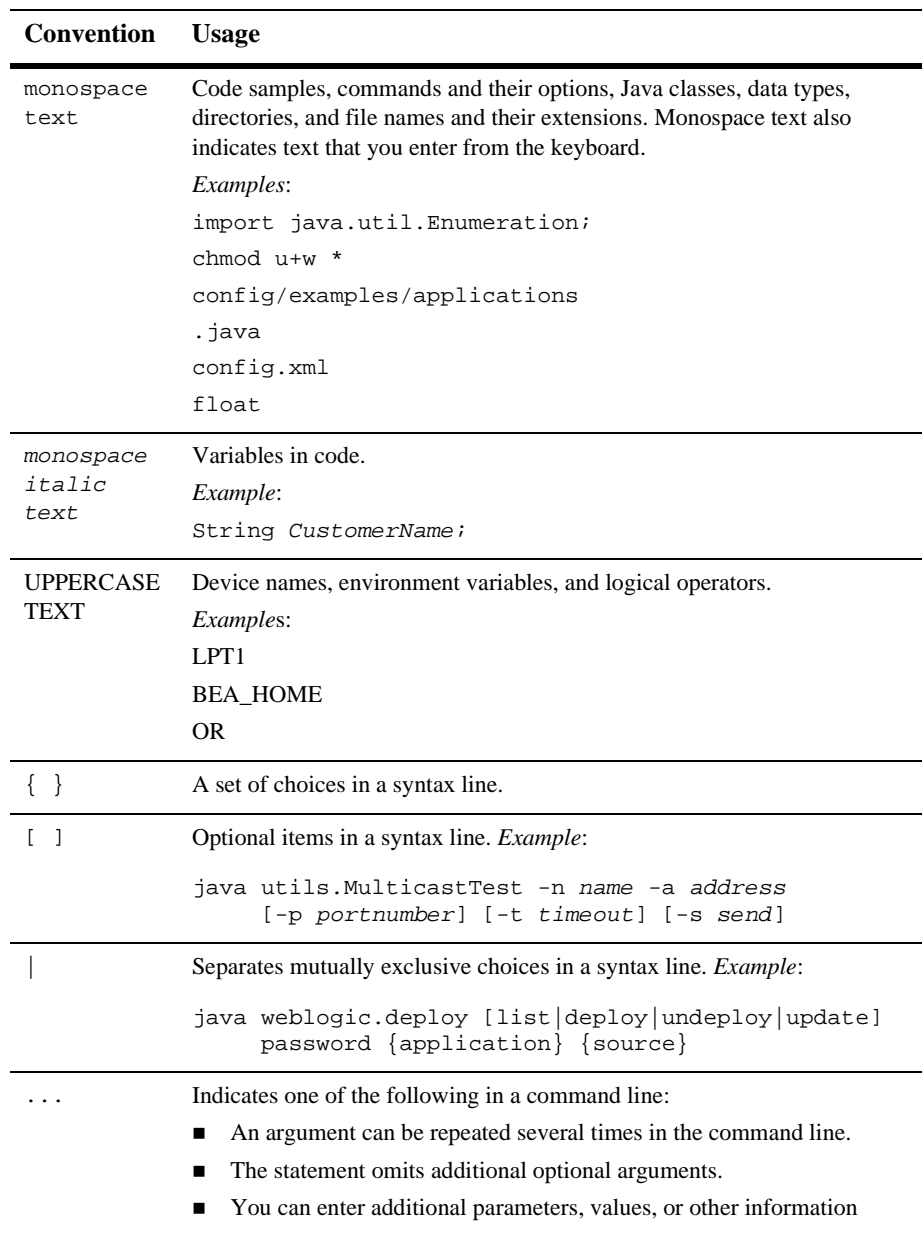

#### . . . Indicates the omission of items from a code example or from a syntax line. **Convention Usage**

# <span id="page-18-1"></span><span id="page-18-0"></span>**1 WebLogic Server 6.1 Features and Changes**

The following sections describe changes and features in WebLogic Server 6.1.

The current release is WebLogic Server 6.1 Service Pack 6. Each Service Pack contains the changes and corrections introduced in prior Service Packs.

The following sections highlight the key changes in each WebLogic Server 6.1 Service Pack.

- ["WebLogic Server 6.1 Service Pack 7" on page 1-2](#page-19-0)
- ["WebLogic Server 6.1 Service Pack 6" on page 1-2](#page-19-2)
- ["WebLogic Server 6.1 Service Pack 5" on page 1-3](#page-20-2)
- ["WebLogic Server 6.1 Service Pack 4" on page 1-3](#page-20-3)
- ["WebLogic Server 6.1 Service Pack 3" on page 1-7](#page-24-0)
- ["WebLogic Server 6.1 Service Pack 2" on page 1-10](#page-27-0)
- ["WebLogic Server 6.1 Service Pack 1" on page 1-13](#page-30-1)
- ["WebLogic Server 6.1 \(G.A. Release\)" on page 1-13](#page-30-2)

For information about current known problems in WebLogic Server 6.1, see [Chapter 5, "Notes and Problems."](#page-124-1)

## <span id="page-19-0"></span>**WebLogic Server 6.1 Service Pack 7**

These sections describe key changes in WebLogic Server 6.1 SP07.

- ["WebLogic Server 6.1 Service Pack 7 Solutions" on page 6-1](#page-168-3)
- ["Oracle 10g Thin Driver Bundled with WebLogic Server" on page 1-2](#page-19-1)

## <span id="page-19-1"></span>**Oracle 10g Thin Driver Bundled with WebLogic Server**

In WebLogic Server 6.1 Service Pack 7, the Oracle 10g Thin driver is installed with WebLogic Server in the  $W_L$  HOME $\li{\text{10q}}$  folder. BEA provides the 10g driver so that you can optionally use it with WebLogic Server. However, the Oracle 9.2.0 Thin driver remains the default version of the driver. To use the Oracle10g Thin driver, you must add the driver classes to your CLASSPATH in front of weblogic.jar. See ["Using the Oracle 10g Thin Driver"](http://e-docs.bea.com/wls/docs61/jdbc/thirdparty.html#10g) in *Programming WebLogic JDBC* for more information.

**Note:** Oracle removed some methods and classes from the 10g Thin driver that were in previous versions of the driver. If you use any of the extension methods that were removed, you will see errors in your application.

## <span id="page-19-2"></span>**WebLogic Server 6.1 Service Pack 6**

These sections describe bug fixes and key changes in WebLogic Server 6.1 SP06.

- ["WebLogic Server 6.1 Service Pack 6 Solutions" on page 6-41](#page-208-1)
- ["Changes in EJB" on page 1-3](#page-20-0)
- ["Changes in System Administration" on page 1-3](#page-20-1)

## <span id="page-20-0"></span>**Changes in EJB**

A field optimization was implemented for EJB 1.1 CMP beans, so that fields that are updated but whose values are not changed are not written to back to the database. The optimization applies to primitive and immutable fields only.

## <span id="page-20-1"></span>**Changes in System Administration**

You must provide user credentials for any weblogic.Admin command that connects to a WebLogic Server instance. A new command, STOREUSERCONFIG, encrypts and stores user credentials, so that you do not have to pass unencrypted credentials on the command line or in scripts. For more information, see [STOREUSERCONFIG](http://e-docs.bea.com/wls/docs61/adminguide/cli.html#STOREUSERCONFIG) in *WebLogic Server Administration Guide.*

## <span id="page-20-2"></span>**WebLogic Server 6.1 Service Pack 5**

These sections describe bug fixes and key changes in WebLogic Server 6.1 SP05.

■ ["WebLogic Server 6.1 Service Pack 5 Solutions" on page 6-136](#page-303-2)

## <span id="page-20-3"></span>**WebLogic Server 6.1 Service Pack 4**

These sections describe bug fixes and key changes in WebLogic Server 6.1 SP04:

- ["WebLogic Server 6.1 Service Pack 4 Solutions" on page 6-230](#page-397-2)
- ["Changes in System Administration" on page 1-4](#page-21-0)
- ["Changes in JDBC" on page 1-6.](#page-23-0)

## <span id="page-21-0"></span>**Changes in System Administration**

This section lists key system administration changes in WebLogic Server 6.1 SP04.

#### <span id="page-21-1"></span>**Change in Behavior of -delay Argument for beasvc.exe**

The behavior and usage of the -delay argument for beasvc.exe, the WebLogic Server Windows service program, is changed in WebLogic Server 6.1 SP04.

Previously, the -delay argument was applied when invoking beasvc.exe for Managed Server. When the Windows Service Control Manager (SCM) started a Managed Server as a service, it waited for the period (in milliseconds) specified with the -delay argument, set the service status to STARTED, and started the service.

In WebLogic Server 6.1 SP04, the -delay argument is applied at the Administration Server level, rather than for each Managed Server. Use the -delay argument when invoking beasvc.exe for the Administration Server for the domain. The argument affects all services that depend on the Administration Servers, including Managed Servers in the domain.

There are also changes in the effect that -delay has on service status and startup. In WebLogic Server 6.1 SP04, the Windows Service Control Manager (SCM) starts the Managed Server immediately, sets the service status to SERVER\_START\_PENDING, and after the specified delay has elapsed, sets the service status to STARTED.

#### <span id="page-21-2"></span>**New Parameter for Forced Application Update**

A new startup option for Administration Servers,

-Dweblogic.management.forceApplicationCopy, forces Managed Servers to obtain the latest version of deployed applications at startup. The effect of the startup option is described in ["Forcing Application Update at Startup"](#page-21-3). ["Default Application](#page-22-1)  [Update Process"](#page-22-1) describes how Managed Servers obtain updates when -Dweblogic.management.forceApplicationCopy is false, as it is by default.

#### <span id="page-21-3"></span>Forcing Application Update at Startup

The parameter -Dweblogic.management.forceApplicationCopy can be specified as a startup option for an Administration Server, either on the command line or in a startup script. If an Administration Server is started with

-Dweblogic.management.forceApplicationCopy set to true, when a Managed Server in the domain starts up, the applications deployed to that Managed Server are copied from the Administration Server to the Managed Server.

#### <span id="page-22-1"></span>Default Application Update Process

If an Administration Server is not started with -Dweblogic.management.forceApplicationCopy set to true, an application is only copied to a Managed Server at startup if both these conditions are true:

- the application has been modified and redeployed
- the Managed Server does not have the latest version of the application.

The Administration Server maintains a StagedTargets list that specifies which Managed Servers in a domain have the latest version of an application. At startup, a Managed Server queries its Administration Server to determine if it (the Managed Server) has the most recent version of the application. If an updated version of the application is available, it is copied to the Managed Server, and the Administration Server adds that Managed Server to the StagedTargets list.

When an Administration Server goes down, all Managed Servers are removed from the StagedTargets. When the Administration Server is rebooted, each Managed Server in the domain copies its deployed applications from the Administration Server. This assures that, in the event that an application has been updated while the Administration Server was down, all Managed Servers have the same version of the application.

#### <span id="page-22-0"></span>**Setting Default Encoding for JVM**

Customers running WLS 6.1 SP04 and Sun JVM 1.3.1\_06 attempted and failed to set the default encoding for the VM using the -Dfile.encoding attribute.

Since file.encoding is a read-only property this property cannot be changed, either on the command line or via the methods in the java.lang.System class.

Please see <http://developer.java.sun.com/developer/bugParade/bugs/4163515.html> and the related bugs for more details.

The preferred way to change the default encoding used by the VM and the runtime system is to change the locale of the underlying platform before starting your Java program.

## <span id="page-23-0"></span>**Changes in JDBC**

With the release of WebLogic Server 6.1 SP04, BEA certified the Oracle 9.2.0 Thin Driver for use with WebLogic Server. The software distribution for WebLogic Server 6.1 SP04 includes the following new JDBC drivers:

- WebLogic jDriver for Oracle 9.2.0, in addition to versions for Oracle 8.1.7 and 9.0.1.
- Oracle 9.2.0 Thin Driver, which replaces the 8.1.7 version that shipped with previous releases of WebLogic Server 6.1.

For more information about using WebLogic jDriver for Oracle, see *[Installing and](http://e-docs.bea.com/wls/docs61/oracle/index.html)  [Using WebLogic jDriver for Oracle](http://e-docs.bea.com/wls/docs61/oracle/index.html)*. For more information about using the Oracle Thin Driver with WebLogic Server, see *[Using Third-Party Drivers with WebLogic Server](http://e-docs.bea.com/wls/docs61/jdbc/thirdparty.html)*.

In the Oracle Thin Driver version 9.2.0, Oracle removed some extension methods that were previously available in the driver. These methods are no longer supported and are not included in WebLogic Server 6.1 SP04:

Class:

weblogic.jdbc.oracle.OracleConnection

Method:

```
isCompatibleTo816()
```
Class:

weblogic.jdbc.oracle.OracleStatement

Method:

```
getWaitOption()
setWaitOption(int i)
setAutoRollback(int i)
getAutoRollback()
```
Class:

weblogic.jdbc.oracle.OracleResultSet

Method:

```
getCURSOR(String s)
```
## <span id="page-24-0"></span>**WebLogic Server 6.1 Service Pack 3**

These sections describe bug fixes and key changes in WebLogic Server 6.1 SP03:

- ["WebLogic Server 6.1 Service Pack 3 Solutions" on page 6-262](#page-429-2)
- ["Changes in System Administration" on page 1-7](#page-24-1)
- ["Changes in WebLogic jDriver Support" on page 1-7](#page-24-3)
- ["Oracle 9.0.1 Thin Driver Certification" on page 1-8](#page-25-0)
- ["Changes in JMS" on page 1-8](#page-25-1)

## <span id="page-24-1"></span>**Changes in System Administration**

This section lists key system administration changes in WebLogic Server 6.1 SP03.

#### <span id="page-24-2"></span>**Strict Enforcement of ACLs**

In WebLogic Server 6.1 SP03, an error in the implementation of ACLs for JDBC was fixed, which makes ACLs very strict. If you define an ACL for connection pools, access is restricted to *exactly* what is defined in the ACL. For more information, see [Permissions](http://edocs/wls/docs61/jdbc/programming.html#programming006) at http://e-docs.bea.com/wls/docs61/jdbc/programming.html#programmin g006.

## <span id="page-24-3"></span>**Changes in WebLogic jDriver Support**

The following list details recent changes to supported versions of Oracle used with WebLogic jDriver for Oracle:

As of the release of WebLogic Server 6.1 SP03, BEA no longer supports WebLogic jDriver for Oracle with Oracle 8.1.6. If you are using WebLogic jDriver for Oracle to connect to an Oracle 8.1.6 database, you must upgrade to Oracle version 8.1.7 or 9.0.1, which includes the following steps on the machines on which WebLogic Server is running:

- $\bullet$ Upgrade the Oracle client installation to the 8.1.7 or 9.0.1 version.
- Update the ORACLE\_HOME environment variable to point to the updated version of the Oracle client.
- Modify your PATH (on Windows, varies on UNIX) to include the path to the new Oracle client and to the appropriate version of the WebLogic jDriver for Oracle.

For more information, see [Setting Up the Environment for Using WebLogic](http://edocs/wls/docs61/oracle/install_jdbc.html#environment)  [jDriver for Oracle](http://edocs/wls/docs61/oracle/install_jdbc.html#environment) in *Installing and Using WebLogic jDriver for Oracle* at http://e-docs.bea.com/wls/docs61/oracle/install\_jdbc.html#envir onment.

## <span id="page-25-0"></span>**Oracle 9.0.1 Thin Driver Certification**

For the release of WebLogic Server 6.1 SP03, BEA certified the Oracle 9.0.1 Thin Driver for use with WebLogic Server. For more information about using the Oracle Thin Driver with WebLogic Server, see [Using Third-Party Drivers with WebLogic](http://edocs/wls/docs61/jdbc/thirdparty.html)  [Server](http://edocs/wls/docs61/jdbc/thirdparty.html) at http://e-docs.bea.com/wls/docs61/jdbc/thirdparty.html.

## <span id="page-25-1"></span>**Changes in JMS**

WebLogic Server 6.1 SP03 includes the WebLogic Messaging Bridge.

A messaging bridge is responsible for transferring messages between two messaging providers. The WebLogic Messaging Bridge allows you to configure a store-and-forward mechanism between any two messaging products—including separate implementations of WebLogic JMS.

For more information, see *[Using the WebLogic Messaging Bridge](http://edocs/wls/docs61/adminguide/msgbridge.html)* in the *Administration Guide*.

WebLogic Server 6.1 SP03 includes a new JMS message paging feature.

The WebLogic JMS Message Paging feature can free up valuable virtual memory during peak message load periods by swapping out messages from virtual memory to persistent storage when message loads reach a specified threshold. From a performance perspective, this feature can greatly benefit WebLogic Server implementations with the large message spaces that are required by today's enterprise applications.

Two metrics are used to determine when to start and stop paging: bytes paging and messages paging. Each metric is the basis of a single paging mode, which you can enable and disable individually, or use simultaneously, on JMS servers and/or destinations (topics and queues).

Paging is configured through the Administration Console. Using the paging attributes on the JMS Server node, you can specify a paging store for the server, enable bytes and/or messages paging, and configure the bytes/messages high and low thresholds to start and stop paging. Similarly, using the paging attributes on the Destinations node, you can configure bytes/messages paging for all topics and queues configured for the JMS server. The destinations use the paging store that is configured for the JMS server. Also, if you use JMS templates to configure multiple destinations, you can use the paging attributes on the Templates node to quickly configure message paging on all your destinations.

For detailed instructions on configuring message paging, see the section called ["Tuning JMS"](http://edocs/wls/docs61/adminguide/jms.html) in the *WebLogic Server Administration Guide* at http://e-docs.bea.com/wls/docs61/adminguide/jms.html.

## <span id="page-26-0"></span>**WebLogic-Tuxedo Interoperability**

WebLogic Server 6.1 SP3 interoperates with  $C++$  clients using the Tuxedo 8.0  $C++$ Client ORB. Tuxedo release 8.0 RP 56 and above is required. WebLogic Server users should contact their BEA Service Representative for information on how to obtain the Tuxedo C++ Client ORB. For more information on how WebLogic Server interoperates with a Tuxedo C++ Client ORB, see *[RMI-IIOP with Tuxedo and Tuxedo](http://e-docs.bea.com/wls/docs61/rmi_iiop/API_rmi_iiop.html)  [Clients](http://e-docs.bea.com/wls/docs61/rmi_iiop/API_rmi_iiop.html)*.

## <span id="page-27-0"></span>**WebLogic Server 6.1 Service Pack 2**

These sections describe bug fixes and key changes in WebLogic Server 6.1 SP02:

- ["WebLogic Server 6.1 Service Pack 2 Solutions" on page 6-306](#page-473-1)
- ["Compatibility Issues" on page 1-10](#page-27-1)
- ["Certifications" on page 1-11](#page-28-0)
- ["Changes to Proxy Servlets" on page 1-11](#page-28-1)
- ["New Security Classes" on page 1-12](#page-29-0)
- ["Servlet and JSP Encoding Changes" on page 1-12](#page-29-1)
- ["WebLogic 6.1 SP02 and 5.1 Interoperability" on page 1-13](#page-30-0)

## <span id="page-27-1"></span>**Compatibility Issues**

This section describes compatibility issues in WebLogic Server 6.1 SP02.

#### <span id="page-27-2"></span>**Start Script Switch for WebLogic Server 6.1 SP02 Clients**

By default, a WebLogic Server 6.1 SP02 client does not interoperate with a WebLogic Server 6.1 GA or 6.1 Service Pack 1 server. This is true both for a 6.1 SP2 client and a 6.1 SP2 server acting as a client to a 6.1 GA or 6.1 SP1 server.

To allow an SP2 client to talk to a 6.1 GA or 6.1 SP1 server, add the following switch to the WebLogic Server 6.1 SP02 start script:

-Dweblogic.61compat=true

#### <span id="page-27-3"></span>**SAX Parser and Encoding Error Detection**

WebLogic Server's built-in SAX parser now correctly parses deployment descriptor files that are written using any character set.

Prior to this fix, WebLogic Server would have failed to detect encoding problems in your .xml files for English-only applications. Consequently, English-only applications that contained encoding problems and ran without fail in the past may now fail with this SP02 fix; WebLogic Server will report an encoding-not-supported error.

If WebLogic Server reports this error, check the specified .xml file for the correct encoding name and syntax.

#### <span id="page-28-0"></span>**Certifications**

- WebLogic Server 6.1 SP02 is certified with Sun's J2SE 1.3.1\_01.
- WebLogic Server 6.1 SP02 is certified with HP JVM 1.3.1\_01. For information on the patches required by HP JVM 1.3.1\_01, see the following website:

<http://www.hp.com/products1/unix/java/infolibrary/patches.html>

■ With the release of WebLogic Server 6.1 SP02, BEA supports WebLogic jDriver for Oracle for use with Oracle 9i. You can now use the JDBC driver to connect to an Oracle 9i database. For more information about WebLogic jDriver for Oracle, see [Installing and Using WebLogic jDriver for Oracle](http://edocs/wls/docs61/oracle/index.html) at http://e-docs.bea.com/wls/docs61/oracle/index.html.

For current information regarding platform support, see the [Supported Configurations](http://e-docs.bea.com/wls/certifications/certifications/index.html)  at http://e-docs.bea.com/wls/certifications/certifications/index.html.

## <span id="page-28-1"></span>**Changes to Proxy Servlets**

WebLogic Server 6.1 SP02 includes new versions of the HttpClusterServlet and the HttpProxyServlet that support the HTTP 1.1 protocol. In addition, these servlets now use the same configuration parameters as the Apache, Netscape, and Microsoft IIS plug-ins.

For more information see the following documents:

**[Proxying Requests to Another HTTP Server](http://edocs/wls/docs61/adminguide/http_proxy.html) at** http://e-docs.bea.com/wls/docs61/adminguide/http\_proxy.html.

- **[Proxying Requests to a WebLogic Cluster](http://edocs/wls/docs61/adminguide/http_proxy_cluster.html) at** http://e-docs.bea.com/wls/docs61/adminguide/http\_proxy\_cluster. html.
- **[Parameters for Web Server Plug-ins](http://edocs/wls/docs61/adminguide/plugin_params.html) at** http://e-docs.bea.com/wls/docs61/adminguide/plugin\_params.html.

## <span id="page-29-0"></span>**New Security Classes**

WebLogic Server 6.1 SP02 includes two new classes related to security:

 weblogic.security.SSL.TrustManager allows you to override validation errors in a peer's digital certificate and continue the SSL handshake. You can also use the class to discontinue an SSL handshake by performing additional validation on a server's digital certificate chain. For more information, see the section called "Using a Trust Manager" in ["Programming with the WebLogic](http://edocs/wls/docs61/security/prog.html)  [Security SPI"](http://edocs/wls/docs61/security/prog.html) at

http://e-docs.bea.com/wls/docs61/security/prog.html.

SSLContext is used to implement a secure socket protocol that holds information such as Host Name Verifier and Trust Manager for a given set of SSL connections. For more information, see the section called "Using an SSL Context" in ["Programming with the WebLogic Security SPI"](http://edocs/wls/docs61/security/prog.html) at http://e-docs.bea.com/wls/docs61/security/prog.html.

In addition, SP02 adds parameters for SSL session caching that eliminate the need for the connection to go through the SSL handshake again. For more information, see the section called "Modifying Parameters for SSL Caching" in ["Managing Security"](http://edocs/wls/docs61/adminguide/cnfgsec.html) at http://e-docs.bea.com/wls/docs61/adminguide/cnfgsec.html.

## <span id="page-29-1"></span>**Servlet and JSP Encoding Changes**

As of WebLogic Server 6.1 SP02, the default encoding used for servlets and JSPs has been changed to ISO8859\_1. Previously the default encoding used was the JVM default. This change is in accordance with the latest servlet specification. Servlet Specification 2.3 SRV 4.9 states that the default encoding should be ISO8859\_1.

BEA recommends you explicitly set the encoding of the request and response objects in order to avoid any encoding problems. For further details on how to set encoding, see [http://edocs.beasys.co.jp/e-docs/wls61/jconfig/wls61jconfig.html.](http://edocs.beasys.co.jp/e-docs/wls61/jconfig/wls61jconfig.html)

## <span id="page-30-0"></span>**WebLogic 6.1 SP02 and 5.1 Interoperability**

As of WebLogic Server 6.1 SP02, it is possible to bi-directionally interoperate with WebLogic 5.1 Servers. This allows a WebLogic 6.1 Server to remotely invoke EJBs or RMI objects hosted on a WebLogic 5.1 Server. It also allows the reverse–a WebLogic 5.1 Server can remotely invoke EJBs or RMI objects hosted on a WebLogic 6.1 Server. For further details, see the [Interoperability Guide](http://edocs/wls/docs61/interop/interop.html) at http://e-docs.bea.com/wls/docs61/interop/interop.html.

## <span id="page-30-1"></span>**WebLogic Server 6.1 Service Pack 1**

For information on problems solved in WebLogic Server 6.1 SP01, see ["WebLogic](#page-494-1)  [Server 6.1 Service Pack 1 Solutions" on page 6-327](#page-494-1).

## <span id="page-30-2"></span>**WebLogic Server 6.1 (G.A. Release)**

These sections describe WebLogic Server 6.1 features, provides certification and standards support information, and highlights key known issues in the General Availability (G.A.) release.

- ["Notes for WebLogic APIs" on page 1-14](#page-31-0)
- ["Deprecated Features and APIs" on page 1-28](#page-45-1)
- ["Documentation and Examples" on page 1-29](#page-46-0)
- ["J2EE and Standards Topics" on page 1-30](#page-47-1)

■ ["Certifications"](http://e-docs.bea.com/wls/certifications/certifications/index.html) at http://e-docs.bea.com/wls/certifications/certifications/index.html

## <span id="page-31-0"></span>**Notes for WebLogic APIs**

- ["Applets" on page 1-15](#page-32-0)
- ["Beanshell Code" on page 1-15](#page-32-1)
- ["Clustering" on page 1-15](#page-32-2)
- ["Deployment in WebLogic Server 6.1" on page 1-15](#page-32-3)
- ["Enterprise Java Beans \(EJBs\)" on page 1-16](#page-33-0)
- ["Hypertext Transfer Protocol \(HTTP\) 1.1" on page 1-17](#page-34-0)
- ["J2EE Connector" on page 1-18](#page-35-0)
- ["Java Database Connectivity \(JDBC\)" on page 1-19](#page-36-0)
- ["JavaMail" on page 1-19](#page-36-1)
- ["Java Transaction API \(JTA\)" on page 1-19](#page-36-2)
- ["JMS" on page 1-19](#page-36-3)"
- ["JSP" on page 1-21](#page-38-0)
- ["Security" on page 1-22](#page-39-0)
- ["Servlets and Web Applications" on page 1-22](#page-39-1)
- ["SNMP" on page 1-24](#page-41-0)
- ["System Administration" on page 1-24](#page-41-1)
- ["WebLogic Tuxedo Connector" on page 1-26](#page-43-0)
- ["XML" on page 1-27](#page-44-0)
- ["Web Services" on page 1-28](#page-45-0)

#### <span id="page-32-0"></span>**Applets**

A problem with the tools.jar shipped with the JDK prevents Applets from being served to the client correctly. If  $\text{tools}$ , jar is located in your server CLASSPATH, you must ensure that weblogic.jar appears in the server CLASSPATH before tools.jar.

#### <span id="page-32-1"></span>**Beanshell Code**

WebLogic Server uses an open source product called Beanshell. The initial developer of the original Beanshell code is Pat Niemeyer. Portions created by Pat Niemeyer are Copyright (C) 2000. All Rights Reserved. Beanshell is available under the Sun Public License and the GNU Lesser General Public License. The source code to Beanshell can be found at http://www.beanshell.org.

#### <span id="page-32-2"></span>**Clustering**

Clusters of WebLogic Servers do not require a shared network drive. Both the WebLogic Server installations and your applications can now reside on local file systems.

#### Clusters, DNS, and Multihoming on NT

Be aware of naming issues when using multihoming features on Windows NT in a cluster. For example, there may be naming conflicts if a cluster is running on a multihomed Windows NT machine and one of the servers in the cluster is bound to the same DNS name as the machine name. Attempts to contact that server using the DNS name in a URL may result in Windows NT converting that DNS name to any of the IP addresses of the multihomed Windows NT machine. In this case, the request may go to the wrong address. Avoid having DNS names that match your machine name.

#### <span id="page-32-3"></span>**Deployment in WebLogic Server 6.1**

In WebLogic Server 6.1, updating an application on any single server instance to which it is targeted causes it to be updated on all servers to which is targeted. For instance, if an application is targeted to a cluster, and you update it on one of the clustered servers instances, the application will be updated on all members of cluster. Similarly, if the application is targeted to a cluster and to a standalone server instance, updating it on the standalone server instance will result in its update on the cluster, and vice versa.

If you want to be able to update an application or component selectively on a subset of the server instances to which it is targeted, deploy unique instances to of the application to different targets.

#### New Deployment Tutorial Available

WebLogic Server 6.1 includes a new deployment tutorial, called "Deploying an Exploded J2EE Application". It is available on the [WebLogic Server Samples and](http://e-docs.bea.com/wls/docs61/samples.html)  [Tutorials](http://e-docs.bea.com/wls/docs61/samples.html) page.

#### <span id="page-33-0"></span>**Enterprise Java Beans (EJBs)**

WebLogic Server 6.1 includes many enhancements to WebLogic EJBs. For more information, see *[Programming WebLogic Enterprise JavaBeans](http://e-docs.bea.com/wls/docs61/ejb/index.html)*.

#### EJB 1.1 and 2.0 Compliance

WebLogic Server 6.1 is compliant with the [JavaSoft EJB 1.1 Specification](http://java.sun.com/products/ejb/index.html) at http://java.sun.com/products/ejb/index.html. WebLogic also contains an optional implementation of the preliminary EJB 2.0 specification. The WebLogic Server EJB documentation describes key features of the EJB 2.0 Specification that you need to understand in order to use WebLogic Server.

New EJB features in this release include:

- Non-transactional entity bean caching
- Automated Generated Primary Key Support
- Automatic table creation
- **Oracle SELECT HINTS**
- EJB Deployment Descriptor Editor
- EJB Client.jar support
- BLOB and CLOB support
- Cascade deletion support
- Local Interface support
- Flushing the CMP cache support
- Tuned CMP 1.1 support

#### EJB Pass By Value J2EE incompatibility

Many of the WebLogic Server EJB deployment properties have default values that are optimized for performance. In some cases, these default values are not compliant with the EJB specification. Should you wish to make WebLogic Server compliant with the EJB specification, you must set the following properties:

In weblogic-ejb-jar.xml set "enable call by reference" to False.

In weblogic-cmp-jar.xml, set "include-updates" to True

In weblogic-cmp-jar.xml, set "check exists on method" to True.

#### <span id="page-34-0"></span>**Hypertext Transfer Protocol (HTTP) 1.1**

The following sections refer to HTTP features supported with WebLogic Server 6.1.

#### Web Server

WebLogic Server 6.1 is a functional Web server that can handle high-volume Web sites, serving static HTML (text) files as well as servlets and JavaServer Pages (JSP). WebLogic Server 6.1 can also fully integrate with hardware- and software-based Web load-balancing solutions. WebLogic Server 6.1 supports the HTTP 1.1 standard.

Each WebLogic Server 6.1 hosts a default *Web server* and any number of additional Web servers that you define. Each of these additional Web servers is configured to respond to a different DNS name, in a process called Virtual Hosting.

You configure the attributes for Web servers using the new WebLogic Server Administration Console.

For more information, see *[Programming WebLogic HTTP Servlets](http://e-docs.bea.com/wls/docs61/servlet/index.html)*.

#### HTTP Plug-ins for Apache, Netscape, and IIS

WebLogic Server 6.1 automatically implements keep-alive connections between the plug-ins and WebLogic Server. WebLogic Server 6.1 also supports SSL when using the HTTP plug-ins.

The Apache plug-in is now available for Apache 2.0 (non-SSL only). The Apache 2.0 version also supports HTTP 1.1 keep-alive connections.

For more information on SSL and each of the plug-ins, see the *[WebLogic Server](http://e-docs.bea.com/wls/docs61/adminguide/index.html)  [Administration Guide](http://e-docs.bea.com/wls/docs61/adminguide/index.html)*.

#### HTTP Session Persistence

A new option is available for persisting HTTP sessions using cookies. For more information, see ["Configuring Session Persistence".](http://e-docs.bea.com/wls/docs61/webapp/sessions.html)

#### HTML Pages and Netscape

If you already have a Netscape browser running when you start WebLogic Server, some HTML pages will not display. For example, if you select the *About WebLogic Server* page from the Start menu, and you have Netscape running and do not have Microsoft Internet Explorer, the screen may flash but the page will not display.

#### <span id="page-35-0"></span>**J2EE Connector**

BEA WebLogic Server continues to build upon the implementation of the Sun Microsystems J2EE Platform Specification, Version 1.3 by supporting the J2EE Connector architecture. The BEA WebLogic J2EE Connector architecture enables you to connect existing legacy applications to the J2EE platform. The goal is to leverage the strengths of the J2EE platform—including component models, transaction, and security infrastructures—to address the challenges of integrating existing legacy applications.

The connector architecture defines a common interface between application servers and legacy applications, implemented in application specific resource adapters that plug in to application servers. The result is simplified enterprise application integration, using a scalable, standard architecture that leverages the benefits of the J2EE platform.

For more information, see *[Programming the WebLogic J2EE Connector Architecture](http://e-docs.bea.com/wls/docs61/jconnector/index.html)*
## **Java Database Connectivity (JDBC)**

The following items are new or improved JDBC features.

## **MultiPools**

JDBC MultiPools create a list of connection pools to be used by a single instance of WebLogic Server. A configurable algorithm determines which connection is returned. MultiPools provide support for load balancing and high availability. MultiPools make it easier for an application to switch to another RDBMS for distributed processing or during a failover situation.

For more information, see *[Programming WebLogic JDBC](http://e-docs.bea.com/wls/docs61/jdbc/index.html)*.

### JDBC-based Persistence

A new column, wl\_max\_inactive\_interval, has been added to the wl\_servlet\_sessions table used for JDBC-based persistence. For information on the wl\_servlet\_sessions table, see the section "Using a Database for Persistent [Storage".](http://e-docs.bea.com/wls/docs61/webapp/sessions.html#jdbc_persistence)

## **JavaMail**

WebLogic Server 6.1 includes an implementation of the JavaMail Specification. This is the standard reference implementation of the JavaMail Specification. For more information, see *[Developing WebLogic Server Applications](http://e-docs.bea.com/wls/docs61/programming/index.html)*.

## **Java Transaction API (JTA)**

WebLogic Server 6.1 supports distributed transactions and the two-phase commit protocol with a specification-compliant JTA implementation. This implementation works with any certified XA-compliant resource such as WebLogic JMS and the WebLogic jDriver for Oracle.

For more information, see *[Programming WebLogic JTA](http://e-docs.bea.com/wls/docs61/jta/index.html)*.

## **JMS**

The following are new or improv[ed features of JMS.](http://e-docs.bea.com/wls/docs61/jconnector/index.html)

### Asynchronous JMS

Now you can disable synchronous writes to JMS File Stores. This capability results in much improved performance at the expense of reliability. If JMS reliability is not critical to your application, you may benefit from this feature. For more information, see *[Programming WebLogic JMS](http://e-docs.bea.com/wls/docs61/jms/index.html)*.

#### Durable Subscription Management

A RuntimeMBean has been added for managing JMS durable subscriptions (JMSDurableSubscriberRuntimeMBean). Use this MBean to perform simple management tasks, such as monitoring, deleting, or modifying durable subscriptions, from the WebLogic Server Administration Console.

### Redelivery Delay

You can delay the redelivery of messages when a temporary, external condition prevents an application from handling a message properly. When a message is rolled back or recovered, the RedeliveryDelay is the amount of time a message is delayed before redelivery is attempted.

If JMS immediately redelivers the message, the condition may not be clear and the application still may be unable to handle the message. Configuring an application for a RedeliveryDelay addresses this issue.

### Time To Deliver

You can schedule message deliveries to an application for specific times in the future. Message deliveries can be deferred for short periods (such as seconds or minutes) or for long stretches (such as hours later for batch processing). You can also specify a relative TimeToDeliver (in milliseconds), which WebLogic JMS will then compute into an absolute DeliveryTime for a message. Until that DeliveryTime, the message is essentially invisible until it is delivered, allowing you to schedule work at a particular time in the future.

## Redelivery Limit

You can set a limit on the number of times that WebLogic JMS will attempt to redeliver a message to an application. Once WebLogic JMS fails to redeliver a message for a specific number of times, the message can be redirected to an ErrorDestination queue. If no ErrorDestination is configured, then the message is dropped.

## **JSP**

The following JSP features are included with WebLogic Server 6.1:

- $\Box$  Options to the WebLogic JSP compiler (weblogic.jspc) that allow you to compile JSPs that use EJBs in Web Applications. For details, see the section ["JSP Descriptor Element".](http://e-docs.bea.com/wls/docs61/webapp/weblogic_xml.html#jsp-descriptor)
- New form validation tags are now available. The validation tags are a convenient means of validating the entries submitted from an HTML form. For more information, see ["Using JSP Form Validation Tags".](http://e-docs.bea.com/wls/docs61/jsp/validation_tags.html)
- A tool to create a JSP tag library from an EJB jar file. For more information, see ["Using the WebLogic EJB to JSP Integration Tool"](http://e-docs.bea.com/wls/docs61/jsp/ejb2jsp.html).
- JSP 1.2 Support

Support for the following features of the JSP 1.2 specification from Sun Microsystems has been added. *Version 1.2 of the specification is a proposed final draft of the specification and is subject to change. If you are planning to use JSP 1.2 features in your application, note that the specification has not been finalized and could change in the future.*

- <jsp:include flush="false">. Allows you to control when the buffer is flushed for an included JSP. For more information, see the section ["Including](http://e-docs.bea.com/wls/docs61/jsp/reference.html#include)  [Requests"](http://e-docs.bea.com/wls/docs61/jsp/reference.html#include).
- TryCatchFinally interface for a JSP tag. For more information, see [Handling Exceptions within a Tag Body.](http://e-docs.bea.com/wls/docs61/taglib/handler.html#trycatchfinally)
- Tag Library Validator allows you to write a class to validate a JSP. For more information, see [Using a Tag Library Validator.](http://e-docs.bea.com/wls/docs61/taglib/handler.html#validator)
- IterationTag class. For more information, see [Iteration Over a Body Tag.](http://e-docs.bea.com/wls/docs61/taglib/handler.html#iteration)
- Definition of variables in the tag library descriptor. For more information see [Defining Scripting Variables](http://e-docs.bea.com/wls/docs61/taglib/tld.html#scriptvariables).

## **Security**

WebLogic Server 6.1 security functionality includes:

- JAAS login and realm-based authentication support
- Enhanced support for generating audit trails
- ACL improvements
- Password-guessing protection
- Denial-of-service protection
- Improved administration of the RDBMS realm

For more information, see *[Programming WebLogic Security](http://e-docs.bea.com/wls/docs61/security/index.html)*.

## Default and Custom Login Modules

WebLogic Server uses the default LoginModule (weblogic.security.internal.ServerLoginModule) to gather authentication information during server initialization. To replace the default Login module, edit the server.policy file and replace the name of the default Login module with the name of a custom Login module.

Optionally, custom login modules can be specified in the server.policy file ahead of the default LoginModule. The JAAS implementation in WebLogic Server uses Login modules in the order in which they are defined in the server. policy file. The default Login module checks for existing system user authentication definitions prior to execution and does nothing if they are already defined.

The default Login module is required to define JVM properties for both the system username and password. These properties are specified as weblogic.management.username and weblogic.management.password respectively. In order to use a custom Login module, these properties must be set accordingly.

## **Servlets and Web Applications**

The following new features and changes apply to servlets and Web Applications:

■ Web Application Events (Servlet 2.3 only)

Web Application Events provide notifications of a change in state of the *servlet context* (each Web Application uses its own servlet context) or of an *HTTP session object*. You can write event listener classes that respond to these changes in state. For more information, see [Using Application Events and Listeners](http://e-docs.bea.com/wls/docs61/webapp/app_events.html).

 $\blacksquare$  Filters (Servlet 2.3 only)

A filter is a Java class that is invoked in response to a request for a resource in a Web Application. These resources can include Java Servlets, JavaServer Pages (JSPs), or static resources such as HTML pages or images. A filter intercepts the request and can examine and modify the response and request objects or execute other tasks. For more information, see Using Filters.

- Single sign-on between Web Applications. This means the server tracks users at the Web Server level and not the Web Application level, as mandated by the Servlet 2.2 specification.
- The format for cookies:
	- Cookies created by a WebLogic Server 6.0 without a Service Pack will not be recognized by WebLogic Server 6.1.
	- Cookies no longer include the context path of a Web Application. This change allows for a single authentication to be used for all Web Applications in a domain. If you need a Web Application to use a unique authentication or to generate a cookie that is unique to the Web Application, you can specify a cookie name for each Web Application in the weblogic.xml deployment descriptor. For more information, see *[Multiple Web Applications and](http://e-docs.bea.com/wls/docs61/webapp/security.html)  [Cookies](http://e-docs.bea.com/wls/docs61/webapp/security.html)*.
	- The delimiter used in the cookie has changed from "/" and "|" to "!". The "/" delimiter caused URL rewriting to fail and the "|" delimiter caused Wireless Application Protocol (WAP) gateways to fail. Both URL rewriting and WAP now function correctly with WebLogic Server.

Version 2.3 of the Servlet Specification from Sun Microsystems is a proposed final draft of the servlet specification and is subject to change. If you are planning to use any features introduced with version 2.3 in your application, note that the specification has not been finalized and could change in the future.

## **SNMP**

WebLogic Server 6.1 can function as a Simple Network Management Protocol (SNMP) agent. The WebLogic SNMP agent runs as a service that responds to requests from SNMP managers and sends SNMP trap notifications to SNMP managers. The WebLogic SNMP agent uses standard Java Management Extension (JMX) interfaces to access WebLogic resources. For more information, see the *[WebLogic SNMP](http://e-docs.bea.com/wls/docs61/snmpman/index.html)  [Management Guide](http://e-docs.bea.com/wls/docs61/snmpman/index.html)*.

## **System Administration**

### Installation

WebLogic Server 6.1 includes an installation program that makes it easier to install WebLogic Server on both Windows and UNIX systems. The installer unpacks the distribution, performs basic configurations, and sets up shortcuts for using WebLogic Server. In addition, the JDK is included in the package so that the server is ready to run.

For details, see the *[WebLogic Server Installation Guide](http://e-docs.bea.com/wls/docs61/install/index.html)*.

#### Internationalization

WebLogic Server 6.1 can deliver content in any language, including those languages that require double-byte character sets. For information about using the new internationalization API, see the *[WebLogic Server Internationalization Guide.](http://e-docs.bea.com/wls/docs61/i18n/index.html)*

In addition, a Kanji version of WebLogic Server 6.1 will be available. For more information, contact your BEA sales representative.

### Administration Console

Improvements to management architecture enable you to make dynamic configuration changes to running instances of WebLogic Server. A Web-based Administration Console is your window into the WebLogic Administration Service, an implementation of the Java Management Extension (JMX) standard. Using the Administration Console, you can configure attributes, deploy applications and components, monitor resource usage, view log messages, edit deployment descriptors and .xml files, and perform other management activities. Administration Console features include:

■ Browser interface

- Centralized user and security management
- Dynamic configuration management
- Editing tool for deployment descriptors of J2EE Archives
- Administrative domains
- Management of one or more clusters
- A centralized application repository
- Metrics on the status of servers
- Centralized access to log messages for all servers in a domain

For more information, see the *[WebLogic Server Administration Guide](http://e-docs.bea.com/wls/docs61/adminguide/index.html)*.

### Production Mode and Development Mode

There is now a flag that can be used to switch between production and development modes. When the server starts, it loads and deploys any applications that have configuration information in the config.xml file, whether you are using production or development mode. If you are running in development mode, the server will also deploy or redeploy any applications stored or placed in the ..\applications directories after startup. This is called dynamic deployment and is useful when you are developing your applications. If you shut down the server, the configuration information for any applications that were dynamically deployed is written to the config.xml file in the application's domain. The production/development flag can be added to the startup script for your domain. If it is not added, development mode will be activated. To change the mode:

1. With a text editor, open the start script for your domain.

2. Edit the line that begins set STARTMODE= to add the value true or false. True is for production mode, and false is for development mode.

### Tools

WebLogic Server 6.1 includes the weblogic.refresh tool, which lets you refresh static components of an application without redeploying the application. Use weblogic.refresh to refresh, add, or delete static files such as:

 $\blacksquare$  JSPs

- XML files
- HTML files
- $\blacksquare$  Image files such as .gif and .jpg
- **Text files**

## **WebLogic Tuxedo Connector**

In WebLogic Server Release 6.1, the WebLogic Tuxedo Connector has the following limitations:

- **Does not support dynamic configuration changes to WebLogic Tuxedo** Connector gateway
- Does not support View buffers.
- Does not support in-bound RMI/IIOP transactions from a Tuxedo application.
- Does not support clustering. Only one instance of WebLogic Tuxedo Connector can be used in a clustered environment.
- Does not support Tuxedo 6.5 running on VMS, AS/400, and OS/390 platforms.

### WebLogic-Tuxedo Interoperability

WebLogic Tuxedo Connector (WTC) provides interoperability between WebLogic Server applications and Tuxedo ATMI, CORBA Java, and CORBA C++ server applications. WTC tBridge functionality provides Tuxedo /Q and JMS advanced messaging services. For more information, see the *[WebLogic Tuxedo Connector](http://e-docs.bea.com/wls/docs61/wtc.html)  [Guide](http://e-docs.bea.com/wls/docs61/wtc.html)*.

### BEA WebLogic C++ Client

WebLogic Server 6.1 SP3 interoperates with  $C++$  clients using the Tuxedo 8.0  $C++$ Client ORB. Tuxedo release 8.0 RP 56 and above is required. WebLogic Server users should contact their BEA Service Representative for information on how to obtain the Tuxedo C++ Client ORB. For more information on how WebLogic Server interoperates with a Tuxedo C++ Client ORB, see *[RMI-IIOP with Tuxedo and Tuxedo](http://e-docs.bea.com/wls/docs61/rmi_iiop/API_rmi_iiop.html)  [Clients](http://e-docs.bea.com/wls/docs61/rmi_iiop/API_rmi_iiop.html)*.

## **XML**

WebLogic Server 6.1 supports XML as an essential component. JSPs can be used to generate and consume XML between servers or between a server and clients. WebLogic Server 6.1 supports XSL processing tags for JSPs. EJBs use XML to describe deployment properties, which provides data portability. The server provides an XML schema repository for DTDs, managed by the Administration Console.

The XML subsystem of WebLogic Server 6.1 includes the following new features and improvements:

- The JAXP API is upgraded to 1.1.
- WebLogic server includes a high-performance XML parser, specifically designed to parse small-to-medium sized XML documents. This XML parser is non-validating and can be used only in SAX mode.
- The built-in Apache Xerces parser is upgraded to 1.3.1.
- The built-in Apache Xalan transformer is upgraded to 2.0.1.
- The XML Registry is divided into two distinct sections: one to configure parsers and transformers and one to configure external entity resolution. As a result, the XML Registry is easier and more intuitive to use.
- The XML Registry now includes the ability to cache external entities accessed via URLs on the local computer, in addition to copying entities locally. The external entity cache can be configured and monitored using the XML Registry.
- The 6.0 XML feature of generating custom parsers is deprecated. Instead, programmers should use the WebLogic high-performance XML parser where previously they used custom generated parsers.

For more information on XML, see *[Programming WebLogic XML](http://e-docs.bea.com/wls/docs61/xml/index.html)*.

### XML Editor

WebLogic Server now provides a simple, user-friendly tool for creating and editing XML files. It can validate XML code according to a specified DTD or XML Schema. The XML editor can be used on Windows or Solaris machines and can be downloaded from [dev2dev Online](http://dev2dev.bea.com).

## **Web Services**

The current WebLogic Server™ release includes a new feature: WebLogic Web Services. Web services are an emerging family of Web/XML standards and conventions that enable loosely coupled application-to-application interoperability across programming models. The Web services implementation in WebLogic Server 6.1 provides simple extensions to the J2EE programming model that enable J2EE applications to be exposed as Web services. WebLogic Web Services are standards-based and interoperate with other Web services hosted on non-WebLogic [servers. Both Java and non-Java client applications \(such as Microsoft SOAP Toolkit](http://e-docs.bea.com/wls/docs61/webServices/index.html)  clients) can invoke WebLogic Web Services. For detailed information about developing and invoking WebLogic Web services, see Programming WebLogic Server WebServices.

## **Deprecated Features and APIs**

The following features are deprecated in WebLogic Server 6.1 and will not be supported in the future:

- weblogic.db.jdbc.EventfulTableDataSet
- WebLogic WorkSpaces
- WebLogic Events
- WebLogic Time
- WebLogic JDBC t3 driver
- $\blacksquare$  ZAC

For a list of deprecated WebLogic Server classes, see <http://e-docs.bea.com/wls/docs61/javadocs/deprecated-list.html>.

## **Documentation and Examples**

The examples included with WebLogic Server 6.1 now include ant build scripts. These scripts accompany the examples as build.xml files and can be run on any platform supported by WebLogic Server 6.1. Execute these build scripts on a command line by locating the proper directory for that example and typing:

ant

The following documentation and examples are new to WebLogic Server 6.1:

- New documentation for the config.xml file is in *WebLogic Server [Configuration Reference](http://e-docs.bea.com/wls/docs61/config_xml/index.html)*.
- Performance and tuning information for WebLogic Server 6.1 is in the *BEA [WebLogic Server Performance and Tuning Guide](http://e-docs.bea.com/wls/docs61/perform/index.html)*.
- WebLogic Web Services documentation and examples are in the *[Programming](http://e-docs.bea.com/wls/docs61/webServices/overview.html)  [WebLogic Web Services Guide](http://e-docs.bea.com/wls/docs61/webServices/overview.html)*.
- WebLogic Server 6.1 can function as a Simple Network Management Protocol (SNMP) agent. See the new *[SNMP Management Guide](http://e-docs.bea.com/wls/docs61/snmpman/index.html)*.
- JCA examples and documentation on Managing the WebLogic J2EE Connector [Architecture](http://e-docs.bea.com/wls/docs61/adminguide/jconnector.html) are provided in the *WebLogic Server Administration Guide*.
- *[Assembling and Configuring Web Applications](http://e-docs.bea.com/wls/docs61/webapp/index.html)* provides all the configuration, assembly, and deployment information for Web Applications in one book. Some of this information was previously located in the *Administration Guide* and in *Developing WebLogic Server Applications*.
- Several examples demonstrating wireless connectivity are available with WebLogic Server 6.1.
- An extensive migration tutorial demonstrates how applications deployed on earlier releases of WebLogic Server can be adapted to WebLogic Server 6.1.
- A new example package demonstrates Oracle's delete cascade. It uses the one-to-many relationships between two EJBs written to the EJB 2.0 specification.
- Auto Primary Key Generation EJB examples have been added. These examples automatically generate primary keys during insertions into a database table.

 For documentation and examples, see the *[WebLogic Tuxedo Connector](http://e-docs.bea.com/wls/docs61/wtc.html)* documentation.

## **WebLogic Server Tour**

The WebLogic Server Tour is revised. It provides an overview of WebLogic Server using the Pet Store application to demonstrate features. The Tour is available from the Start menu. The Pet Store is now based on version 1.1.2 of Sun's Java Pet Store and has been upgraded to use build scripts with Ant 1.3.

## **J2EE and Standards Topics**

## **Java Development Kit**

A JDK provides a Java runtime environment (the Java Virtual Machine or JVM) and tools for compiling and debugging your Java applications. Your installation of WebLogic Server 6.1 includes the 1.3.1rc2 JDK from Sun Microsystems.

BEA WebLogic Server 6.1 is the first e-commerce transaction platform to implement advanced J2EE 1.3 features. To comply with the rules governing J2EE, BEA Systems provides two separate downloads: one with J2EE 1.3 features enabled, and one that is limited to J2EE 1.2 features only. Both downloads offer the same container and differ only in the APIs that are available.

## **WebLogic Server 6.1 with J2EE 1.2 Plus Additional J2EE 1.3 Features**

With this download, WebLogic Server defaults to running with J2EE 1.3 features enabled. These features include EJB 2.0, JSP 1.2, Servlet 2.3, and J2EE Connector Architecture 1.0. When you run WebLogic Server 6.1 with J2EE 1.3 features enabled, J2EE 1.2 applications are still fully supported. The J2EE 1.3 feature implementations use non-final versions of the appropriate API specifications. Therefore, application code developed for BEA WebLogic Server 6.1 that uses the new features of J2EE 1.3 may be incompatible with the J2EE 1.3 platform supported in future releases of BEA WebLogic Server.

The sections below list the J2EE 1.3 API classes and deployment descriptors that are not implemented in WebLogic Server 6.1.

### Enterprise Java Beans Deployment Descriptors

WebLogic Server 6.1 fully implements all EJB 2.0 deployment descriptors defined in Sun Microsystem's ejb-jar.xml document type definitions (DTD) file with the following exceptions:

- exclude\_list
- unchecked
- run as

**Note:** The ejb-jar.xml document type definitions (DTD) file is part of Sun Microsystem EJB 2.0 specification.

## JDBC API Classes

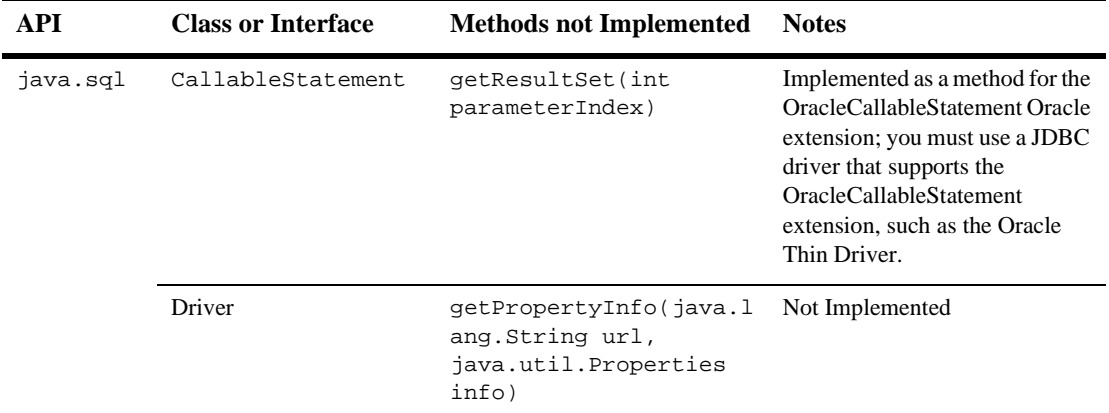

### JSP 1.2 API Classes

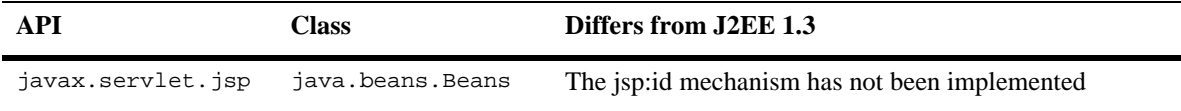

**Note:** The following feature has not been implemented:

A JAR containing a packaged tag libraries can be dropped into the WEB-INF/lib directory to make its classes available at request time.

## JSP 1.2 Deployment Descriptors

- The <listener> element in the taglib.tld is not registered with the web application.
- The <example> element in the taglib.tld is not honored.
- WebLogic Server 6.1 uses the older signature of the TaglibraryValidator.validate() method which returns a string

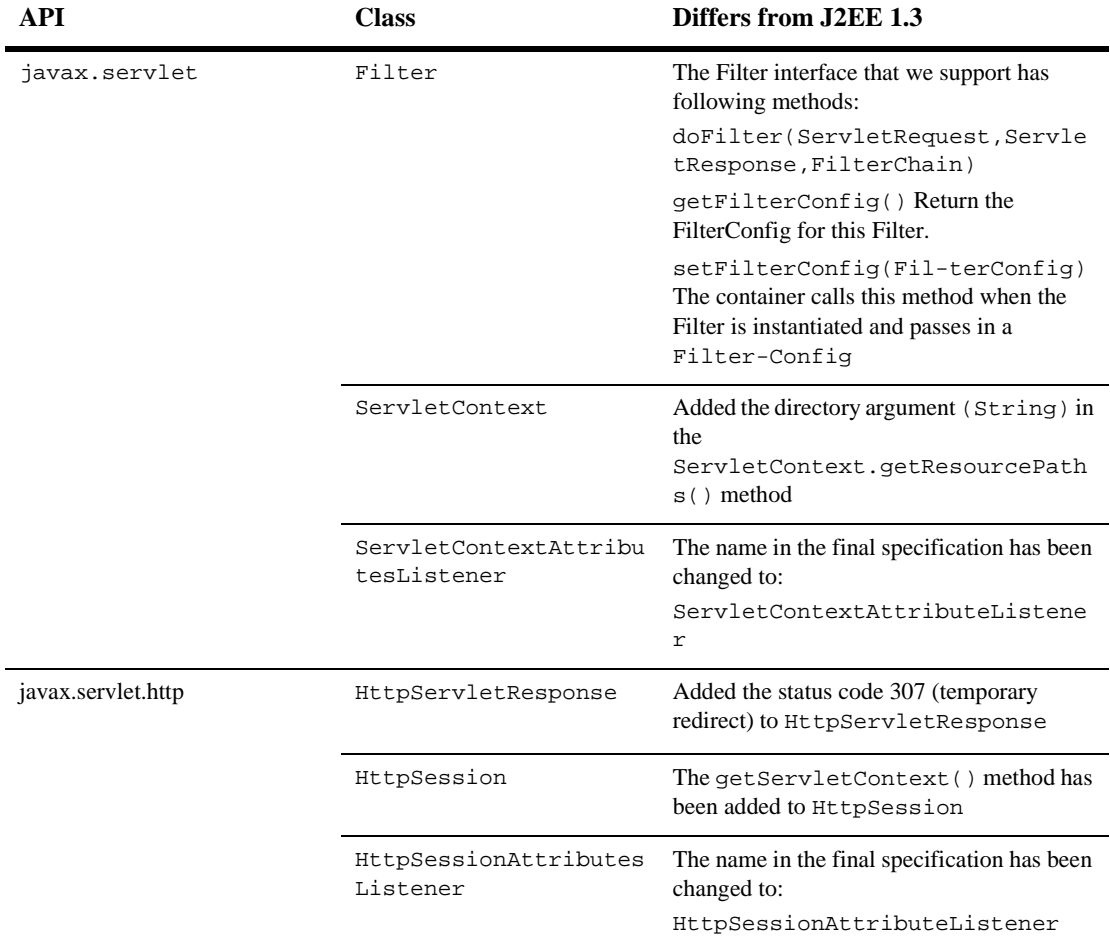

## Servlet API Classes

### Servlet Deployment Descriptors

WebLogic Server 6.1 fully implements all Servlet 2.3 deployment descriptors with the following exceptions:

- ejb-local-ref
- run\_as

## **WebLogic Server 6.1 with J2EE 1.2 Certification**

With this download, WebLogic Server defaults to running with J2EE 1.3 features disabled and is fully compliant with the J2EE 1.2 specification and regulations.

## **Product CD Installers for J2EE 1.2 and 1.3**

In addition to being available at<http://commerce.bea.com/downloads/products.jsp>, both distributions are provided on the WebLogic Server 6.1 product CD. (On Windows machines, the installer for WebLogic Server with J2EE 1.3 features enabled starts automatically when you insert the CD.)

## **Standards Support**

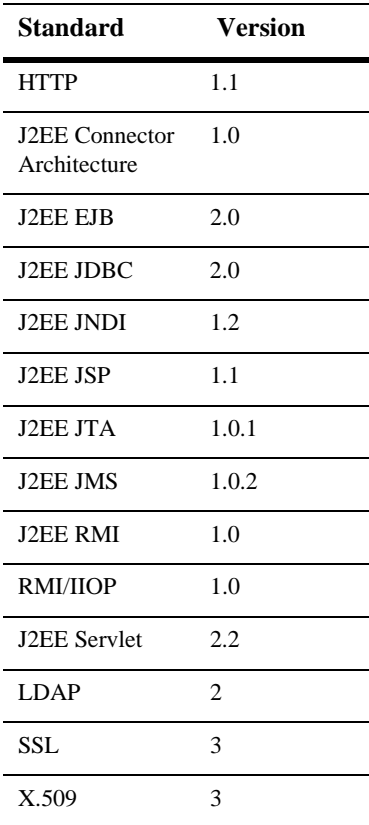

# **2 Upgrading WebLogic Server 5.1 to Version 6.1**

The following sections contain information necessary to upgrade your system from WebLogic Server 5.1 to WebLogic Server 6.1:

- [Upgrading Your WebLogic Server Configuration: Main Steps](#page-53-0)
- [Converting the weblogic.properties File](#page-53-1)
- [Classloading in WebLogic Server 6.x](#page-54-0)
- [Modifying Startup Scripts](#page-55-0)
- [Upgrading Oracle](#page-55-1)
- [Upgrading JMS](#page-56-0)
- [Upgrading JVM](#page-64-0)

## <span id="page-53-0"></span>**Upgrading Your WebLogic Server Configuration: Main Steps**

Take the following steps to upgrade from WebLogic Server 5.1 to WebLogic Server 6.1:

- 1. Install WebLogic Server 6.1. See the *[W](http://e-docs.bea.com/wls/docs61/install/index.html)ebLogic Server Installation Guide* at http://e-docs.bea.com/wls/docs61/install/index.html.
- 2. Convert your weblogic.properties file. For instructions on how to convert your weblogic.properties file, see ["Converting the weblogic.properties File"](#page-53-1)  [on page 2-2](#page-53-1) and the *[Console Help](http://e-docs.bea.com/wls/docs61/ConsoleHelp/conversion.html)* documentation at http://e-docs.bea.com/wls/docs61/ConsoleHelp/conversion.html.
- 3. Add classes to your Java system CLASSPATH. For more information see ["Classloading in WebLogic Server 6.x" on page 2-3](#page-54-0).
- 4. Modify your startup scripts to work with WebLogic 6.1. See ["Modifying Startup](#page-55-0)  [Scripts" on page 2-4](#page-55-0).
- 5. Upgrade JMS. Many new configuration attributes have been added to JMS since WebLogic Server 5.1. For more information, see ["Upgrading JMS" on page 2-5](#page-56-0).
- 6. Upgrade your JVM. WebLogic Server 6.1 requires JDK 1.3. For more information, see the [Platform Support Page](http://e-docs.bea.com/wls/platforms/index.html) at www.weblogic.com/platforms/index.html.

## <span id="page-53-1"></span>**Converting the weblogic.properties File**

In earlier versions of WebLogic Server, configuration properties were stored in the weblogic.properties file. In WebLogic Server 6.0 and later, configuration attributes for the server are stored in a persistent .xml file, config.xml. Configuration attributes for applications are stored in .xml files specific to that particular application. Depending on your application you may have web.xml,

weblogic.xml, or application.xml files associated with your application. The weblogic.properties file that handled configuration in earlier releases of WebLogic is not used in WebLogic Server 6.0 and later.

Convert your existing weblogic.properties file to the appropriate.  $xml$  files using the Administration Console. Procedures for converting your weblogic.properties file are provided in the *[Console Help](http://e-docs.bea.com/wls/docs61/ConsoleHelp/conversion.html)* documentation at http://e-docs.bea.com/wls/docs61/ConsoleHelp/conversion.html.

- $\Box$  Do not edit the config.xml file directly. Access to the configuration is provided through the Administration Console, a command line utility, or programmatically through the configuration API. For details on configuring WebLogic Server, refer to the *Administration Guide* at http://e-docs.bea.com/wls/docs61/adminguide/config.html.
- Security properties are stored in the fileRealm.properties file.
- The weblogic.common.configServicesDef API, which provided methods to get properties out of the weblogic.properties file, has been removed from this version.

## <span id="page-54-0"></span>**Classloading in WebLogic Server 6.x**

Earlier versions of WebLogic Server used the WebLogic classpath property (weblogic.class.path) to facilitate dynamic class loading. In WebLogic 6.0 and later, the weblogic.class.path is no longer needed. You can now load classes from the Java system classpath.

To include the classes that formerly were specified in weblogic.class.path in the standard Java system classpath, use the -classpath option on the command line, or set the CLASSPATH environment variable.

## <span id="page-55-0"></span>**Modifying Startup Scripts**

If you used WebLogic Server startup scripts with a previous version of the product, modify them to work with 6.1.

- Modify the startup scripts as described in *[Setting the Classpath Option](http://e-docs.bea.com/wls/docs61/adminguide/startstop.html#1026802)* at http://e-docs.bea.com/wls/docs61/adminguide/startstop.html#sett ingclasspath. The WebLogic classpath is no longer used; use the Java system classpath as described in the preceding section, "*Classloading in WebLogic Server 6.x"*.
- It is no longer necessary to include the license file in the classpath.
- With the new management system, there is a distinction between an Administration Server and Managed Servers. Consequently, scripts that start servers must be rewritten according to how you plan to administer your servers. For the new commands and their required arguments, see *[Starting and Stopping](http://e-docs.bea.com/wls/docs61/adminguide/startstop.html)  [WebLogic Servers](http://e-docs.bea.com/wls/docs61/adminguide/startstop.html)* at

http://e-docs.bea.com/wls/docs61/adminguide/startstop.html.

## <span id="page-55-1"></span>**Upgrading Oracle**

BEA, mirroring Oracle's support policy, supports the Oracle releases called out in *[Installing and Using WebLogic jDriver for Oracle](http://e-docs.bea.com/wls/docs61/oracle/index.html)* at http://e-docs.bea.com/wls/docs61/oracle/index.html. BEA no longer supports the following Oracle client versions: 7.3.4, 8.0.4, 8.0.5, and 8.1.5.

If you want to use the Oracle Client Version 7.3.4, you can use the backward compatible oci816\_7 shared library. As stated above, BEA no longer supports this configuration.

If you want to upgrade to Oracle Client Version 8.1.7, or read detailed documentation on the WebLogic jDriver and Oracle databases, see *[Installing and Using WebLogic](http://e-docs.bea.com/wls/docs61/oracle/index.html)  [jDriver for Oracle](http://e-docs.bea.com/wls/docs61/oracle/index.html)* at http://e-docs.bea.com/wls/docs61/oracle/index.html.

For supported platforms, as well as DBMS and client libraries, see the BEA *[Platform](http://www.weblogic.com/platforms/index.html)  [Support Page](http://www.weblogic.com/platforms/index.html)* at http://www.weblogic.com/platforms/index.html. The most current certification information will always be posted on the Platform Support page.

## <span id="page-56-0"></span>**Upgrading JMS**

The following table lists the WebLogic JMS configuration attributes that have been added since WebLogic Server 5.1.

For information on migrating an existing application, see *[Migrating WebLogic Server](http://e-docs.bea.com/wls/docs61/jms/migrat.html)  [Applications](http://e-docs.bea.com/wls/docs61/jms/migrat.html)* at http://e-docs.bea.com/wls/docs61/jms/migrat.html.

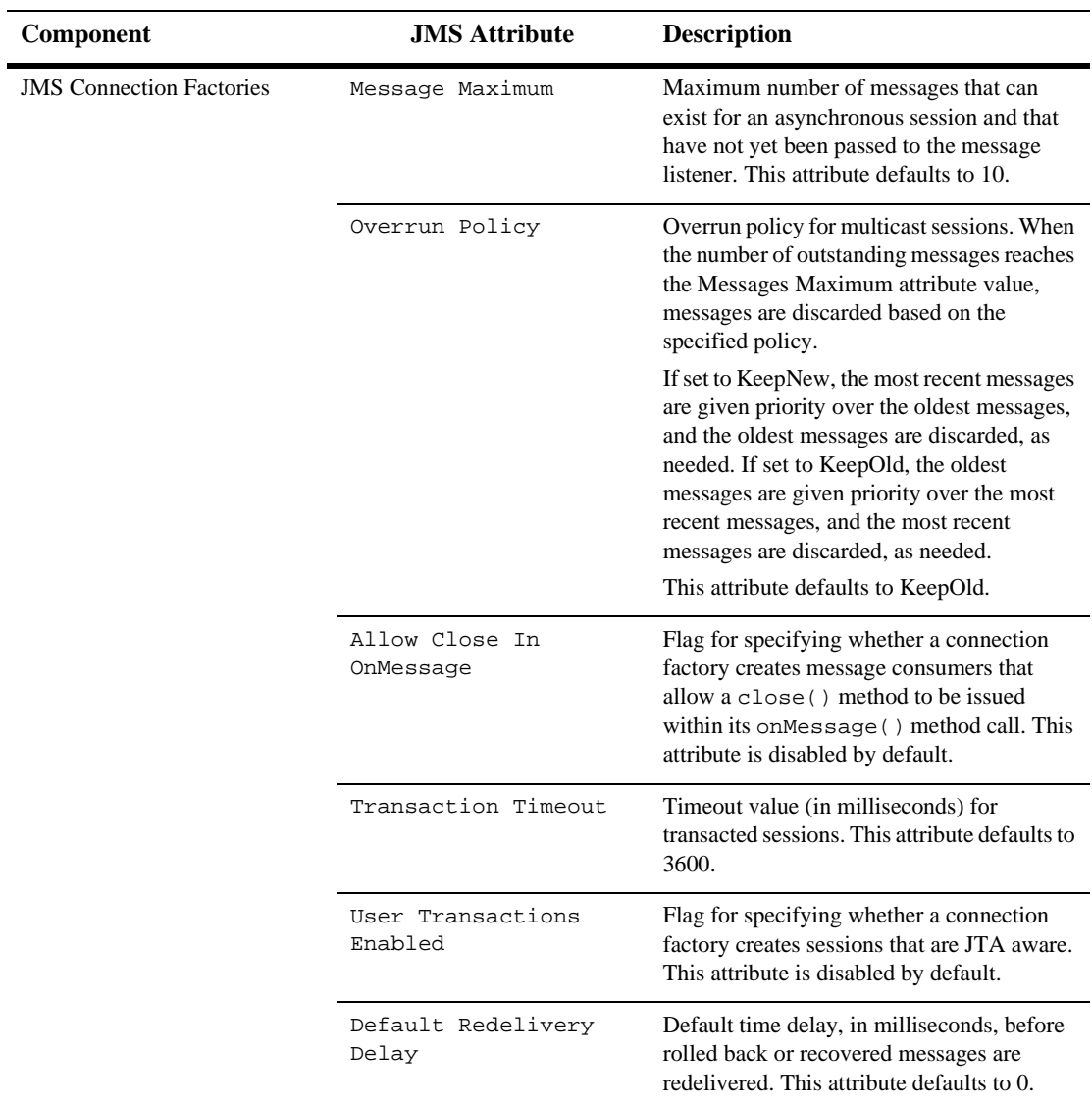

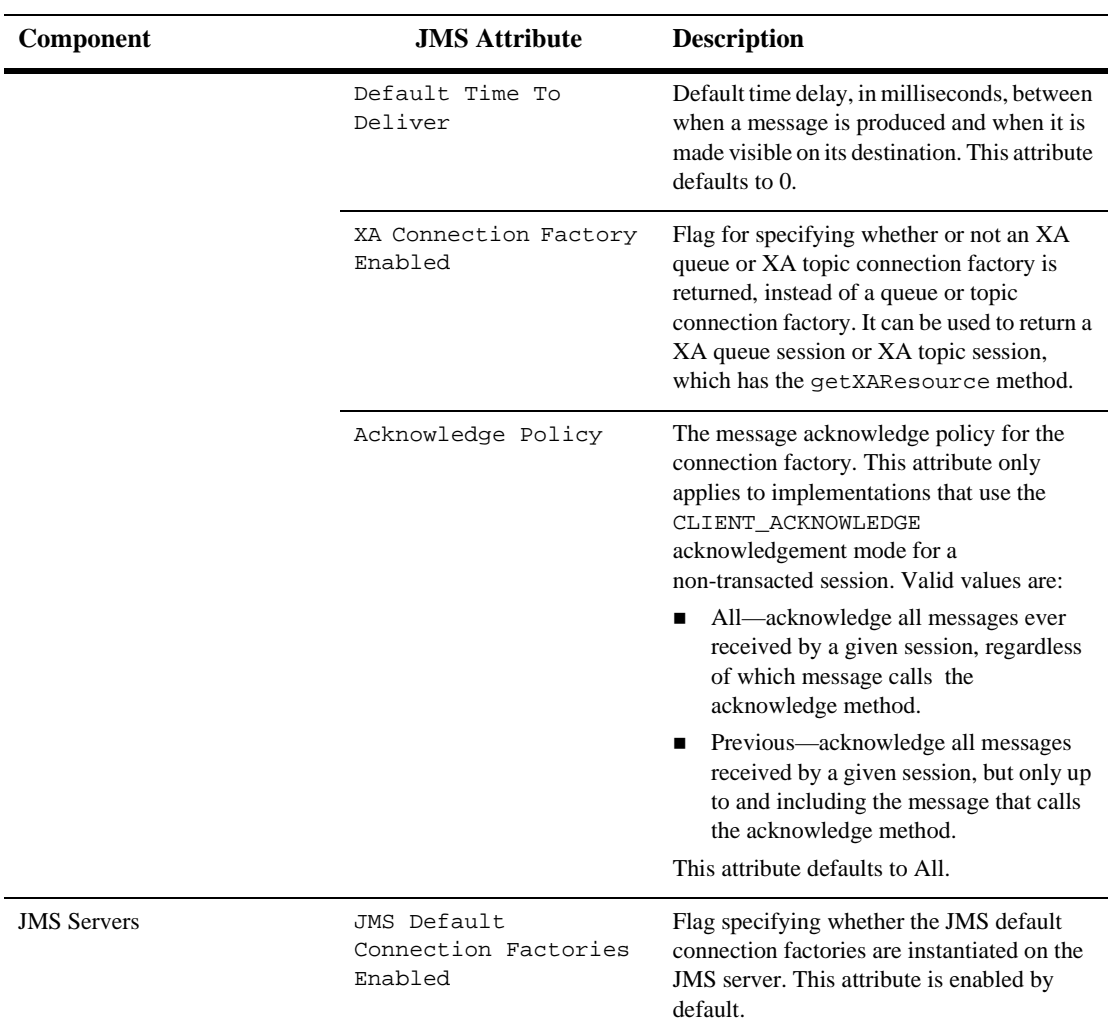

÷

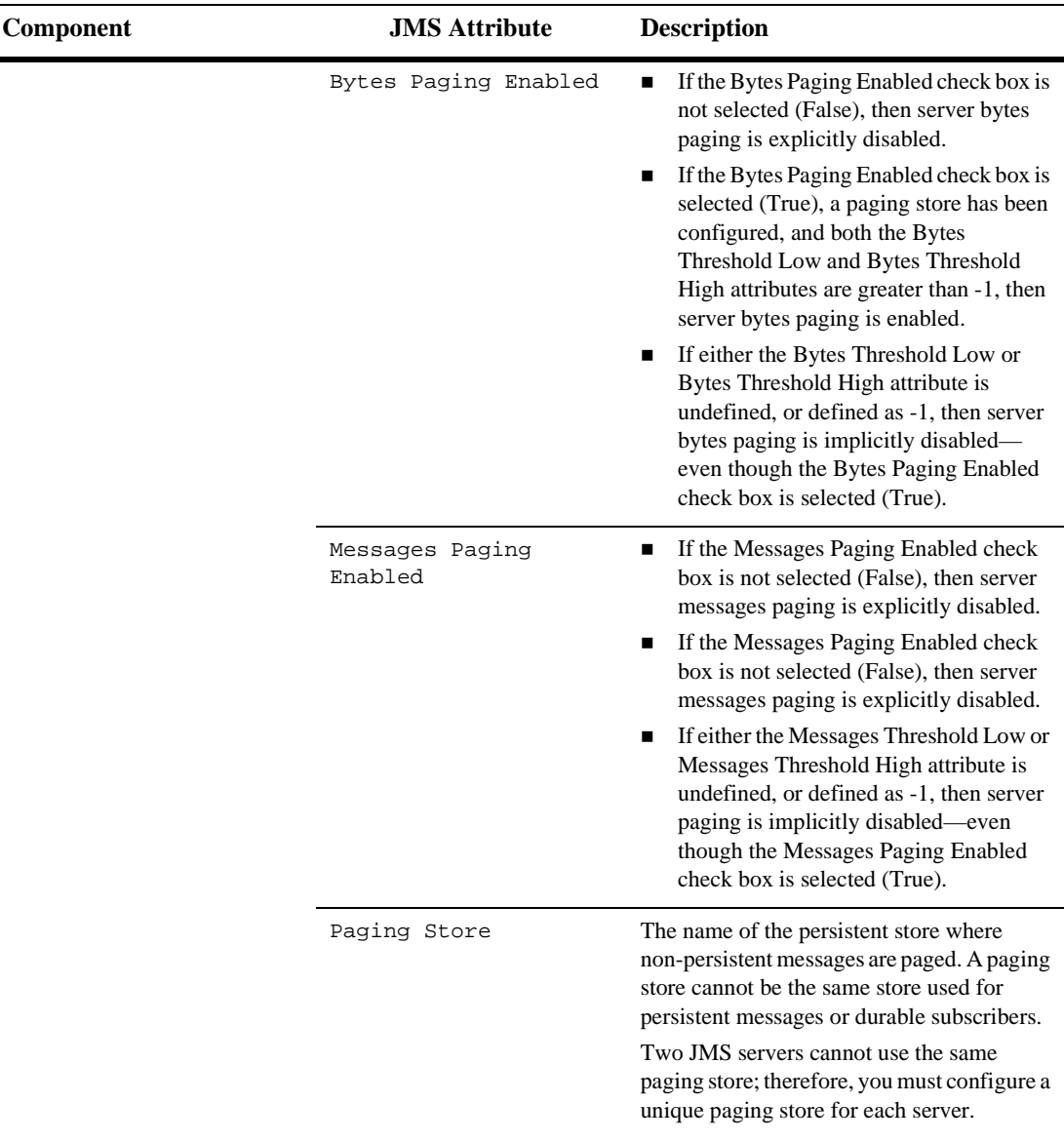

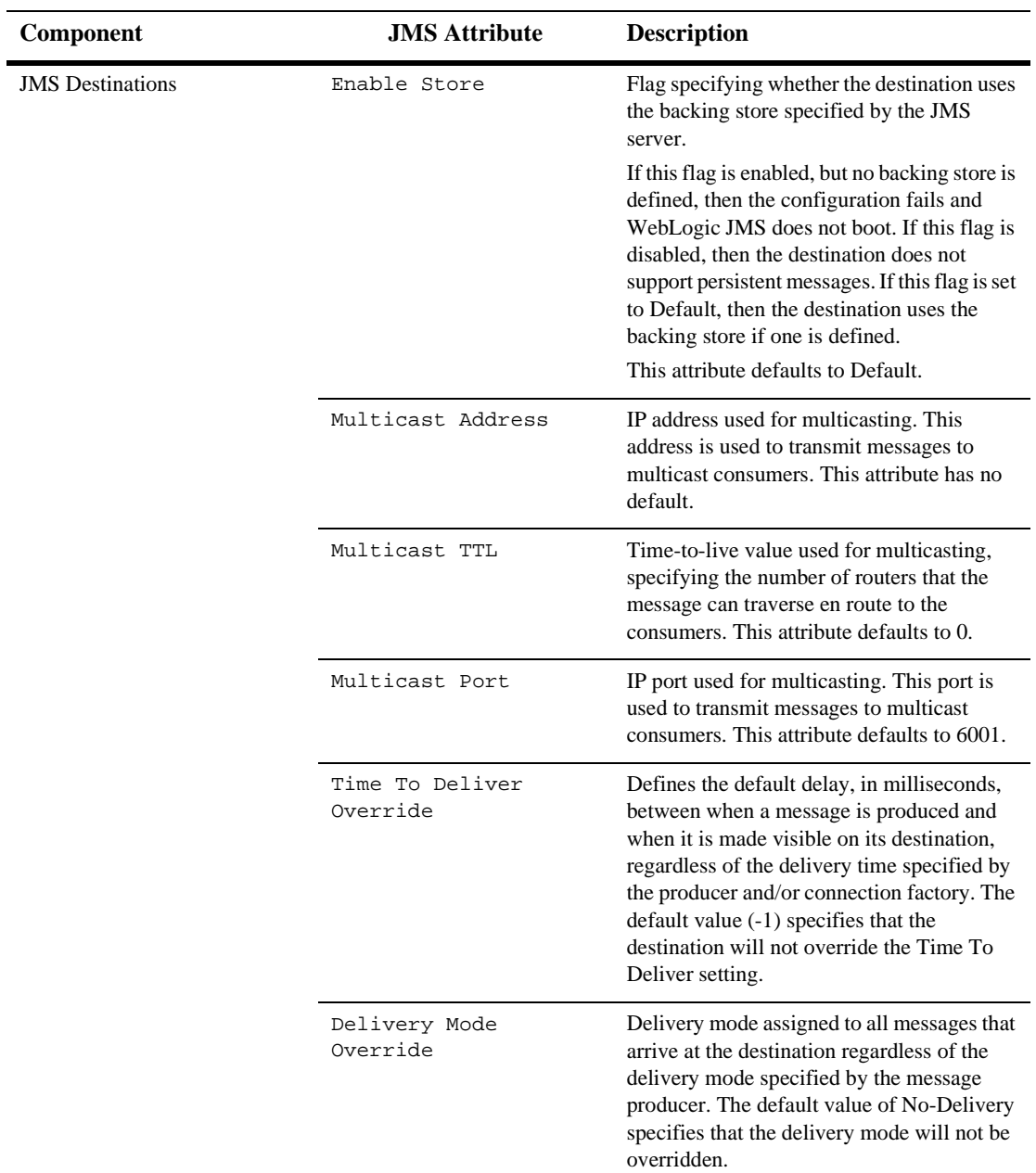

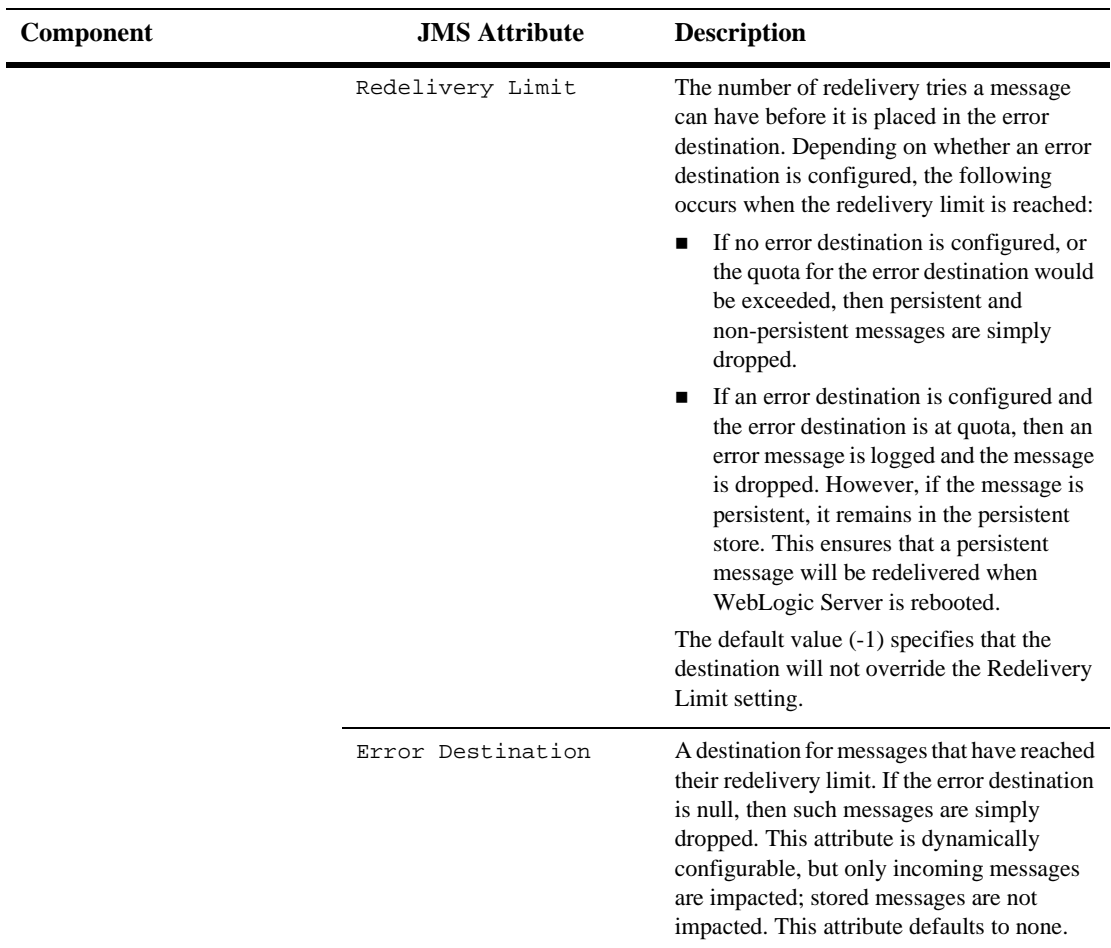

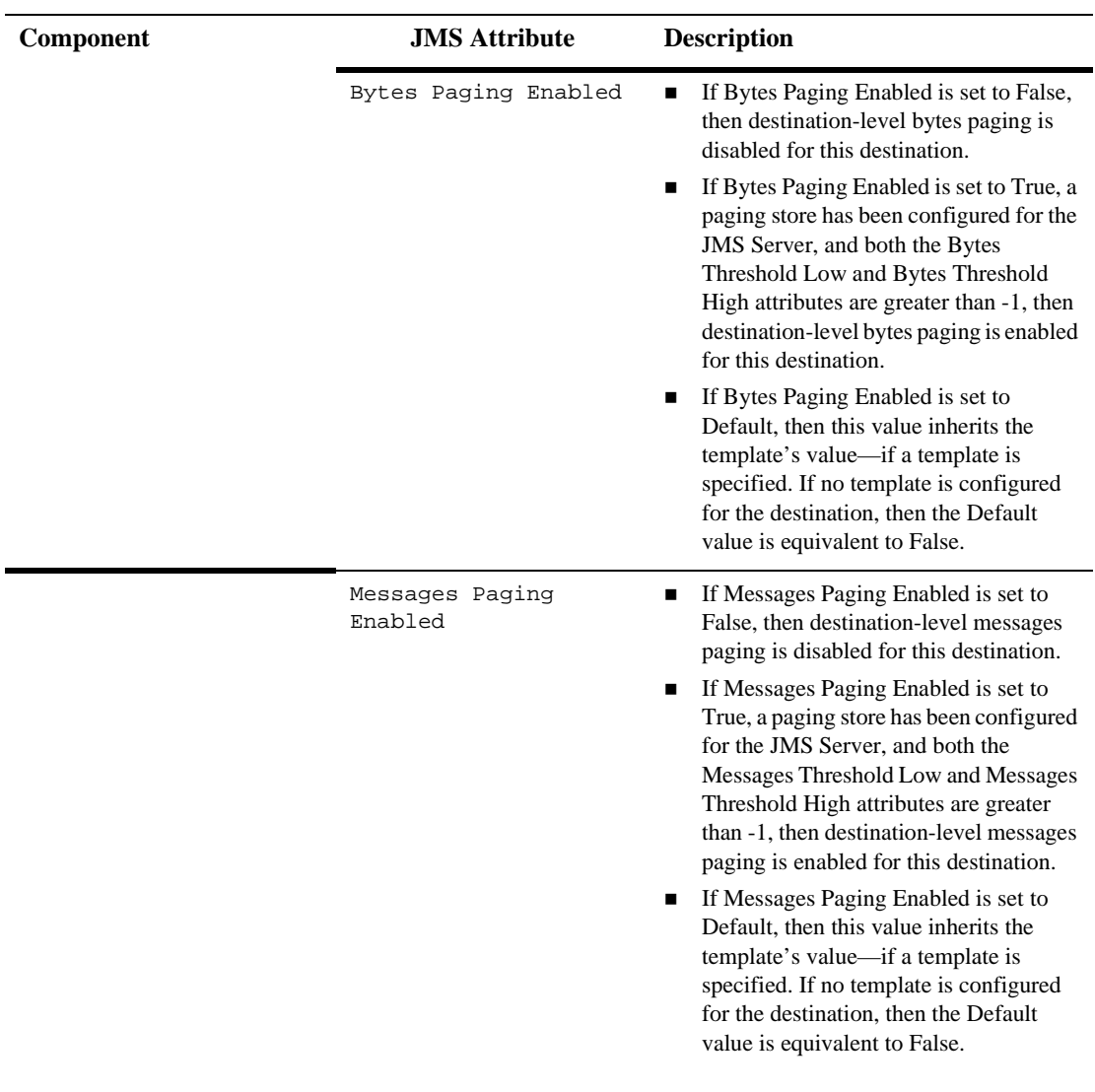

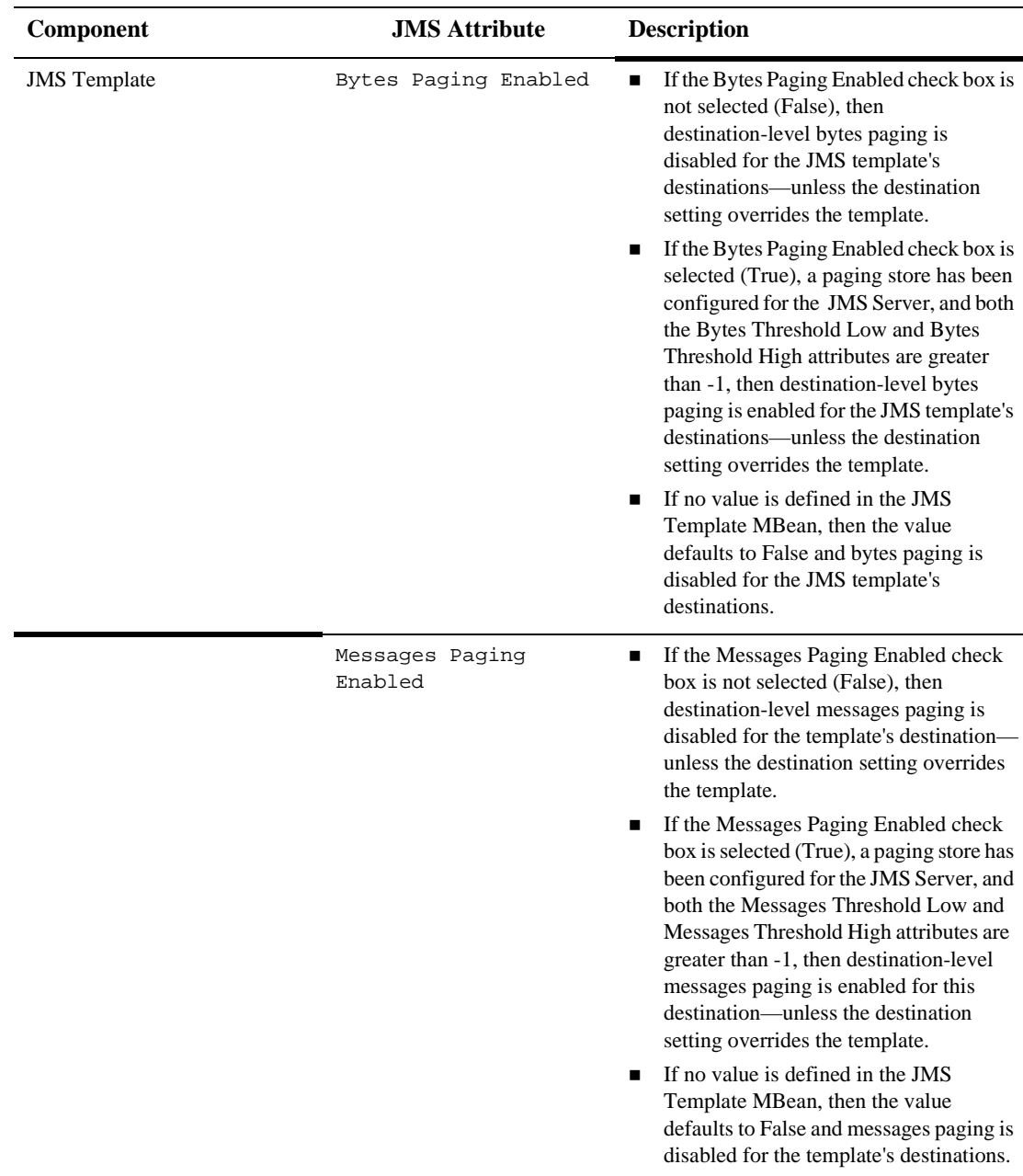

## **JSP**

The behavior of the JSP include directive has changed between WebLogic Server 5.1 and the current version. In versions through WebLogic Server 5.1, the JSP include directive logged a Warning-level message if it included a non-existent page. In WebLogic Server 6.0 and later, it reports 500 Internal Server Error in that case.You can avert the error by placing an empty file at the referenced location.

## <span id="page-64-0"></span>**Upgrading JVM**

To run WebLogic Server 6.1, you **must** upgrade to JDK 1.3. Only Java client applications can use JDK 1.2 and above. The latest information regarding certified JVMs is available at the *[Platform Support Page](http://www.weblogic.com/platforms/index.html)* at www.weblogic.com/platforms/index.html.

# **3 Migrating WebLogic Server 4.5 and 5.1 Applications to 6.x**

- The following sections describe how to migrate applications from WebLogic Server Version 4.5 or 5.1 to WebLogic Server 6.x, and provide additional information concerning migration and deployment. Instructions apply to migrations from both WebLogic Server 4.5 and 5.1 to both WebLogic Server 6.0 and 6.1. For a more detailed procedure, see the *[Migration Tutorial](http://dev2dev.bea.com/resourcelibrary/guidestutorials/tutorialsdetail.jsp?highlight=guidestutorials&filePath=components%2Fdev2dev%2Fresourcelibrary%2Fguidestutorials%2FTT_wls_migration.htm)* on *BEA dev2dev*.
- [The weblogic.properties File and .xml Files](#page-67-0)
- [WebLogic Server 6.x Application Types](#page-67-1)
- [Migration Main Steps](#page-68-0)
- [Converting the weblogic.properties File to .xml files](#page-68-1)
- [weblogic.properties Mapping Table](#page-70-0)
- [Migrating Web Applications](#page-89-0)
- [Migrating and Converting Enterprise JavaBeans Applications](#page-96-0)
- [Creating an Enterprise Application](#page-102-0)
- [Understanding J2EE Client Applications](#page-103-0)
- [Migrating JMS Applications](#page-104-0)
- [Additional Migration and Deployment Considerations](#page-105-0)

## <span id="page-67-0"></span>**The weblogic.properties File and .xml Files**

Earlier releases of WebLogic Server used a weblogic.properties file to configure applications. In WebLogic Server 6.0 and 6.1, configuration of applications is handled through XML descriptor files and the Administration Console. Converting a weblogic.properties file from an earlier version of WebLogic Server creates a new domain for your applications and adds .xml files that define how your applications are set up.

The config.xml file is an XML document that describes the configuration of an entire Weblogic Server domain. The config. xml file consists of a series of XML elements. The Domain element is the top-level element, and all elements in the Domain are children of the Domain element. The Domain element includes child elements, such as the Server, Cluster, and Application elements. These child elements may have children themselves. Each element has one or more configurable attributes. An attribute defined in config.dtd has a corresponding attribute in the configuration API.

The weblogic.xml file contains WebLogic-specific attributes for a Web application. You define the following attributes in this file: HTTP session parameters, HTTP cookie parameters, JSP parameters, resource references, security role assignments, character set mappings, and container attributes.

The deployment descriptor web.xml is defined by the servlet 2.3 specification from Sun Microsystems. This deployment descriptor can be used to deploy a Web Application on any J2EE-compliant application server.

## <span id="page-67-1"></span>**WebLogic Server 6.x Application Types**

Applications on J2EE-compliant servers such as WebLogic Server 6.0 and 6.1 are created and deployed as one of the following four types: Web Applications, Enterprise JavaBeans, Enterprise Archives, and Client Applications. To migrate your existing components to WebLogic Server 6.1, you create the appropriate J2EE deployment units. Web Applications are usually a collection of servlets, JSPs, and HTML files,

packaged as .war files. Enterprise JavaBeans (packaged as.jar files) are server-side Java components written according to the EJB specification. Enterprise Archives (.ear files) can contain a combination of EJB components and Web Application components. Client Applications are Java classes that connect to WebLogic Server using Remote Method Invocation (RMI). Each of the aforementioned J2EE deployment units are discussed in greater detail in the following sections.

## <span id="page-68-0"></span>**Migration Main Steps**

The following steps outline the general migration procedure. Later sections describe these steps in more detail as they apply to particular types of applications. Also see the *[Migration Tutorial](http://dev2dev.bea.com/resourcelibrary/guidestutorials/tutorialsdetail.jsp?highlight=guidestutorials&filePath=components%2Fdev2dev%2Fresourcelibrary%2Fguidestutorials%2FTT_wls_migration.htm)* on *BEA dev2dev*.

- 1. Convert your weblogic.properties file to .xml files.
- 2. In WebLogic Server 6.x, specify your new domain. You will migrate applications to this domain.
- 3. Modify your start and setenv scripts to point to your new domain.
- 4. Restart WebLogic Server 6.x.
- 5. Migrate your application.

## <span id="page-68-1"></span>**Converting the weblogic.properties File to .xml files**

**Note:** In order for the conversion to work properly, you need to specify the following in your weblogic.properties file:

```
weblogic.password.system=gumby1234
```
Convert your weblogic.properties file to the appropriate .xml files by following these steps:

- 1. Start the default WebLogic Server 6.1 server and the default WebLogic Server 6.1 Administration Console. For information on starting WebLogic Server 6.1, see *[Post-Installation Tasks](http://e-docs.bea.com/wls/docs61/install/instpos.html)* at http://e-docs.bea.com/wls/docs61/install/instpos.html.
- 2. At the home page for the WebLogic Administration Console (for example: http://localhost:7001/console/index.jsp) click on the "Convert weblogic.properties" link under the heading Getting Started.
- 3. Use the Console's links to navigate the server's file system and find the root directory of your previous version of WebLogic Server (for example:  $C:$  /weblogic). When you have found the correct directory, click on the icon next to it to select it.
- 4. If you have additional per server weblogic.properties files or clustering weblogic.properties files, select them using the provided windows. **If you have chosen the correct root directory of your previous version of WebLogic Server, your global weblogic.properties file will be converted regardless of any additional properties files that you select.**
- 5. Enter a name for your new domain in the provided window in the Console. Click Convert.

The process of converting your weblogic.properties file creates the config.xml file in the wlserver6.1/config/domainName directory. This file contains configuration information specific to your domain. It creates the web application in the wlserver6.1/config/domainName/production\_apps/DefaultWebApp\_serve  $r$ Name/ directory. The web.  $x$ ml and weblogic.  $x$ ml files for the web application are placed inside the

wlserver6.1/config/domainName/production\_apps/DefaultWebApp\_serve rName/WEB-INF/ directory.

**Note:** The conversion utility described above specifies the Java home location in the weblogic.xml file. It reads this location using the System.getProperty(java.home), which means that it will specify the Java home location on which WebLogic Server was started for the conversion.

Throughout this document, the directory of the new domain that has been created is referred to as domainName. The default domain that is provided with the original installation of WebLogic Server 6.1 is called mydomain and is located in the wlserver6.1/config/ directory.

The startup scripts, which are generated when a weblogic.properties file is converted, are named startdomainName.cmd (for Windows users) and startdomainName.sh (for UNIX users) and exist under the WL6x\_HOME/config/domainName directory in your WebLogic Server 6.x distribution. These scripts will start the server in the new domain.

See *[Starting and Stopping the WebLogic Server](http://e-docs.bea.com/wls/docs61/adminguide/startstop.html)* at http://e-docs.bea.com/wls/docs61/adminguide/startstop.html for more information on scripts and starting servers.

## <span id="page-70-0"></span>**weblogic.properties Mapping Table**

The weblogic.properties mapping table shows which config.xml, web.xml, or weblogic.xml attribute handles the function formerly performed by weblogic.properties properties. If the attribute can be configured in the Administration Console, the table shows the navigation path to the attribute.

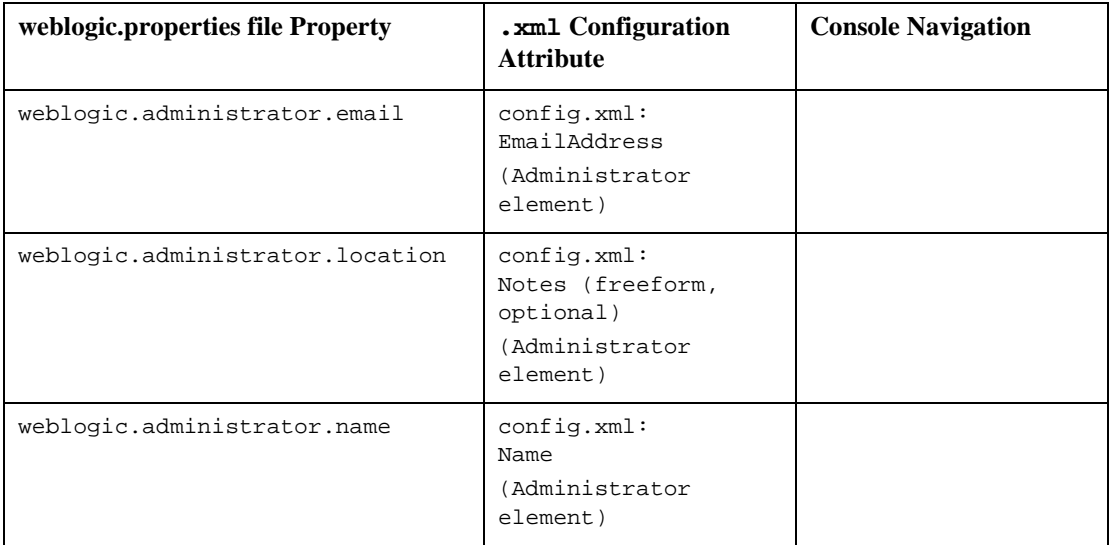

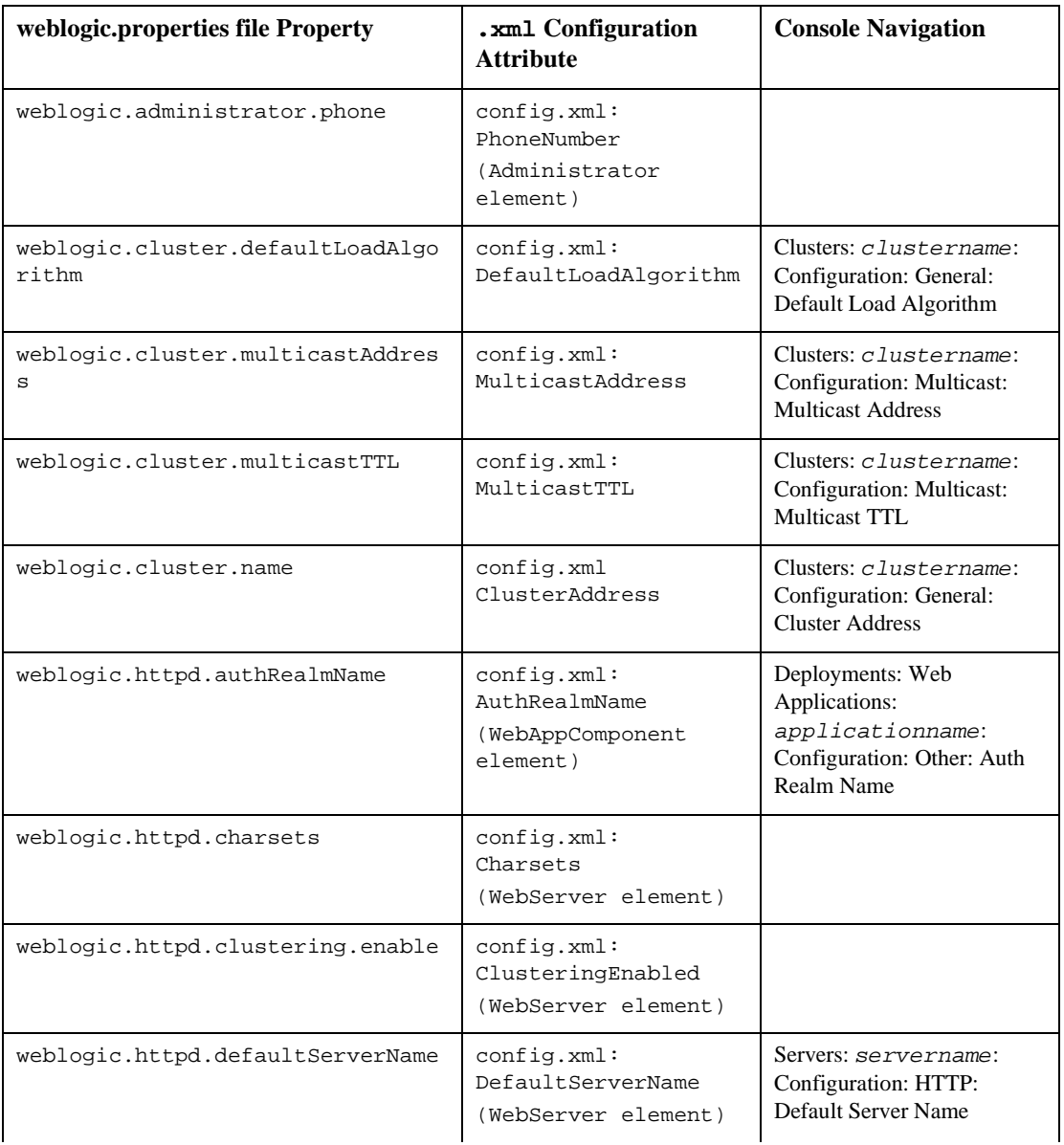
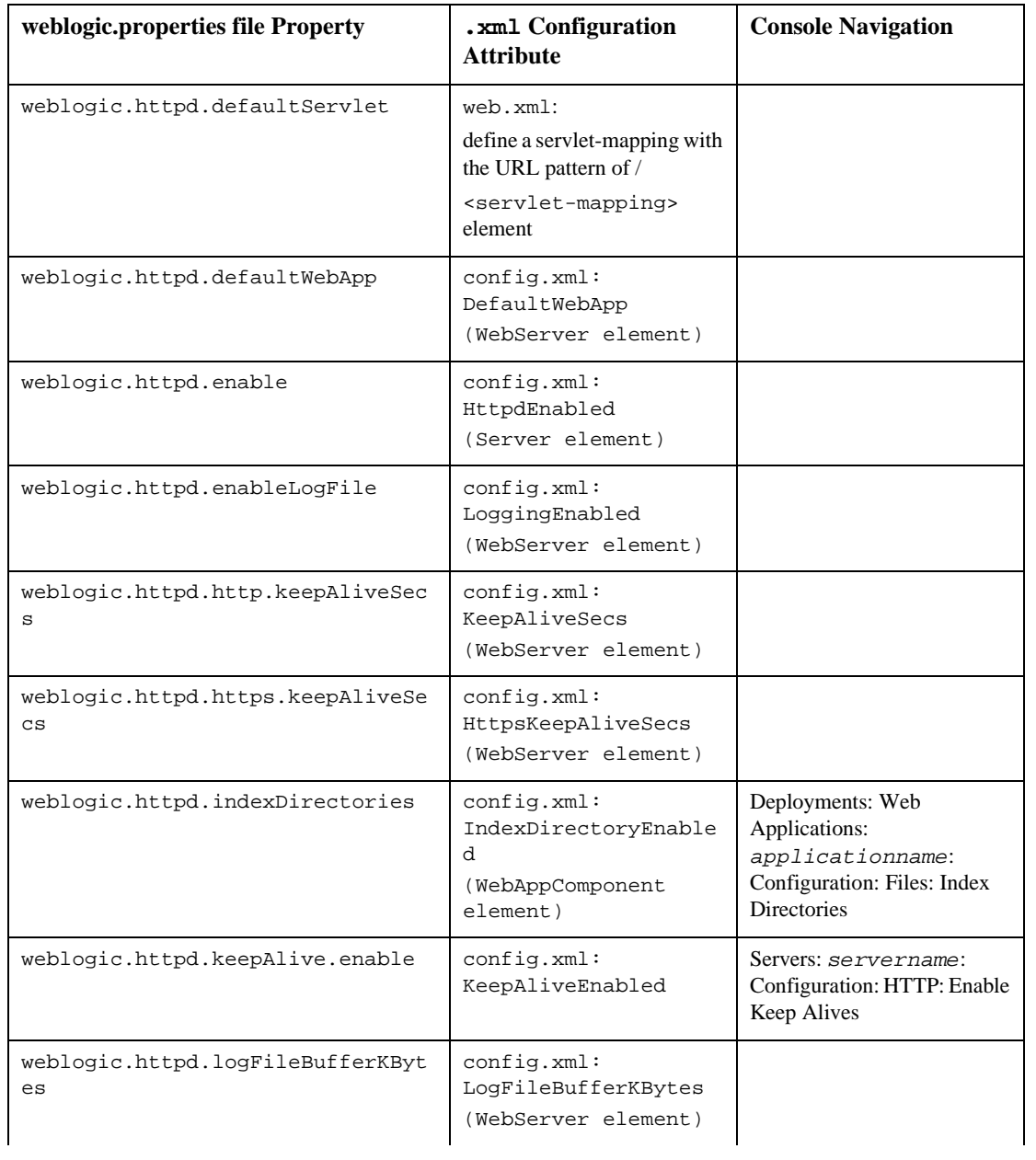

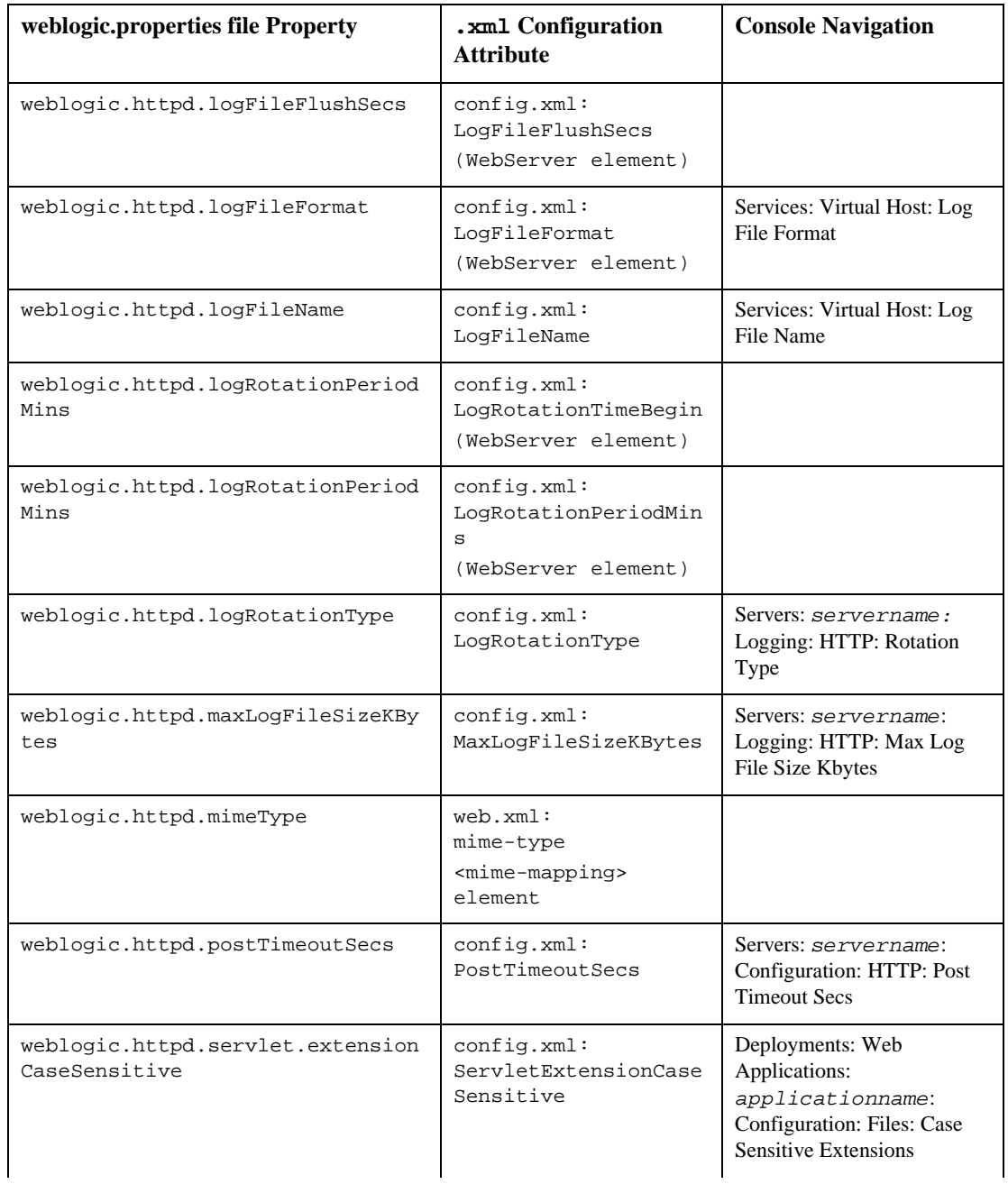

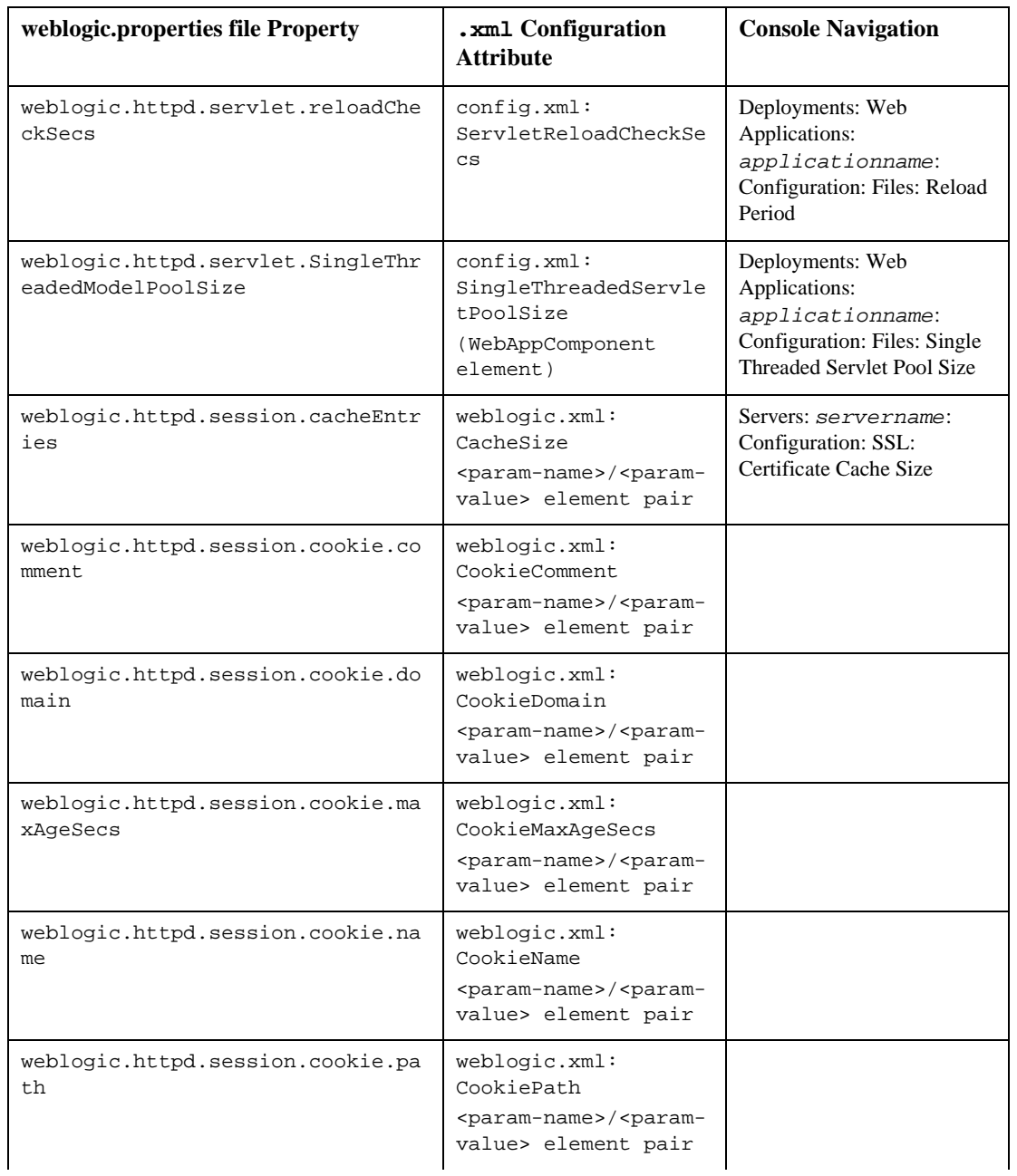

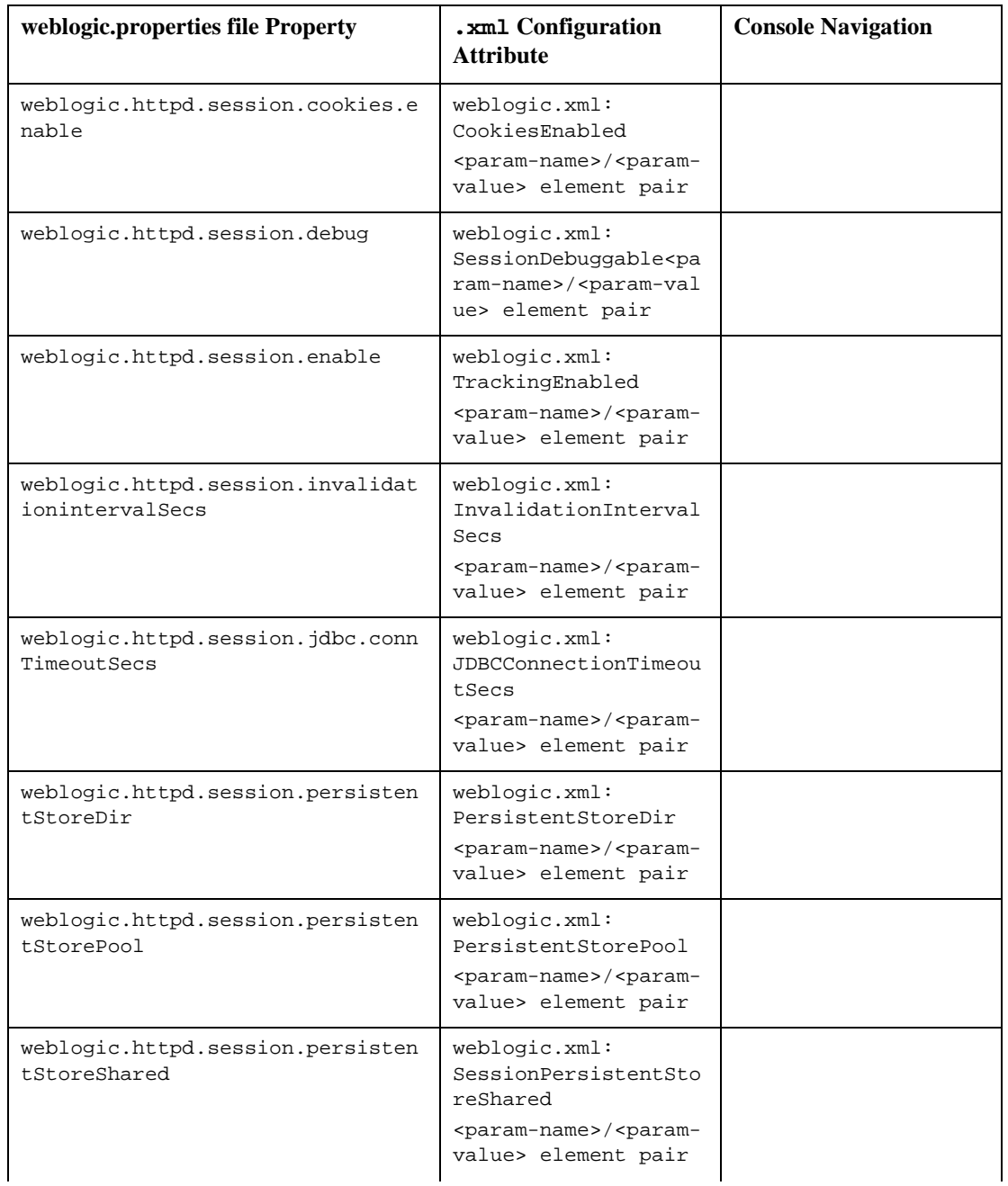

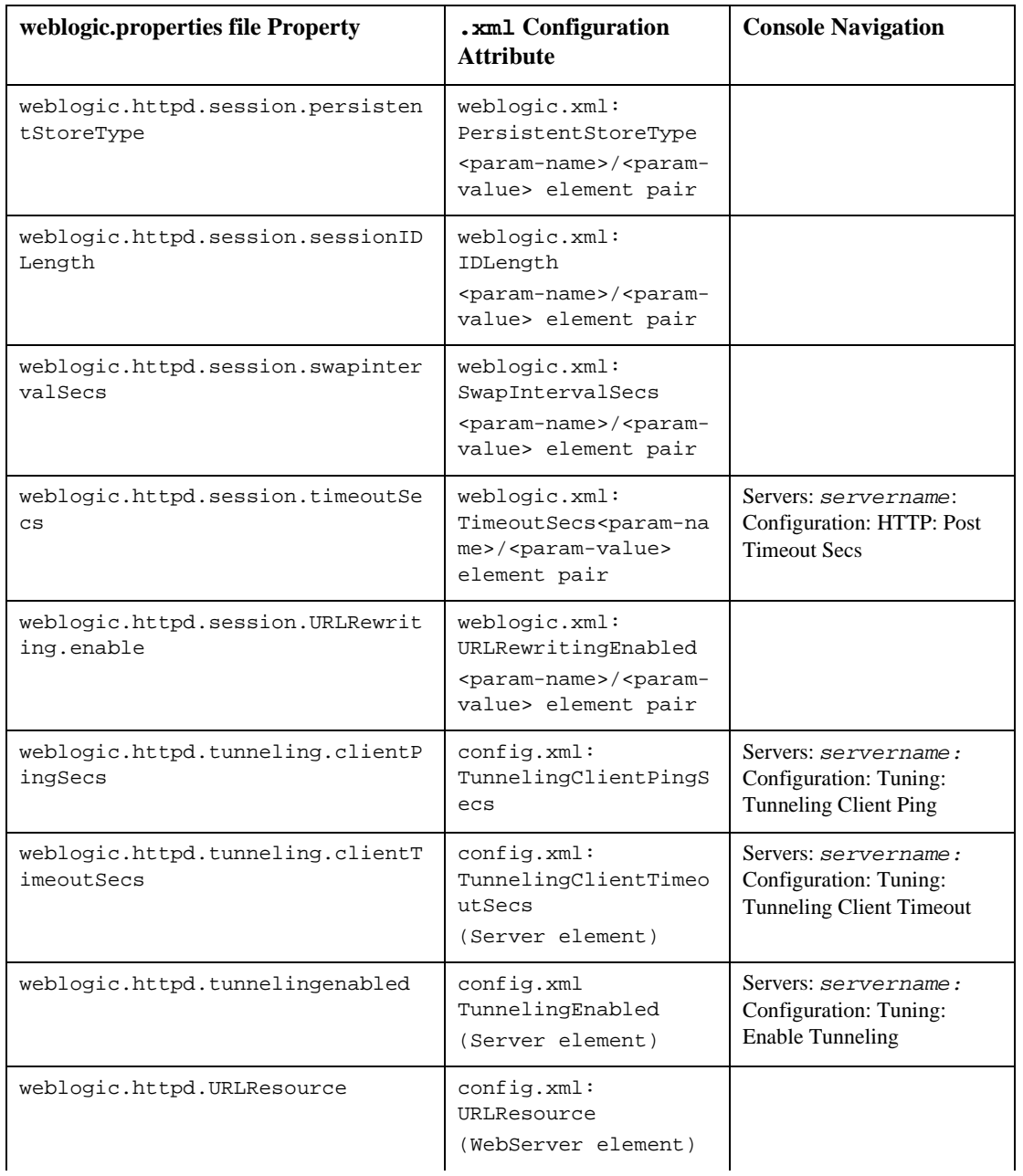

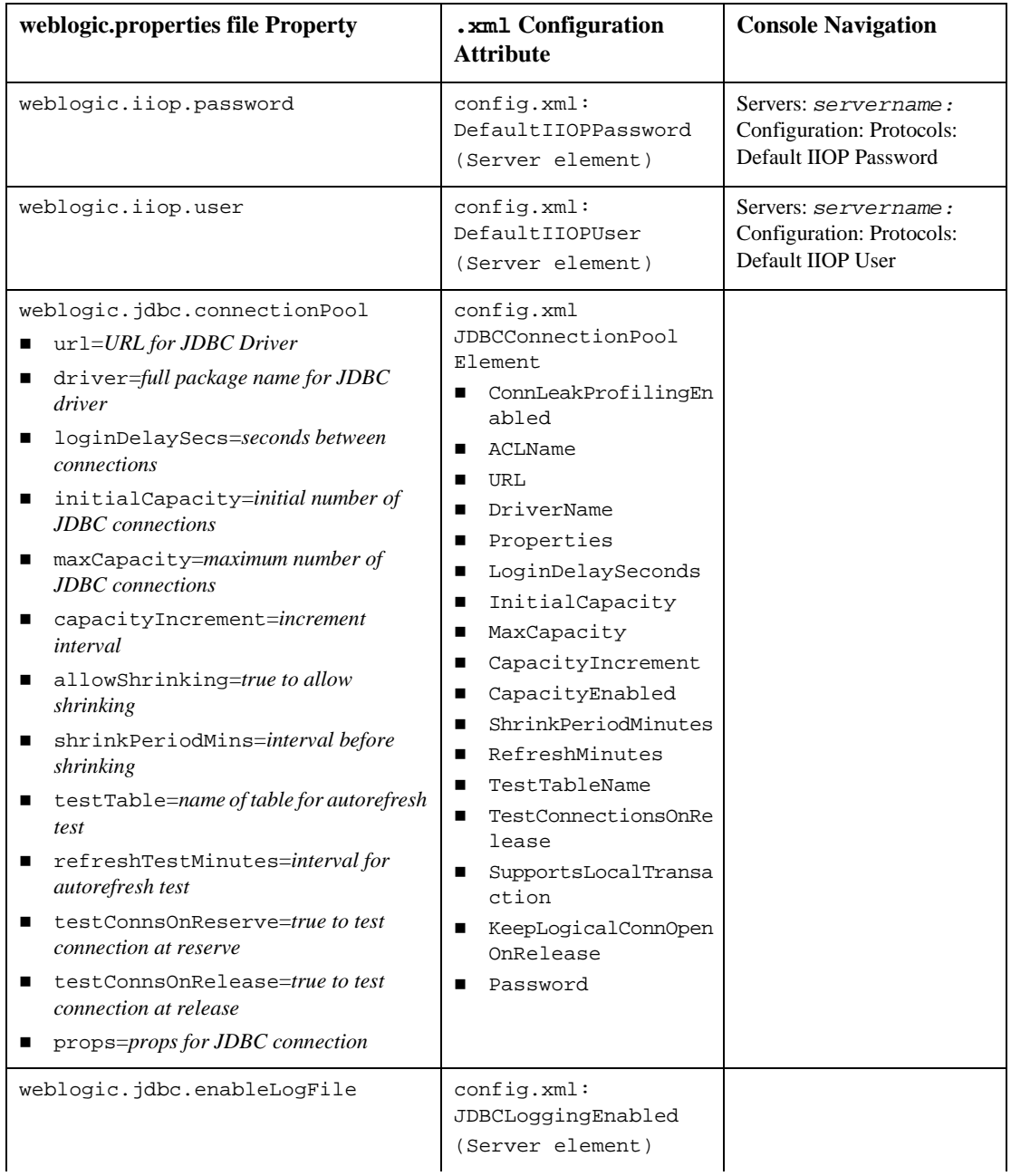

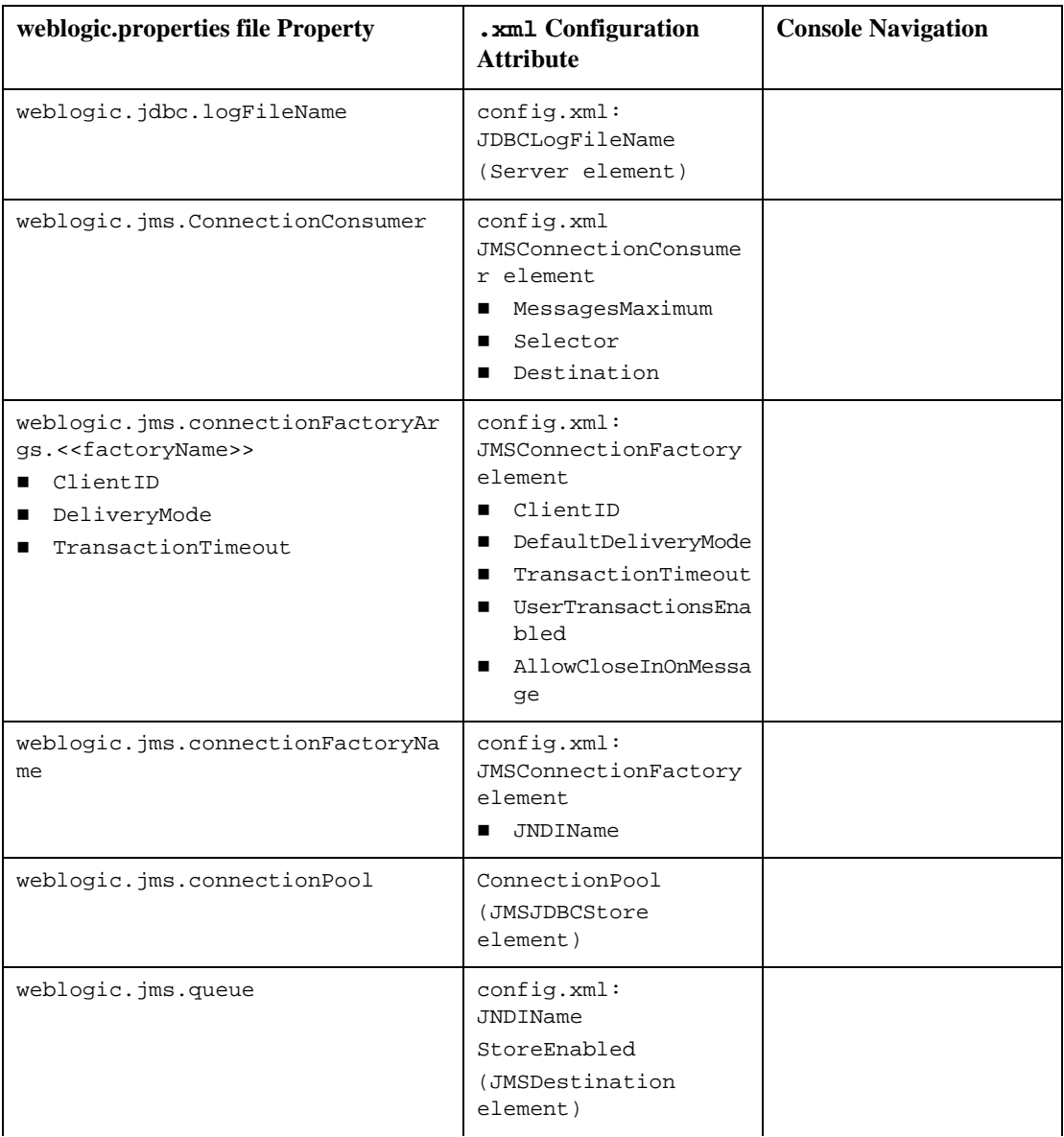

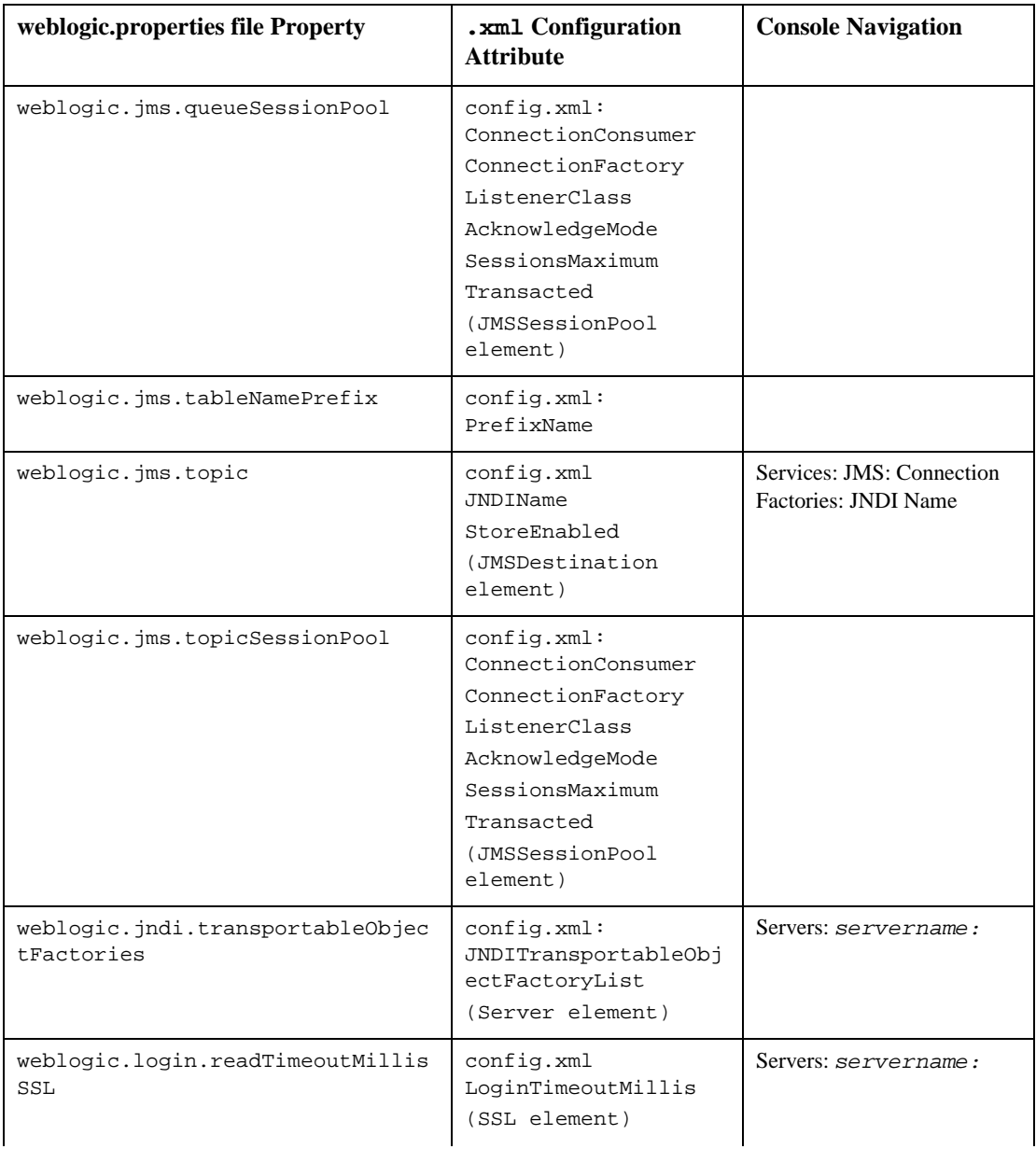

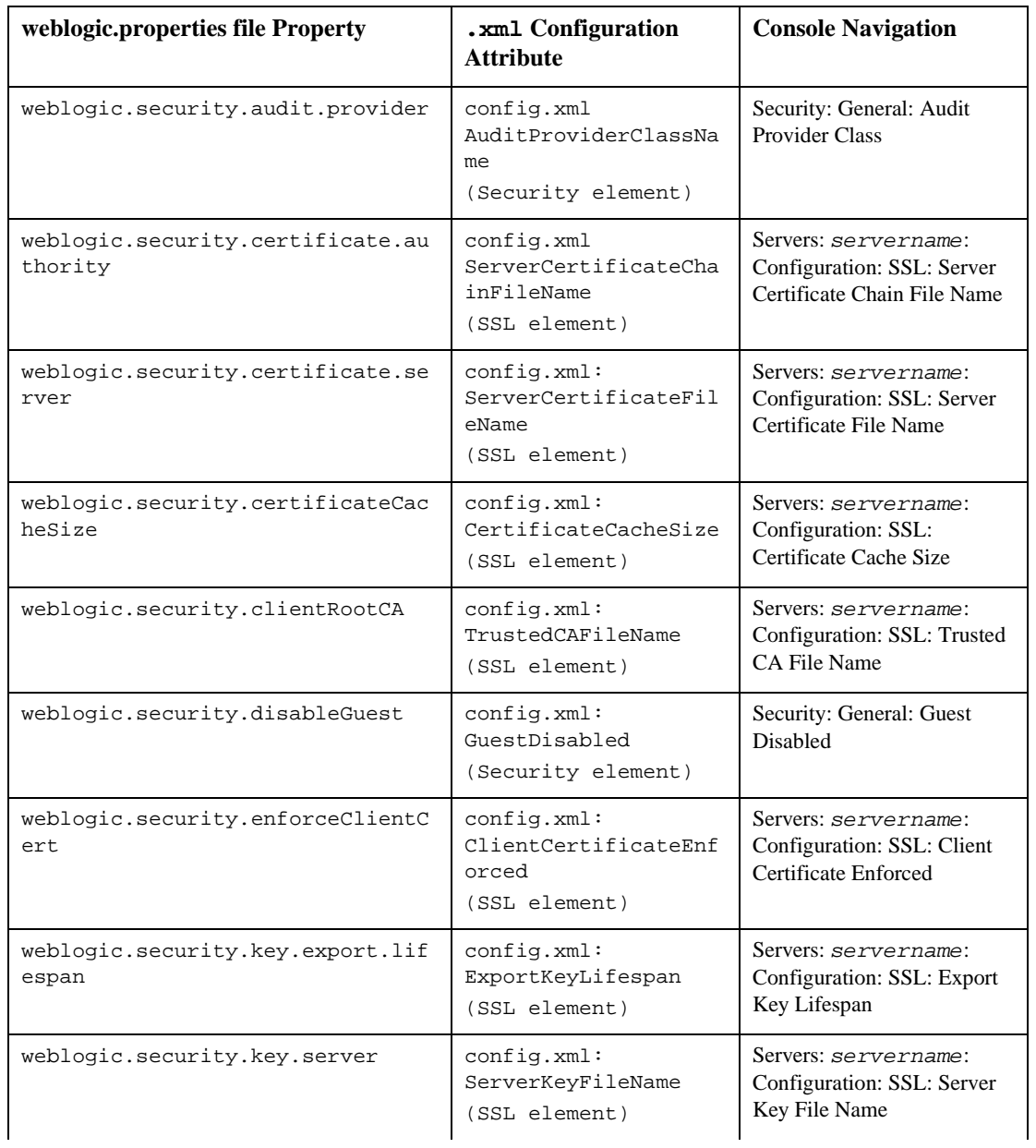

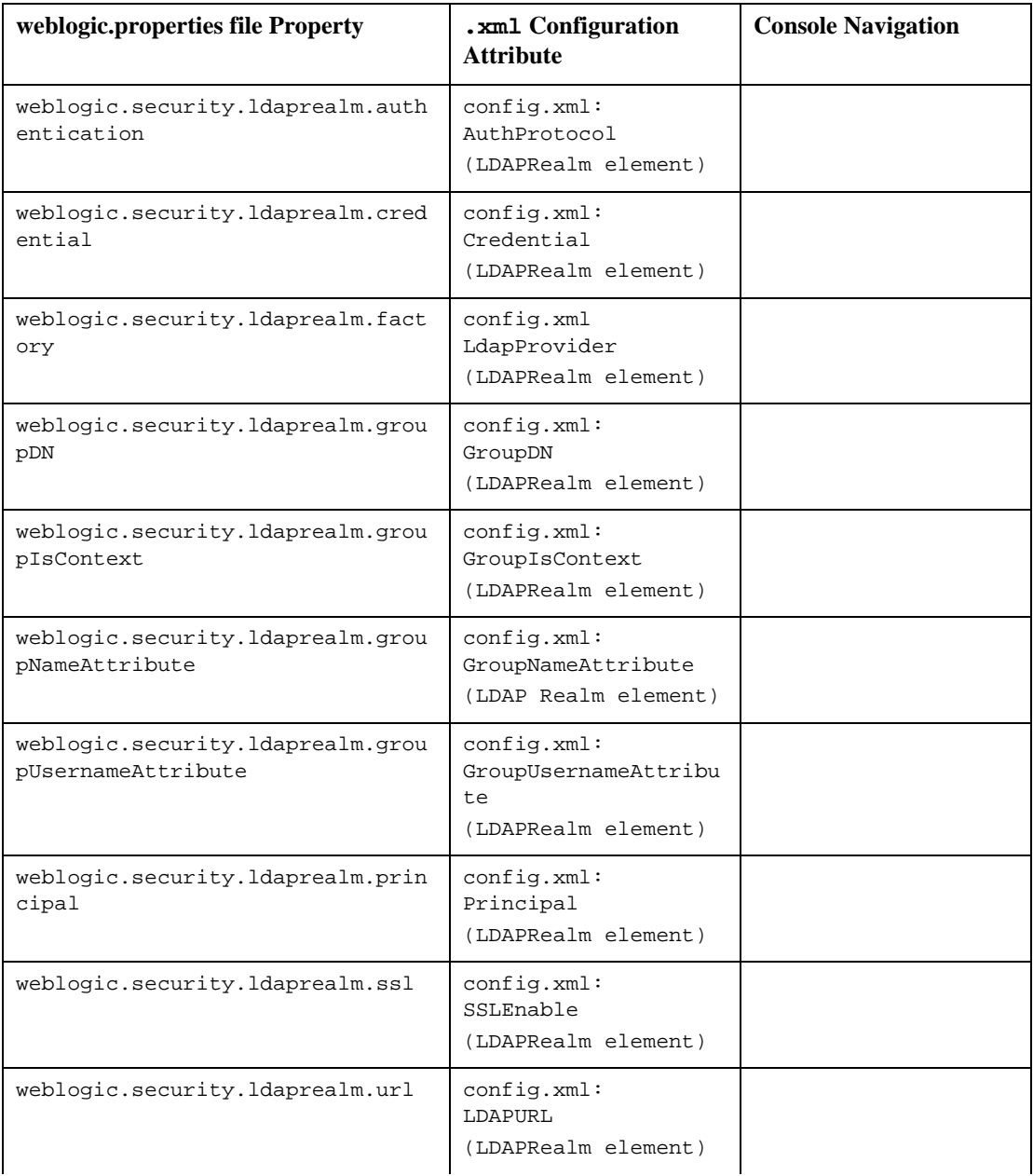

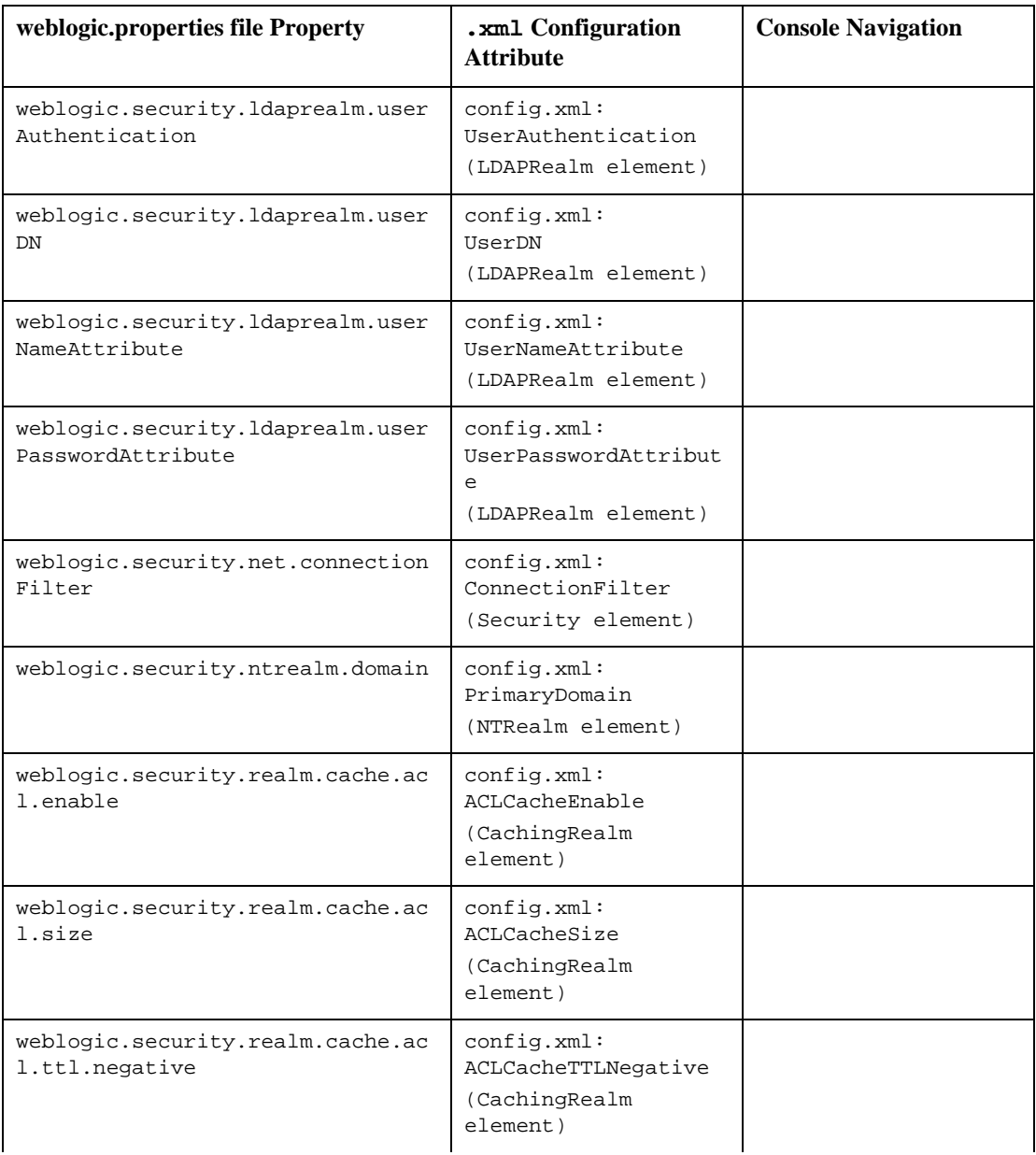

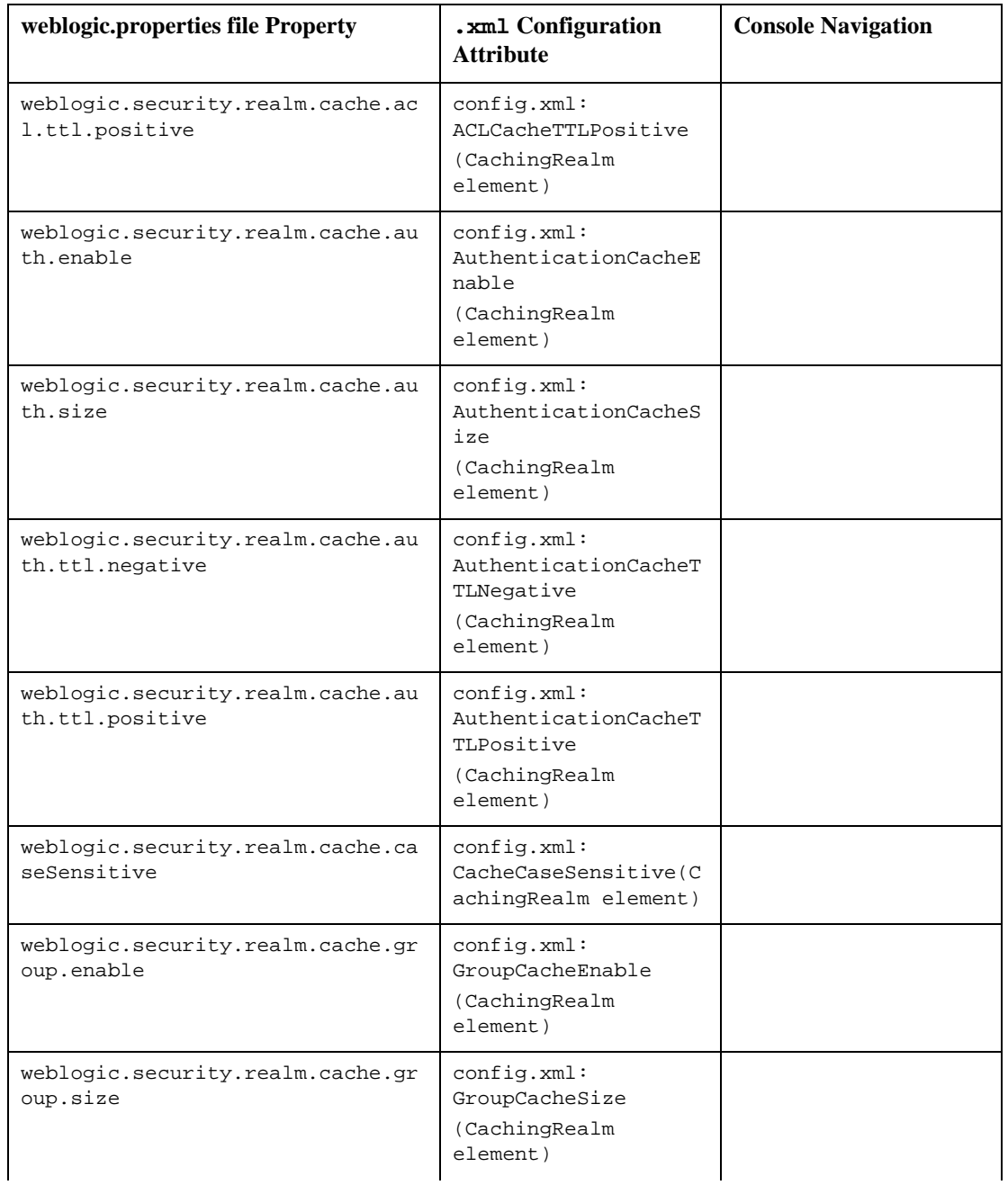

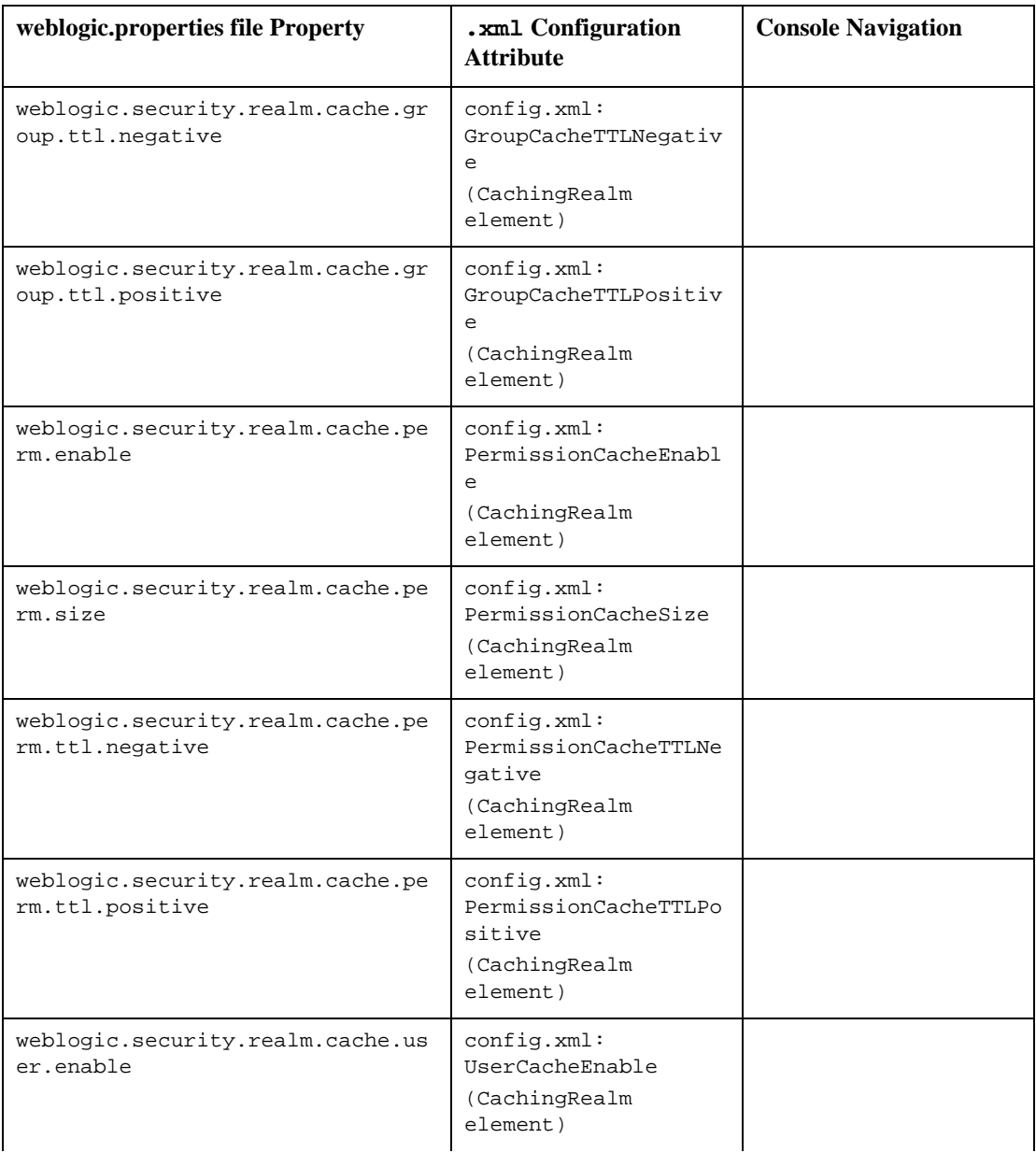

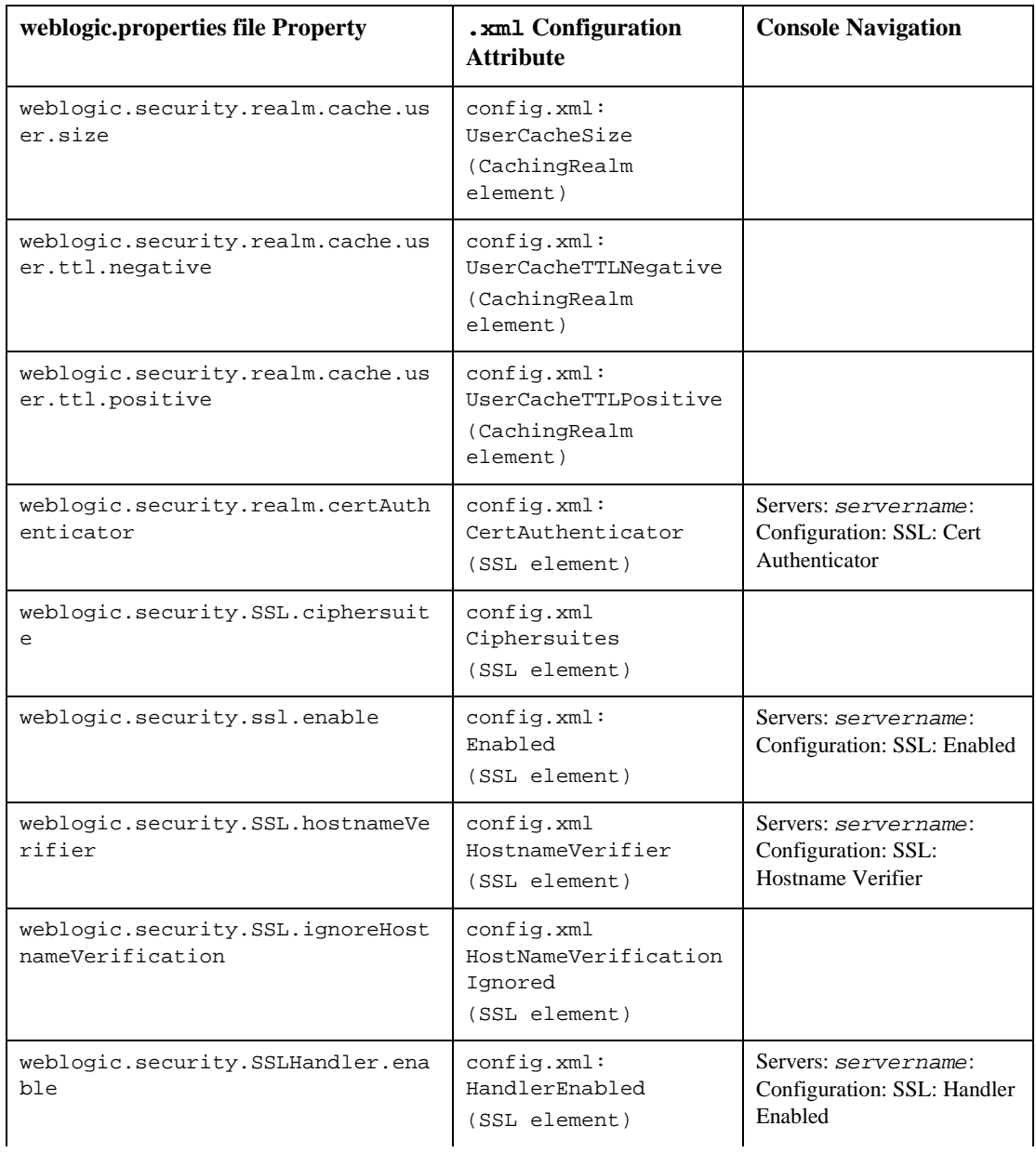

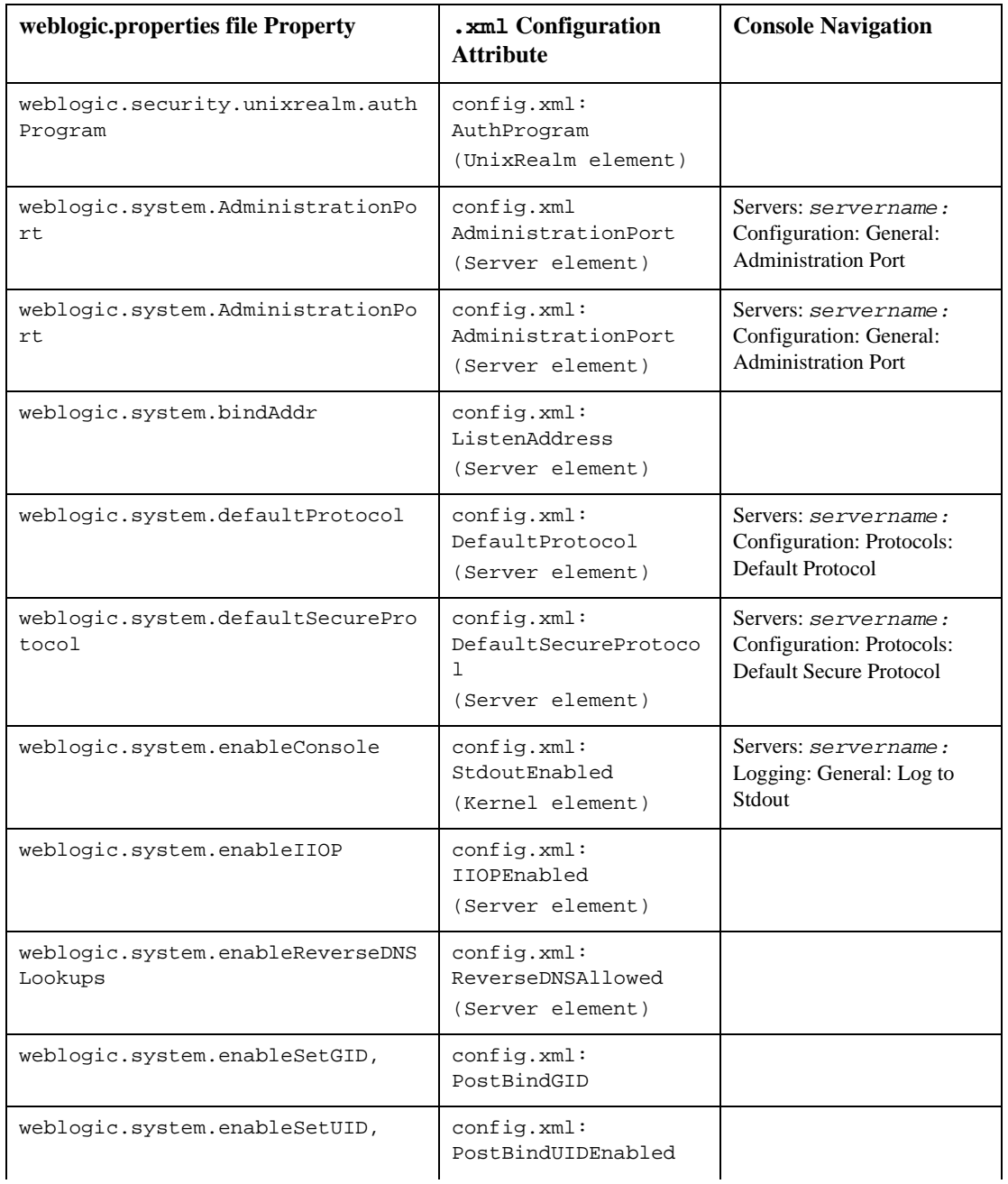

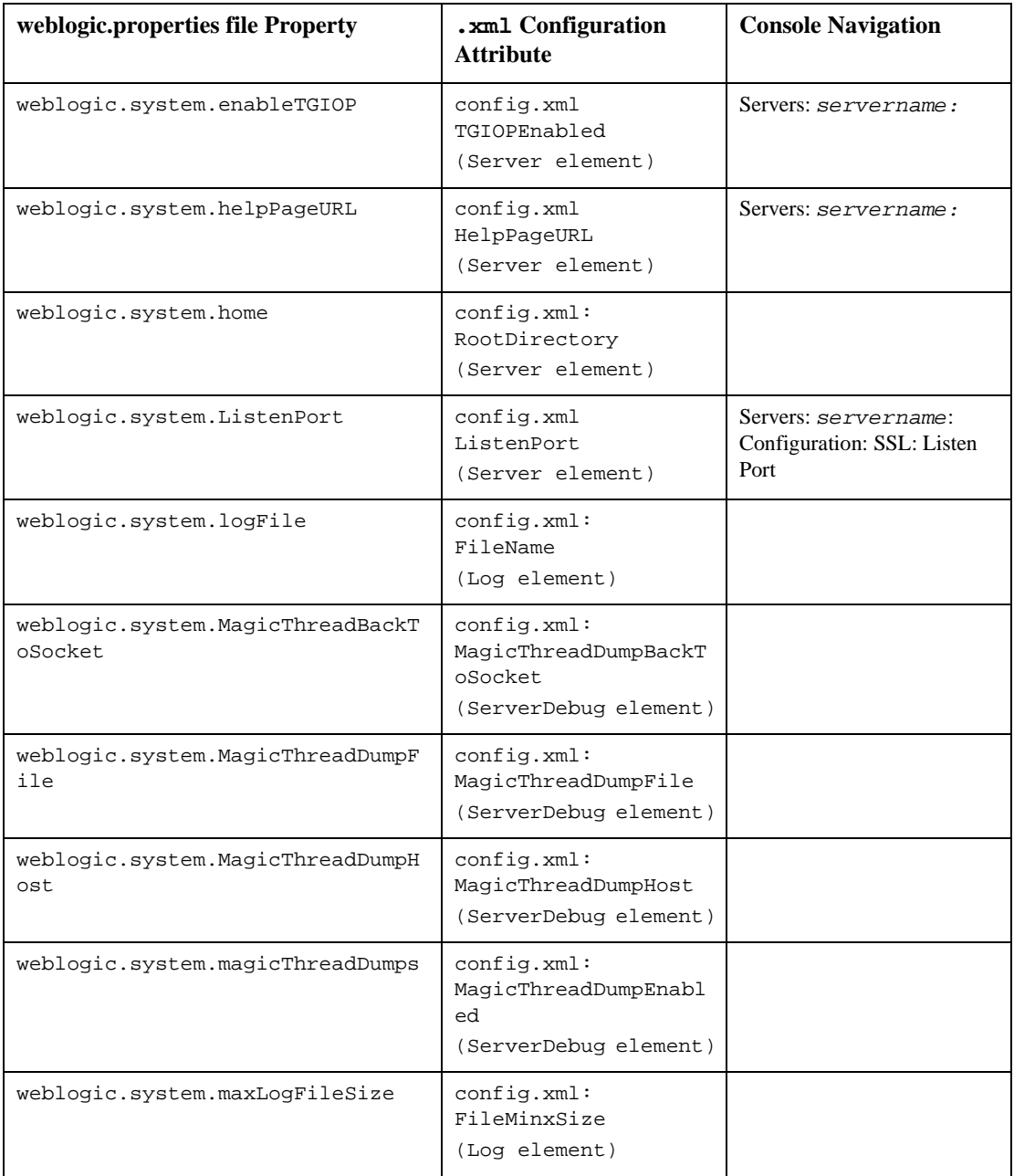

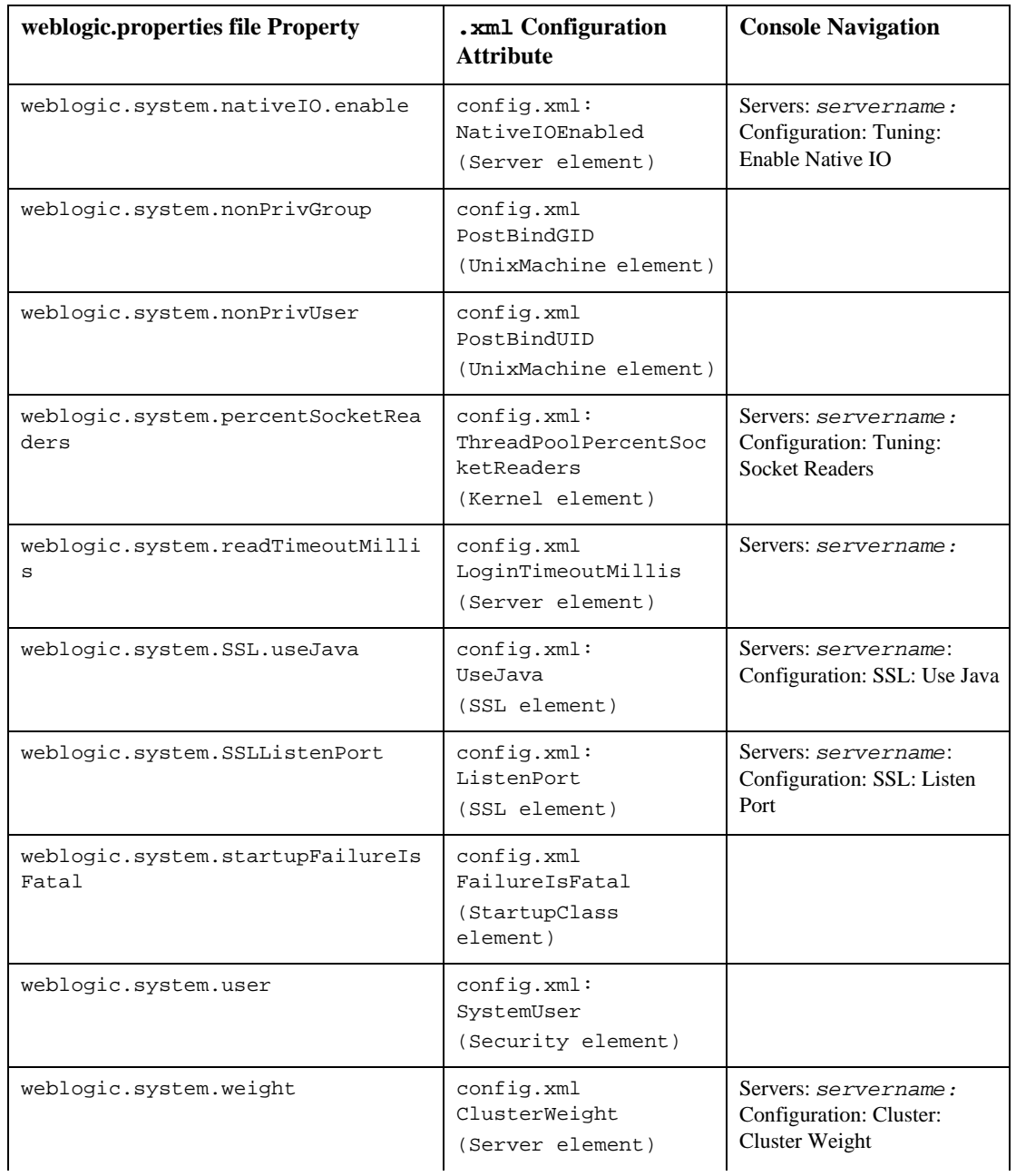

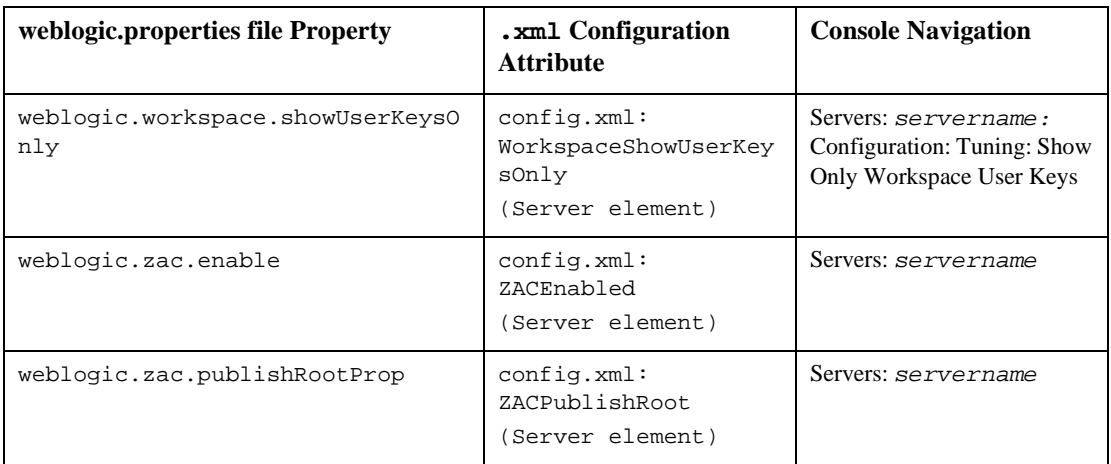

# **Migrating Web Applications**

In order to migrate applications into a Web Application deployed on WebLogic Server 6.0 or 6.1, the applications' files must be placed within a directory structure that follows a specific pattern. For development, these files can be left in an exploded directory format. However, for production situations, it is highly recommended that you bundle your applications into a .war file as a single Web Application. For more information on Web Applications see *[Understanding WebLogic Server Applications](http://e-docs.bea.com/wls/docs61/programming/concepts.html)* at http://e-docs.bea.com/wls/docs61/programming/concepts.html and *[Assembling and Configuring Web Applications](http://e-docs.bea.com/wls/docs61/webapp/index.html)* at http://e-docs.bea.com/wls/docs61/webapp/index.html.

The following sections provide information you need to know about migrating and deploying Web Applications, including a procedure for migrating a simple servlet from WebLogic Server 5.1 to WebLogic Server 6.1:

- ["Web Applications Directory Structure" on page 3-25](#page-90-0)
- ["XML Deployment Descriptors" on page 3-26](#page-91-0)
- ["WAR Files" on page 3-27](#page-92-0)
- ["Deploying Web Applications" on page 3-27](#page-92-1)
- ["Session Migration" on page 3-28](#page-93-0)
- ["JavaServer Pages \(JSPs\) and Servlets" on page 3-28](#page-93-1)
- ["Migrating a Simple Servlet from WebLogic Server 5.1 to WebLogic Server 6.1"](#page-94-0)  [on page 3-29](#page-94-0)

### <span id="page-90-0"></span>**Web Applications Directory Structure**

Web Applications are organized in a specified directory structure so that they can be archived and deployed on WebLogic Server. All servlets, classes, static files, and other resources belonging to a Web Application are organized under a directory hierarchy. The root of this hierarchy defines the document root of your Web Application. All files under this root directory can be served to the client, except for files under the special directories WEB-INF and META-INF located in the root directory. The root directory should be named with the name of your Web Application and placed inside the wlserver6.1/config/domainName/applications directory.

The following diagram illustrates the directory structure of any Web Application.

```
WebApplicationRoot/(Publically available files such as
                .jsp, .html, .jpg, .gif)
 | 
              +WER-TNF/-+ |
                      + classes/(directory containing
                             | Java classes including
                            servlets used by the
                            Web Application)
 |
                      + lib/(directory containing
                           jar files used by the
                           Web Application)
 |
                      + web.xml 
 |
                      + weblogic.xml
```
When you convert your weblogic.properties file, the appropriate web.xml and weblogic.xml files are created for you under the directory wlserver6.1/config/domainName/applications/DefaultWebApp\_myserver /WEB-INF. Follow the preceding directory structure and place the .xml files in the wlserver6.1/config/domainName/applications/webAppName/WEB-INF

directory that you create. All applications must be placed inside a wlserver6.1/config/domainName/applications directory in order to be deployed. For more information, see *[Developing WebLogic Server Applications](http://e-docs.bea.com/wls/docs61/programming/index.html)* at http://e-docs.bea.com/wls/docs61/programming/index.html.

#### <span id="page-91-0"></span>**XML Deployment Descriptors**

The Web Application Deployment Descriptor (web.xml) is a standard J2EE descriptor used to register your servlets, define servlet initialization parameters, register JSP tag libraries, define security constraints, and other Web Application parameters. For detailed instructions on creating the deployment descriptor, see *[Writing the Web](http://e-docs.bea.com/wls/docs61/webapp/webappdeployment.html#web-xml)  [Application Deployment Descriptor](http://e-docs.bea.com/wls/docs61/webapp/webappdeployment.html#web-xml)* at

http://e-docs.bea.com/wls/docs61/webapp/webappdeployment.html#web -xml.

There is also a WebLogic-specific Deployment Descriptor (weblogic.xml). In this file you define JSP properties, JNDI mappings, security role mappings, and HTTP session parameters. The WebLogic-specific deployment descriptor also defines how named resources in the web.xml file are mapped to resources residing elsewhere in WebLogic Server. For detailed instructions on creating the WebLogic-specific deployment descriptor, see *[Writing the WebLogic-specific Deployment Descriptor](http://e-docs.bea.com/wls/docs61/webapp/webappdeployment.html#weblogic-xml)* at http://e-docs.bea.com/wls/docs61/webapp/webappdeployment.html#web logic-xml. This file may not be required if you have no need for any of the above mentioned properties, mappings, or parameters.

Use the web.xml and weblogic.xml files, in conjunction with the console, to configure your applications. The .xml files can be viewed through any text editor. To edit them, simply make your changes and save the file as web.xml or weblogic.xml with the appropriate path as specified by the prescribed directory structure. See *[Assembling and Configuring Web Applications](http://e-docs.bea.com/wls/docs61/webapp/index.html)* at

http://e-docs.bea.com/wls/docs61/webapp/index.html for more information. If you do not want to deploy your applications together as a single Web Application, you need to split up the  $\ldots$ ml files that have been created for you, creating the appropriate .xml files specific to each Web Application.

#### <span id="page-92-0"></span>**WAR Files**

A .war file is a Web Application archive. If you have correctly followed the prescribed directory structure of a Web Application and created the appropriate web.xml and weblogic.xml files, it is strongly recommended that in production environments your applications be bundled together in a Web Application deployed as a .war file. Once you have bundled your applications into a .war file, it is important to remove the previously existing directory structure so that WebLogic Server only has one instance of each application.

Use the following command line from the root directory containing your Web Application to create a .war file, replacing '*webAppName*' with the specific name you have chosen for your Web Application:

jar cvf webAppName.war \*

You now have created a .war file that contains all the files and configuration information for your Web Application.

### <span id="page-92-1"></span>**Deploying Web Applications**

To deploy your bundled Web Applications properly, place the appropriate .war file in the c:/wlserver6.1/config/domainName/applications directory. You can also install the application through the Administration Console. To do so, go to the console home and choose Install Applications under the Getting Started menu. Select the correct .war file and it will be installed automatically. Note that it is necessary to have your applications reside in a

c:/wlserver6.1/config/domainName/applications directory in order for them to work.

Web Applications should be deployed automatically after they have been installed. Check to see that they are deployed under the Deployments node in the left hand pane of the Administration Console.

You can configure certain deployment attributes for your Web Application using the Administration Console. Select the Web Applications node under the Deployments heading. Select your Web Application. Click on the appropriate tab to configure. For more information on setting attributes in the console, see the Web Application section of the *[Console Help](http://e-docs.bea.com/wls/docs61/ConsoleHelp/webappcomponent.html)* at

http://e-docs.bea.com/wls/docs61/ConsoleHelp/webappcomponent.html.

## <span id="page-93-0"></span>**Session Migration**

WebLogic Server 6.0 and later does not recognize cookies from previous versions because cookie format changed with 6.0. WebLogic Server will ignore cookies with the old format, and create new sessions.

The default name for cookies has changed from 5.1, when it was WebLogicSession. Beginning in WebLogic 6.0, cookies are named *JSESSIONID* by default.

See *[weblogic.xml Deployment Descriptor Elements](http://e-docs.bea.com/wls/docs61/webapp/weblogic_xml.html)* at http://e-docs.bea.com/wls/docs61/webapp/weblogic\_xml.html for more information.

#### <span id="page-93-1"></span>**JavaServer Pages (JSPs) and Servlets**

This section contains information specific to JSPs and servlets that may be pertinent to your applications.

- Some changes will be necessary in code (both Java and HTML) where the code refers to URLs which may be different when servlets and JSPs are deployed in a Web Application other than the default Web Application. See the *[Servlet](http://e-docs.bea.com/wls/docs61/servlet/admin.html#servlet-urls)  [Documentation](http://e-docs.bea.com/wls/docs61/servlet/admin.html#servlet-urls)* at http://e-docs.bea.com/wls/docs61/servlet/admin.html#servlet-url s for more information. If relative URLs are used and all components are contained in the same Web Application, these changes are not necessary.
- Only serializable objects may be stored in a session if your application is intended to be distributable.
- You must convert your weblogic.properties to  $XML$  attributes in web. $xml$  and/or weblogic.xml. For additional information on this process, see the conversion section of the *[Console Help](http://e-docs.bea.com/wls/docs61/ConsoleHelp/conversion.html)* at http://e-docs.bea.com/wls/docs61/ConsoleHelp/conversion.html.
- ACLs are now defined as security constraints in web.xml.
- Server-side-includes are not supported. You must use JSP to achieve this functionality.

■ This version of WebLogic Server is now fully compliant with the Servlet 2.3 specification.

# <span id="page-94-0"></span>**Migrating a Simple Servlet from WebLogic Server 5.1 to WebLogic Server 6.1**

The following procedure migrates the simple Hello World Servlet that was provided with WebLogic 5.1 Server to WebLogic Server 6.1.

- 1. Create the correct directory structure, as described in *[Programming HTTP Servlets](http://e-docs.bea.com/wls/docs60/servlet/admin.html)* at http://e-docs.bea.com/wls/docs61/servlet/admin.html. This involves creating a root application directory, such as  $C^2$ :/hello, as well as a C:/hello/WEB-INF directory and a C:/hello/WEB-INF/classes directory. Place the HelloWorld. Servlet. java file inside the C:/hello/WEB-INF/classes directory.
- 2. Create a web.xml file for this servlet. If you have converted your weblogic.properties file, a web.xml file has already been created for you. If you registered HelloWorldServlet in your weblogic.properties file before you converted it, the servlet will be properly configured in your new web.xml file. An .xml file can be created with any text editor. The following is an example of a basic web.xml file that could be used with the HelloWorldServlet.

```
<!DOCTYPE web-app (View Source for full doctype...)> 
- <web-app> 
- <servlet> 
<servlet-name>HelloWorldServlet</servlet-name> 
<servlet-class>examples.servlets.HelloWorldServlet</servlet-cla
ss> 
</servlet> 
- <servlet-mapping> 
<servlet-name>HelloWorldServlet</servlet-name> 
<url-pattern>/hello/*</url-pattern> 
</servlet-mapping> 
</web-app>
```
#### For more information on web.xml files, see *[Writing the Web Application](http://e-docs.bea.com/wls/docs61/webapp/webappdeployment.html#web-xml)  [Deployment Descriptor](http://e-docs.bea.com/wls/docs61/webapp/webappdeployment.html#web-xml)* at

http://e-docs.bea.com/wls/docs61/webapp/webappdeployment.html#w eb-xml. A weblogic.xml file is not necessary with such a simple, stand-alone servlet as HelloWorld.

For more information on weblogic.xml files, see *[Writing the](http://e-docs.bea.com/wls/docs61/webapp/webappdeployment.html#weblogic-xml)  [WebLogic-Specific Deployment Descriptor](http://e-docs.bea.com/wls/docs61/webapp/webappdeployment.html#weblogic-xml)* at http://e-docs.bea.com/wls/docs61/webapp/webappdeployment.html#w eblogic-xml.

- 3. Move the web.xml file from wlserver6.1/config/domainName/applications/DefaultWebApp\_myserv er/WEB-INF to C:/hello/WEB-INF/.
- 4. Set up your development environment (see *[Establishing a Development](http://e-docs.bea.com/wls/docs61/programming/environment.html#devenv)  [Environment](http://e-docs.bea.com/wls/docs61/programming/environment.html#devenv)* at http://e-docs.bea.com/wls/docs61/programming/environment.html#d evenv for more information) and compile the HelloWorldServlet with a command like the following:

C:\hello\WEB-INF\classes>javac -d . HelloWorldServlet.java

This should compile the file and create the correct package structure.

5. The servlet can now be bundled into an archive .war file with the following command:

jar cvf hello.war \*

This command will create a hello.war file and place it inside the  $C$ :/hello directory.

6. To install this Web Application, start your server and open the Administration Console. Under the Getting Started menu, choose Install Applications. Browse to the newly created .war file and click Upload.

The servlet should now be deployed and appear under the Web Applications node under Deployments, in the left-hand pane of the console.

7. To call the servlet, type the following in your browser URL window: http://localhost:7001/hello/hello.

In this case /hello/ is the context path of the servlet. This is determined by the naming of the .war file, in this case hello.war. The second /hello was mapped in the servlet mapping tags inside the web.xml file.

# **Migrating and Converting Enterprise JavaBeans Applications**

The following sections describe Enterprise Java Beans migration and conversion procedures.

## **EJB Migration Considerations**

Consider the following when migrating Enterprise JavaBeans to WebLogic Server 6.x.

- WebLogic Server Version 6.0 and 6.1 both support the Enterprise JavaBeans 1.1 and 2.0 specifications.
- The XML parser is stricter with XML deployment descriptors in WebLogic 6.0 and 6.1 than it was in WebLogic 5.1. Some errors allowed in earlier versions are no longer permitted. This is described in *[Programming WebLogic EJB](http://e-docs.bea.com/wls/docs61/ejb/EJB_whatsnew.html)* at http://e-docs.bea.com/wls/docs61/ejb/EJB\_whatsnew.html.
- EJB 1.1 beans are deployable in WebLogic Server 6.0 and 6.1. However, if you are developing new beans, it is recommended that you use EJB 2.0. EJB 1.1 beans can be converted to 2.0 using the DDConverter utility. For more information see the *[DDConverter](http://e-docs.bea.com/wls/docs61/ejb/EJB_utilities.html)* documentation at http://e-docs.bea.com/wls/docs61/ejb/EJB\_utilities.html.
- You can upgrade EJB 1.0 deployment descriptors to EJB 2.0 using the DDConverter utility, but first those descriptors must be upgraded to 1.1. WebLogic Server 5.1 deployment descriptors can be upgraded to 6.0 or 6.1 to take advantage of new features in WebLogic Server 6.0 and 6.1. Details on the DDConverter utility are provided in *[Programming WebLogic EJB](http://e-docs.bea.com/wls/docs61/ejb/EJB_utilities.html)* at http://e-docs.bea.com/wls/docs61/ejb/EJB\_utilities.html.
- $\blacksquare$  The finder expressions feature of EJB 1.1 is no longer supported. This is the only non-supported feature of EJB 1.1.
- Deploying beans is described in *[Programming WebLogic EJB](http://e-docs.bea.com/wls/docs61/ejb/EJB_deployover.html)* at http://e-docs.bea.com/wls/docs61/ejb/EJB\_deployover.html.
- If  $\epsilon$  is the has not been run on an EJB, WebLogic Server 6.1 will run  $\epsilon$  jbc automatically when the bean is deployed. You do not need to compile beans with ejbc before deploying. If you wish to run ejbc during startup, you may do so. See details in *[Programming WebLogic EJB](http://e-docs.bea.com/wls/docs61/ejb/EJB_deployover.html)* at http://e-docs.bea.com/wls/docs61/ejb/EJB\_deployover.html.
- An EJB deployment includes a standard deployment descriptor in the ejb-jar.xml file. The ejb-jar.xml must conform to either the EJB 1.1 DTD (document type definition) or the EJB 2.0 DTD.
- An EJB deployment needs the weblogic-ejb-jar.xml file, a WebLogic Server-specific deployment descriptor that includes configuration information for the WebLogic Server EJB container. This file must conform to the WebLogic Server 5.1 DTD or the WebLogic Server 6.0 DTD.
- In order to specify the mappings to the database, Container-Managed Persistence Entity Beans require a CMP deployment descriptor which conforms to either the WebLogic Server 5.1 CMP DTD, the WebLogic Server 6.0 EJB 1.1 DTD, or the WebLogic Server 6.0 EJB 2.0 DTD.

## **EJB Migration Recommendations**

■ Use TxDataSource

EJBs should always get their database connections from a TxDataSource. This allows the EJB container's transaction management to interface with the JDBC connection, and it also supports XA transactions.

The WebLogic Server 6.x CMP Deployment Descriptor supports TxDataSources and should be used instead of the WebLogic Server 5.1 CMP Deployment Descriptor which only specifies a connection pool.

■ Use a fast compiler with ejbc

The WebLogic Server EJB Compiler (weblogic.ejbc) generates java code that is then compiled by the java compiler. By default, WebLogic Server uses the javac compiler included with the bundled JDK. The EJB Compiler runs much faster when a faster java compiler is used. Use the -compiler option to specify an alternate compiler as follows:

java weblogic.ejbc -compiler sj pre\_AccountEJB.jar AccountEJB.jar

■ Correct errors before deploying the EJB on the WeblLogic Server 6.1

The WebLogic Server 6.1 EJB Compiler (ejbc) includes additional verification that was missing from earlier WebLogic Server releases. It is possible that an EJB deployed in a previous WebLogic Server version without error, but WebLogic Server 6.1 finds and complains about the error. These errors must be corrected before the EJB is deployed in WebLogic Server 6.1.

For instance, WebLogic Server 6.1 ensures that a method exists if a transaction attribute is set for that method name. This helps identify a common set of errors where transaction attributes were mistakenly set on non-existent methods.

■ Look at the WebLogic Server 6.1 examples

The WebLogic Server distribution contains several EJB examples including their deployment descriptors. The EJB examples can be found in the samples/examples/ejb and samples/examples/ejb20 directories of the WebLogic Server 6.1 distribution.

The following table shows the descriptor combinations supported by WebLogic Server 6.1.

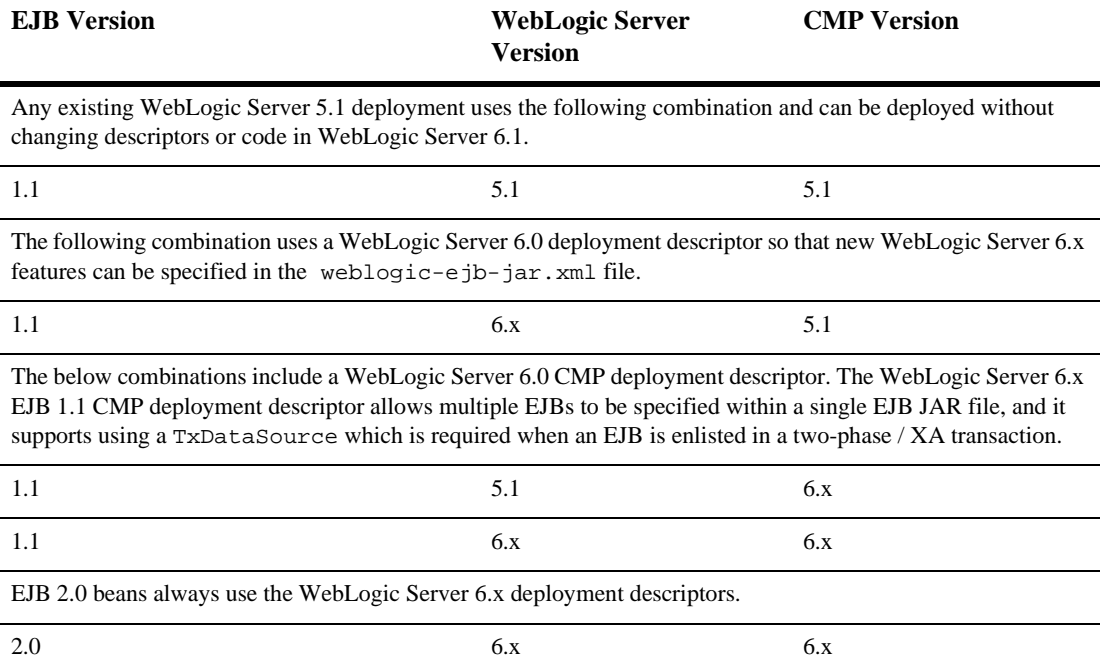

For more information on Enterprise JavaBeans, see *[Enterprise JavaBeans](http://e-docs.bea.com/wls/docs61/programming/concepts.html#1029491)  [Components](http://e-docs.bea.com/wls/docs61/programming/concepts.html#1029491)* and *[Programming WebLogic EJB](http://e-docs.bea.com/wls/docs61/ejb/index.html)* at http://e-docs.bea.com/wls/docs61/ejb/index.html.

# **Steps for Migrating a 1.0 EJBean from WebLogic Server 4.5.x to WebLogic Server 6.1**

WebLogic Server 3.1.x, 4.0.x, and 4.5.x supported the EJB 1.0 specification. To migrate a 1.0 EJB from WebLogic Server 4.5 to WebLogic Server 6.1:

- 1. Convert the EJB 1.0 deployment descriptor to either the EJB 1.1 or the EJB 2.0 XML deployment descriptor. You can do this automatically using the [DDCreator](http://www.weblogic.com/docs45/classdocs/API_ejb.html#ddcreator) tool.
- 2. Package the deployment in a JAR file.
- 3. Run the WebLogic Server EJB compiler (ejbc) to compile the JAR file. The ejbc tool ensures that when the EJB compiles, it conforms to either the EJB 1.1 or EJB 2.0 specifications.
- 4. Correct any compliance errors before deploying the EJB in the EJB container.

To ensure EJB 1.1 or 2.0 compliance, make the following changes to the EJB 1.0 beans:

 EJB 1.0 beans referred to the SessionContext or EntityContext transient. When deploying EJB 1.1 or 2.0 beans, the reference cannot be transient. For example:

private transient SessionContext ctx;

should be:

private SessionContext ctx;

The ejbCreate method for EJB 1.0 CMP entity beans had a void return type. When deploying EJB 1.1 or 2.0 beans, the return type must be the primary key class which allows you to write a bean-managed persistent entity bean and then sub-class it with a CMP implementation. For example:

```
public void ejbCreate (String name) {
firstName = name;}
```
should be:

```
public AccountPK ejbCreate (String name) {
firstName = name;
return null; // required by the EJB specification
}
```
In EJB 1.1 or 2.0, entity beans cannot use bean-managed transactions. Instead, they must run with a container-managed transaction attribute (for example, Required, Mandatory, etc.).

# **Steps for Migrating a 1.1 EJBean from WebLogic Server 5.1 to WebLogic Server 6.1**

The WebLogic Server 5.1 deployment descriptor only allows the exclusive or read-only concurrency options. The database concurrency option is available when upgrading to the WebLogic Server 6.x weblogic-ejb-jar.xml file. For more information about this option, see information on database concurrency in [weblogic-ejb-jar-xml Deployment Descriptors](http://e-docs.bea.com/wls/docs61/ejb/reference.html)

The WebLogic Server 6.x CMP deployment descriptor allows multiple EJBs to be specified and it supports using a TxDataSource instead of a connection pool. Using a TxDataSource is required when XA is being used with EJB 1.1 CMP.

To migrate a 1.1 EJB from WebLogic Server 5.1 to WebLogic Server 6.1:

- 1. Open the Administration Console. From the home page, click on Install Applications under the Getting Started heading.
- 2. Locate the JAR file you wish to migrate by clicking the Browse button, then click Open and then Upload. Your bean should now be automatically deployed.
- 3. Run a setEnv script in a client window and set your development environment. (For more information, see *[Establishing a Development Environment](http://e-docs.bea.com/wls/docs61/programming/environment.html#devenv)* at http://e-docs.bea.com/wls/docs61/programming/environment.html#d evenv.)
- 4. Compile all the needed client classes. For example, using the Stateless Session Bean sample that was provided with WebLogic Server 5.1, you would use the following command:

javac -d %CLIENTCLASSES% Trader.java TraderHome.java TradeResult.java Client.java

5. To run the client, enter this command:

java examples.ejb.basic.statelessSession.Client

#### **Steps for Converting an EJB 1.1 to an EJB 2.0**

To convert an EJB 1.1 bean to a EJB 2.0 bean, you can use the WebLogic Server DDConverter utility.

We recommend that you develop EJB 2.0 beans in conjunction with WebLogic Server 6.1. However, for 1.1 beans already used in production, it is not necessary to convert them to 2.0 beans. EJB 1.1 beans are deployable with WebLogic Server 6.1. If you do wish to convert 1.1 beans to 2.0 beans, see the *[DDConverter](http://e-docs.bea.com/wls/docs61/ejb/EJB_utilities.html)* documentation at http://e-docs.bea.com/wls/docs61/ejb/EJB\_utilities.html for more information.

The basic steps required to convert a simple CMP 1.1 bean to a 2.0 bean are as follows:

- 1. Make the bean class abstract. EJB 1.1 beans declare CMP fields in the bean. CMP 2.0 beans use abstract getXXX and setXXX methods for each field. For instance, 1.1 Beans will use public String name. 2.0 Beans should use public abstract String getName() and public abstract void setName(String n). With this modification, the bean class should now read the container-managed fields with the getName method and update them with the setName method.
- 2. Any CMP 1.1 finder which used java.util.Enumeration should now use java.util.Collection. Change your code to reflect this. CMP 2.0 finders cannot return java.util.Enumeration.

#### **Migrating EJBs from other J2EE Application Servers**

Any EJB that complies with the EJB 1.1 or EJB 2.0 specifications may be deployed in the WebLogic Server 6.1 EJB container. Each EJB JAR file requires an e  $\beta$ -jar. xml file, a weblogic-ejb-jar.xml deployment descriptor and a CMP deployment

descriptor if CMP entity beans are used. The WebLogic Server EJB examples located in samples/examples/ejb and samples/examples/ejb20 of the WebLogic Server distribution include sample weblogic deployment descriptors.

# **Creating an Enterprise Application**

An Enterprise Application consists of assembled components, and is a .jar file with an .ear extension. An .ear file contains all of the .  $jar$  and .war component archive files for an application and an XML descriptor that describes the bundled components. The META-INF/application.xml deployment descriptor contains an entry for each Web and EJB module, and additional entries to describe security roles and application resources such as databases.

EnterpriseApplicationStagingDirectory/

```
 |
            + .jar files
 |
            + .war files
 |
           +META-INF/-+ |
                + application.xml
```
To create an .ear file:

- 1. Assemble all of the Web Archive and EJB Archives for your application and place them under your staging directory.
- 2. Copy the .war and EJB .jar files into the staging directory and then create a META-INF/application.xml deployment descriptor for the application. Follow the directory structure depicted above.

The application.xml file contains a descriptor for each component in the application, using a DTD supplied by Sun Microsystems. For more information on the application.xml file, see *[Client Application Deployment Descriptor](http://e-docs.bea.com/wls/docs61/programming/app_xml.html)  [Elements](http://e-docs.bea.com/wls/docs61/programming/app_xml.html)* at

http://e-docs.bea.com/wls/docs61/programming/app\_xml.html. Note that if you are using JSPs and want them to compile at run time you must have

the home and remote interfaces of the bean included in the classes directory of your .war file.

3. Create the Enterprise Archive by executing a jar command like the following in the staging directory:

jar cvf myApp.ear \*

4. Click on the Install Applications link under the Getting Started heading in the home page of the console and place the . ear file in the /wlserver6.1/config/domainName/applications directory. For more information on Enterprise Applications, see *[Staging Enterprise Applications](http://e-docs.bea.com/wls/docs61/programming/packaging.html)* at http://e-docs.bea.com/wls/docs61/programming/packaging.html.

# **Understanding J2EE Client Applications**

WebLogic Server supports J2EE client applications, packaged in a jar file with a standard XML deployment descriptor. Client applications in this context are clients that are not Web browsers. They are Java classes that connect to WebLogic Server using Remote Method Invocation (RMI). A Java client can access Enterprise JavaBeans, JDBC connections, JMS messaging, and other services using RMI. Client applications range from simple command line utilities that use standard I/O to highly interactive GUI applications built using the Java Swing/AWT classes.

To execute a WebLogic Server Java client, the client computer needs the weblogic\_sp.jar file, the weblogic.jar file, the remote interfaces for any RMI classes and Enterprise Beans that are on WebLogic Server, as well as the client application classes. To simplify maintenance and deployment, it is a good idea to package a client-side application in a jar file that can be added to the client's classpath along with the weblogic.jar and weblogic\_sp.jar files. The weblogic.ClientDeployer command line utility is executed on the client computer to package a client application to this specification. For more information about J2EE client applications, see *[Staging and Deploying Client Applications](http://e-docs.bea.com/wls/docs61/programming/packaging.html)* at http://e-docs.bea.com/wls/docs61/programming/packaging.html.

# **Migrating JMS Applications**

WebLogic Server 6.1 supports the *[JavaSoft JMS specification version 1.0.2](message URL http://www.javasoft.com/products/jms/docs.html)* at http://www.javasoft.com/products/jms/docs.html.

In order to use your existing JMS applications, you must first confirm your version of WebLogic Server, and then perform the appropriate migration procedures provided in the "Migrating WebLogic JMS Application" chapter in *[Programming WebLogic JMS](http://e-docs.bea.com/wls/docs61/jms/migrat.html)*.

Before beginning the migration procedure, you should check the following list to confirm whether migration is supported for your version of WebLogic JMS, and to find out whether special migration rules apply to that release:

- Weblogic Server 4.5.1 Migration is supported *only* for SP14. Customers running all service packs should contact BEA Support.
- Weblogic Server 5.1 Customers running SP07 or SP08 should contact BEA Support before migrating existing JDBC stores to versions 6.0 or 6.1.
	- In order to migrate object messages, the object classes need to be in the Weblogic Server 6.0 or higher server classpath.
	- For destinations that are not configured in Weblogic Server 6.0 or higher, the migrated messages will be dropped and the event will be logged.
- **Note:** WebLogic Events are being deprecated and being replaced by JMS messages with NO\_ACKNOWLEDGE or MULTICAST\_NO\_ACKNOWLEDGE delivery modes. Each of these delivery modes is described in *Programming WebLogic JMS* at http://e-docs.bea.com/wls/docs61/jms/fund.html.

# **Additional Migration and Deployment Considerations**

The following sections provide additional information that may be useful when you deploy applications on WebLogic Server 6.x. Deprecated features, upgrades, and the important changes that have been made in WebLogic Server 6.1 are noted.

- ["Standalone HTML and JSPs" on page 3-40](#page-105-0)
- ["Applications and Managed Servers" on page 3-41](#page-106-0)
- ["Java Transaction API \(JTA\)" on page 3-41](#page-106-1)
- ["Java Database Connectivity \(JDBC\)" on page 3-41](#page-106-2)
- ["RMI" on page 3-42](#page-107-0)
- ["Internationalization \(I18N\)" on page 3-43](#page-108-0)
- ["Security" on page 3-44](#page-109-0)
- ["WAP Applications" on page 3-45](#page-110-0)
- ["Session Migration" on page 3-45](#page-110-1)
- ["Web Components" on page 3-46](#page-111-0)
- $\blacksquare$  ["XML 6.0->6.1 Parser" on page 3-47](#page-112-0)
- ["Deprecated APIs and Features" on page 3-47](#page-112-1)
- ["Removed APIs and Features" on page 3-48](#page-113-0)

## <span id="page-105-0"></span>**Standalone HTML and JSPs**

In the original domain provided with WebLogic Server 6.1, as well as in any domains that have been created using the weblogic.properties file converter, wlserver6.1/config/domainName/applications/DefaultWebApp\_myserver directory is created. This directory contains files made available by your Web server.

You can place HTML and JSP files here and make them available, separate from any applications you install. If necessary, you can create subdirectories within the DefaultWebApp\_myserver directory to handle relative links, such as image files.

#### <span id="page-106-0"></span>**Applications and Managed Servers**

By default, applications are deployed on the Administration Server's config.xml block and JVM. However, in most cases, this is not good practice. You should use the Administration Server only for administrative purposes, and define new managed servers and associate the applications with those servers using the Administration Console. For more information, see *[Configuring WebLogic Servers and Clusters](http://e-docs.bea.com/wls/docs61/adminguide/config.html)* at http://e-docs.bea.com/wls/docs61/adminguide/config.html and *[Domains,](http://e-docs.bea.com/wls/docs61/adminguide/overview.html)  [the Administration Server, and Managed Servers](http://e-docs.bea.com/wls/docs61/adminguide/overview.html)* at http://e-docs.bea.com/wls/docs61/adminguide/overview.html.

### <span id="page-106-1"></span>**Java Transaction API (JTA)**

The following changes in JTA have taken place:

- WebLogic Server 6.1 supports the JTA 1.0.1 specification. Updated JTA documentation is provided in *Programming WebLogic JTA* at http://e-docs.bea.com/wls/docs61/jta/index.html.
- Based on the inclusion of support for JTA, the JTS JDBC driver (with properties in weblogic.jts.\* and URL jdbc:weblogic:jts:..) has been replaced by a JTA JDBC/XA driver. Existing properties are available for backward compatibility, but you should change the class name and properties to reflect the JTS to JTA name change.

#### <span id="page-106-2"></span>**Java Database Connectivity (JDBC)**

The following changes have been made in JDBC:

■ The WebLogic T3 API is deprecated in WebLogic Server 6.0 and 6.1; use the RMI JDBC driver in its place. This also applies to users migrating from WebLogic Server 4.5.x.

- The weblogic.jdbc20.\* packages are being replaced with weblogic.jdbc.\* packages. All WebLogic JDBC drivers are now compliant with JDBC 2.0.
- If you have a current connection and are using a preparedStatement, and the stored procedure gets dropped in the DBMS, use a new name to create the stored procedure. If you recreate the stored procedure with the same name, the preparedStatement will not know how to access the newly created stored procedure—it is essentially a different object with the same name.

# <span id="page-107-0"></span>**RMI**

The following tips are for users migrating to WebLogic Server 6.1 who used RMI in their previous version of WebLogic Server:

- Re-run the WebLogic RMI compiler, weblogic.rmic, on any existing code to regenerate the wrapper classes so they are compatible with WebLogic Server 6.1.
- Use java.rmi.Remote to tag interfaces as remote. Do not use weblogic.rmi.Remote.
- Use java.rmi.\*Exception (e.g., import java.rmiRemoteException;). Do not use weblogic.rmi.\*Exception.
- Use JNDI instead of  $\star$ . rmi. Naming.
- Use weblogic.rmic to generate dynamic proxies and bytecode; with the exception of RMI IIOP, stubs and skeletons classes are no longer generated.

**Note:** For more information, see [Programming WebLogic RMI](http://e-docs.bea.com/wls/docs61/rmi/rmi_program.html).

- Use weblogic.rmi.server.UnicastRemoteObject.exportObject() to get a stub instance.
- The RMI examples have not currently been updated to use  $j$  ava.rmi.\* and JNDI. The examples will be revised to reflect java.rmi.\* and JNDI in a future release.
### **FileServlet**

In WebLogic Server 6.1 Service Pack 2 and later, the behavior of FileServlet, which is the default servlet for a Web Application, has changed. FileServlet now includes the SERVLET\_PATH when determining the source filename. This means that it is possible to explicitly only serve files from specific directories by mapping the FileServlet to /dir/\* etc.

See [Setting Up a Default Servlet](http://e-docs.bea.com/wls/docs61/webapp/components.html#101391).

### **Internationalization (I18N)**

Several internationalization and localization changes have been made in this version:

- Changes have been made to the log file format that affect the way that messages are localized. The new message format also has additions to the first line: *begin marker*, *machine name*, *server name*, *thread id*, *user id*, *tran id*, and *message id*.
- There is a new internationalized logging API through which users can log messages in the server and clients.
- **Clients log to their own logfiles which are in the same format as the server** logfiles, with the exception of the *servername* and *threadid* fields.
- LogServicesDef is deprecated. Instead, use the internationalized API or weblogic.logging.NonCatalogLogger (when internationalization is not required).

For details on internationalization in this version, see *BEA WebLogic Server Internationalization Guide* at http://e-docs.bea.com/wls/docs61/i18n/index.html.

### **Security**

It is highly recommended that users read our documentation on *[Programming](http://e-docs.bea.com/wls/docs61/security/index.html)  [WebLogic Security](http://e-docs.bea.com/wls/docs61/security/index.html)* at http://e-docs.bea.com/wls/docs61/security/index.html for the most

detailed information on using security with WebLogic Server 6.1. WebLogic Server users migrating from earlier releases should read the following list of tips and issues:

- A large portion of implementing security in the WebLogic Server environment is configuration. To migrate a current security configuration, convert the weblogic.properties file to XML attributes in config.xml using the Administration Console. Details on converting weblogic.properties files are described in the *[Console Help](http://e-docs.bea.com/wls/docs61/ConsoleHelp/conversion.html)* documentation at http://e-docs.bea.com/wls/docs61/ConsoleHelp/conversion.html. For a complete mapping of the security properties to XML attributes, see "Managing Security" in the *[Administration Guide](http://e-docs.bea.com/wls/docs61/adminguide/cnfgsec.html )* at http://e-docs.bea.com/wls/docs61/adminguide/cnfgsec.html.
- $\blacksquare$  The name of the default security realm changed from  $WLP$ ropertyRealm to the File realm. Realm attributes are now stored in the file Realm.properties file instead of the weblogic.properties file.
- At some point, redefine your realm and authorization attributes through the Administration Console. The resulting information is stored in the fileRealm.properties file. For information about creating a custom realm in WebLogic Server 6.x, see [Writing a Custom Security Realm.](http://e-docs.bea.com/wls/docs61/security/prog.html#1041025)
- It is highly recommended that at the end of installation, you check all security settings to make sure they are the appropriate ones for their environment.
- ACLs can no longer be used to specify security for stand-alone servlets because stand-alone servlets have been completely replaced by web applications. Web applications can only be secured using the web app's deployment descriptors as defined in the Servlet 2.3 specification.

### **WAP Applications**

To run a WAP application on WebLogic Server 6.1, you must now specify the MIME types associated with WAP in the web.xml file of the web application. In WebLogic Server 5.1, the default mime-type can be set using

weblogic.httpd.defaultMimeType in weblogic.properties where its default value is "text/plain". WebLogic Server 6.0, WebLogic Server 6.1, and WebLogic Server 7.0 do not have a default mime-type. You must explicitly specify mime-type for each extension in the web. xml file. For information on required MIME types see *[Programming WebLogic Server for Wireless Services](http://e-docs.bea.com/wls/docs61/wireless/index.html)* at

http://e-docs.bea.com/wls/docs61/wireless/index.html. For information on creating and editing a web.xml file, see *[Writing Web Application Deployment](http://e-docs.bea.com/wls/docs61/webapp/webappdeployment.html)  [Descriptors](http://e-docs.bea.com/wls/docs61/webapp/webappdeployment.html)* at

http://e-docs.bea.com/wls/docs61/webapp/webappdeployment.html.

An example configuration of the mime-types in the web.xml file:

<web-app>

```
 <mime-mapping>
     <extension>tiff</extension>
     <mime-type>image/tiff</extension>
   </mime-mapping>
   <mime-mapping>
     <extension>tif</extension>
     <mime-type>image/tiff</extension>
   </mime-mapping>
</web-app>
```
### **Session Migration**

WebLogic Server 6.0 and later does not recognize cookies from previous versions because cookie format changed with 6.0. WebLogic Server ignores cookies with the old format, and creates new sessions.

The default name for cookies has changed from 5.1, when it was WebLogicSession. Beginning in WebLogic 6.0, cookies are named JSESSIONID by default.

See *[weblogic.xml Deployment Descriptor Elements](http://e-docs.bea.com/wls/docs61/webapp/weblogic_xml.html)* at

http://e-docs.bea.com/wls/docs61/webapp/weblogic\_xml.html for more information.

### **Web Components**

The following tips are for users migrating to WebLogic Server 6.1 who used Web Components in their previous version of WebLogic Server:

- All Web components in WebLogic Server now use Web Applications as the mechanism for defining how WebLogic Server serves up JSPs, servlets, and static HTML pages. In a new installation of WebLogic Server, the server will configure a default Web Application. Customers upgrading to WebLogic Server 6.1 should not need to perform any registrations because this default Web Application closely approximates the document root, the JSPServlet, and servlet registrations performed using the weblogic.properties file contained in earlier versions.
- Convert your existing weblogic.properties file to .xml files using the Administration Console. See *[Console Help](http://e-docs.bea.com/wls/docs61/ConsoleHelp/conversion.html)* at http://e-docs.bea.com/wls/docs61/ConsoleHelp/conversion.html for more details.
- SSI is no longer supported.
- URL ACLs are deprecated. Use Servlet 2.3 features instead.
- Some information has moved from web.xml to weblogic.xml. This reorganization allows a third-party Web application based strictly on Servlet 2.2 to be deployed without modifications to its J2EE standard deployment descriptor (web.xml). WebLogic Server 5.1 style settings made in the web.xml file using <context-param> elements are supported for backward compatibility, but you should adopt the new way of deploying. The following sets of parameters previously defined in web.xml are now defined in weblogic.xml:

**JSP Parameters** (keepgenerated, precompile compileCommand,

verbose, packagePrefix, pageCheckSeconds, encoding)

**HTTP sessionParameters** (CookieDomain, CookieComment, CookieMaxAgeSecs, CookieName, CookiePath, CookiesEnabled, InvalidationIntervalSecs, PersistentStoreDir, PersistentStorePool, PersistentStoreType, SwapIntervalSecs, IDLength, CacheSize, TimeoutSecs, JDBConnectionTimeoutSecs, URLRewritingEnabled)

■ For more information, see *[Writing Web Application Deployment Descriptors](http://e-docs.bea.com/wls/docs61/webapp/webappdeployment.html)* at http://e-docs.bea.com/wls/docs61/webapp/webappdeployment.html.

### **XML 6.0->6.1 Parser**

The XML  $6.0 \rightarrow 6.1$  parser has been updated and is now based on the Apache Xerces parser. The parser implements version 2 of the SAX and DOM interfaces. Users who made use of older parsers that were shipped in the weblogicaux.jar (such as Sun's Project X parser) may receive deprecation messages.

### **Deprecated APIs and Features**

The following APIs and features are deprecated in anticipation of future removal from the product:

■ WebLogic Events

WebLogic Events are deprecated and should be replaced by JMS messages with NO\_ACKNOWLEDGE or MULTICAST\_NO\_ACKNOWLEDGE delivery modes. See *[Programming WebLogic JMS](http://e-docs.bea.com/wls/docs61/jms/fund.html#nontransacted)* at

http://e-docs.bea.com/wls/docs61/jms/fund.html#nontransacted for more information.

- WebLogic HTMLKona
- T3 Driver
- -Dweblogic.management.host

### **Removed APIs and Features**

The following APIs and features have been removed:

- The old administrative console GUI. Use the new Administration Console.
- The Deployer Tool
- WebLogic Beans
- WebLogic jHTML
- WebLogic Remote
- WorkSpaces
- **WebLogic Server Tour**
- T3Client
- **J**view support
- $\blacksquare$  SSI
- Weblogic Bean Bar
- RemoteT3
- **J**view support
- Weblogic COM

This feature relied on the Microsoft JVM (Jview), which is no longer supported.

# **4 Migrating WebLogic Server 6.0 Applications to WebLogic Server 6.1**

The following sections describe steps for migrating applications from 6.0 to 6.1, as well as migration issues to keep in mind.

- [Migrating an Application from 6.0 to 6.1](#page-115-0)
- [JMS](#page-116-0)
- [EJB 2.0](#page-117-0)
- [JMX](#page-119-0)
- [Apache XML Parser](#page-119-1)
- [Xalan XML Parser](#page-119-2)
- [Web Applications](#page-120-0)
- [Security](#page-120-1)
- [config\applications Directory](#page-121-0)
- [WebLogic Server Clusters on Solaris](#page-121-1)
- [Thread Pool Size](#page-121-2)

# <span id="page-115-0"></span>**Migrating an Application from 6.0 to 6.1**

Use the following steps to migrate applications from WebLogic Server 6.0 to WebLogic Server 6.1:

- 1. Install WebLogic Server 6.1.
	- **Note:** Installing the new version directly over the old version is explicitly prohibited by the installer.
- 2. For each configuration domain that you wish to migrate to WebLogic Server 6.1, copy the domain directory to the  $WL\_HOME\config$  directory. This directory will be used to store all of your configuration domains for WebLogic Server 6.1. If your 6.0 config directory is not located in the WebLogic Server 6.0 distribution, you may re-use your WebLogic 6.0 configuration in WebLogic Server 6.1.
	- a. Identify all external files referenced in config.xml. WebLogic Server configurations rely on a number of files that may be stored on the file system. Typically, these files are persistence repositories (logs files, file-based repositories, etc.) or utilities (Java compiler). These files can be configured using fully qualified or relative paths.

If all external files are defined using relative paths and are located in or below the domain directory, skip to Step 3.b.

For external files that are defined using relative paths that are located outside the domain directory, re-create the directory structure relative to the new config directory and copy the associated files into the new directories. For external files that are defined using fully qualified paths, determine whether it is appropriate to re-use these files in the WebLogic Server 6.1 deployment.

For example, logs files and persistence store can be re-used; however, you may want to update utilities such as the Java compiler to use the latest version. For files that should be updated, reconfigure the appropriate attribute using the WebLogic Server 6.0 console to use the new file or utility before proceeding to the next step.

Also consider deployment descriptors (web.xml and/or weblogic.xml) because those files may contain file paths to items such as the Java compiler. Make sure to move all transaction logs (\*.tlog) and any bloated message queues with the domain.

3. Edit the server start script for the new domain to use the WebLogic Server 6.1 libraries:

CLASSPATH -

Must include the weblogic.jar from the WebLogic Server 6.1 distribution

java.security.policy property -

Must point to the weblogic.policy file from the WebLogic Server 6.1 distribution

bea.home property -

Must point to your BEA home directory containing the license.bea file for WebLogic Server 6.1.

# <span id="page-116-0"></span>**JMS**

Consider the following issues when migrating from WebLogic 6.0 to WebLogic Server 6.1.

- In WebLogic Server 6.0, the JMS documentation correctly specifies "default," "true," and "false" for the StoreEnabled attribute of the JMSDestinationMBean, but the software allowed for mixed case characters. WebLogic Server 6.1, however, requires all lowercase characters for the StoreEnabled settings.
- **For the Acknowledge Policy attribute in the JMS Connection Factory, the default** value of "All" is a workaround to accommodate a change in the JMS 1.0.2 specification. The Acknowledge Policy default setting represents a change from prior versions of JMS, which defaulted to "Previous" internally, as it did not appear as an option in the Administration Console.
	- All acknowledge all messages ever received by a given session, regardless of which message calls the acknowledge method.

- Previous - acknowledge all messages received by a given session, but only up to and including the message that calls the acknowledge method. Note that although the default message driven bean (MDB) connection factory already does this, foreign connection factories may differ.

For detailed instructions on migrating previous versions of WebLogic JMS applications, see the "Migrating WebLogic JMS Application" chapter in *[Programming WebLogic JMS](http://e-docs.bea.com/wls/docs61/jms/migrat.html)*.

### <span id="page-117-0"></span>**EJB 2.0**

Sun Microsystem's EJB 2.0 specification has changed between the 6.0 and 6.1 version of WebLogic Server, and therefore we no longer support some deployment descriptor directives. This has caused an exception to the WebLogic Server 6.0 to 6.1 migration rule that WebLogic Server 6.0 applications should work unaltered in the WebLogic Server 6.1 server. (EJB1.1 beans that worked in WebLogic Server 6.0 should work just as well in WebLogic Server 6.1 with no alteration.)

In Weblogic 6.1 a new interface, EJBComponentMBean, extends both ComponentMBean and EJBContainerMBean. Any custom MBeans that implement EJBComponentMBean (for example, getVerboseEJBDeploymentEnabled) have to be changed to support the additional interface when you migrate from WebLogic Server 6.0 to 6.1. When EJBContainerMBean is extended, EJBComponentMBean supplies the same methods that EJBContainerMBean does even though EJBComponentMBean is not an EJB container.

### **Upgrading EJB 2.0 Session Beans and BMP Entity Beans**

There have not been any major changes in the EJB 2.0 session bean or BMP entity bean model. Re-running the WebLogic EJB Compiler (ejbc) in WebLogic Server 6.1 ensures that your ejb-jar.xml file conforms to the latest EJB 2.0 DTD.

### **Upgrading EJB 2.0 Message-Driven Beans (MDB)**

The EJB 2.0 deployment descriptor elements in the  $e^{-\frac{1}{2}b-\frac{1}{2}ax}$ . xml file have changed for Message-Driven beans. The <jms-acknowledge-mode> should be changed to <acknowledge-mode>, and <jms-destination-type> is now <destination-type>.

WebLogic Server 6.0 Message-Driven bean users may have a tag named <run-as-specified-identity> in their deployment descriptor. This tag was not supported in WebLogic Server 6.0, and its name has changed to  $\langle \text{run} \rangle$  as in the latest EJB 2.0 changes. Since WebLogic Server 6.0 did not support this feature, most 6.0 Message-Driven bean users probably do not need a run-as deployment and can remove this element from their  $e^{-\frac{1}{2}b - \frac{1}{2}ax}$ . xml file. If you need a run-as identity, you must change the element to  $\langle \text{run-}\text{as}\rangle$  in the ejb-jar. xml file.

### **Upgrading EJB 2.0 CMP Entity Beans**

The EJB 2.0 specification contains a number of changes to the CMP 2.0 model.

The first step is to ensure that your  $e^{-\frac{1}{2}b - \frac{1}{2}ax}$ .  $x \in \mathbb{R}^2$  and  $x \in \mathbb{R}^2$  and  $x \in \mathbb{R}^2$  and  $x \in \mathbb{R}^2$  and  $x \in \mathbb{R}^2$  and  $x \in \mathbb{R}^2$  and  $x \in \mathbb{R}^2$  and  $x \in \mathbb{R}^2$  and  $x \in \mathbb{R}^2$  a DTD. There have been some changes in the element names. The <role-source> tag is now named <relationship-role-source>. The <run-as-specified-identity> tag is now <run-as>.

The latest EJB 2.0 specification introduces the concept of a local interface. EJB relationships are now based on the local interface. Any EJB that participates in a relationship must have a local interface.

Remote Relationships were removed from the EJB 2.0 specification. Relationships in WebLogic Server are now only between EJB 2.0 CMP entity beans, and the related beans must be deployed within the same EJB JAR file.

# <span id="page-119-0"></span>**JMX**

All public WebLogic Server 6.0 MBeans and attributes are supported in WebLogic Server 6.1. However, if you are employing internal MBeans or attributes, you may encounter migration issues.

### <span id="page-119-1"></span>**Apache XML Parser**

The XML WebLogic Server  $6.0 \rightarrow 6.1$  parser has been updated and is now based on the Apache Xerces 1.3.1 parser. The parser implements version 2 of the SAX and DOM interfaces. Users who used older parsers that were shipped in previous versions may receive deprecation messages.

The parsers provided in the the  $xmlx$ . jar file have been deprecated but are included for backward compatibility. Users who prefer to use external parsers should do so through JAXP. Migration of non-JAXP code to JAXP code may involve some code adjustments.

### <span id="page-119-2"></span>**Xalan XML Parser**

The Xalan APIs are deprecated. If you are still using those APIs and encounter difficulties, you are advised to use the JAXP API to use XSLT.

Changes were made to Apache's Xalan code to enable Xerces and Xalan to work together. You may encounter problems if you use Xalan from Apache, because it will not include these changes.

In general, it is best to use JAXP and to migrate any vendor-specific code to a neutral API such as JAXP for SAX, DOM and XSL processing.

# <span id="page-120-0"></span>**Web Applications**

#### The

weblogic.management.descriptors.webapp.ServletMBean.getNa me() API (in WebLogic Server 6.0) has changed to weblogic.management.descriptors.webapp.ServletMBean.getSe rvletName() in WebLogic Server 6.1. You will have to update your source code and recompile if you are using this interface.

With Java Servlet Specification 2.3, authorization on forward is no longer default behavior. To obtain authorization when you forward to a secure resource, add <check-auth-on-forward> to weblogic.xml.

Servlet Request and Response objects have a new API. Some serializable, lightweight implementations of these may no longer compile without implementing the new API. It is strongly recommended that you use the new Servlet 2.3 model and substitute your implementations of Servlet Request and Response objects. If you did this in WebLogic Server 6.0, you were probably relying on the undocumented, internal implementations of these objects. WebLogic Server 6.1 supports Servlet 2.3, so you should be able to take advantage of the new ServletRequest/ResponseWrapper objects.

# <span id="page-120-1"></span>**Security**

The default condition of the server is to impose the tightest access control list (ACL) on all MBeans. Therefore, if you are making programmatic MBean changes as any non-system user you will be denied access unless you relax the restriction.

## <span id="page-121-0"></span>**config\applications Directory**

WebLogic Server 6.1 introduces a division between runtime modes. The two modes are "development" and "production." The runtime mode is selected using a command line parameter when starting the Weblogic Admin Server (-Dweblogic.ProductionModeEnabled=true | false). If this parameter is not set, the server runs in development mode. In development mode the server behavior is consistent with WebLogic Server 6.0. In production mode, however, the auto-deployment feature is disabled. Deployment units in the applications directory that are not explicitly deployed in the configuration repository (config.xml) will not be automatically deployed. Note that in WebLogic Server 6.1 the default (mydomain) and Pet Store configurations are shipped in production mode. The examples configuration is shipped in development mode. This feature only works on the Admin Server, because the AppManager thread that polls the applications directory for changes is only created on Admin servers.

### <span id="page-121-1"></span>**WebLogic Server Clusters on Solaris**

Certain applications (heavy EJB apps) deployed in a WebLogic Server cluster on Solaris will perform better using the client JVM rather than the server JVM. This is especially true under heavy loads.

### <span id="page-121-2"></span>**Thread Pool Size**

In WebLogic Server 6.0, the number of worker threads was specified via the ThreadPoolSize parameter on the server MBean. Starting in WebLogic Server 6.1, the number of worker threads is defined via an ExecuteQueue on the Server MBean.

WebLogic Server 6.1 provides a migration path for this parameter, so that if it is specified in the config.  $xml$ , or if it is passed to the client or server on the command line (-Dweblogic.ThreadPoolSize=<xx>), WebLogic Server migrates your ThreadPoolSize to the ThreadCount setting automatically.

In WebLogic Server 6.1 Service Pack 1, there was a bug in the console that displayed an incorrect value (the default value) for the ThreadCount. However, this was only a bug in the console, and the correct number of threads was being used by the client/server.

Setting the number of worker threads :

```
In WebLogic Server 6:0
<Server
Name="myserver"
ThreadPoolSize="23"
...
/Server>
```
Starting in WebLogic Server 6.1:

```
<Server
Name="myserver"
... >
<ExecuteQueue
Name="default"
ThreadCount="23" />
/Server>
```
To change the thread count value via the console:

- 1. In the console, select **Servers** > **myServer** > **Monitoring** > .
- 2. Click on **Monitor all Active Queues**.
- 3. Click on "**default**" queue (a list of threads and what they are doing appears).
- 4. Click on **Configure Execute Queues** (at the top of the page).
- 5. Click on "**default**" queue.
- 6. Enter the number of threads associated with this server.
- 7. Restart the server to make changes take effect.

# **5 Notes and Problems**

The following sections describe known problems with this software release.

- ["Connector Known Problems" on page 5-3](#page-126-0)
- ["Console Known Problems" on page 5-3](#page-126-1)
- ["Core Known Problems" on page 5-4](#page-127-0)
- ["EJB Known Problems" on page 5-6](#page-129-0)
- ["Examples and Pet Store Demo Known Problems" on page 5-10](#page-133-0)
- ["Installer Known Problems" on page 5-15](#page-138-0)
- ["JCA Known Problems" on page 5-17](#page-140-0)
- ["JDBC and jDrivers Known Problems" on page 5-17](#page-140-1)
- ["JMS Known Problems" on page 5-20](#page-143-0)
- ["JSP Known Problems" on page 5-20](#page-143-1)
- ["JVM Known Problems" on page 5-22](#page-145-0)
- ["RMI Known Problems" on page 5-25](#page-148-0)
- ["RMI-IIOP Known Problems" on page 5-25](#page-148-1)
- ["Security Known Problems" on page 5-26](#page-149-0)
- ["Server Known Problems" on page 5-28](#page-151-0)
- ["Servlet and Web Application Known Problems" on page 5-31](#page-154-0)
- ["System Administration Known Problems" on page 5-34](#page-157-0)
- ["Tools Known Problems" on page 5-38](#page-161-0)
- ["Web Services Known Problems" on page 5-38](#page-161-1)
- ["WebLogic Tuxedo Connector Known Problems" on page 5-41](#page-164-0)
- ["XML Known Problems" on page 5-43](#page-166-0)
- ["ZAC Known Problems" on page 5-44](#page-167-0)

### <span id="page-126-0"></span>**Connector Known Problems**

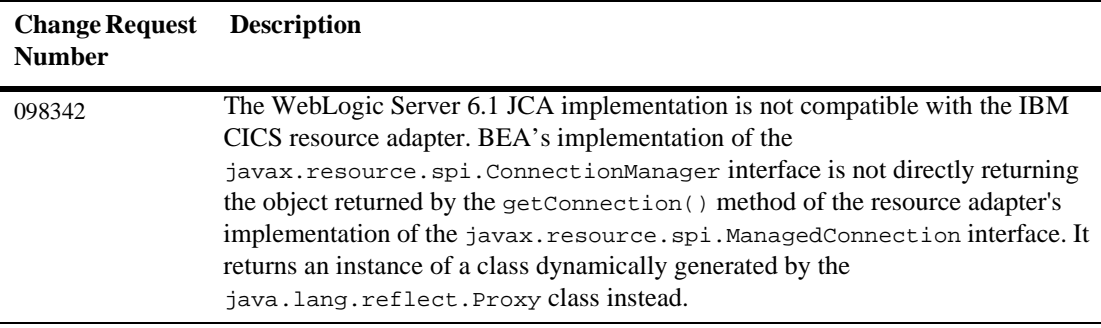

### <span id="page-126-1"></span>**Console Known Problems**

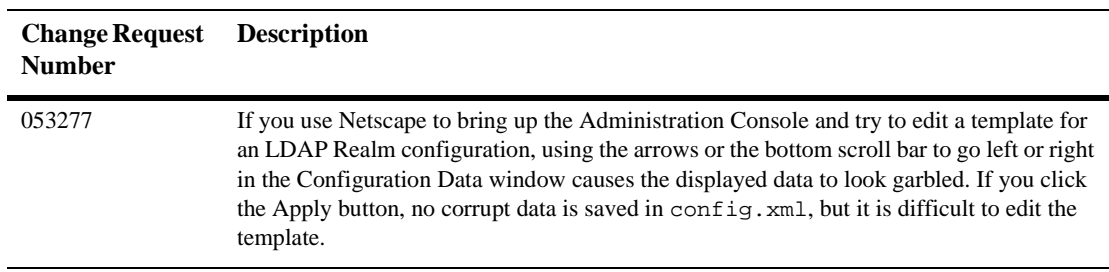

# <span id="page-127-0"></span>**Core Known Problems**

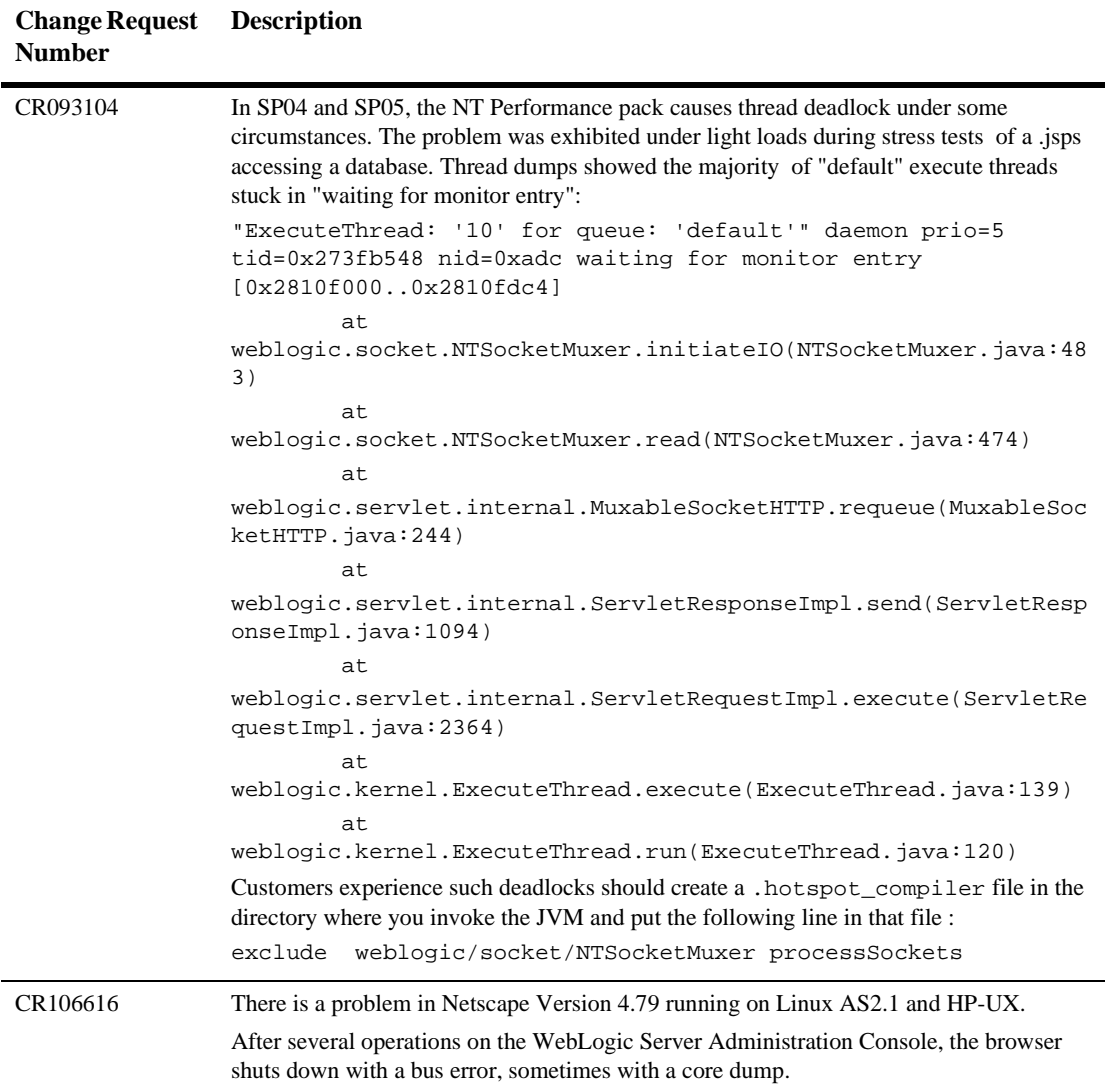

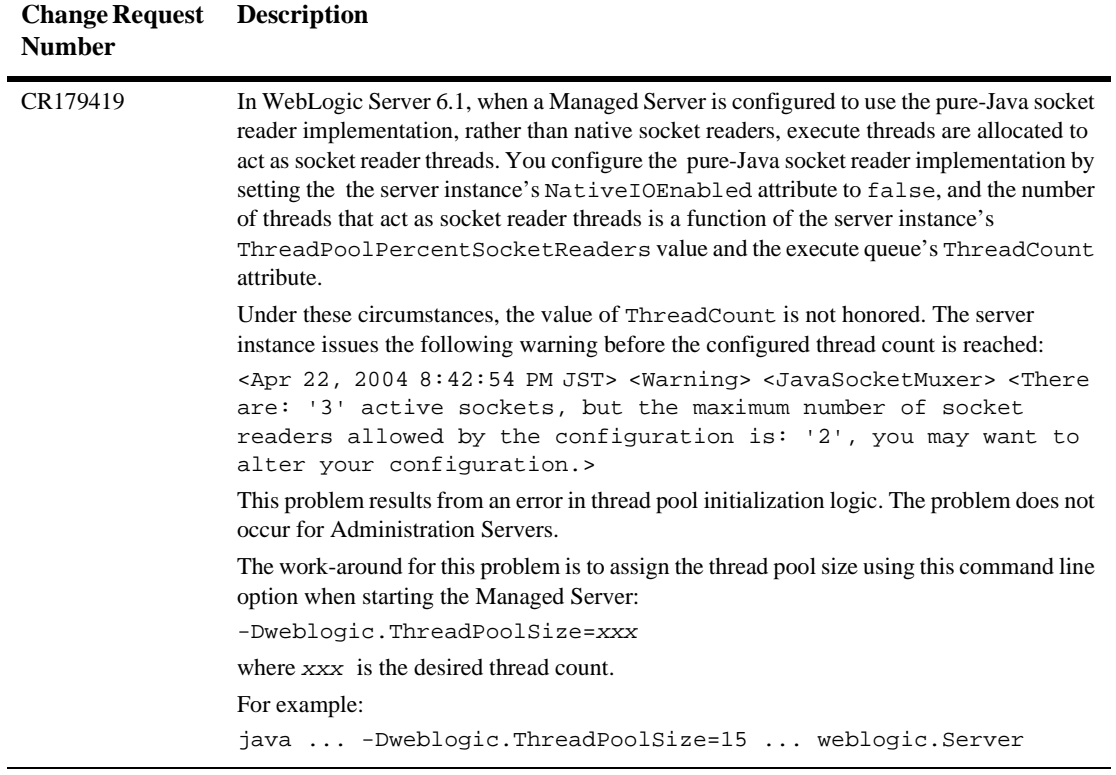

# <span id="page-129-0"></span>**EJB Known Problems**

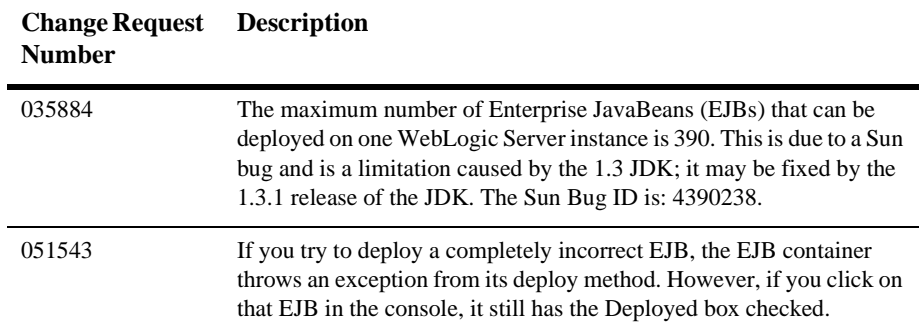

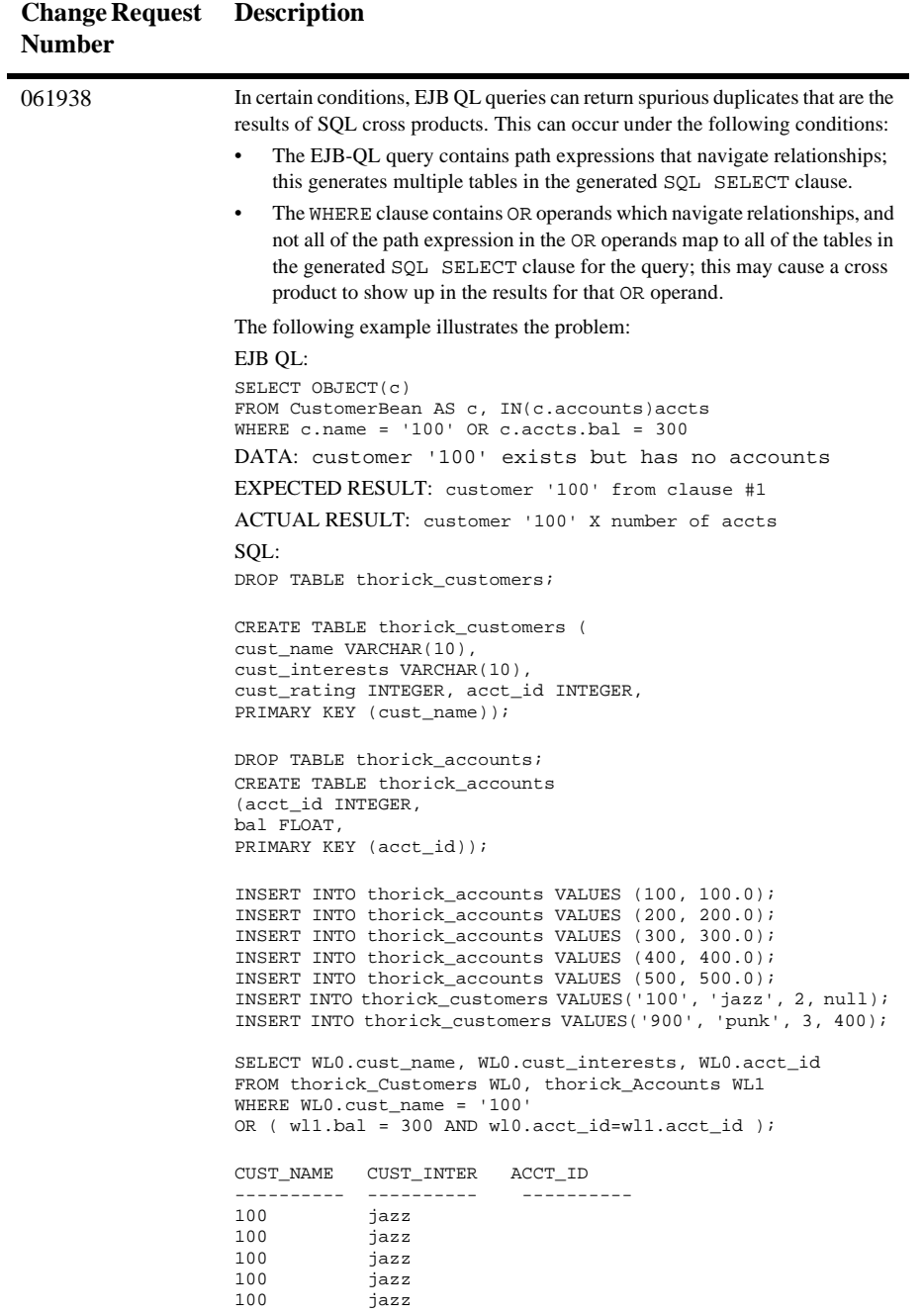

#### BEA WebLogic Server 6.1 Release Notes **5-7**

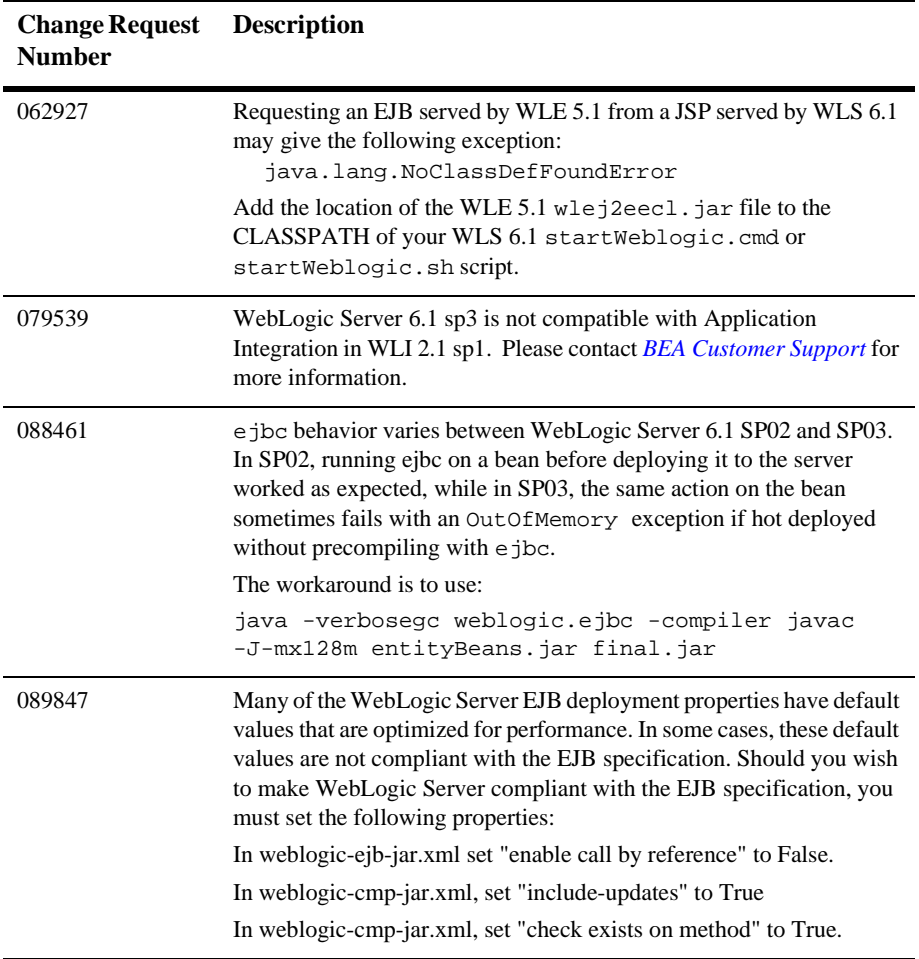

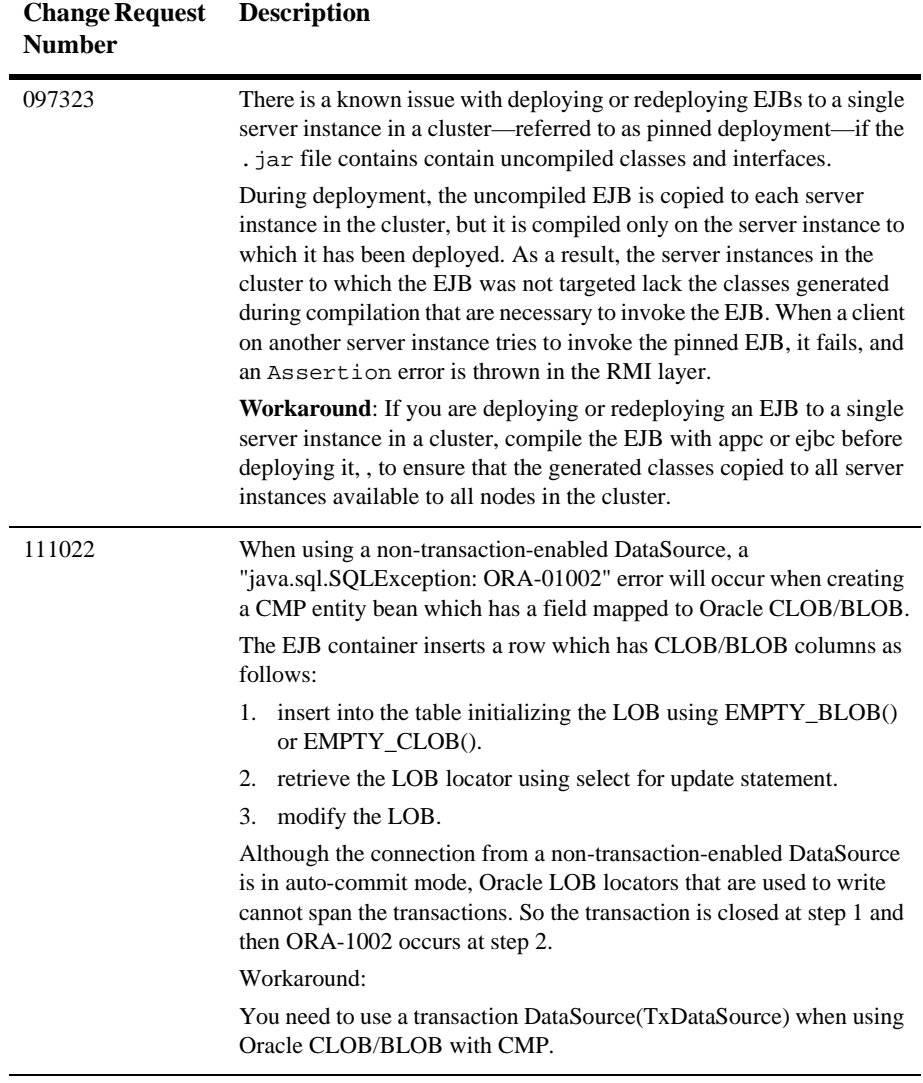

# <span id="page-133-0"></span>**Examples and Pet Store Demo Known Problems**

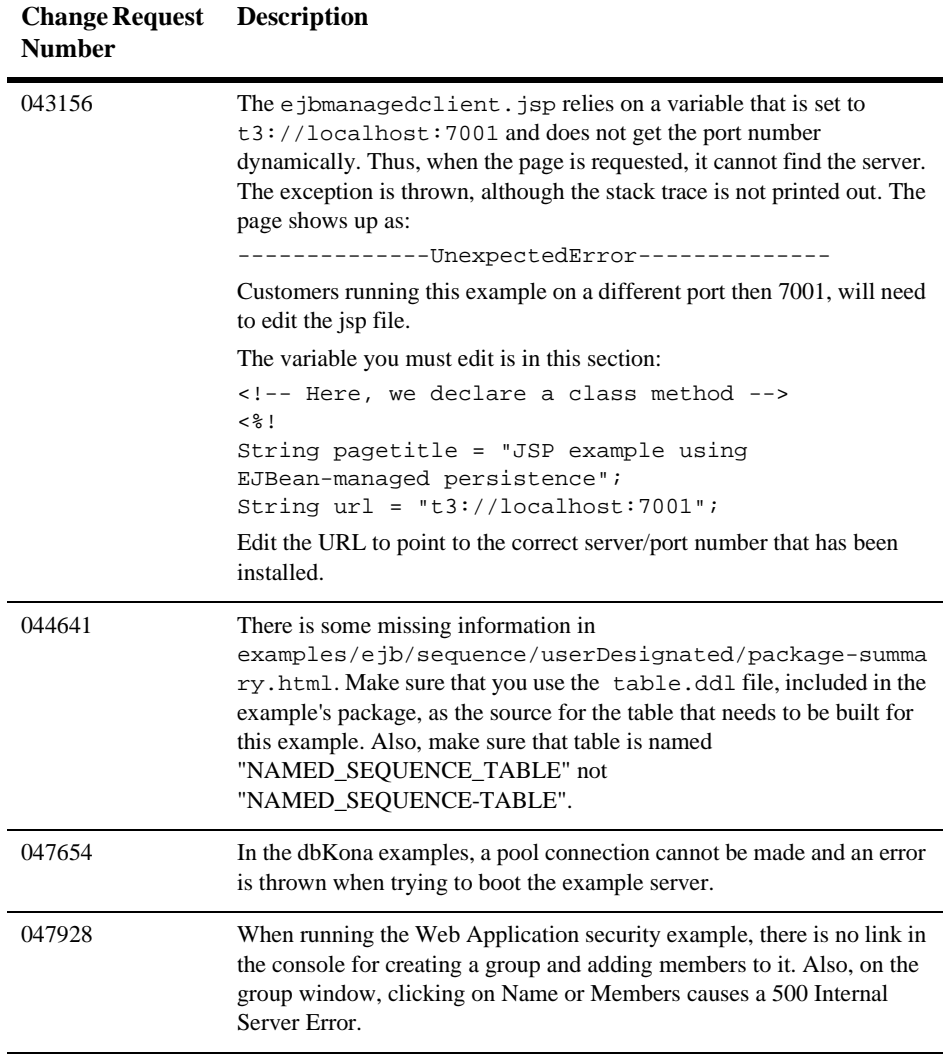

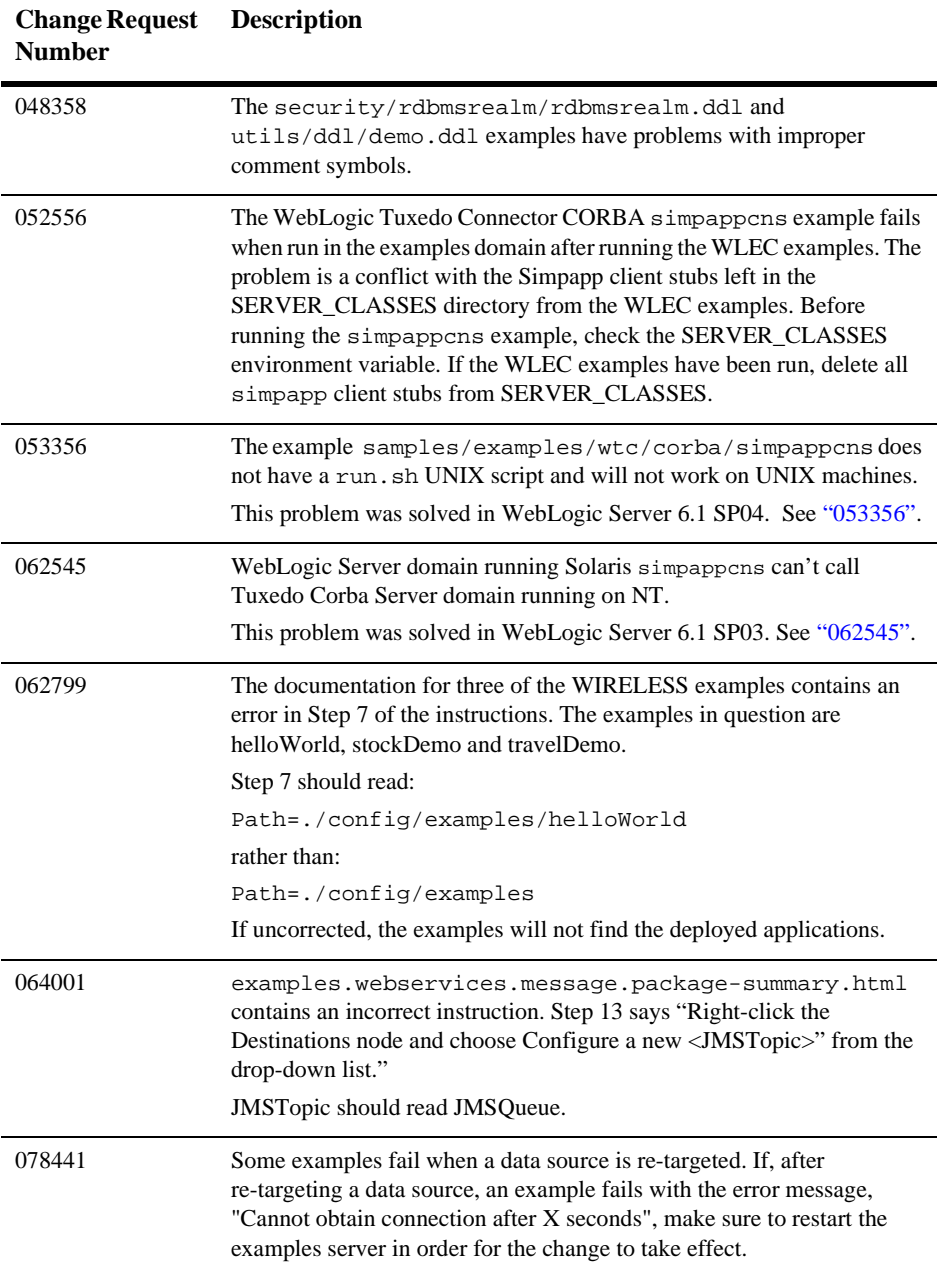

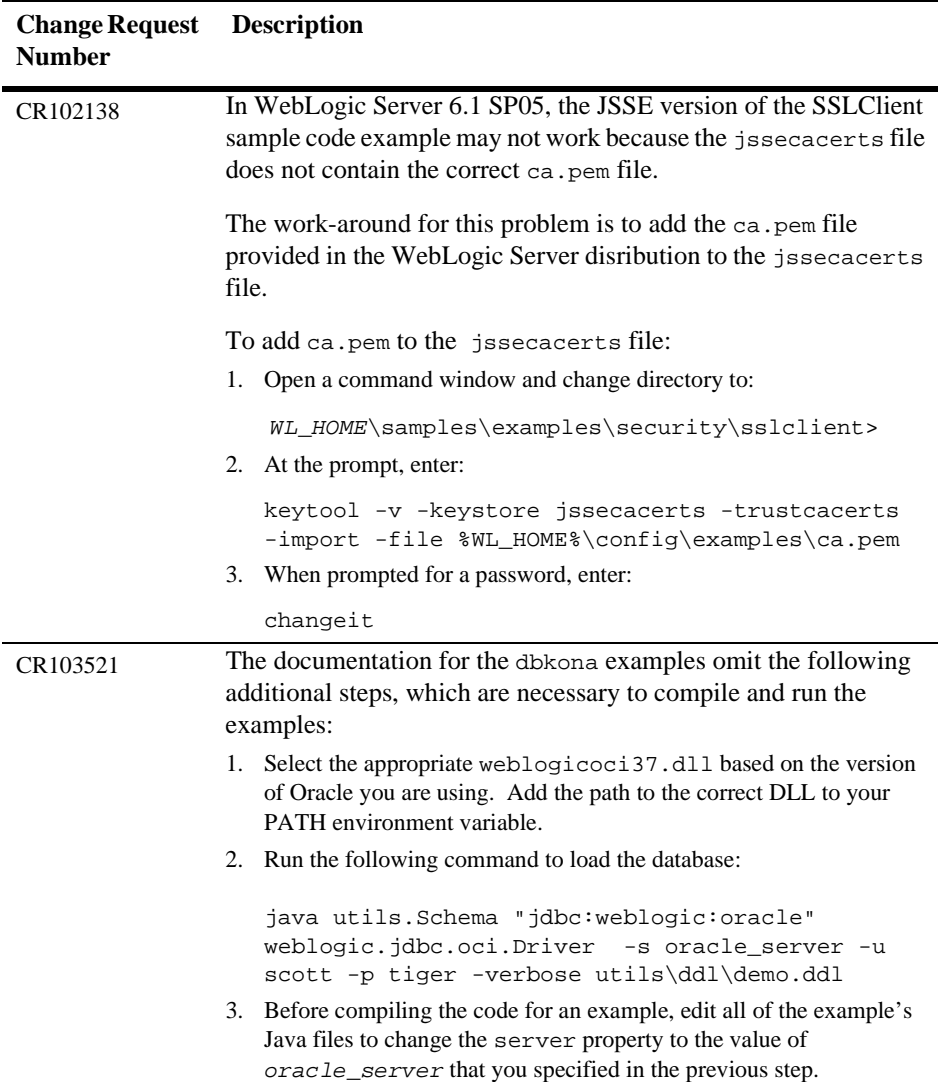

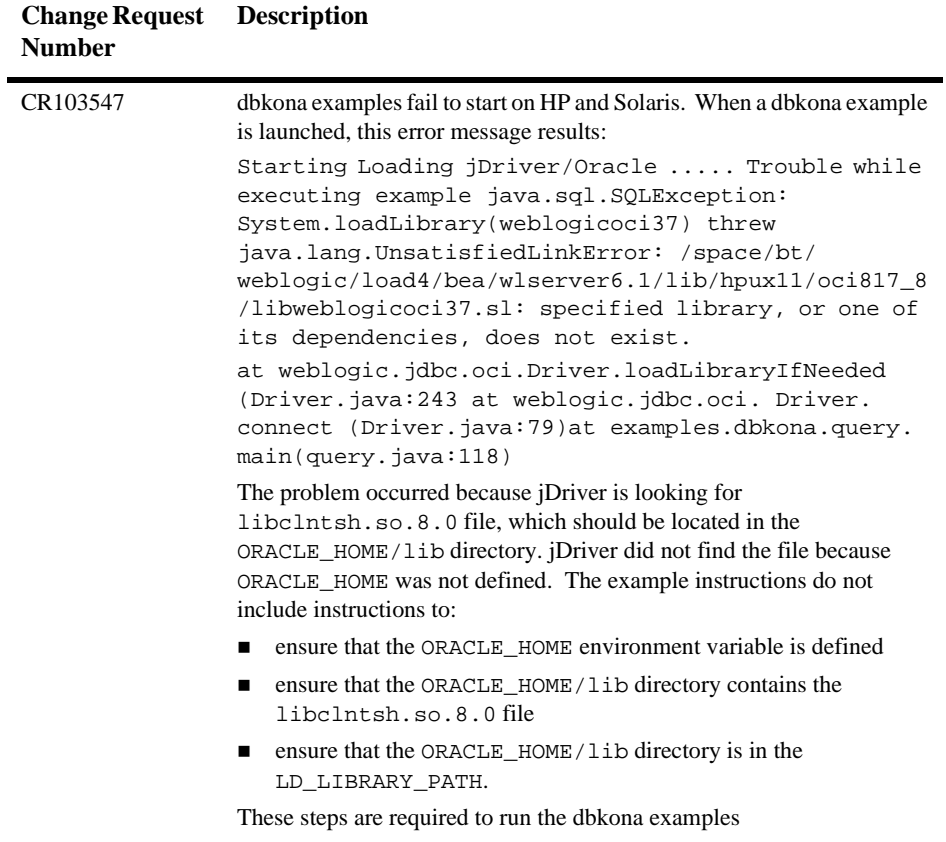

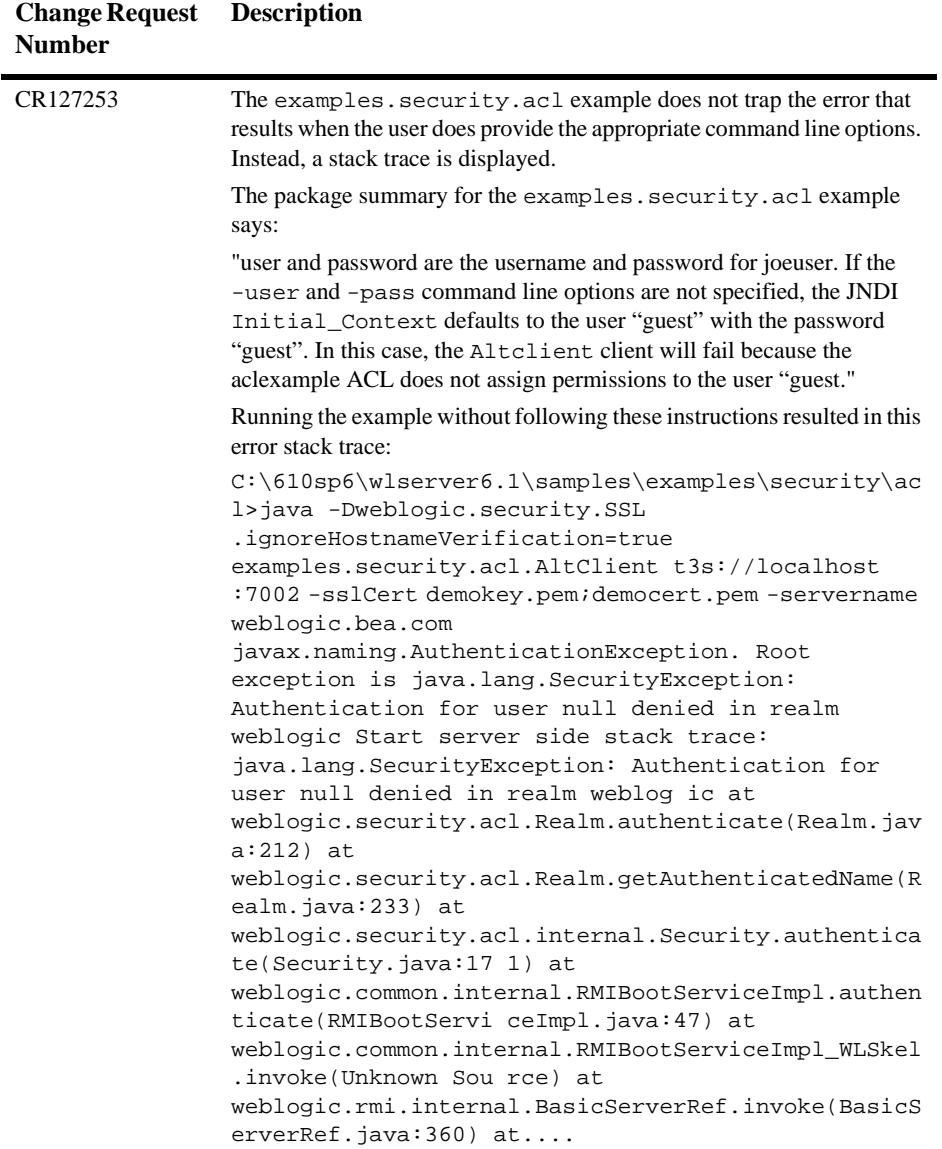

## <span id="page-138-0"></span>**Installer Known Problems**

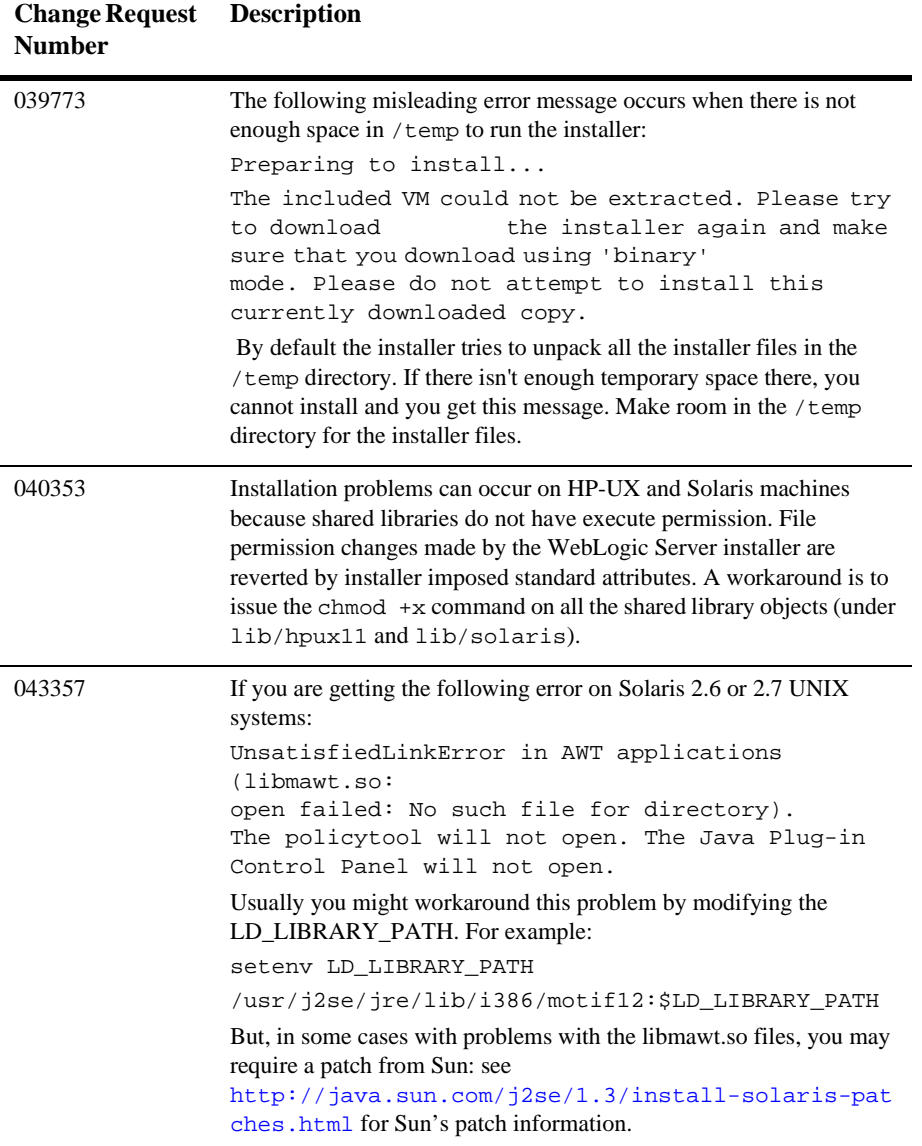

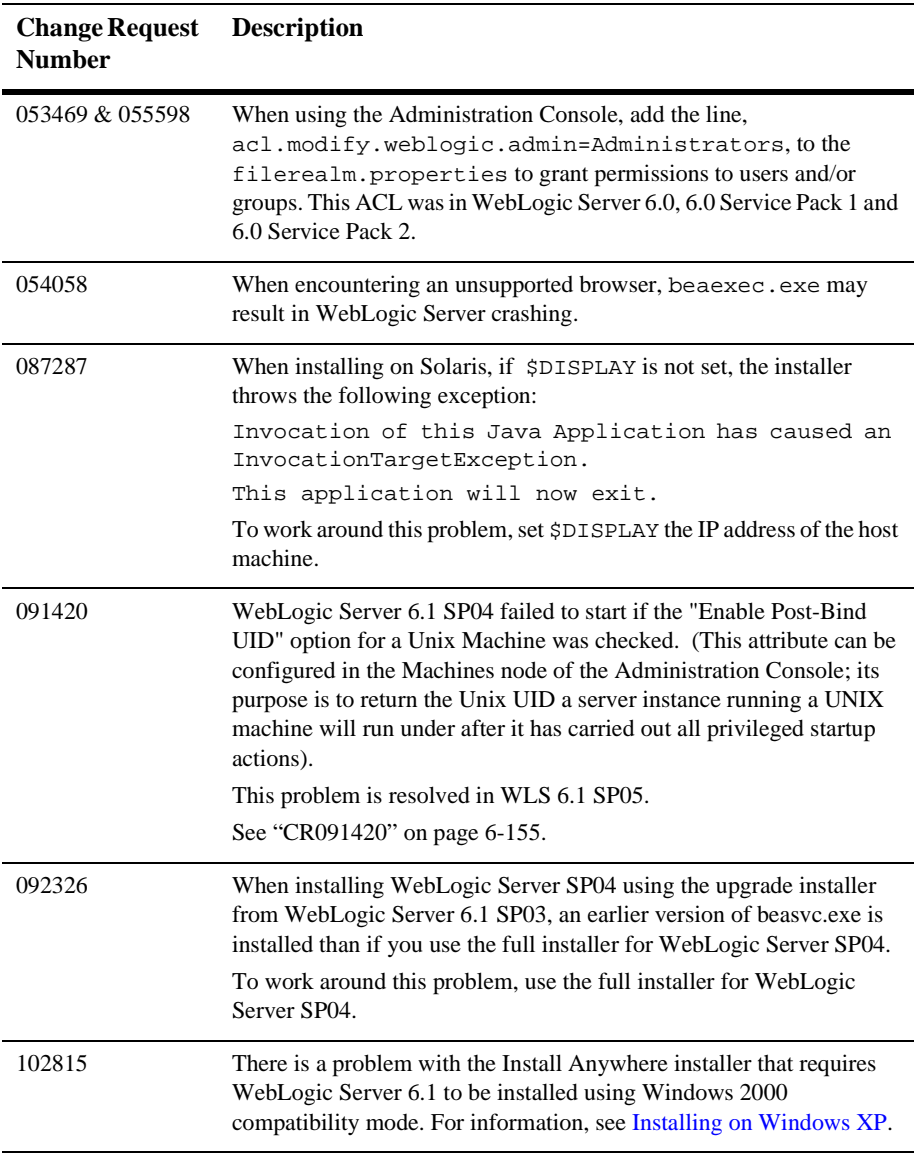

# <span id="page-140-0"></span>**JCA Known Problems**

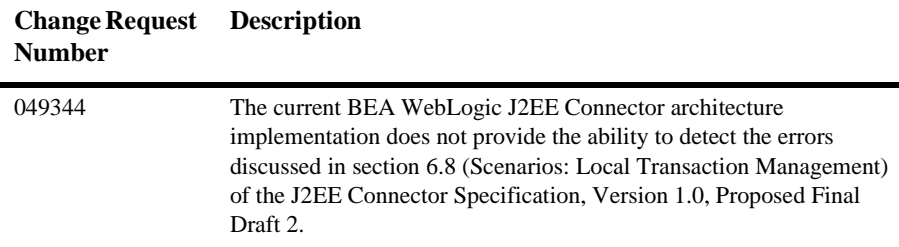

## <span id="page-140-1"></span>**JDBC and jDrivers Known Problems**

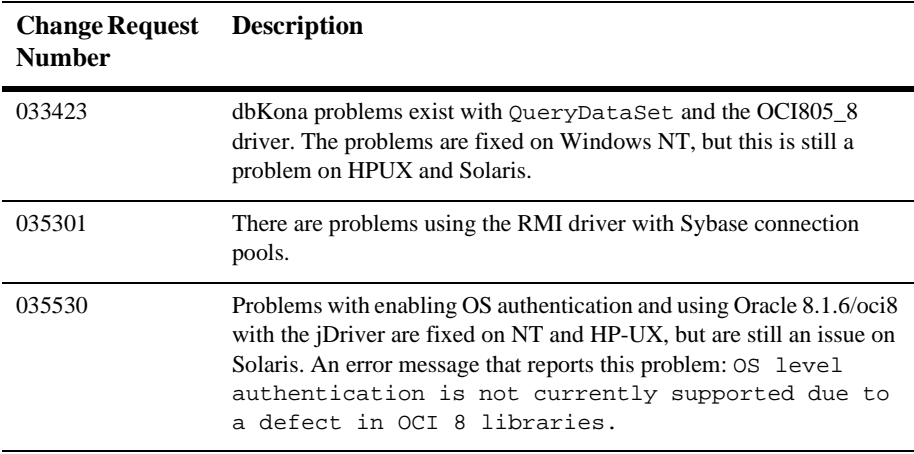

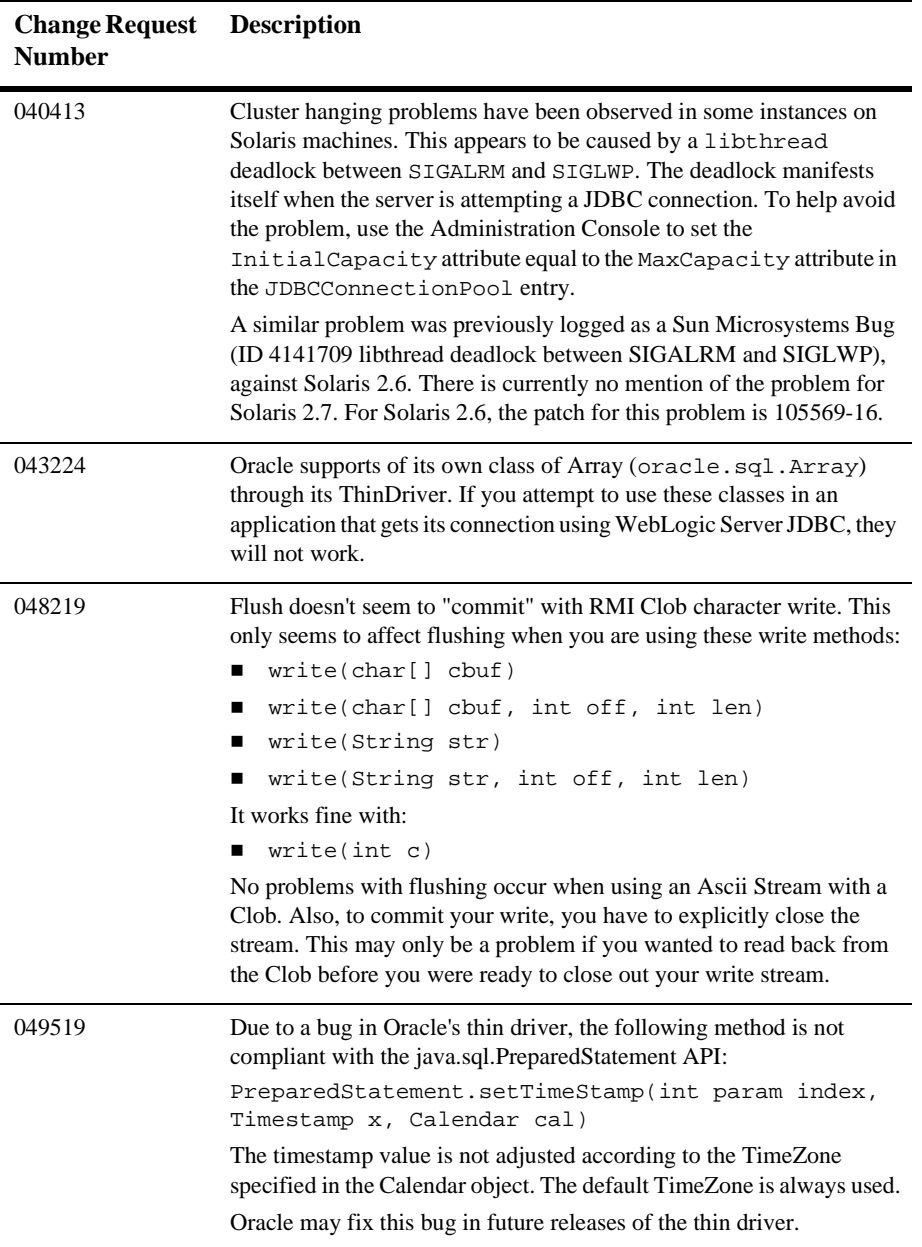

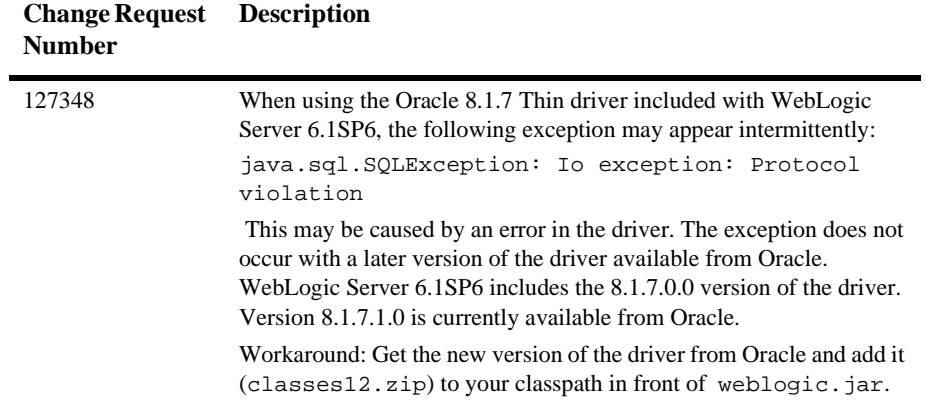

# <span id="page-143-0"></span>**JMS Known Problems**

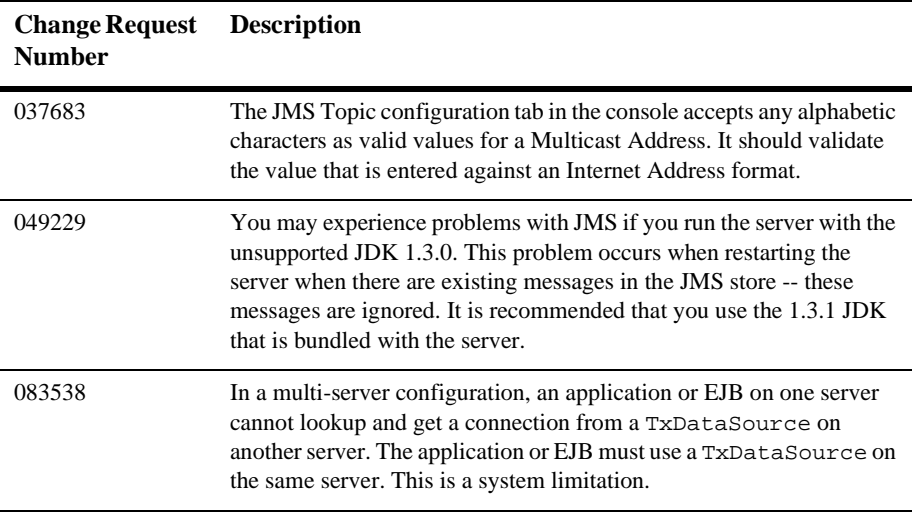

# <span id="page-143-1"></span>**JSP Known Problems**

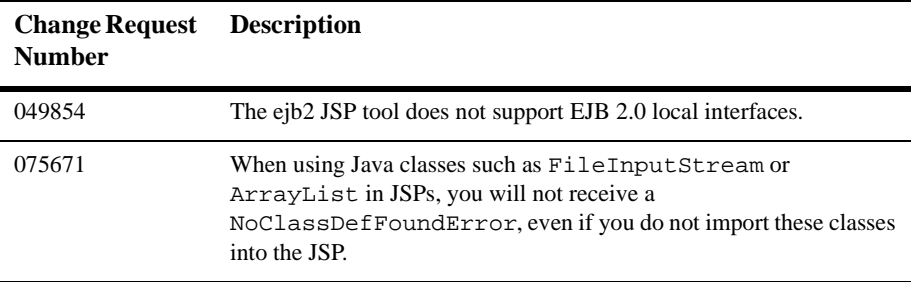
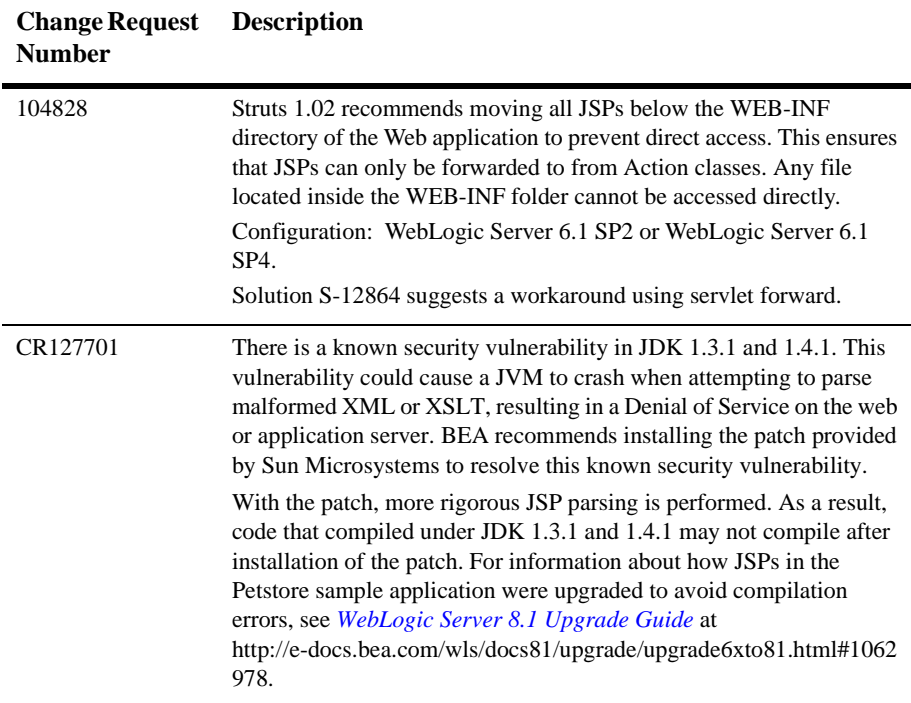

# **JVM Known Problems**

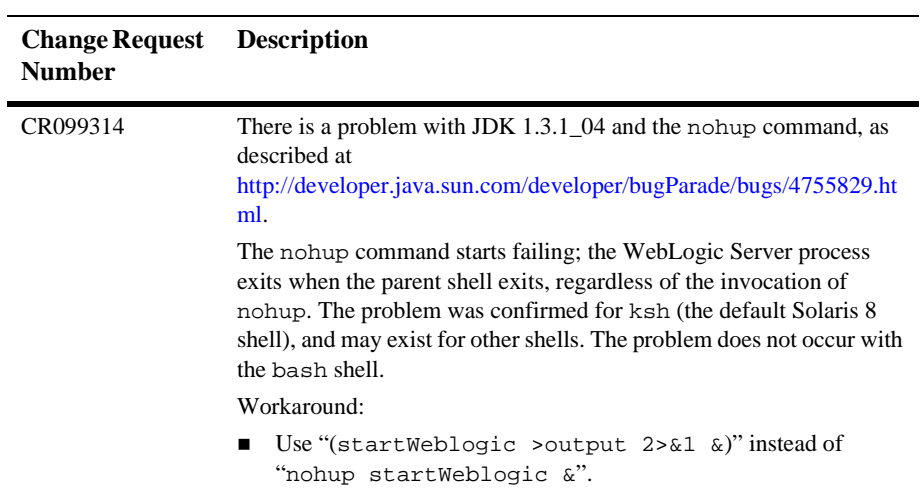

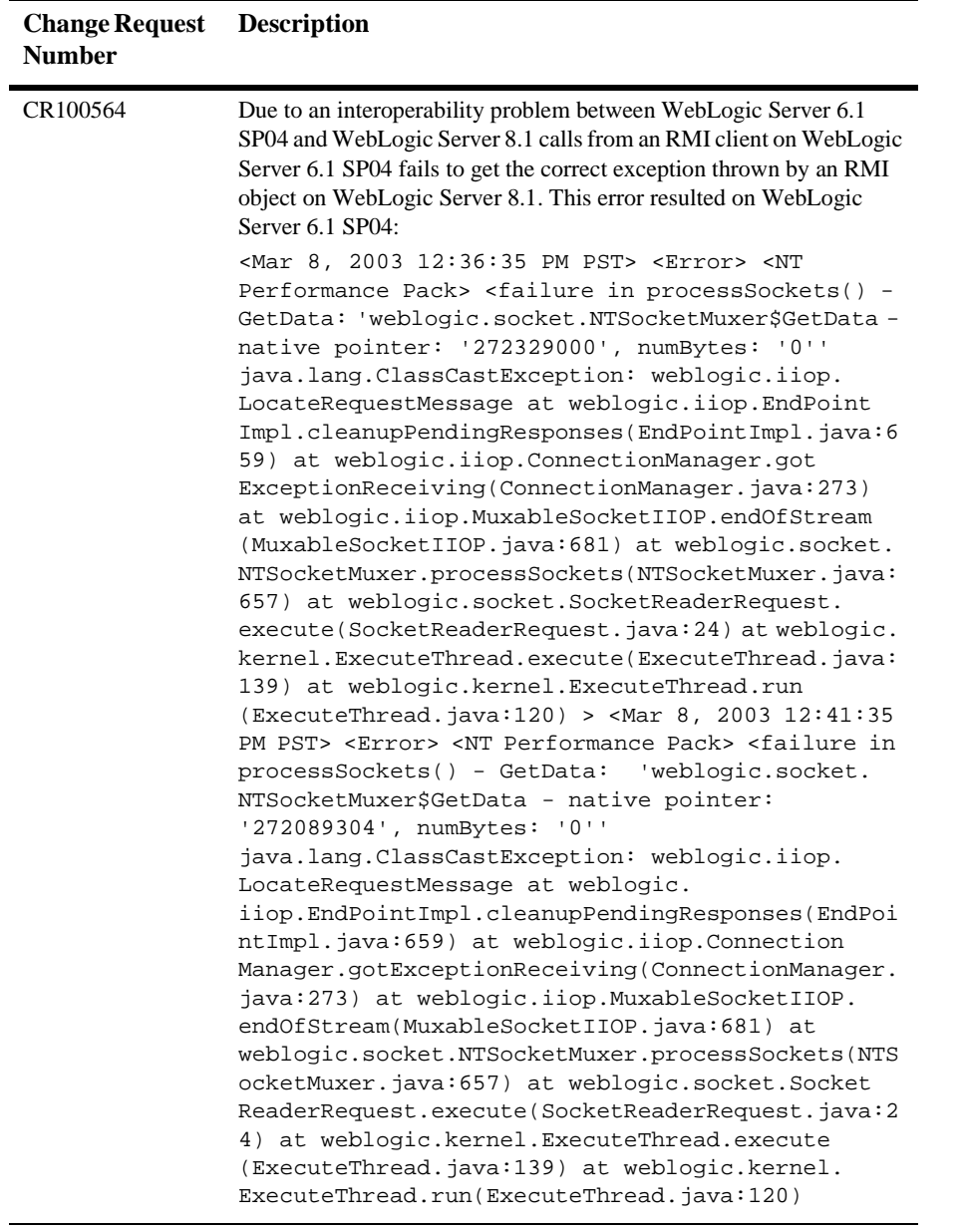

# **Plug-Ins Known Problems**

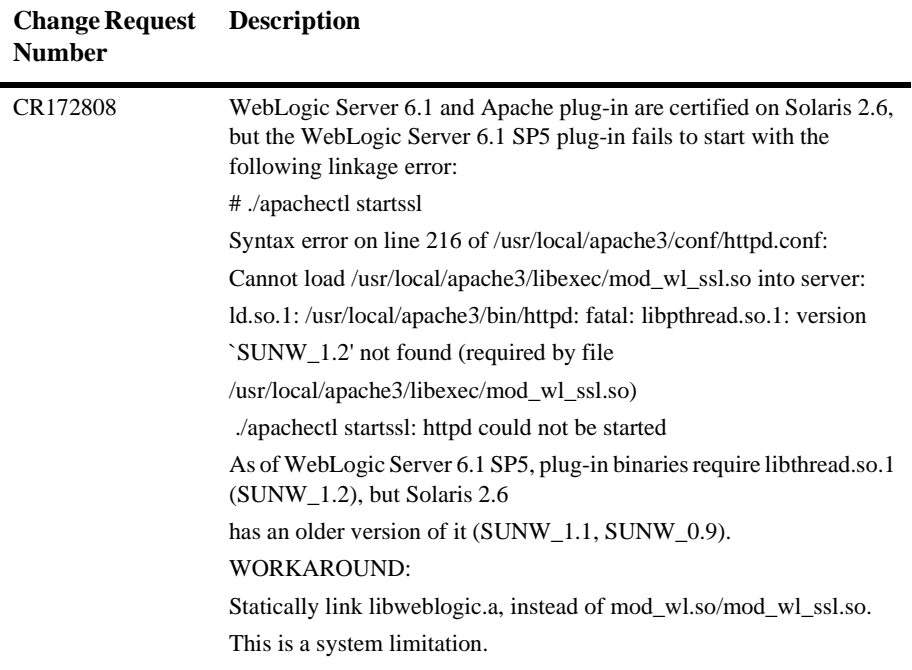

## **RMI Known Problems**

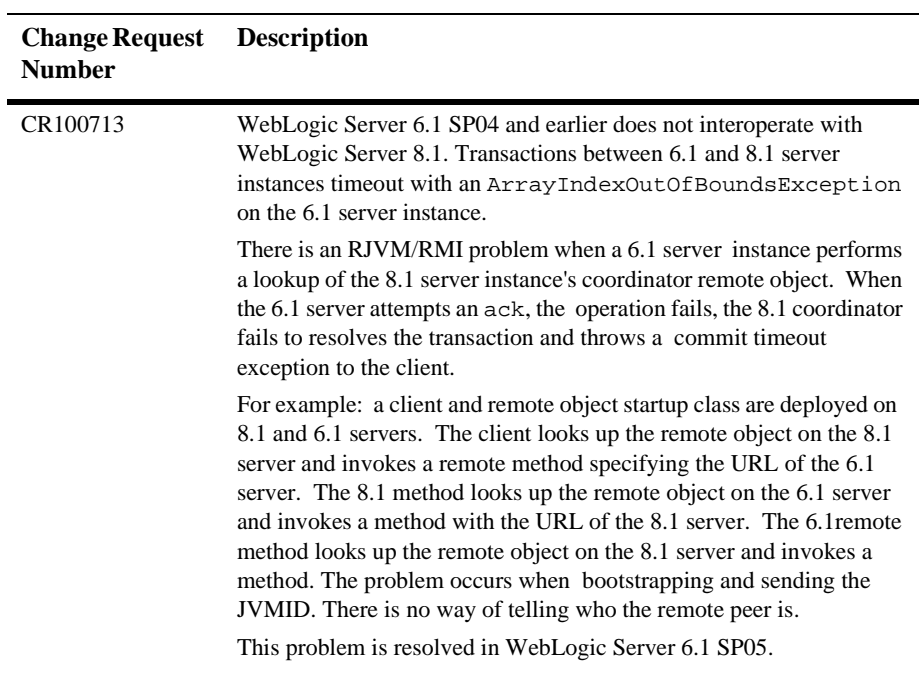

## **RMI-IIOP Known Problems**

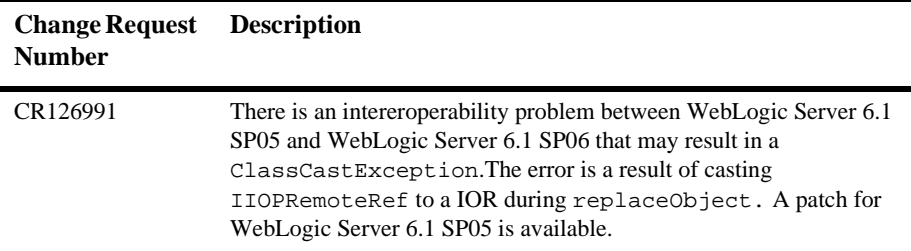

# **Security Known Problems**

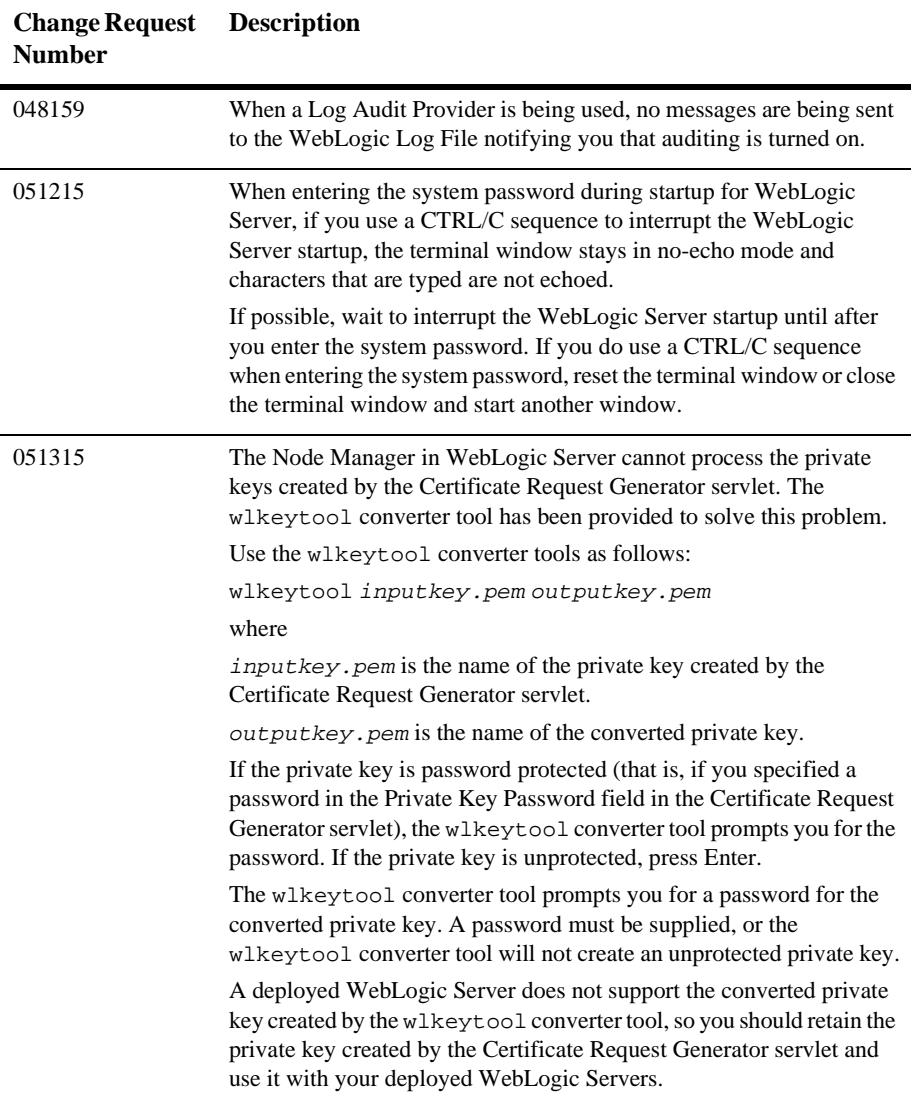

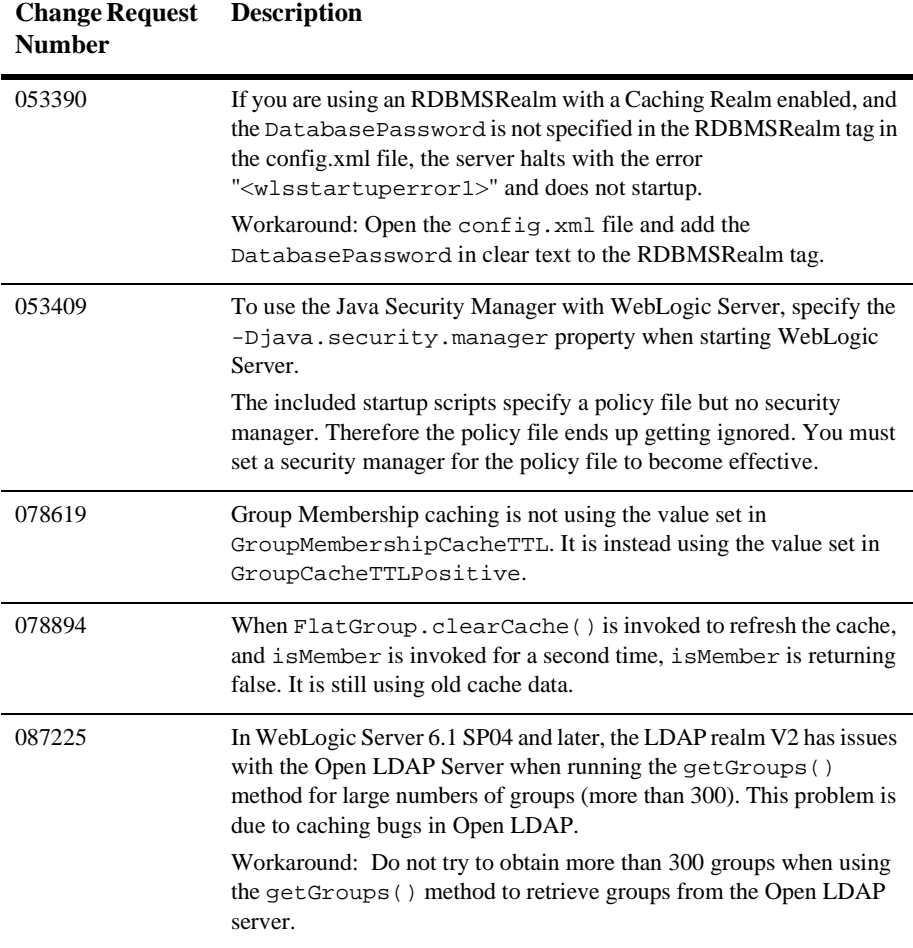

# **Server Known Problems**

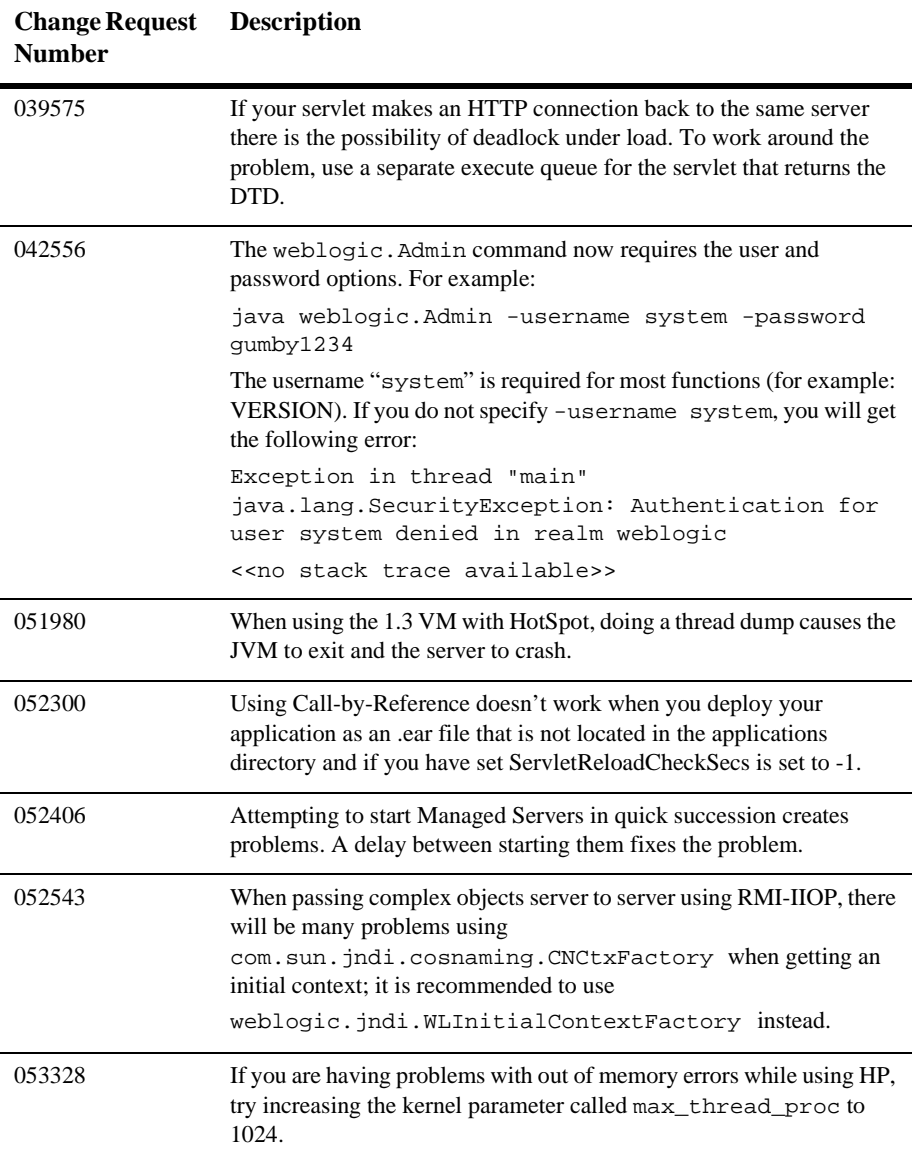

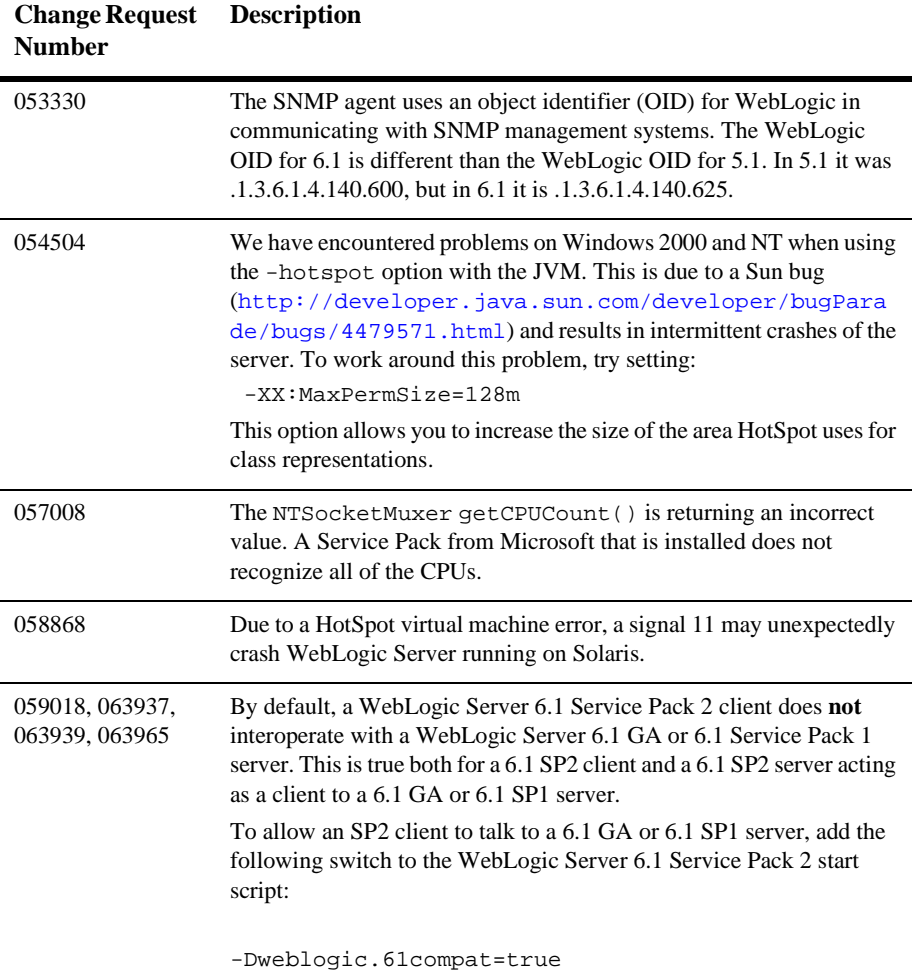

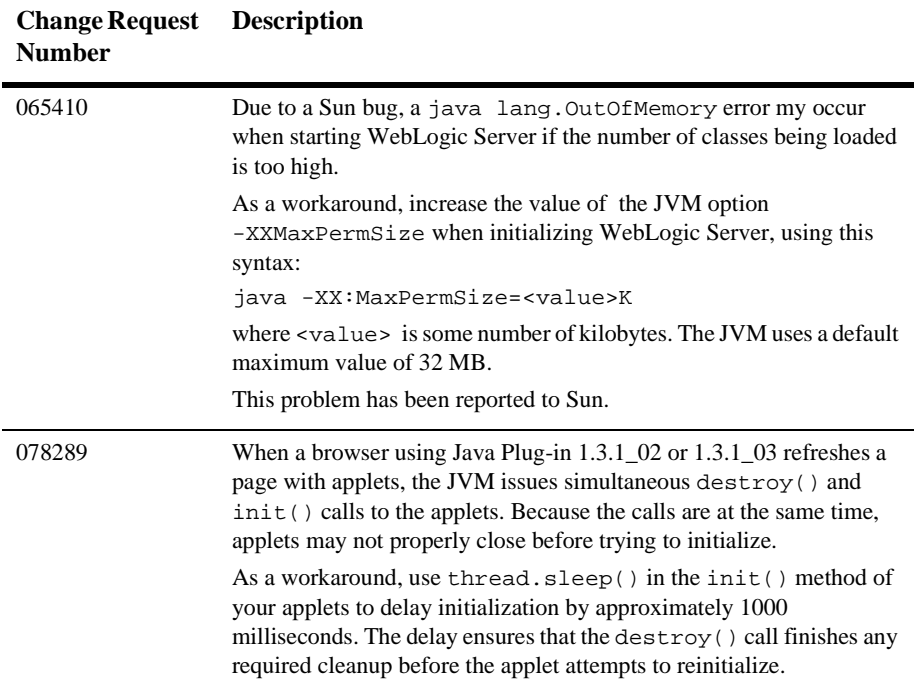

# **Servlet and Web Application Known Problems**

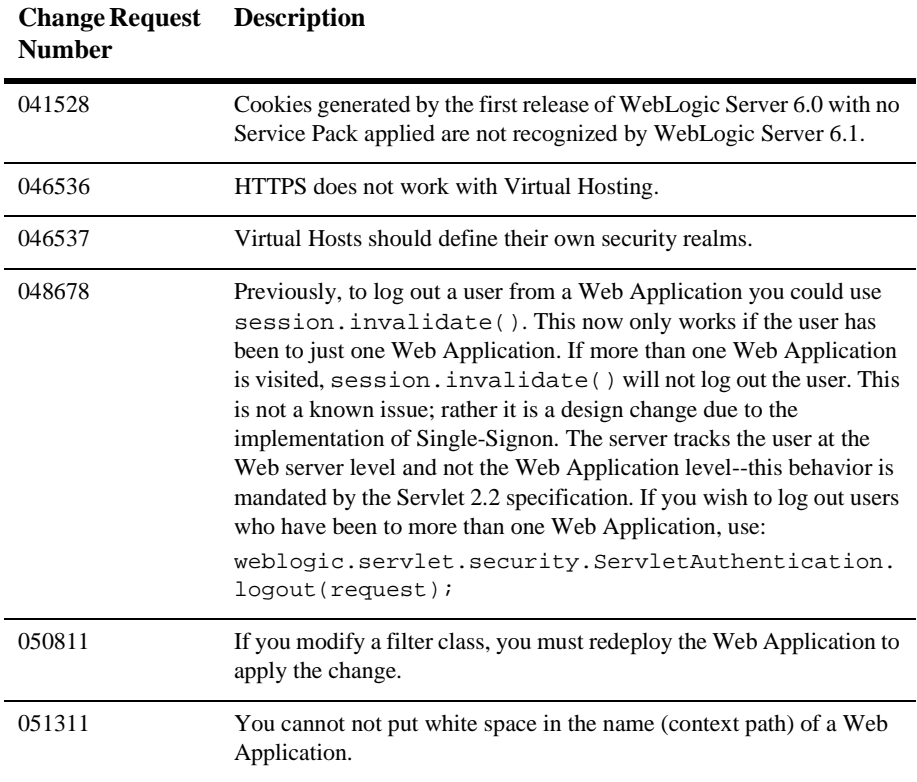

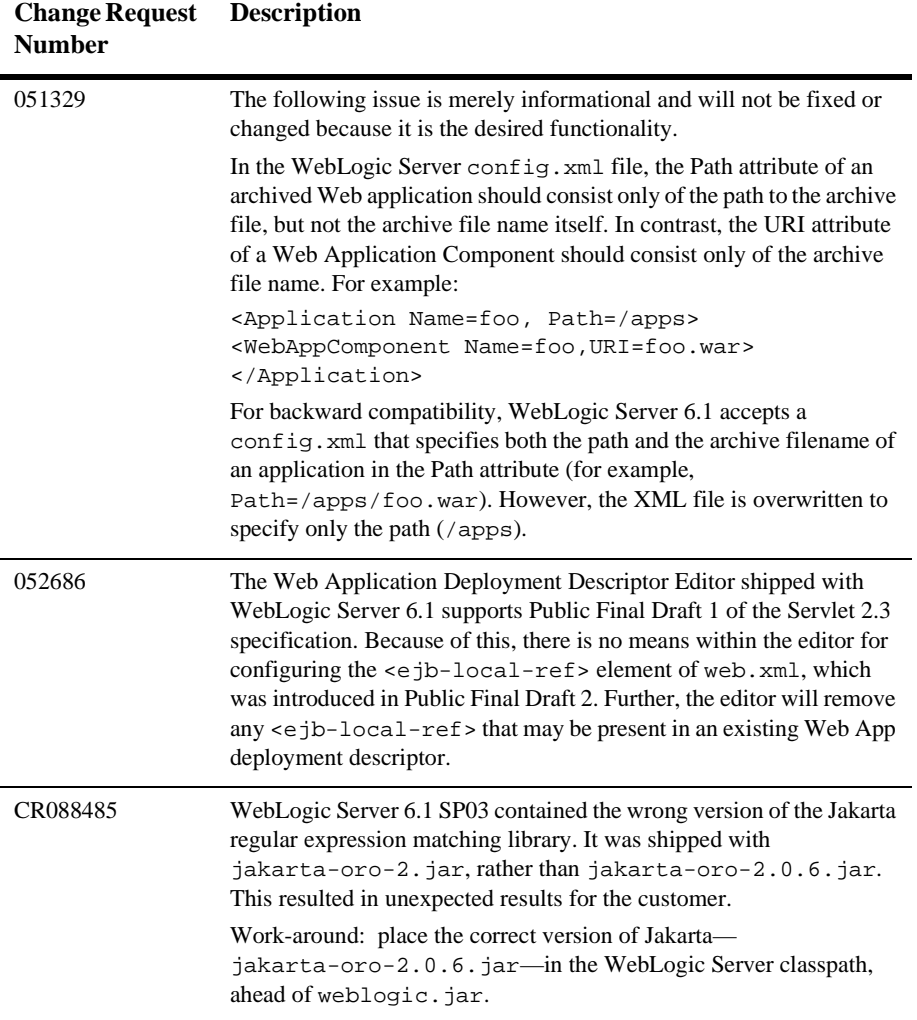

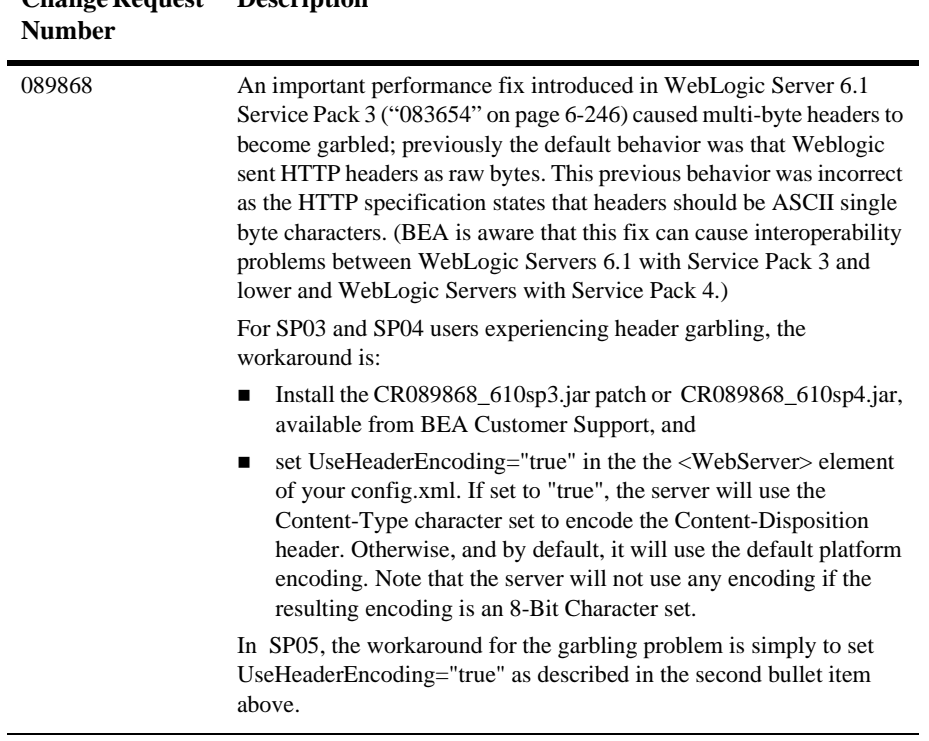

## **Change Request Description**

# **System Administration Known Problems**

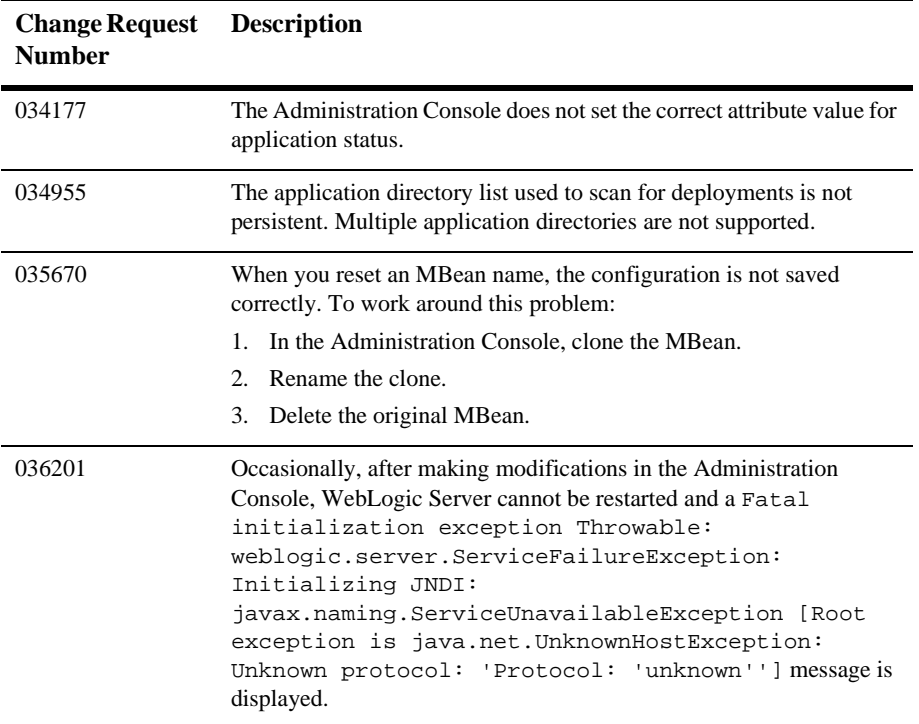

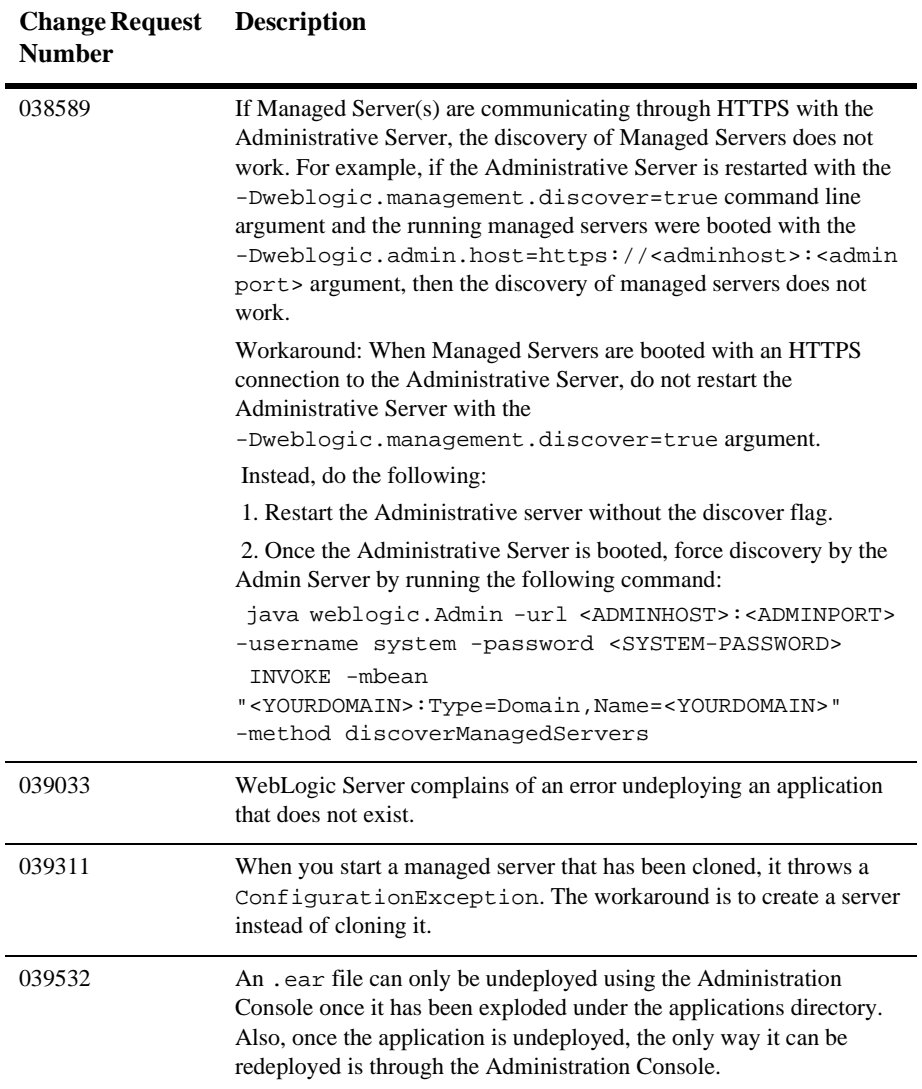

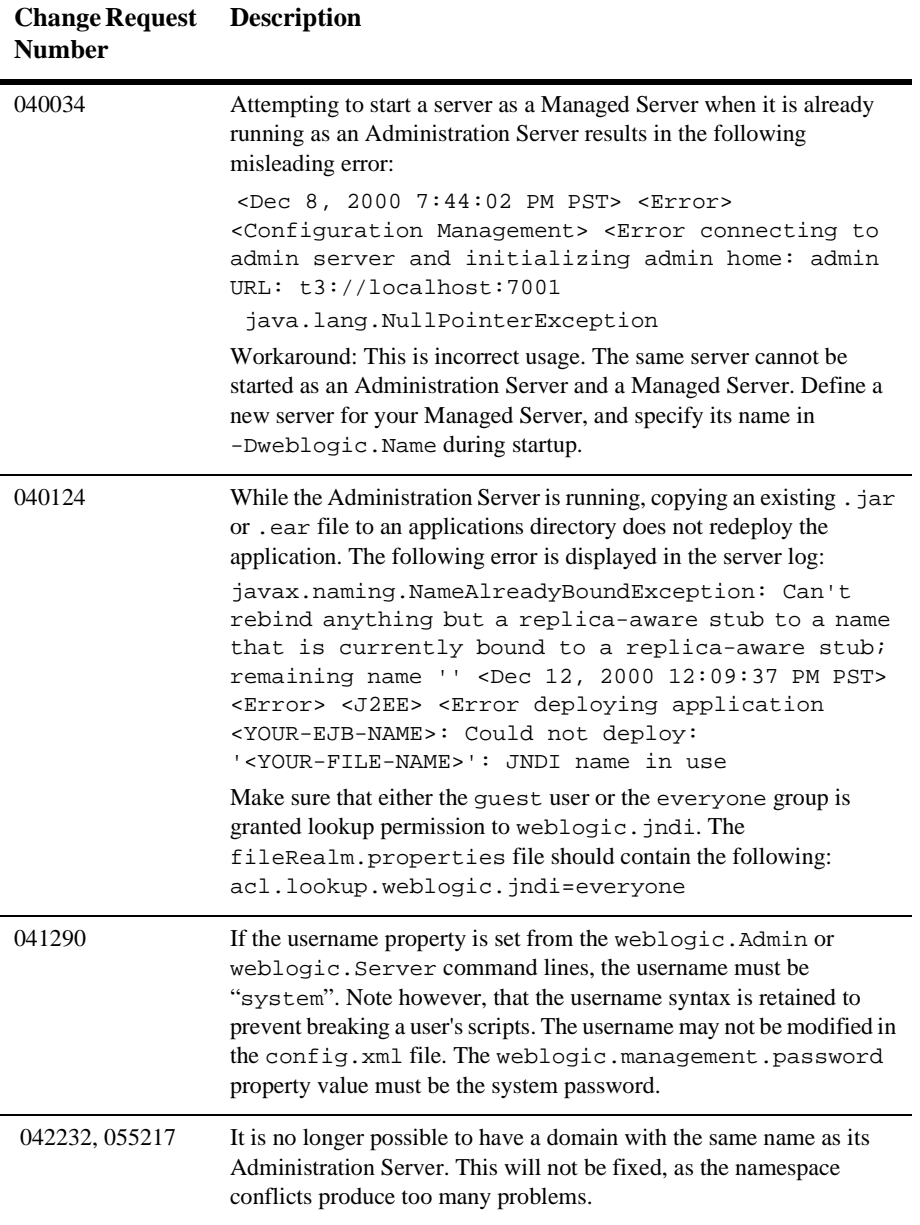

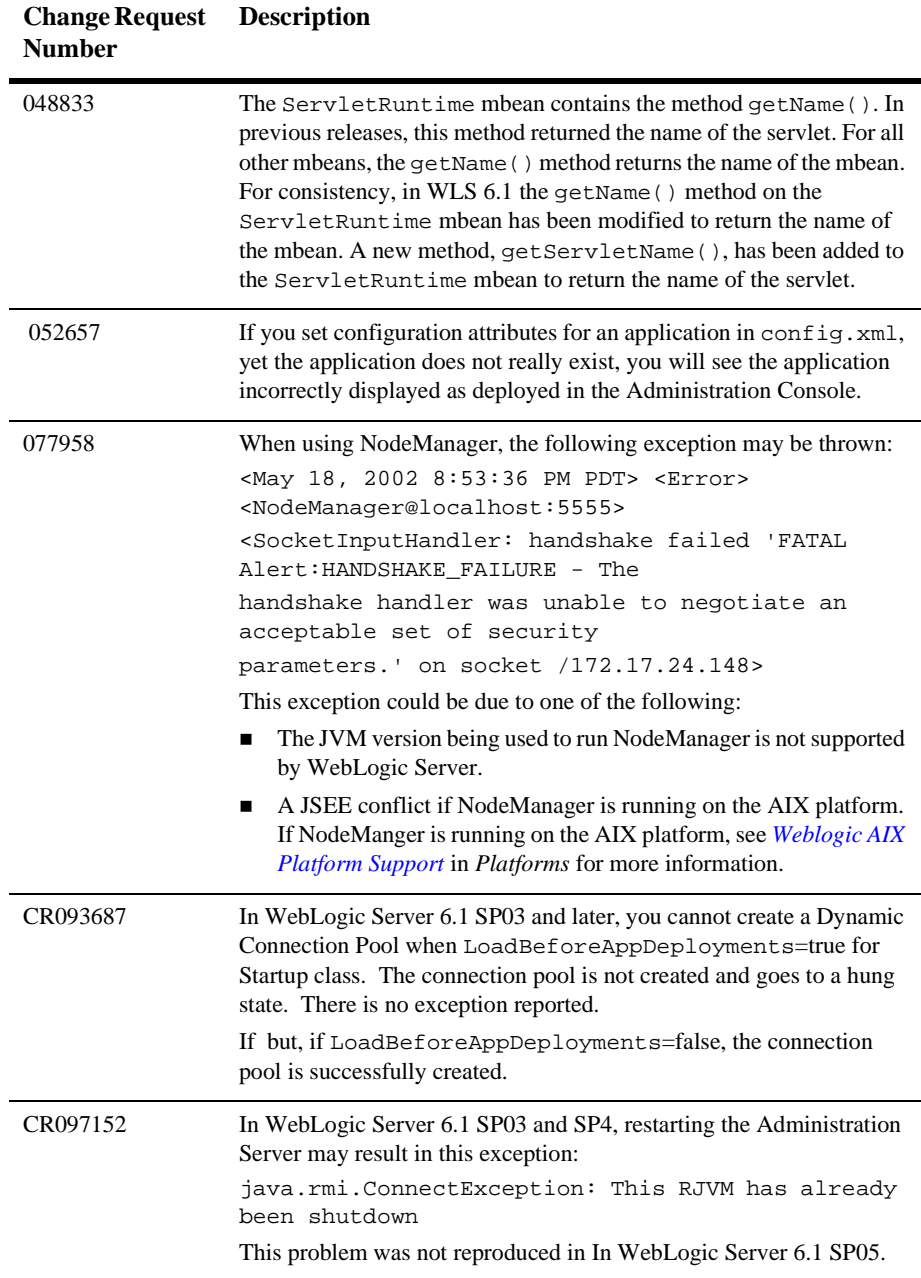

# **Tools Known Problems**

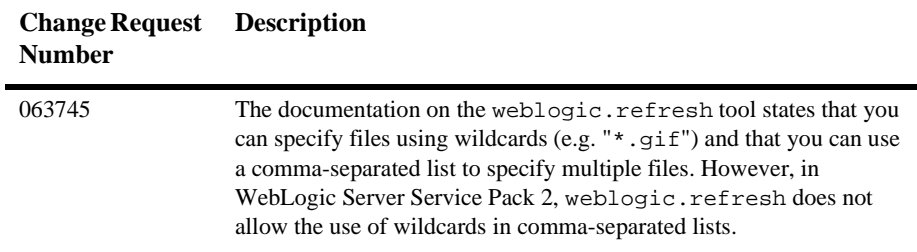

## **Web Services Known Problems**

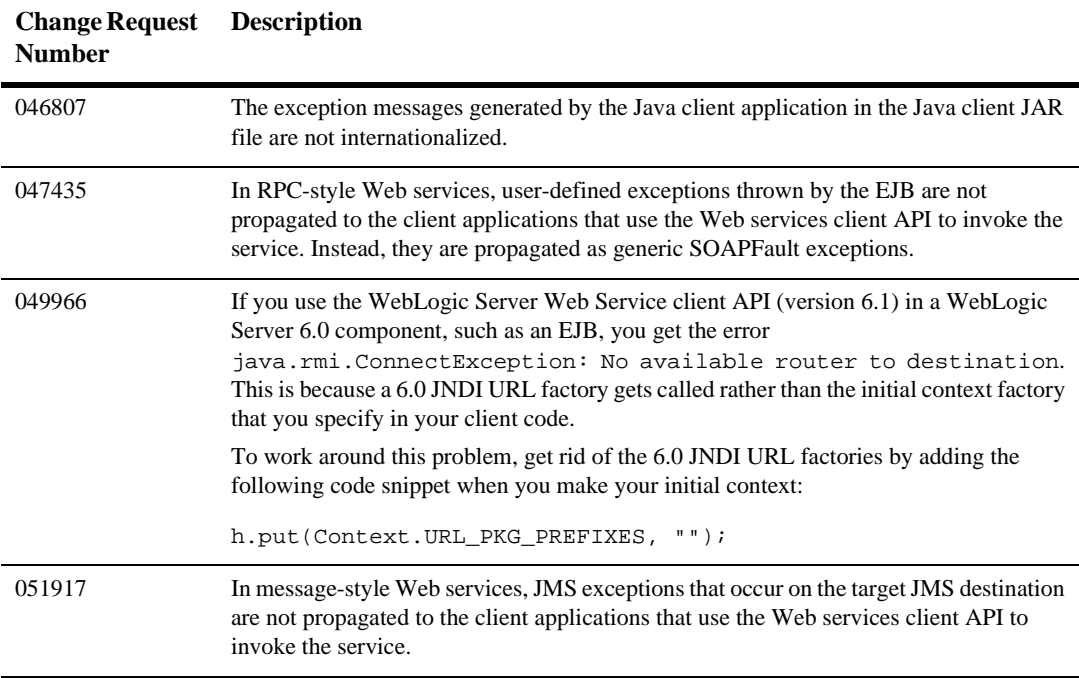

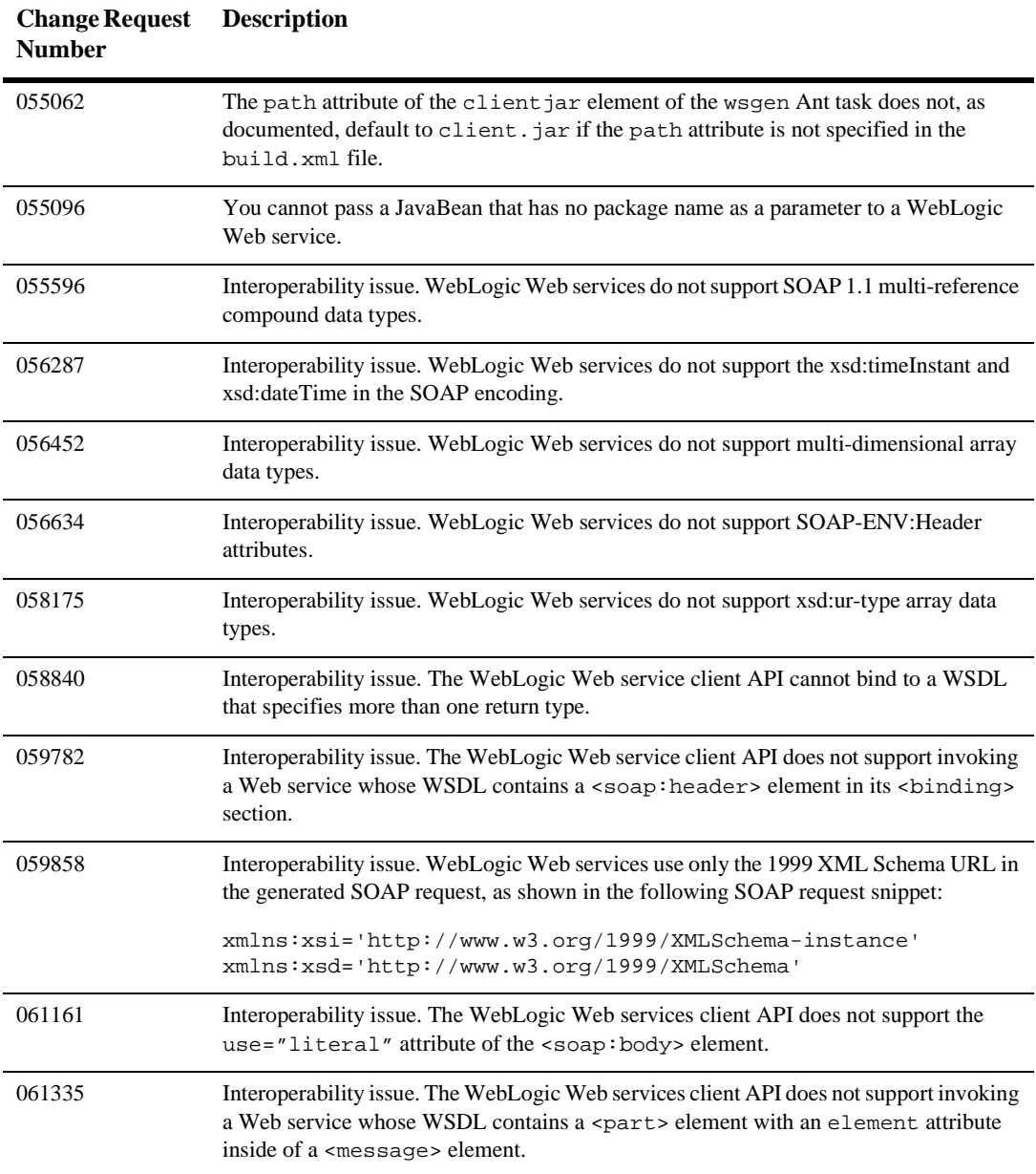

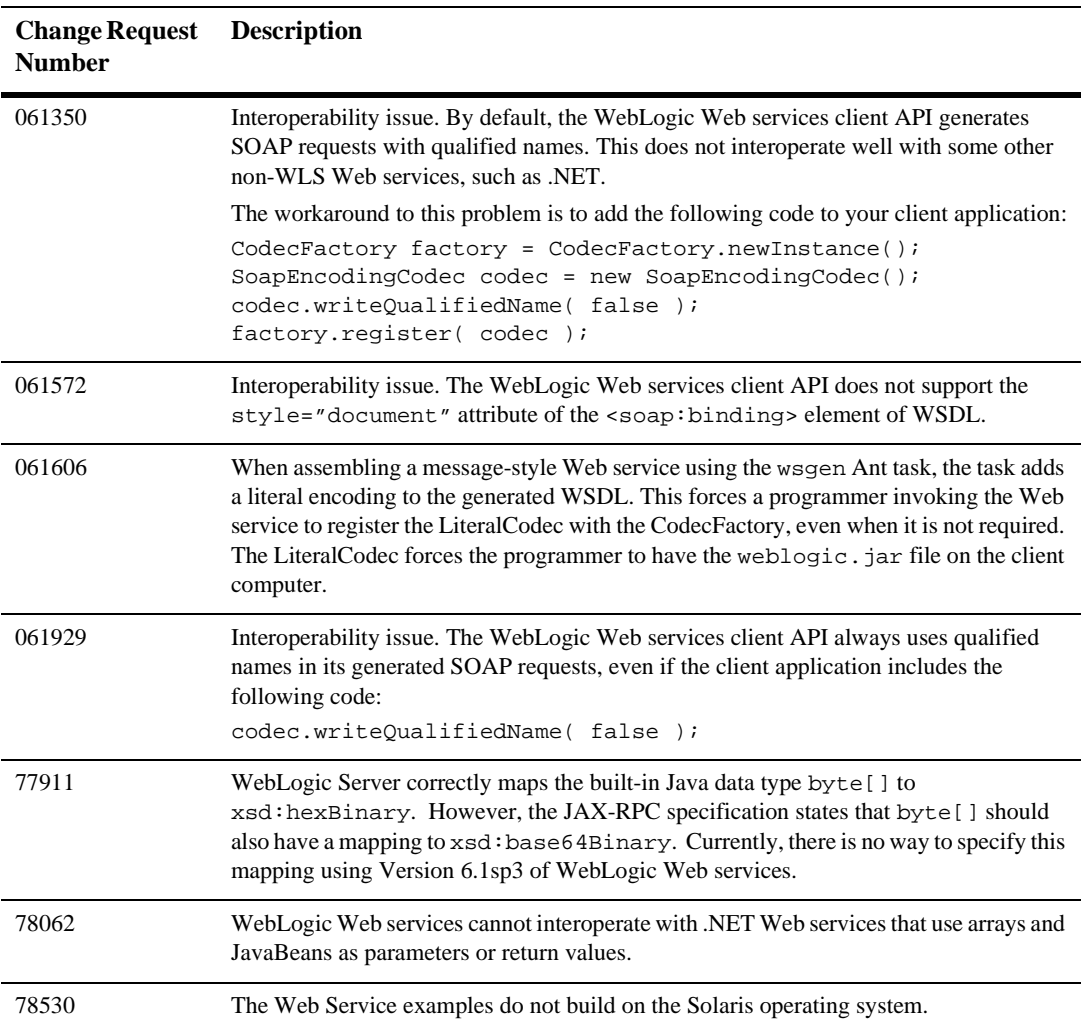

# **WebLogic Tuxedo Connector Known Problems**

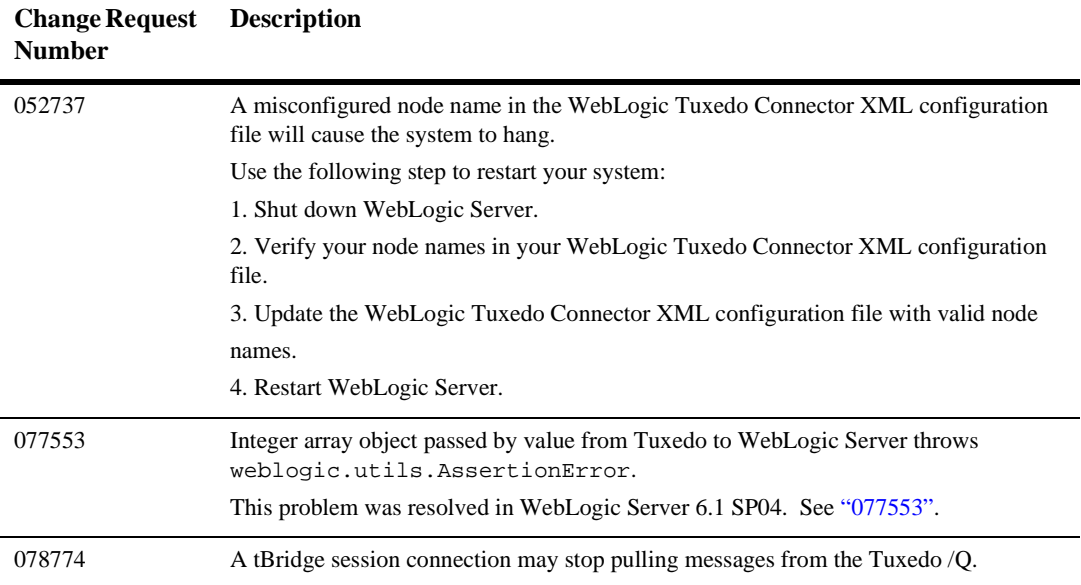

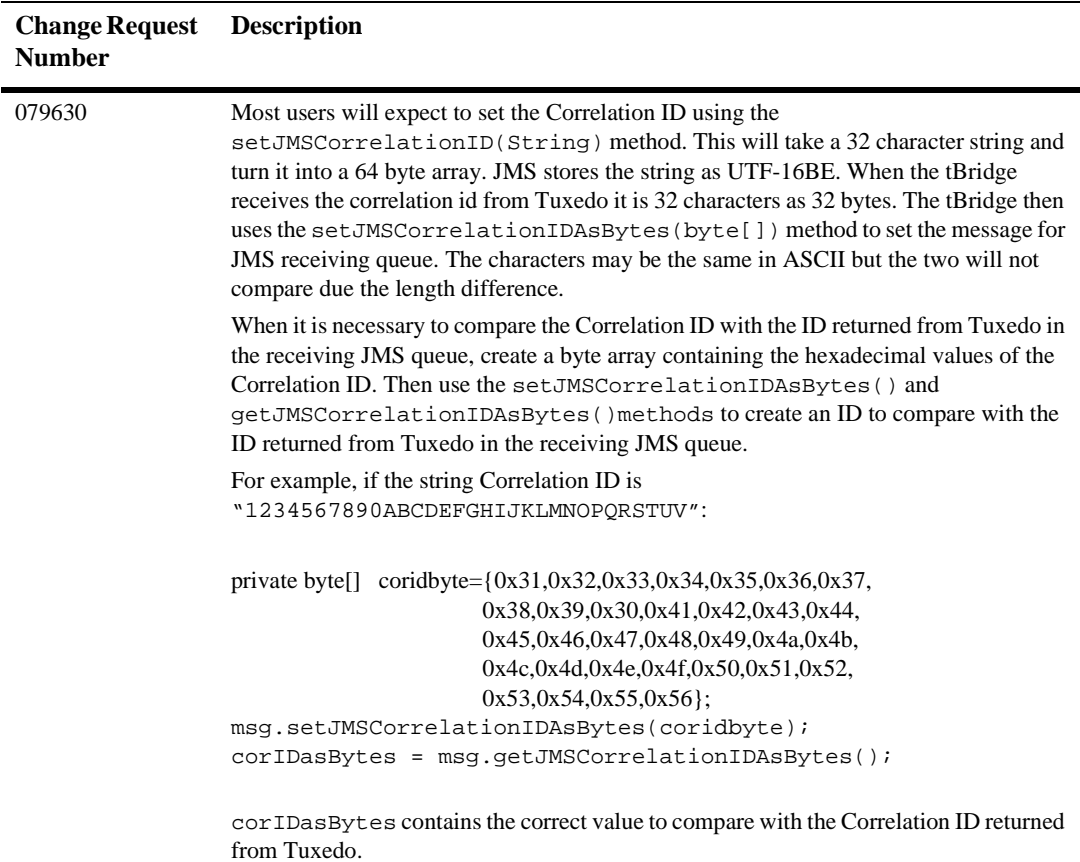

## **XML Known Problems**

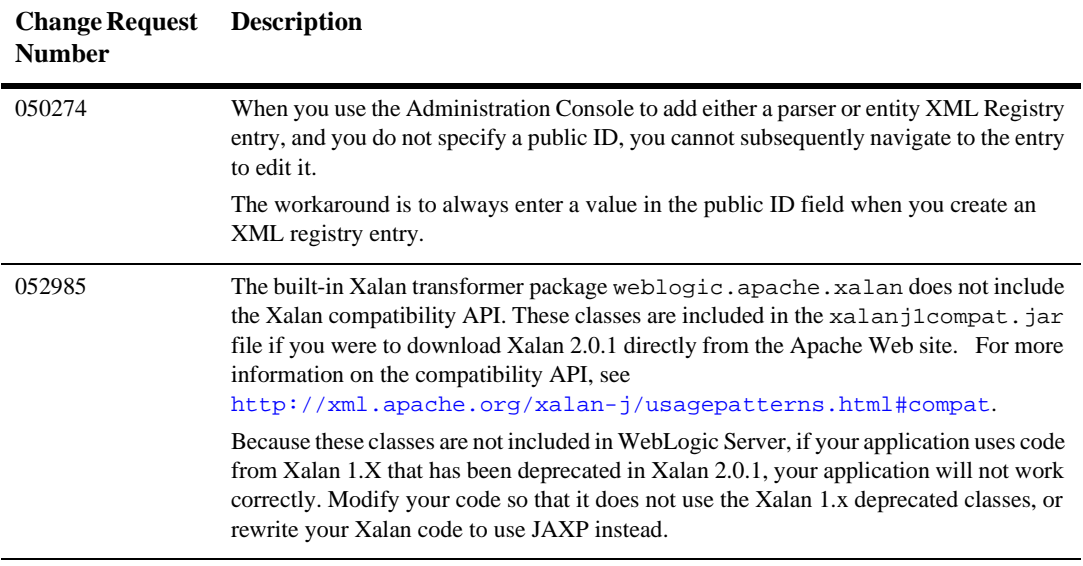

# **ZAC Known Problems**

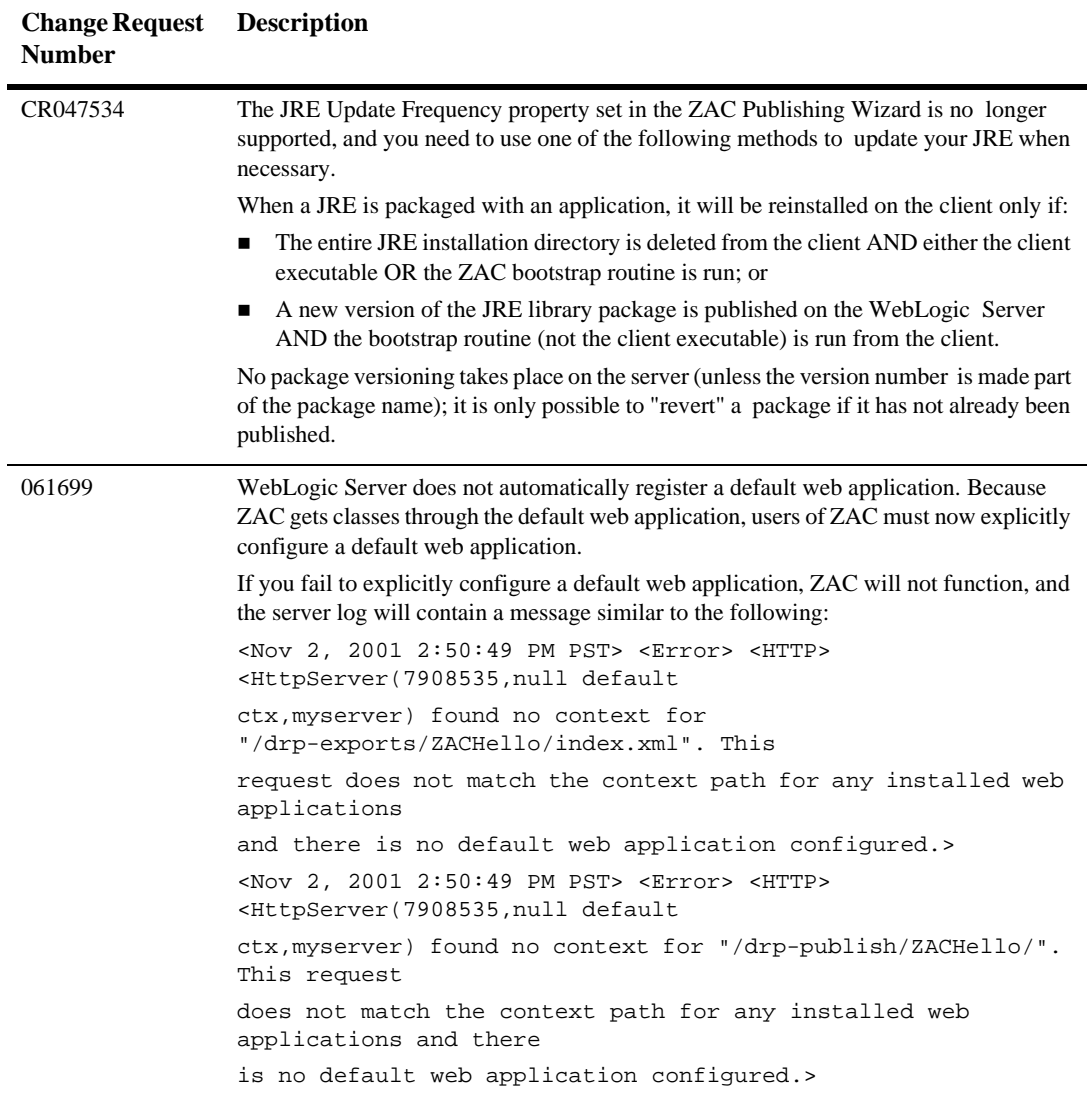

# **6 Resolved Problems**

The following sections describe problems that have been resolved by Service Packs for WebLogic Server 6.1. Service Packs are cumulative; the current release, Service Pack 7 contains all the fixes made in earlier Service Packs released for WebLogic Server 6.1.

- [WebLogic Server 6.1 Service Pack 7 Solutions](#page-168-0)
- [WebLogic Server 6.1 Service Pack 6 Solutions](#page-208-0)
- [WebLogic Server 6.1 Service Pack 5 Solutions](#page-303-0)
- [WebLogic Server 6.1 Service Pack 4 Solutions](#page-397-0)
- [WebLogic Server 6.1 Service Pack 3 Solutions](#page-429-0)
- [WebLogic Server 6.1 Service Pack 2 Solutions](#page-473-0)
- [WebLogic Server 6.1 Service Pack 1 Solutions](#page-494-0)
- [WebLogic Server 6.1 Release Solutions](#page-520-0)

## <span id="page-168-0"></span>**WebLogic Server 6.1 Service Pack 7 Solutions**

The following sections describe problems that have been resolved for the release of WebLogic Server 6.1 Service Pack 7.

■ [Administration Console](#page-170-0)

- [Classloader](#page-173-0)
- [Cluster](#page-173-1)
- [Core](#page-175-0)
- **[Deployment](#page-179-0)**
- [EJB](#page-179-1)
- **[Internationalization](#page-182-0)**
- **[JDriver](#page-182-1)**
- **DBC**
- $\blacksquare$  [JMS](#page-186-0)
- [JNDI](#page-188-0)
- **[JSPs and Servlets](#page-188-1)**
- **[JVM](#page-192-0)**
- **•** [Operations, Administration and Management](#page-192-1)
- [Plug-Ins](#page-194-0)
- [RMI-IIOP](#page-202-0)
- [RMI](#page-202-1)
- **[Samples](#page-203-0)**
- **[Security](#page-203-1)**
- **[SNMP](#page-207-0)**
- [WLEC](#page-207-1)
- [WebLogic Tuxedo Connector](#page-207-2)

#### <span id="page-170-0"></span>**Administration Console**

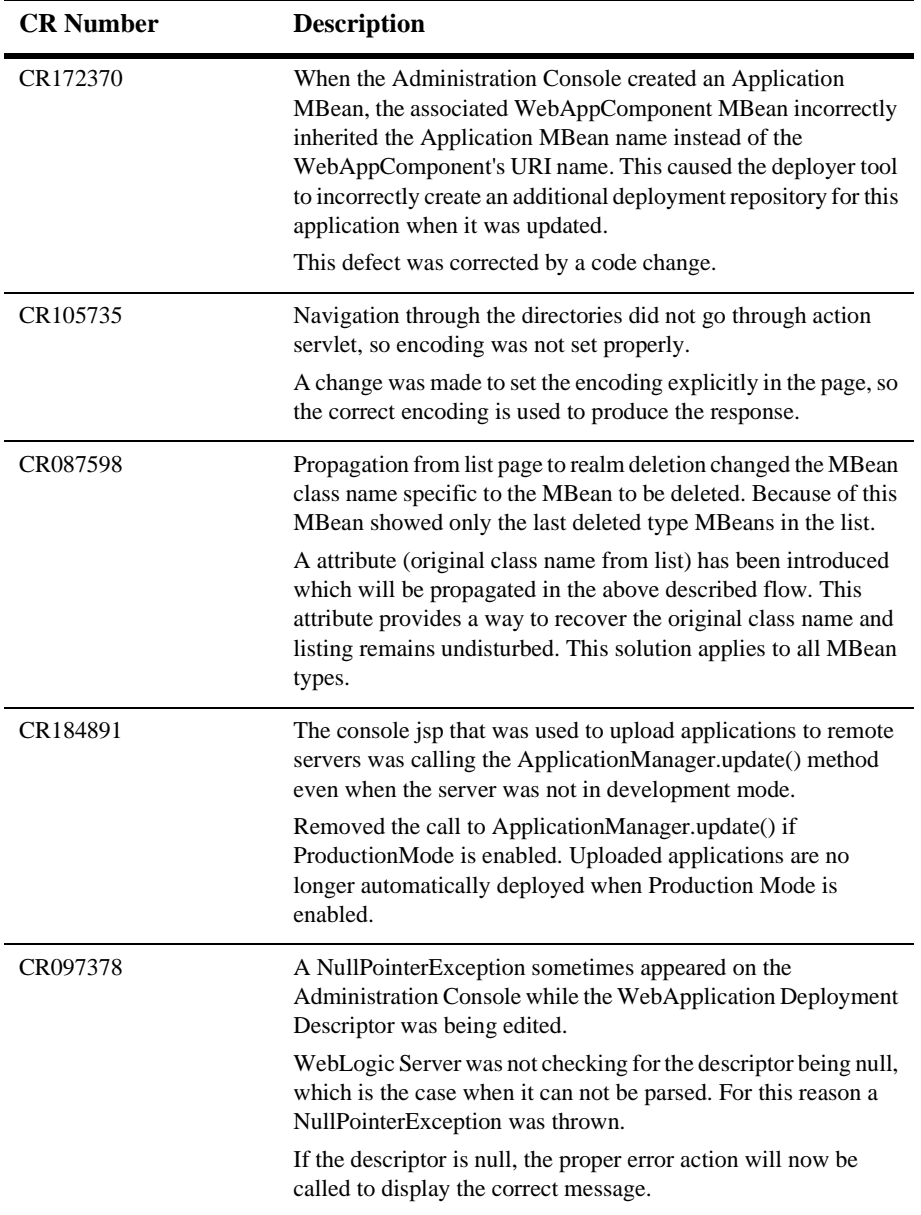

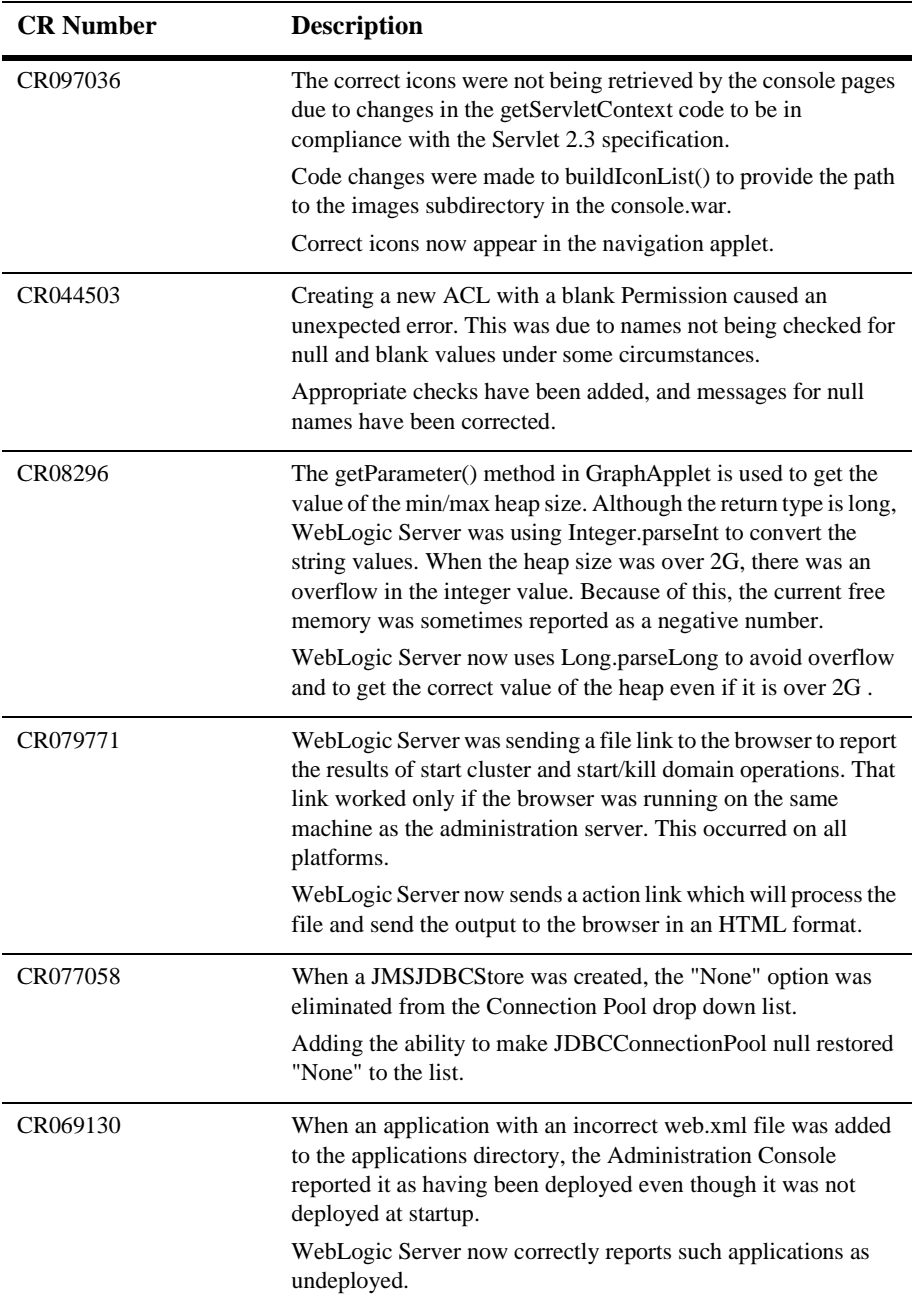

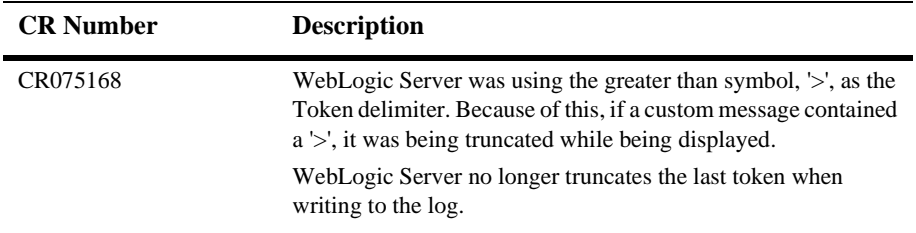

#### <span id="page-173-0"></span>**Classloader**

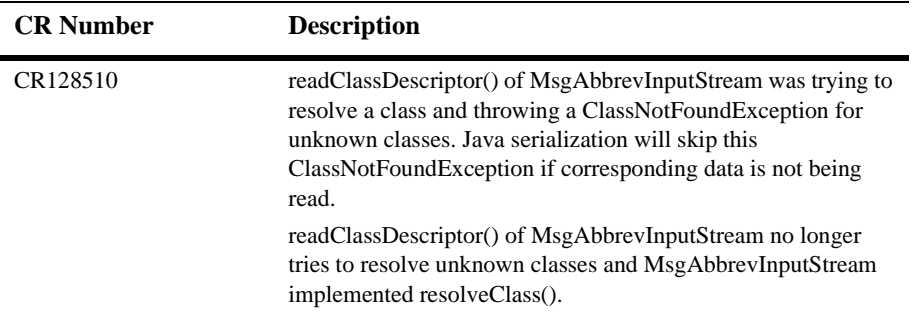

#### <span id="page-173-1"></span>**Cluster**

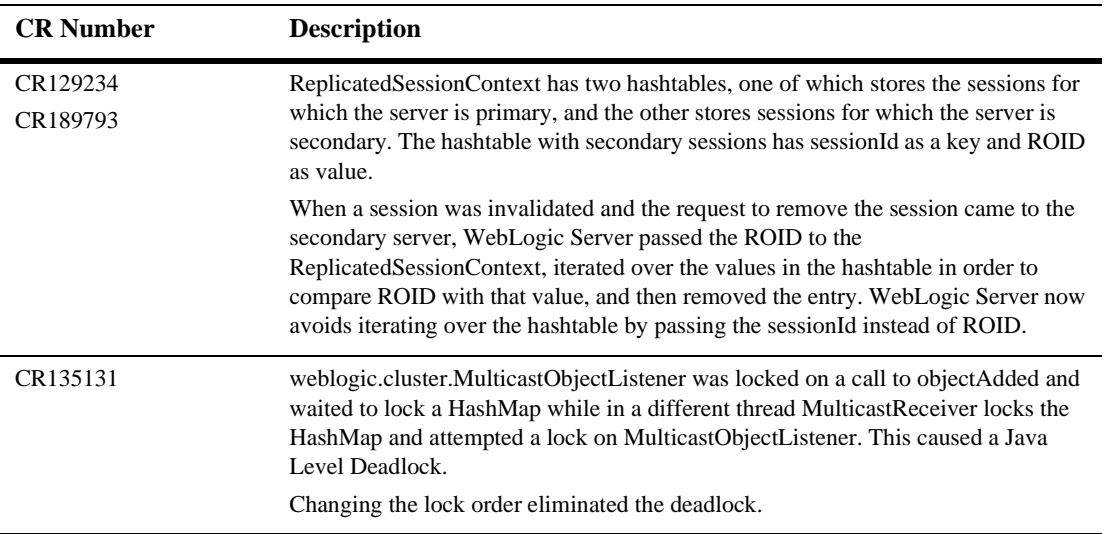

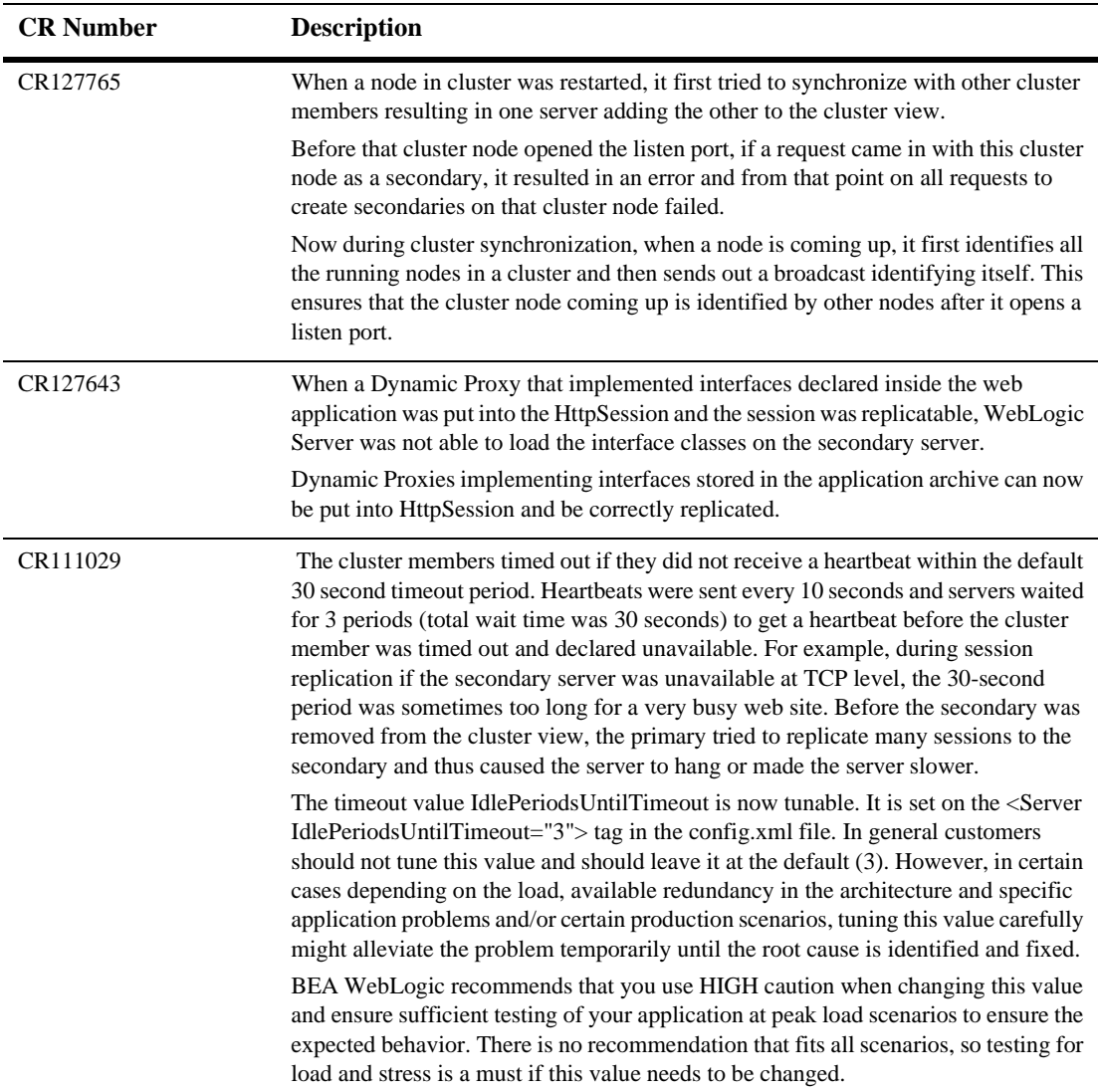

## <span id="page-175-0"></span>**Core**

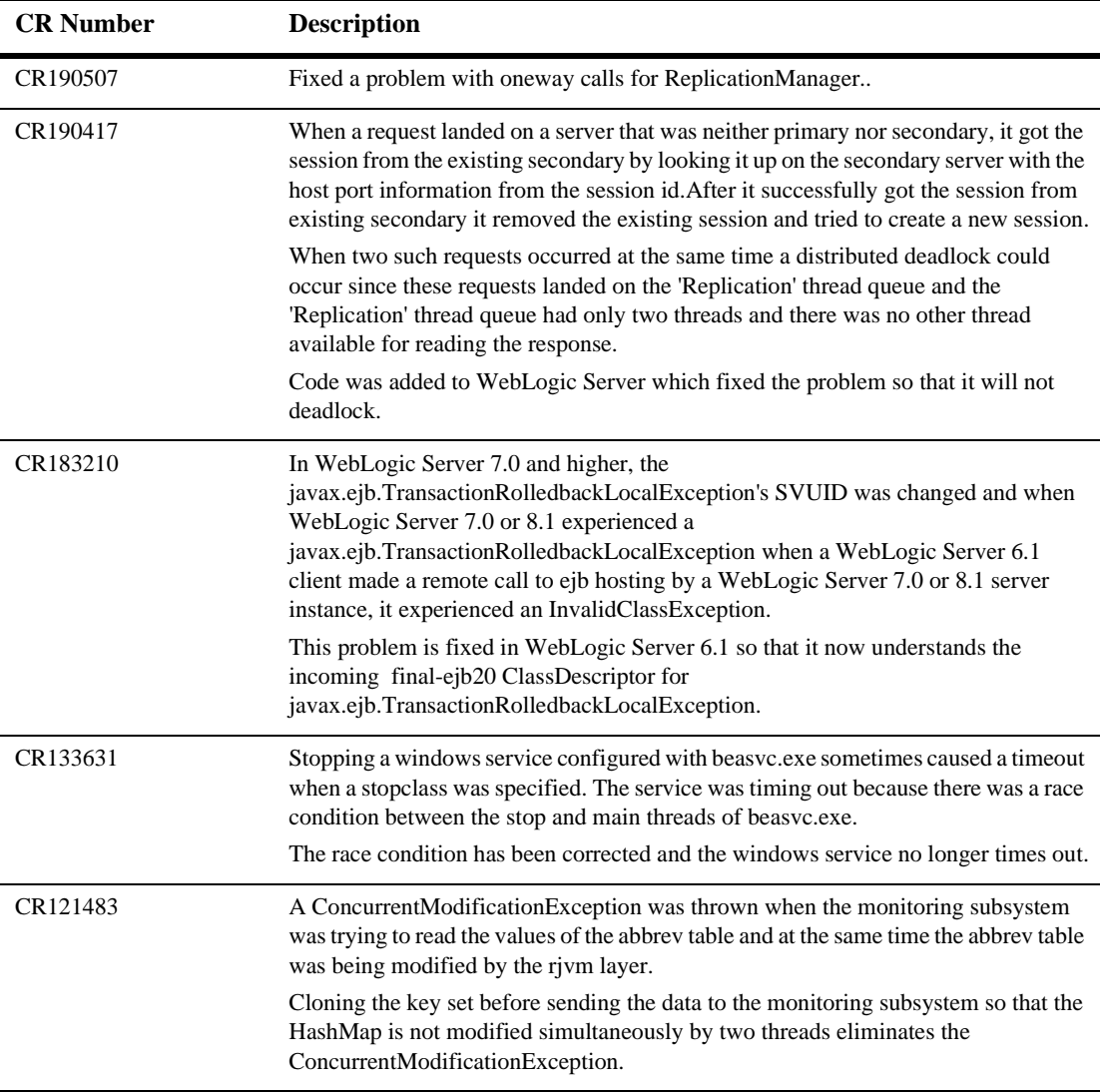

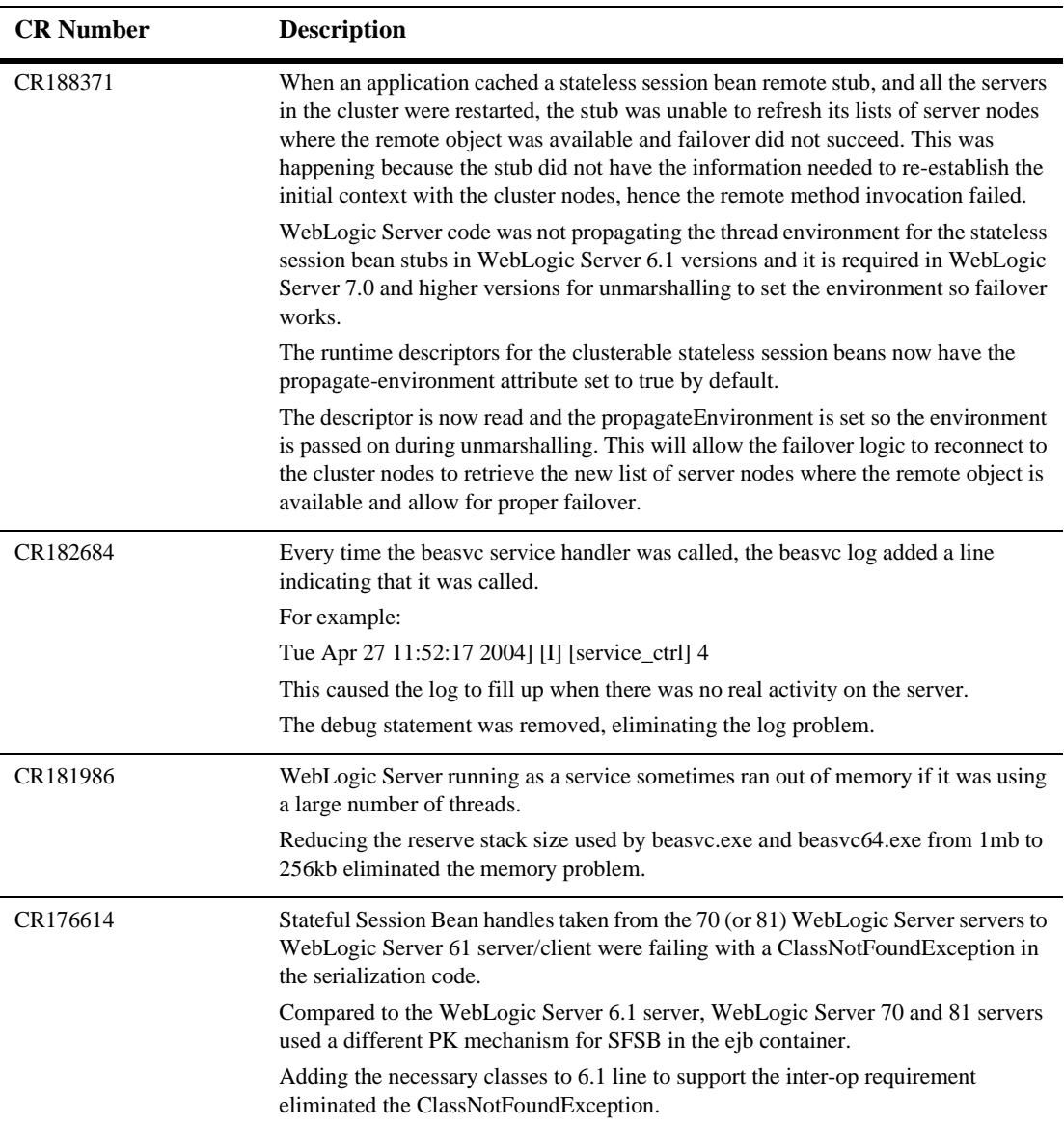

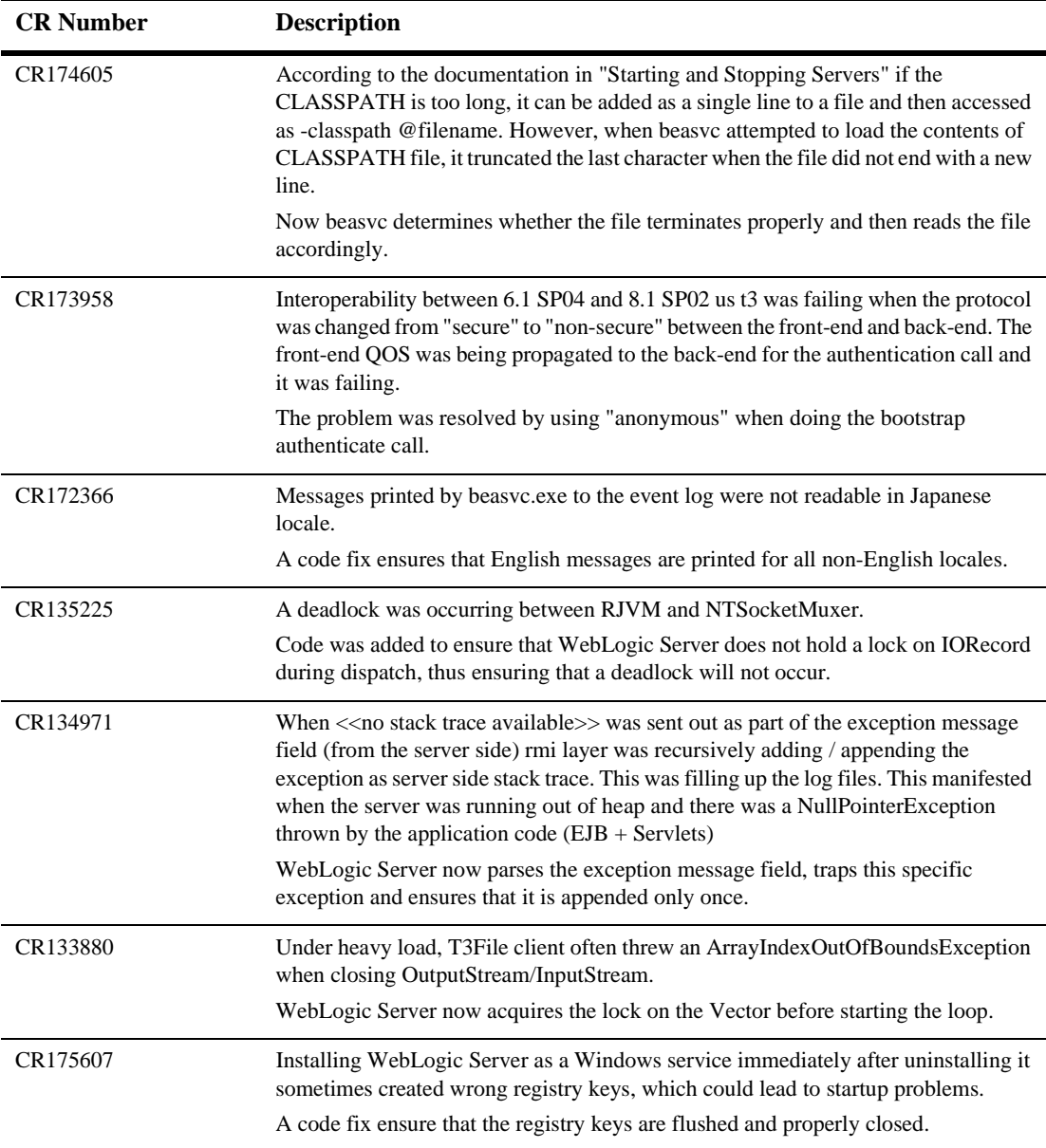

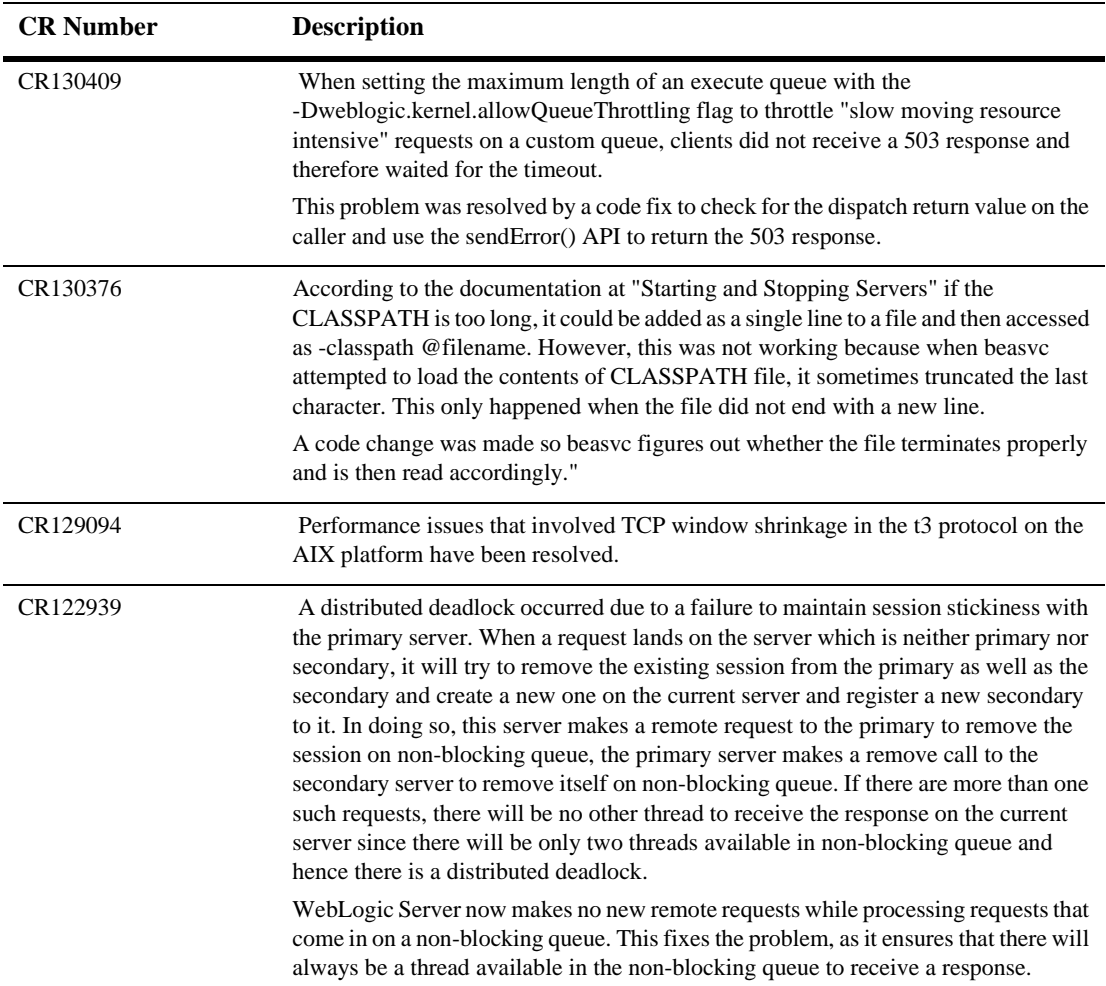

## <span id="page-179-0"></span>**Deployment**

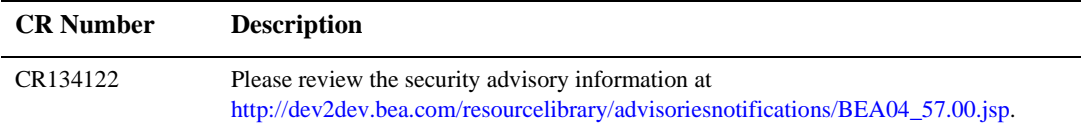

#### <span id="page-179-1"></span>**EJB**

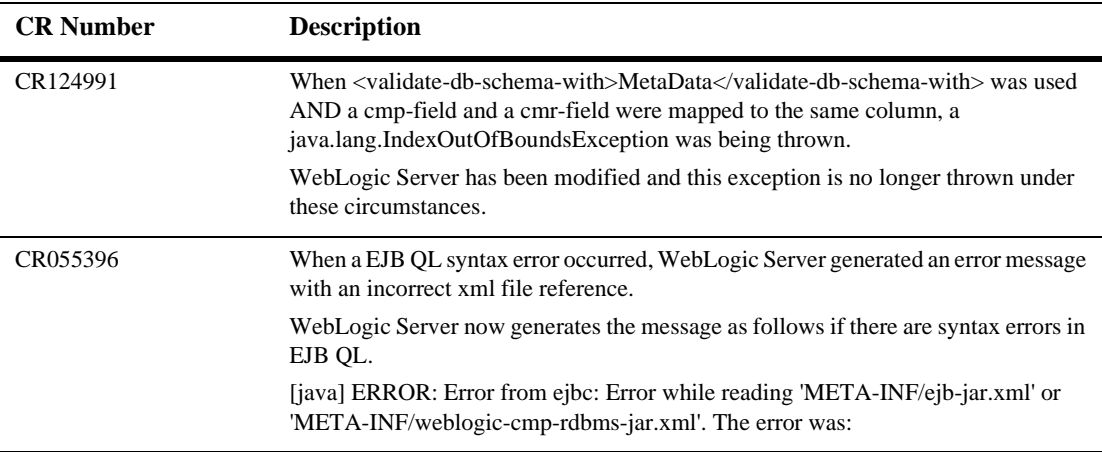
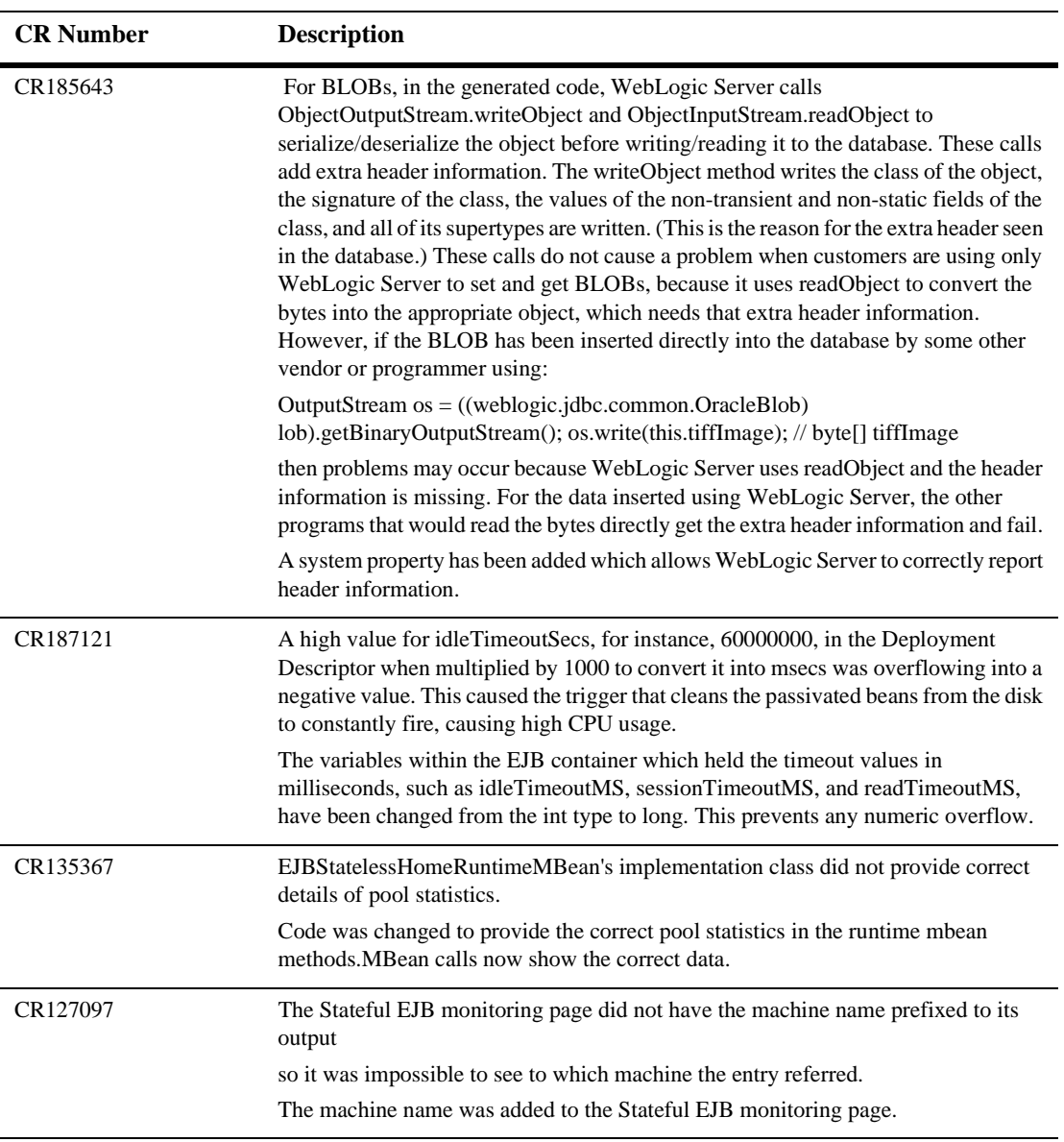

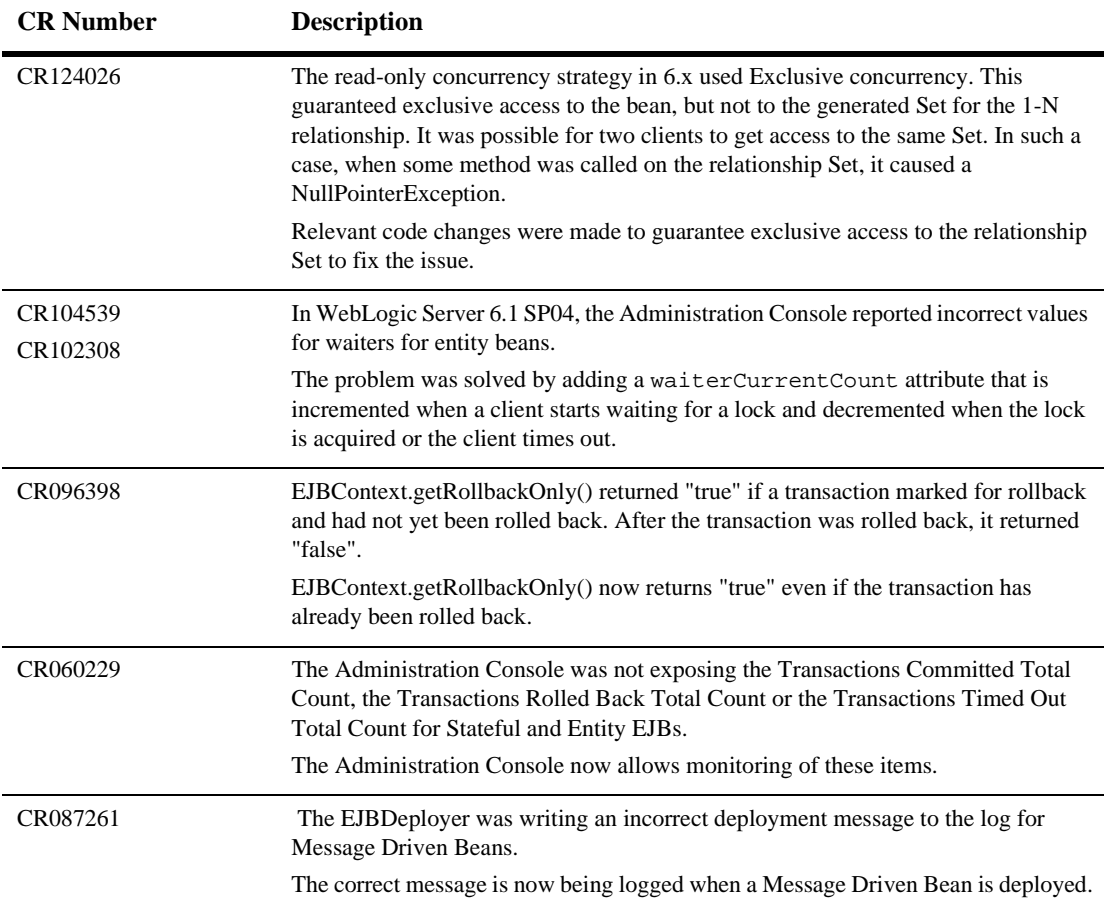

## **Internationalization**

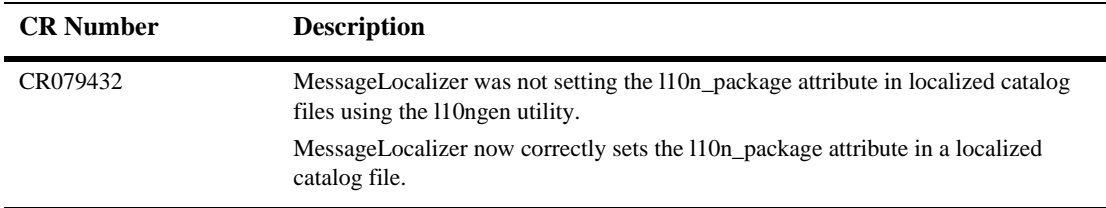

#### **JDriver**

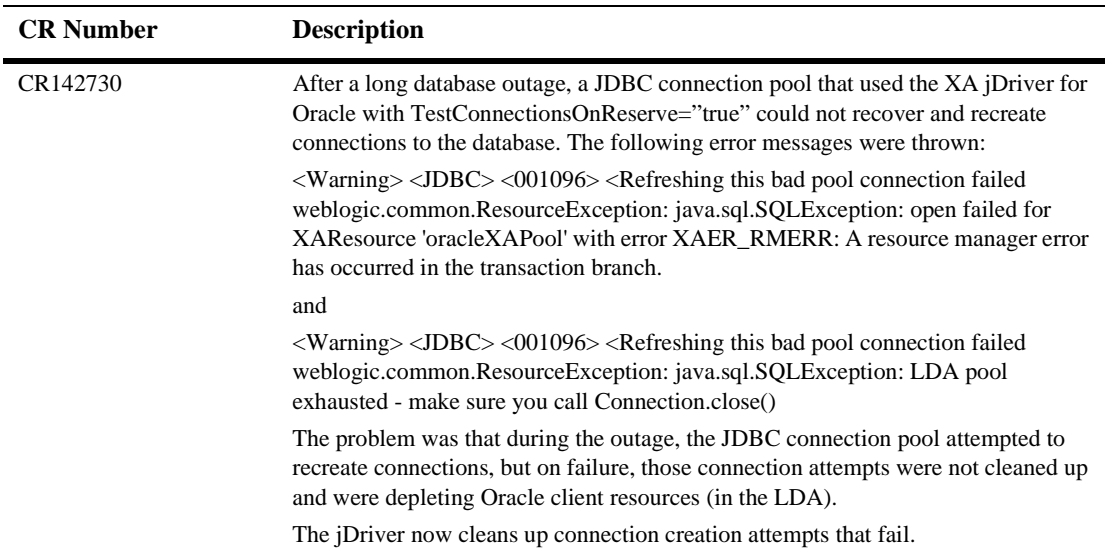

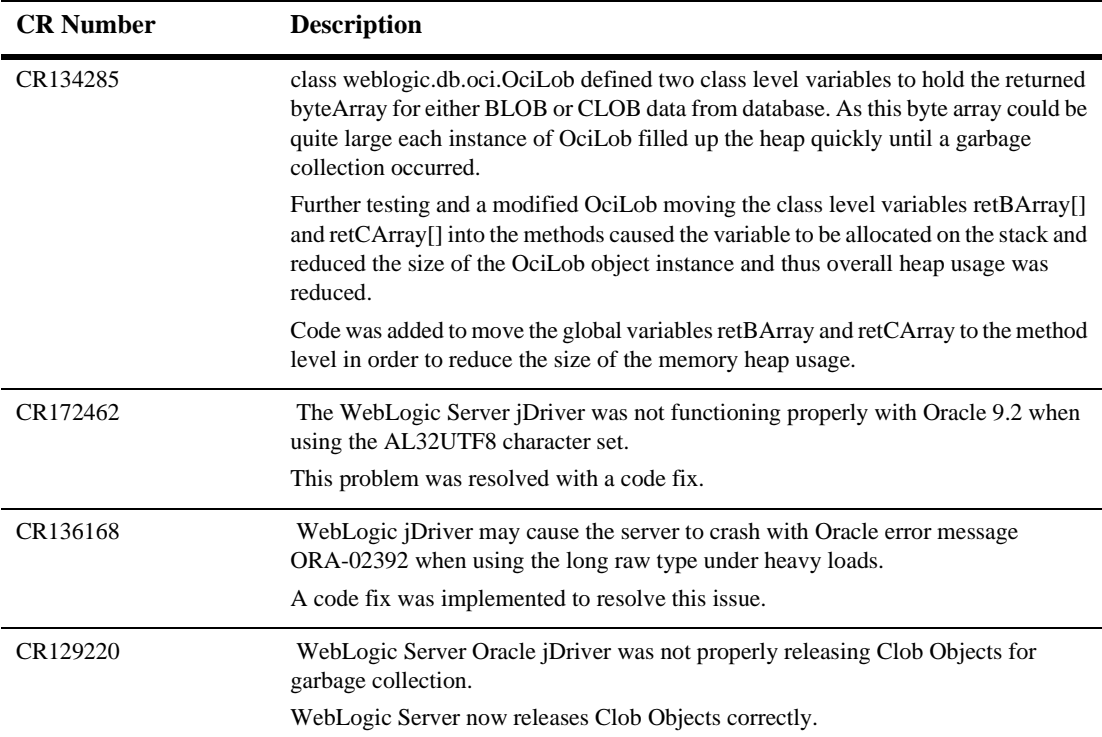

## **JDBC**

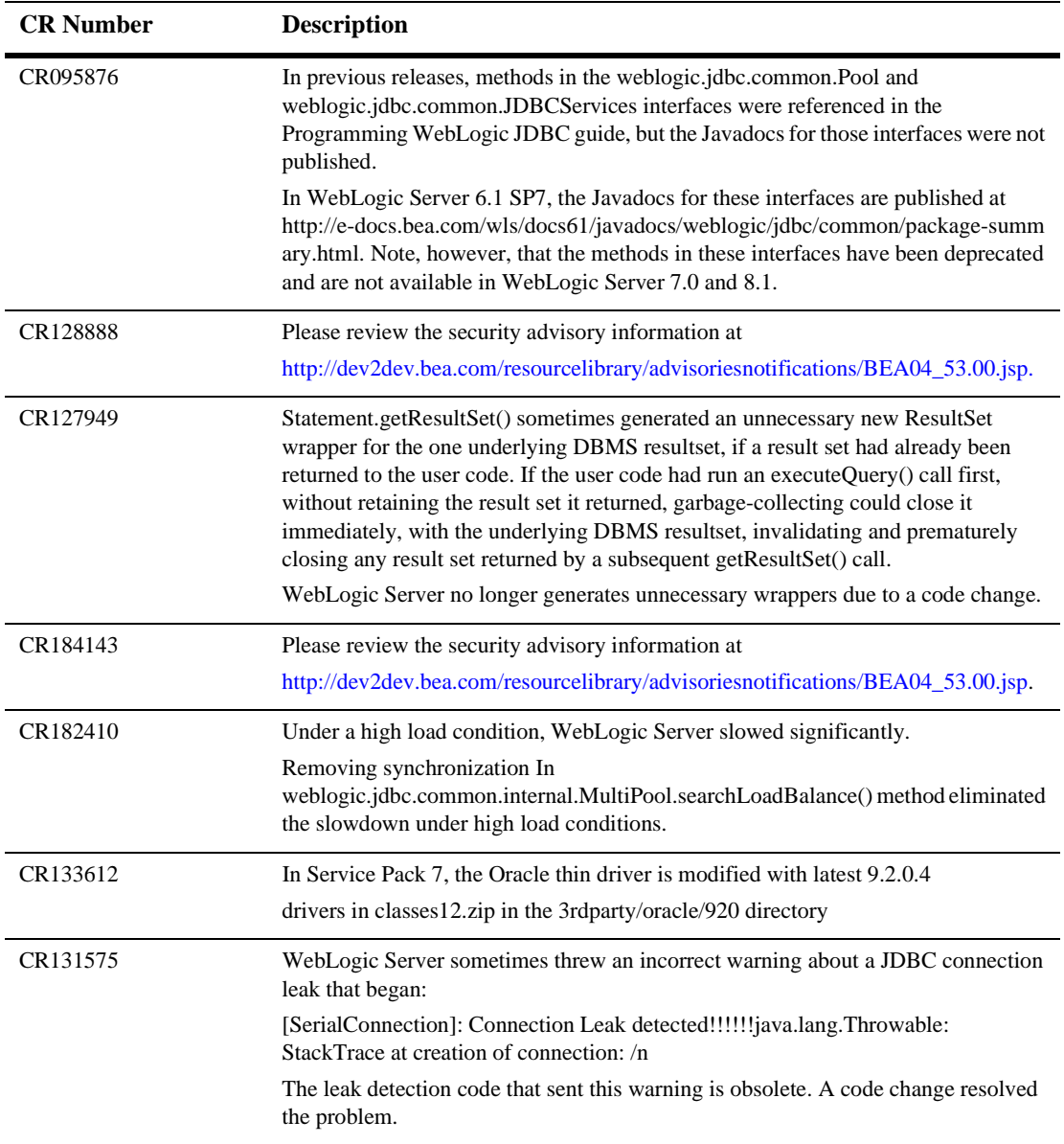

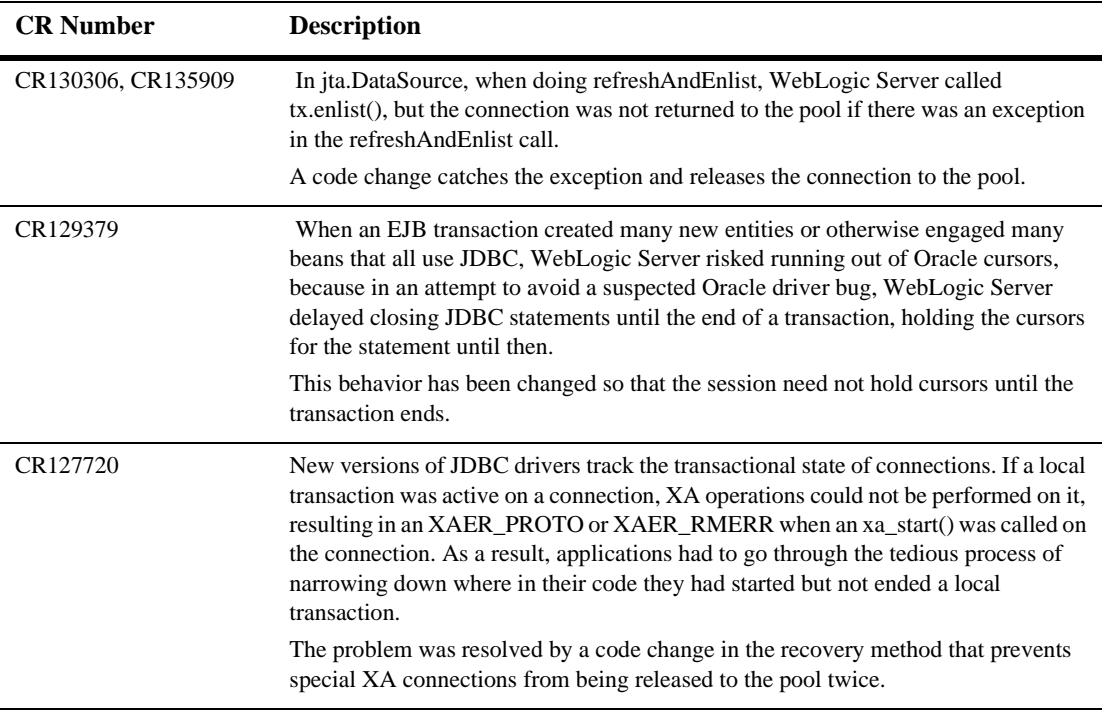

## **JMS**

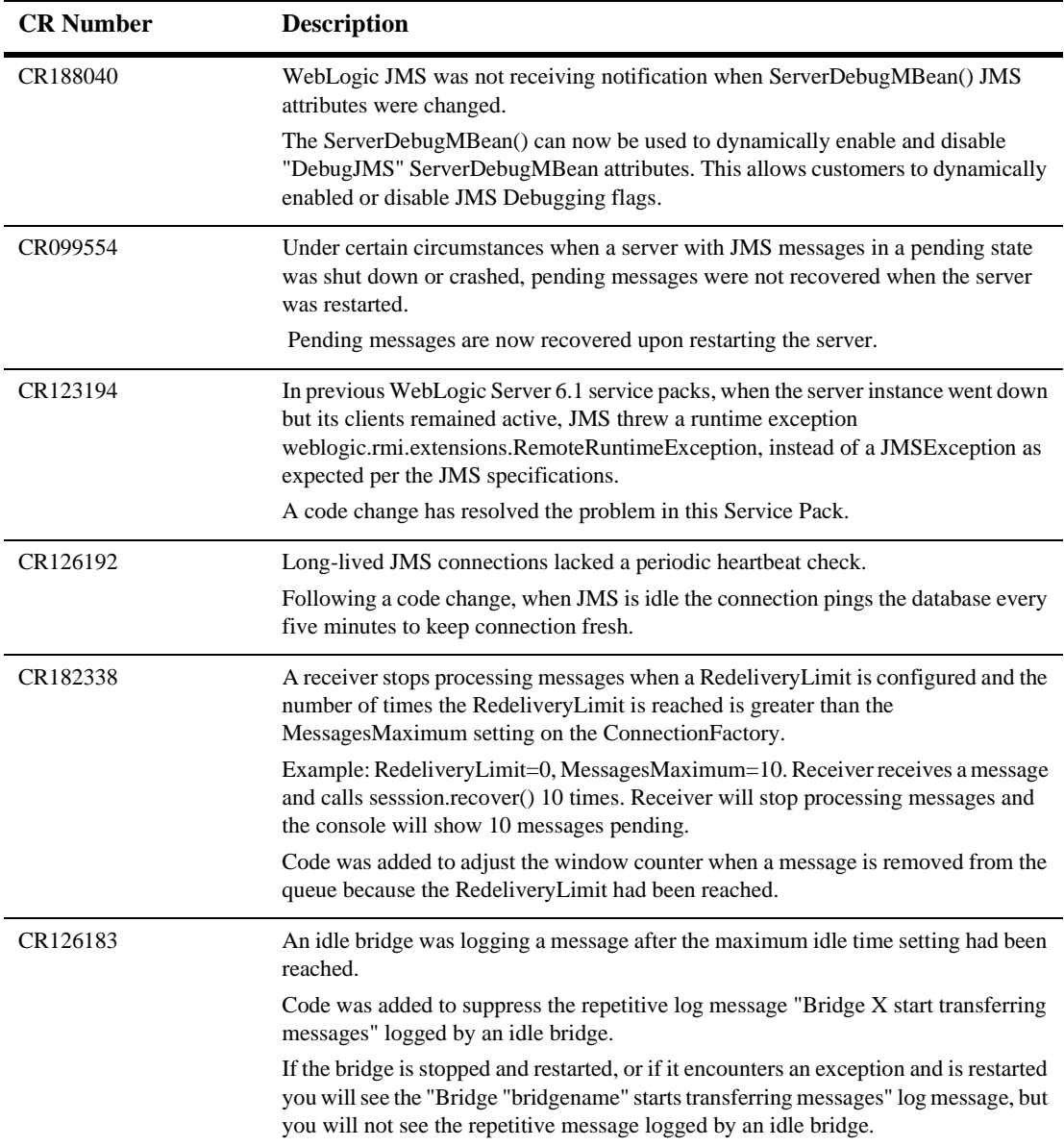

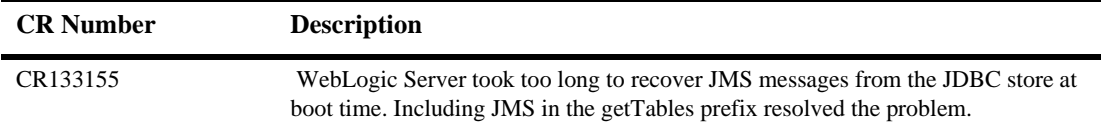

## **JNDI**

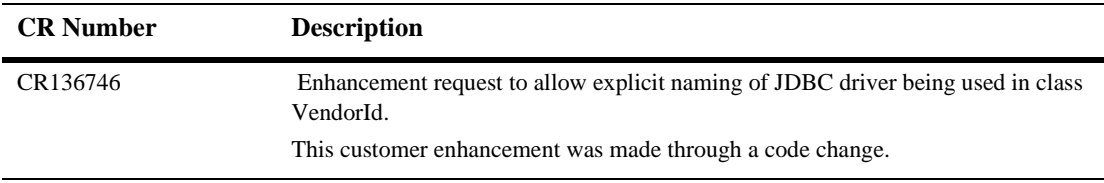

#### **JSPs and Servlets**

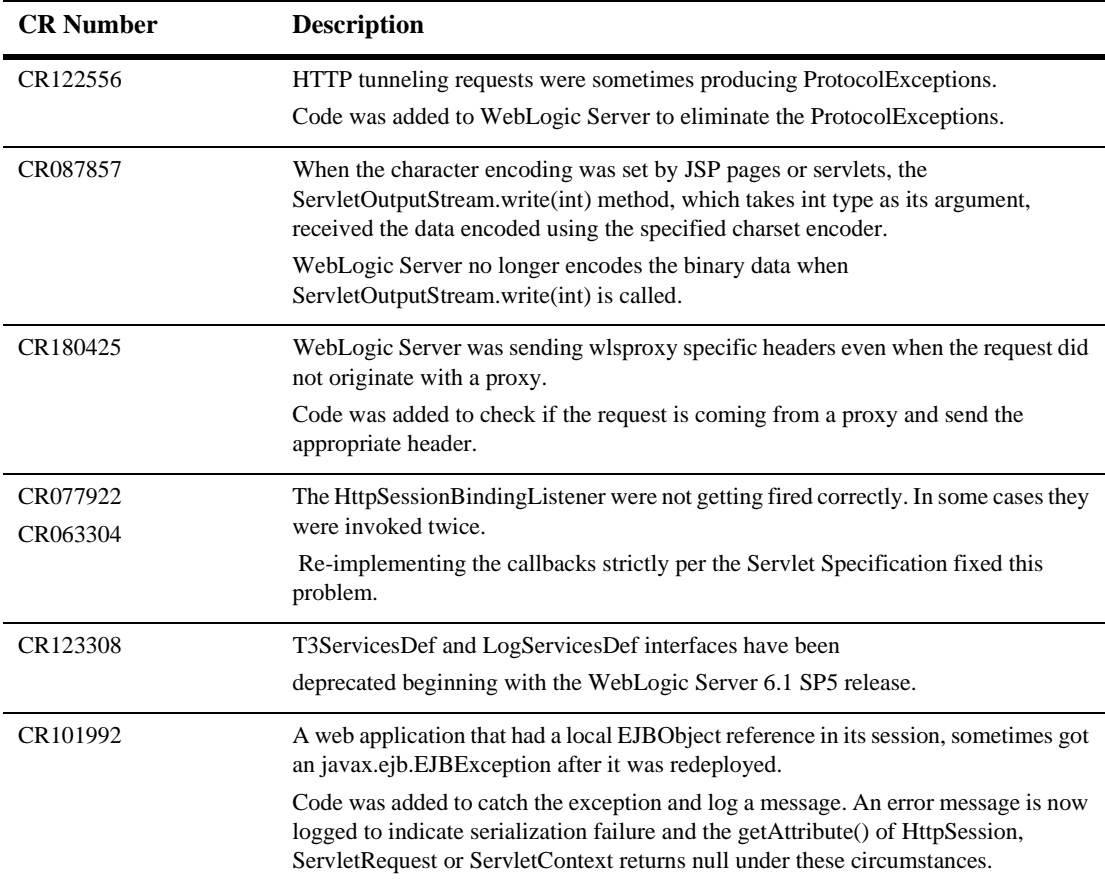

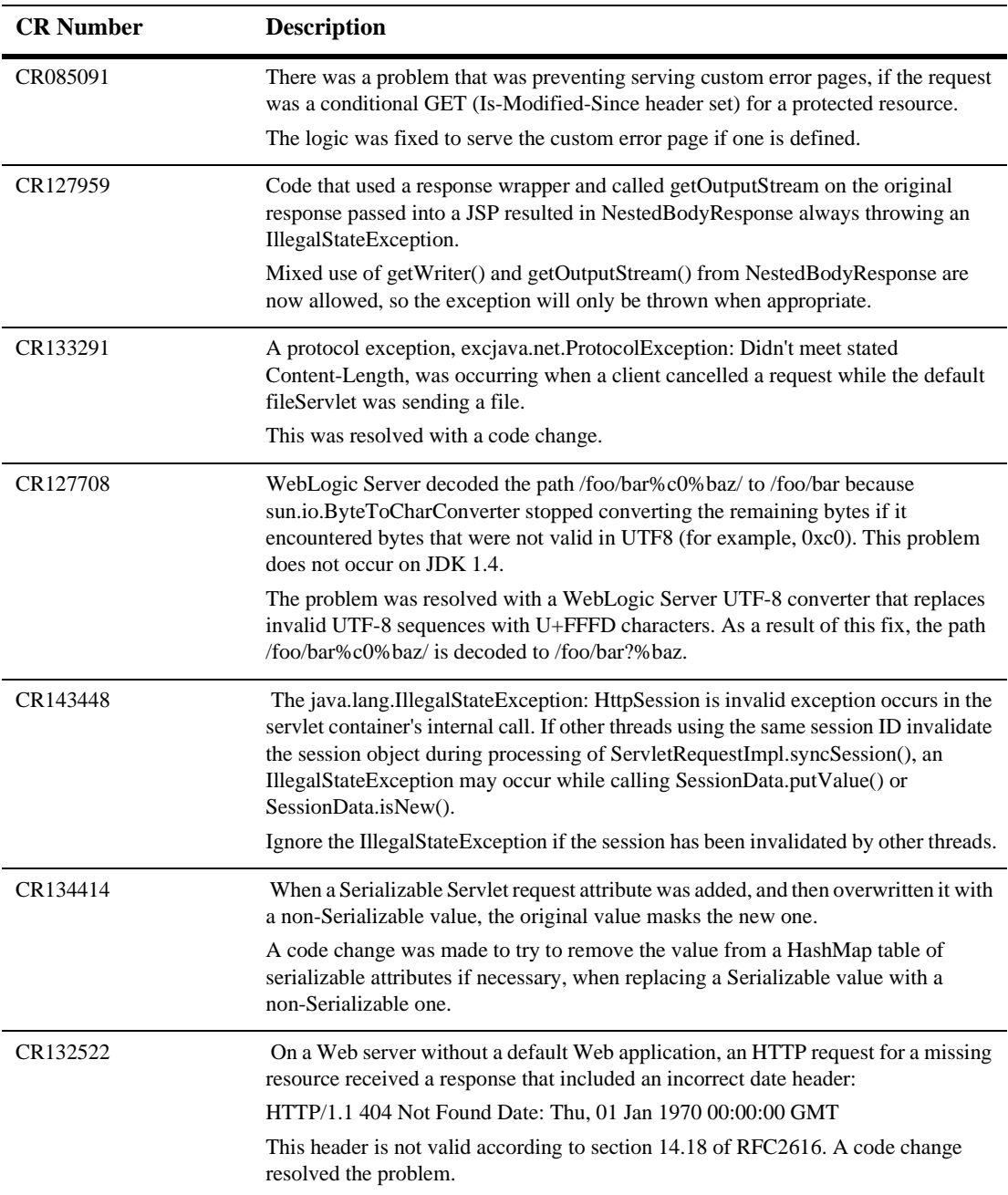

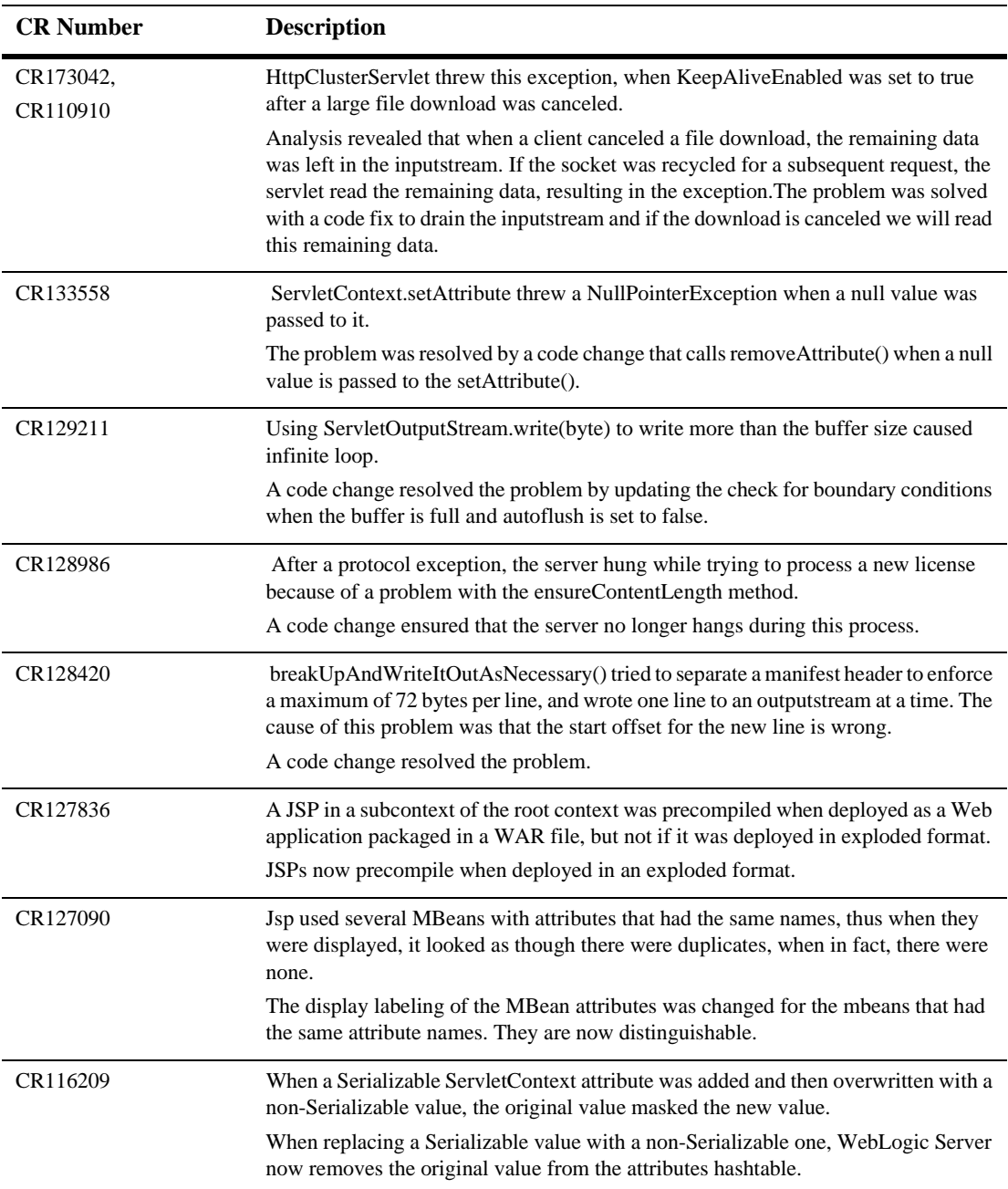

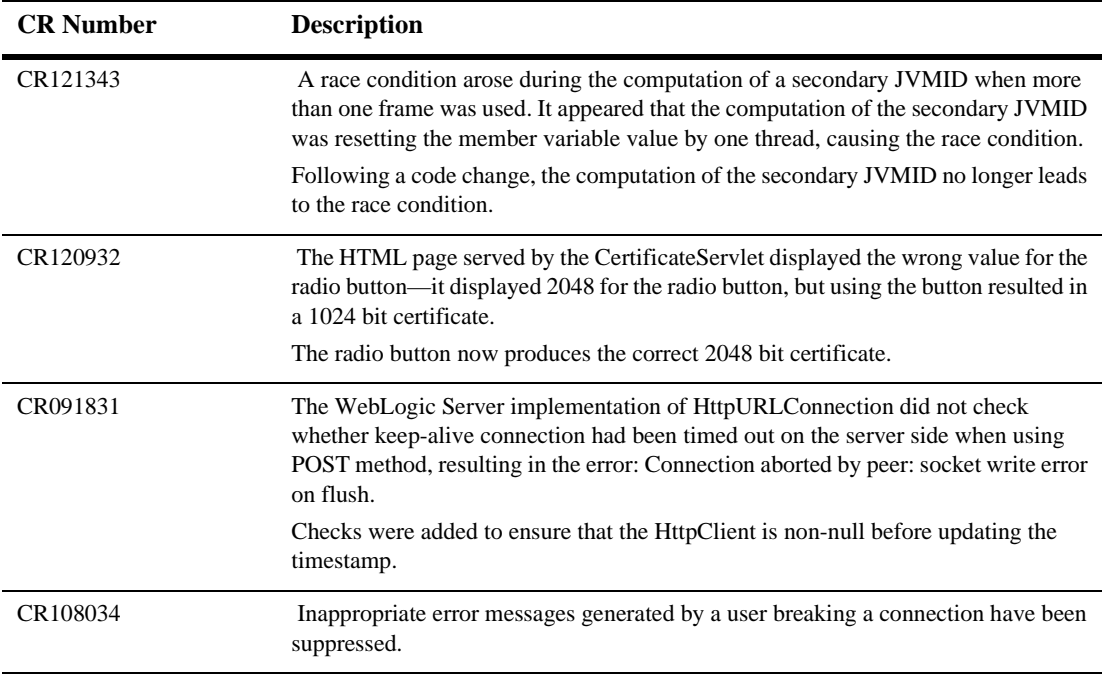

#### **JVM**

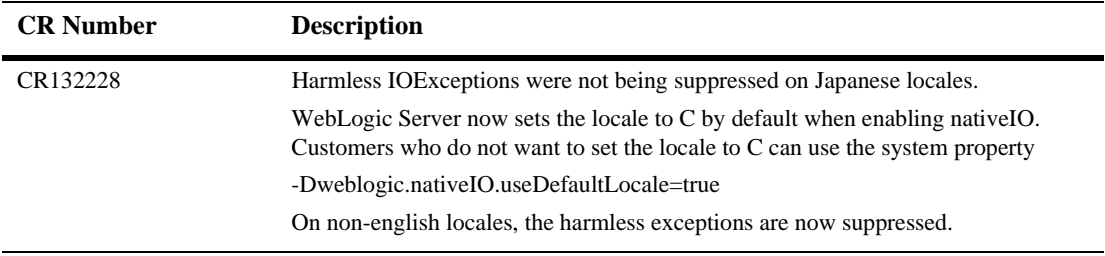

#### **Operations, Administration and Management**

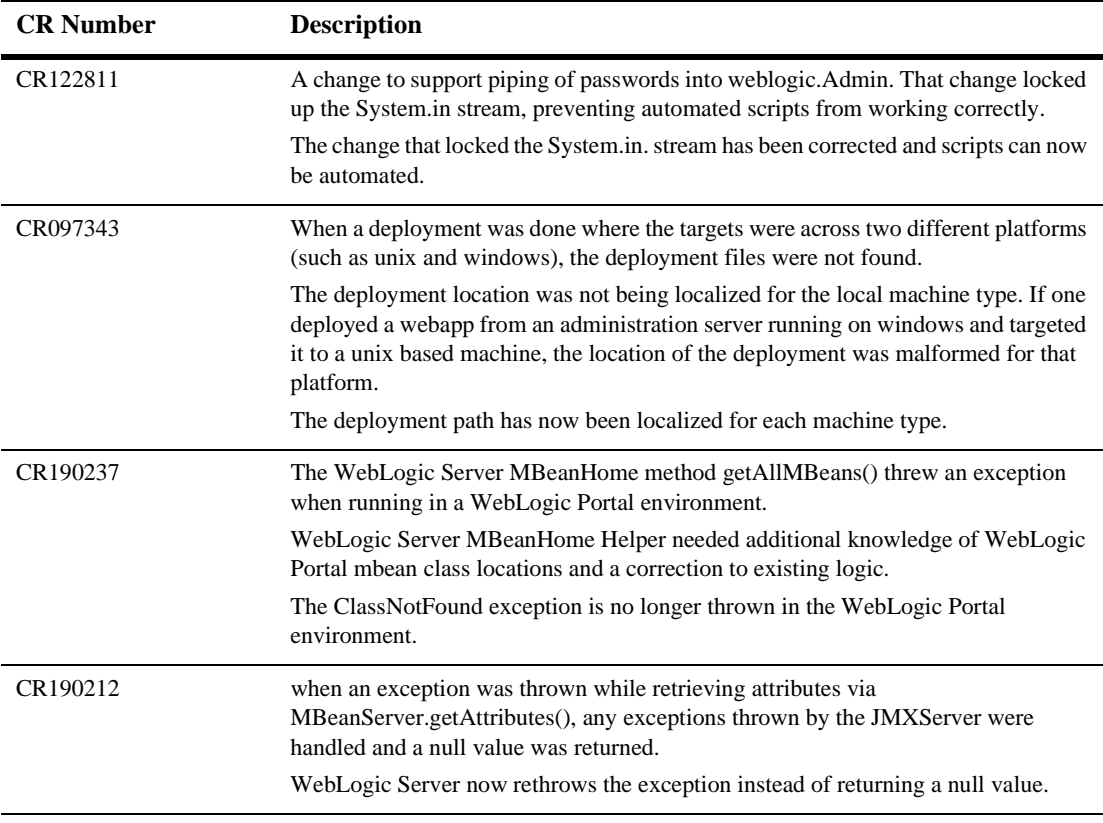

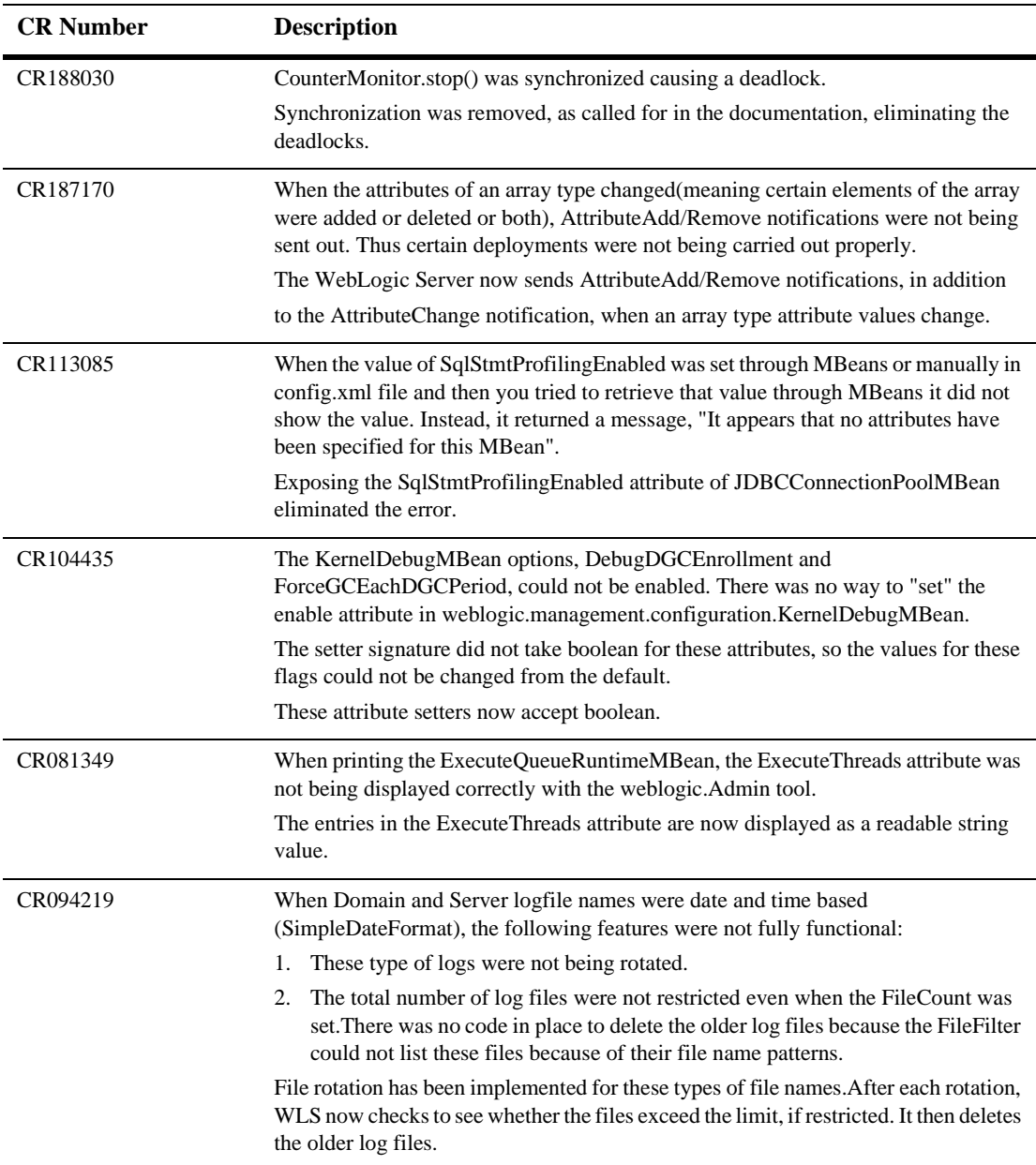

## **Plug-Ins**

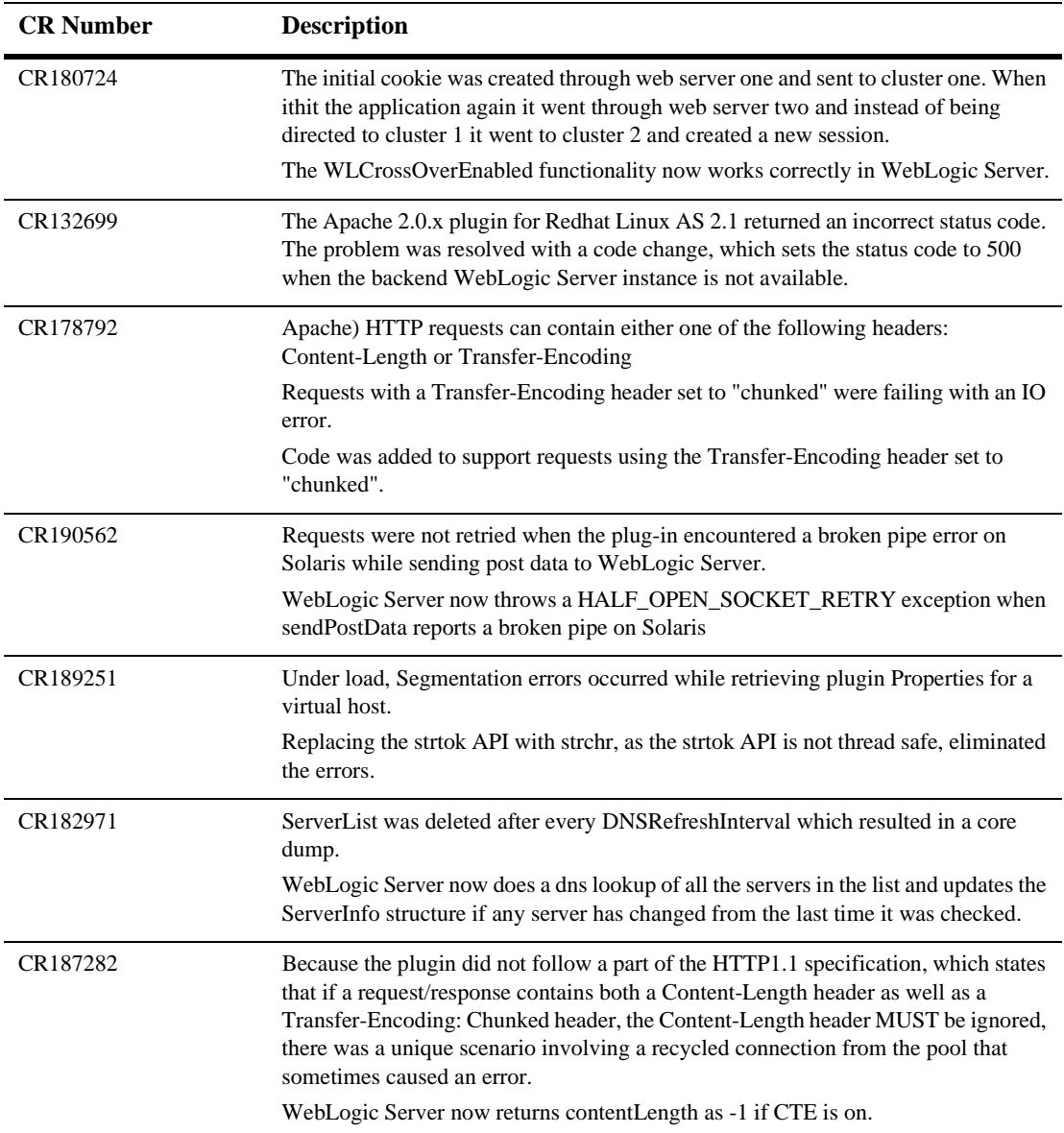

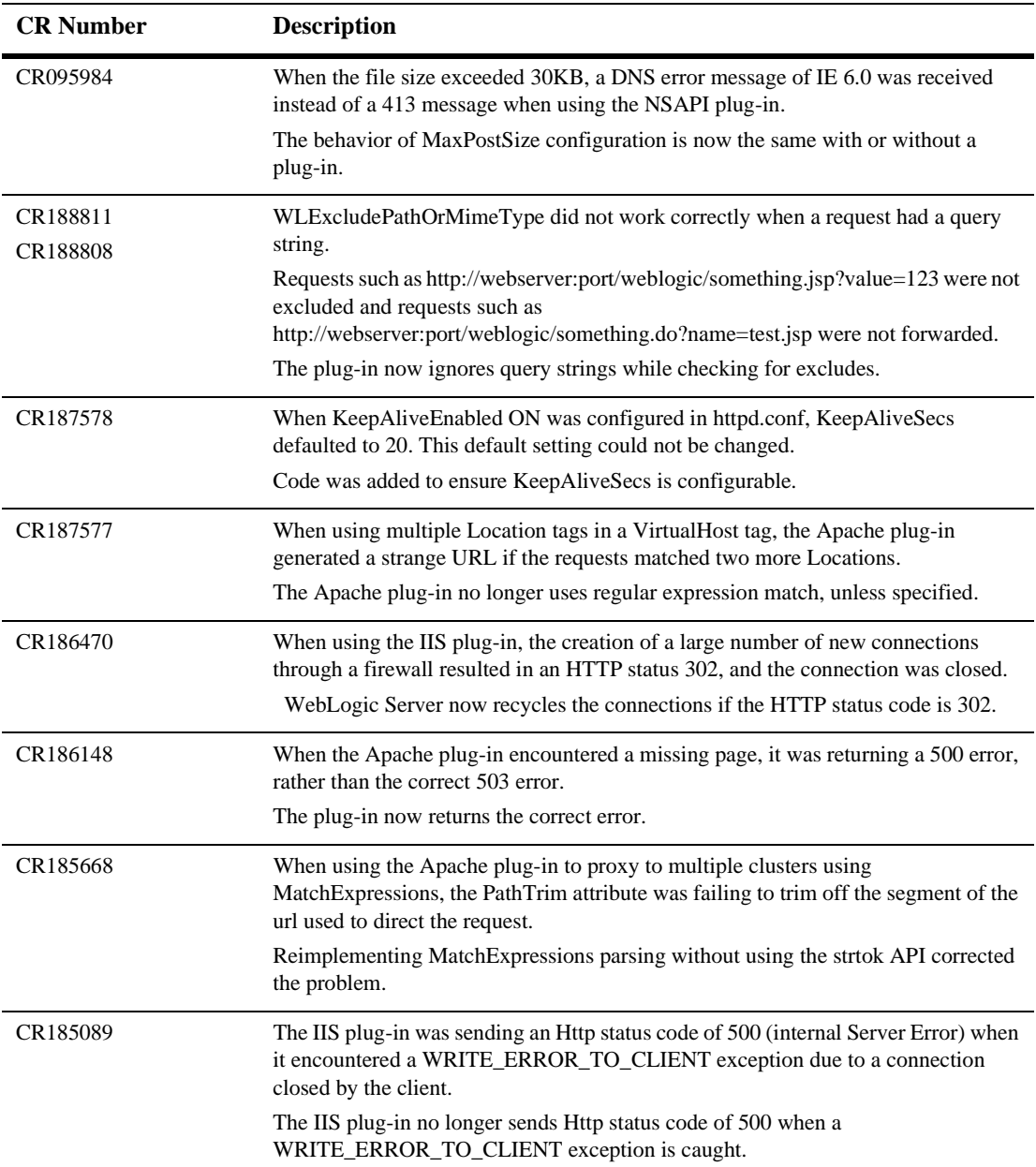

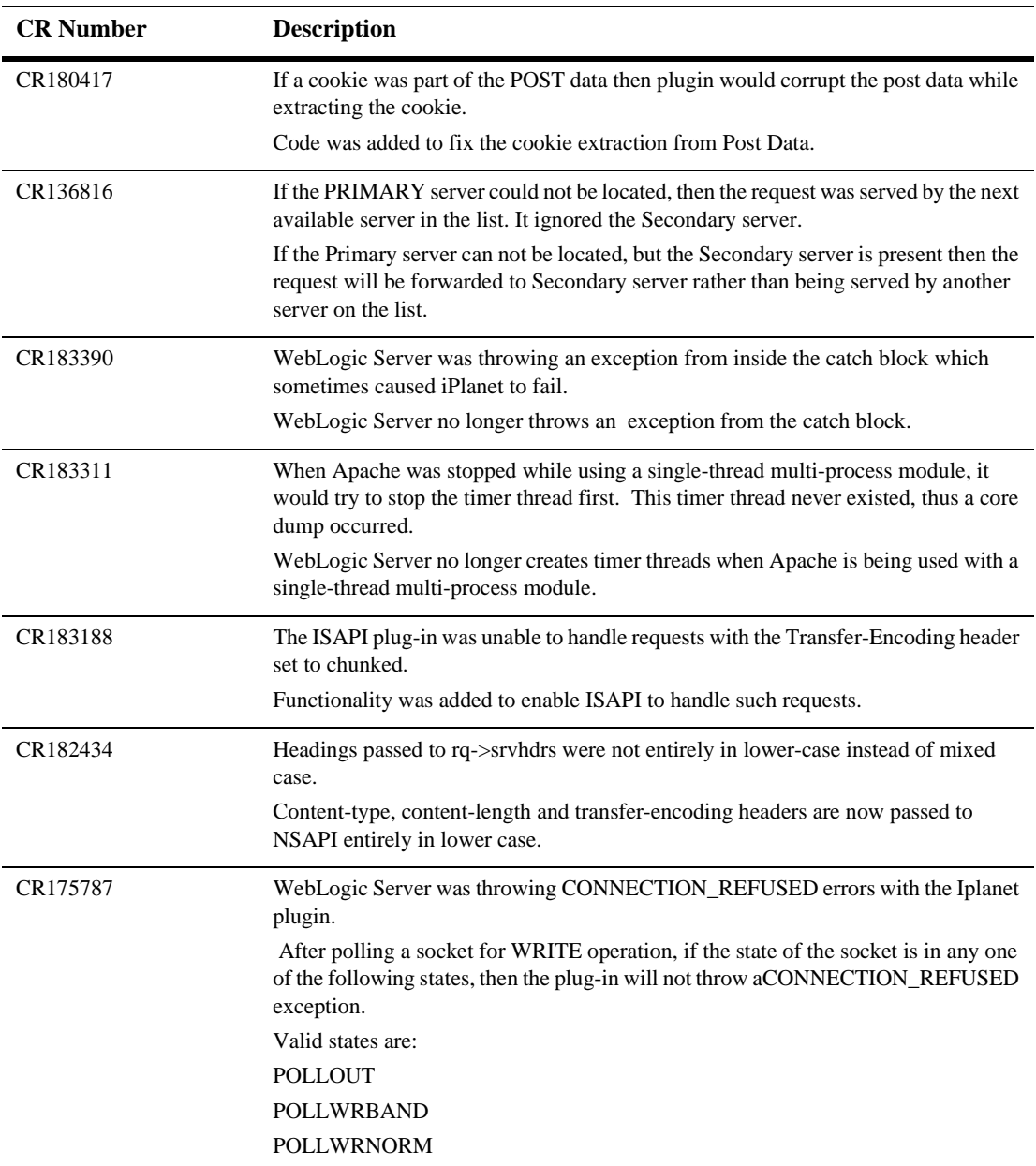

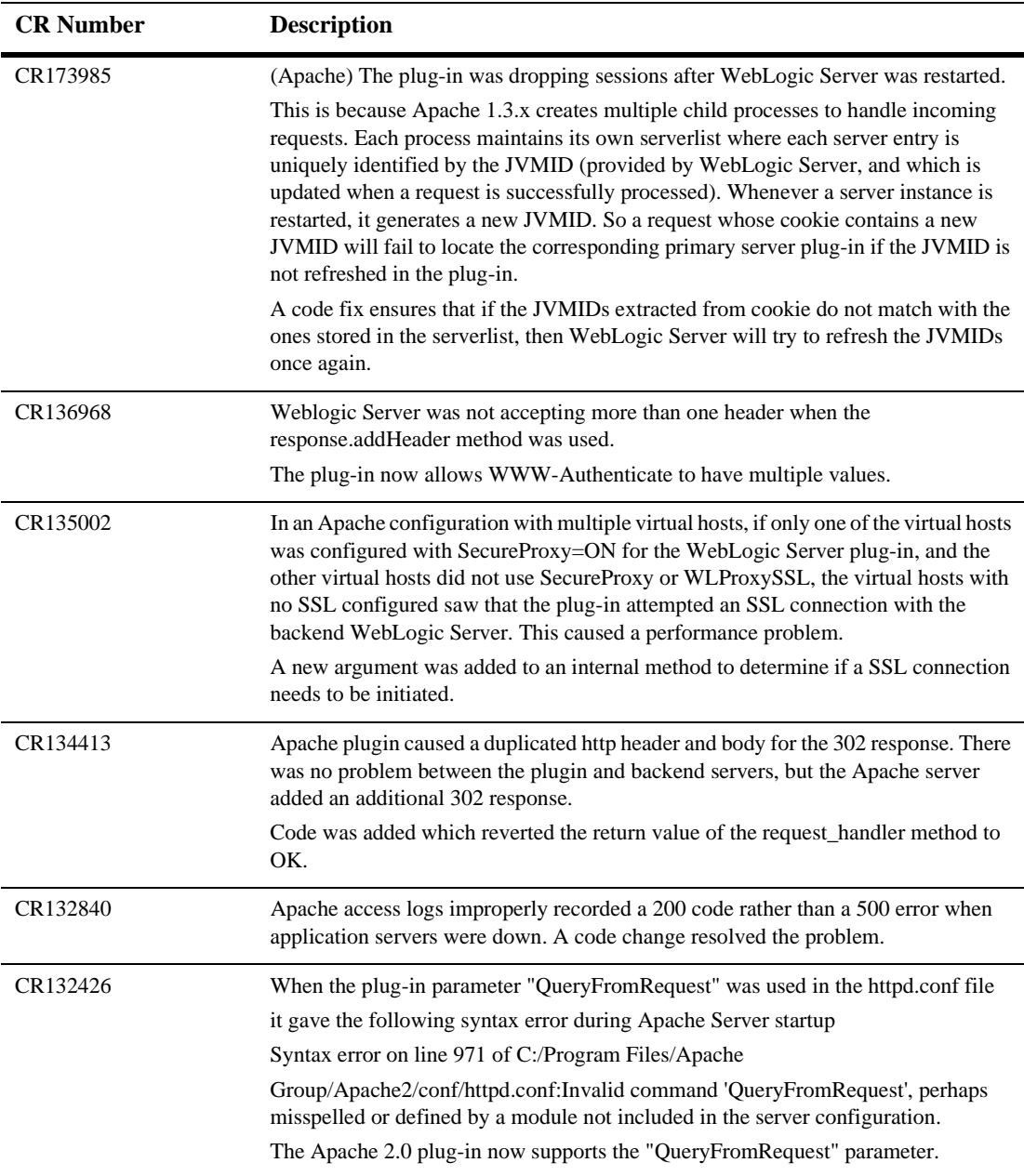

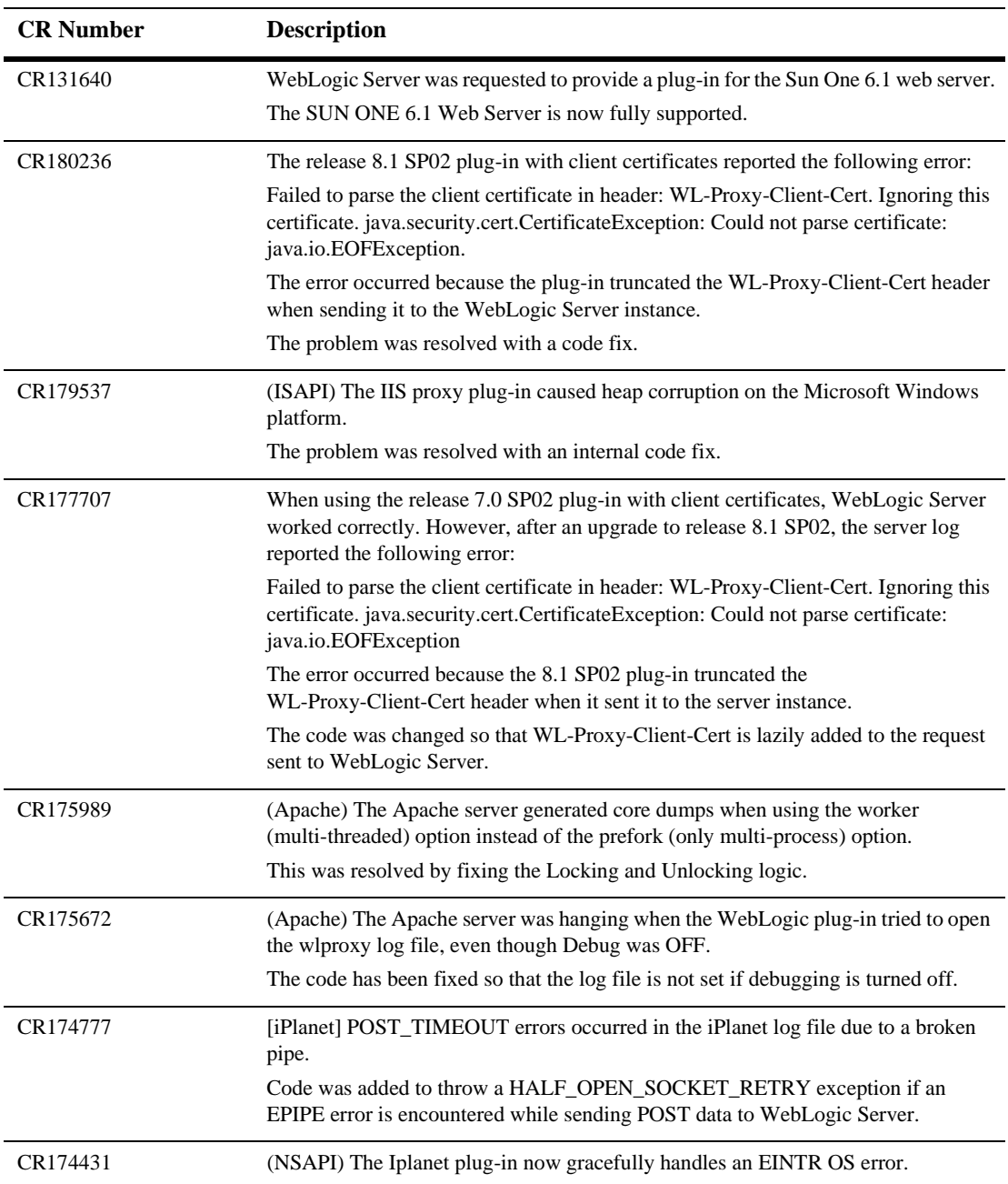

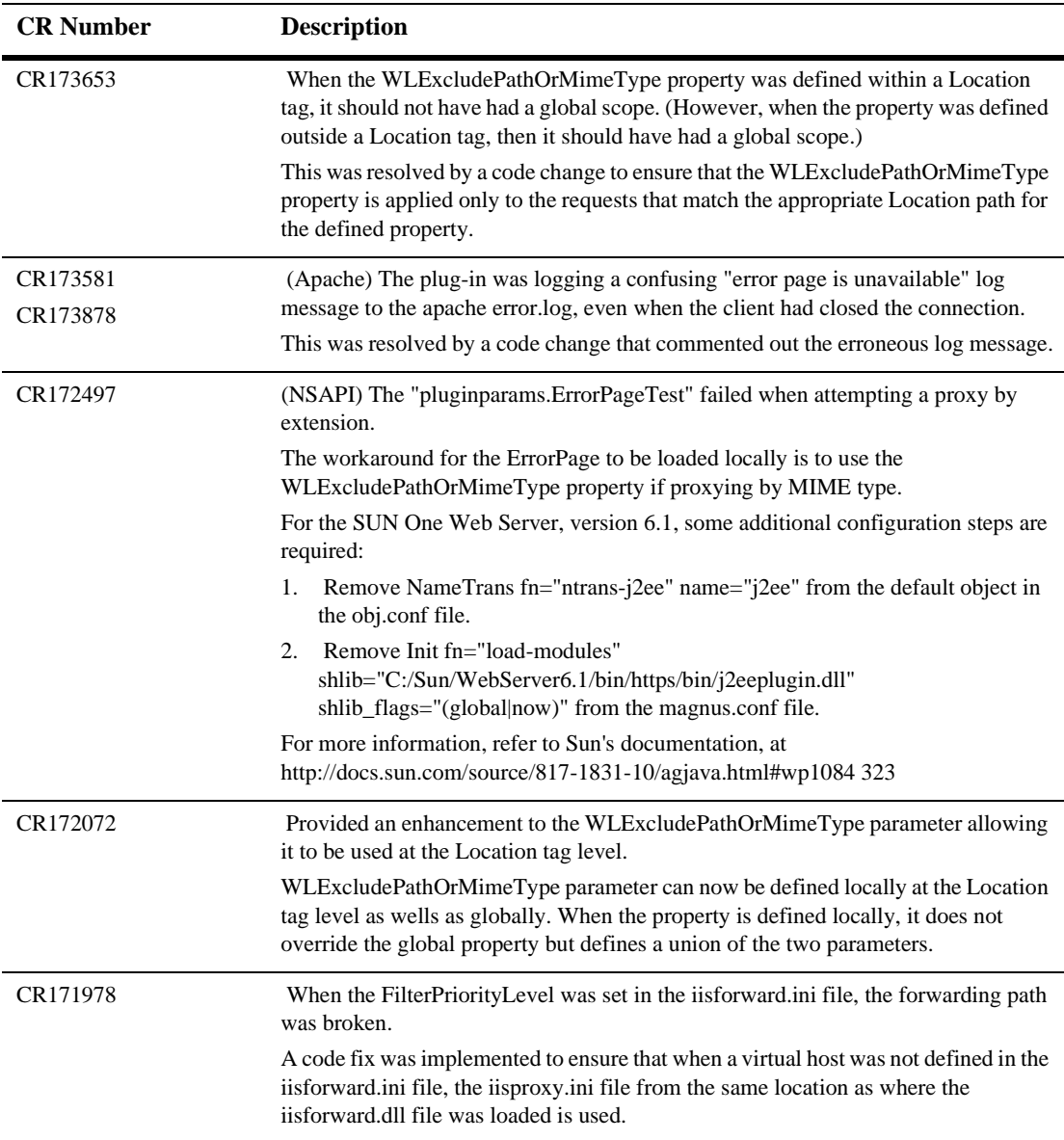

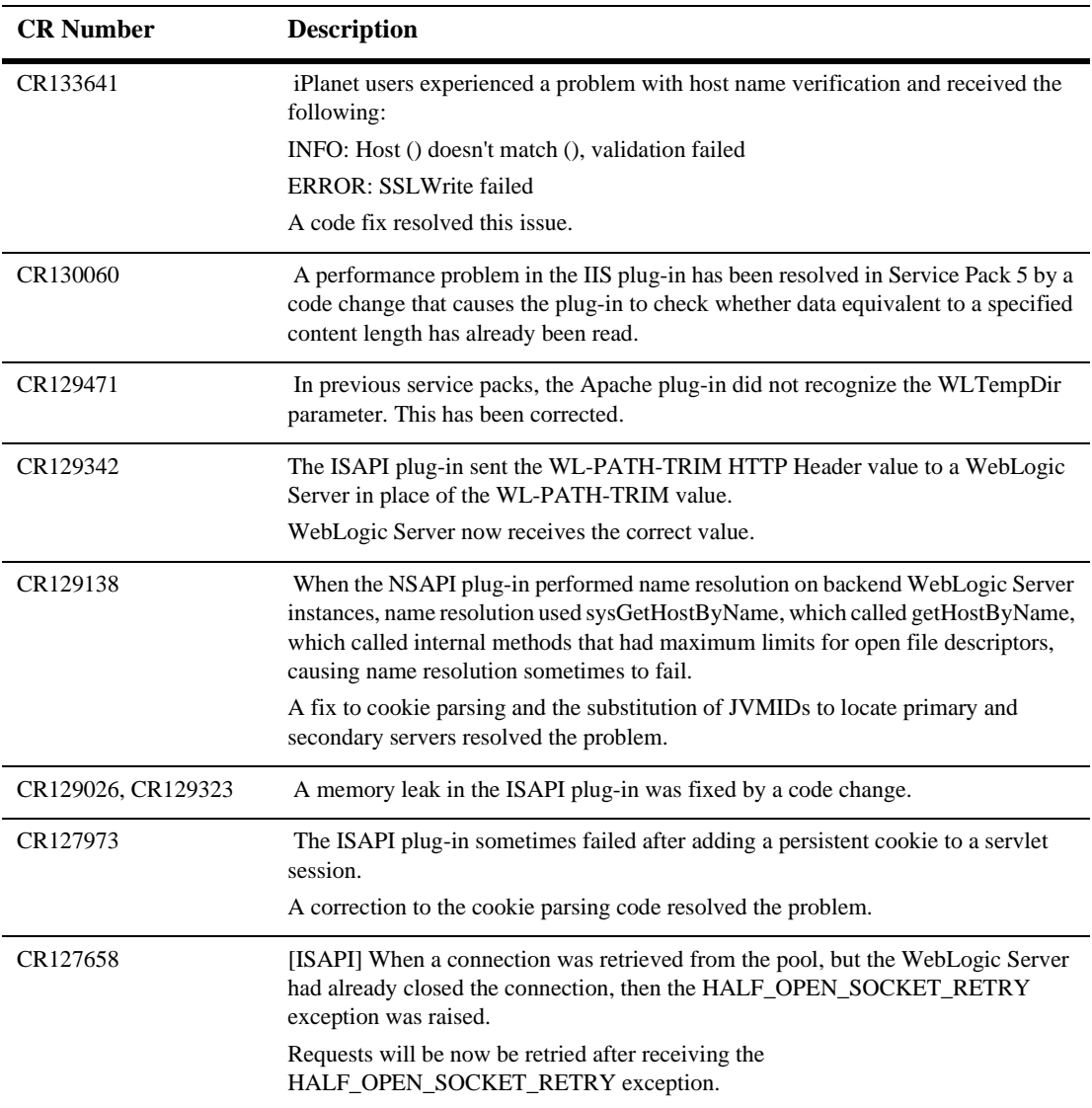

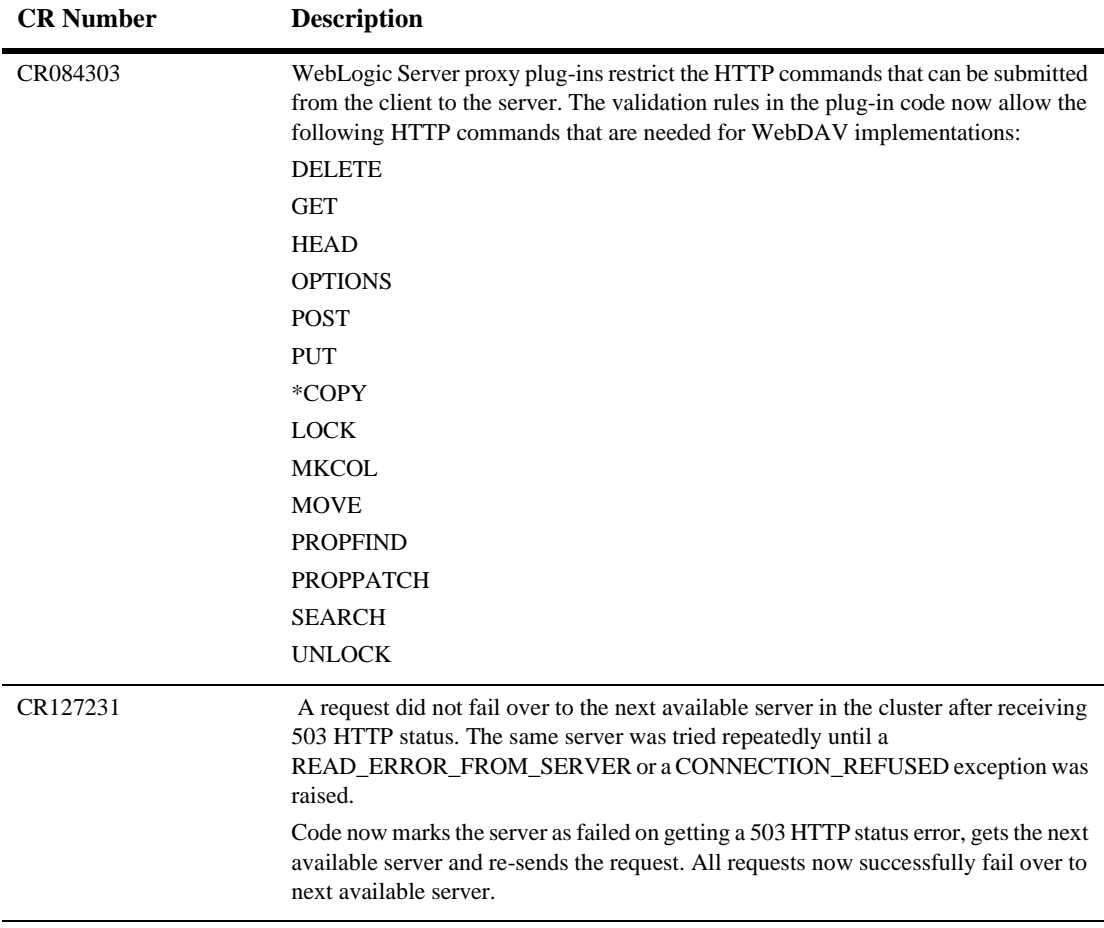

#### **RMI-IIOP**

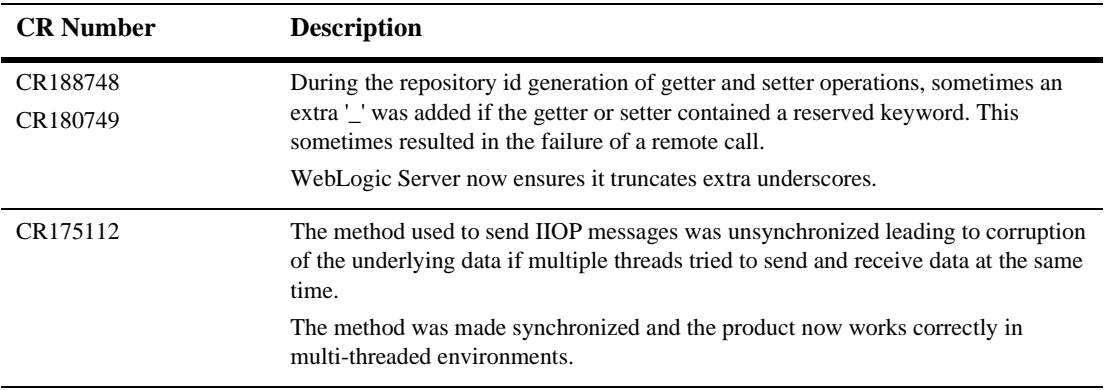

## **RMI**

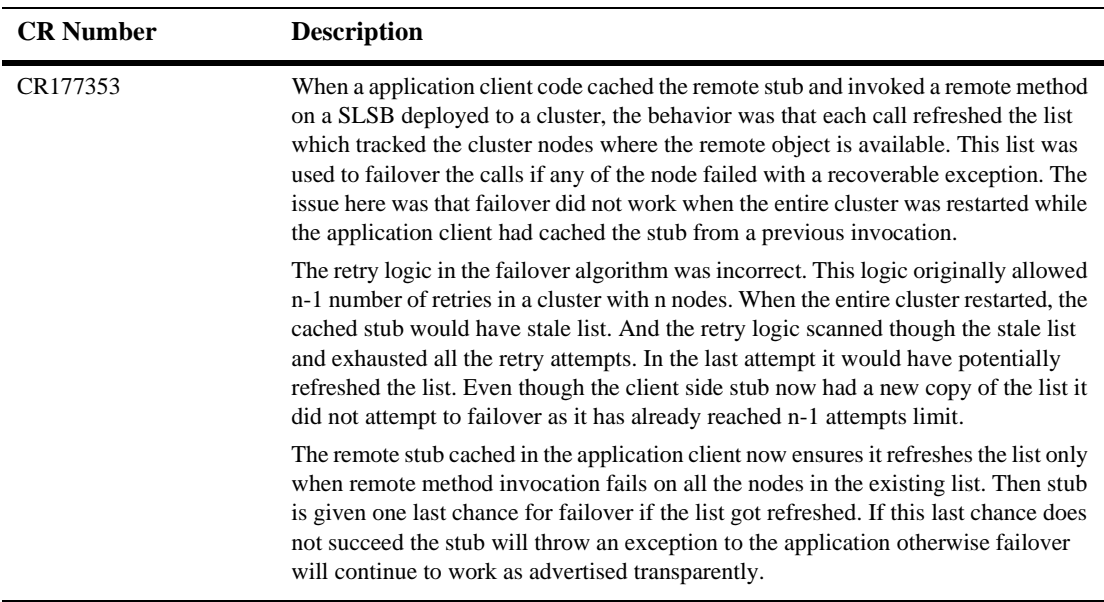

## **Samples**

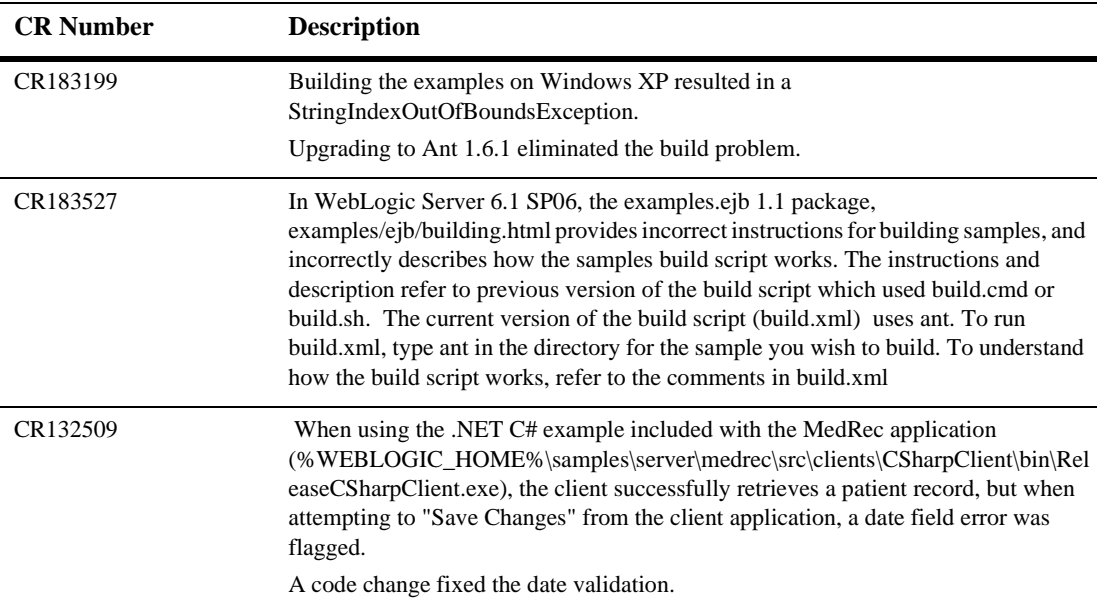

### **Security**

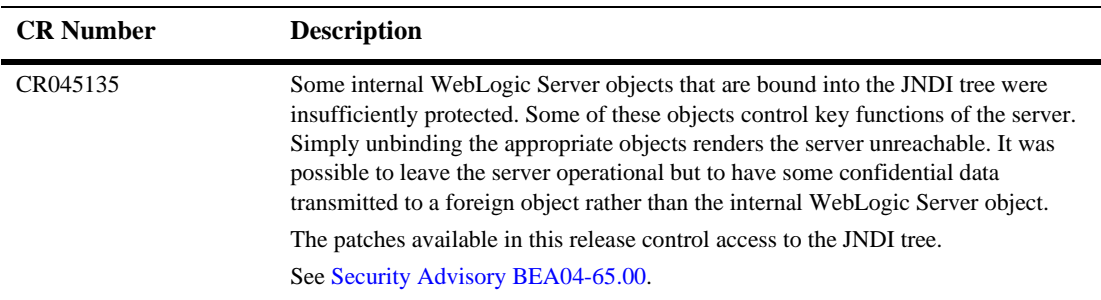

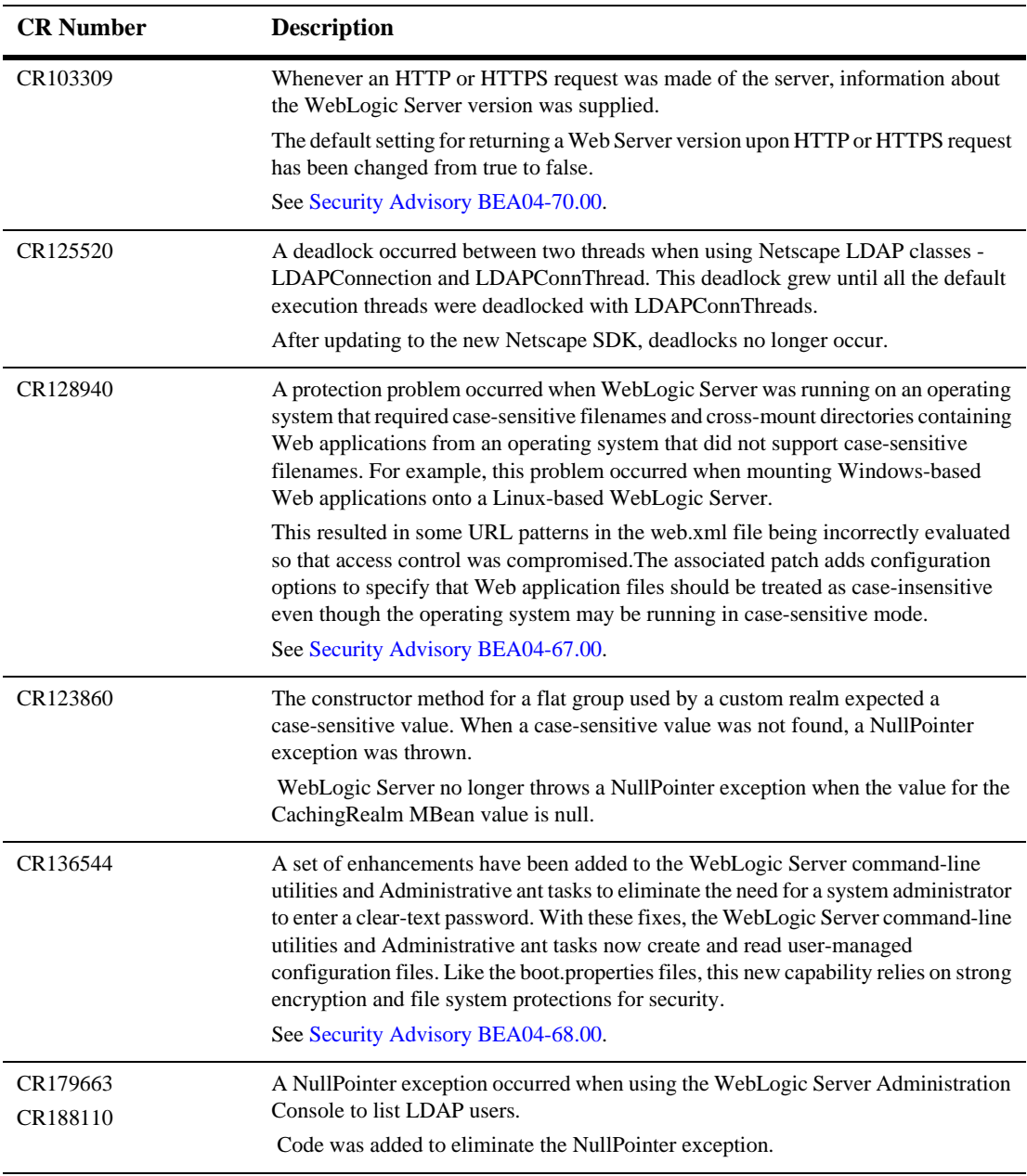

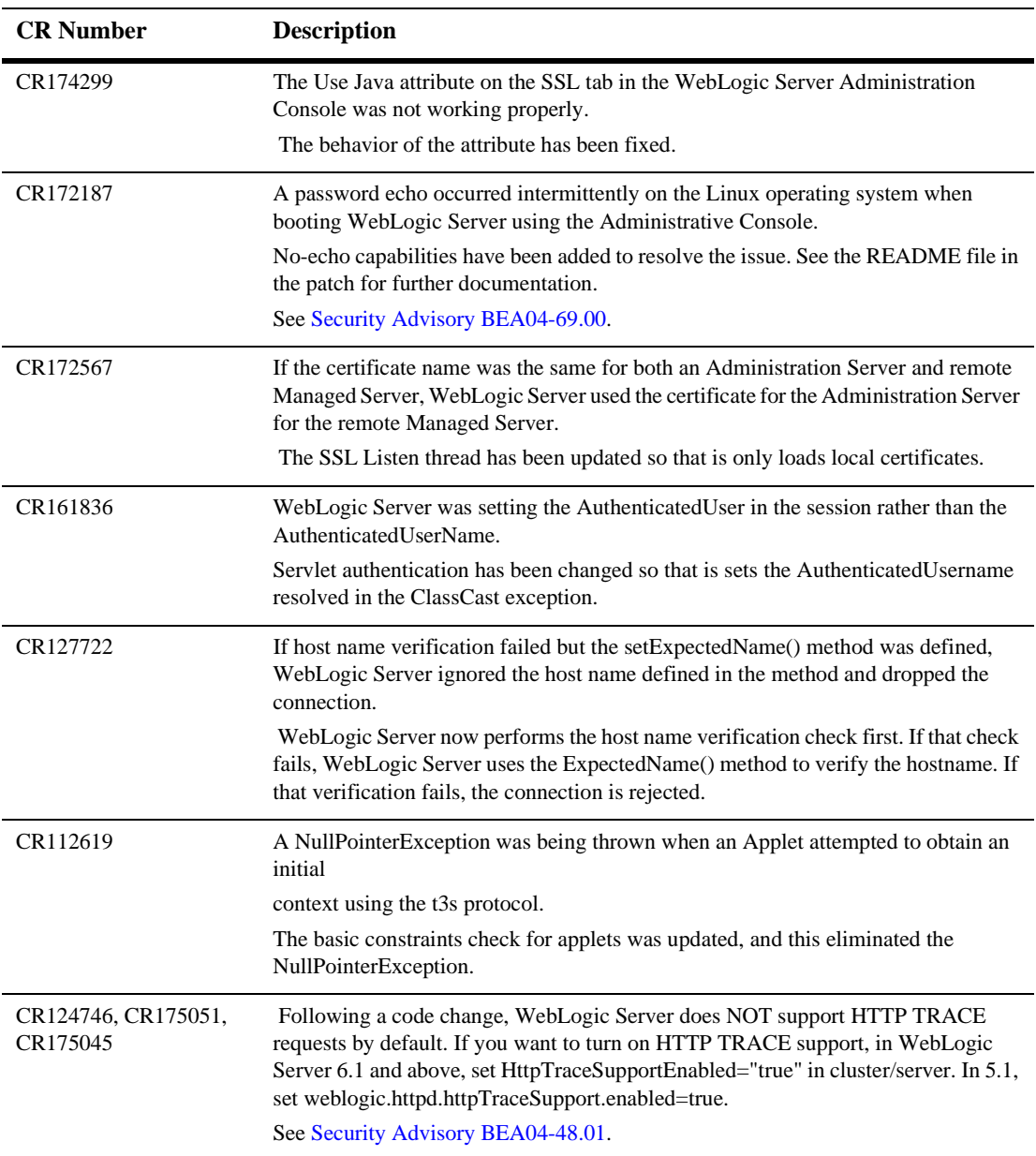

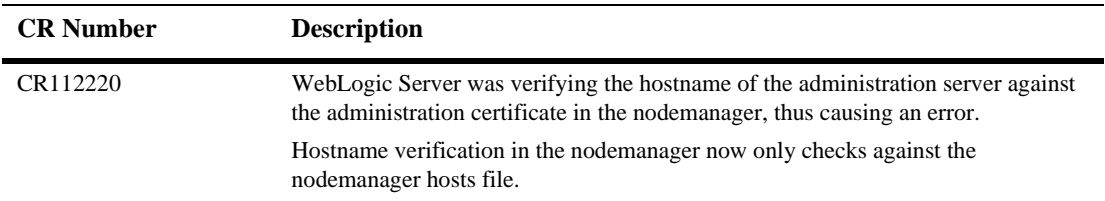

## **SNMP**

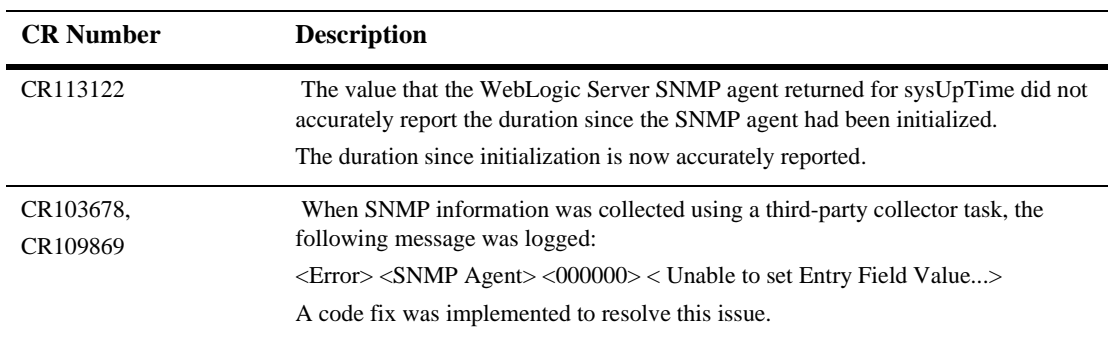

#### **WLEC**

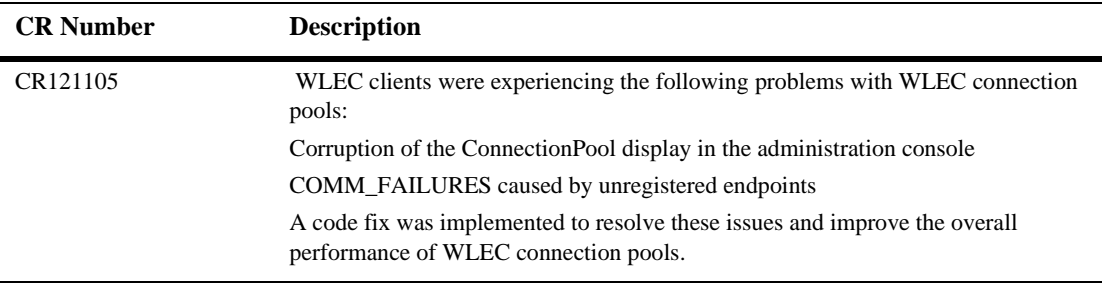

#### **WebLogic Tuxedo Connector**

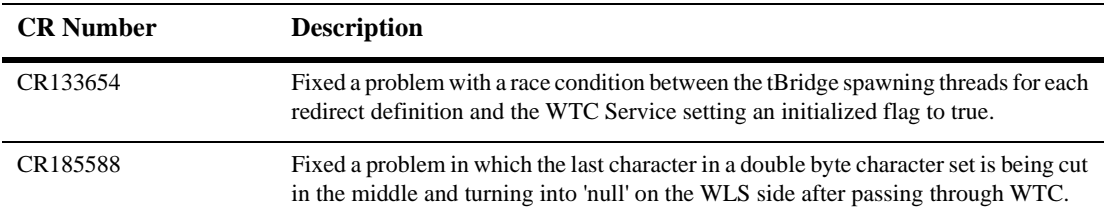

# **WebLogic Server 6.1 Service Pack 6 Solutions**

This section lists problems resolved in WebLogic Server 6.1 SP06.

- [Classloader](#page-210-0)
- [Cluster](#page-211-0)
- [Connector](#page-215-0)
- [Console](#page-216-0)
- [Core](#page-218-0)
- **[Deployment](#page-230-0)**
- [EJB](#page-231-0)
- **DBC**
- $\blacksquare$  [jDriver](#page-249-0)
- **II** [JMS](#page-250-0)
- [JNDI](#page-253-0)
- $\blacksquare$  [JSP](#page-255-0)
- **I** [JTA](#page-261-0)
- [Node Manager](#page-265-0)
- [OA&M \(Operations, Administration, and Management\)](#page-265-1)
- [Plug-ins](#page-274-0)
- **[RMI](#page-281-0)**
- **[RMI/IIOP](#page-282-0)**
- **[Security](#page-284-0)**
- [Servlets](#page-289-0)
- [SNMP](#page-299-0)
- **[Web Services](#page-299-1)**
- [WTC-ATMI](#page-301-0)
- [XML](#page-303-0)

#### <span id="page-210-0"></span>**Classloader**

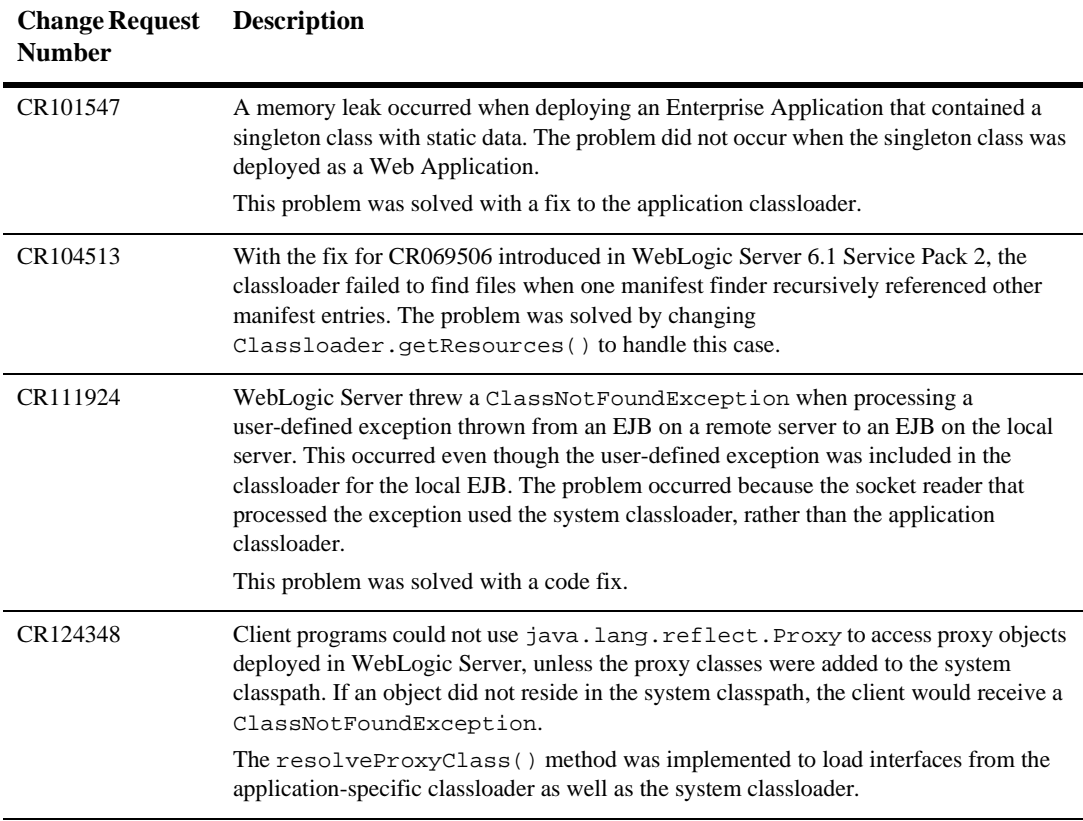

## <span id="page-211-0"></span>**Cluster**

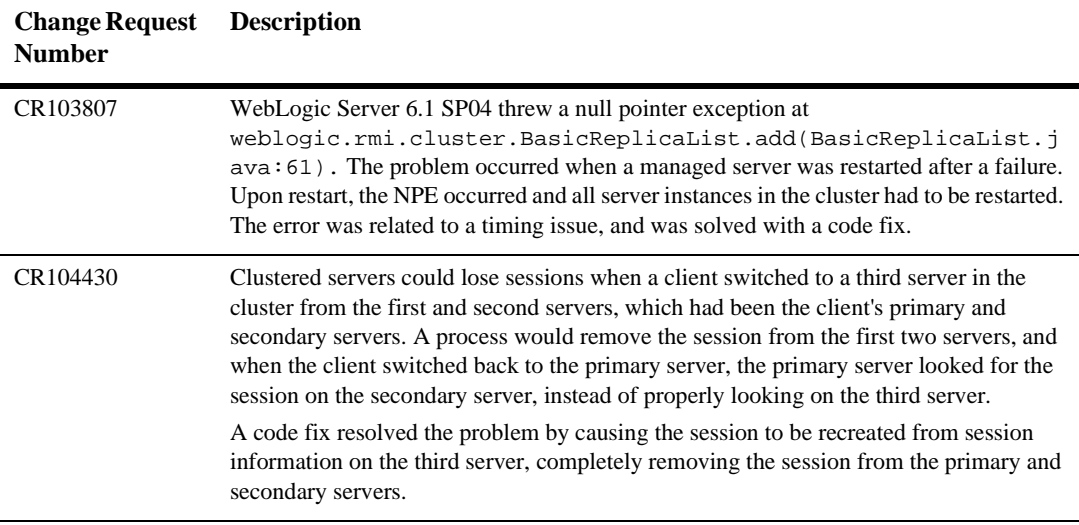

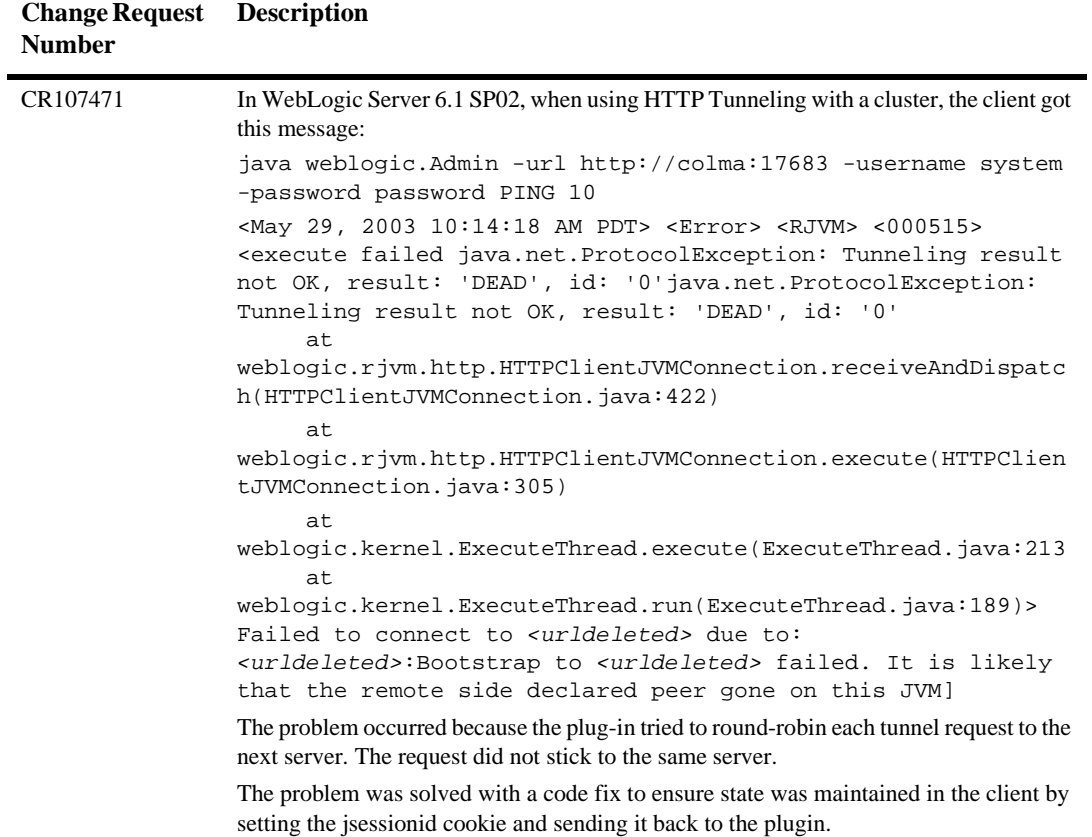

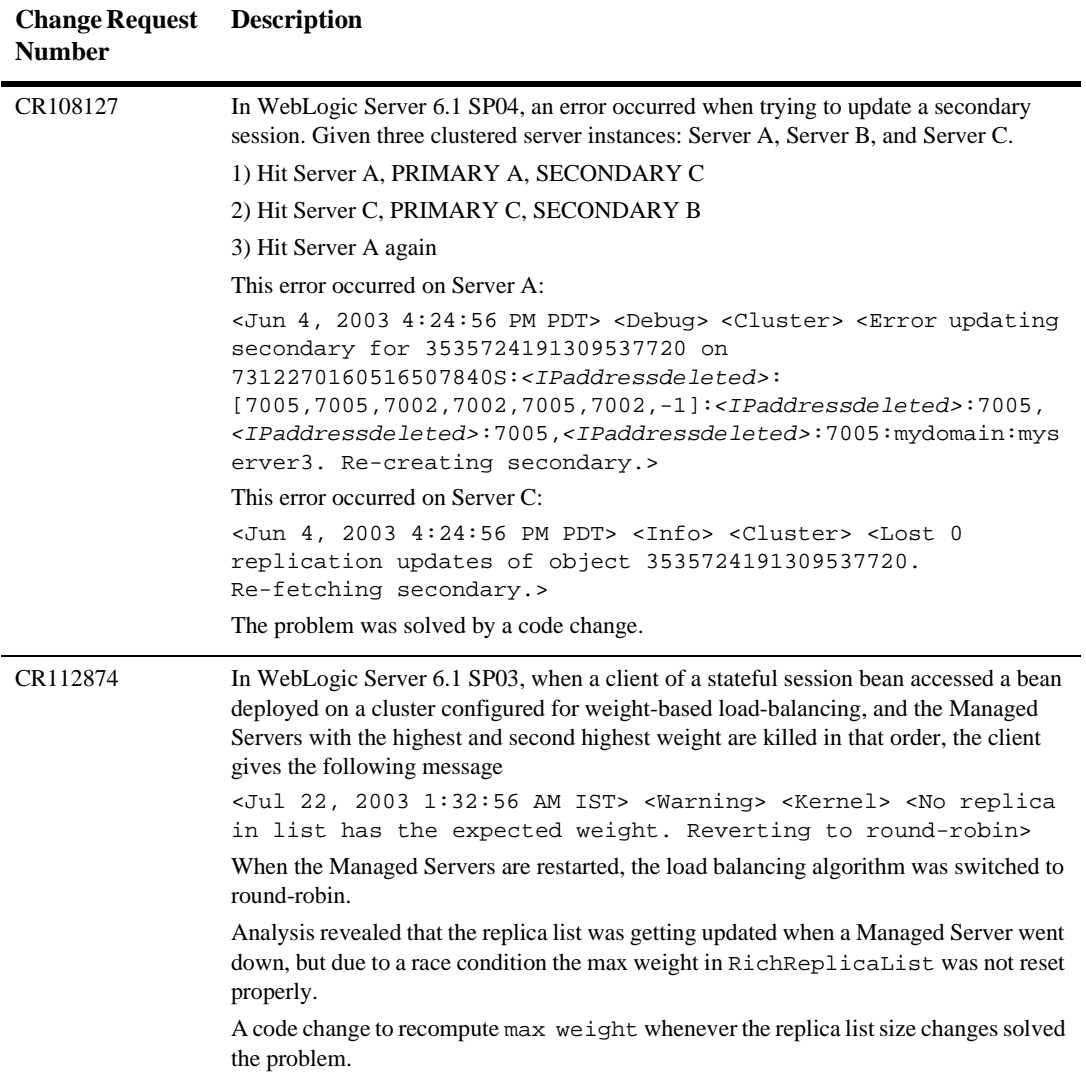

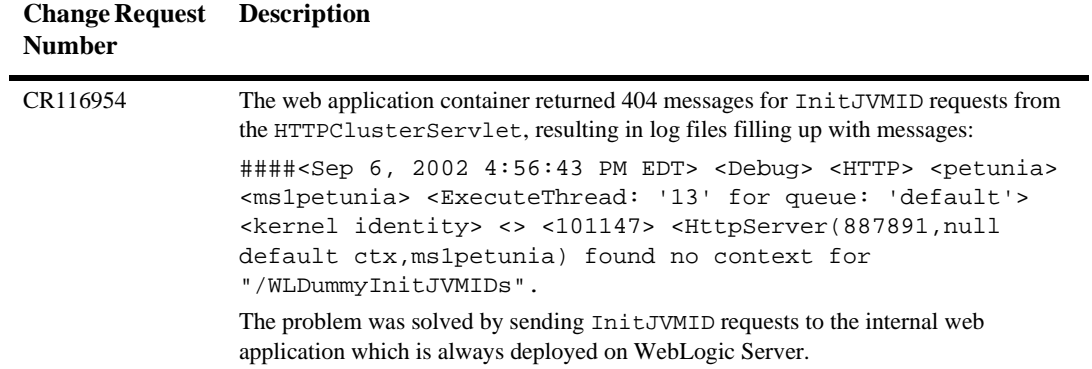

## <span id="page-215-0"></span>**Connector**

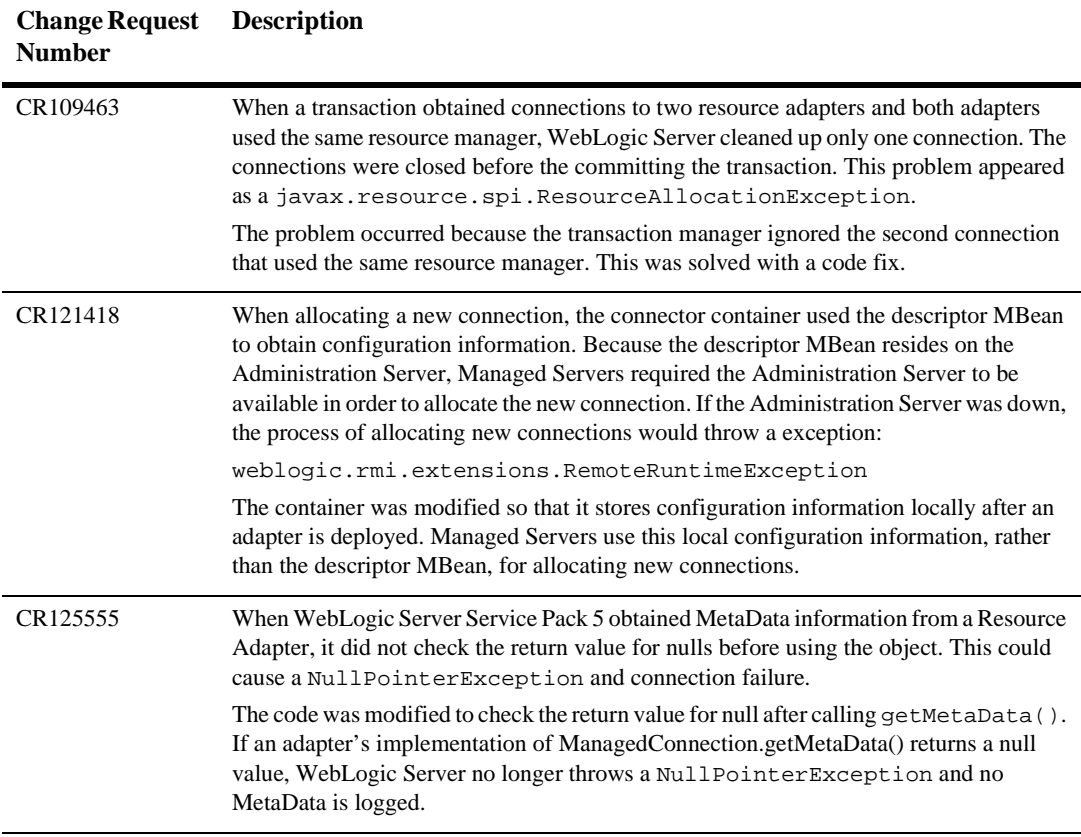
## **Console**

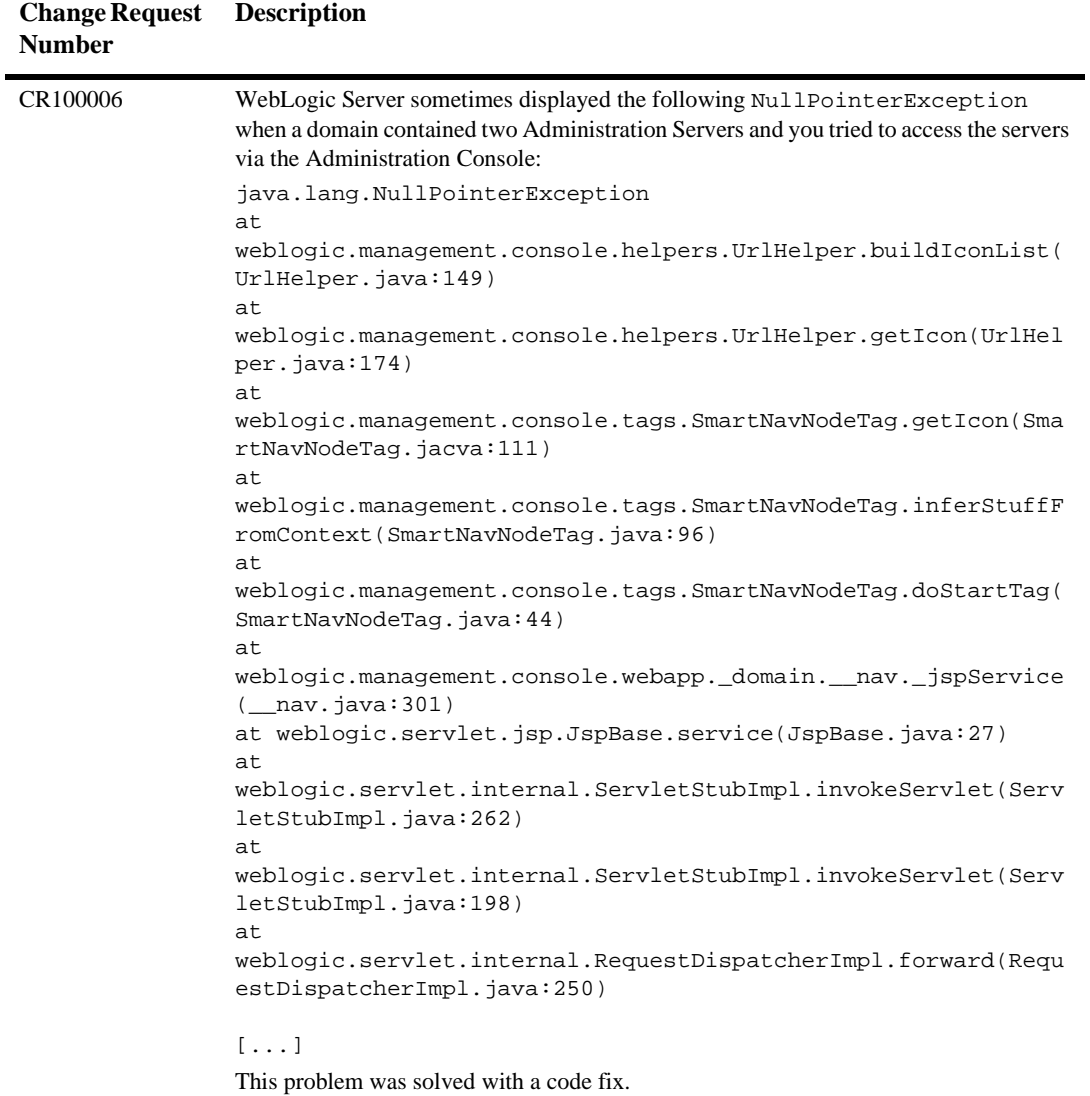

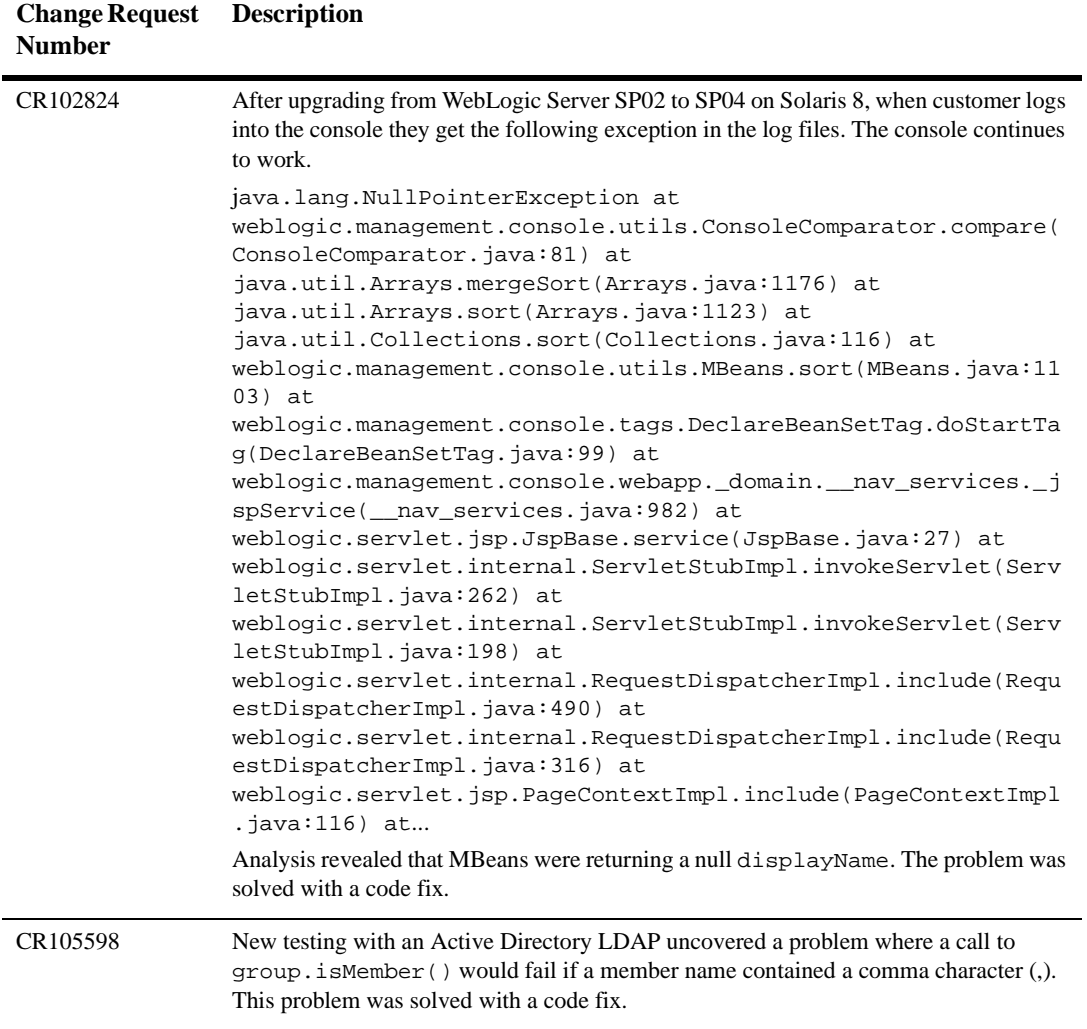

# **Core**

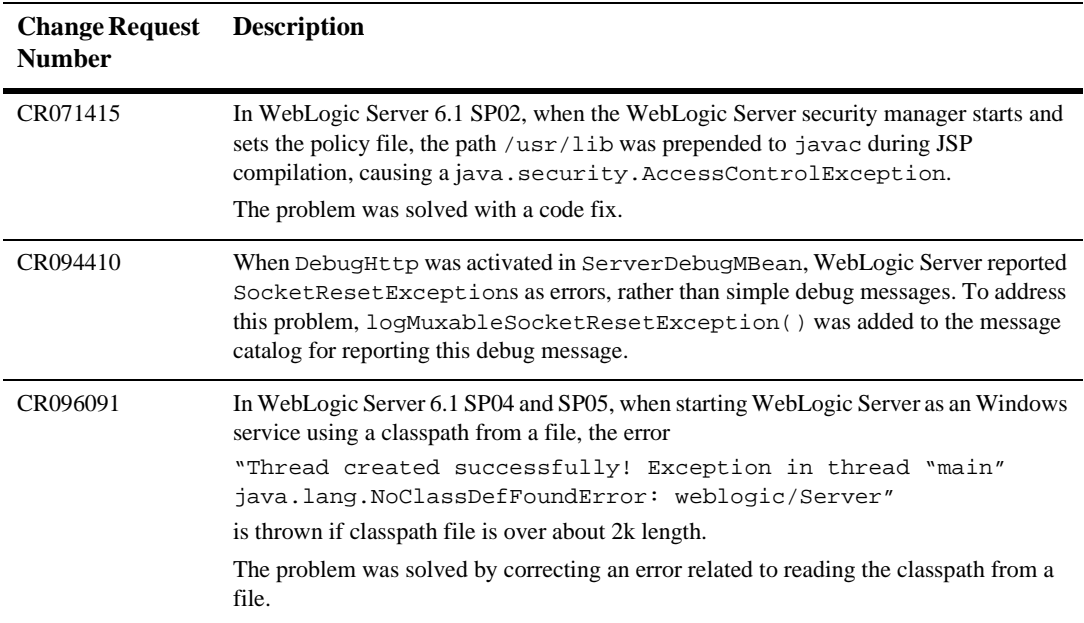

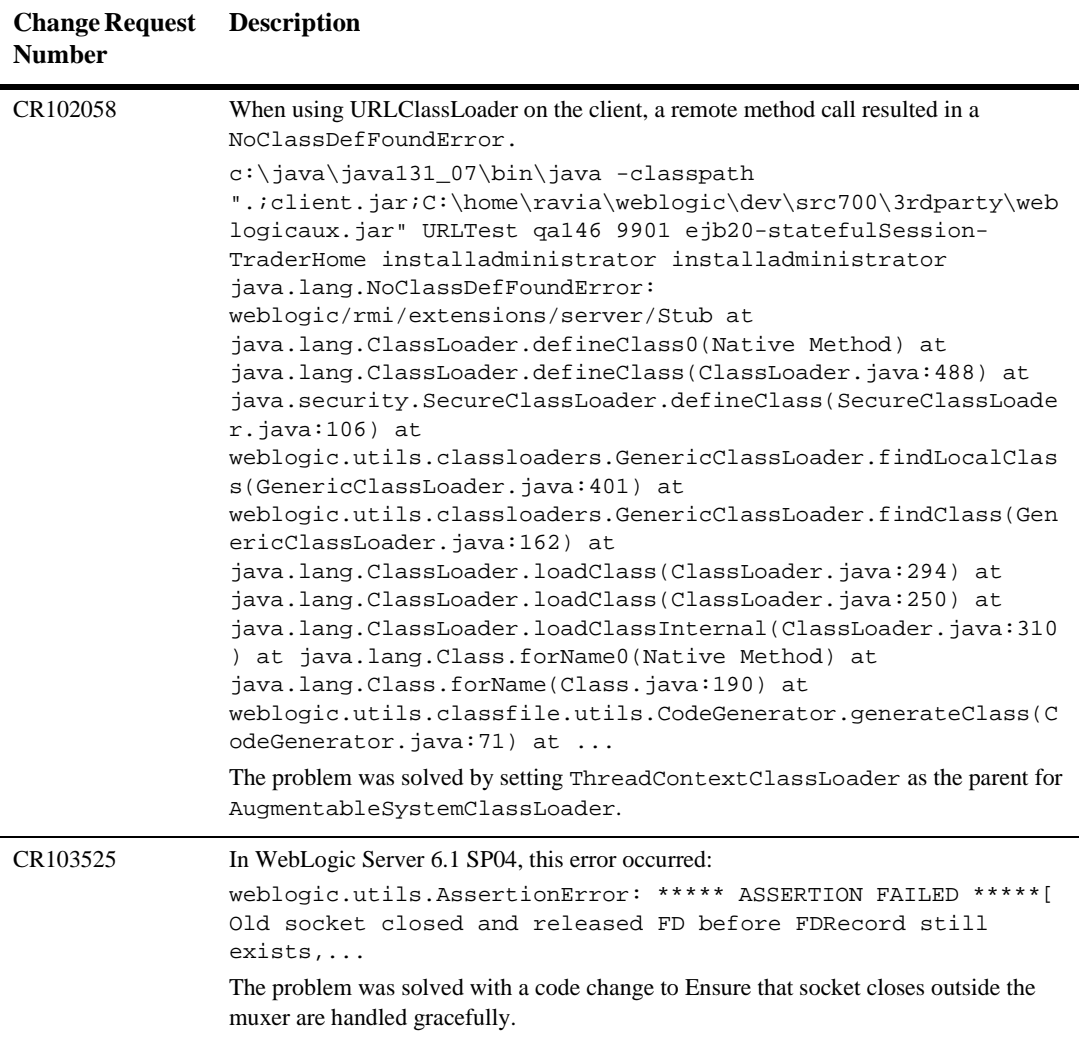

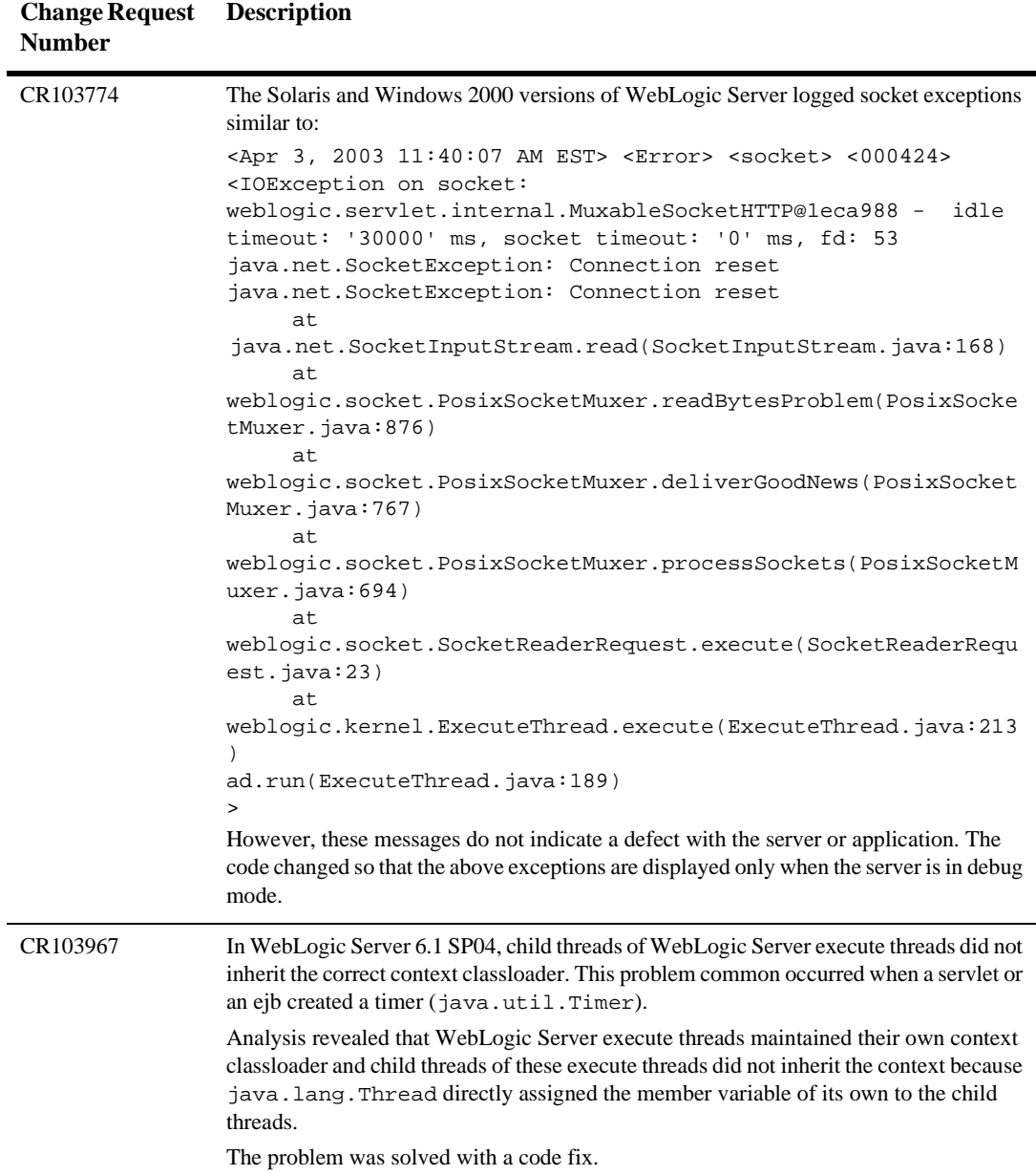

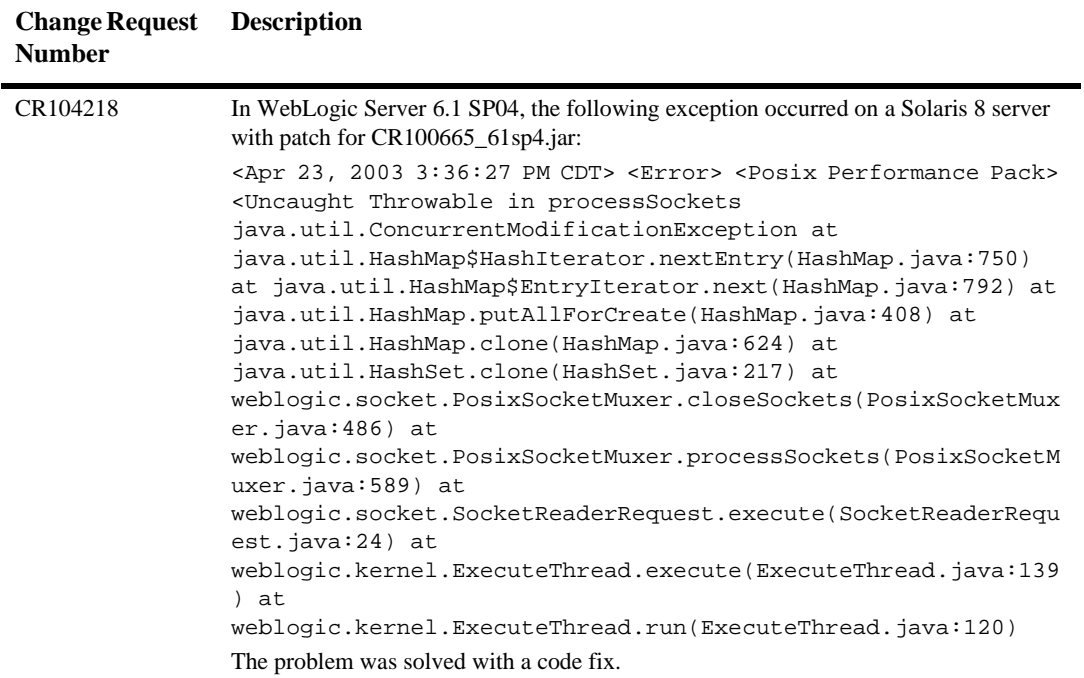

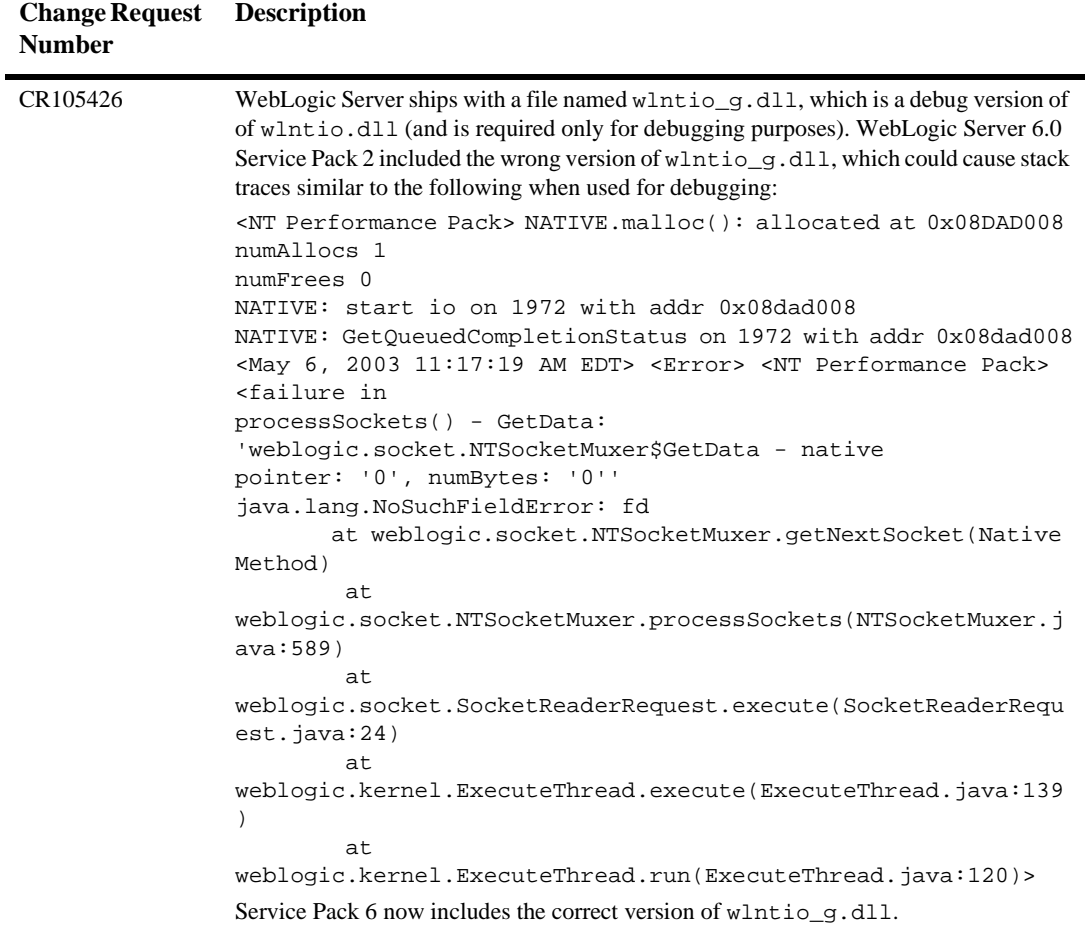

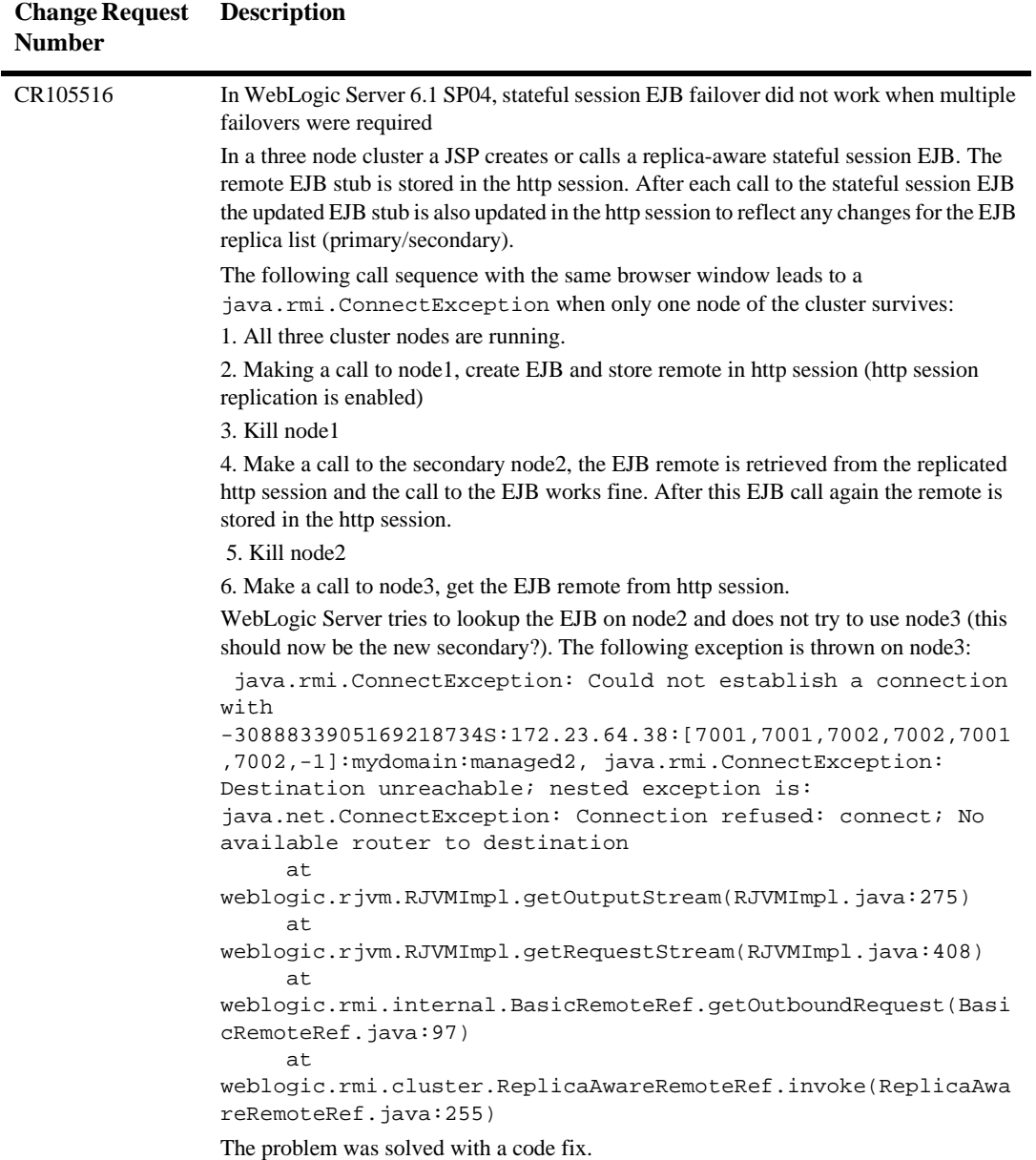

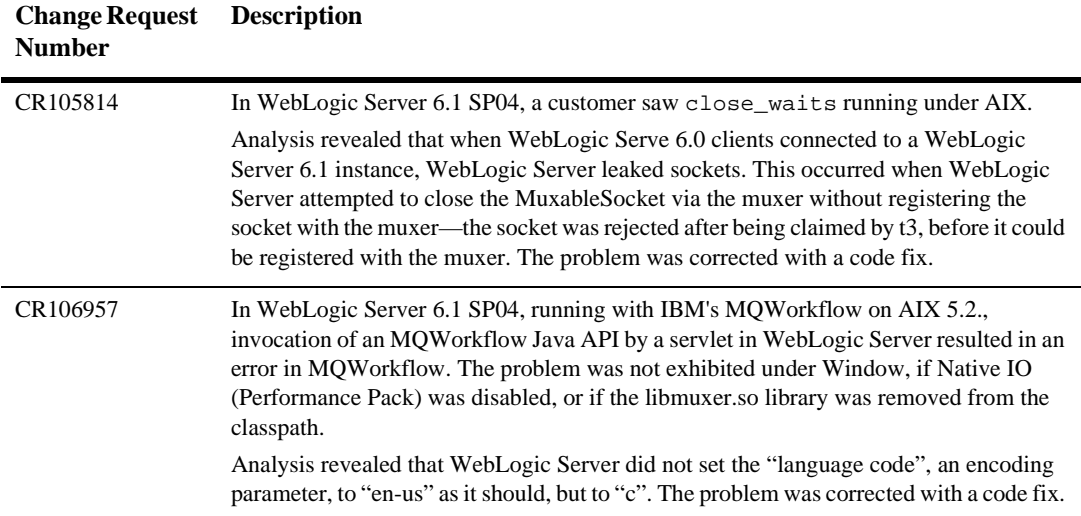

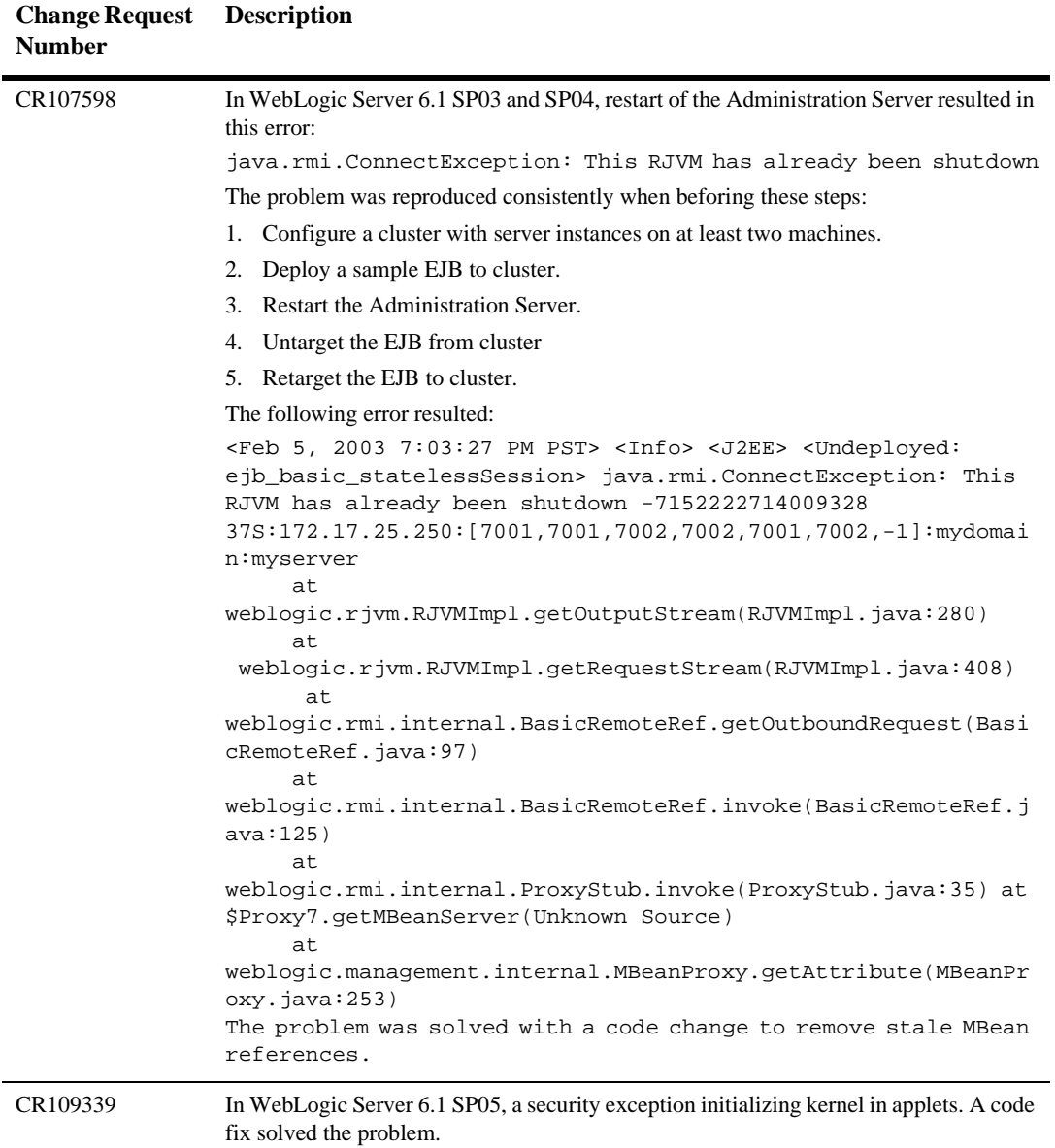

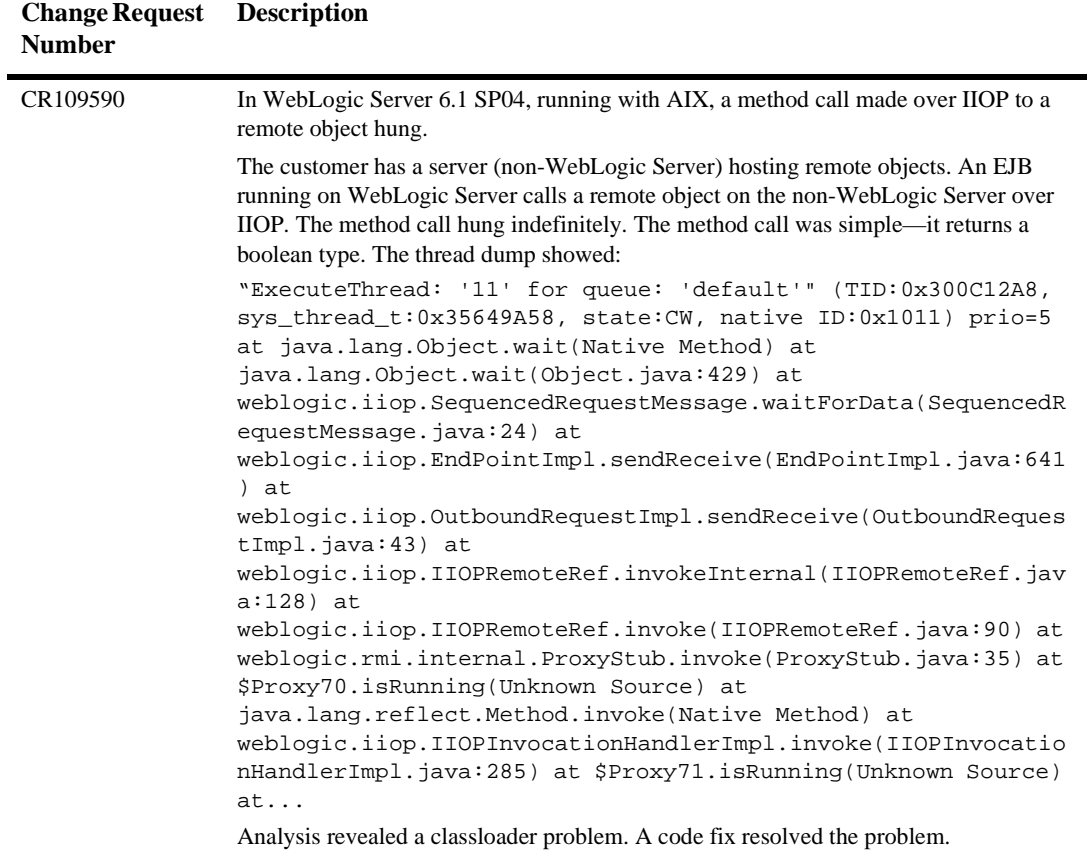

#### BEA WebLogic Server 6.1 Release Notes **6-59**

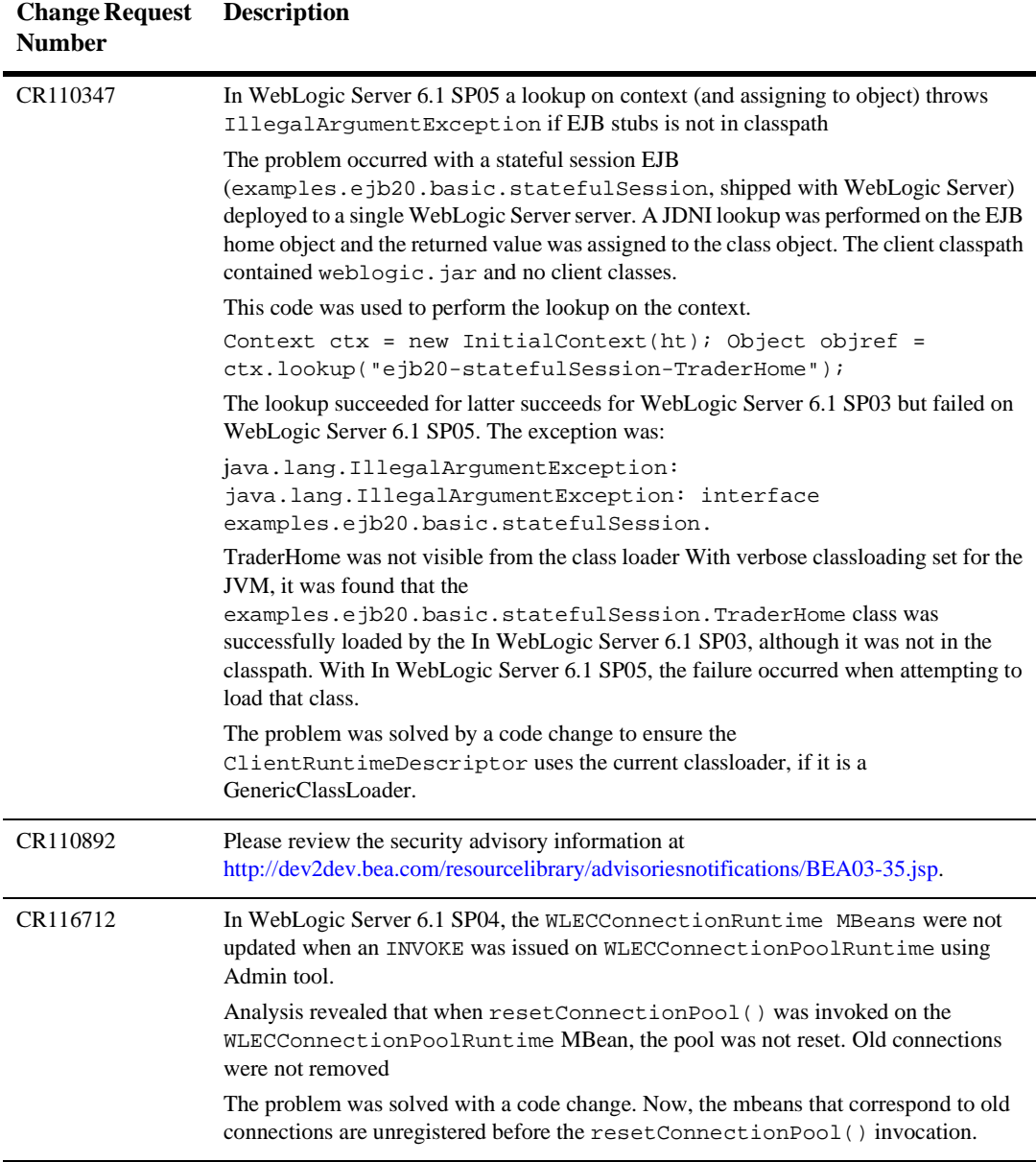

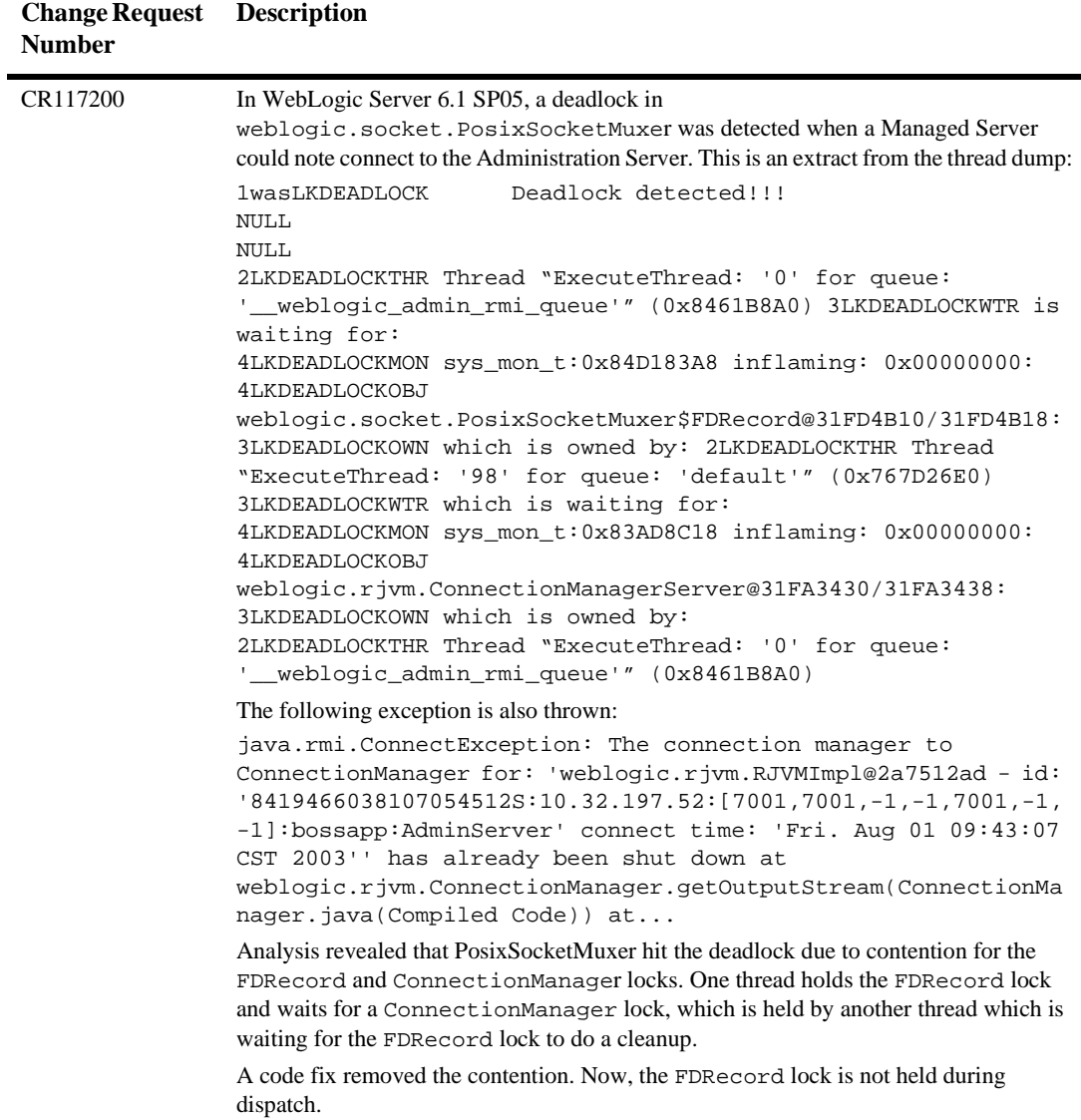

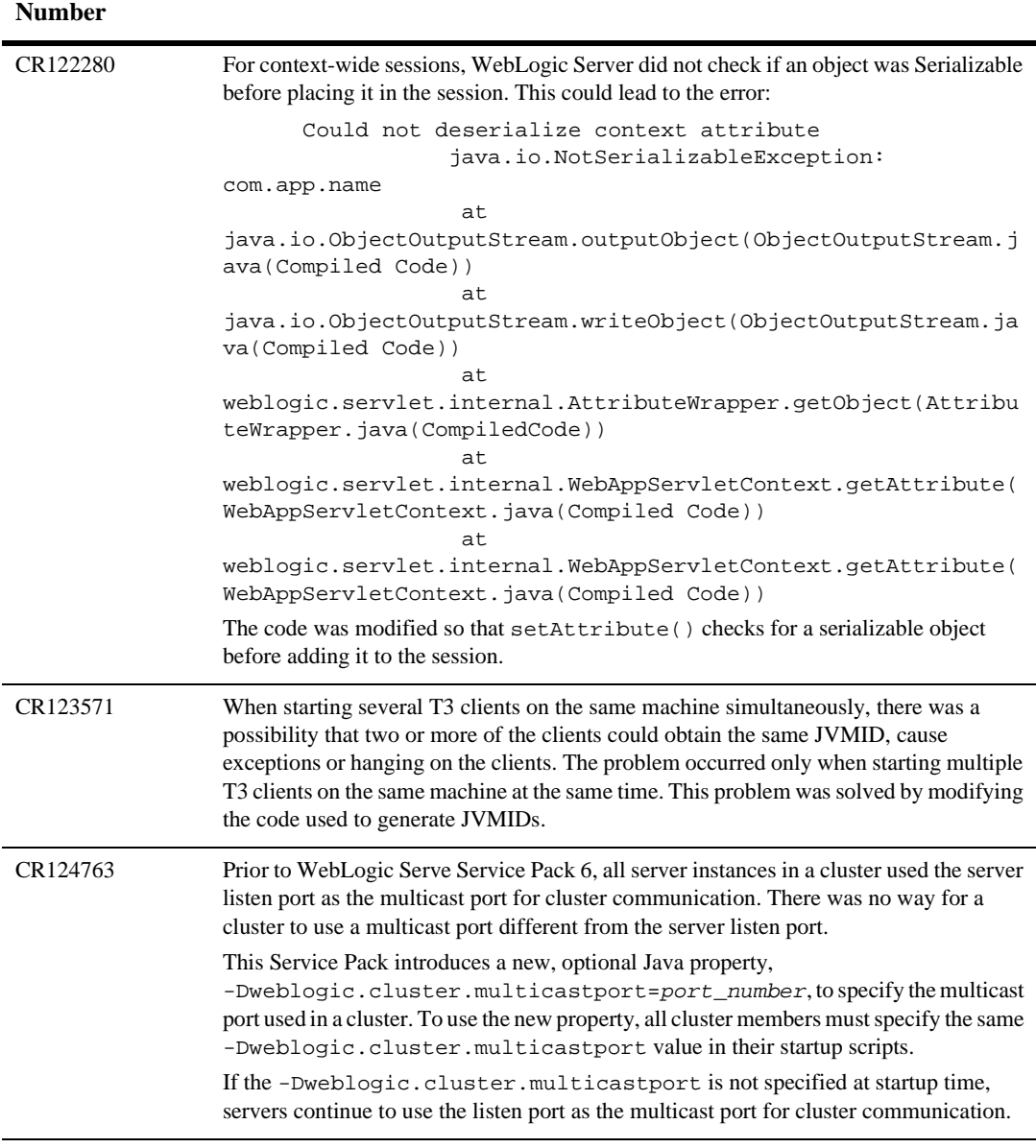

# **Deployment**

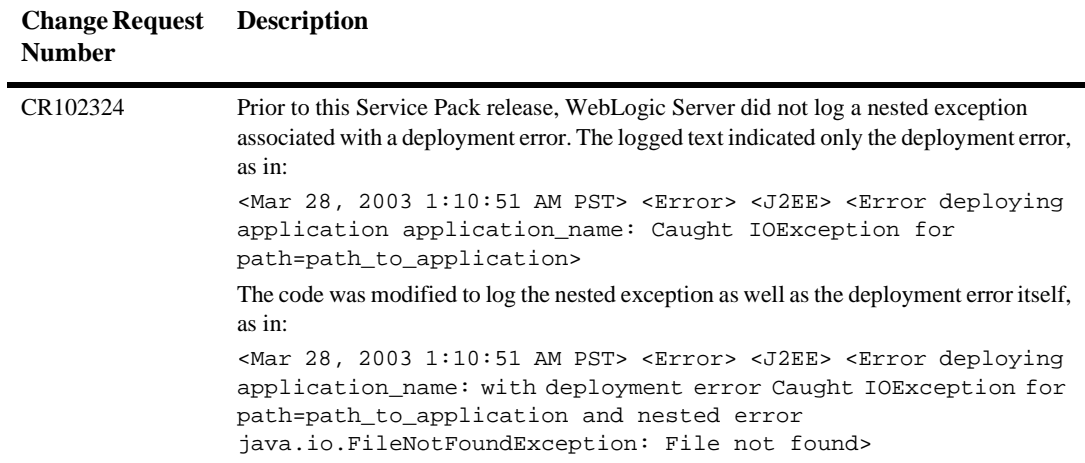

## **EJB**

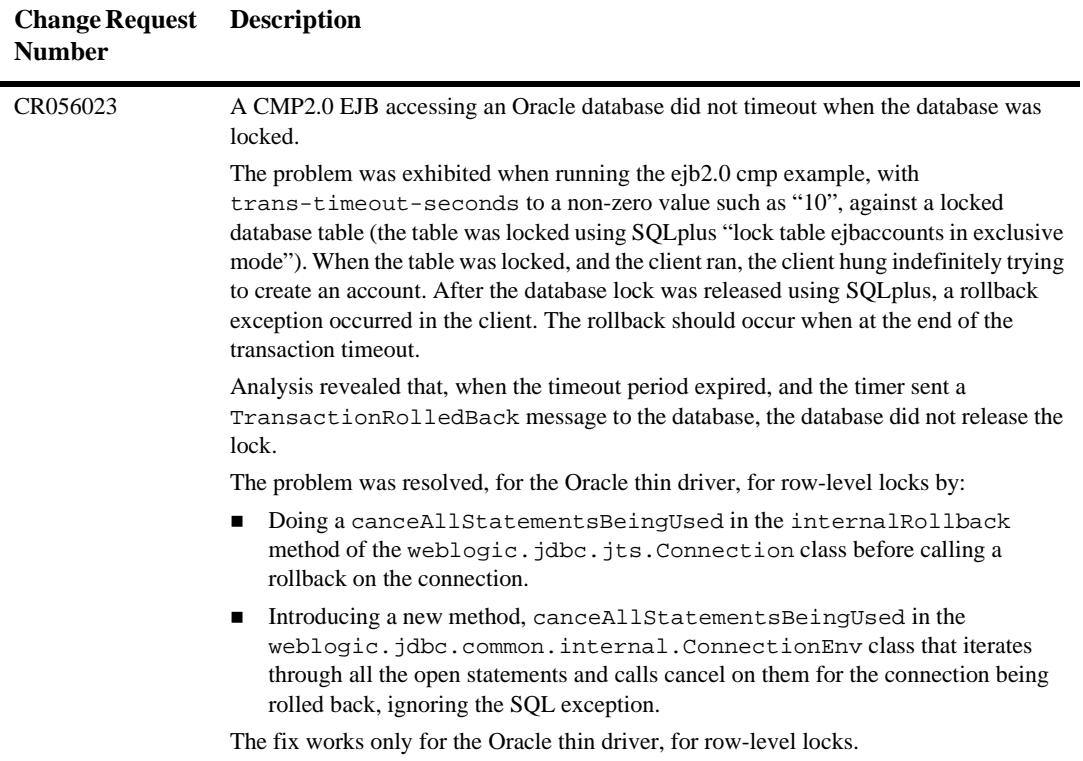

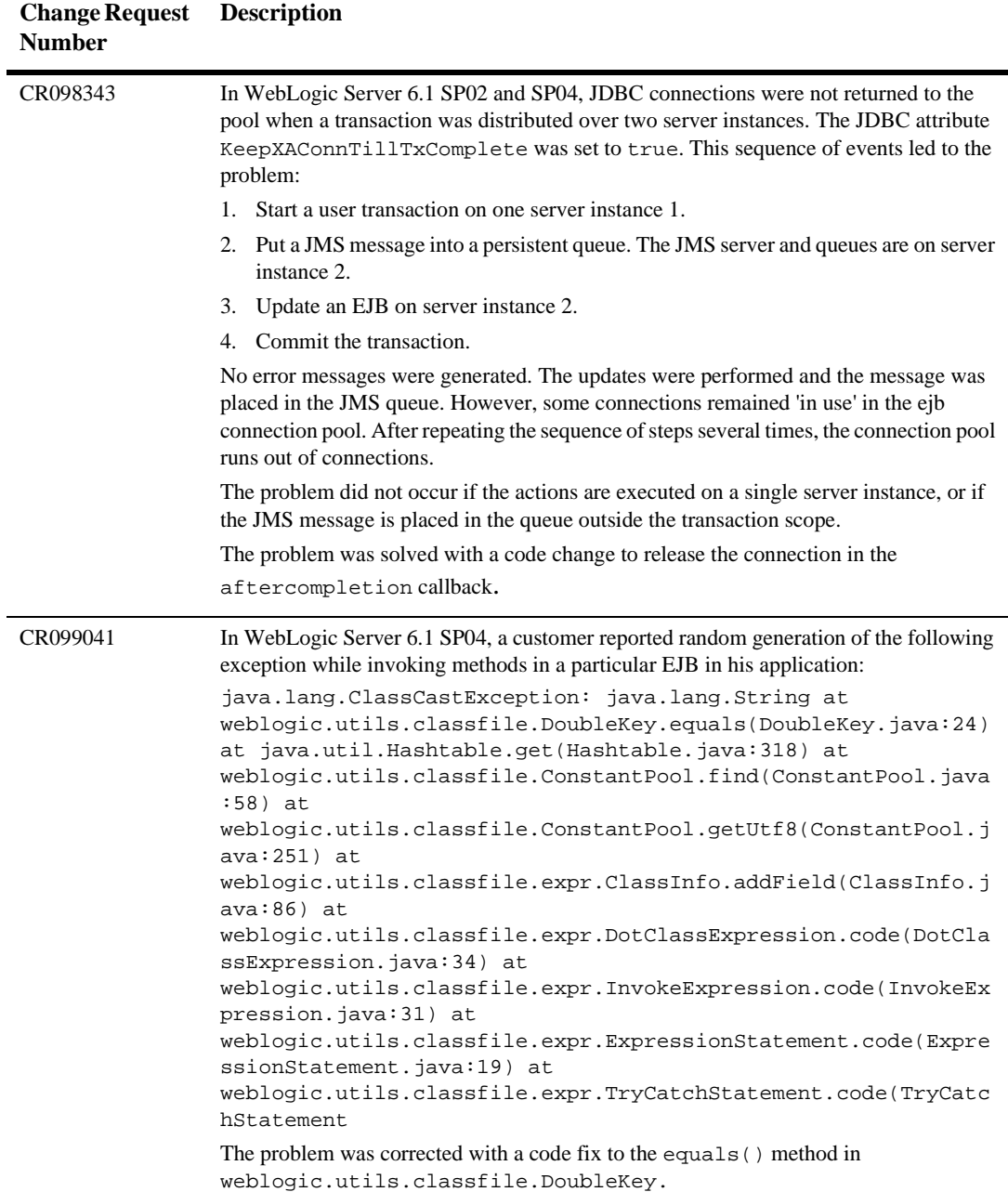

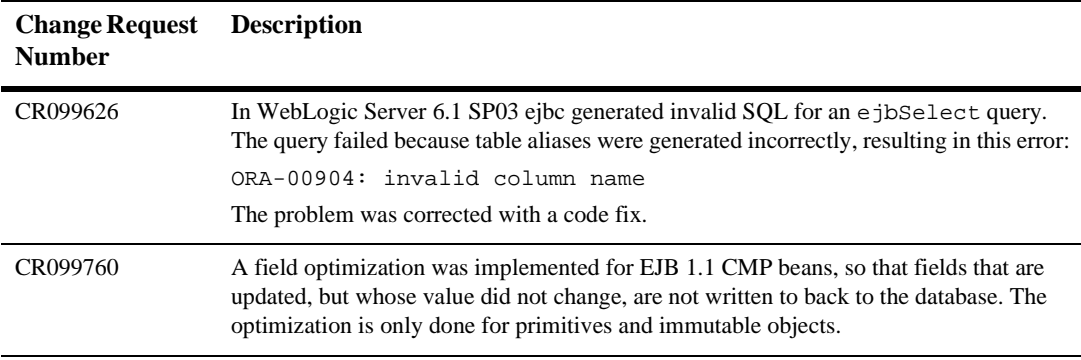

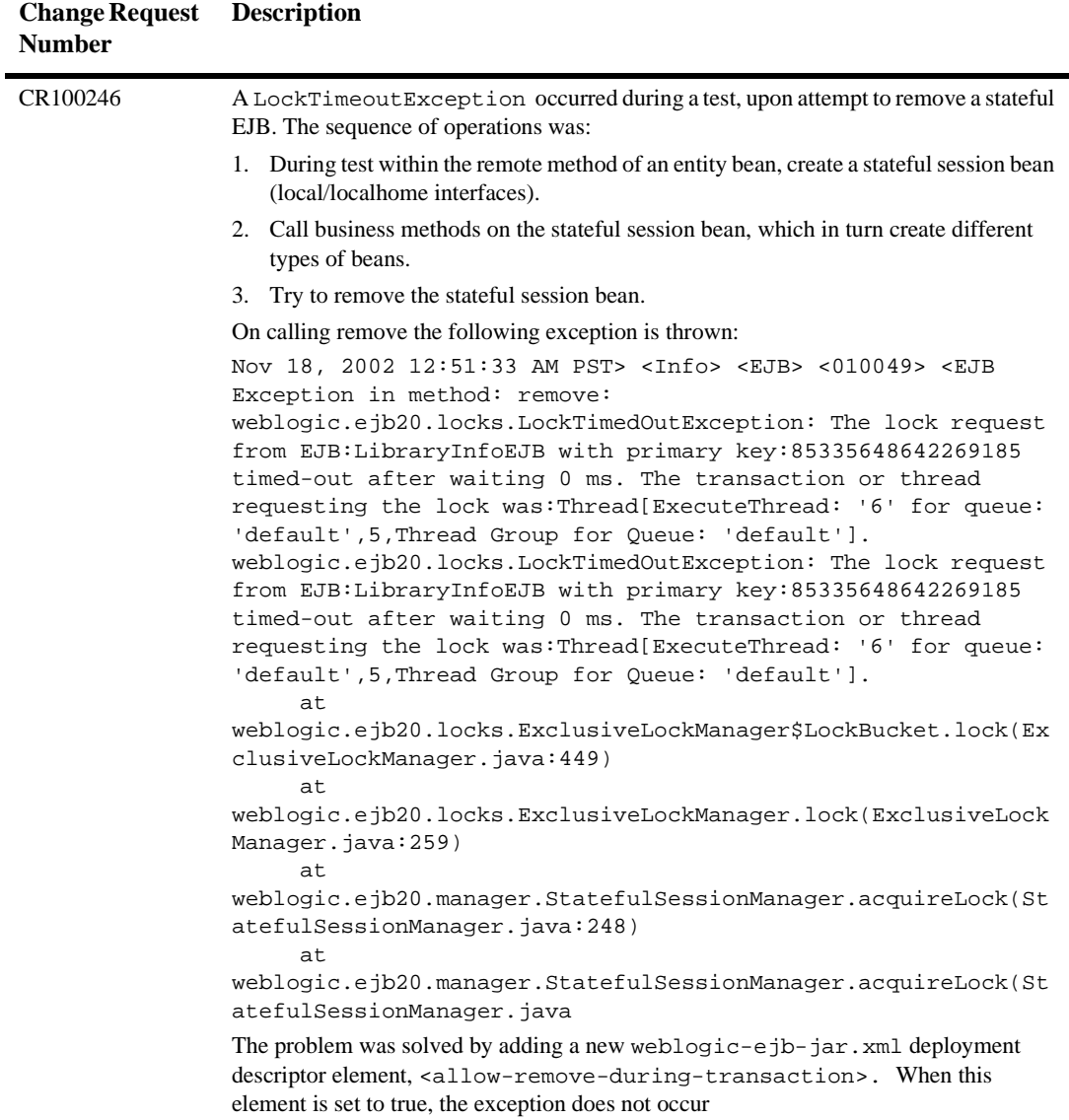

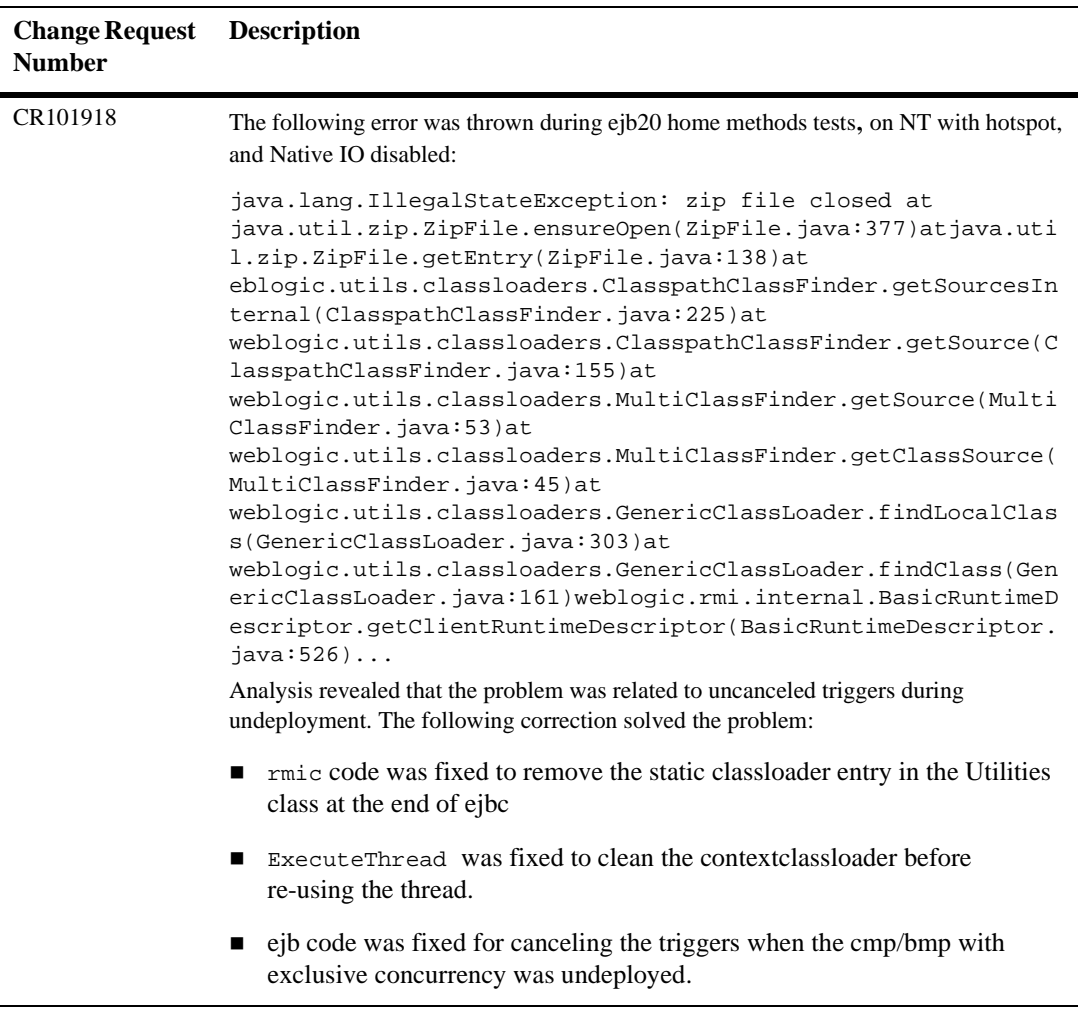

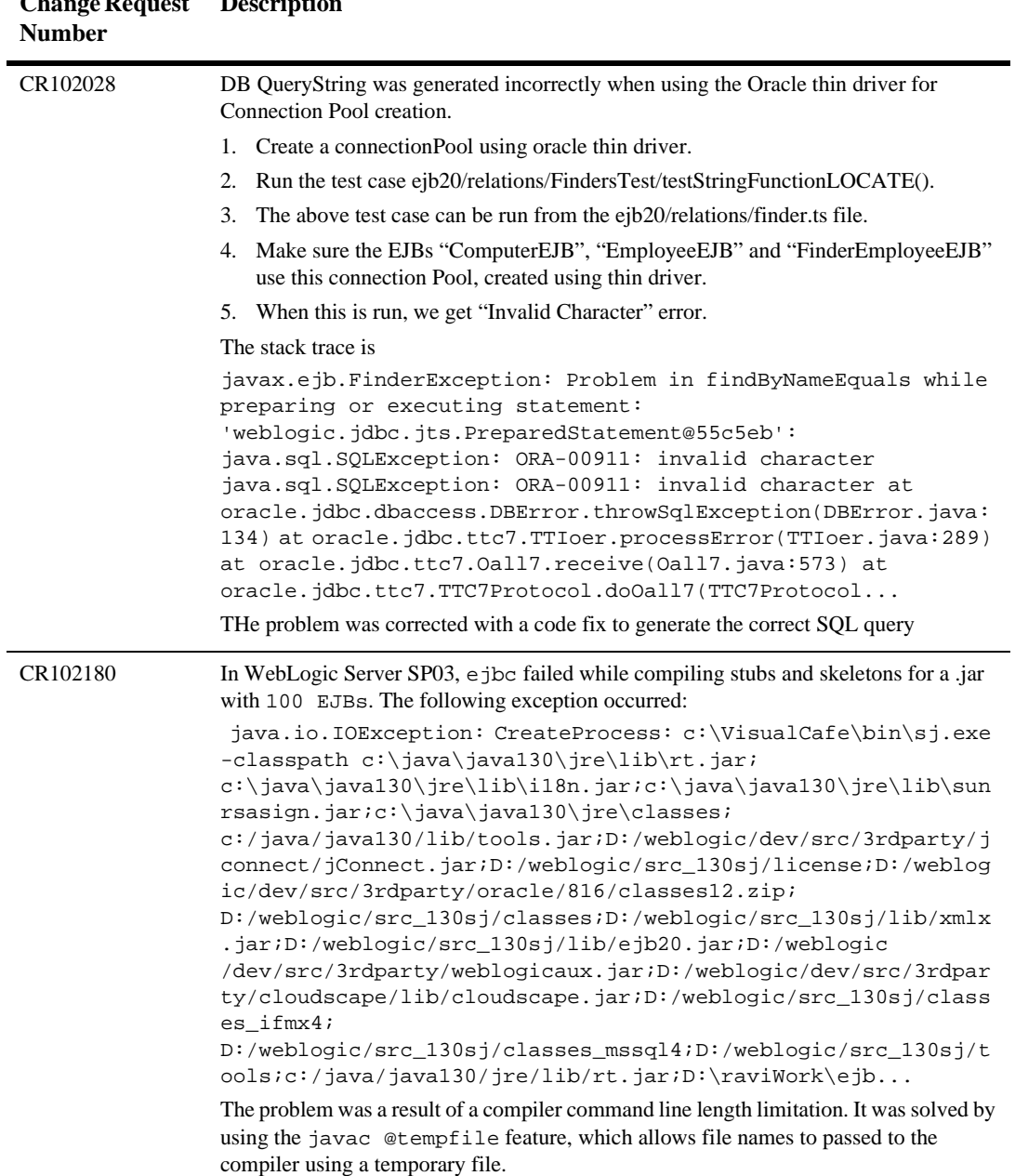

### **Change Request**  Description<sup>1</sup>

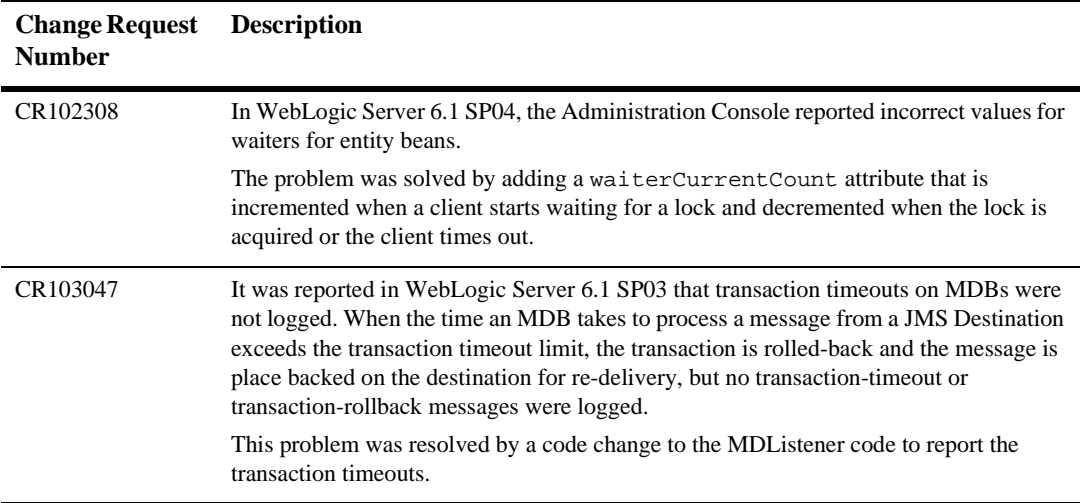

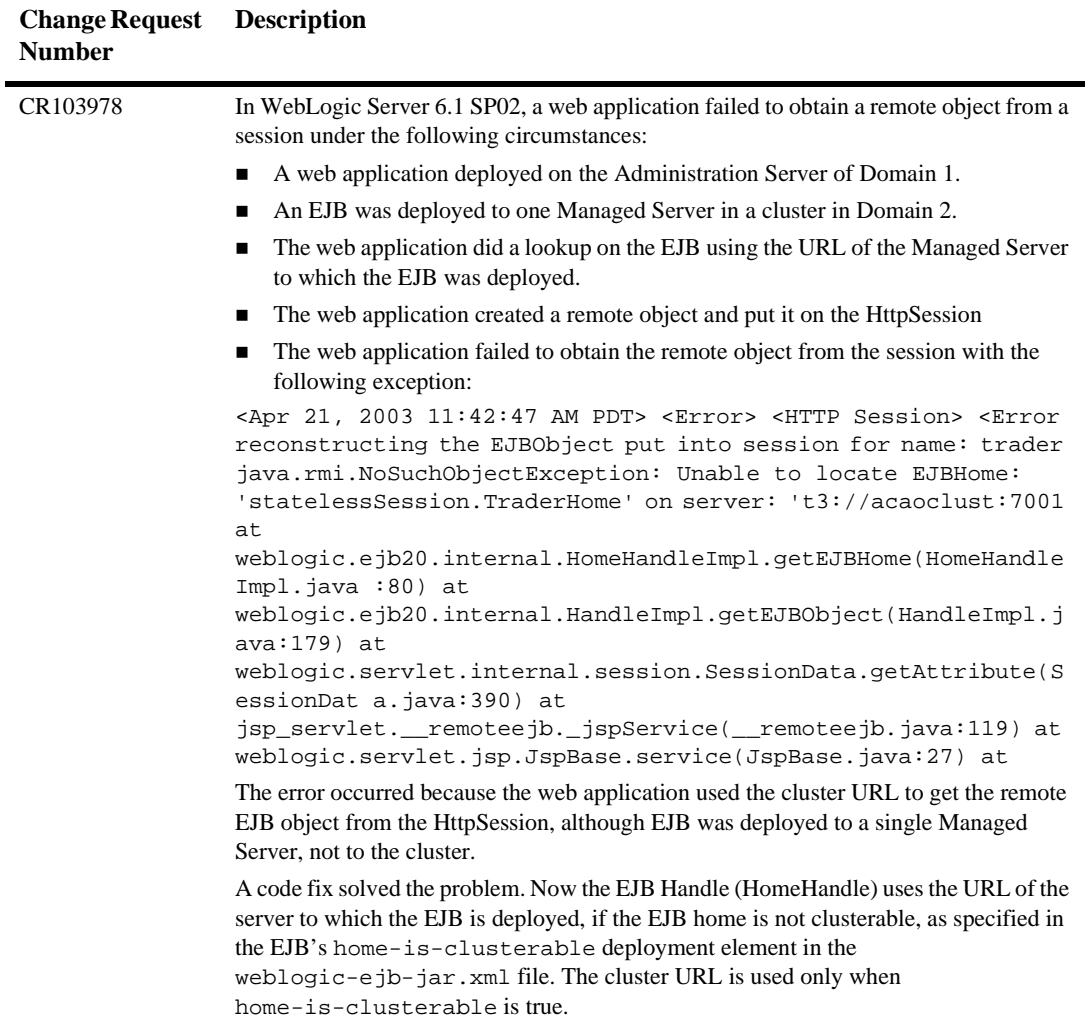

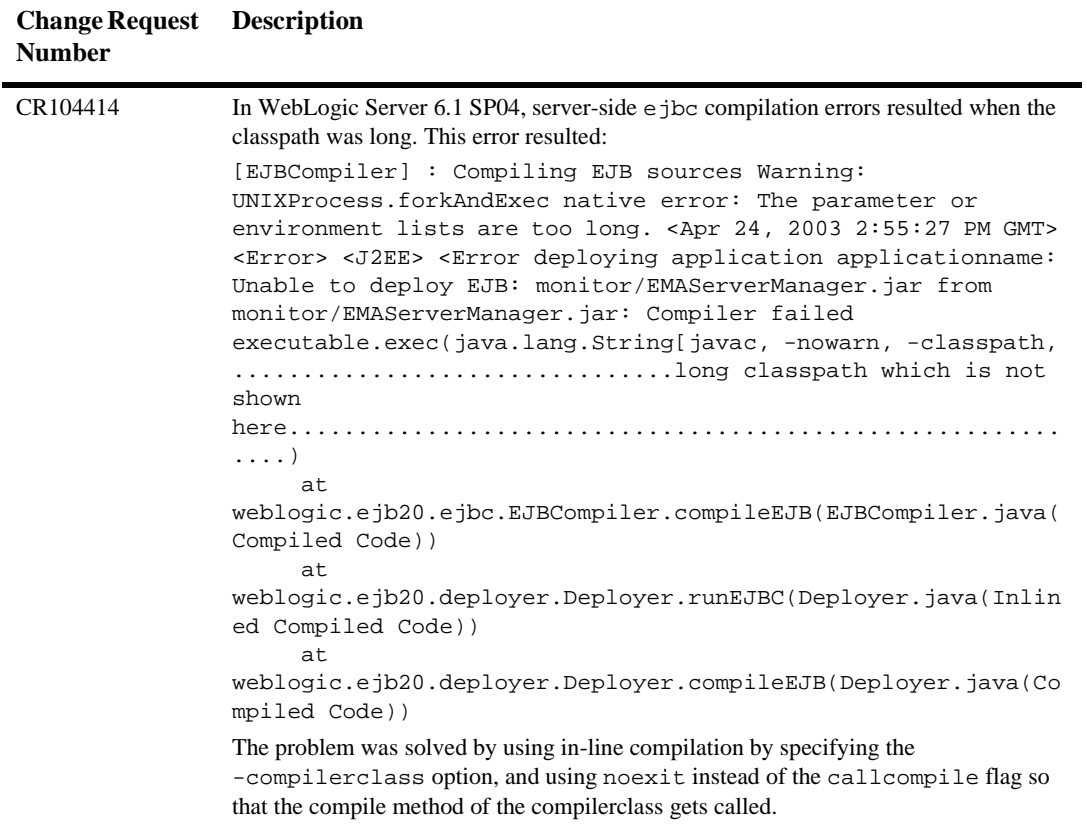

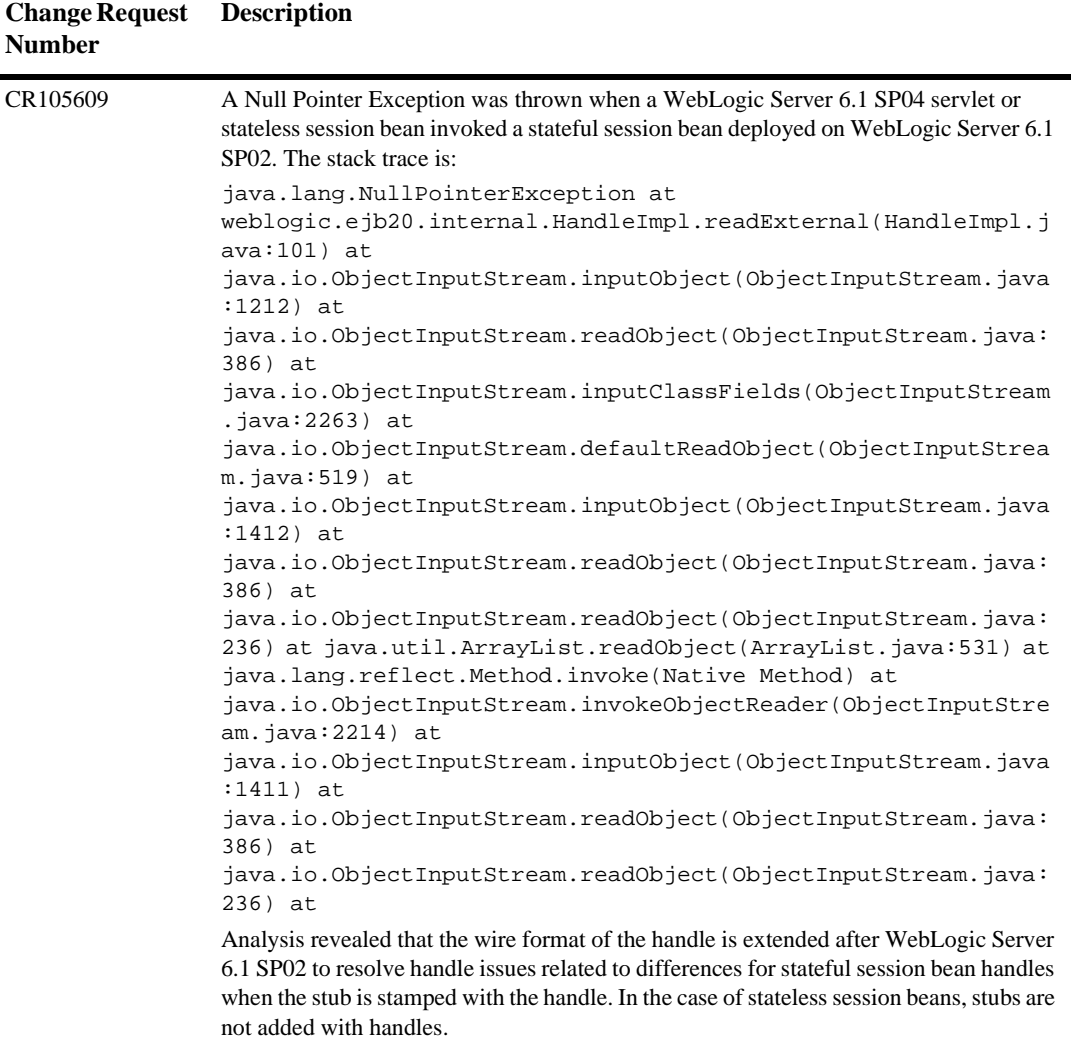

 $\blacksquare$ 

The problem was resolved by a code change to allow for the "no handle" case for stateless session beans.

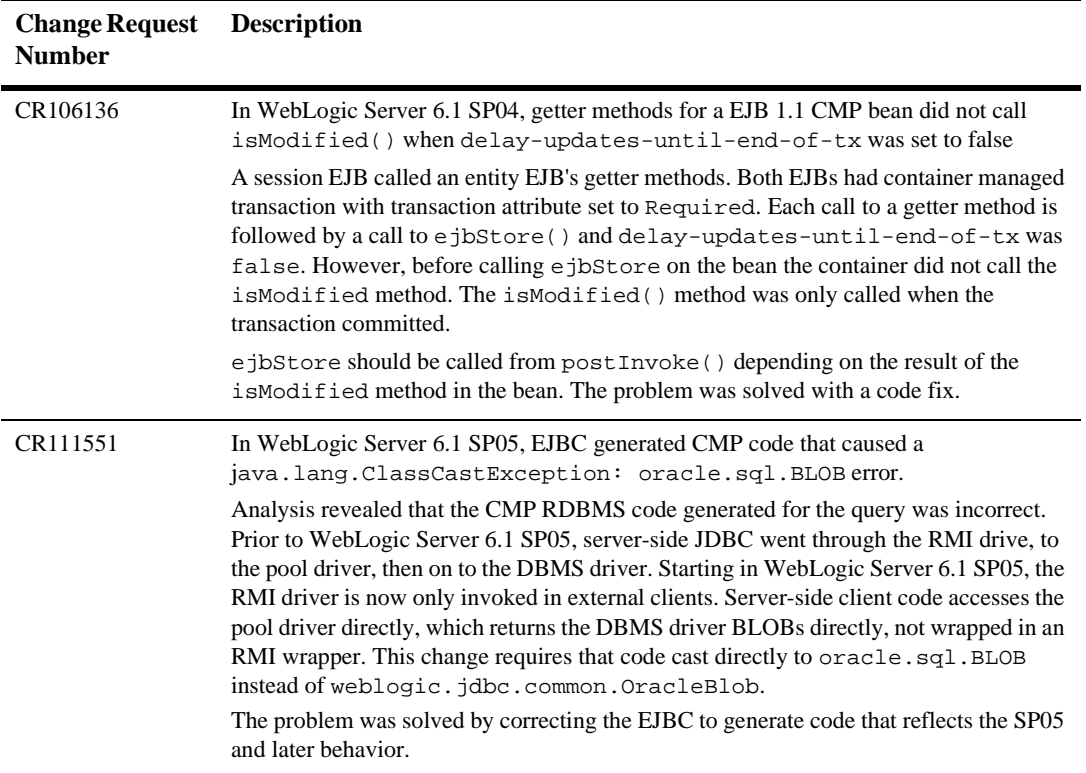

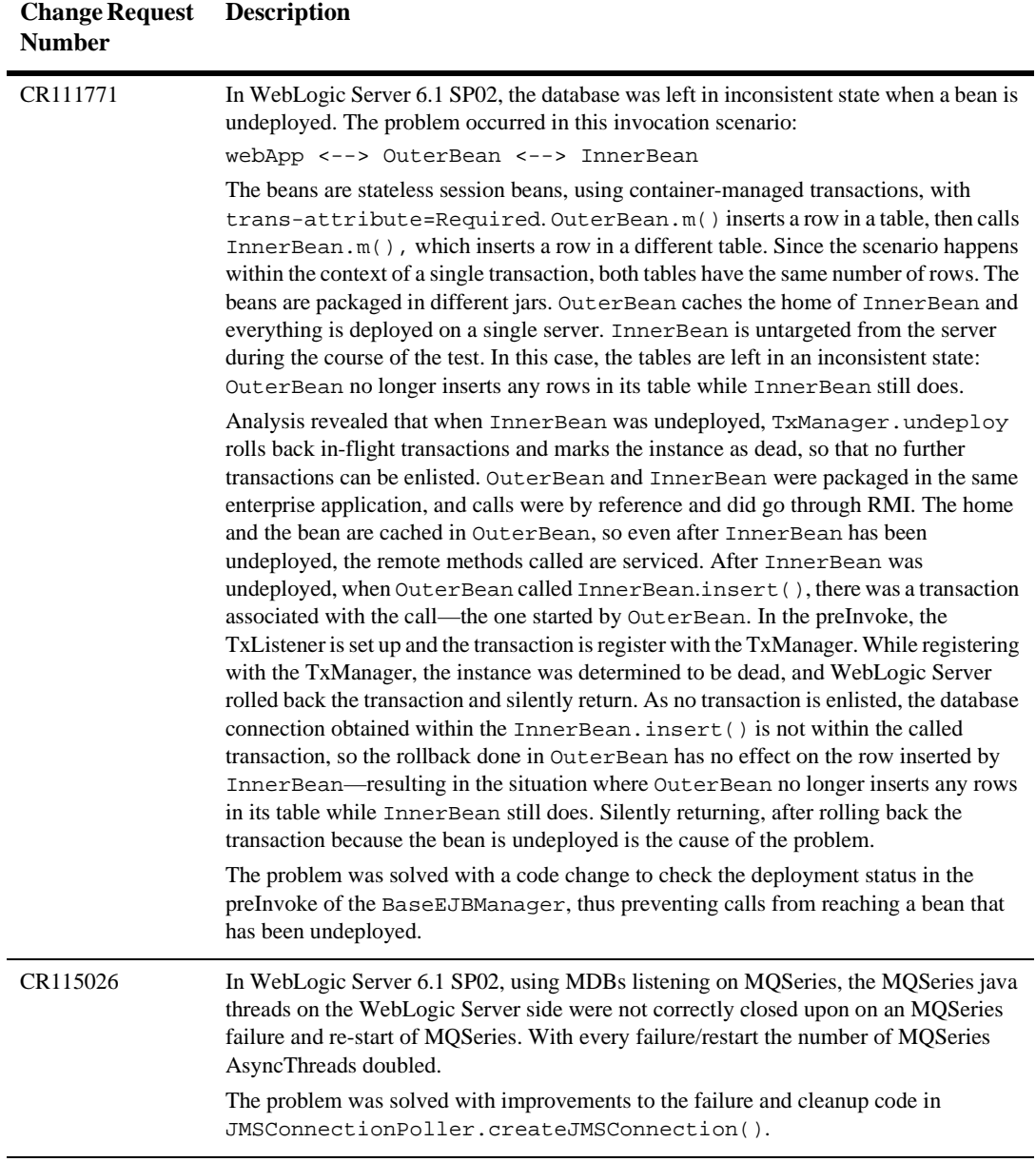

# **JDBC**

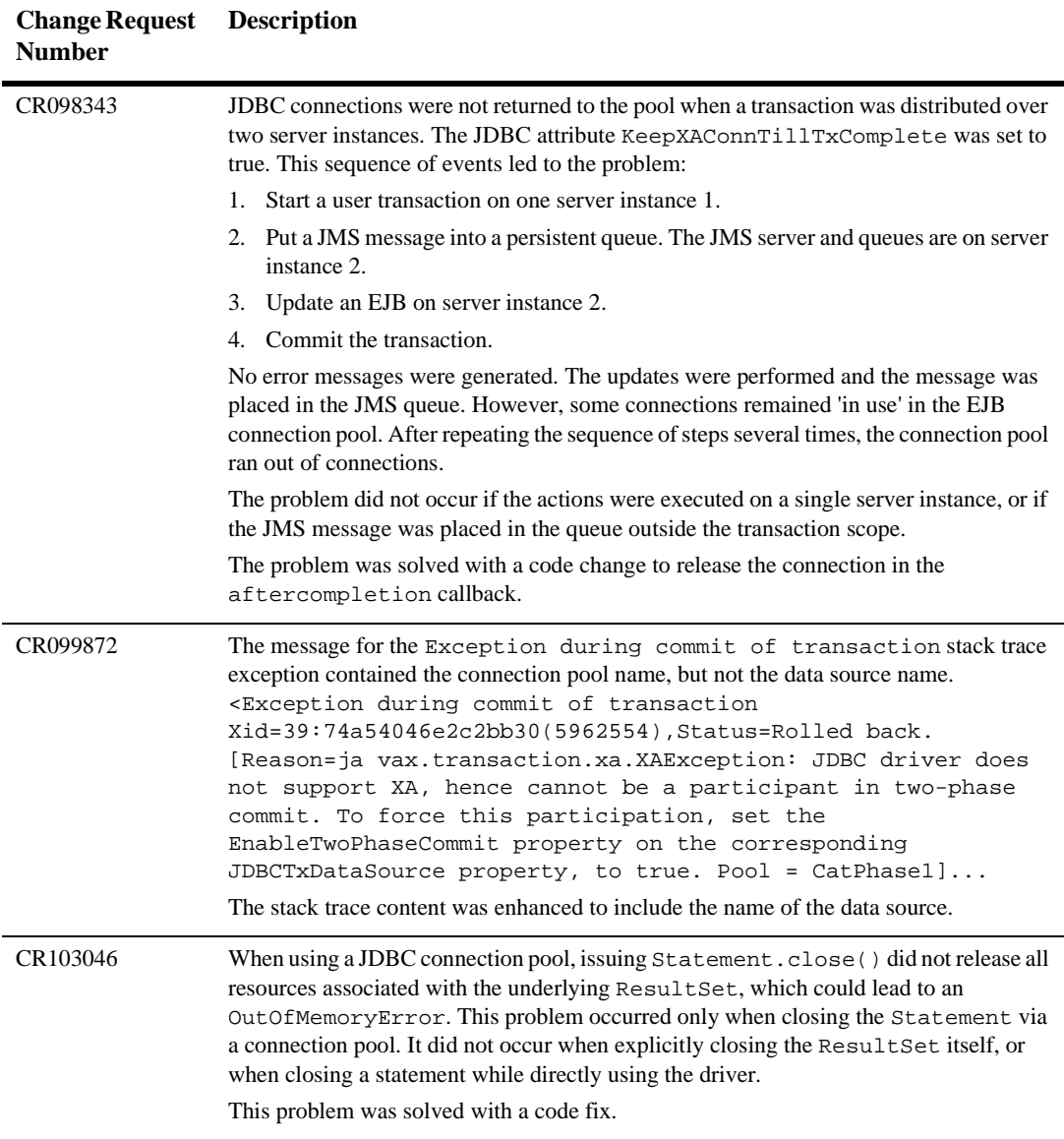

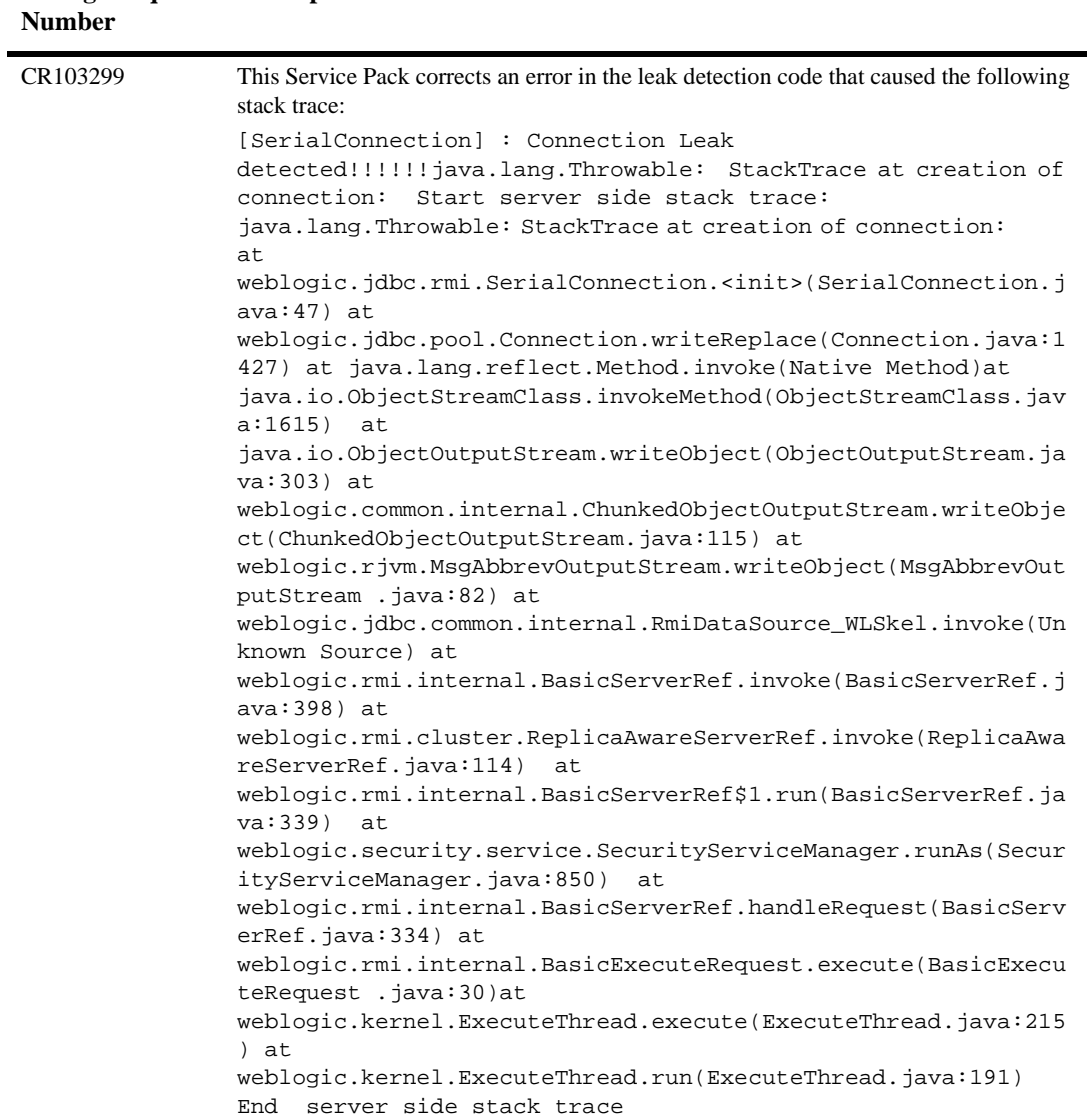

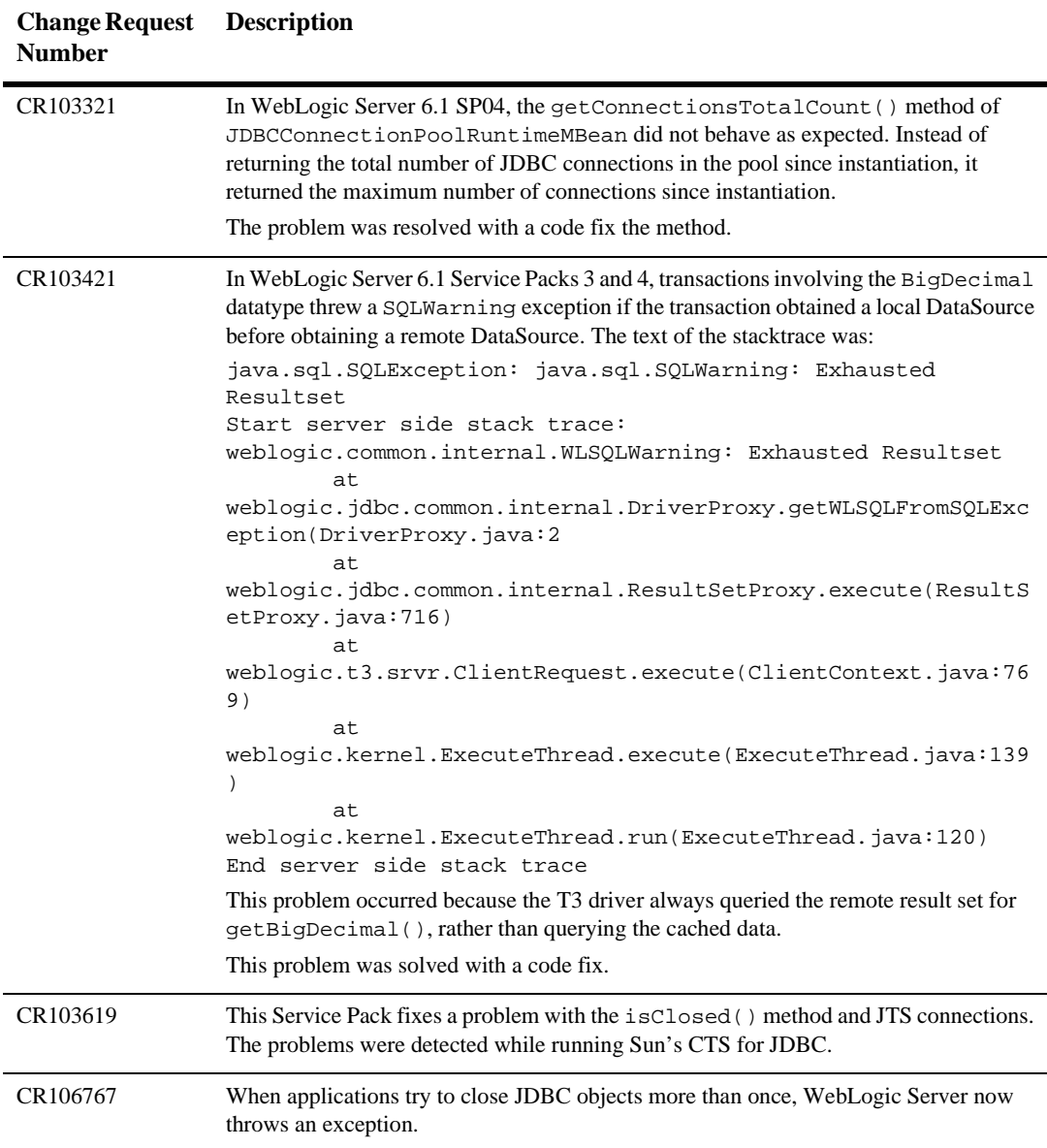

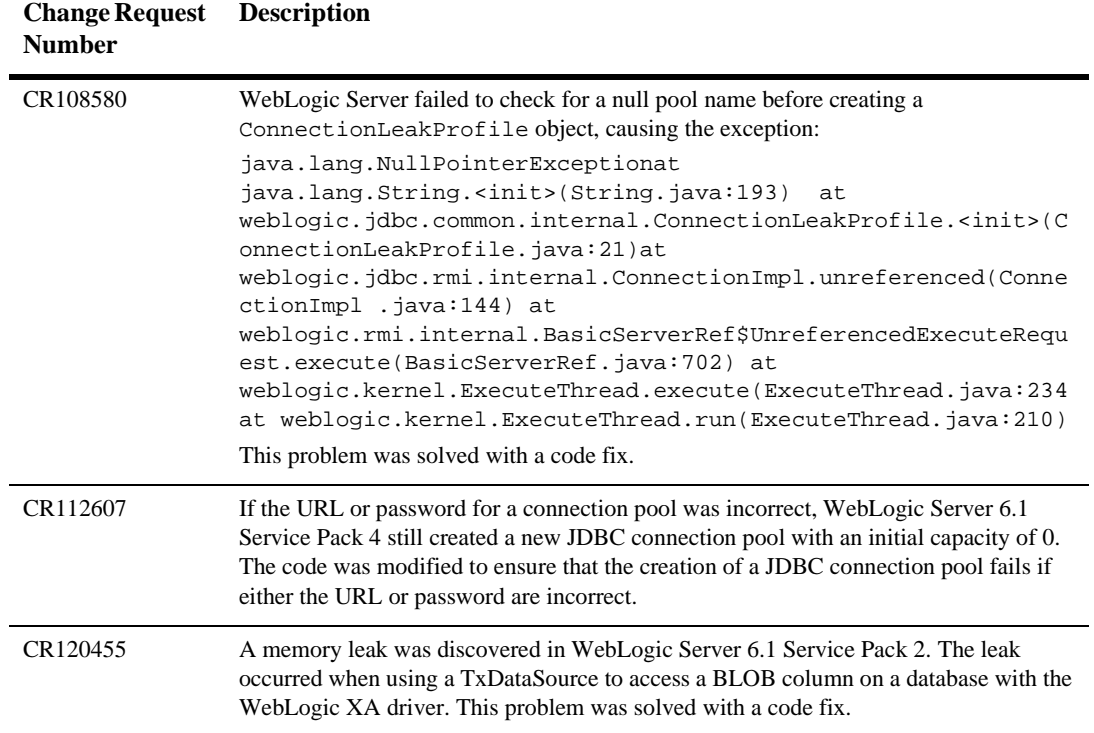

#### BEA WebLogic Server 6.1 Release Notes **6-79**

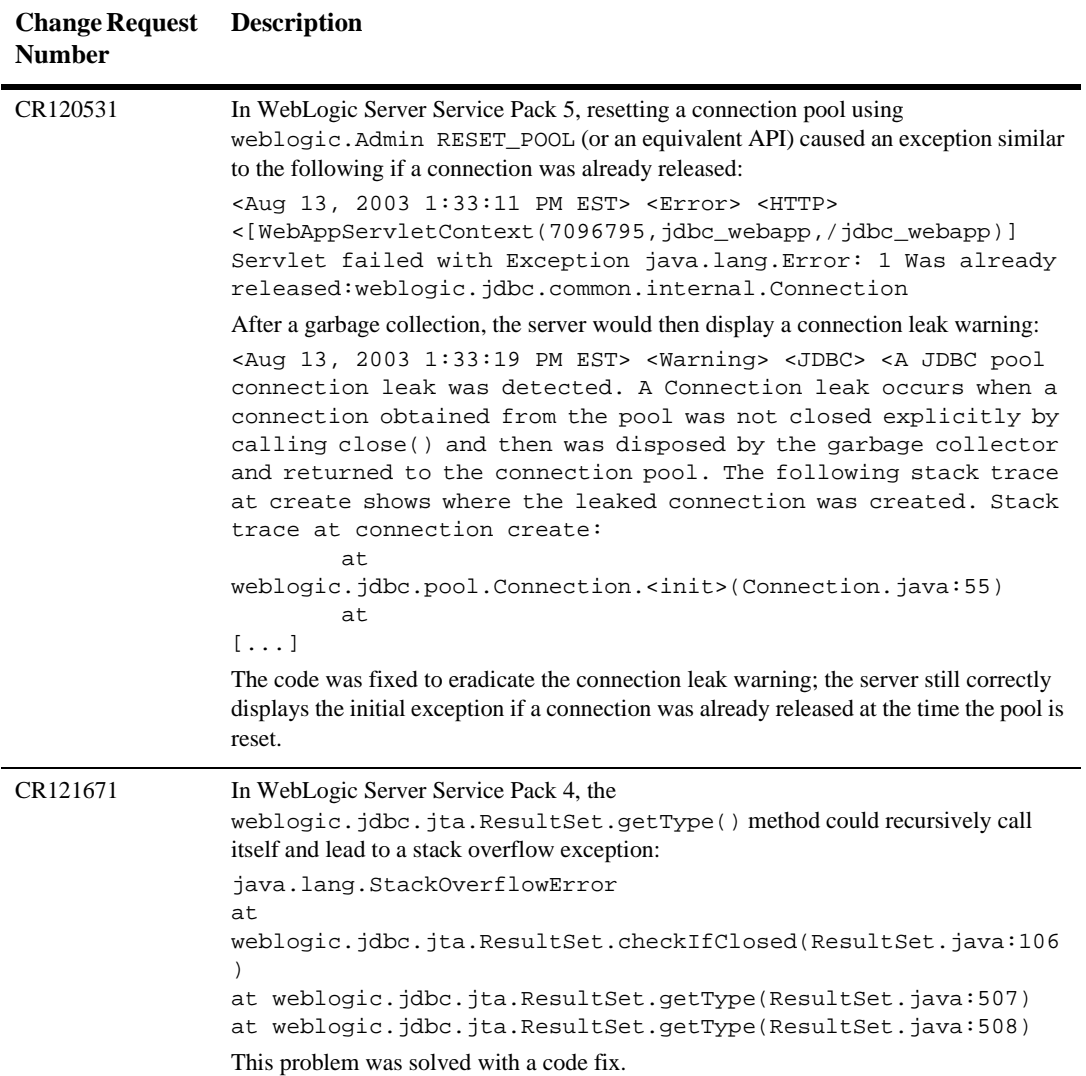

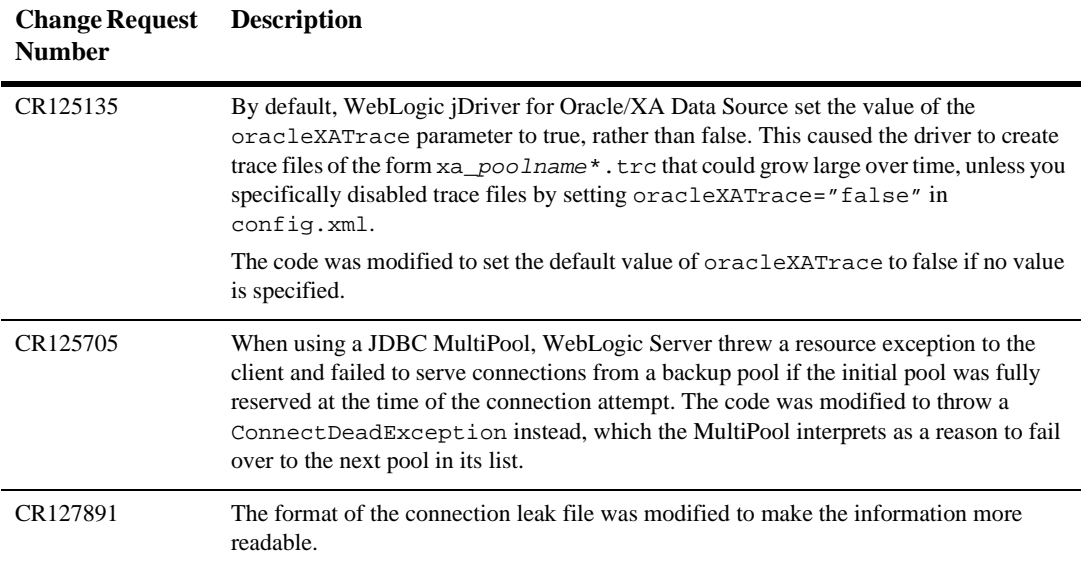

# **jDriver**

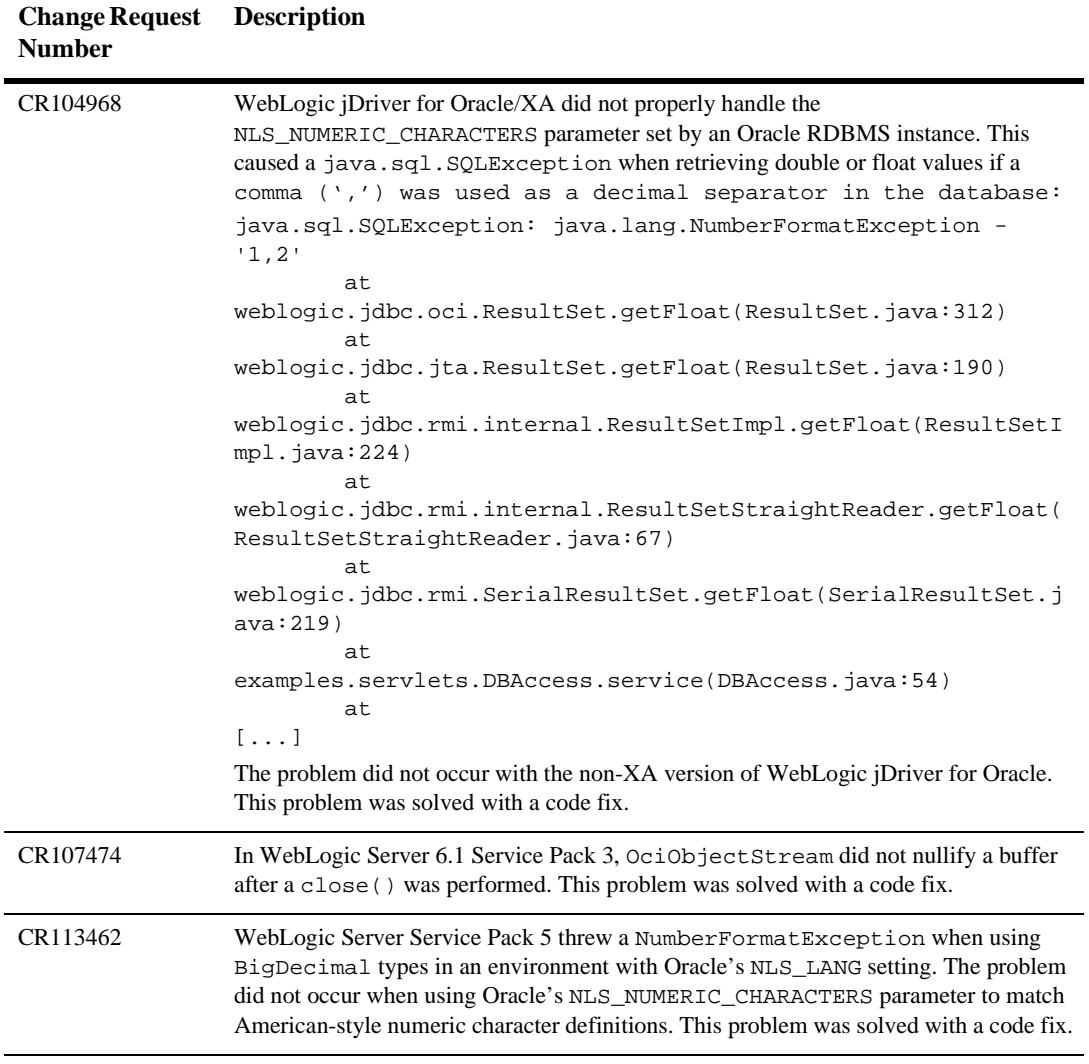

## **JMS**

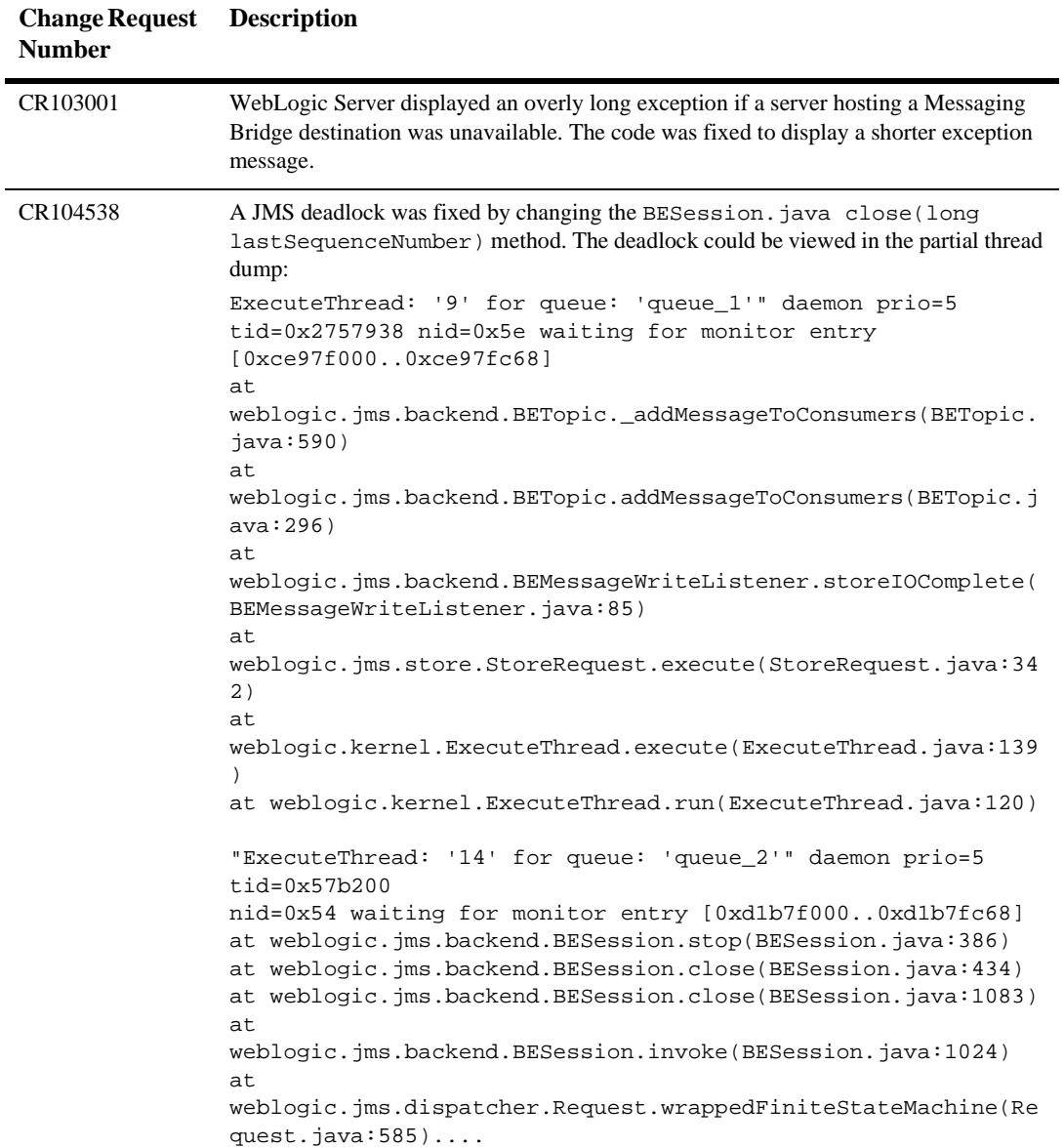

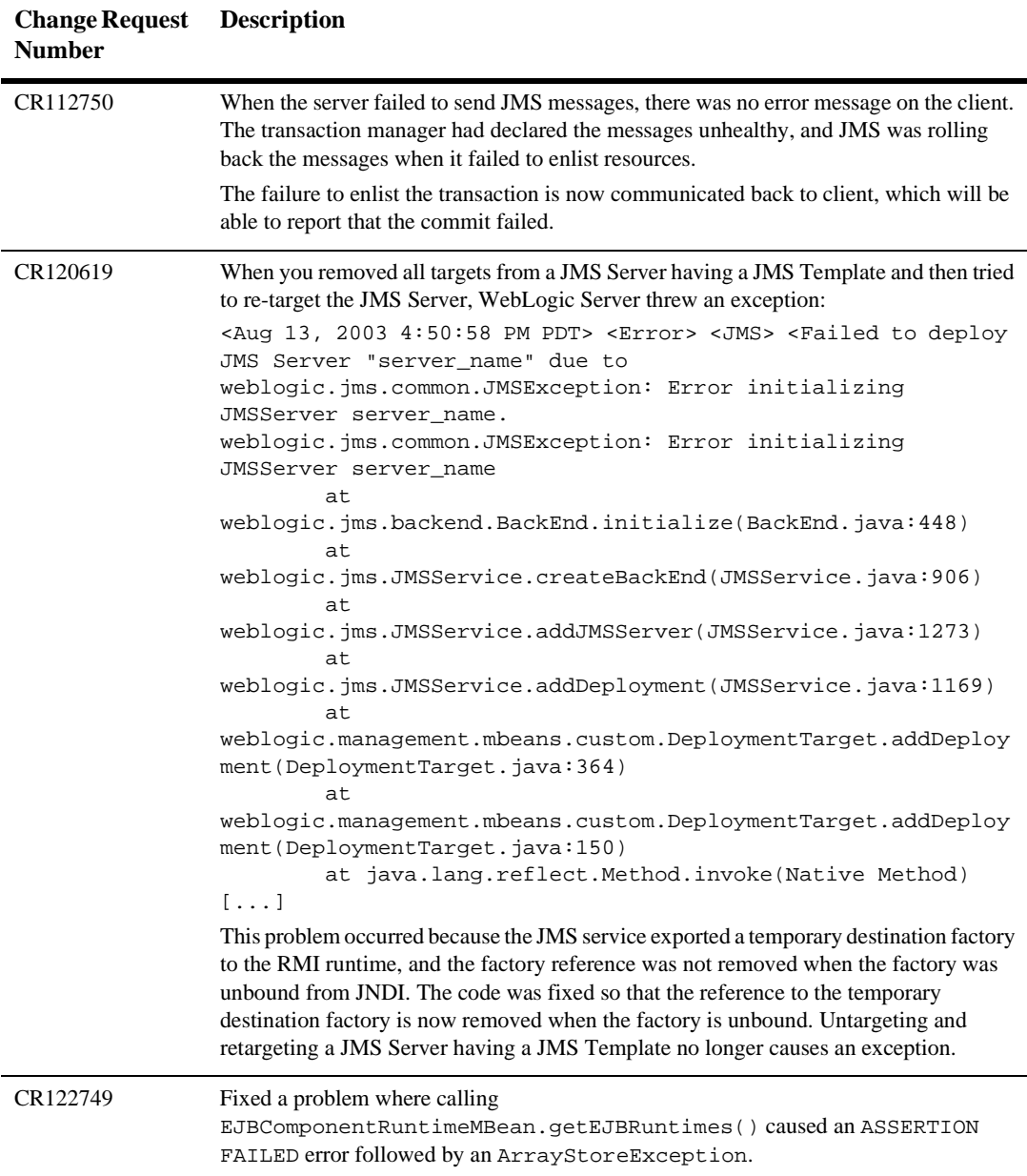
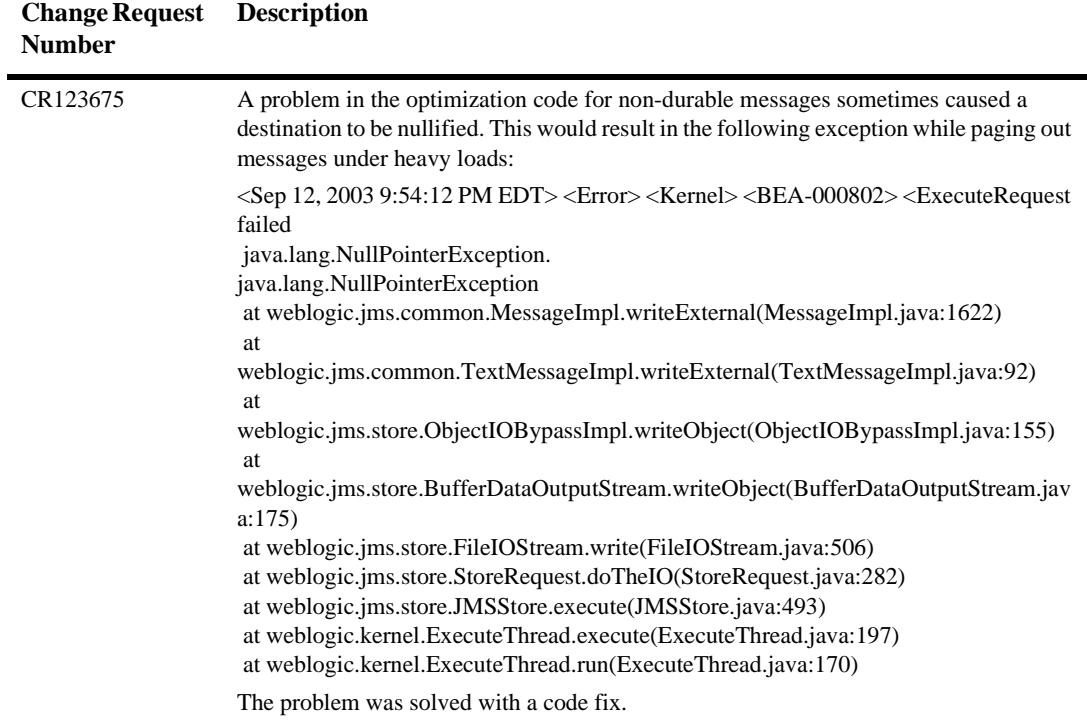

## **JNDI**

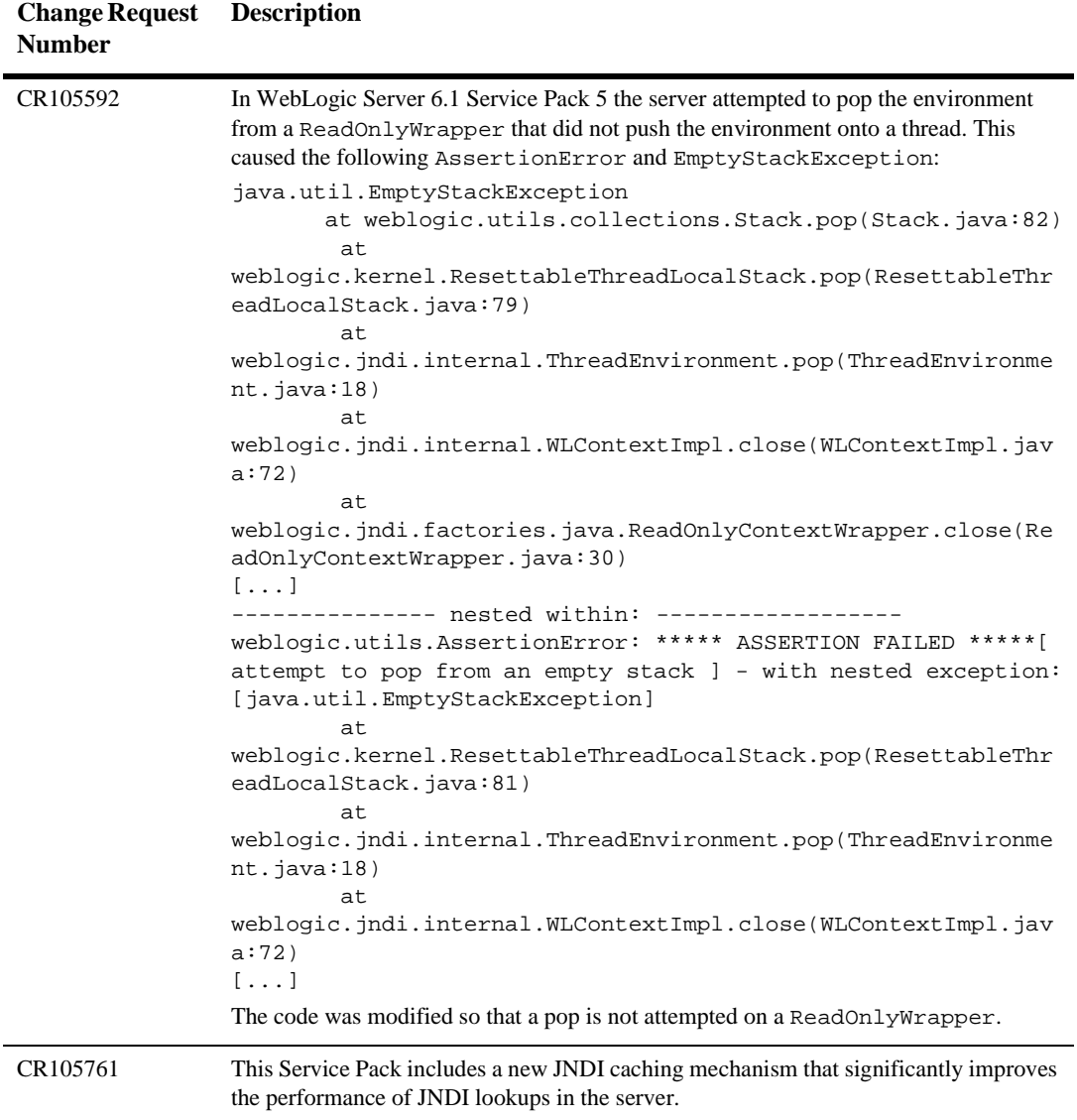

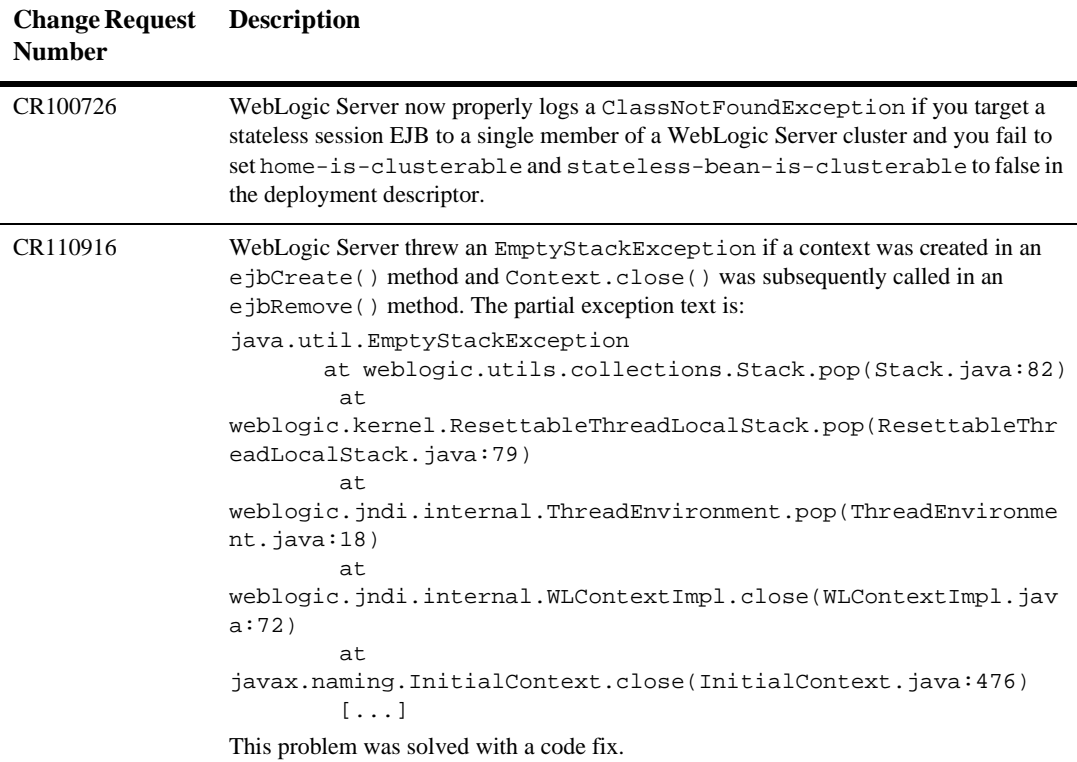

## **JSP**

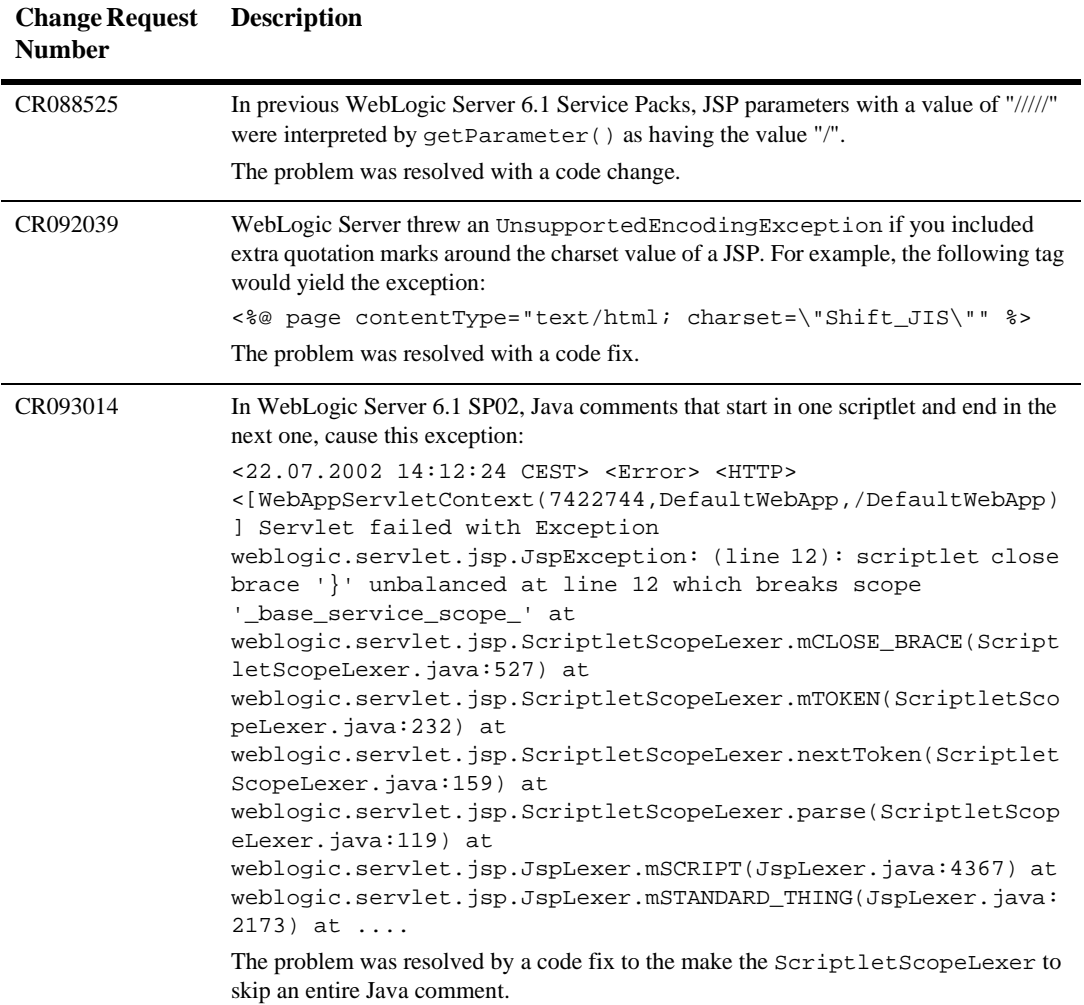

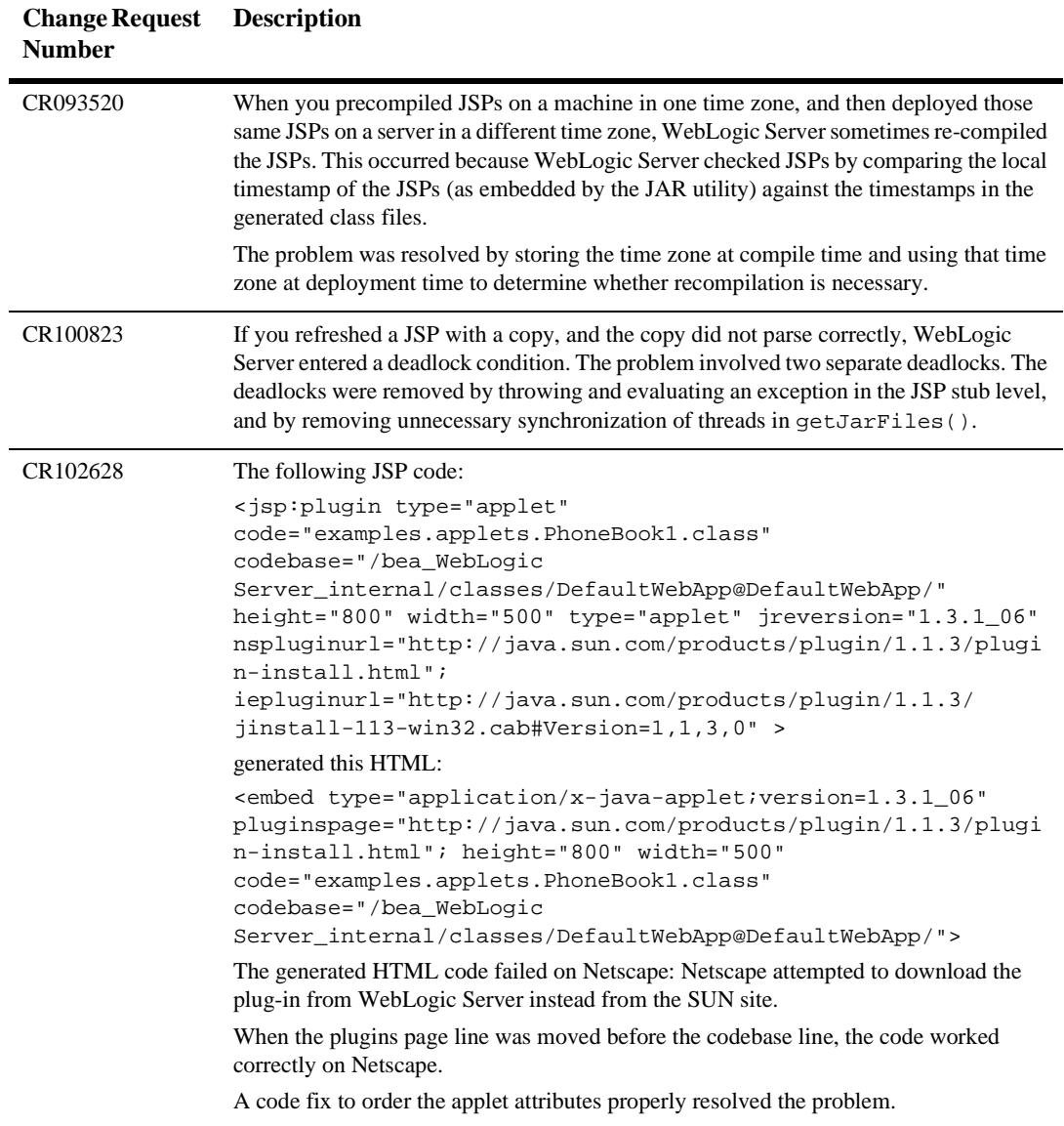

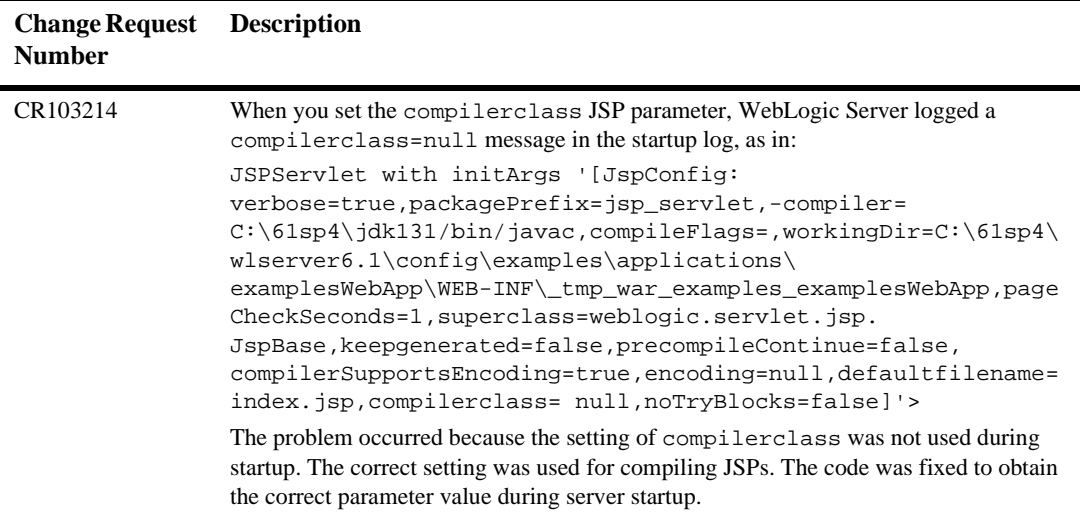

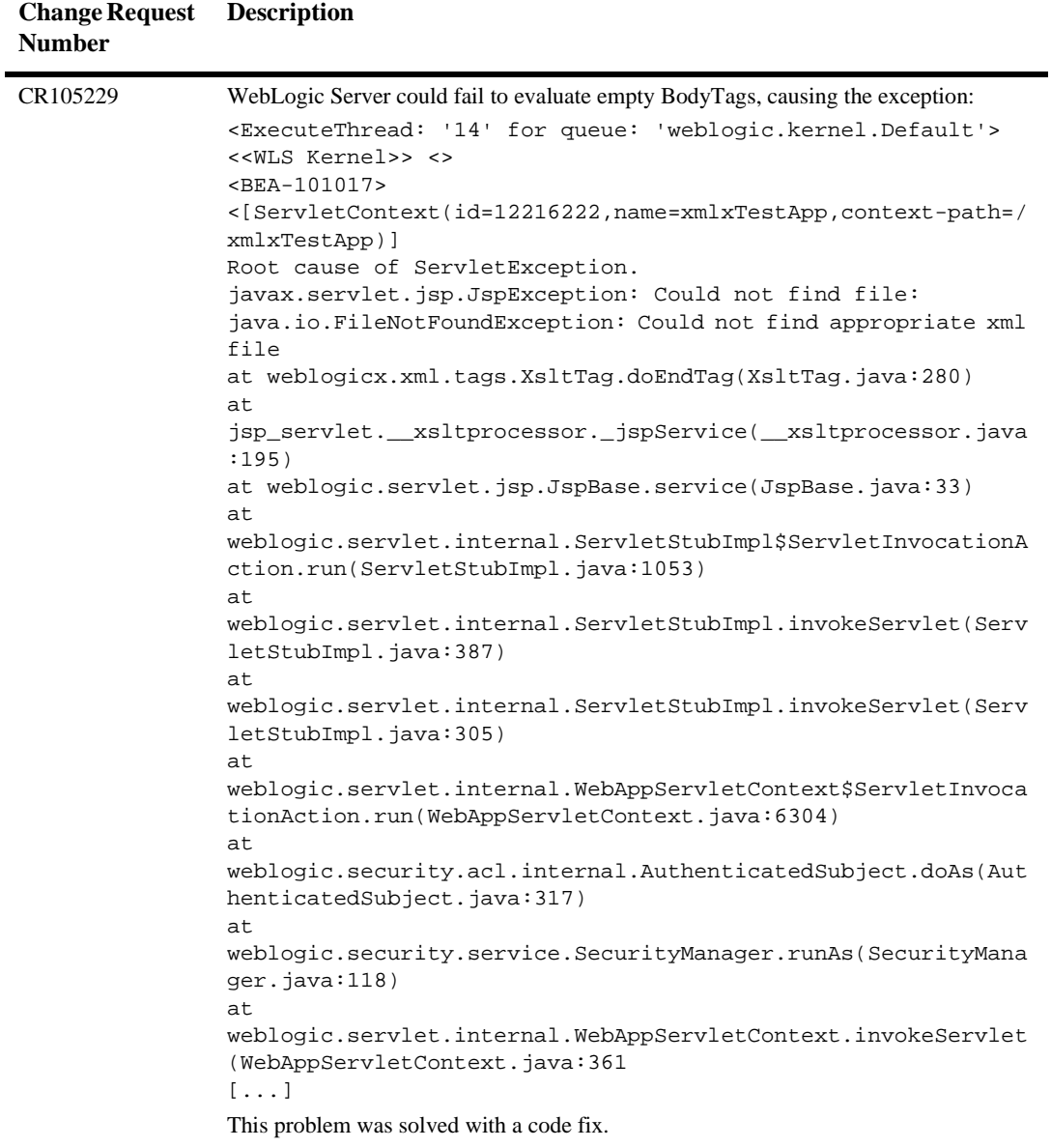

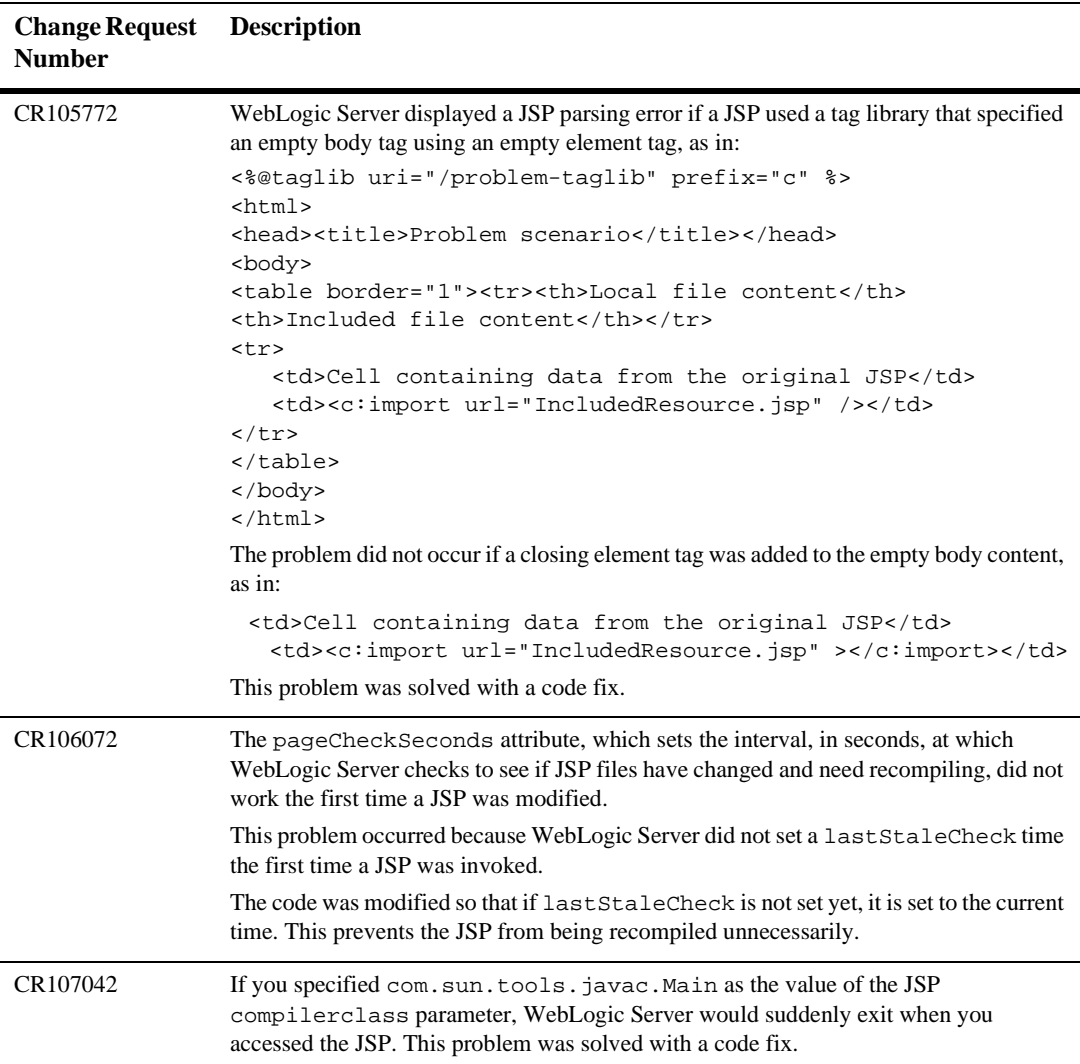

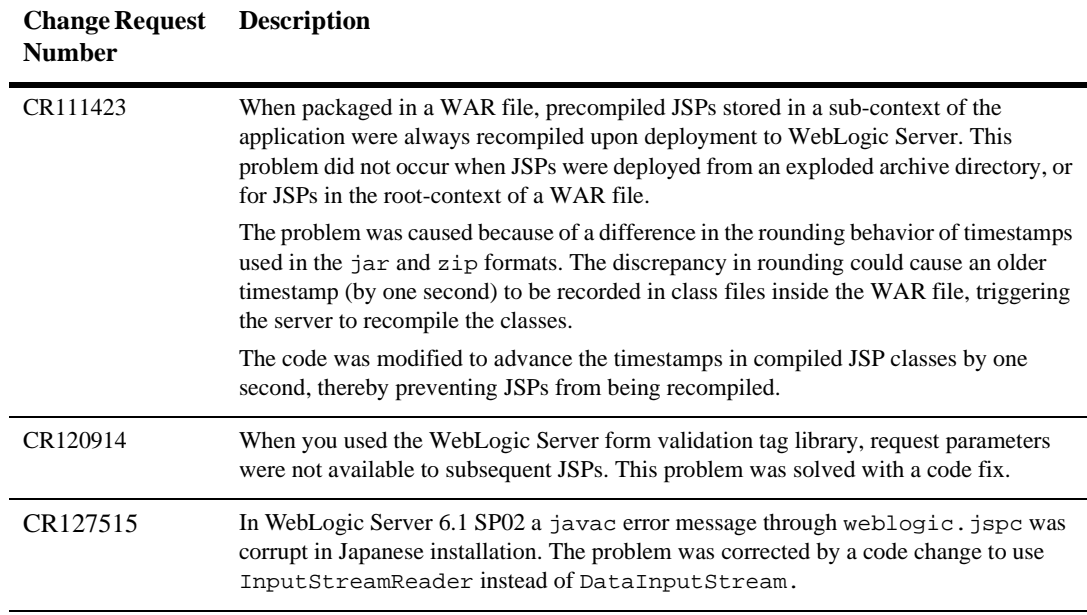

# **JTA**

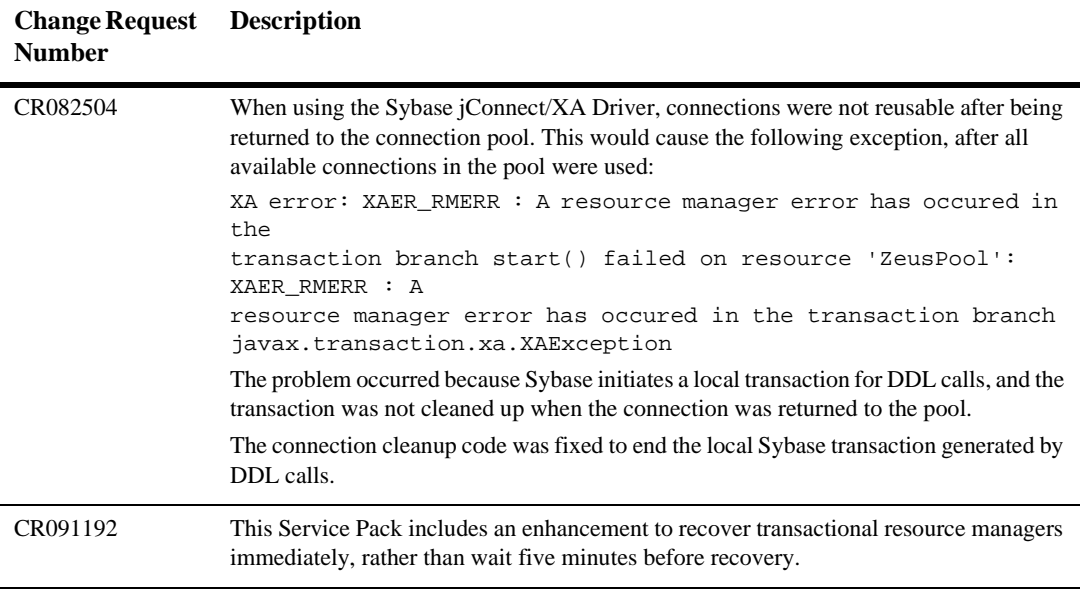

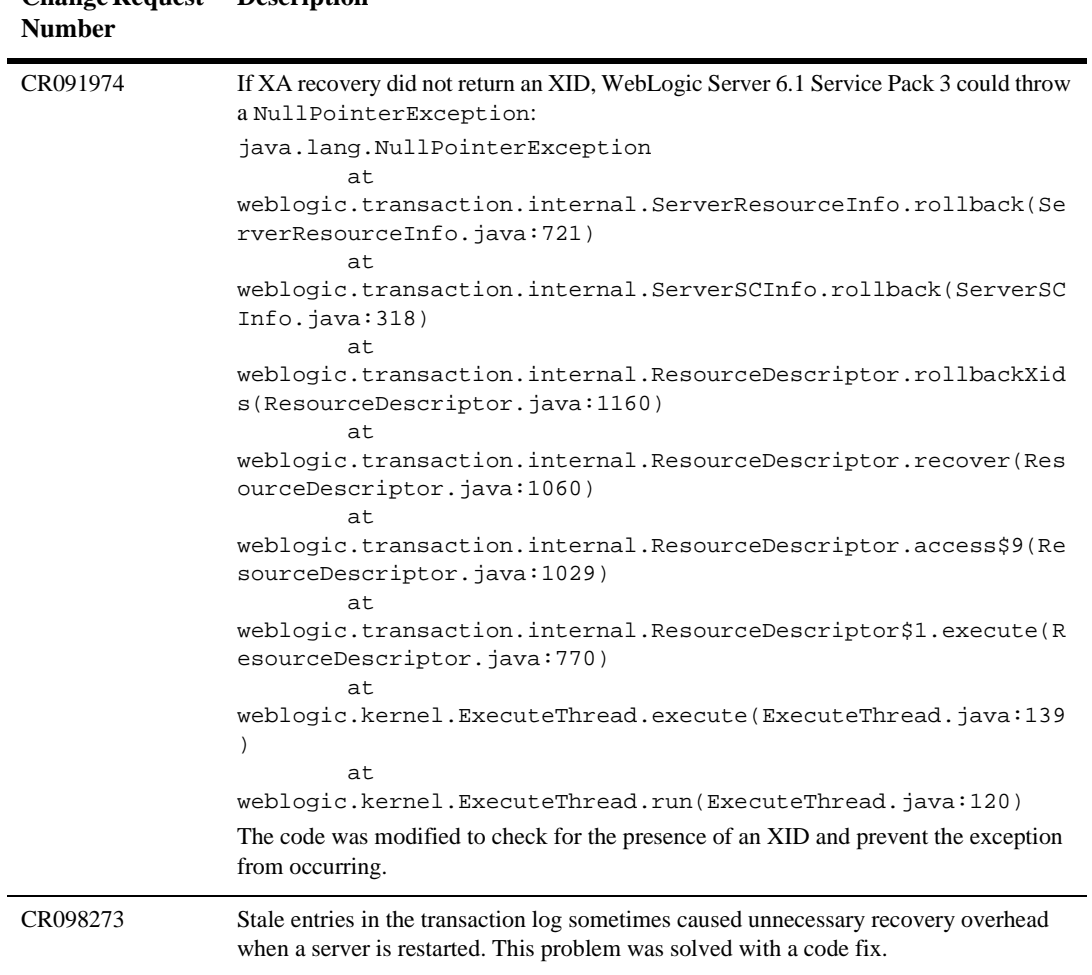

#### **Change Request Description**

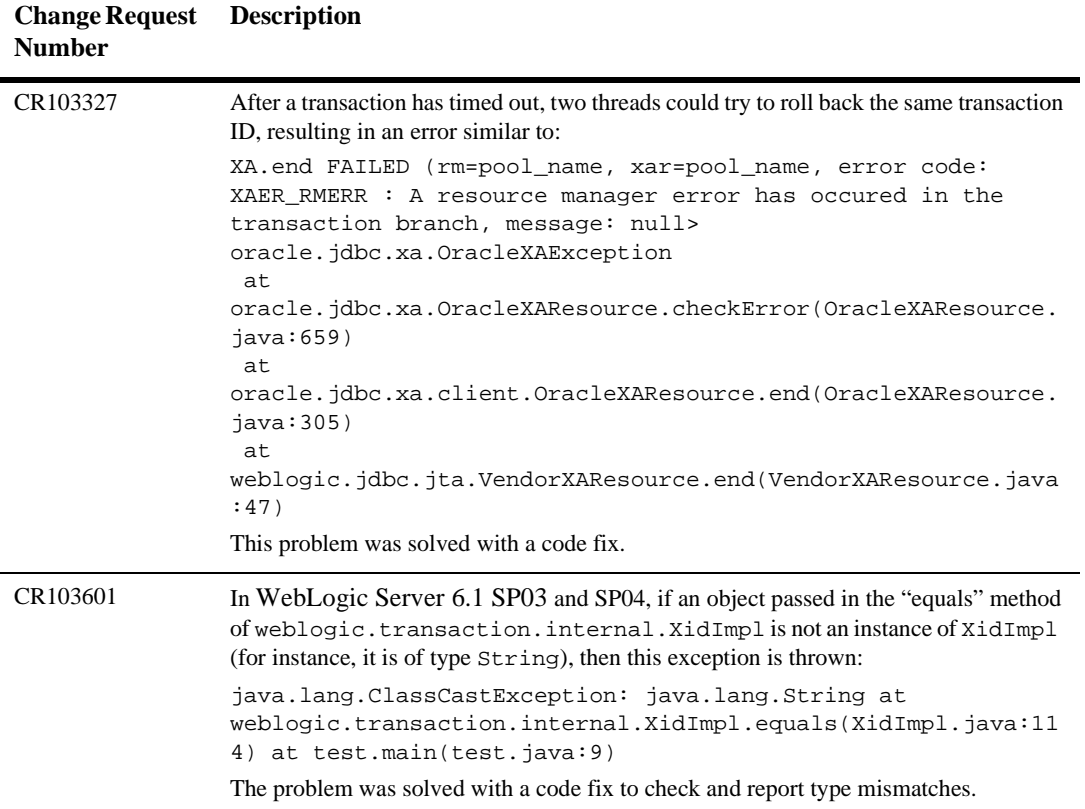

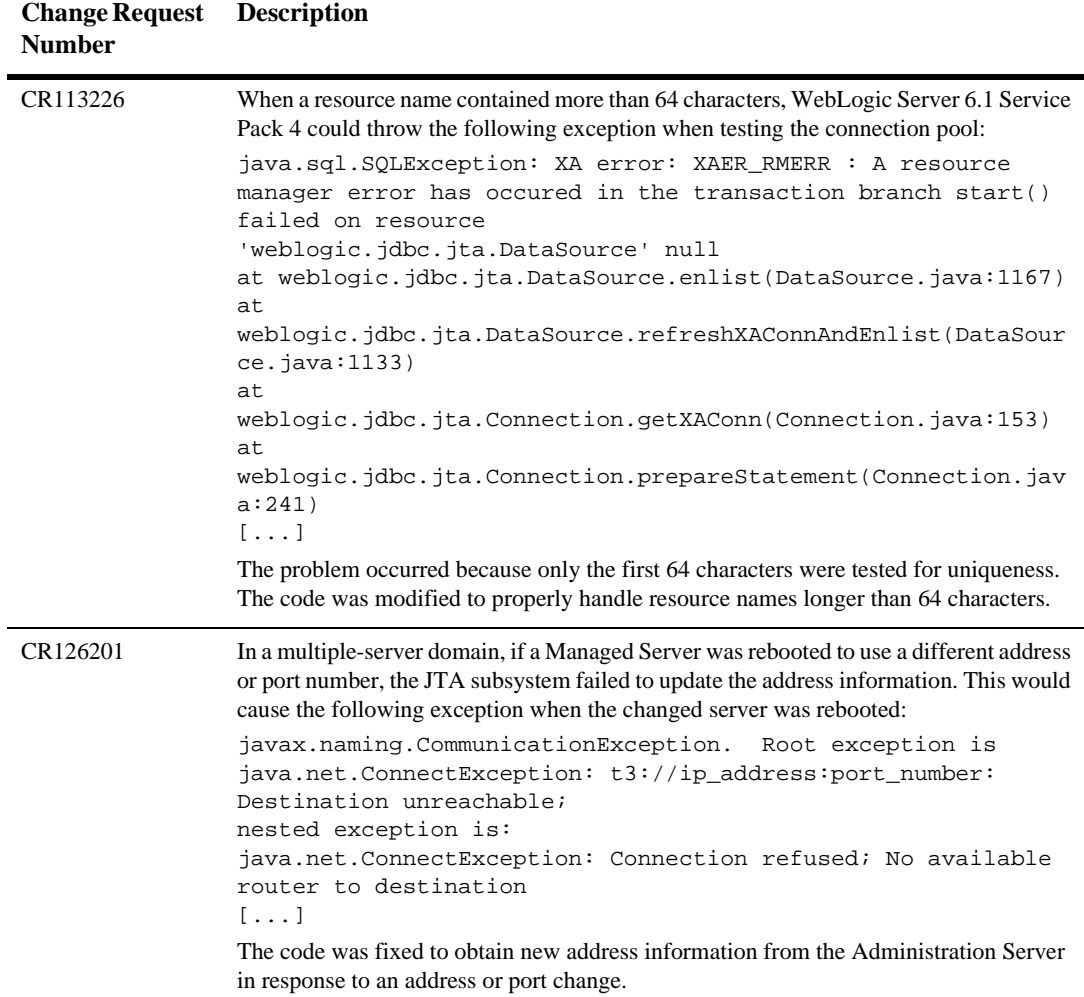

#### **Node Manager**

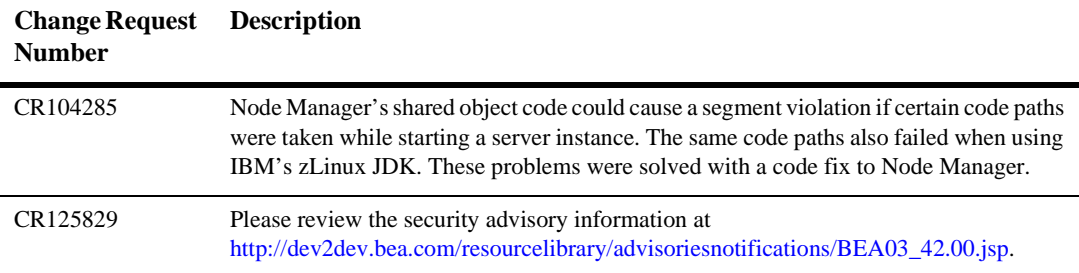

## **OA&M (Operations, Administration, and Management)**

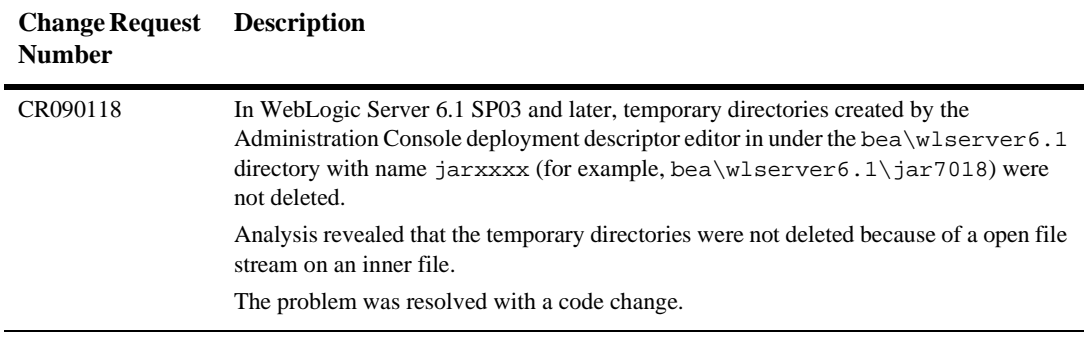

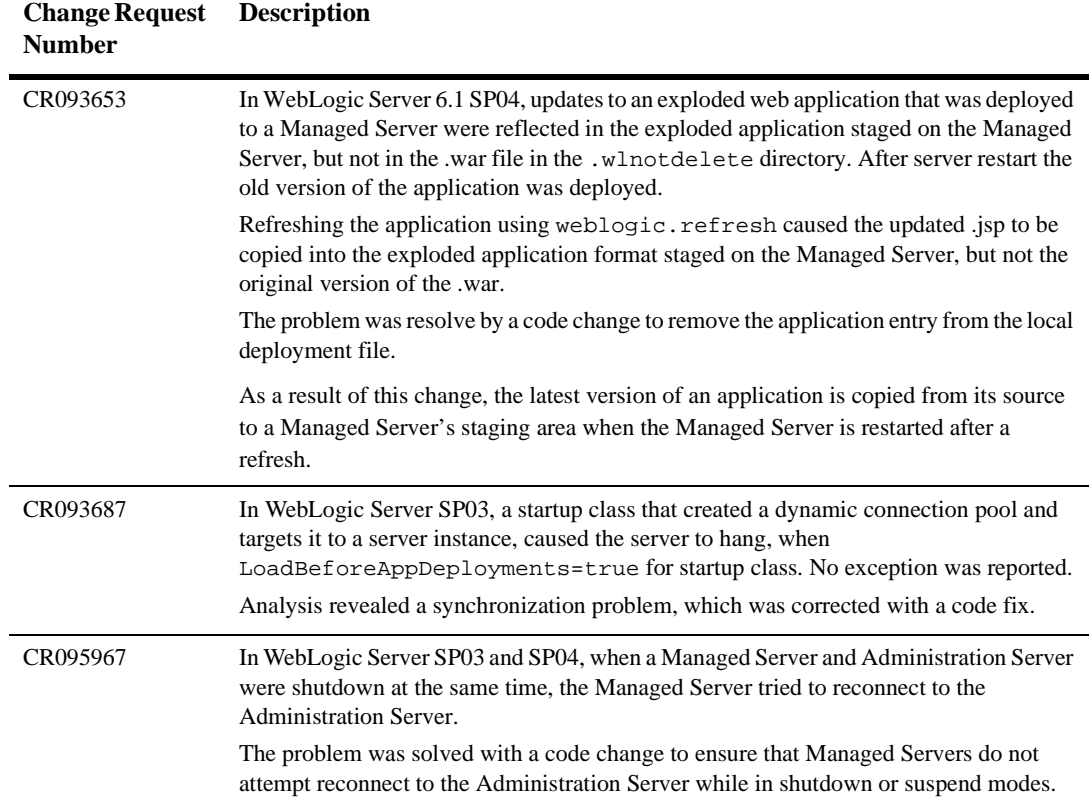

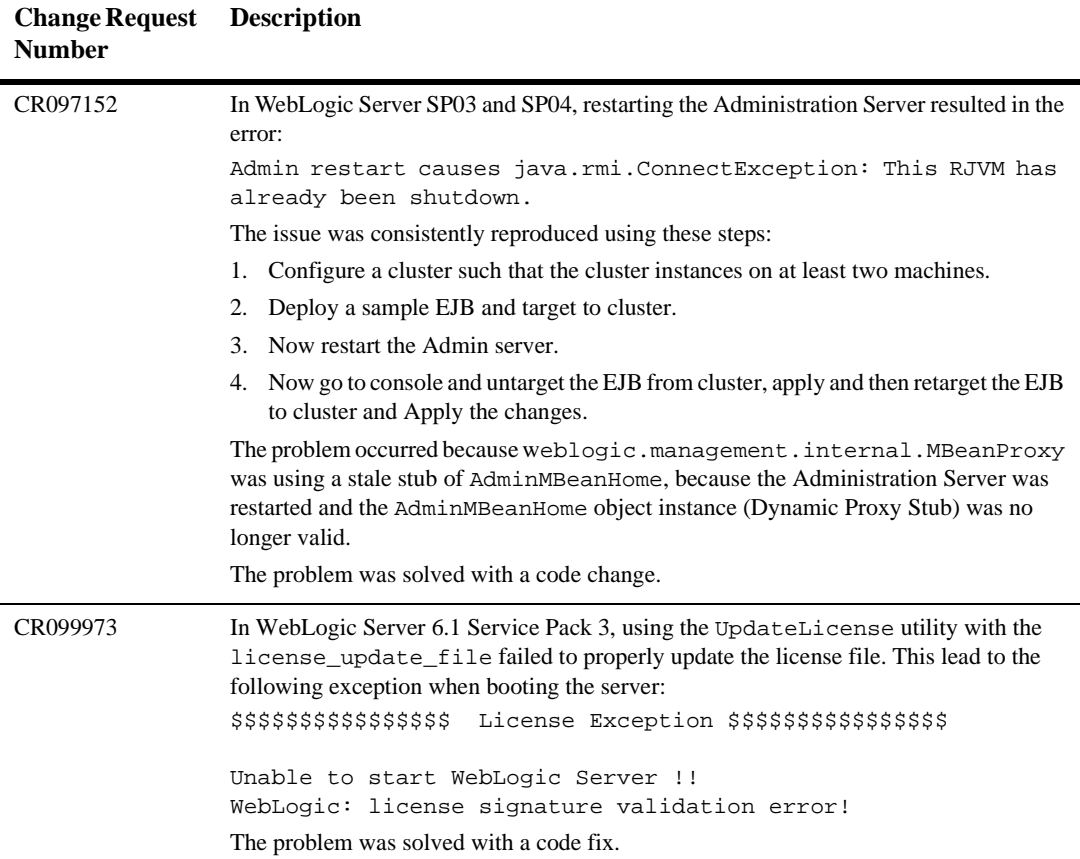

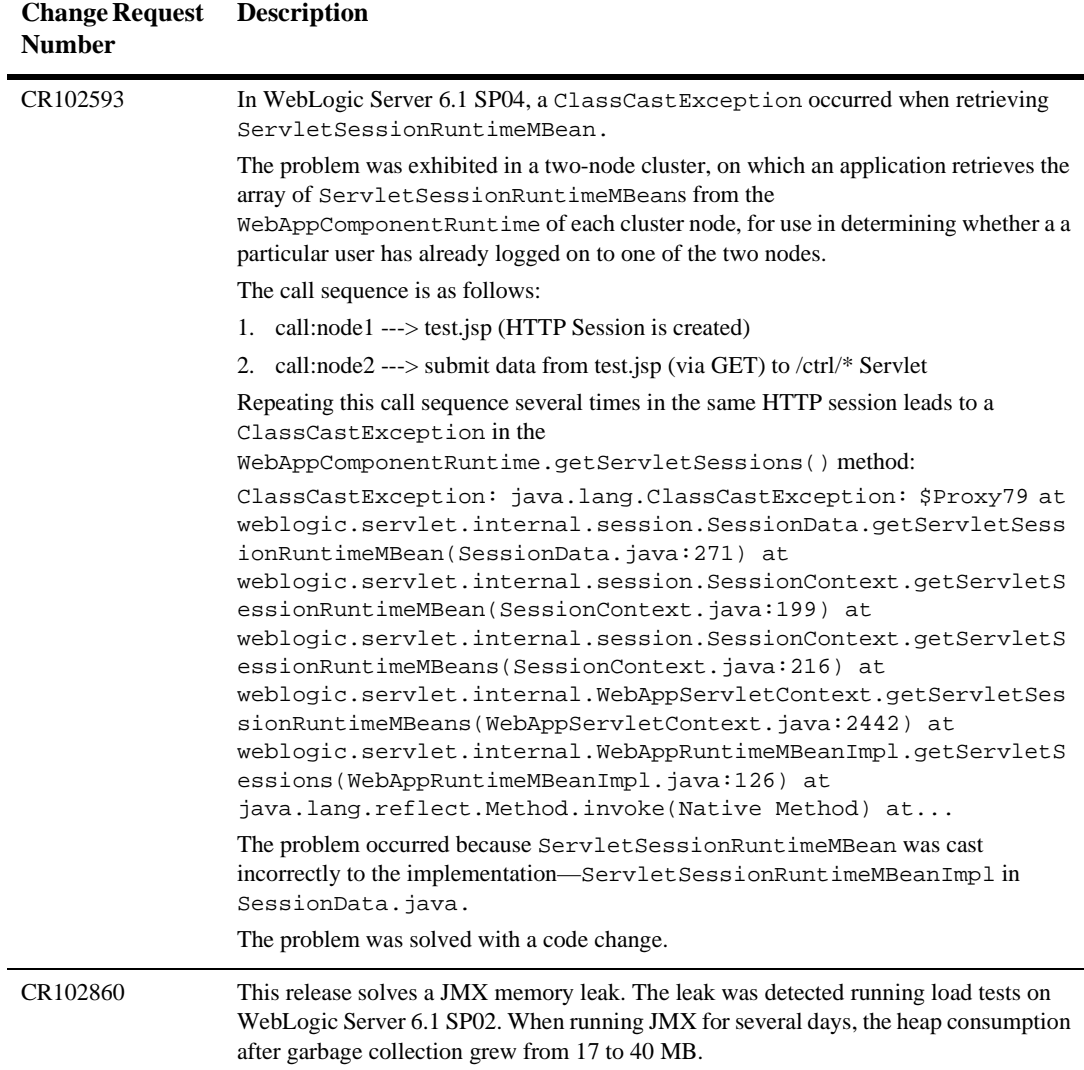

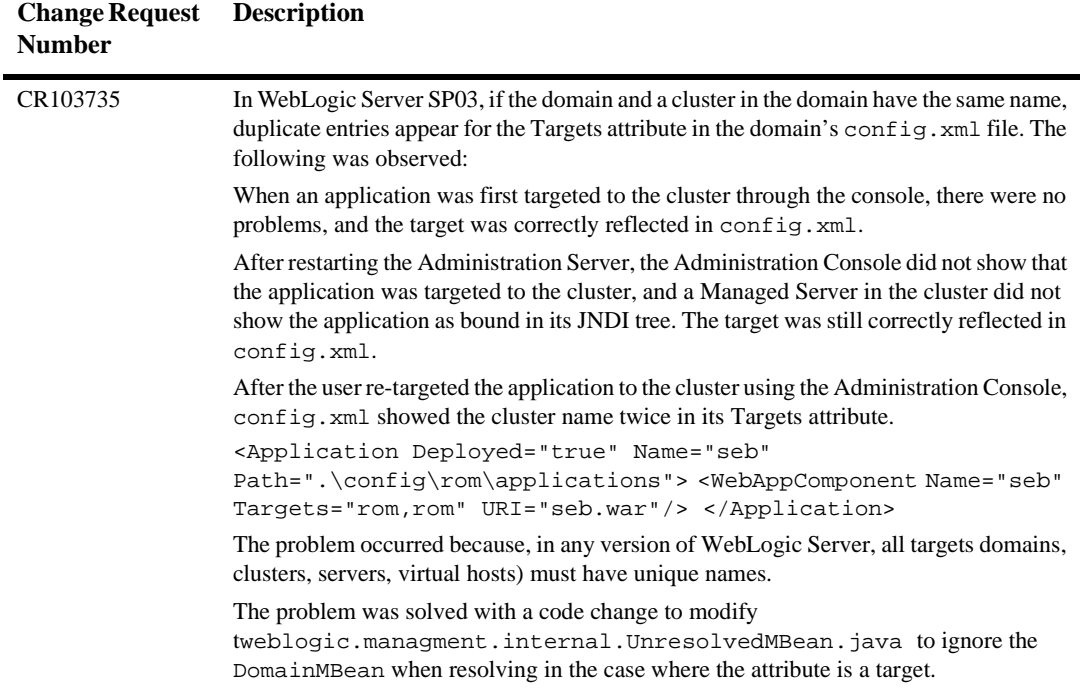

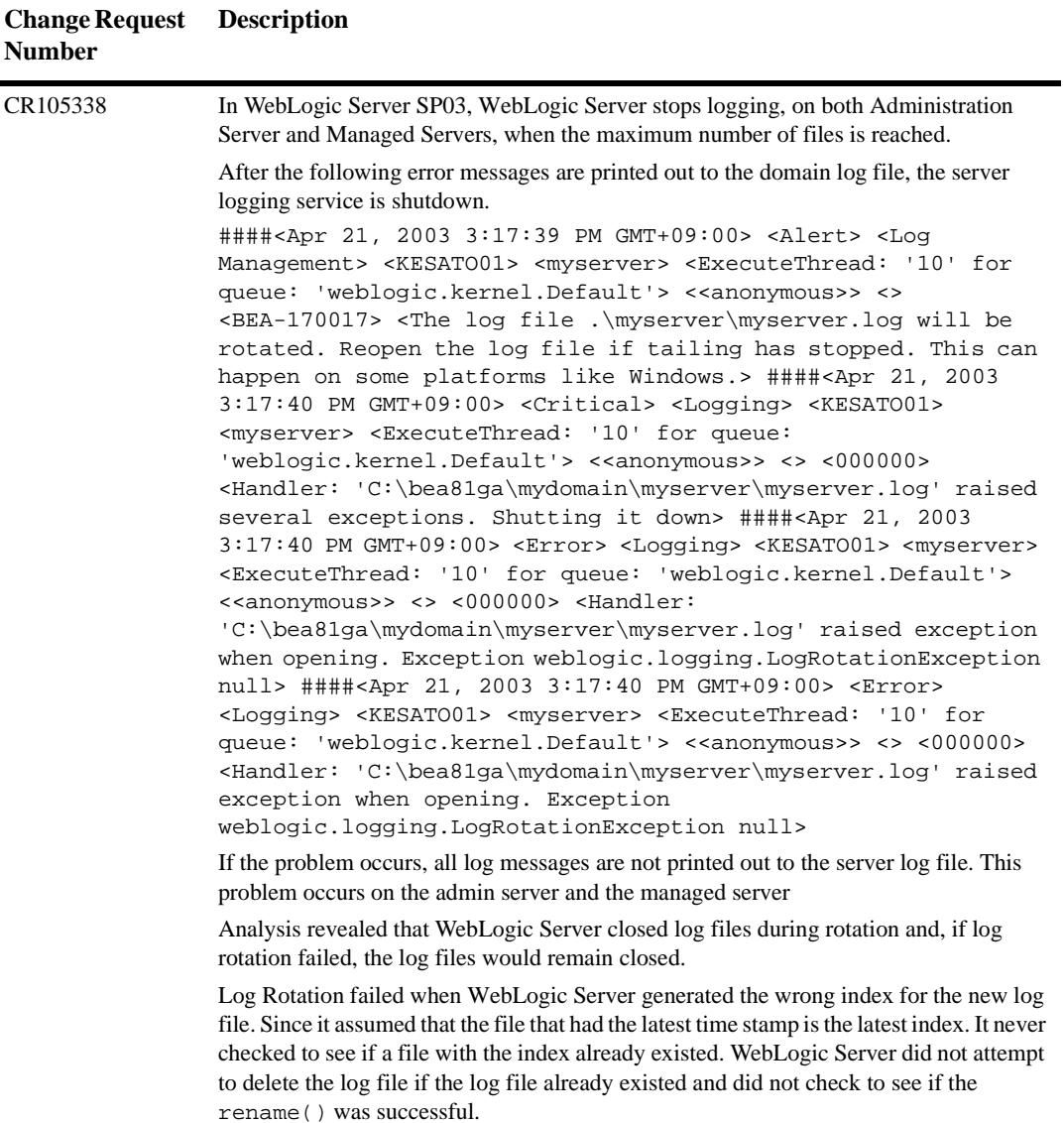

Ē.

In addition, for time based log rotation, on multi-CPU machines, multiple rotations happened within the same millisecond. The problems were changed with code fixes.

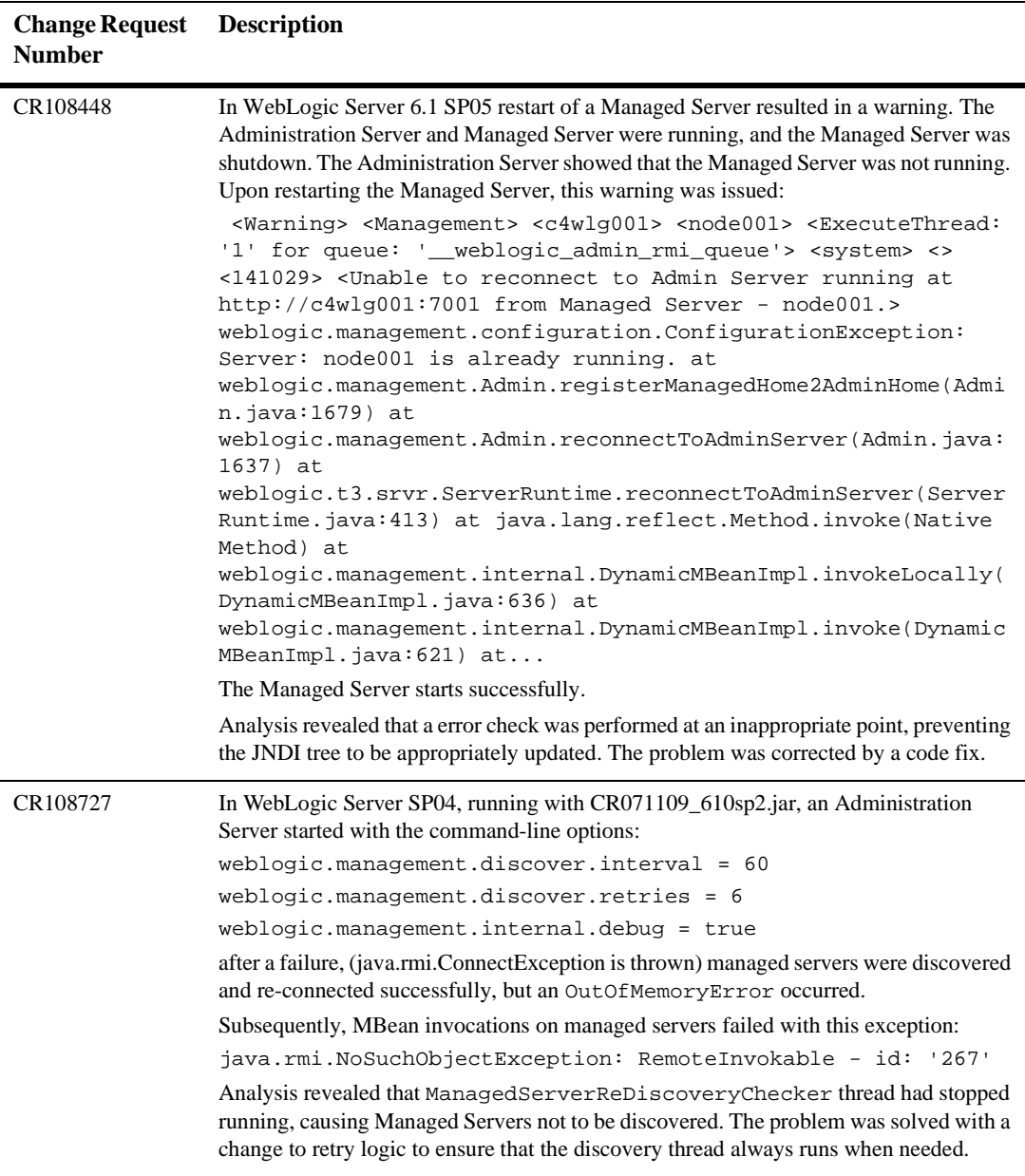

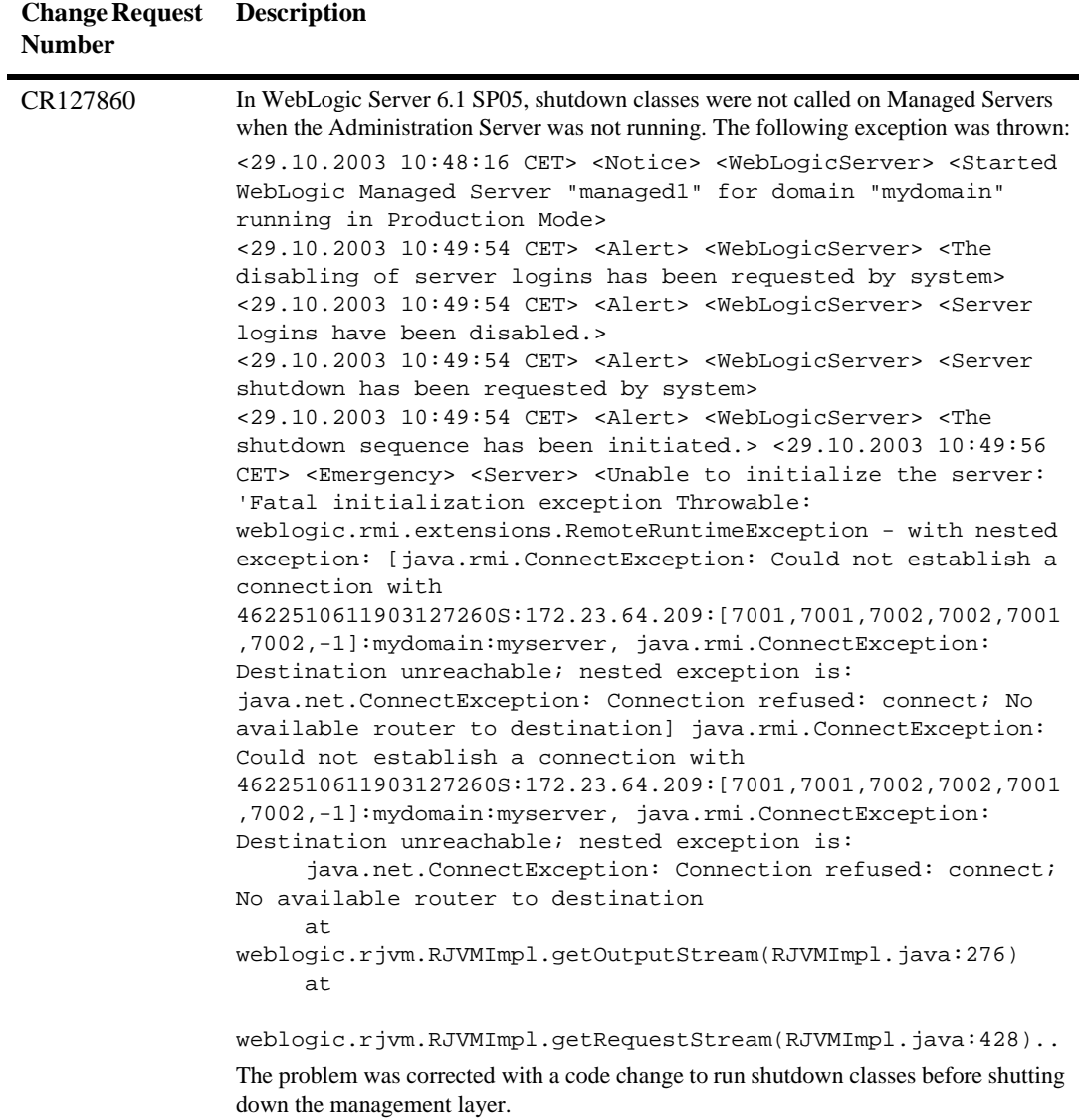

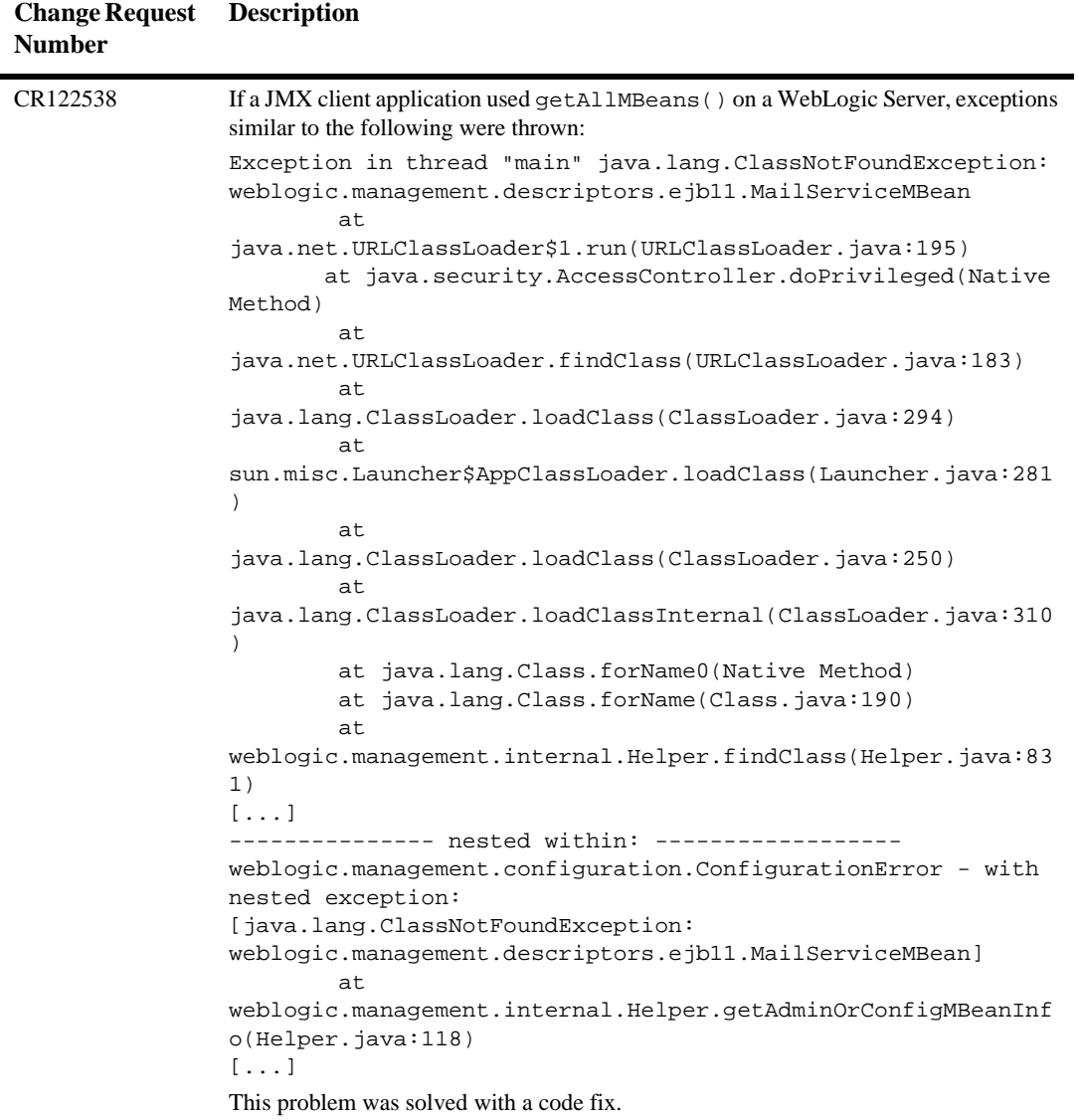

# **Plug-ins**

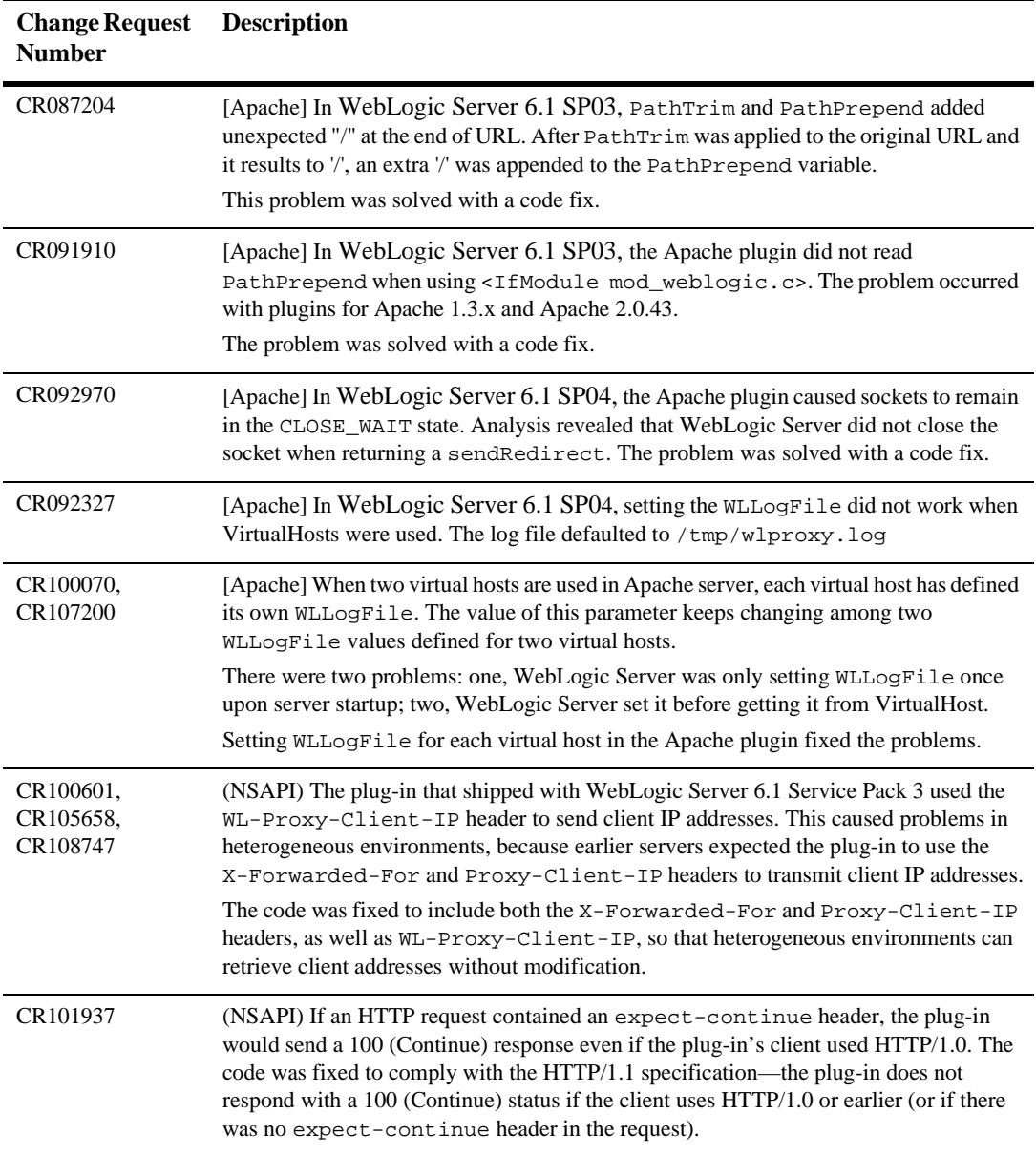

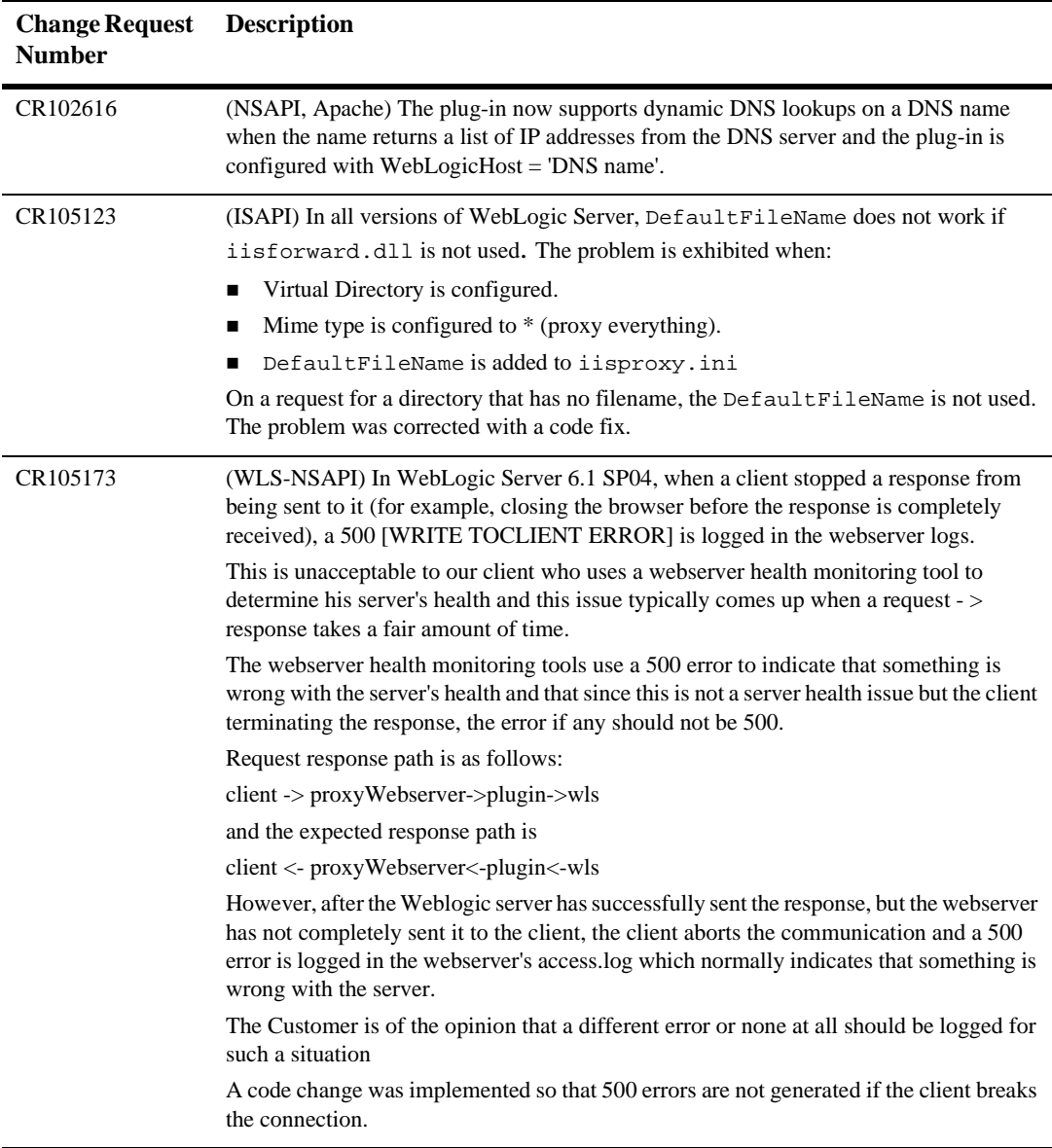

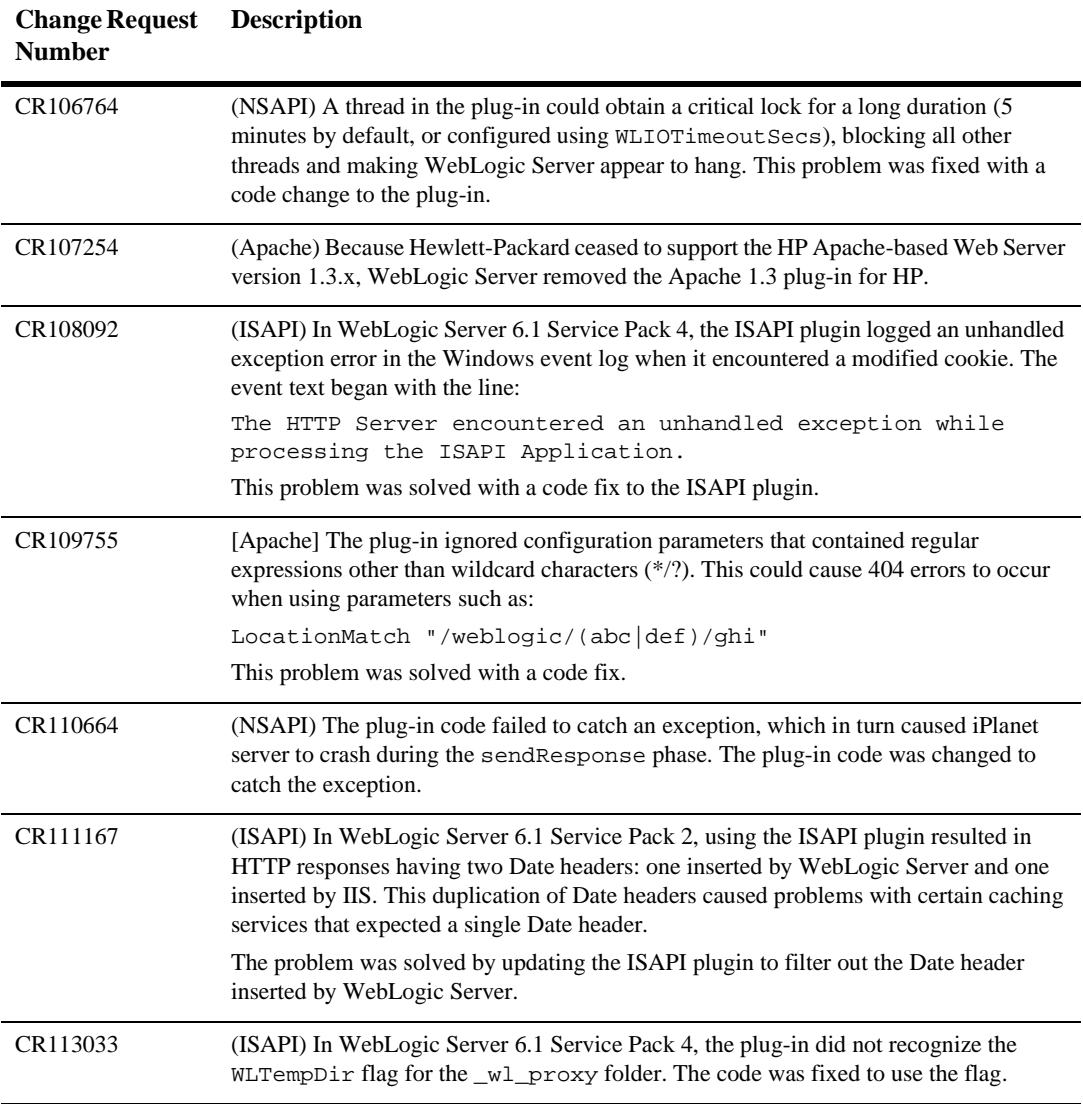

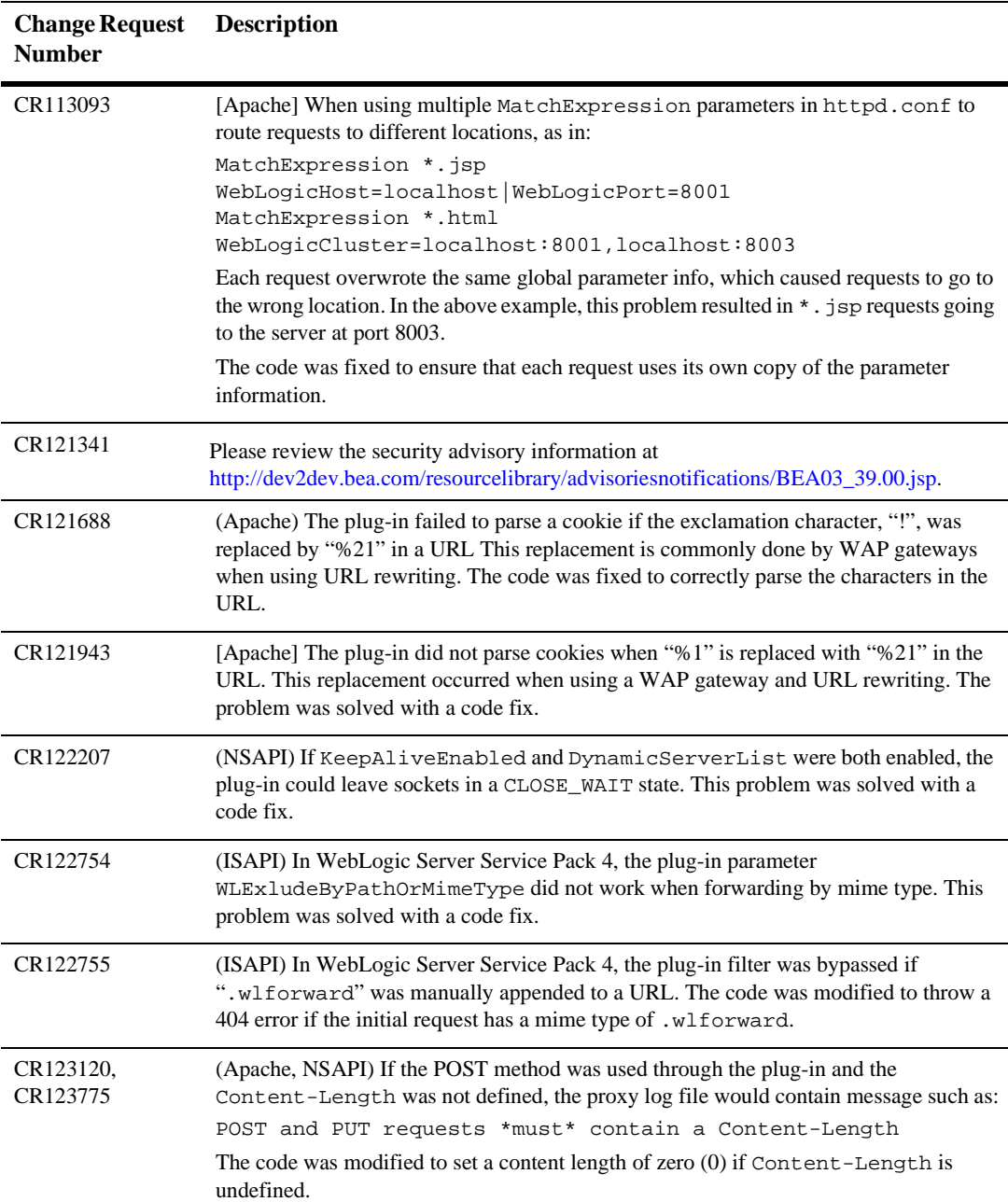

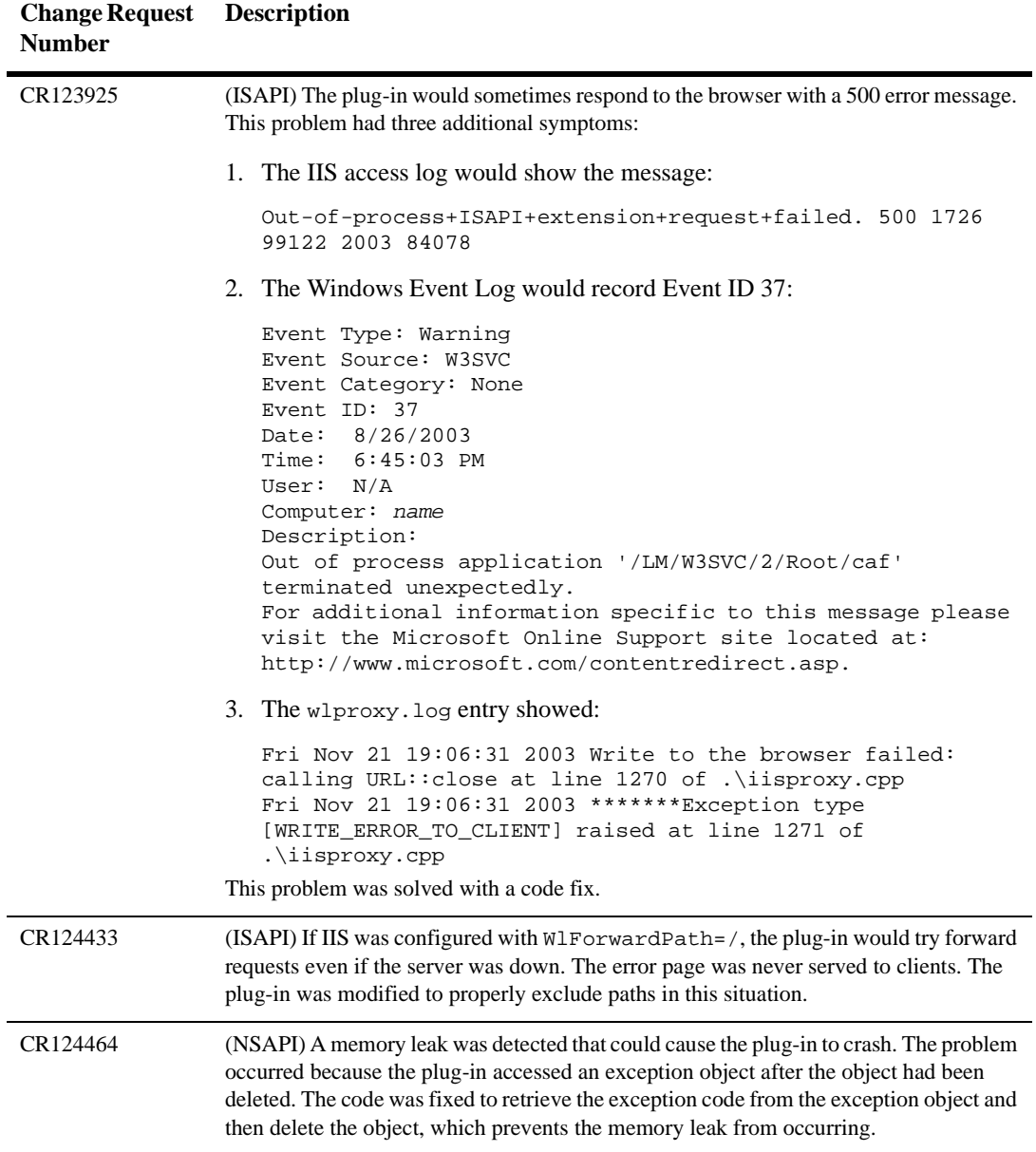

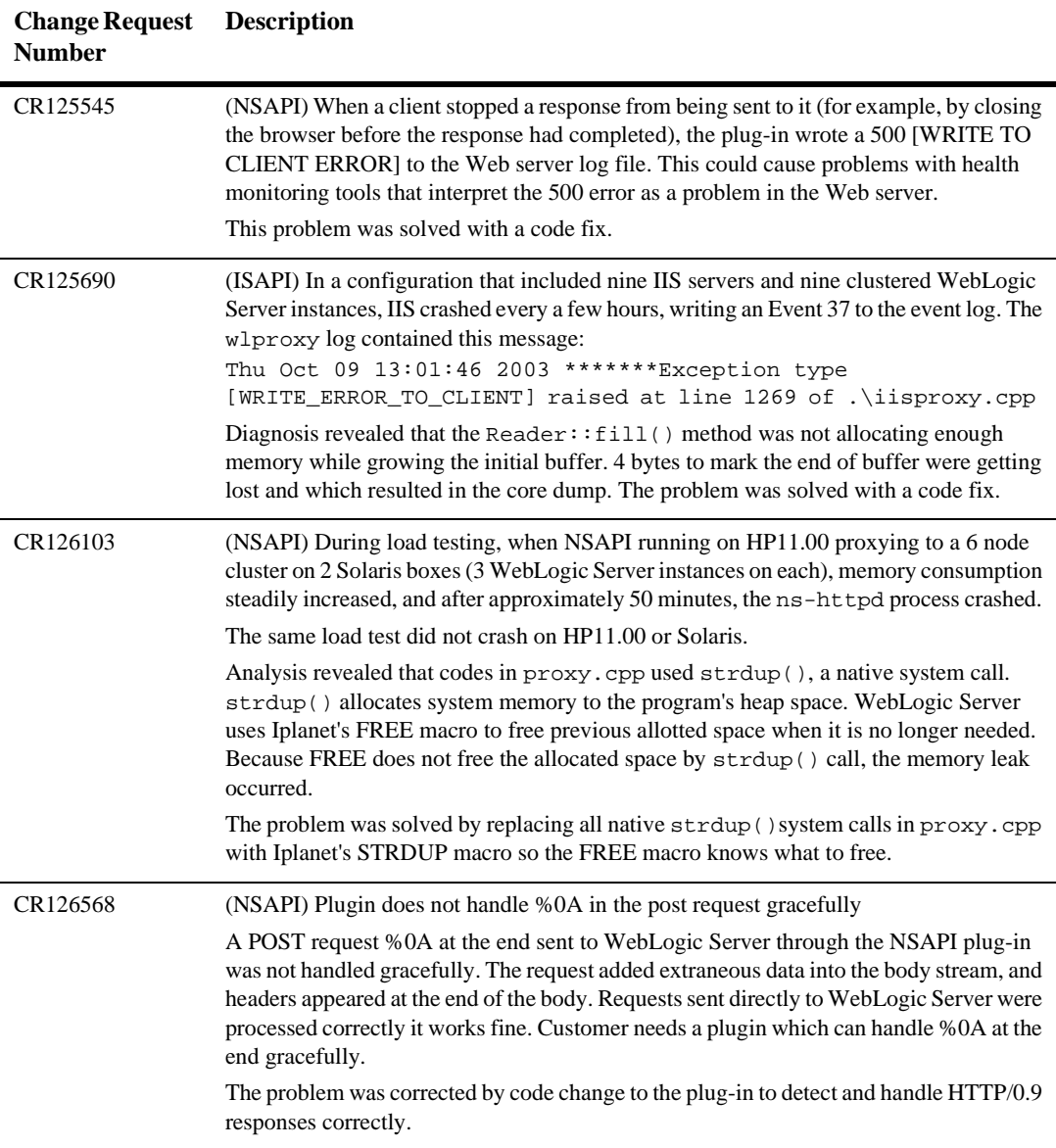

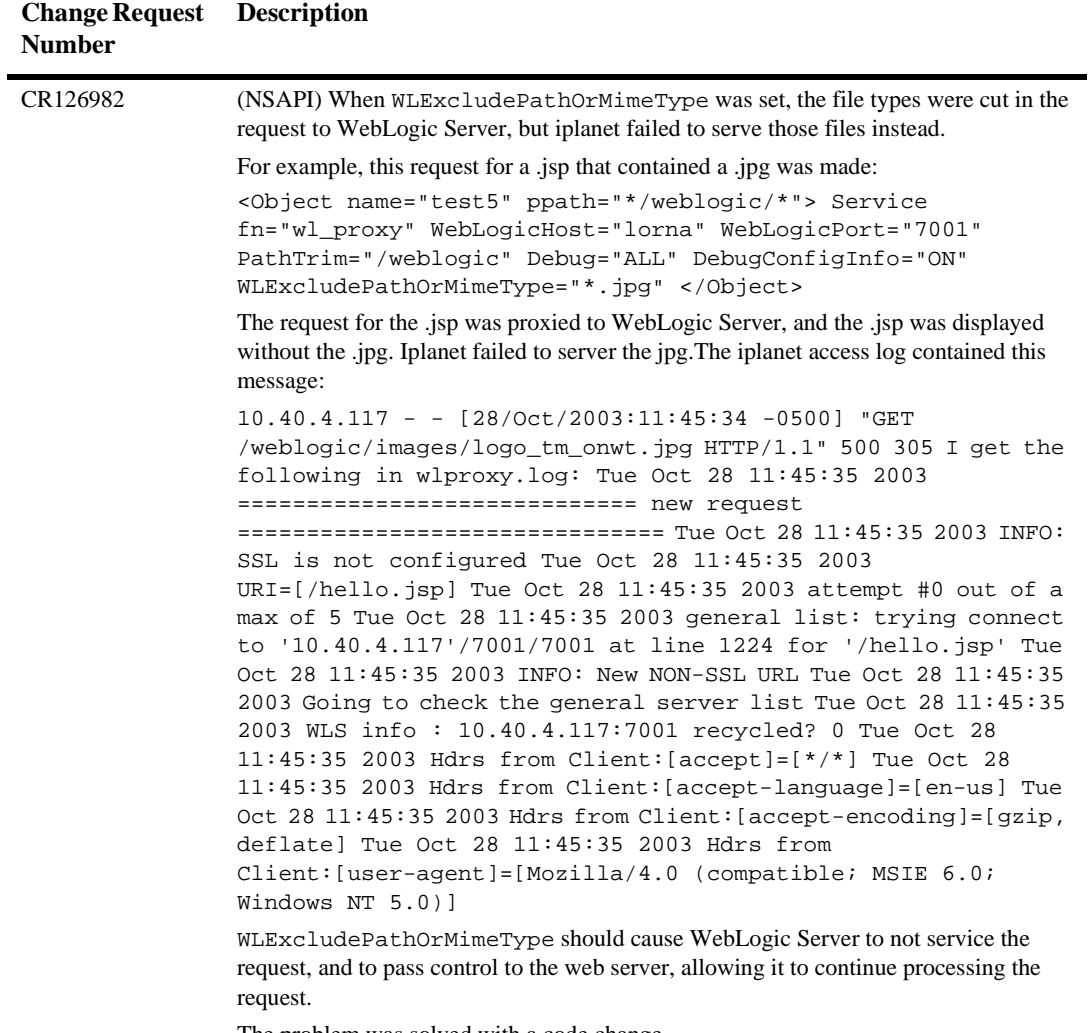

The problem was solved with a code change.

## **RMI**

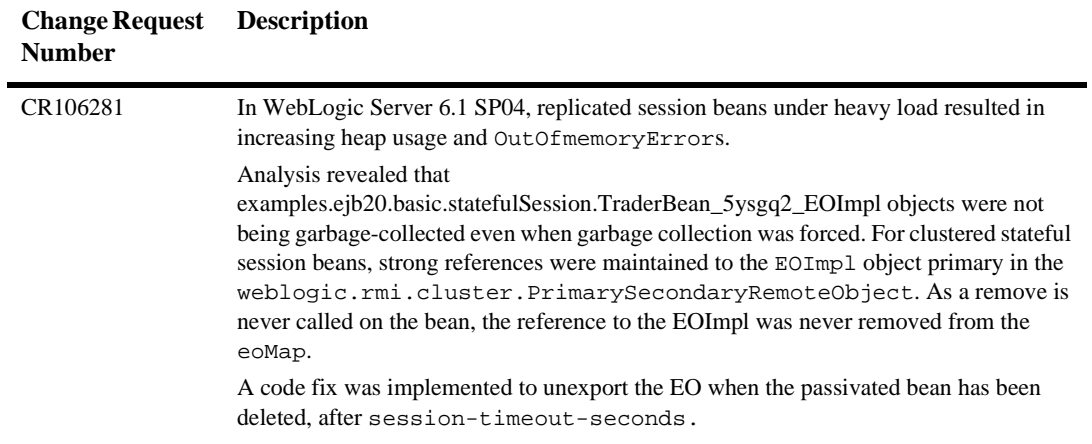

#### **RMI/IIOP**

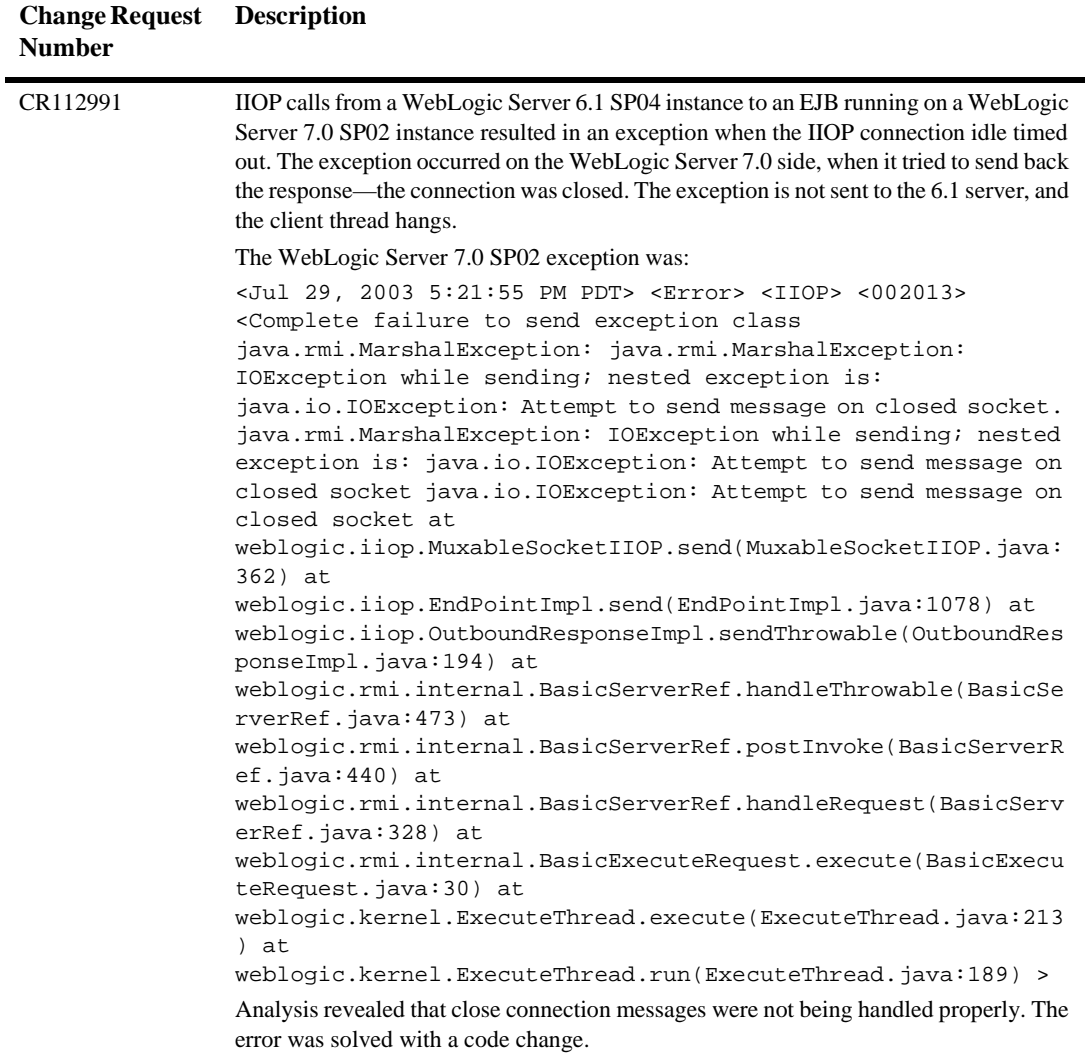

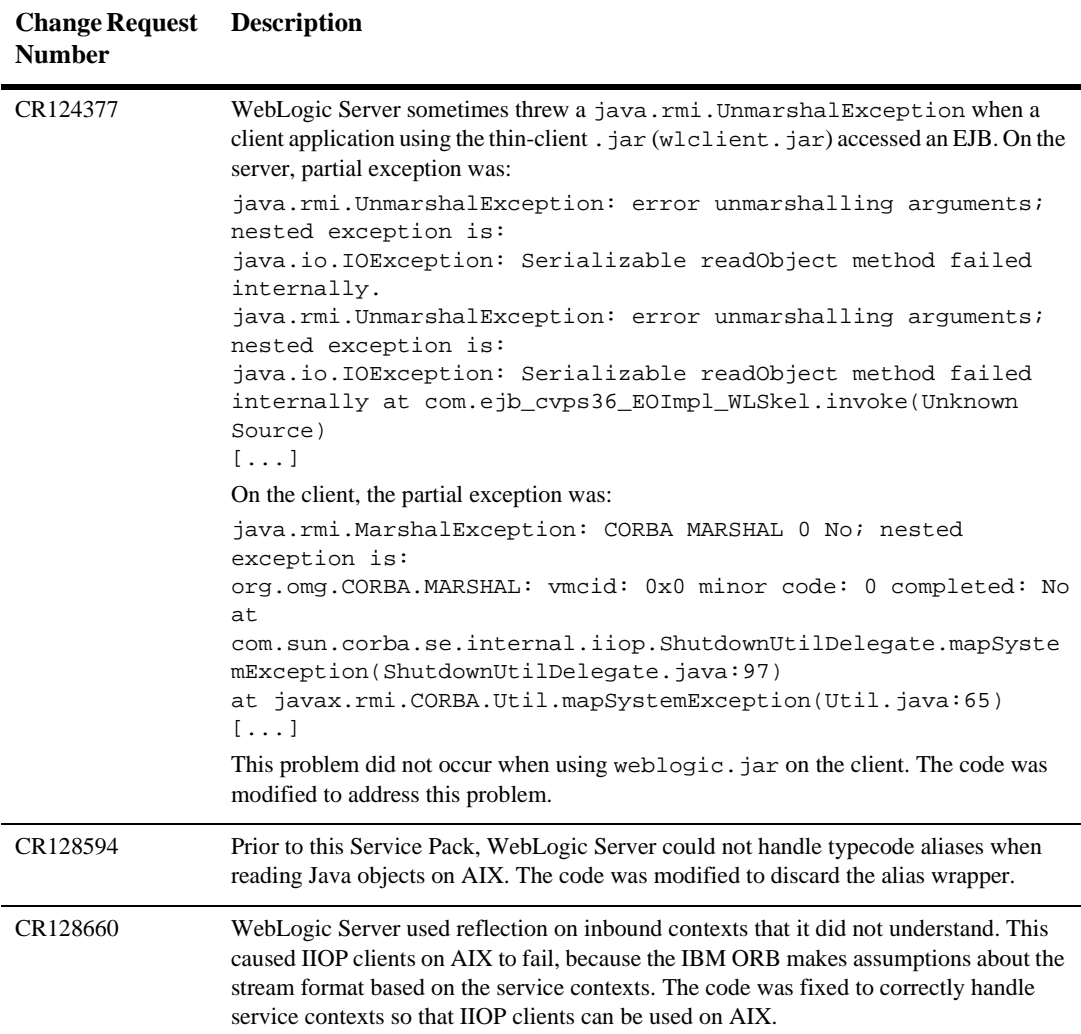

# **Security**

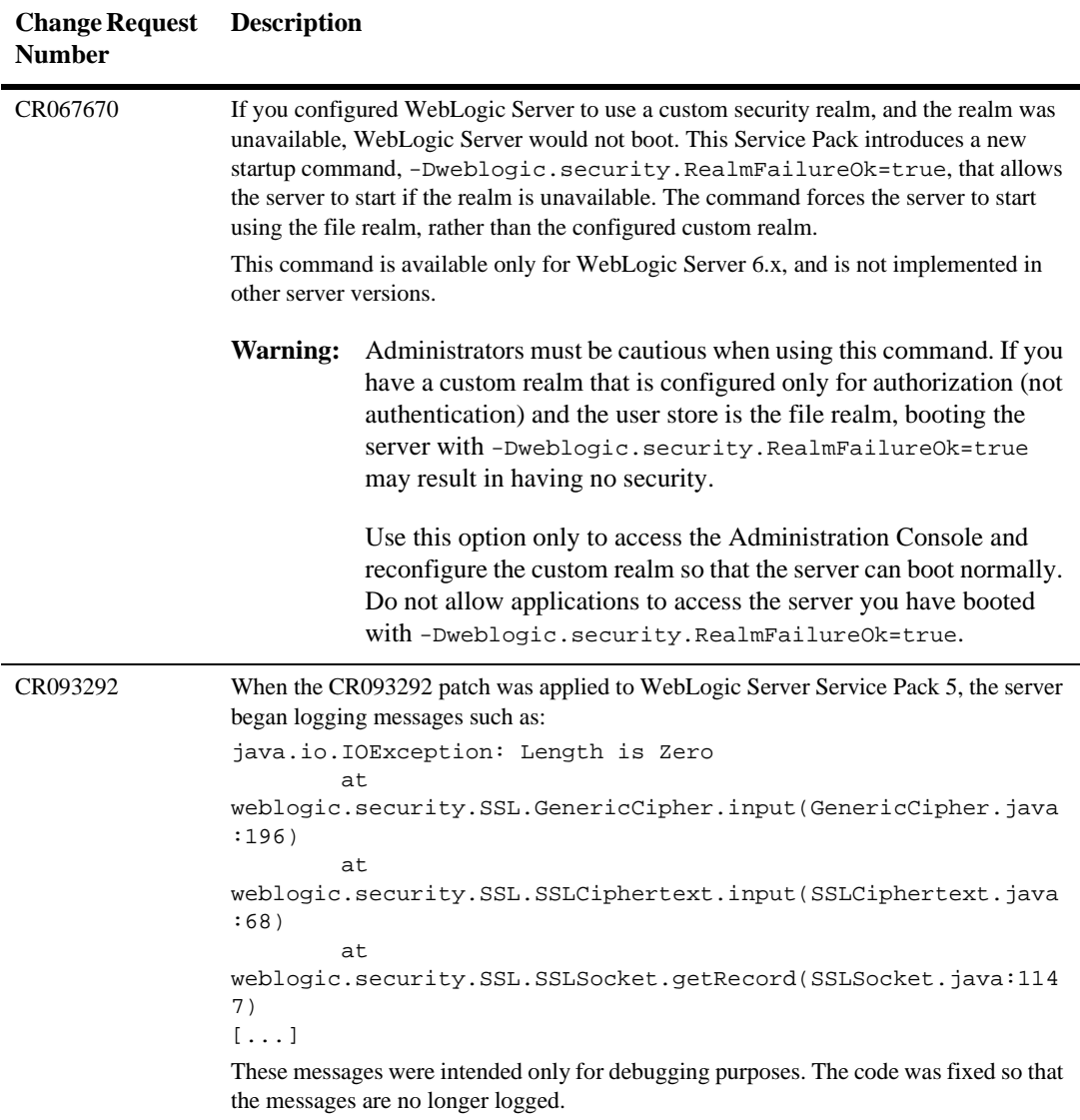

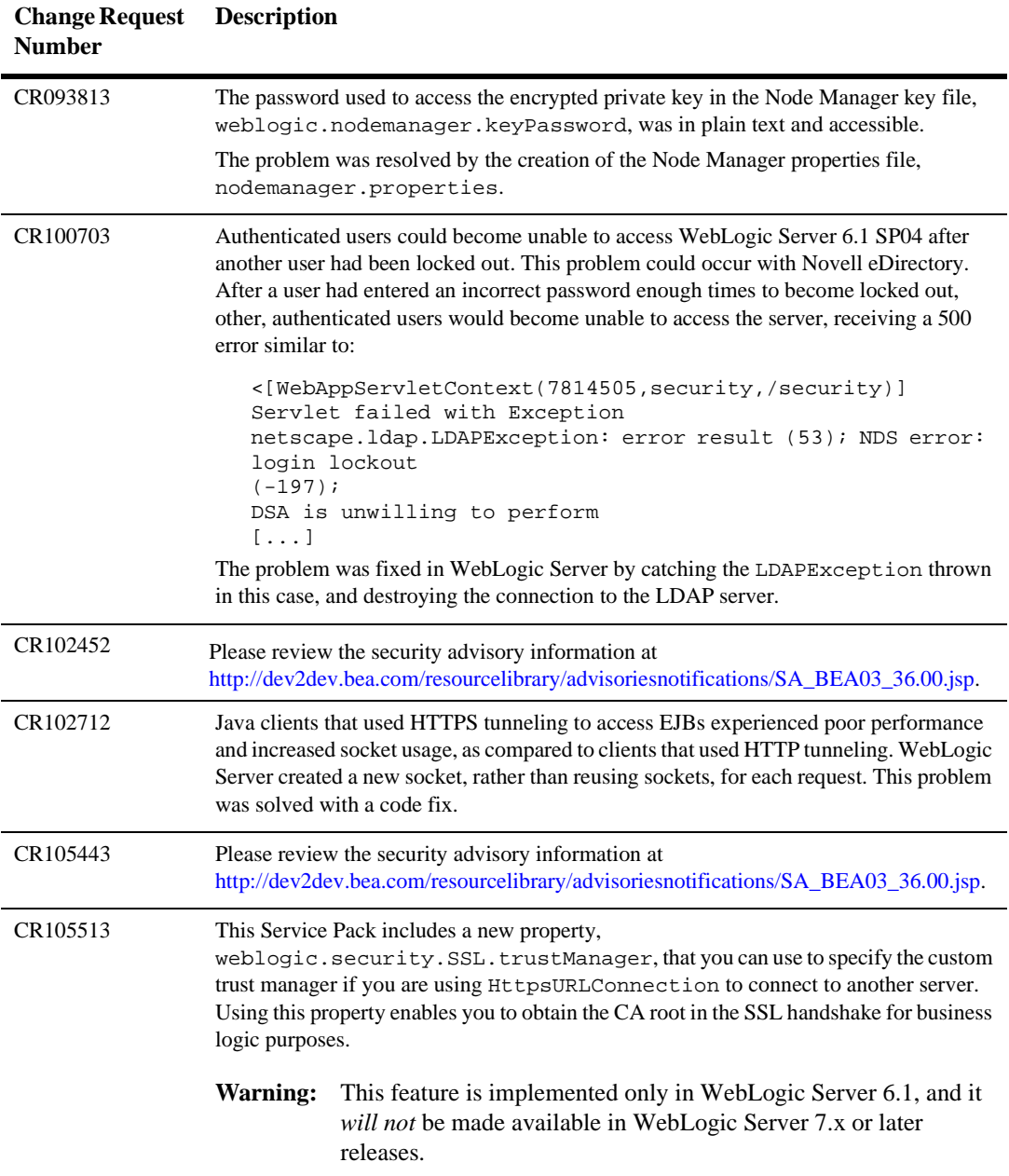

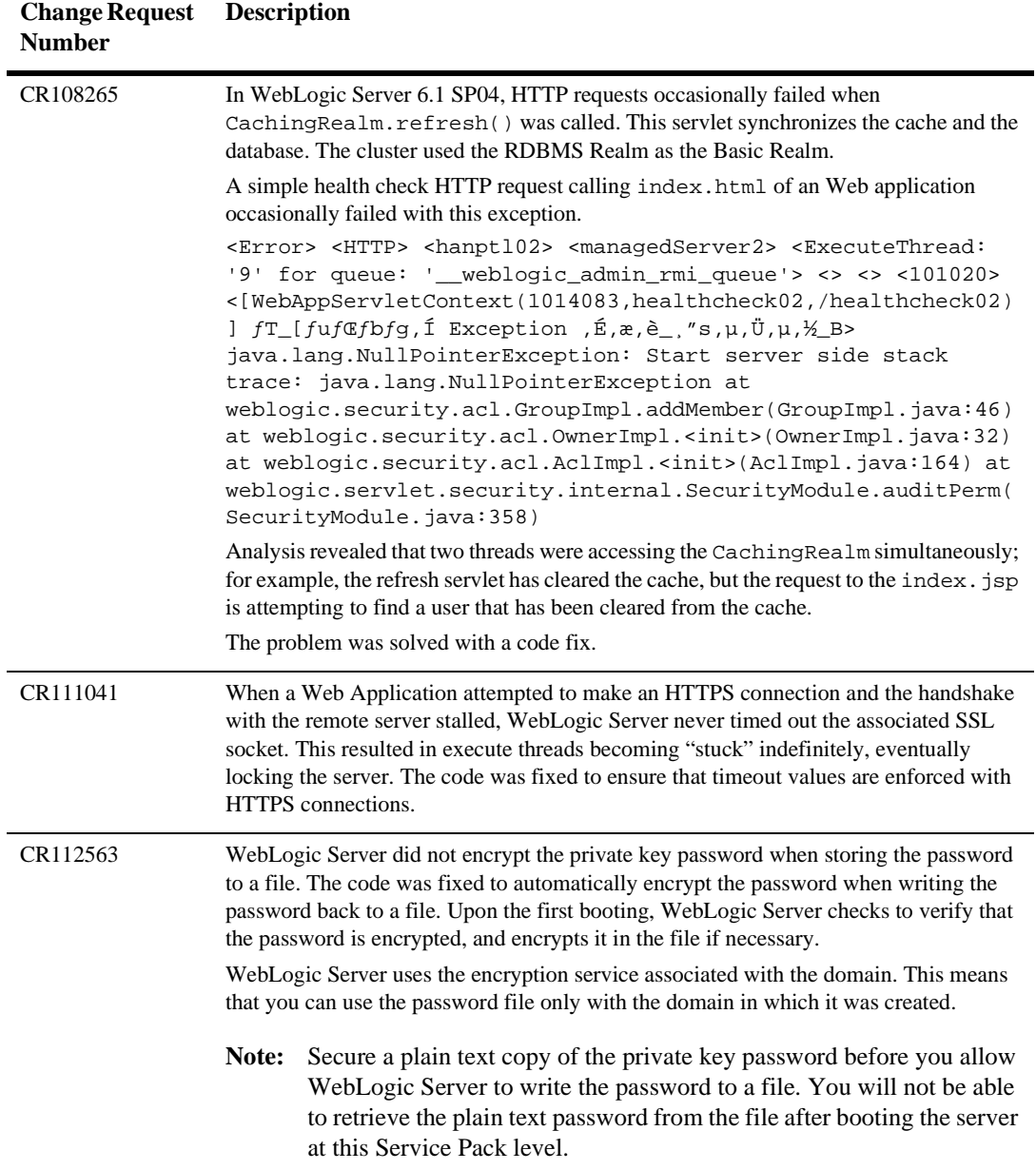

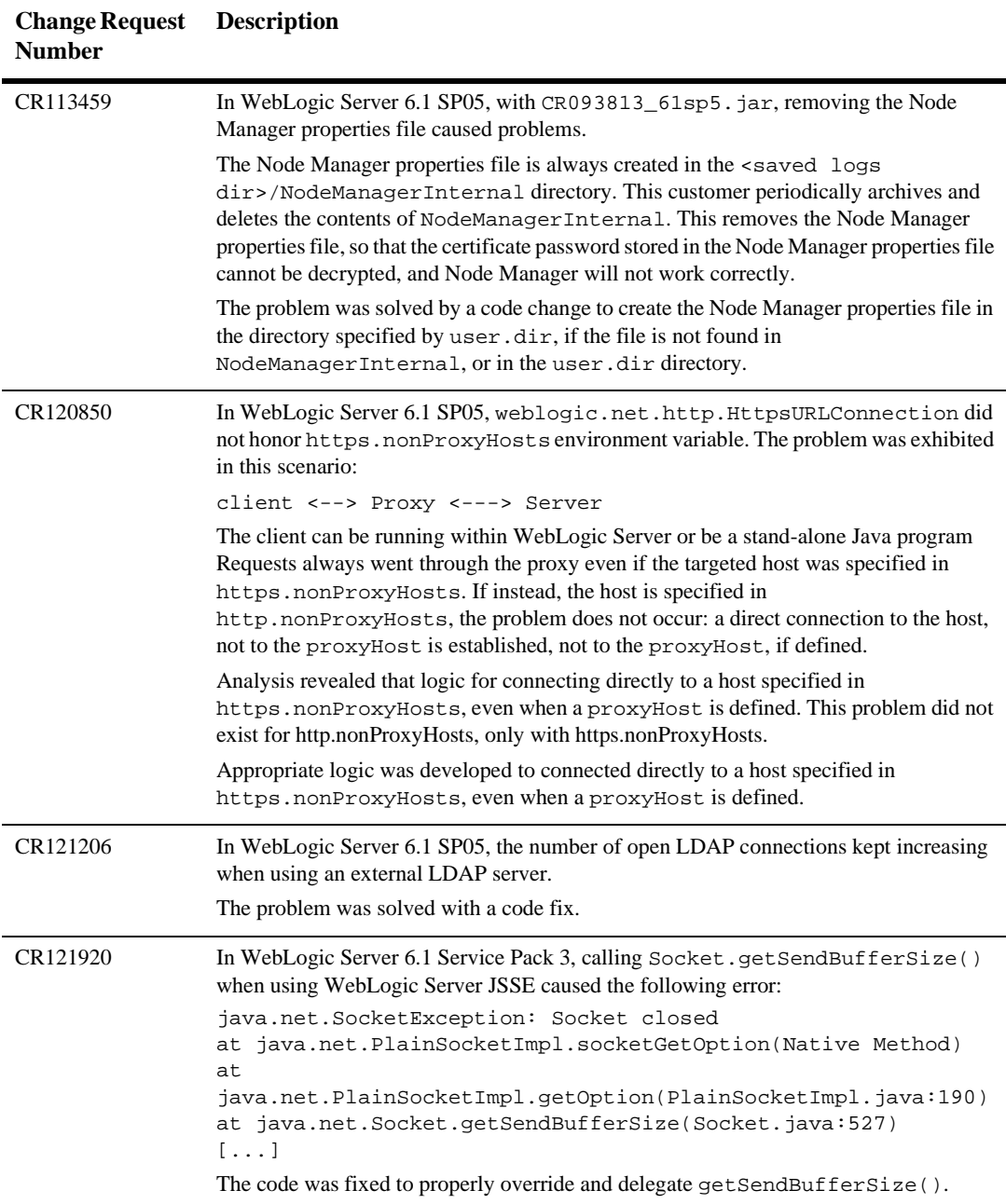
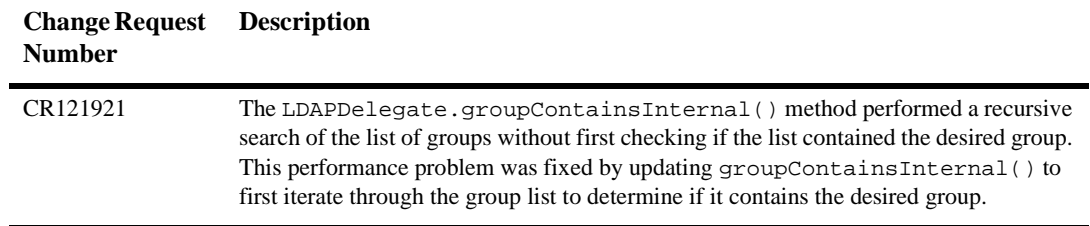

# **Servlets**

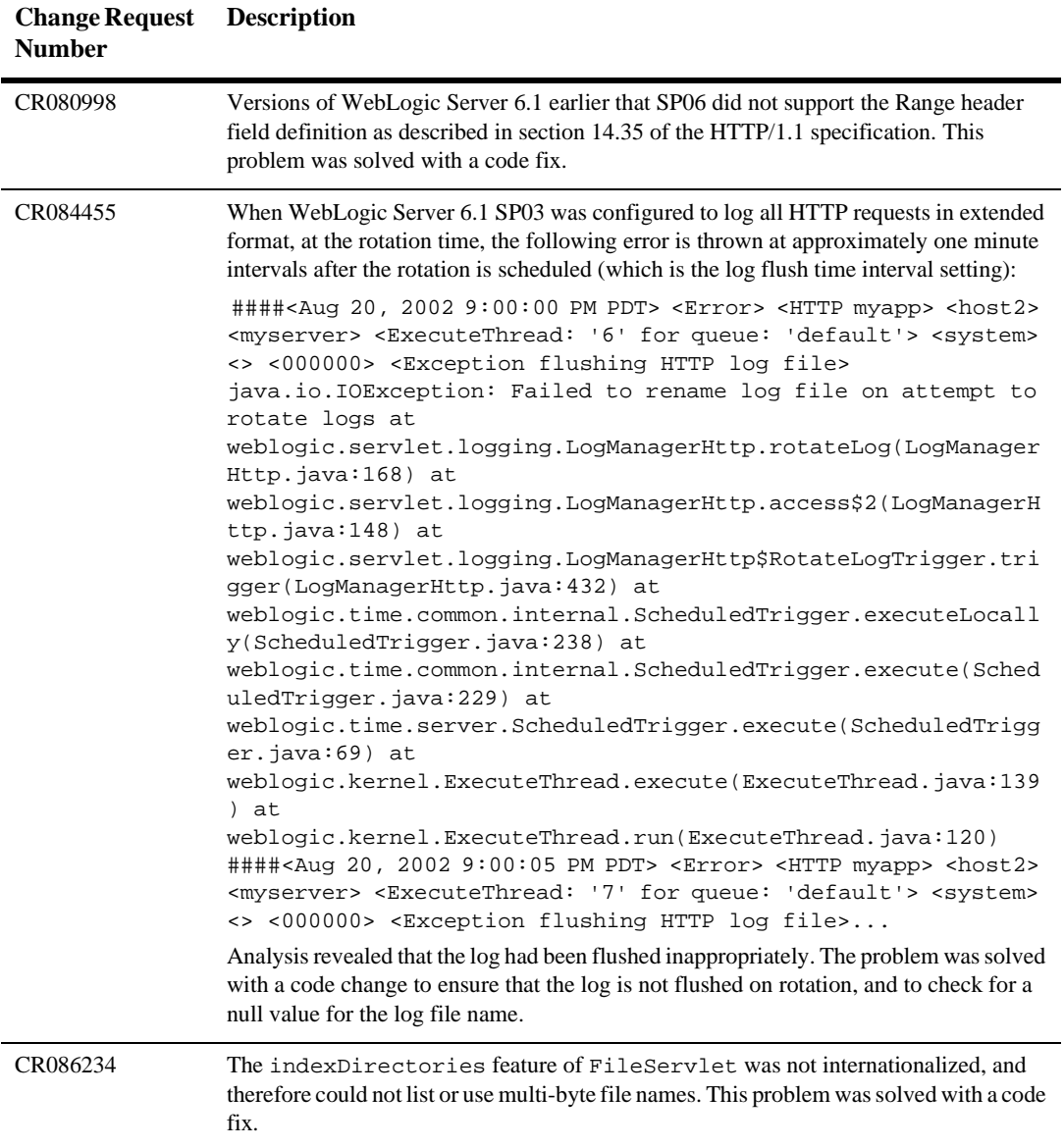

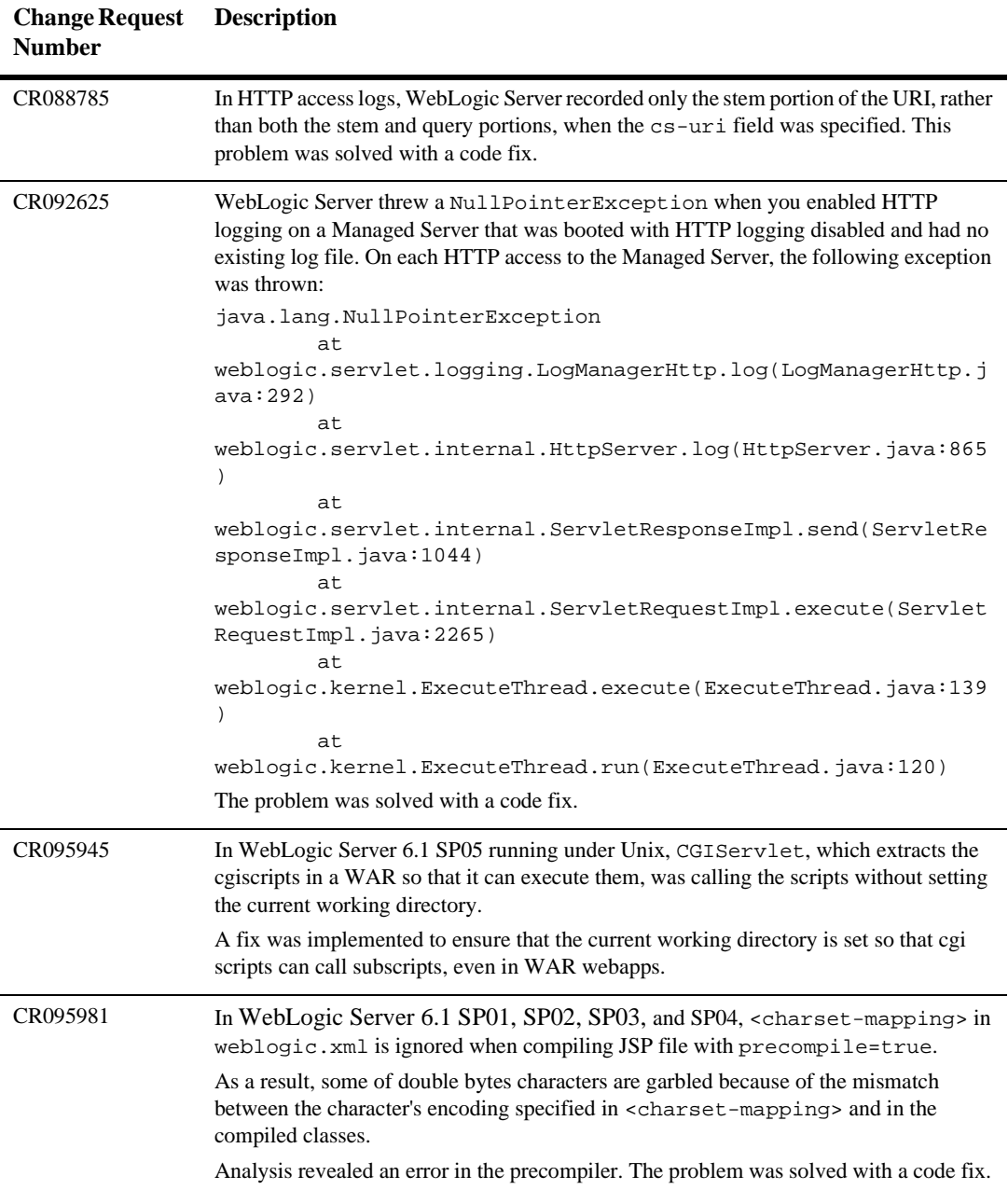

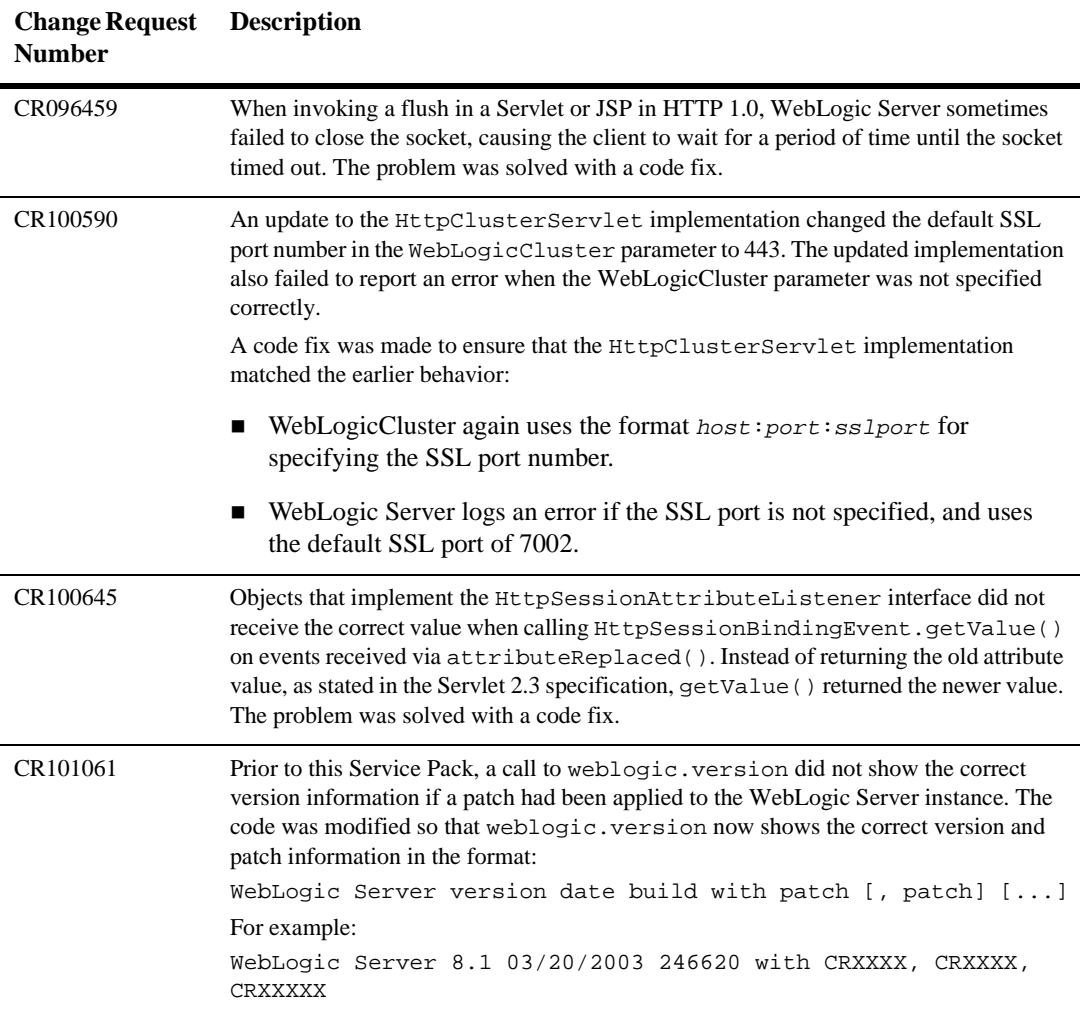

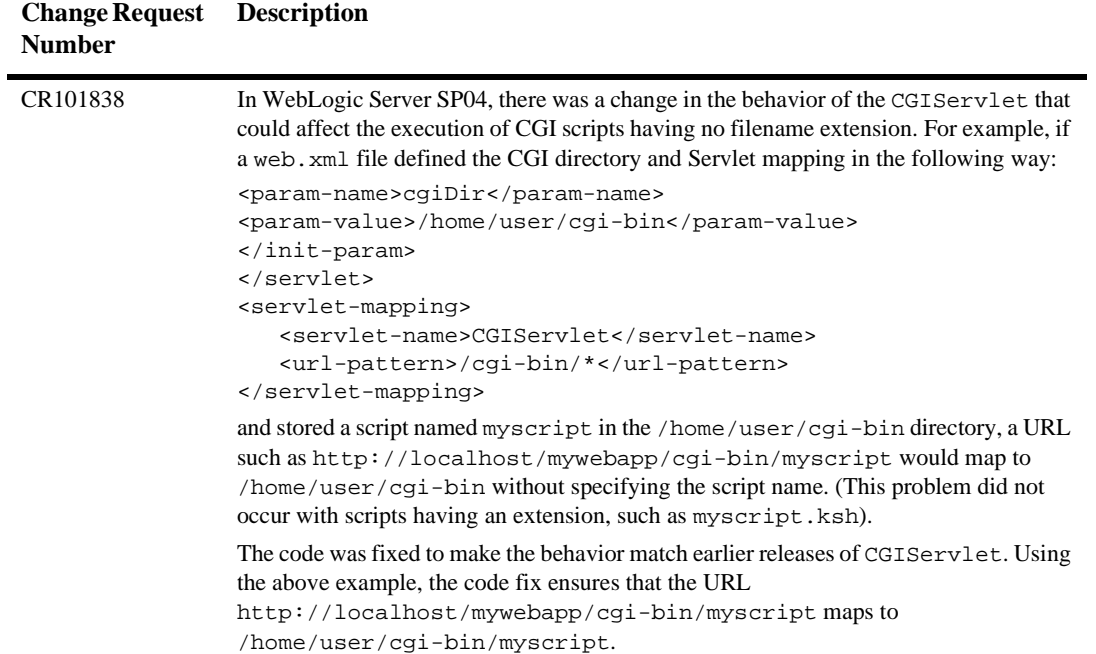

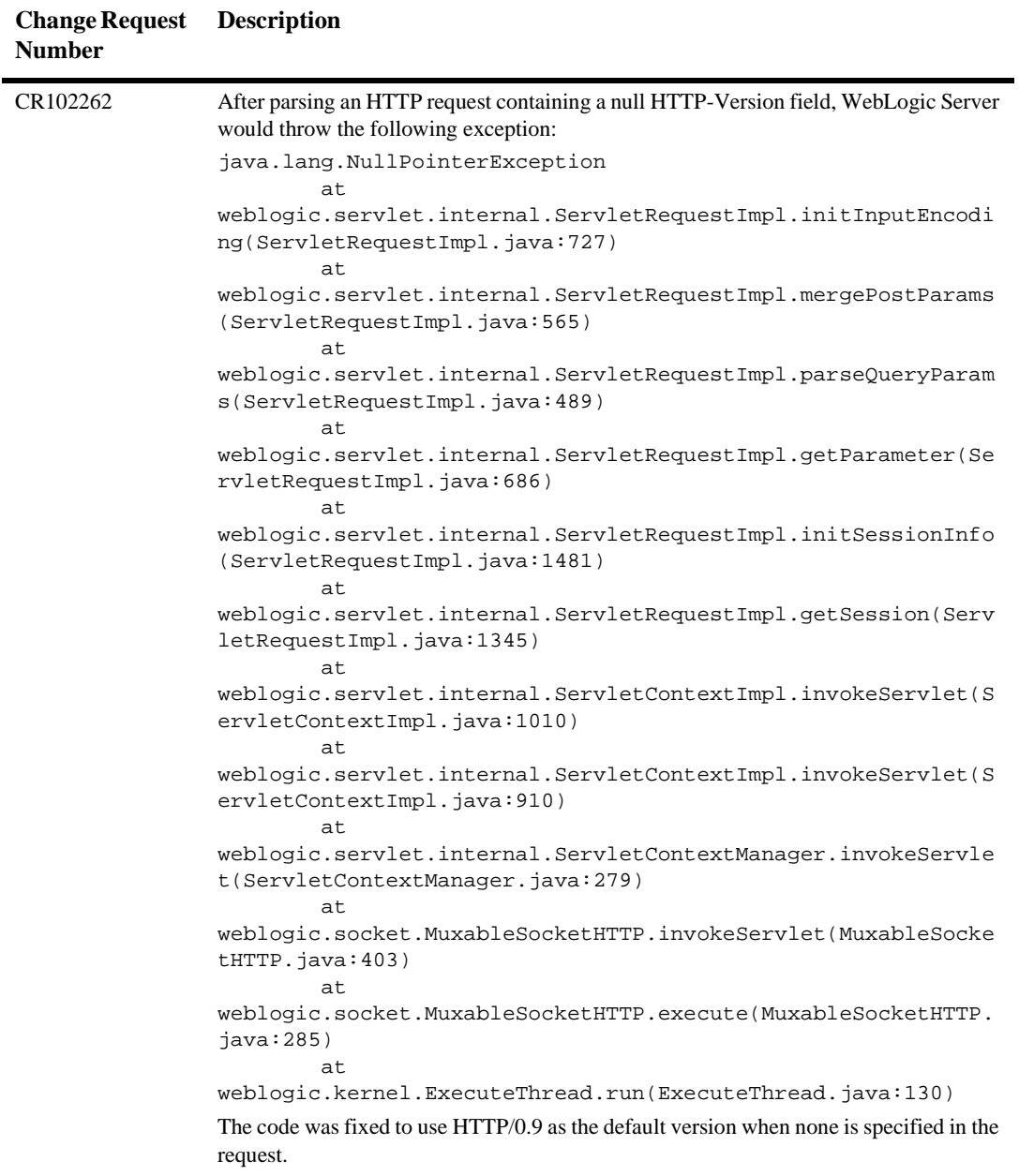

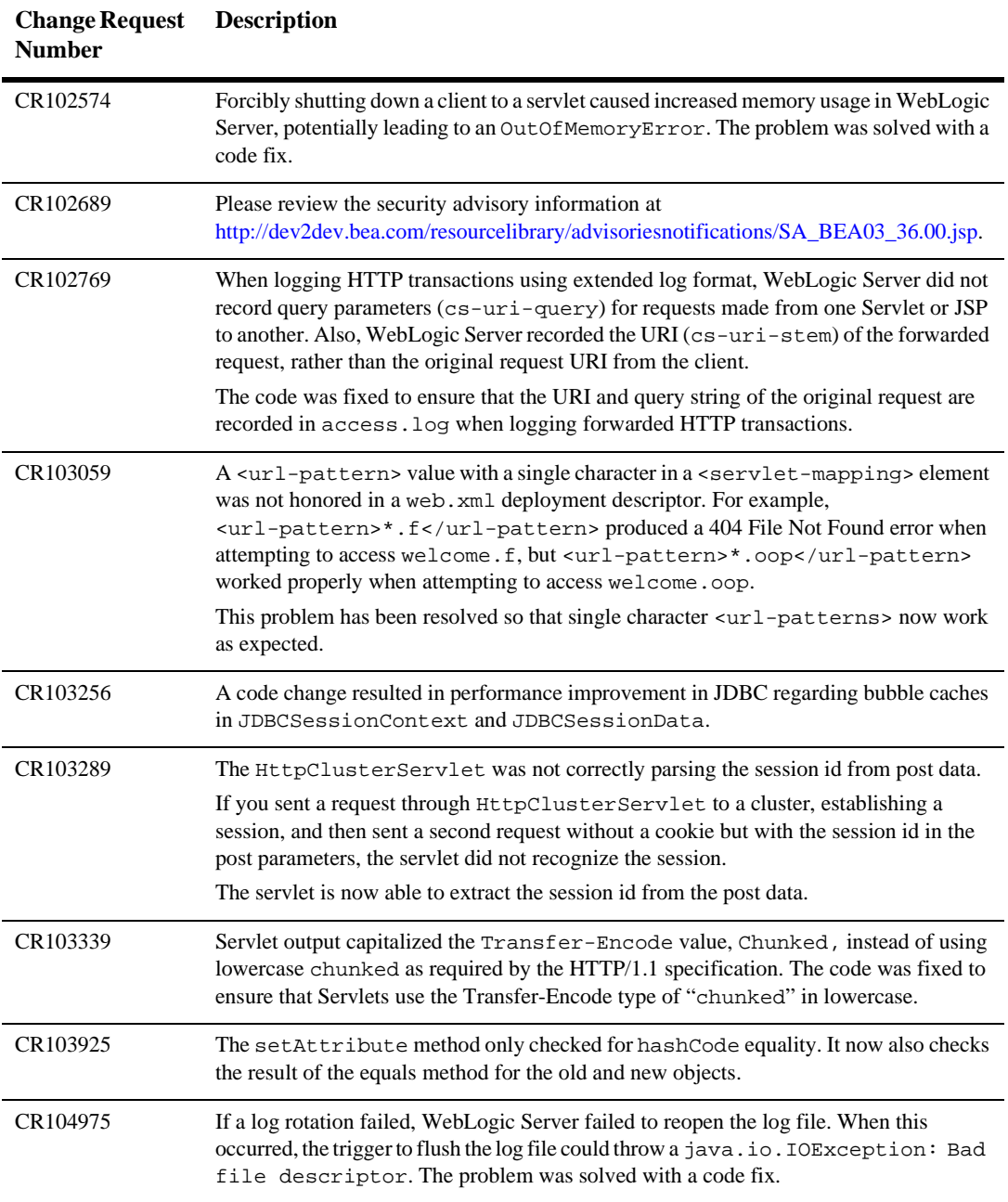

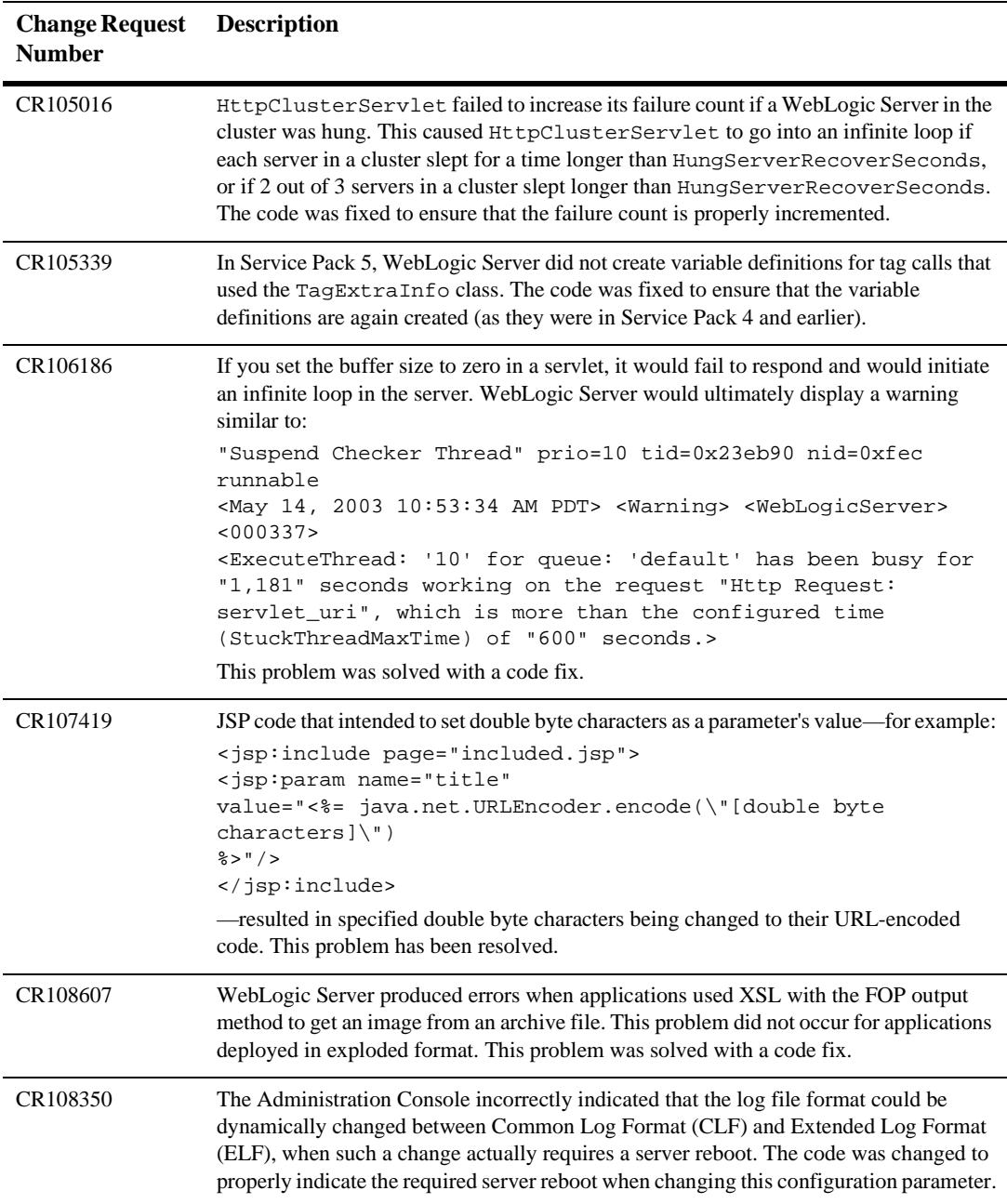

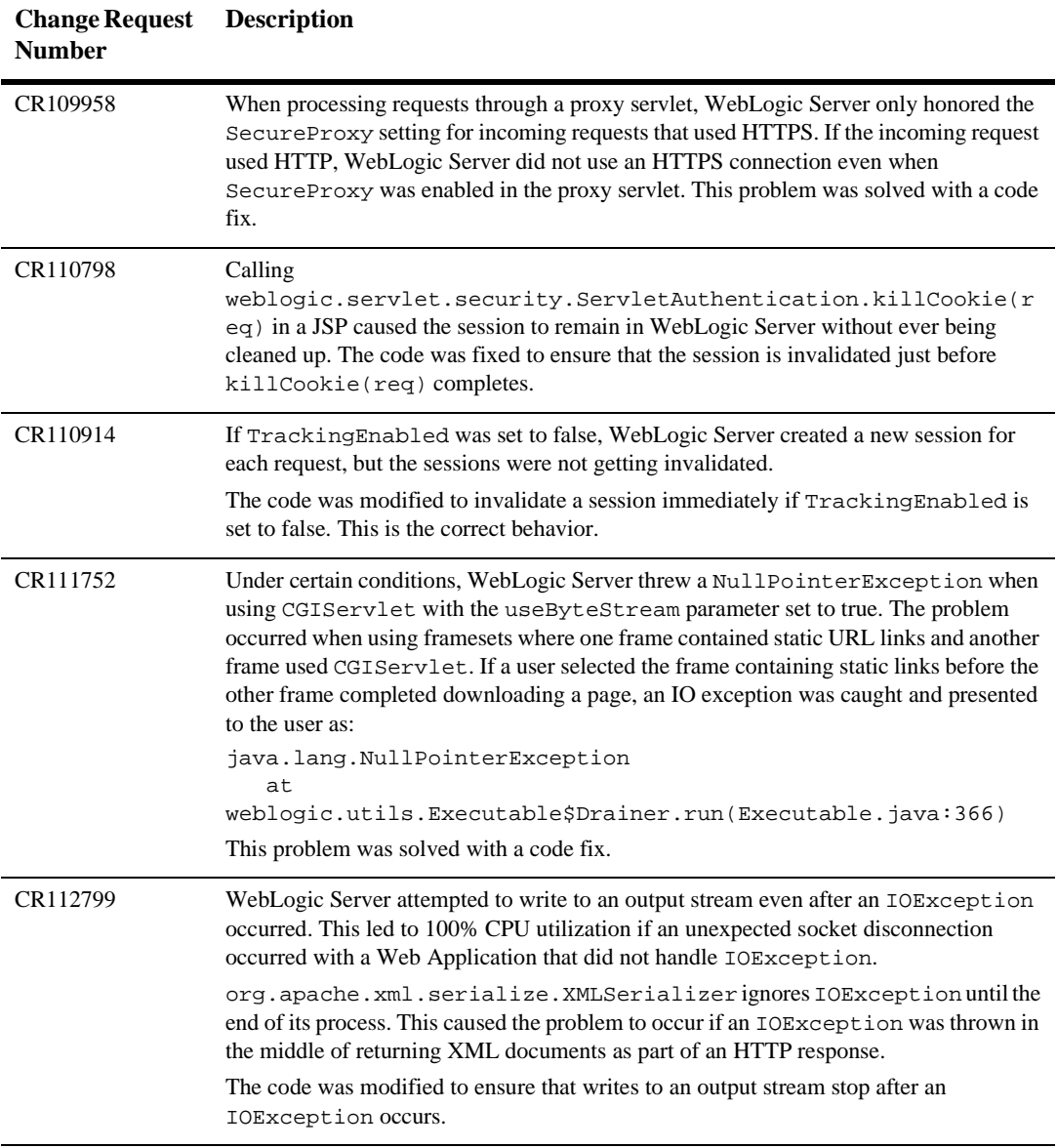

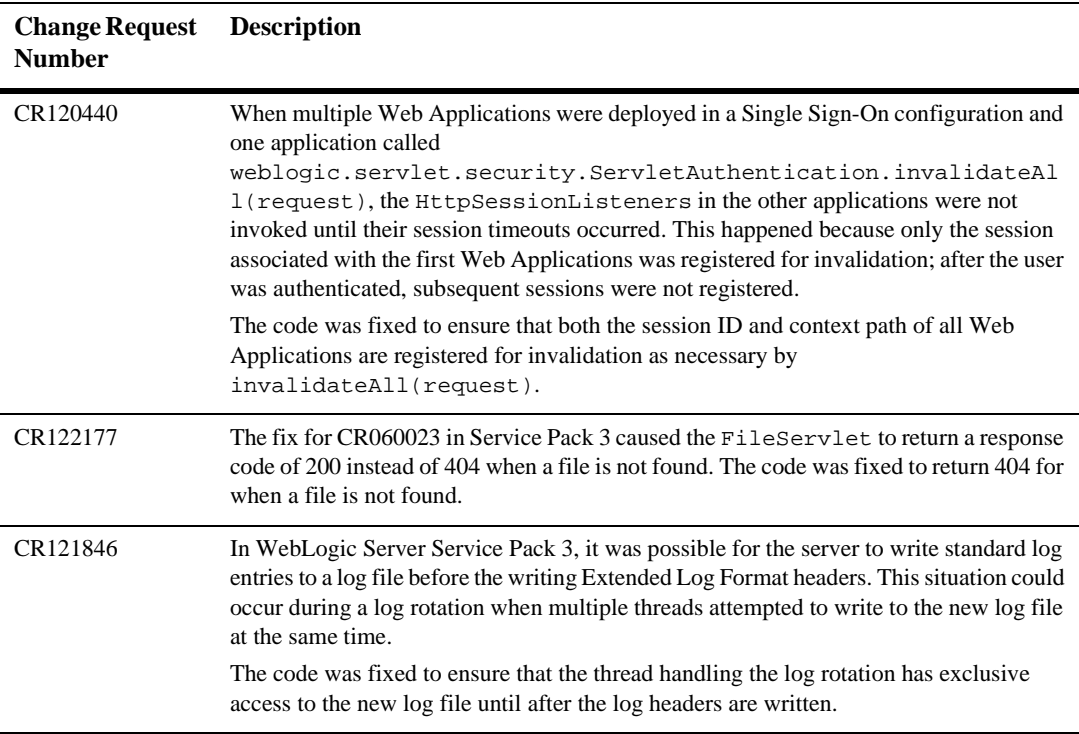

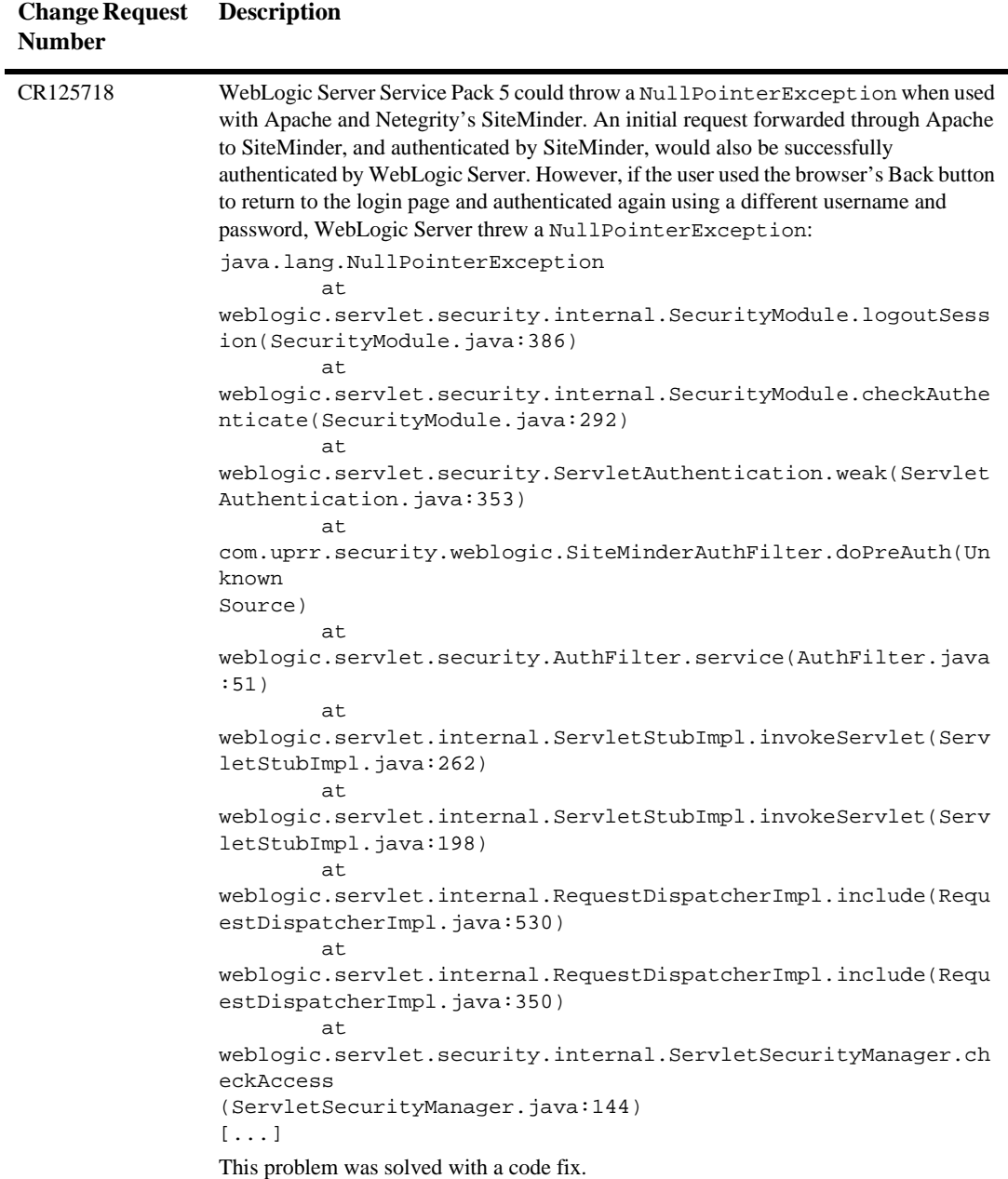

# **SNMP**

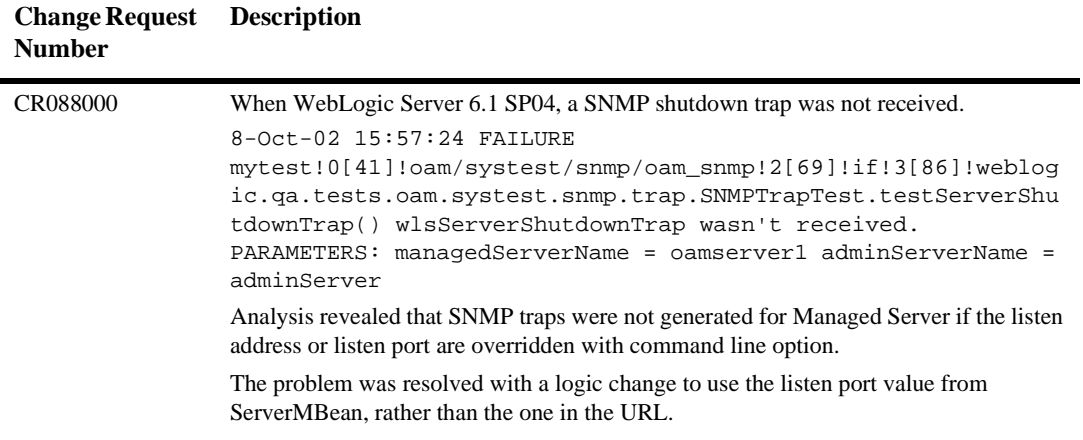

#### **Web Services**

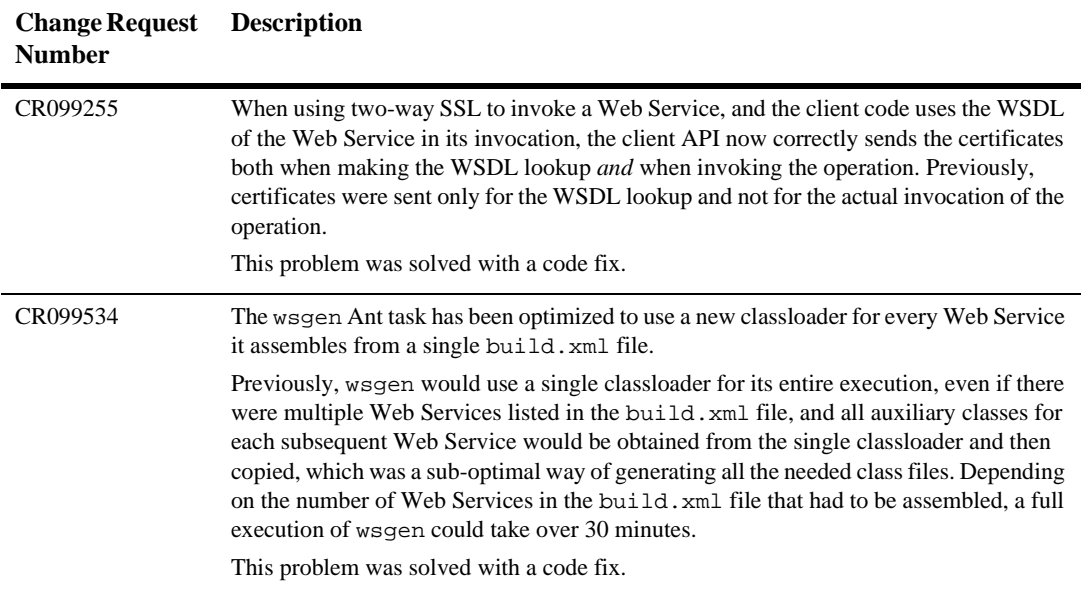

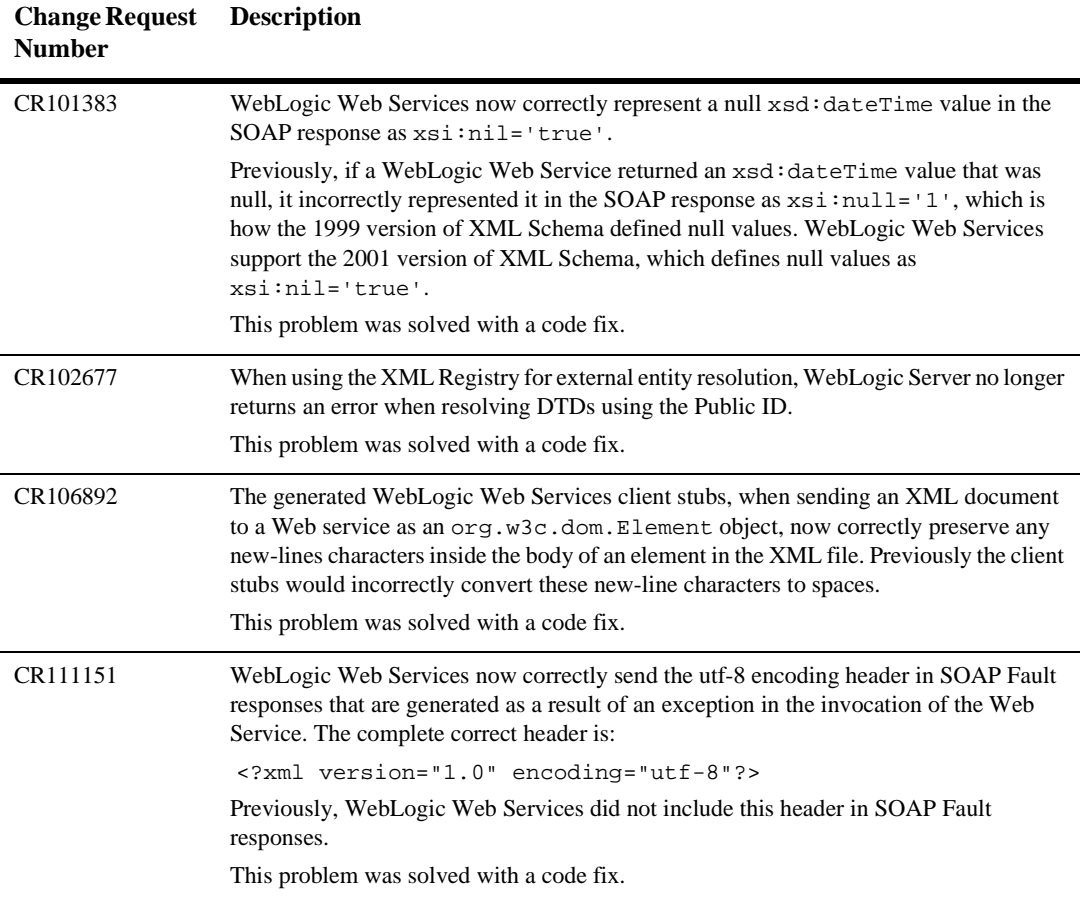

# **WTC-ATMI**

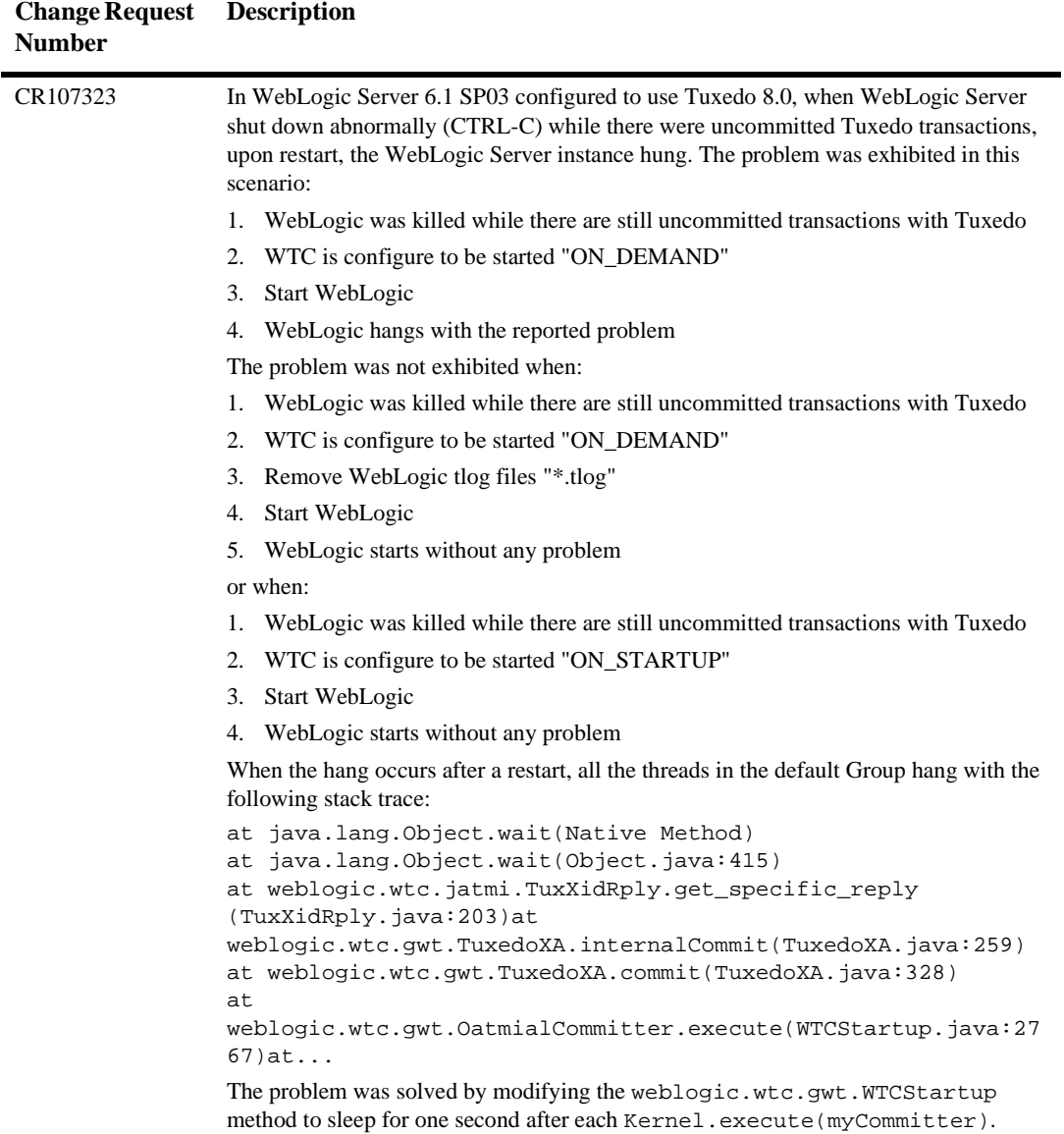

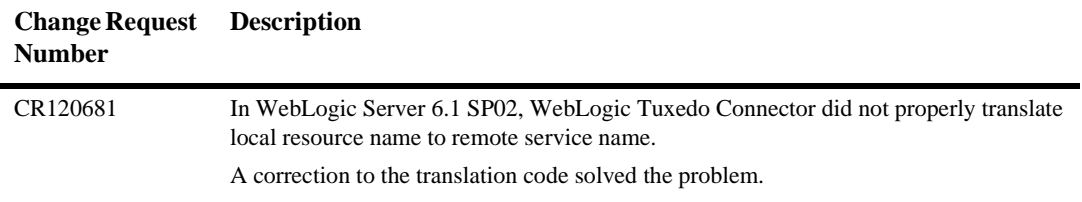

# **XML**

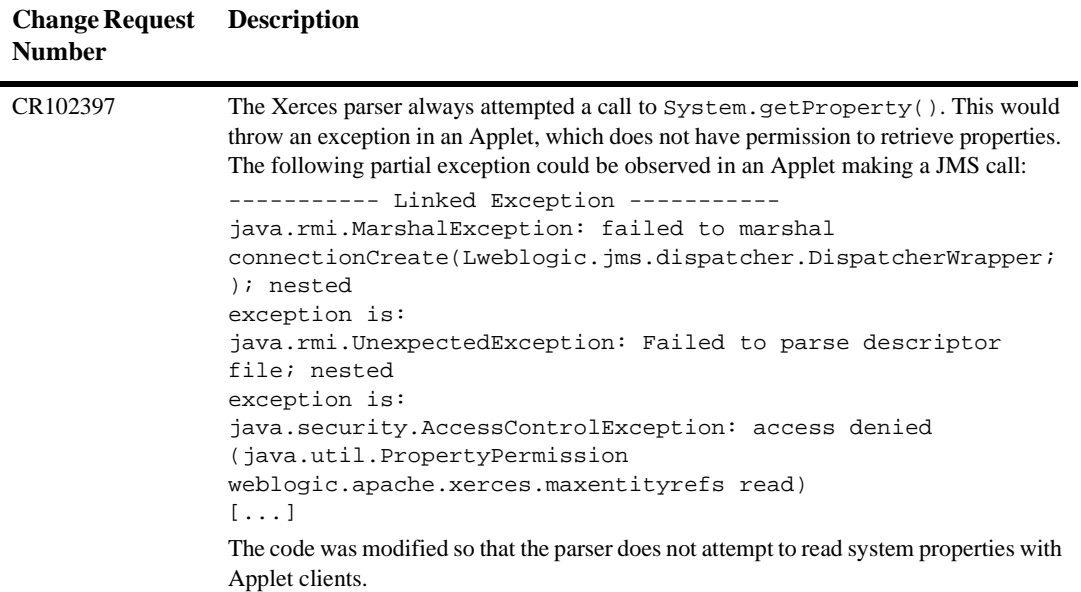

# **WebLogic Server 6.1 Service Pack 5 Solutions**

The following sections describe problems resolved in WebLogic Server 6.1 Service Pack 5.

- [Core](#page-218-0)
- $\bullet$ [Connector](#page-308-0)
- $\bullet$ [Console](#page-309-0)
- $\bullet$ [Core](#page-313-0)
- $\bullet$ [Deployment](#page-327-0)
- $\bullet$ [EJB](#page-329-0)
- -[Installer](#page-340-0)
- $\bullet$ [JDBC](#page-340-1)
- [jDriver](#page-346-0)
- [JMS](#page-349-0)
- $\bullet$ [JNDI](#page-357-0)
- $\bullet$ [JSP](#page-359-0)
- [JTA](#page-361-0)
- [Miscellaneous](#page-365-0)
- [Plug-ins](#page-365-1)
- $\bullet$ [RMI](#page-375-0)
- $\bullet$ [RMI-IIOP](#page-374-0)
- $\bullet$ [Security](#page-375-1)
- [Servlets](#page-377-0)
- [WLS-Tour/Examples](#page-391-0)
- [Web Services](#page-393-0)
- $\bullet$ [WebLogic Tuxedo](#page-396-0)
- [XML](#page-397-0)

### **Cluster**

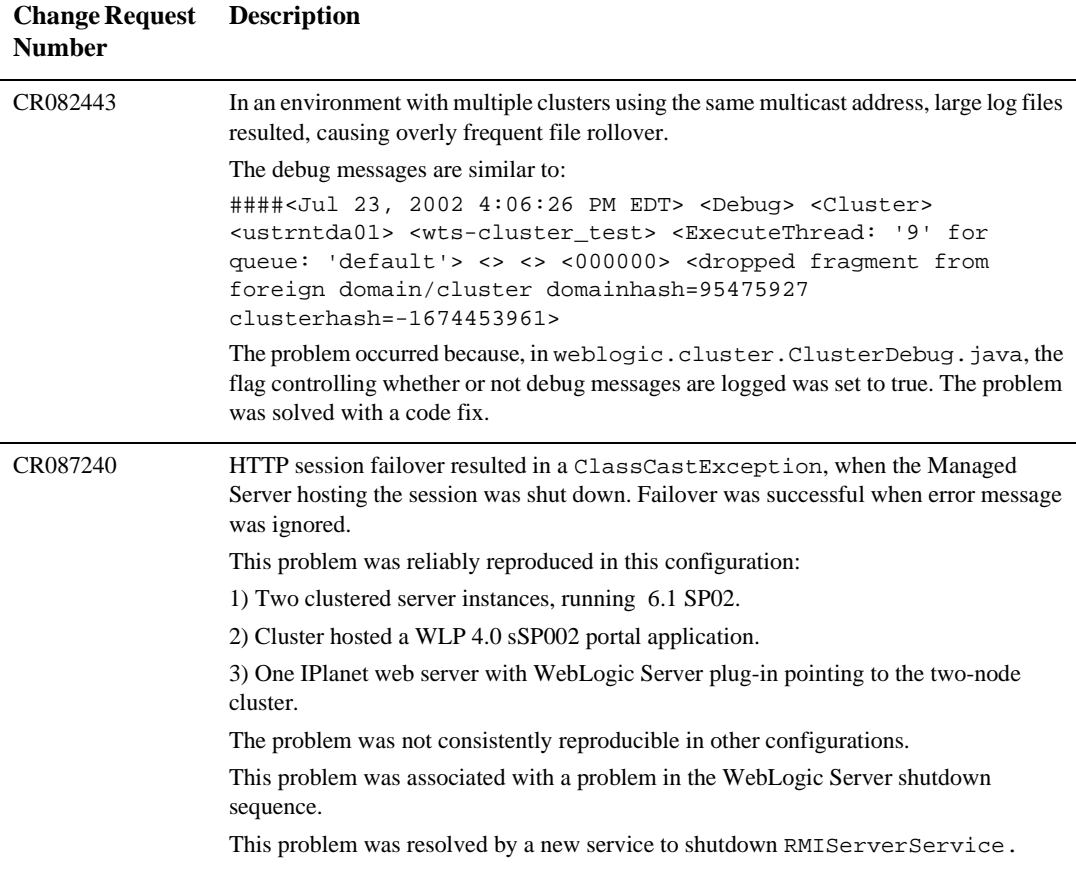

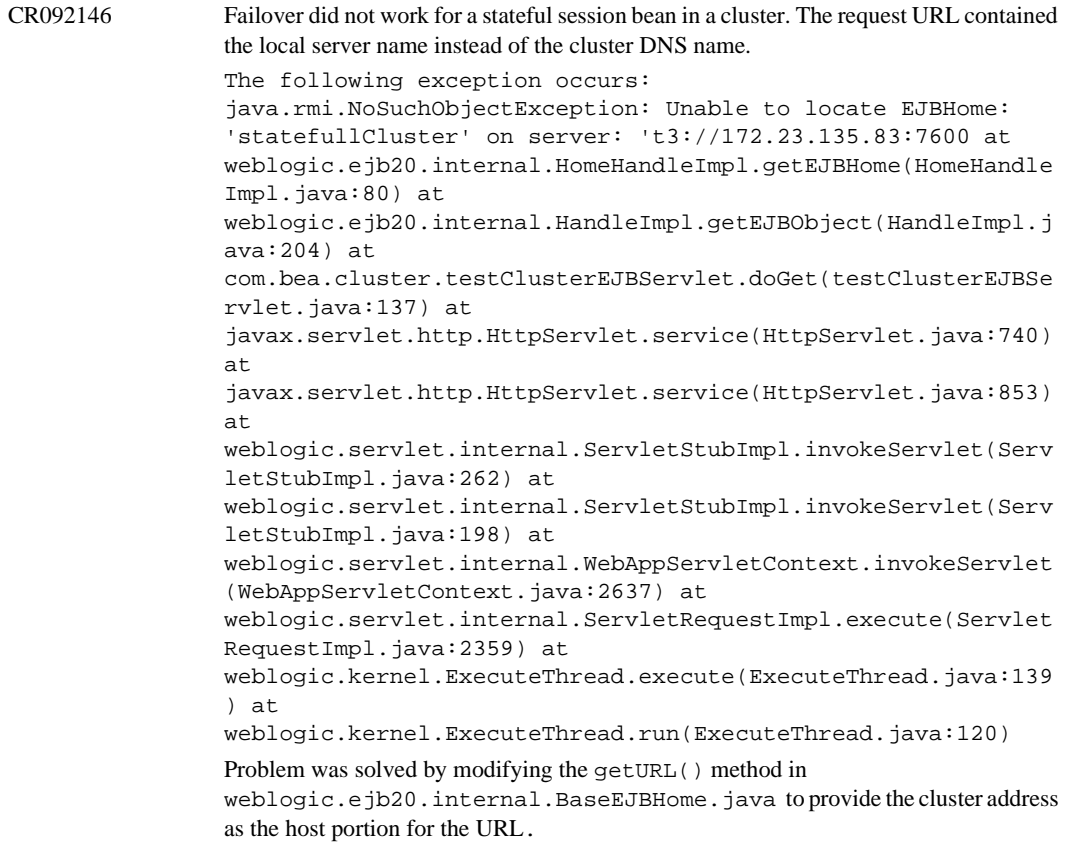

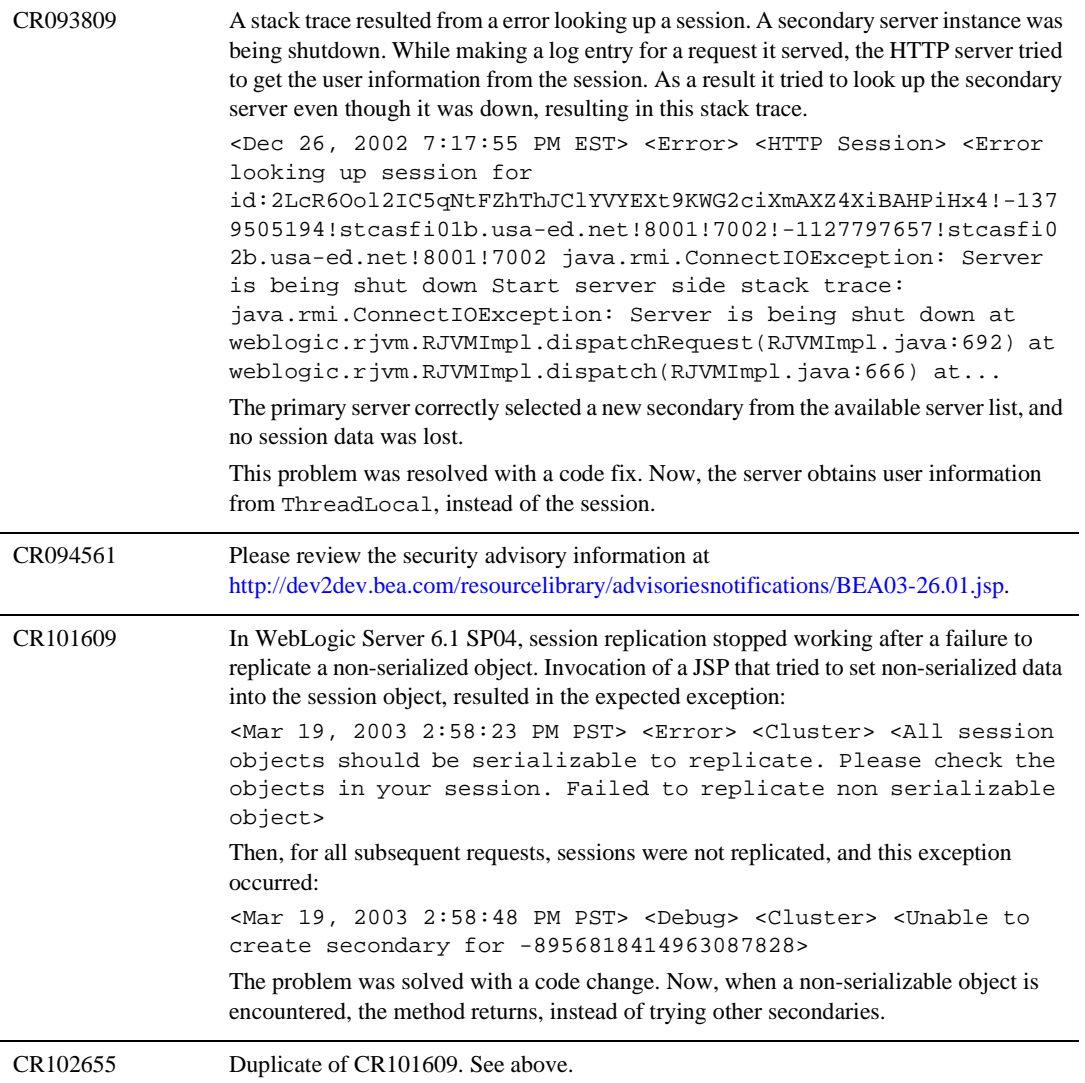

#### <span id="page-308-0"></span>**Connector**

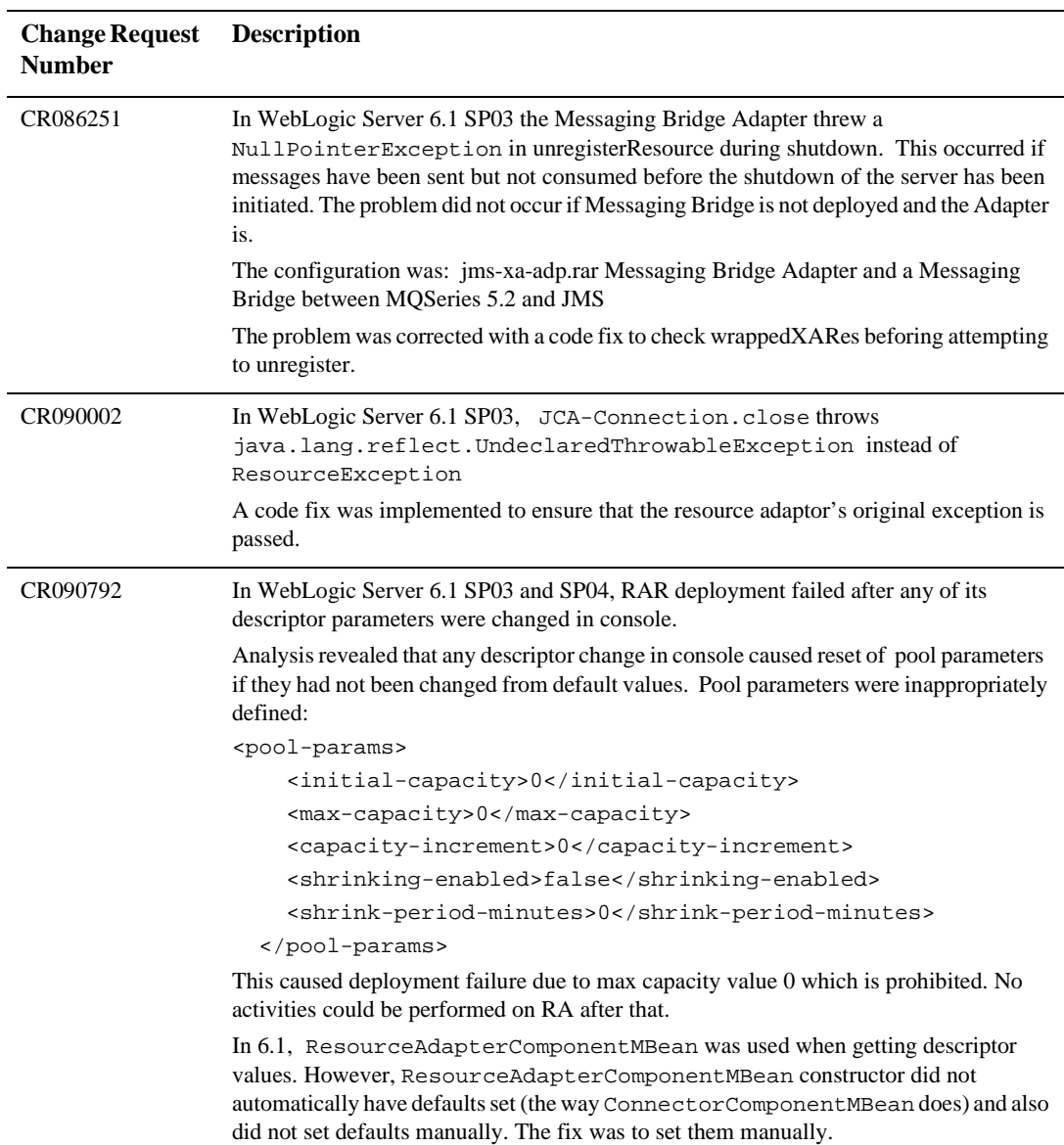

# <span id="page-309-0"></span>**Console**

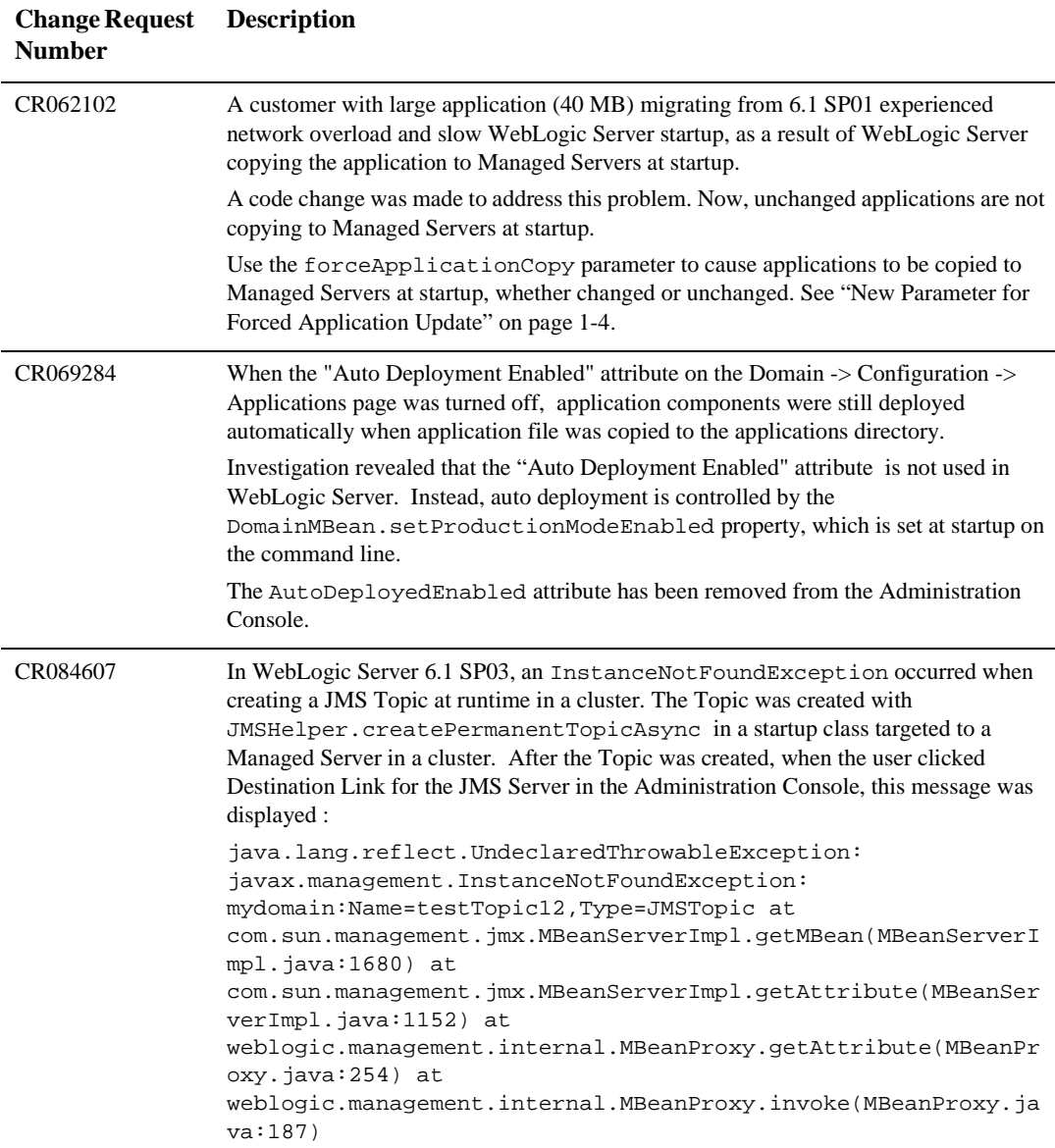

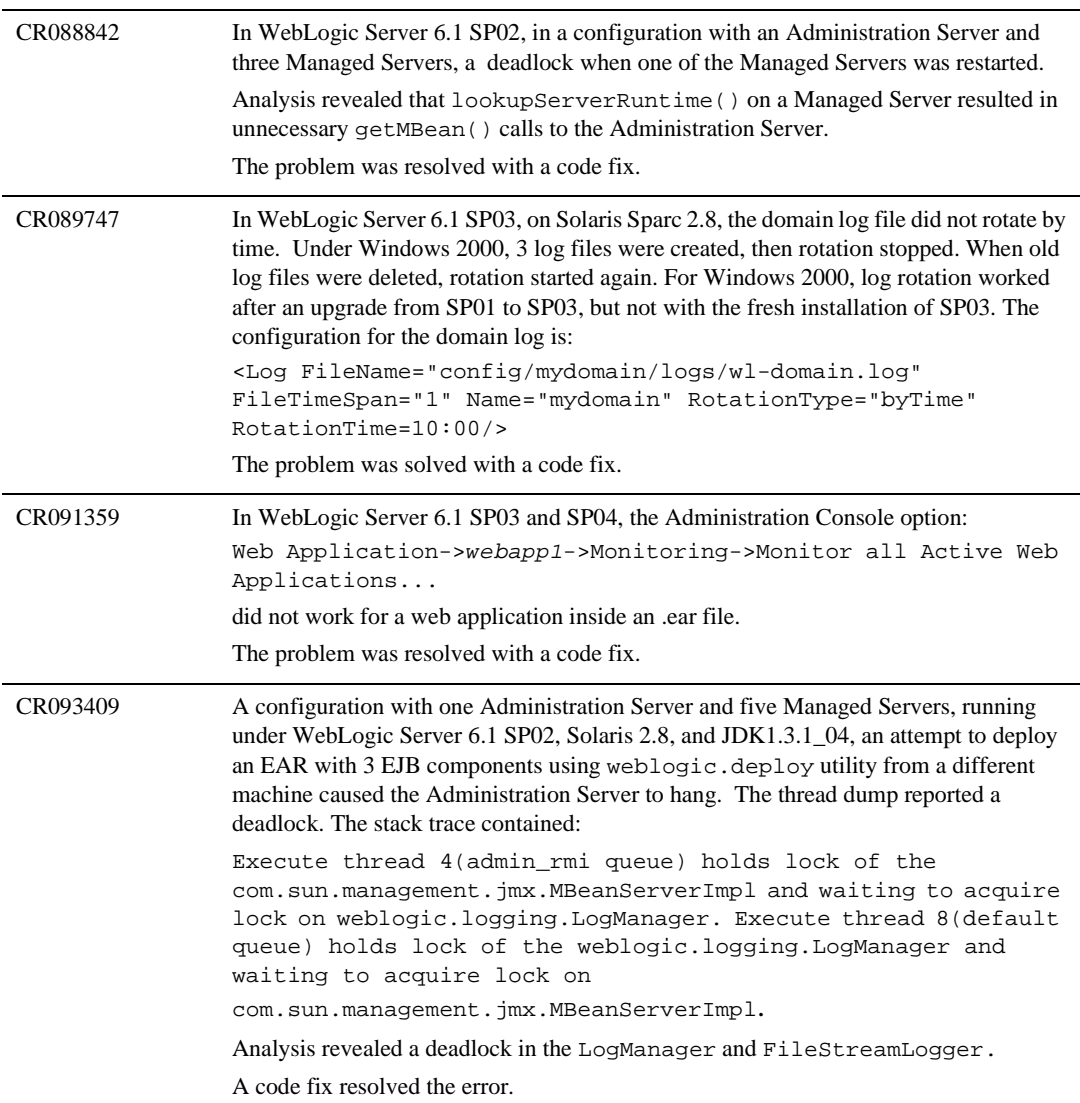

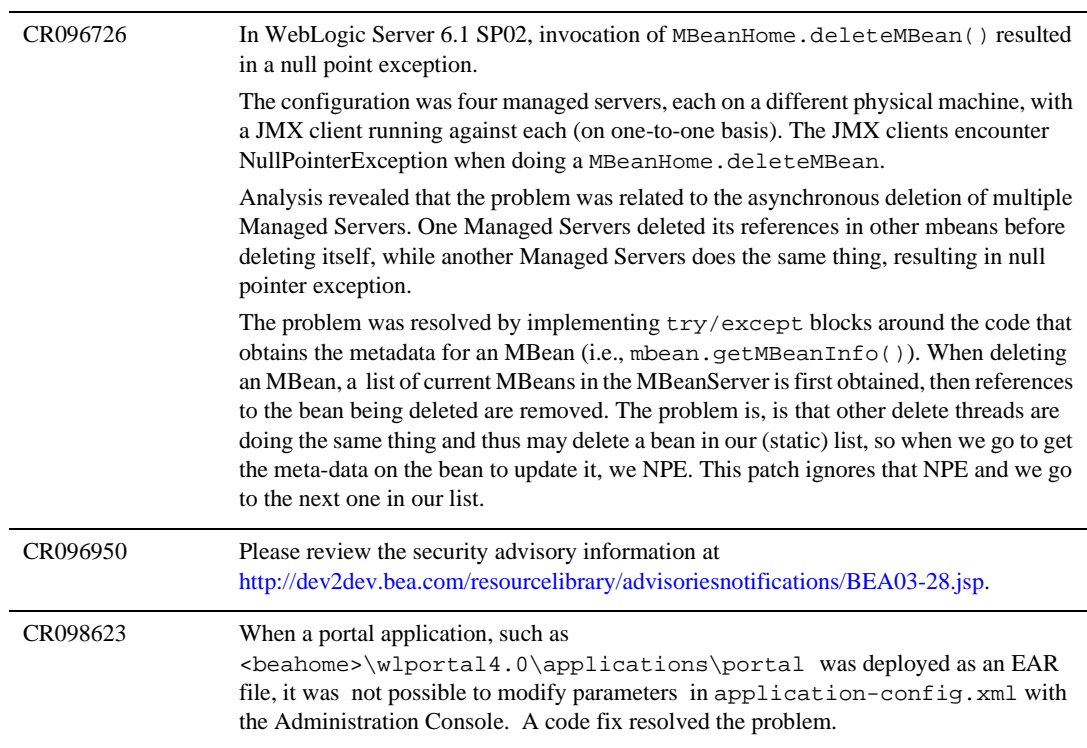

CR098739 In WebLogic Server 6.1 SP02, a Java deadlock was detected in an Administration Server. The thread dump indicated a java level deadlock as follows, where Thread 8 holds the lock on RemoteMBeanServerImpl and tries to obtain one on LogManager, which is held by Thread 6 who is in turn waiting on RemoteMBeanServerImpl.

Java Stack for "ExecuteThread: '8' for queue: '\_\_weblogic\_admin\_rmi\_queue'":

at weblogic.logging.LogManager.addSubsystem(LogManager.java: 58) - waiting to lock <f55b6358> (a weblogic.logging.Log Manager) at weblogic.logging.LogOutputStream.getLogManager (LogOutputStream.java:32) at weblogic.logging.LogOutput Stream.error(LogOutputStream.java:63) at weblogic.management. internal.Helper.error(Helper.java:1391) at weblogic. management.internal.Helper.error(Helper.java:1404) at weblogic.management.internal.ConfigurationMBeanImpl. postDeregister(ConfigurationMBeanImpl.java:900) at com.sun. management.jmx.MBeanServerImpl.postDeregisterInvoker (MBeanServerImpl.java:2314) at com.sun.management.jmx.MBean ServerImpl.unregisterMBean(MBeanServerImpl.java:967) - locked <f550eec8> (a weblogic.management.internal.RemoteMBean ServerImpl) at weblogic.management.internal.RemoteMBeanServer Impl.unregisterMBean(RemoteMBeanServerImpl.java:213) at ..

Java Stack for "ExecuteThread: '6' for queue: 'default'":

```
at com.sun.management.jmx.MBeanServerImpl.getMBean(MBean
ServerImpl.java:1672) at com.sun.management.jmx.MBeanServer
Impl.getAttribute(MBeanServerImpl.java:1150) at weblogic.
management.internal.MBeanProxy.getAttribute(MBeanProxy.java:
254) at weblogic.management.internal.MBeanProxy.invoke
(MBeanProxy.java:187) at $Proxy7.isStdoutEnabled(Unknown 
Source) at weblogic.logging.ConsoleLogger.isLog(Console
Logger.java:81) at weblogic.logging.ConsoleLogger.log
(ConsoleLogger.java:70) at 
weblogic.logging.LogManager.log(Log
Manager.java:260) - locked <f55b6358> (a
weblogic.logging.LogManager) at 
weblogic.logging.MessageLogger.log(MessageLogger.java:17) at 
weblogic.t3.srvr.T3SrvrLogger.logRemovingClientContextSoftDi
sconnect(T3SrvrLogger.java:1204) at 
weblogic.t3.srvr.ClientContext.dieIfTimedOut(ClientContext.j
ava:512) at ...
```
The problem was solved by a code change to remove unnecessary locks in LogManager.

# <span id="page-313-0"></span>**Core**

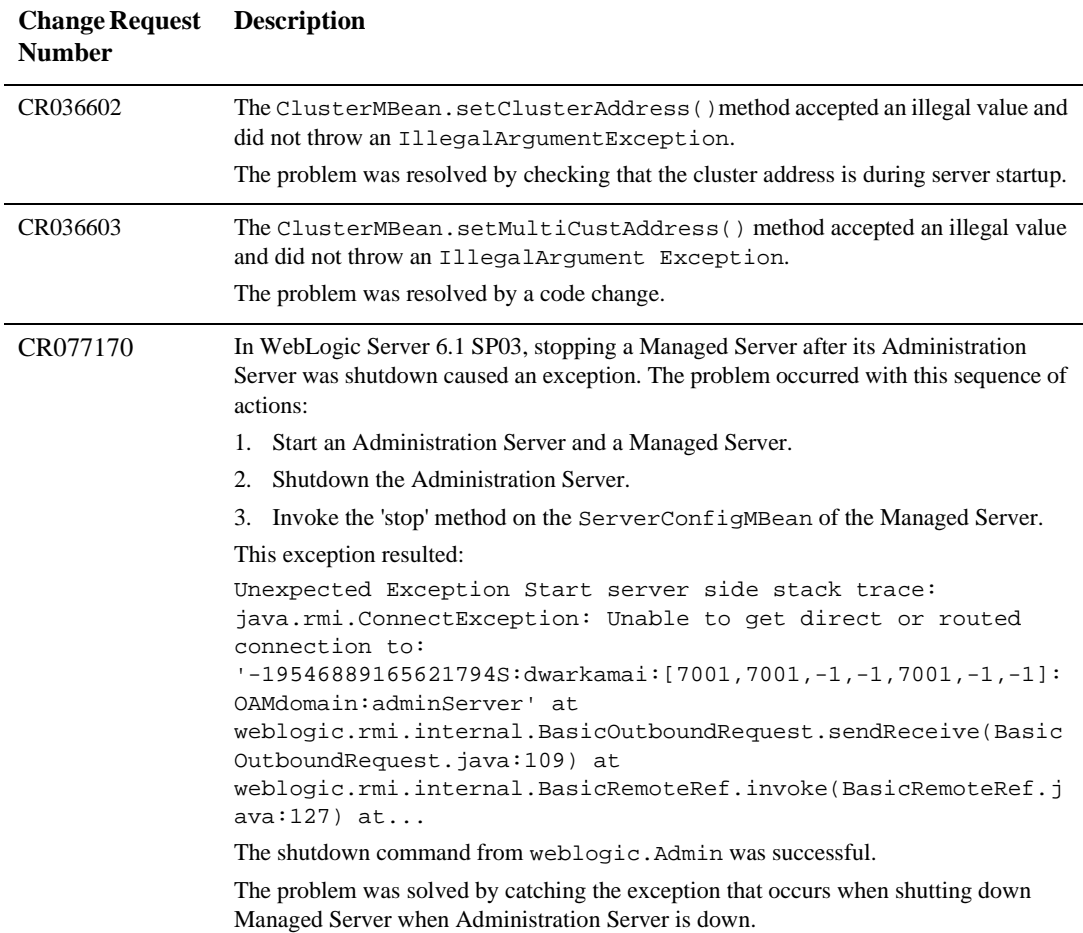

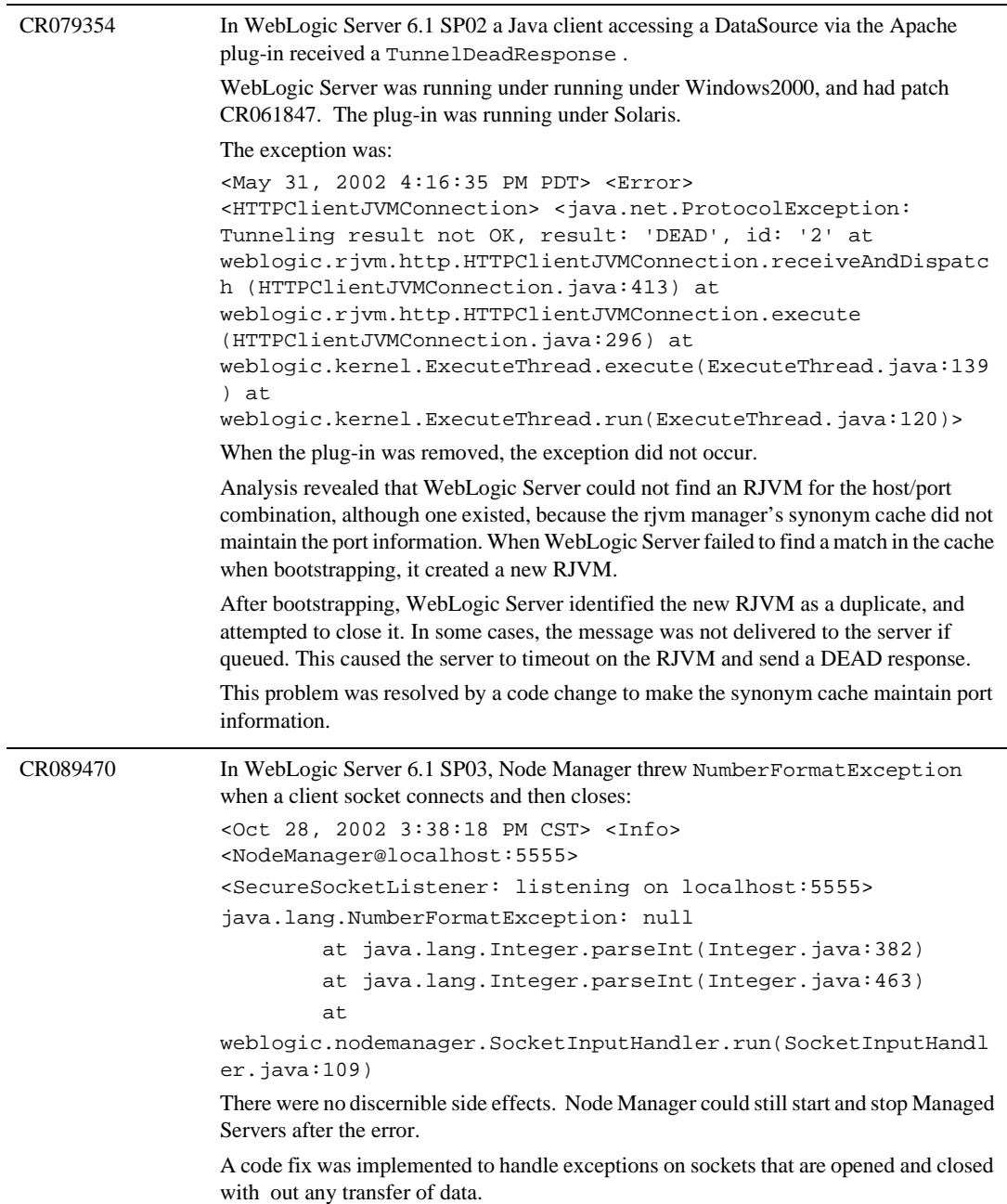

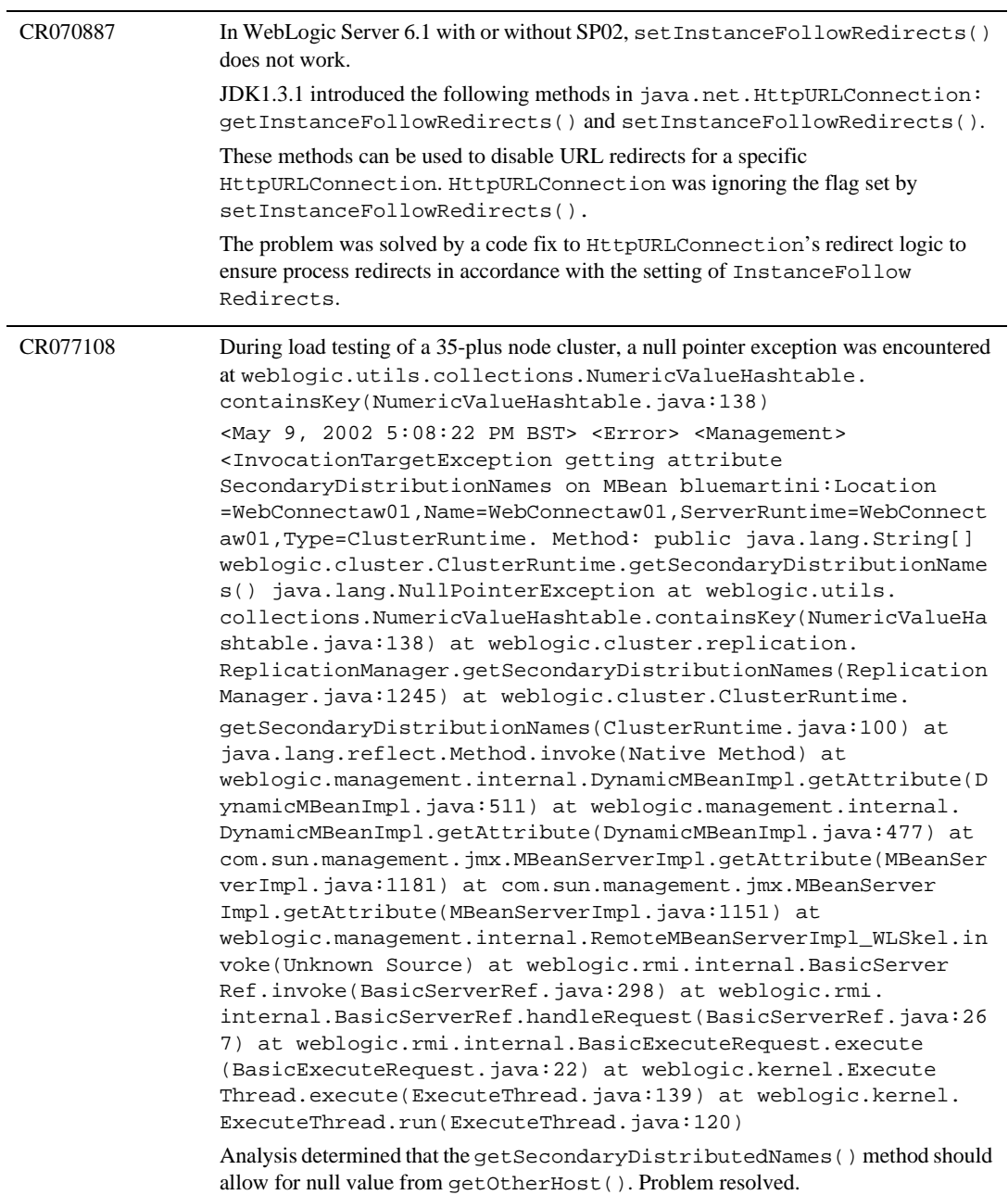

CR079354 In WebLogic Server 6.1 SP02 and patch CR061847, a Java swing client obtaining context and accessing a JDBC data source received a TunnelDeadResponse. The client gets an initial context, gets a connection via a datasource, closes the initial context, closes the connection, and then repeats this sequence of processing. This error results:

On the server, this exception was thrown:

 ####<Nov 21, 2002 12:24:20 PM CST> <Debug> <HTTPServerJVMConnection> <hpwlinc03> <admin> <ExecuteThread: '14' for queue: 'default'> <> <> <000000> <Closing JVM socket: 'weblogic.rjvm.http.HTTPServerJVMConnection@4cfbd8 - id: '0', closed: 'true', lastRecv: '1037903025816''> java.lang. Throwable: Stack trace at weblogic.rjvm.http.HTTPServer JVMConnection.close(HTTPServerJVMConnection.java:383) at weblogic.rjvm.ConnectionManager.removeConnection(ConnectionM anager.java:879) at weblogic.rjvm.ConnectionManager. shutdown(ConnectionManager.java:508) at weblogic.rjvm. ConnectionManagerServer.shutdown(ConnectionManagerServer.jav a:443) at weblogic.rjvm.RJVMImpl.peerGone(RJVMImpl.java:804) at weblogic.rjvm.RJVMImpl.gotExceptionReceiving (RJVMImpl.java:533) at weblogic.rjvm.ConnectionManager.got ExceptionReceiving(ConnectionManager.java:736) at weblogic.rjvm.http.HTTPServerJVMConnection.checkIsDead(HTTPS erverJVMConnection.java:238) at weblogic.rjvm.http.HTTPServer JVMConnection\$TunnelScavenger.trigger(HTTPServerJVMConnectio n.java:405) at weblogic.time.common.internal. ScheduledTrigger.executeLocally(ScheduledTrigger.java:238) at weblogic.time.common.internal.ScheduledTrigger. execute(ScheduledTrigger.java:229) at weblogic.kernel.Execute Thread.execute(ExecuteThread.java:139) at weblogic.kernel. ExecuteThread.run(ExecuteThread.java:120)

The client threw this exception:

<Nov 21, 2002 12:24:18 PM CST> <Error> <HTTPClientJVM Connection> < java.net.Protocol Exception: Tunneling result not OK, result: 'DEAD', id: '0' at weblogic.rjvm. http.HTTPClientJVMConnection.receiveAndDispatch(HTTPCli entJVMConnection.java:413) at weblogic.rjvm.http.HTTPClient JVMConnection.execute(HTTPClientJVMConne ction.java:296) at weblogic.kernel.ExecuteThread.execute(ExecuteThread.java:139 ) at weblogic.kernel.ExecuteThread.run(ExecuteThread. java:120)

Diagnosis revealed that a timeout occurred after WebLogic Server failed to find an RJVM for host/port combination, although it existed. The RJVM's synonym cache did not maintain port information. The problem was solved with a code fix to maintain port information in the RJVM's synonym cache.

#### **6** *Resolved Problems*

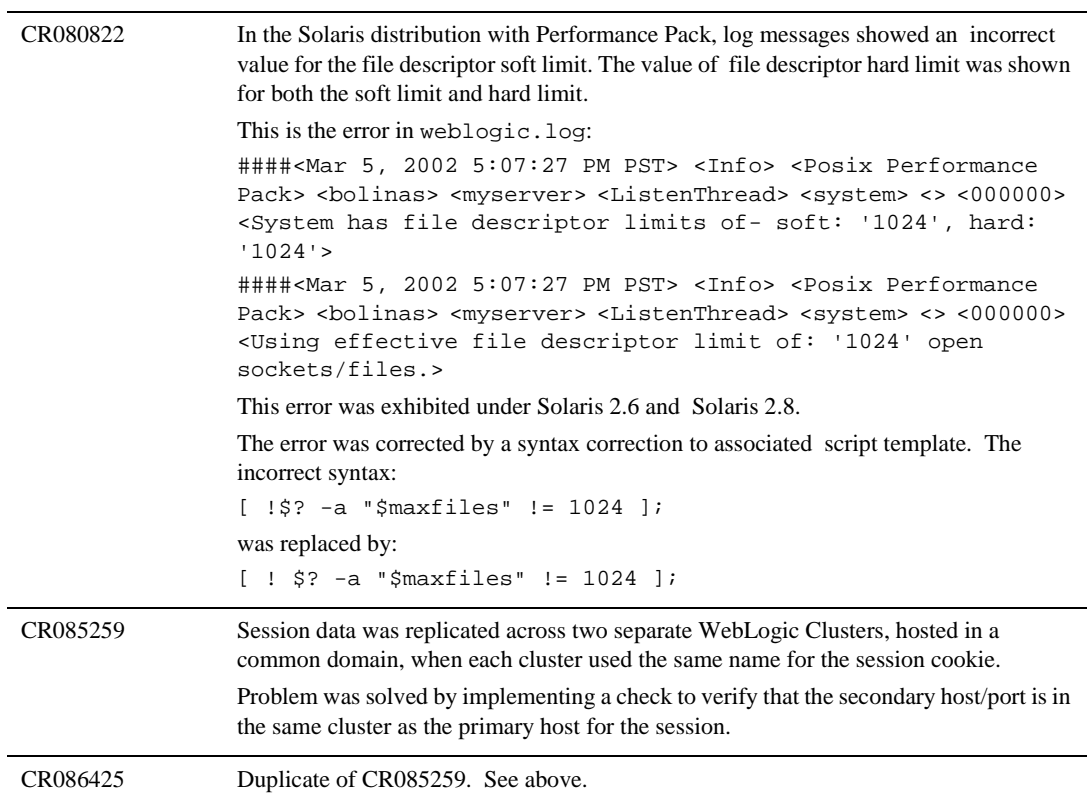

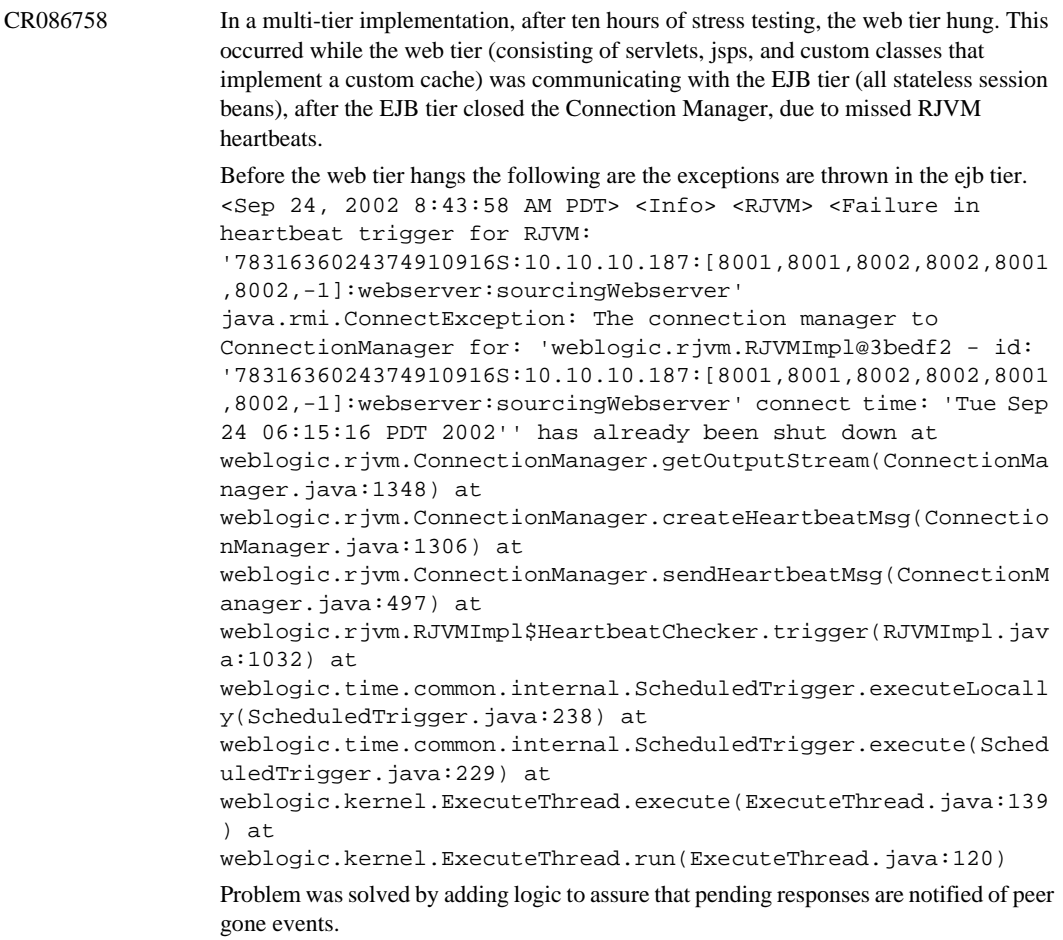

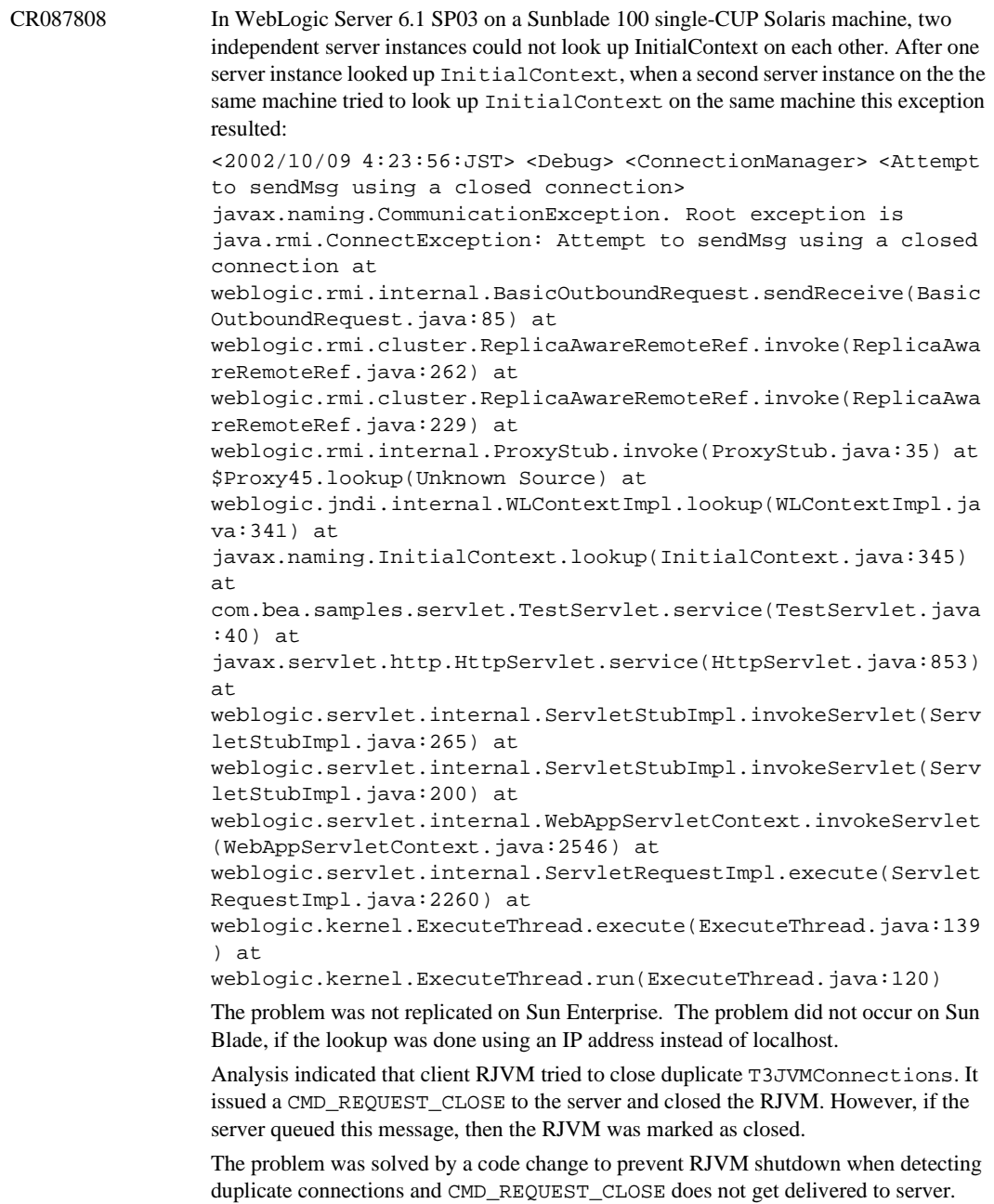

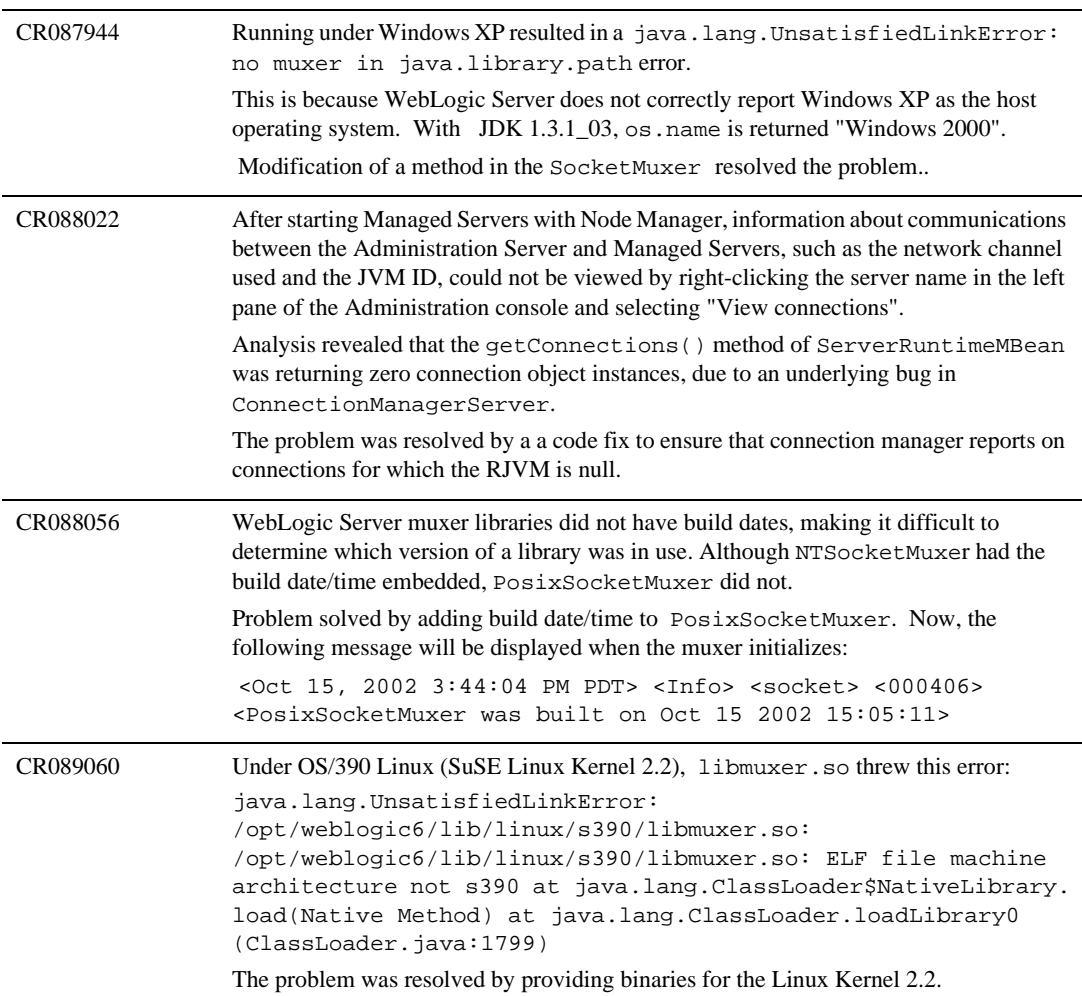

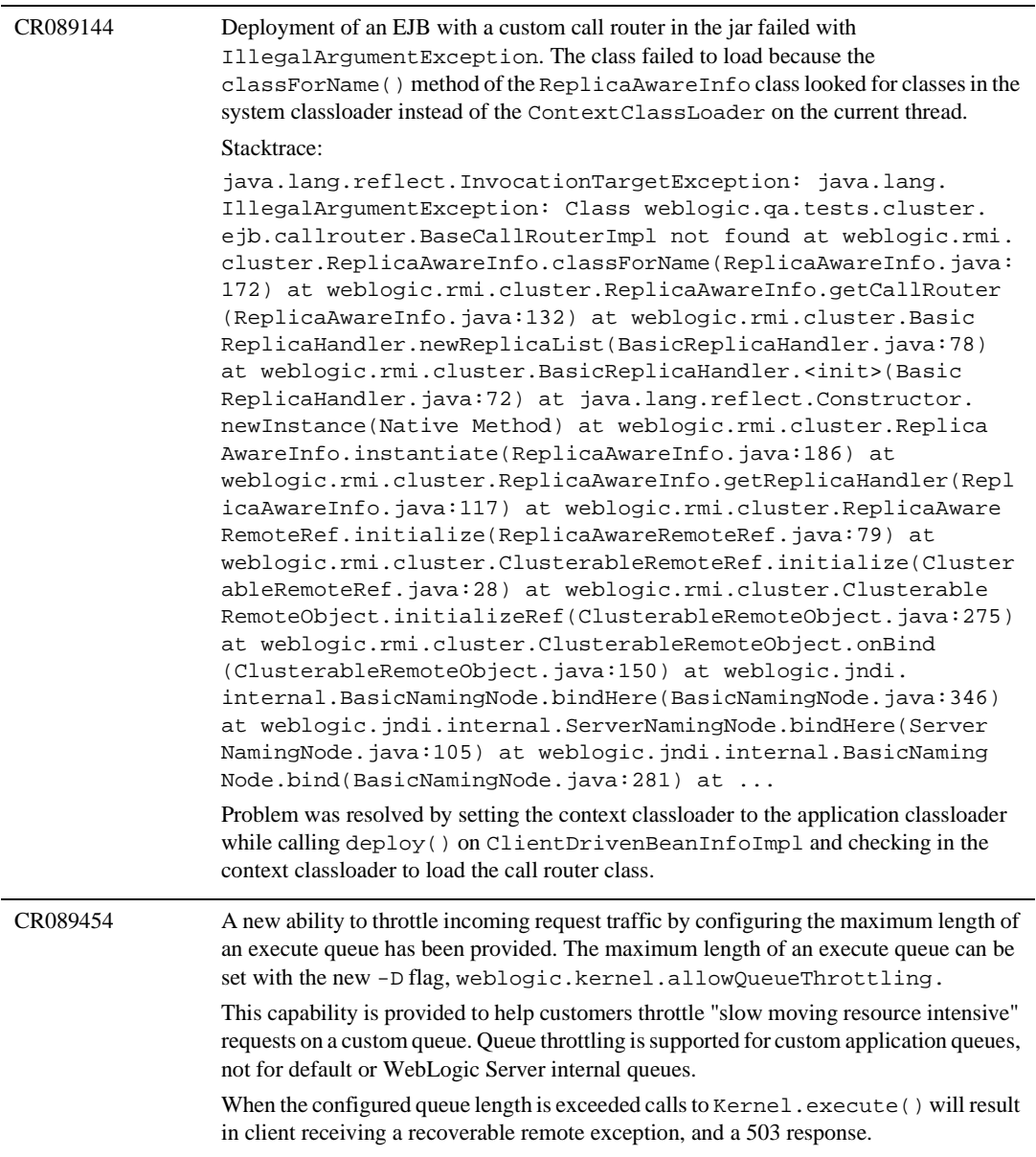

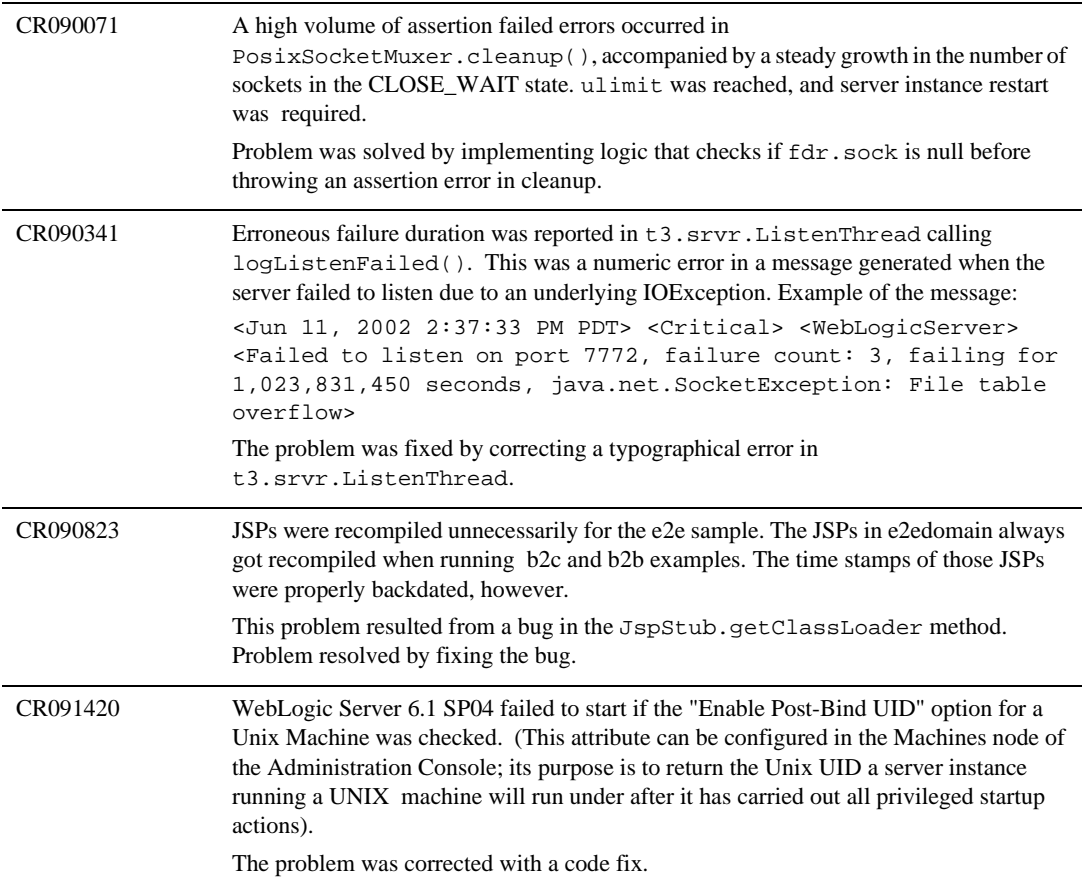

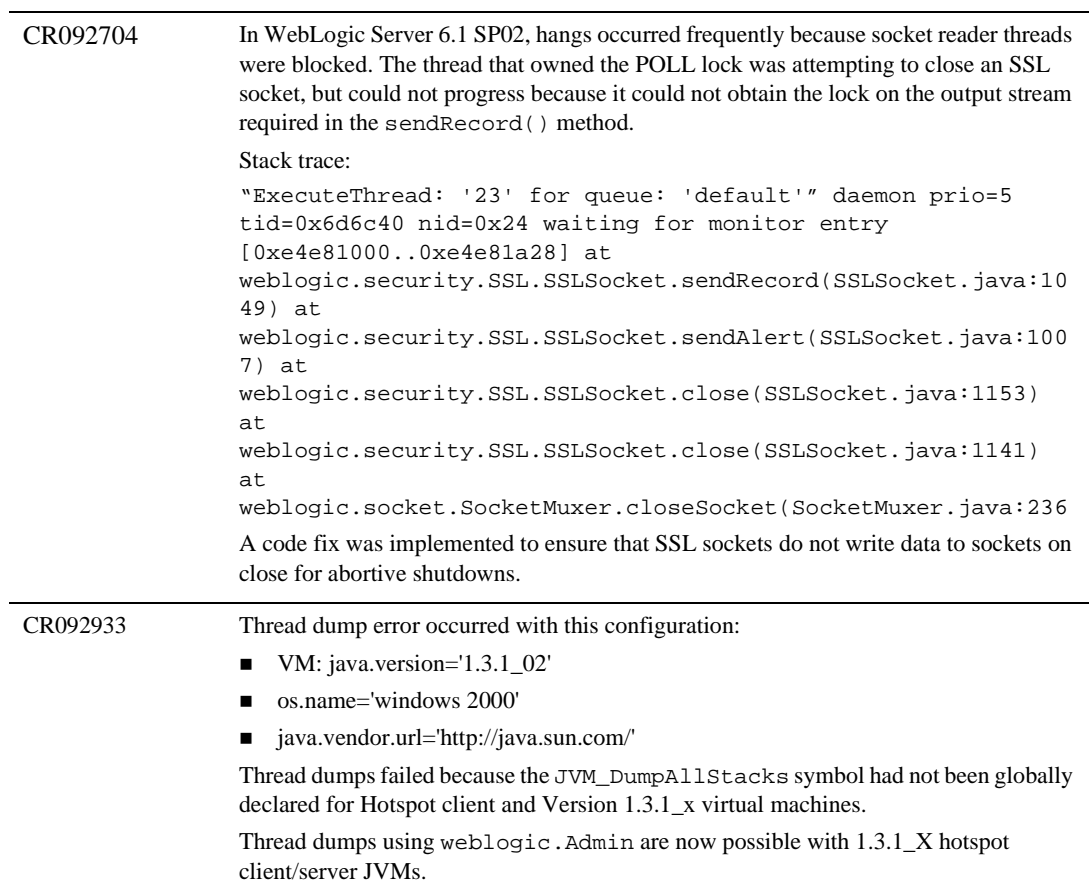
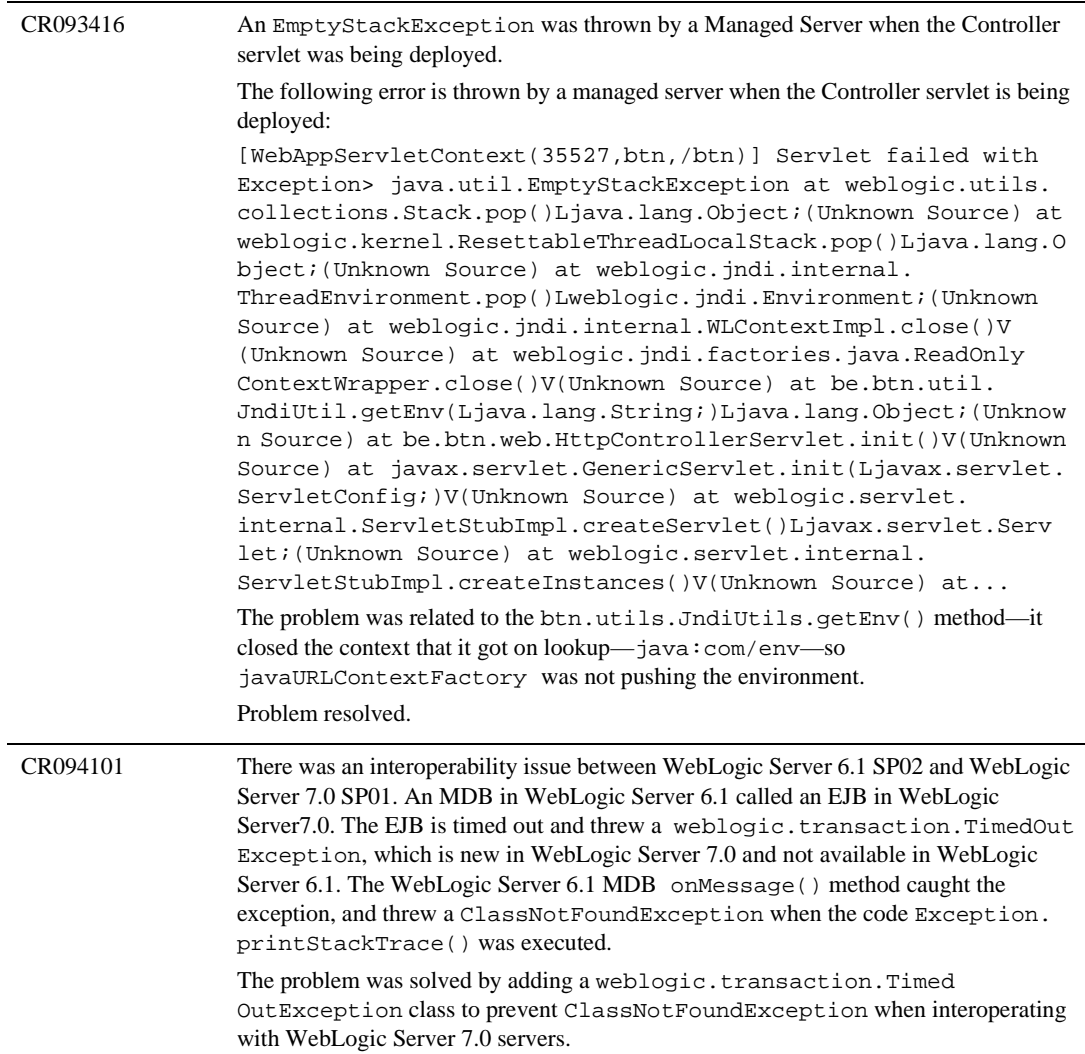

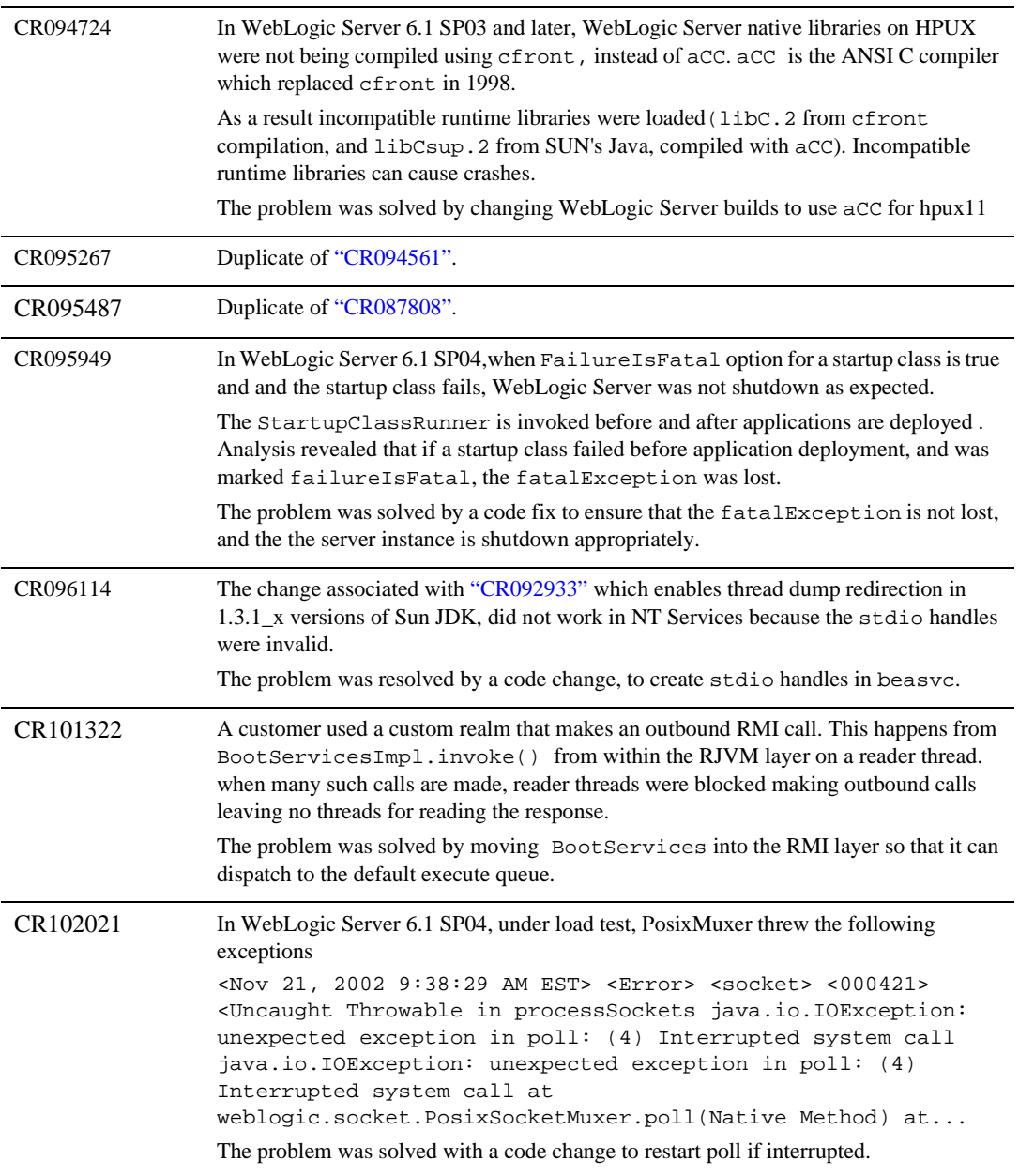

CR102058 Use of URLClassLoader on the client on a remote method call resulted in a NoClassDefFoundError. c:\java\java131\_07\bin\java -classpath ".;client.jar;C:\home\ravia\weblogic\dev\src700\3rdparty\web logicaux.jar" URLTest qa146 9901 ejb20-statefulSession-TraderHome installadministrator installadministrator java.lang.NoClassDefFoundError: weblogic/rmi/extensions/server/Stub at java.lang.ClassLoader.defineClass0(Native Method) at java.lang.ClassLoader.defineClass(ClassLoader.java:488) at... Analysis revealed that when creating AugmentableSystemClassLoader, it was always set to SystemClassLoader. This caused the client to use its system classloader, resulting in the NoClassDefFoundError. The problem was solved by setting ThreadContextClassLoader as parent for AugmentableSystemClassLoader.

# **Deployment**

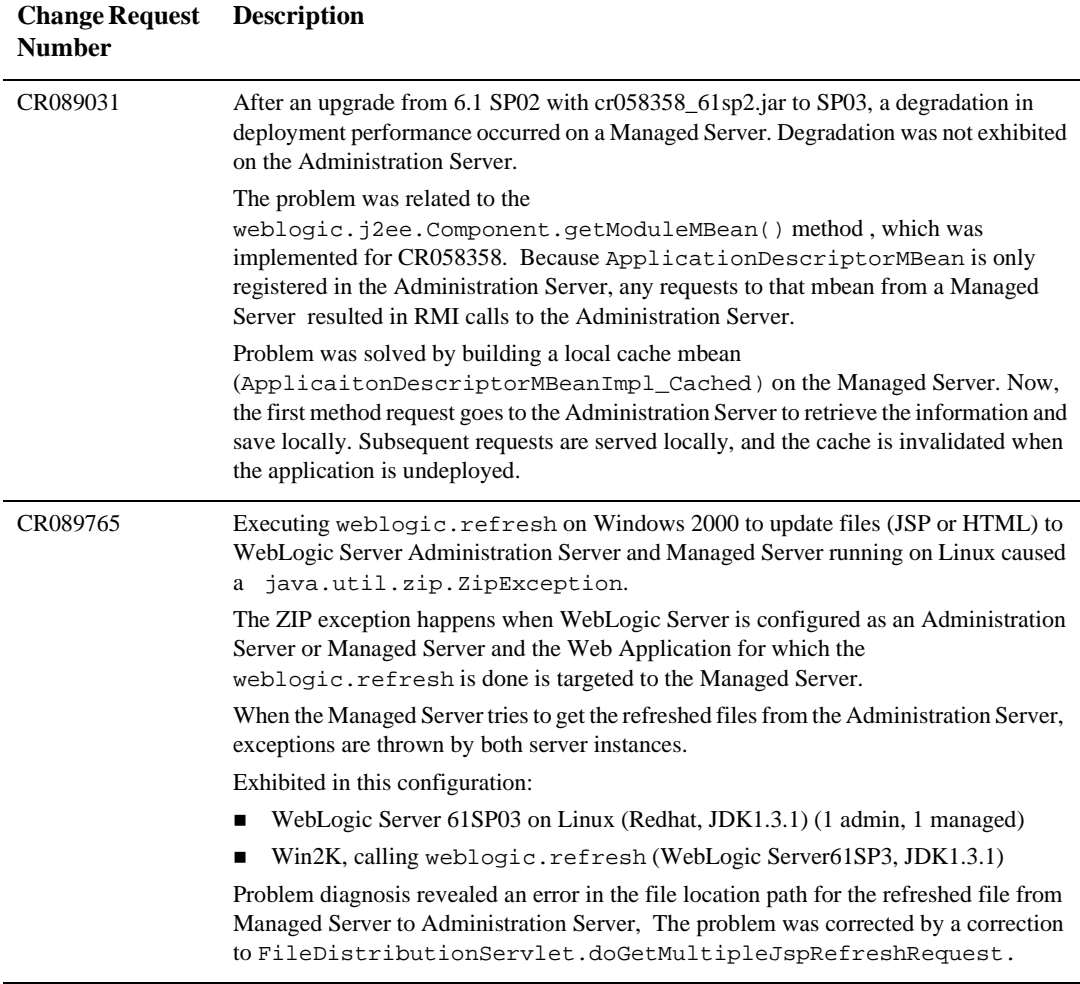

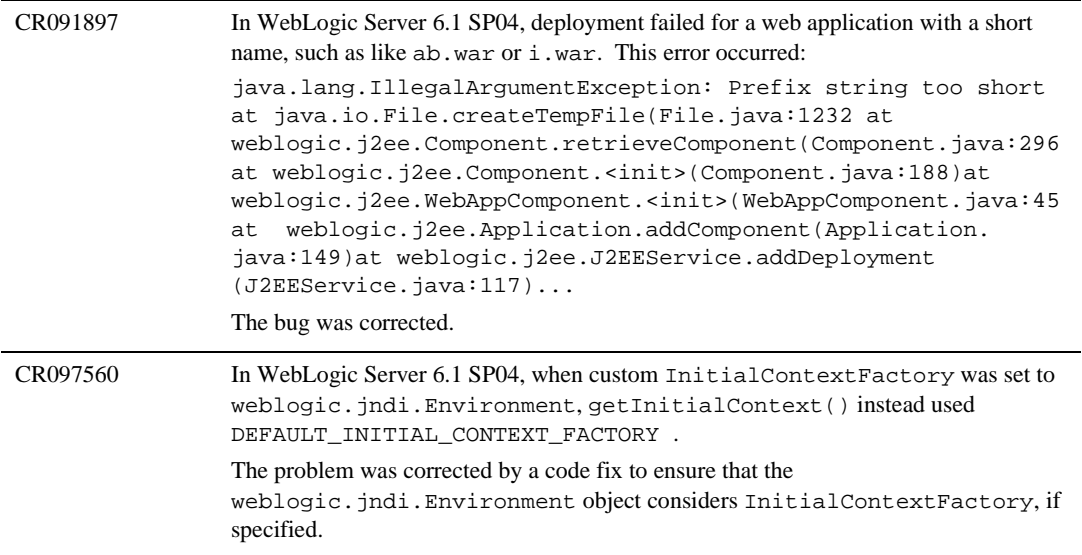

### **EJB**

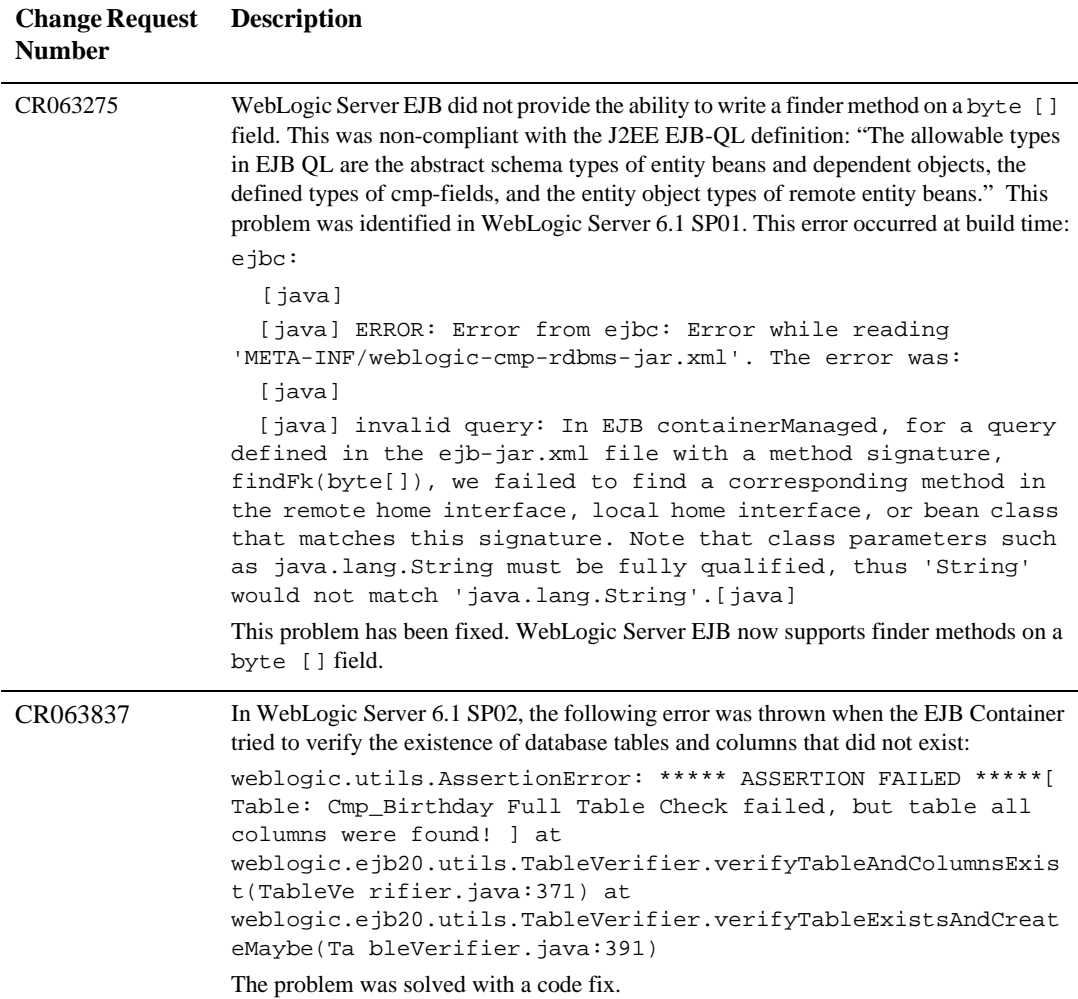

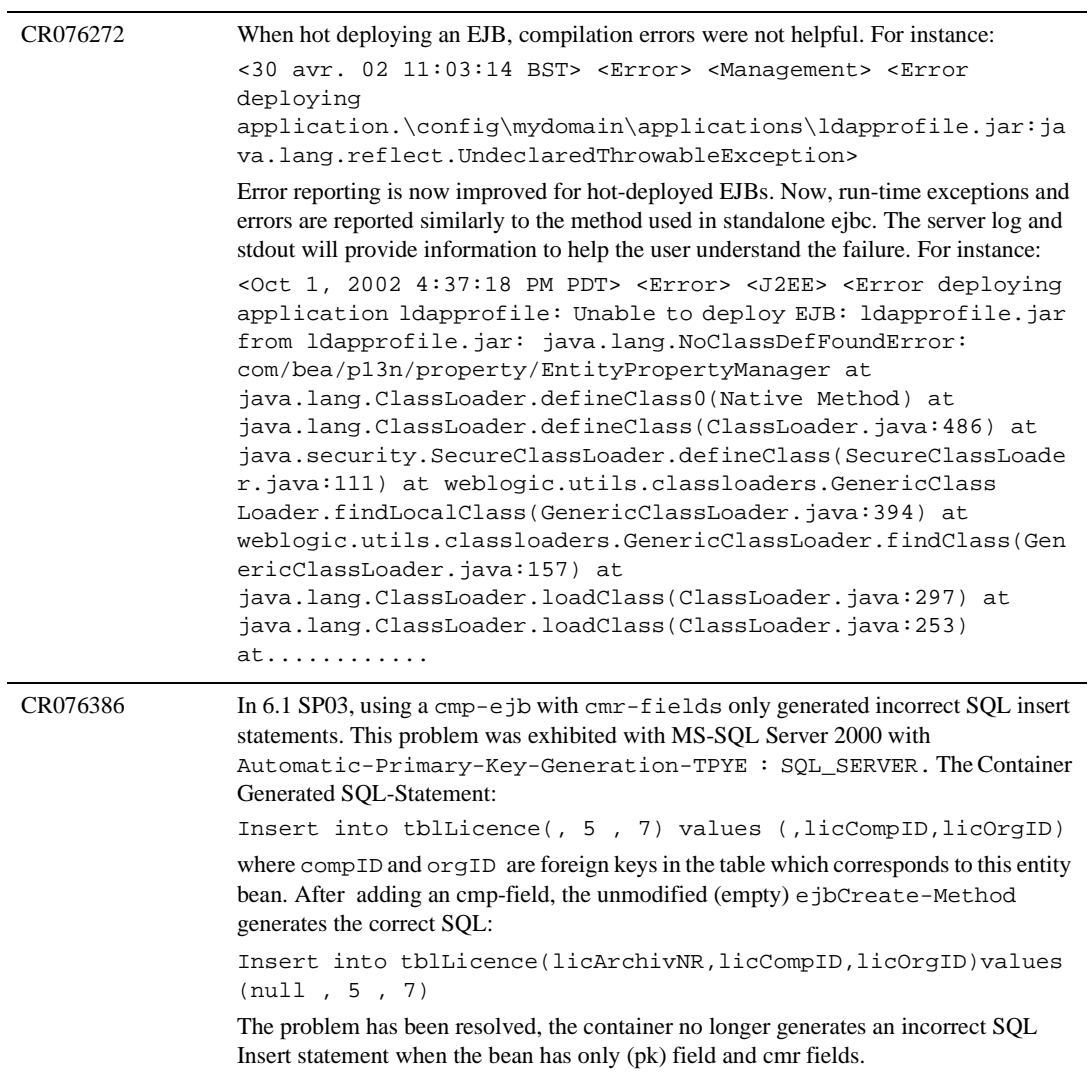

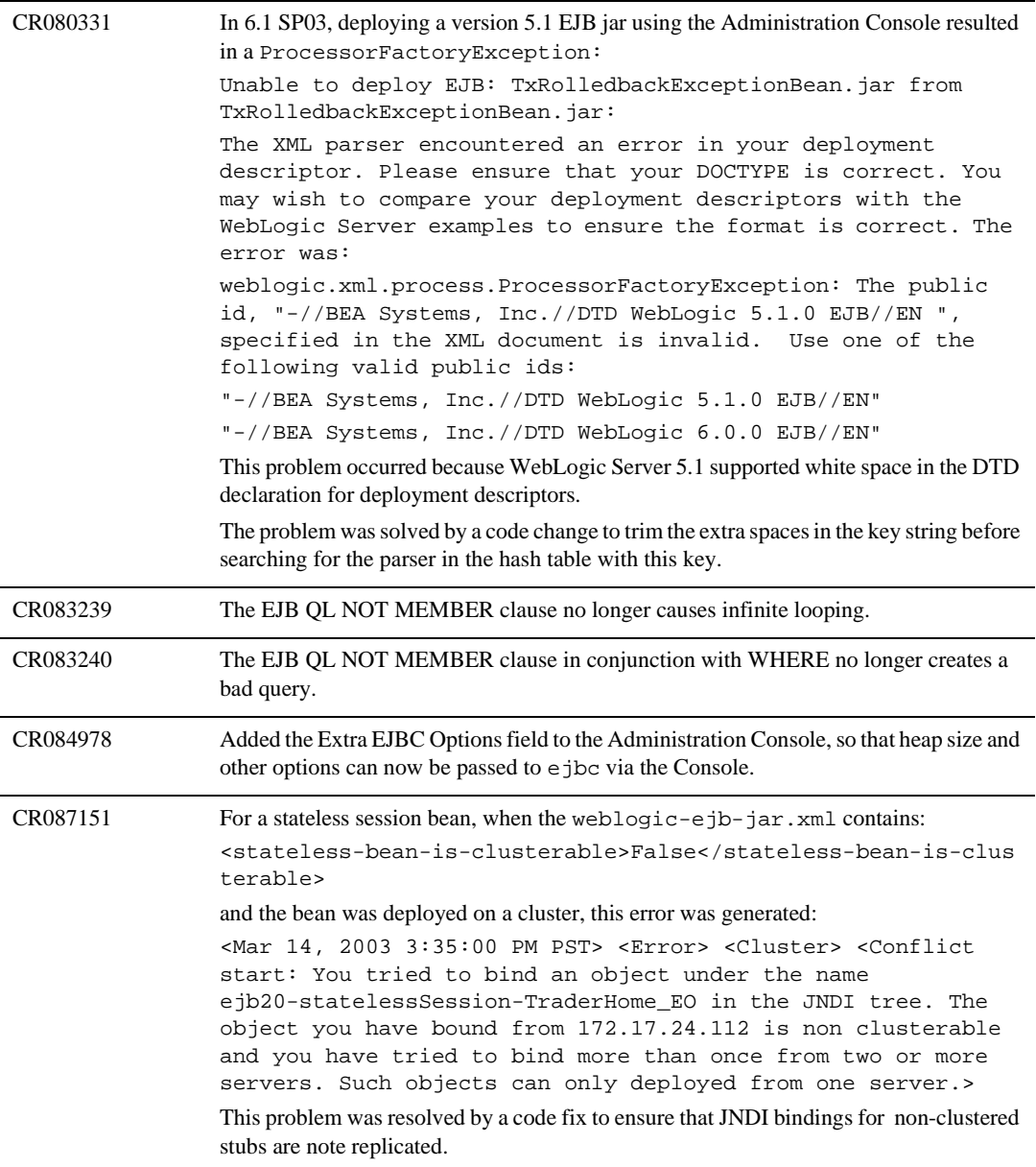

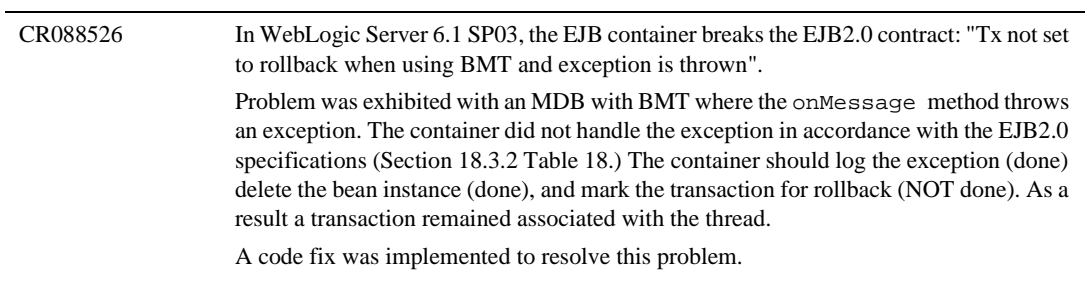

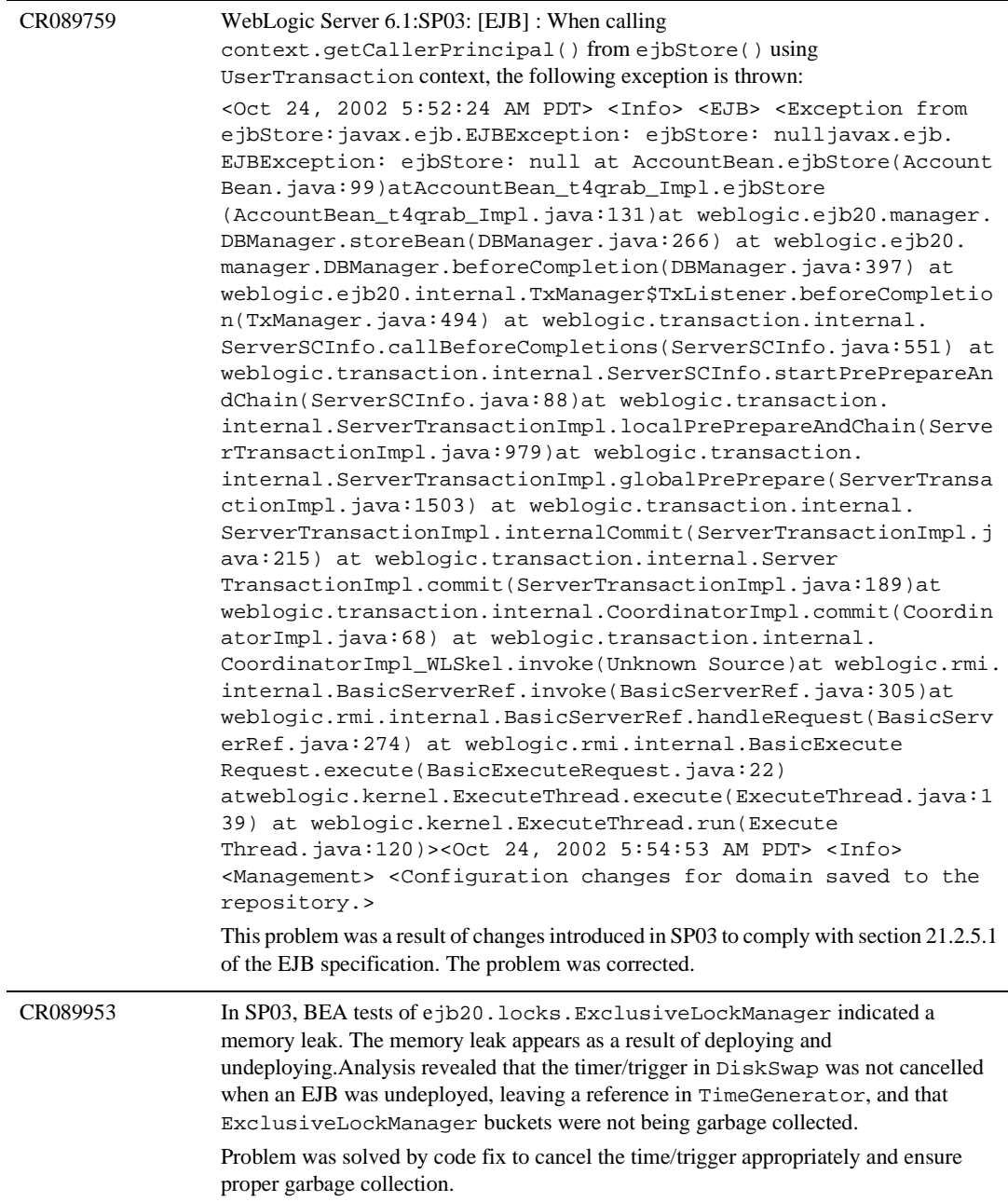

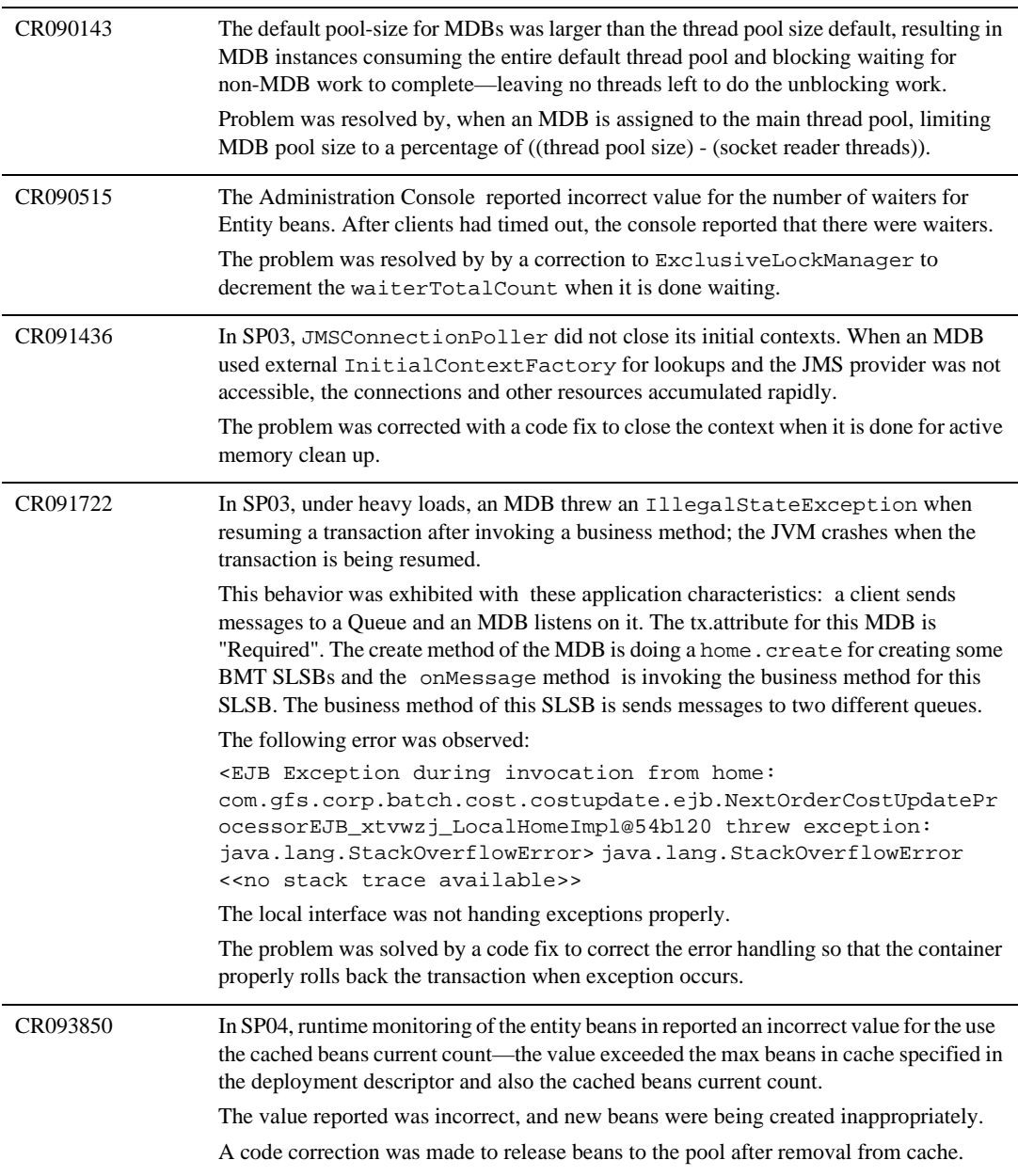

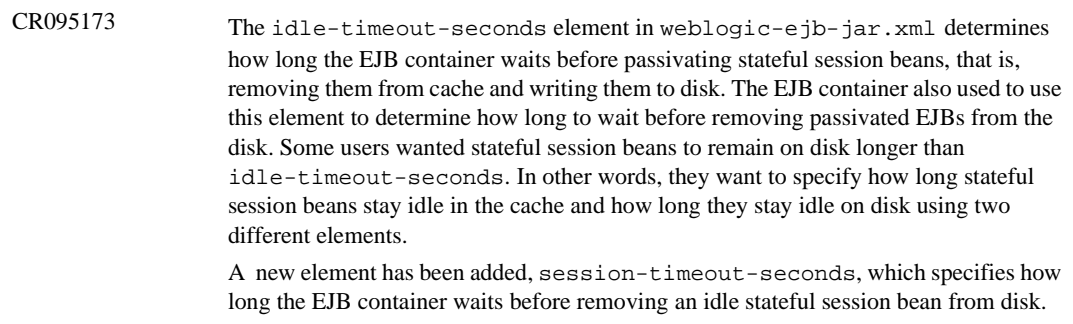

CR094524 In WebLogic Server 6.1 SP03 and SP04, read-only EJBs with a many:one container-managed relationship CMR caused a LockTimedOutException. avant getCustomerVO.getCountryVO() [ExclusiveLockManager\$Lock Bucket] : \*\* LOCK ACQUIRE --> WAITING -- ejb-name: Country primary key: 002 lockClient: Name=[EJB charu.ejbrelations final.CountryBean.getCountryVO()],Xid=11:1d0d46b2(3053175),S tatus=Active,numRepliesOwedMe=0,numRepliesOwedOthers=0,secon ds since begin=0,seconds left=30,activeThread=Thread [ExecuteThread: '2' for queue: 'default',5,Thread Group for Queue: 'default'],SCInfo[mydomain+myserver]=(state= active),properties=({weblogic.transaction.name=[EJB charu.ejbrelationsfinal.CountryBean.getCountryVO()], LOCAL\_ENTITY\_TX=true}),OwnerTransactionManager=ServerTM[Serv erCoordinatorDescriptor=(CoordinatorURL=myserver+172.23.135. 56:7011+mydomain+, Resources={})]) wait (MS): 30000 [ExclusiveLockManager\$LockBucket] : \*\* LOCK TIME OUT AFTER WAITING -- ejb-name: Country primary key: 002 lockClient: Name=[EJB charu.ejbrelationsfinal.CountryBean.get CountryVO()],Xid=11:1d0d46b2(3053175),Status=Marked rollback. [Reason=weblogic.transaction.internal.TimedOut Exception: Transaction timed out after 29 seconds Name=[EJB charu.ejbrelationsfinal.CountryBean.getCountryVO()],Xid=11:1 d0d46b2(3053175),Status=Active,numRepliesOwedMe=0,numReplies OwedOthers=0,seconds since begin=29,seconds left=30,active Thread=Thread[ExecuteThread: '2' for queue:'default',5,Thread Group for Queue: 'default'],SCInfo[mydomain+myserver]= (state=active),properties=({weblogic.transaction.name=[EJB charu.ejbrelationsfinal.CountryBean.getCountryVO()], LOCAL\_ENTITY\_TX=true}),OwnerTransactionManager=ServerTM[Serv erCoordinatorDescriptor=(CoordinatorURL=myserver+172.23.135. 56:7011+mydomain+, Resources={})])],numRepliesOwedMe=0, numRepliesOwedOthers=0,seconds since begin=30,seconds left=10,activeThread=Thread[ExecuteThread: '2' for queue: 'default',5,Thread Group for Queue:'default'],SCInfo [mydomain+ myserver]=(state=active),properties=({weblogic. transaction.name=[EJB charu.ejbrelationsfinal.CountryBean. getCountryVO()], LOCAL\_ENTITY\_TX=true}),OwnerTransaction Manager=ServerTM[ServerCoordinatorDescriptor=(CoordinatorURL =myserver+172.23.135.56:7011+mydomain+, Resources={})]) wait (MS): 30000

> The problem was resolved by modifying the if condition check from rbd.isReadOnly() to READONLY\_EXCLUSIVE\_CONCURRENCY check.

#### **6** *Resolved Problems*

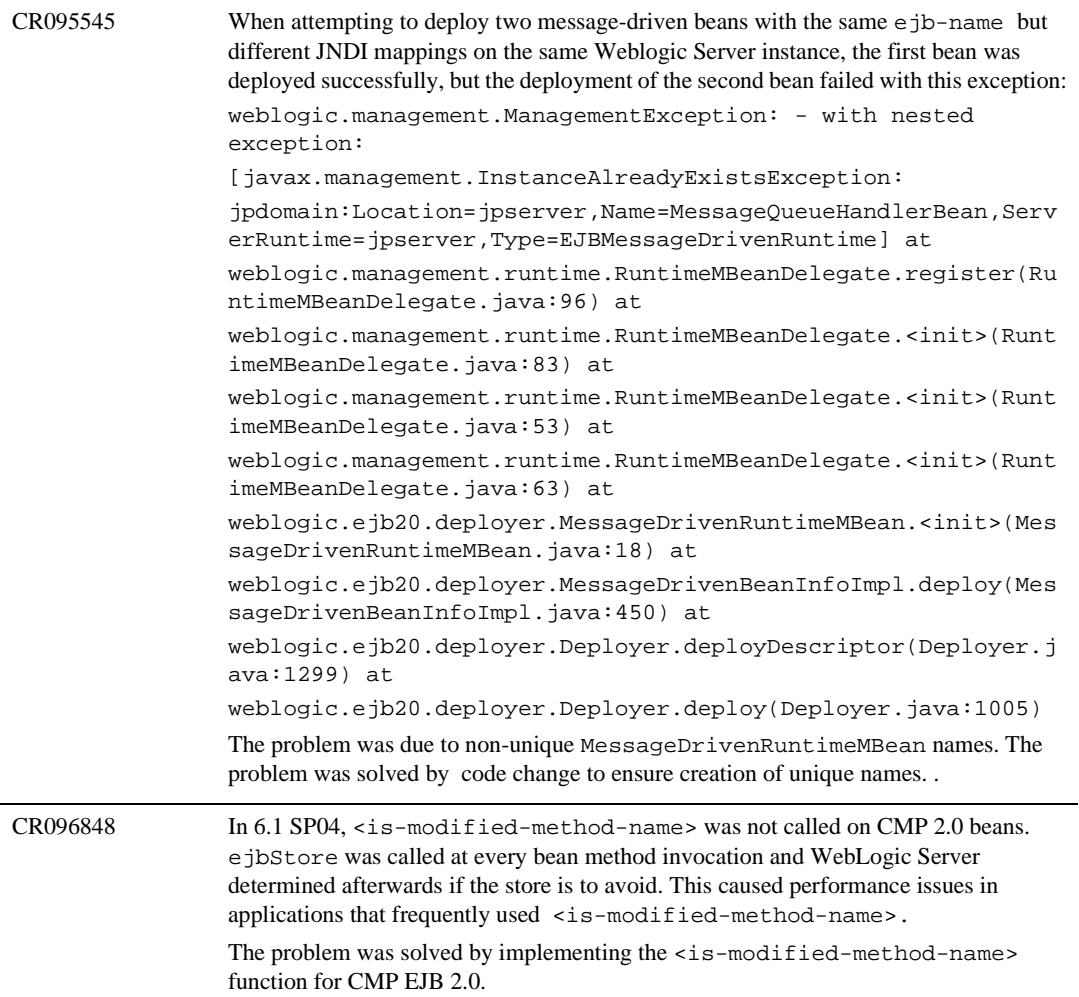

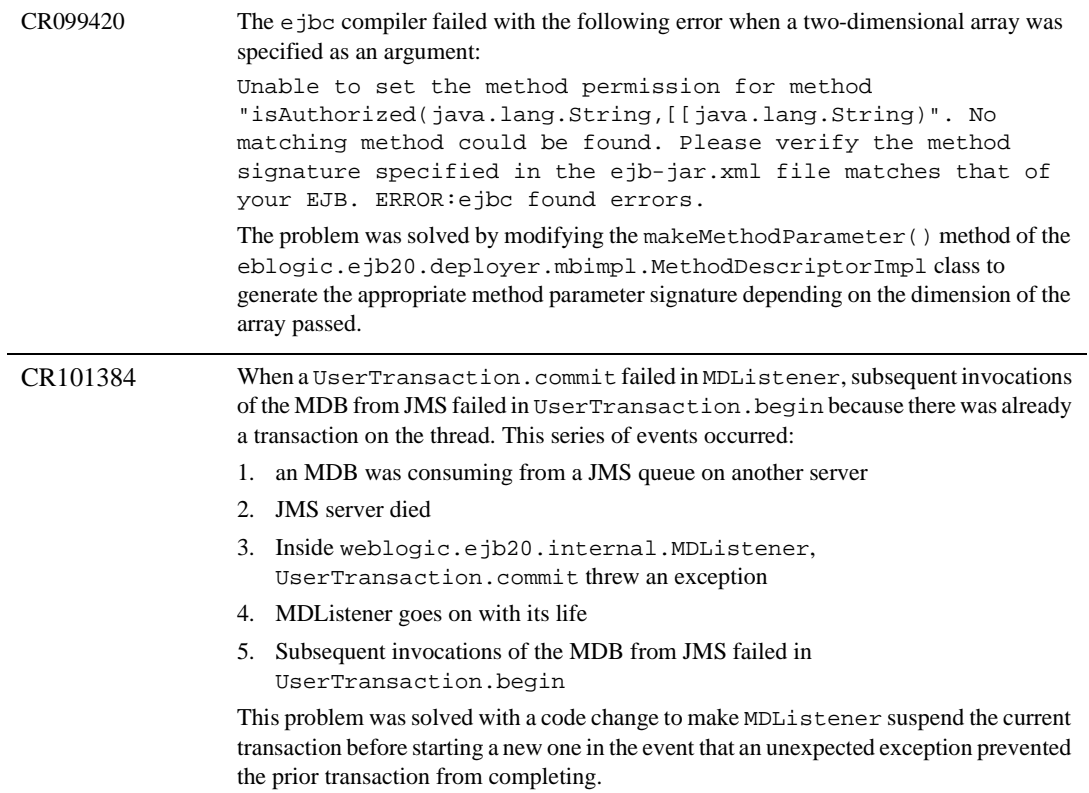

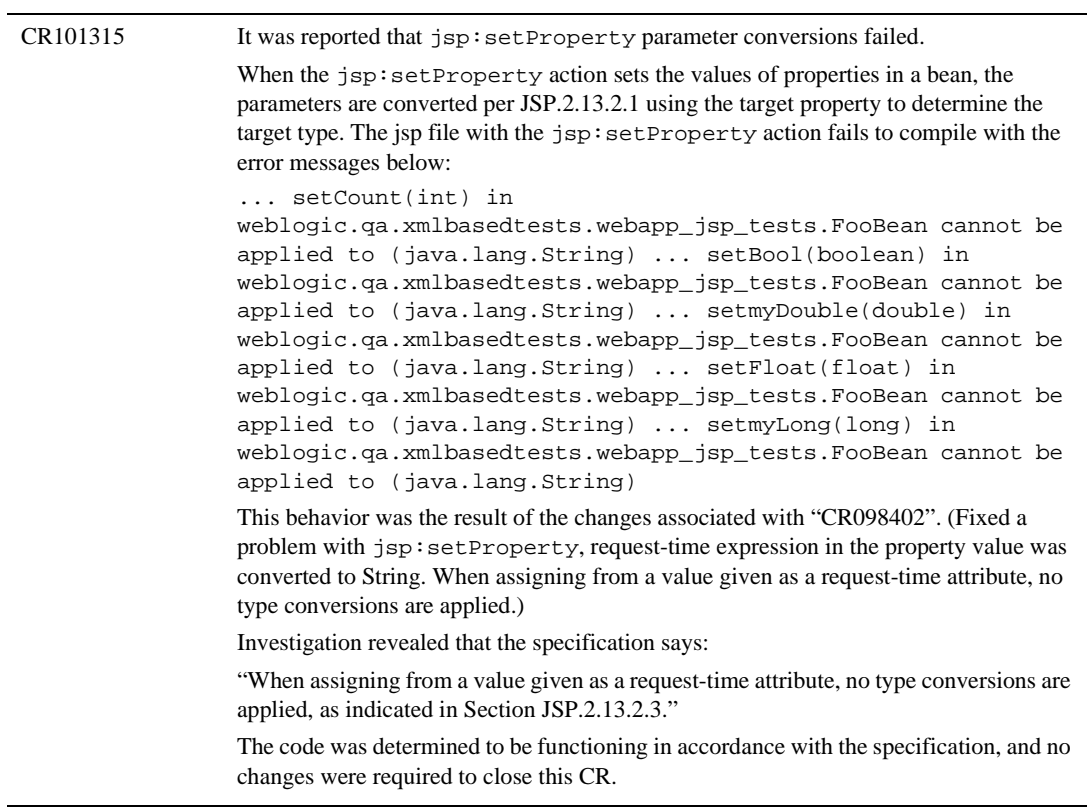

### **Installer**

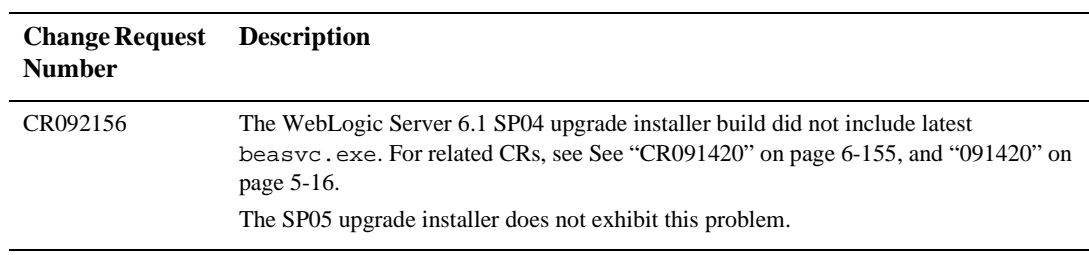

### **JDBC**

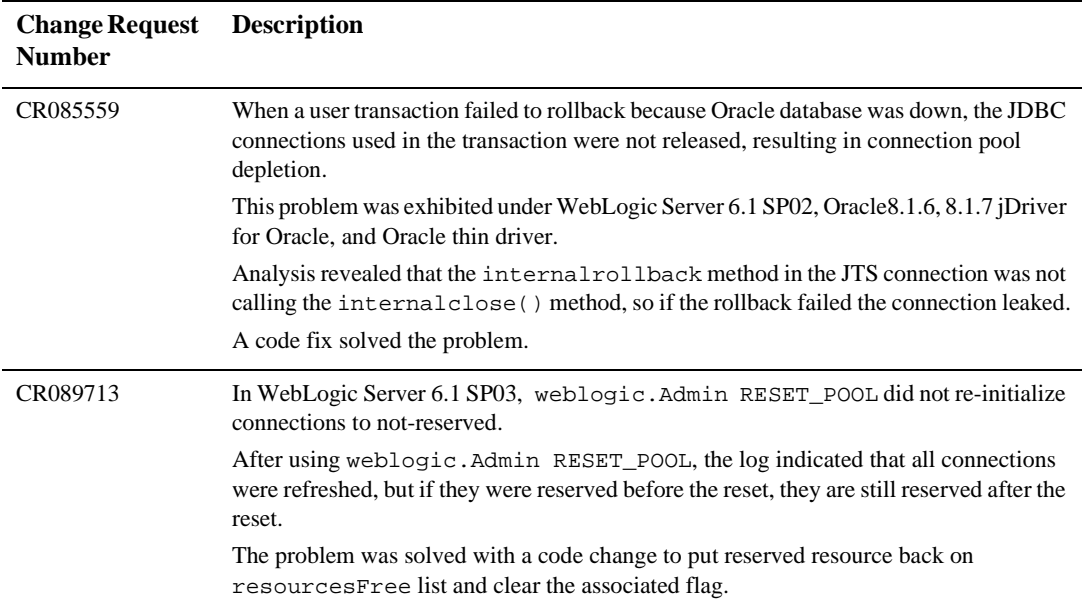

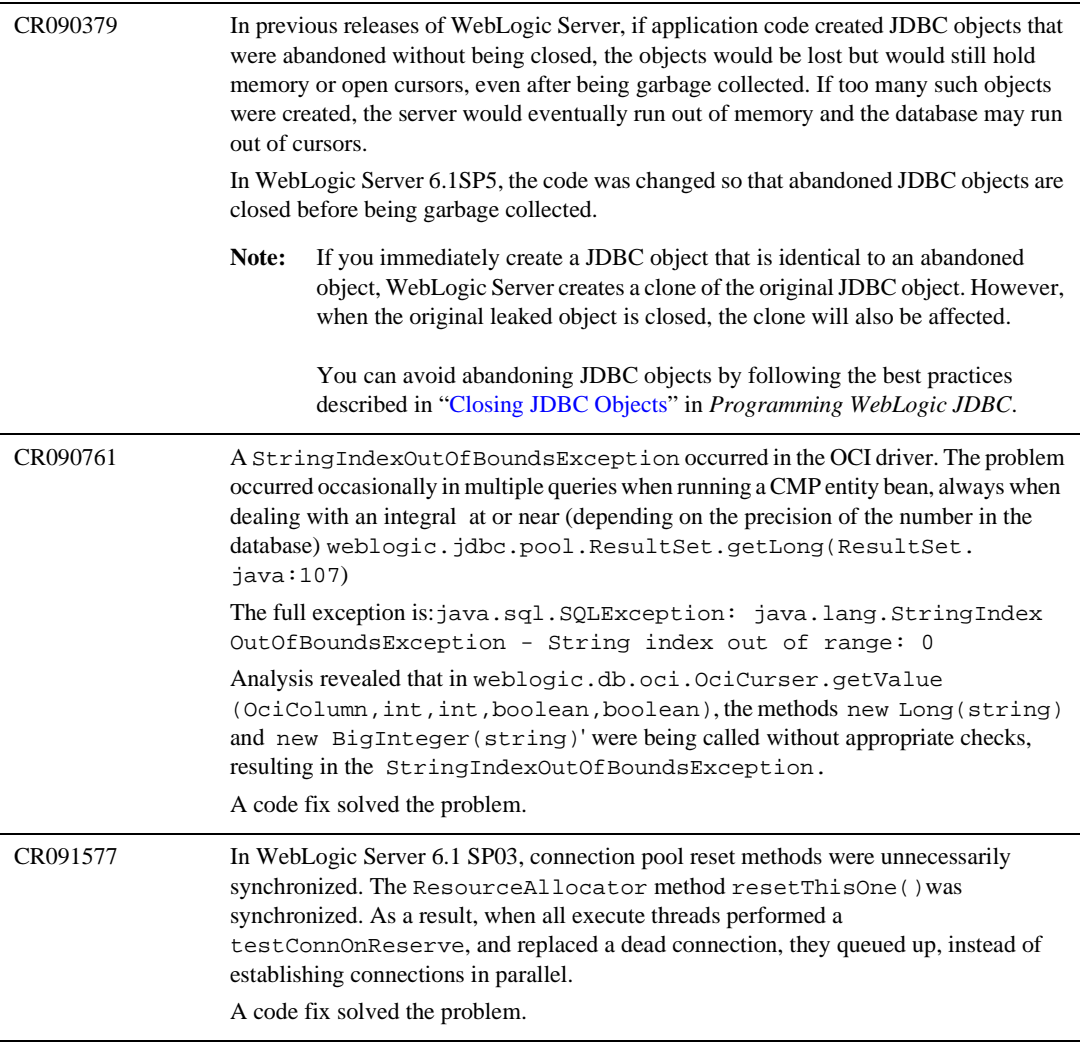

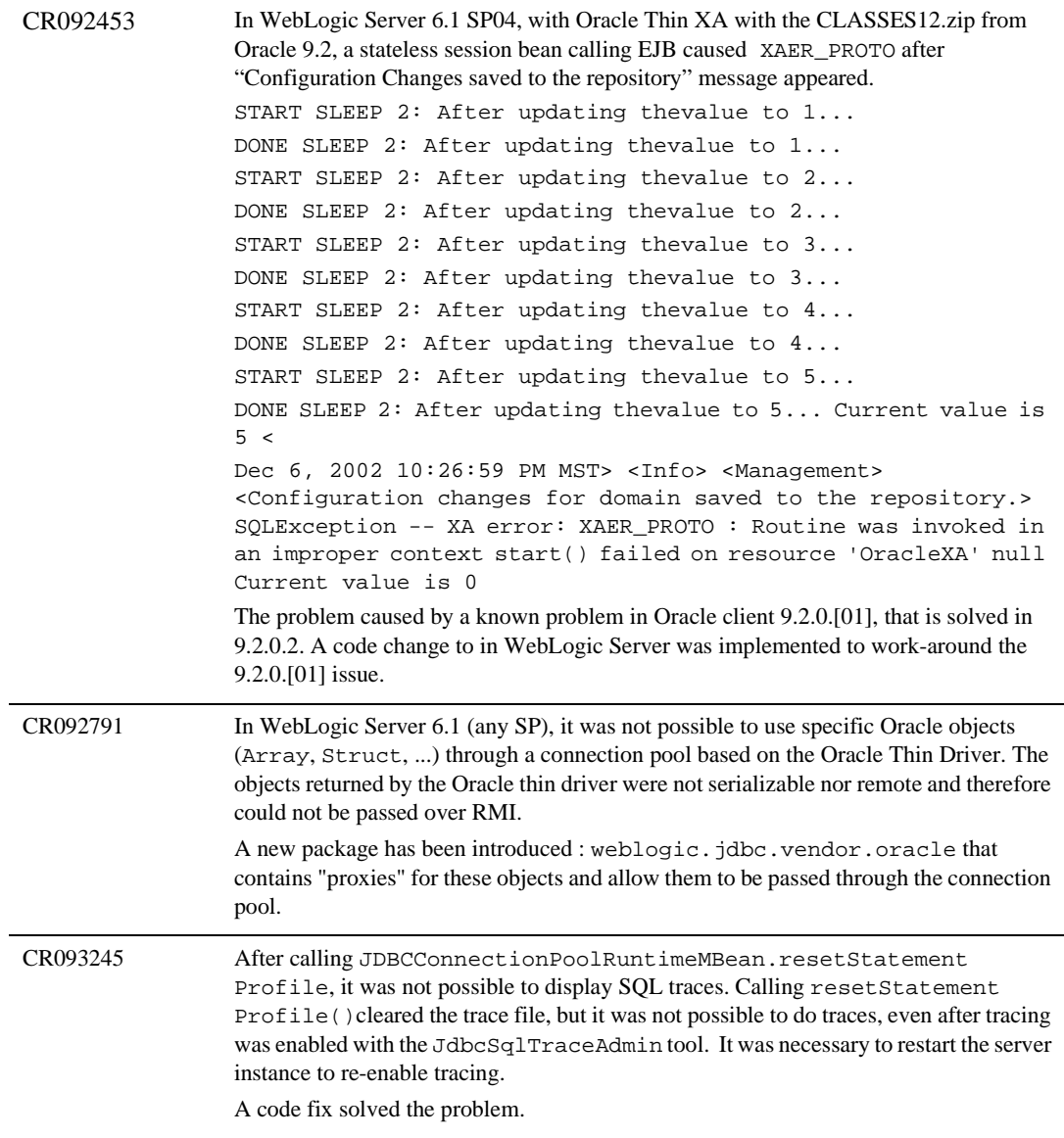

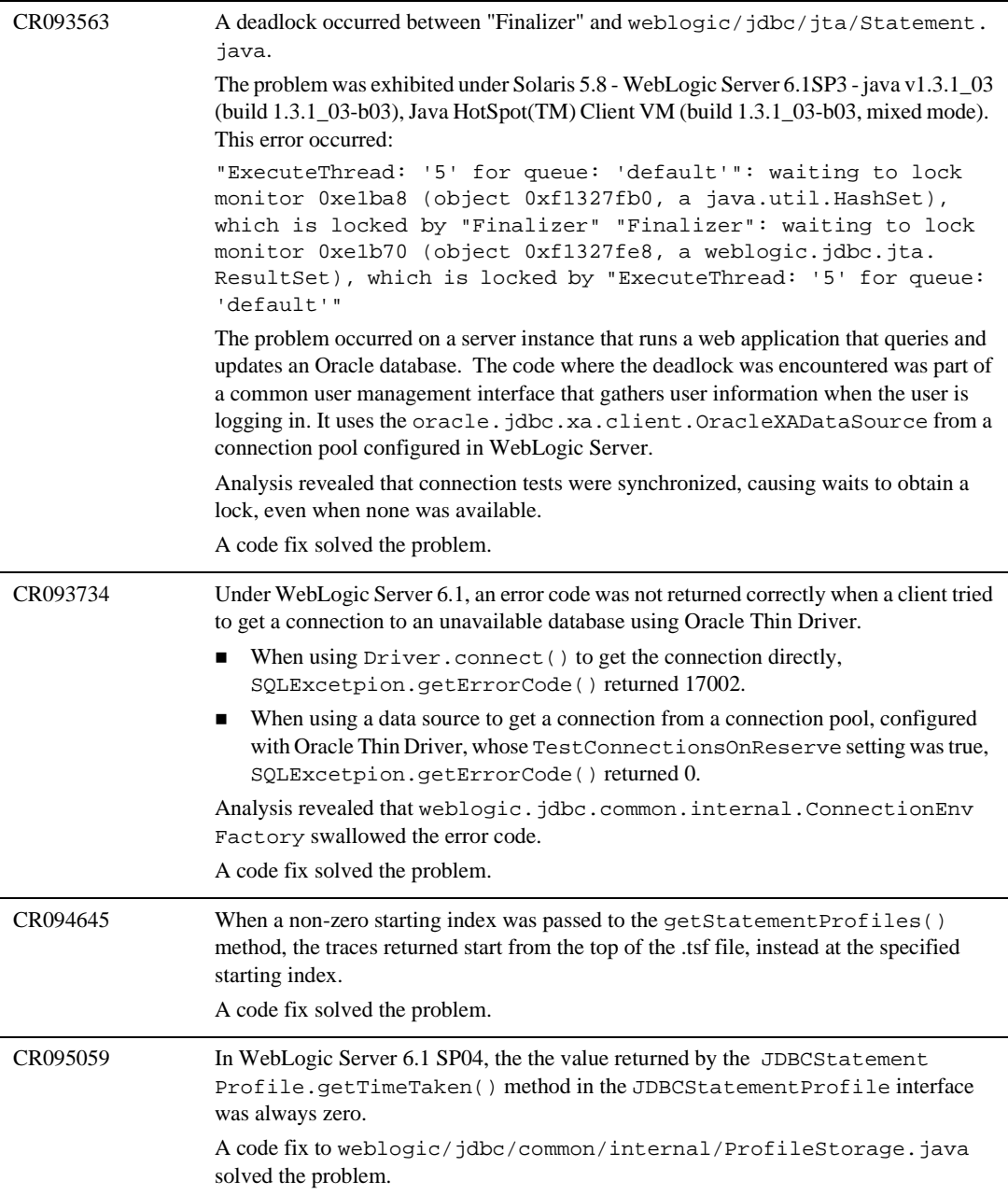

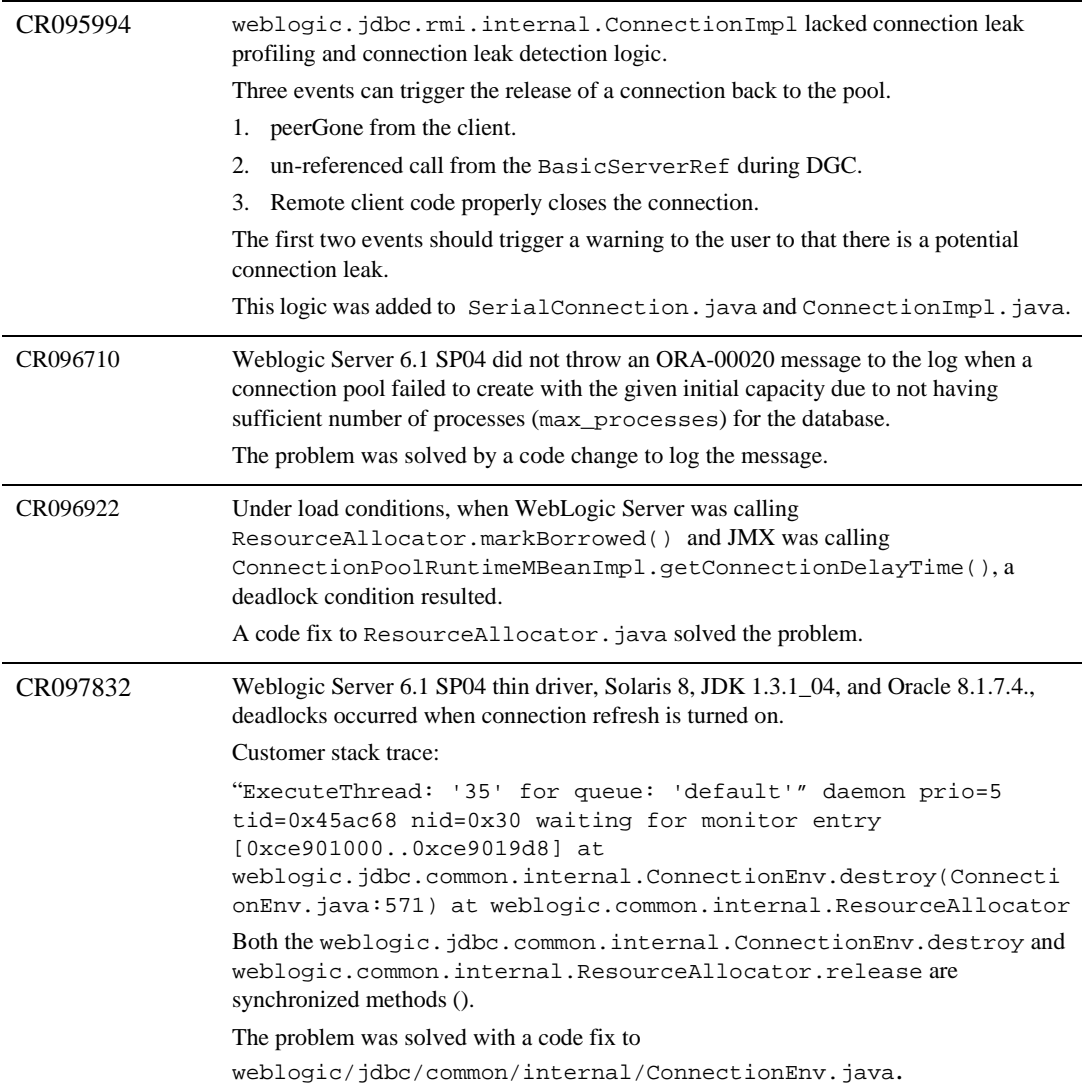

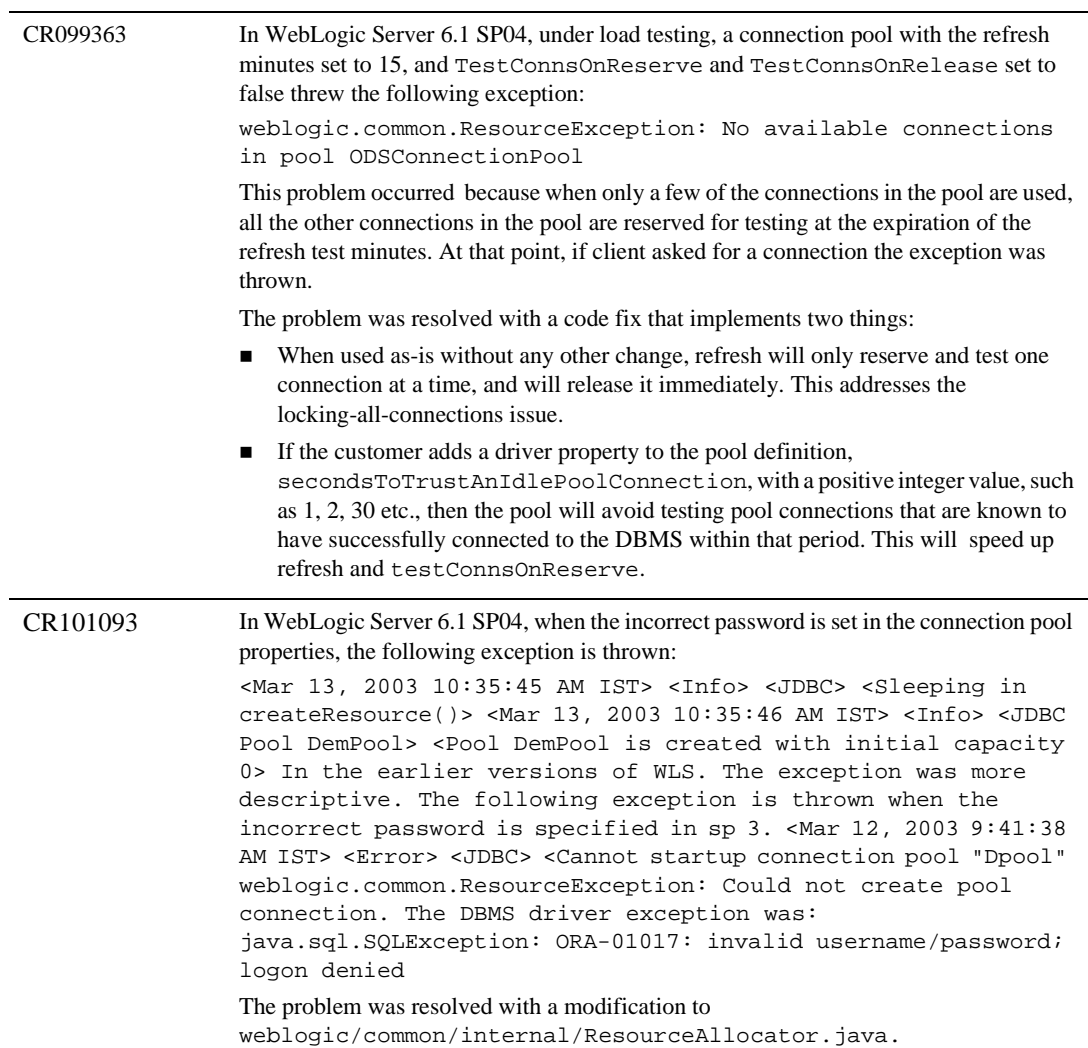

# **jDriver**

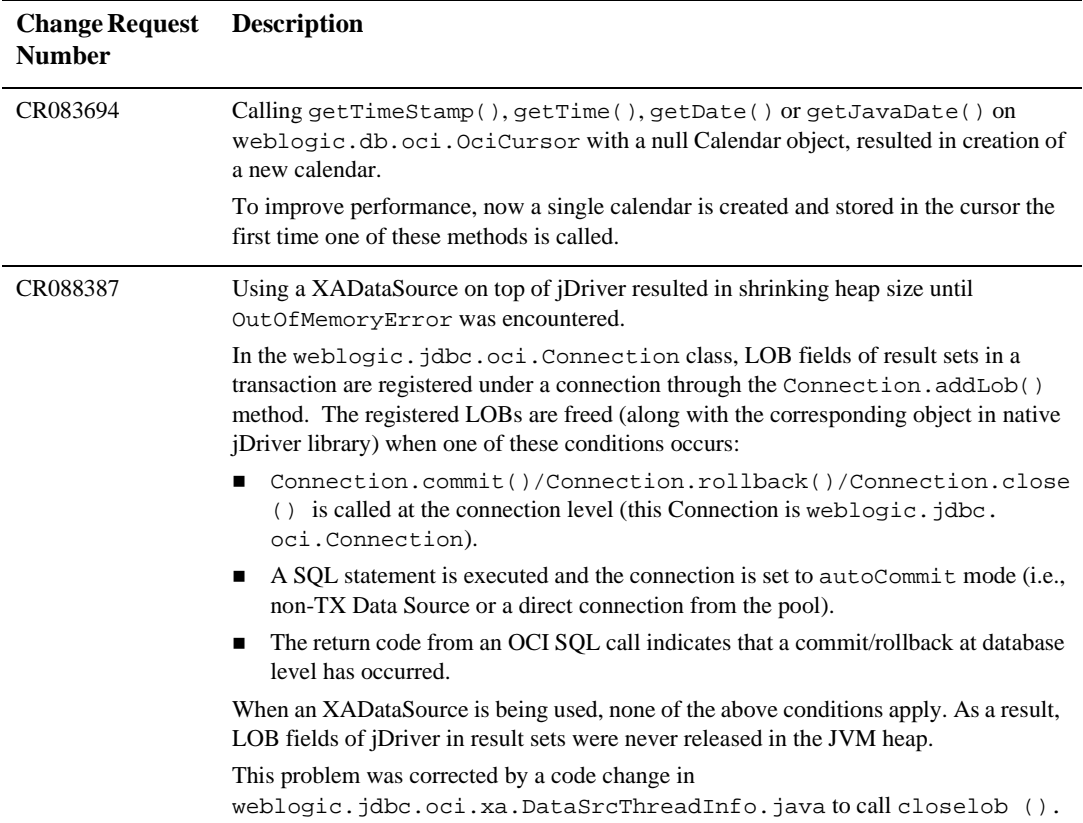

#### **6** *Resolved Problems*

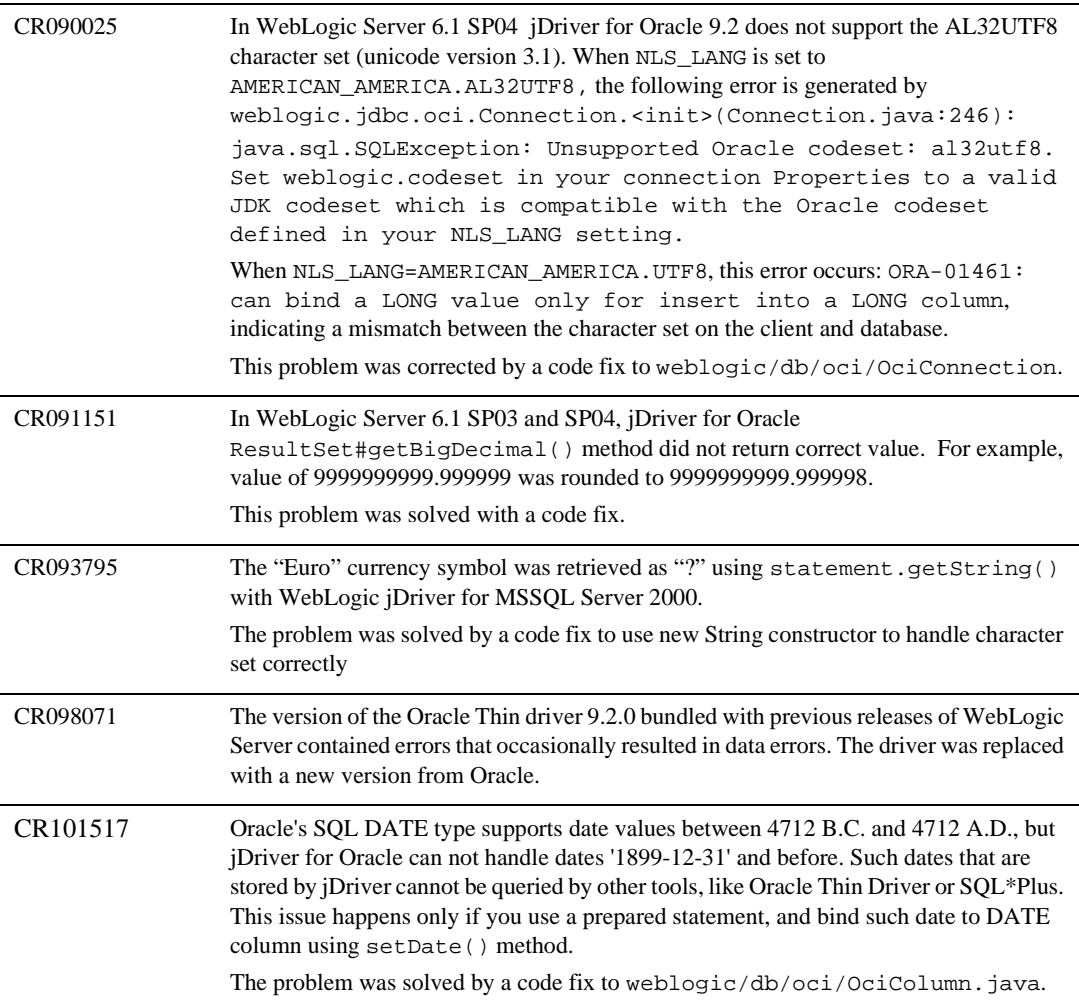

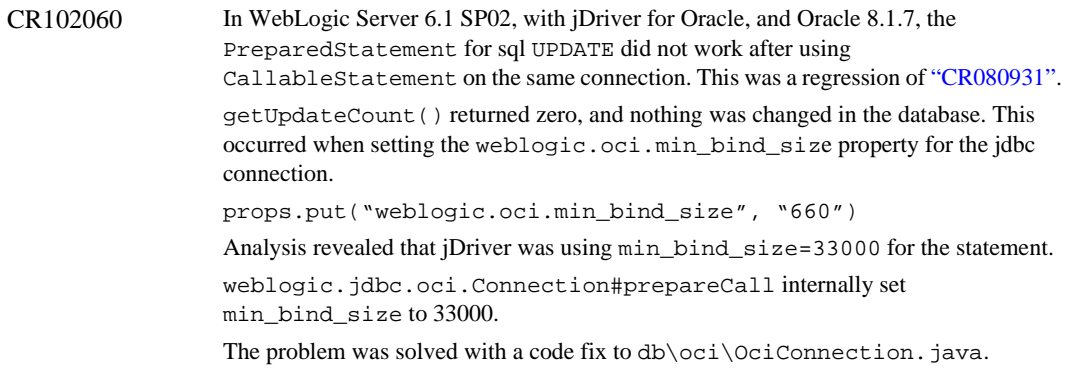

## **JMS**

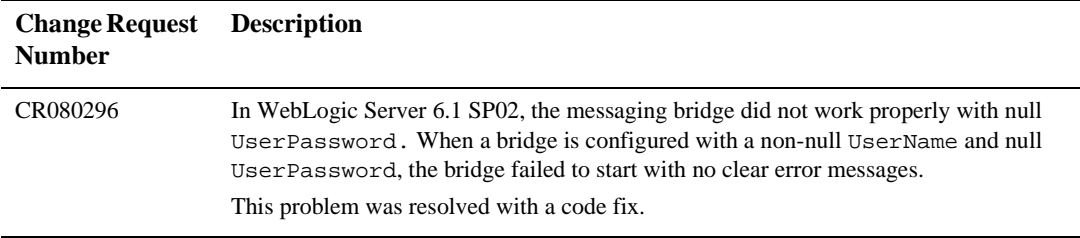

CR083933 In WebLogic Server 6.1 SP03., a JMS Server threw a NullPointerException under heavy loads: <Aug 2, 2002 65438 PM EDT> <Warning> <JTA> <XA resource [JMS\_JMSServer1JDBCStore] has not responded in the last 120 second(s).> <Aug 2, 2002 65438 PM EDT> <Warning> <JTA> <Resource JMS\_JMSServer1JDBCStore was not assigned to any of these servers JMSServer1 > <Aug 2, 2002 65438 PM EDT> <Warning> <JTA> <Resource JMS\_JMSServer1JDBCStore was not assigned to any of these servers JMSServer1 > <Aug 2, 2002 65438 PM EDT> <Warning> <JTA> <Resource JMS\_JMSServer1JDBCStore was not assigned to any of these servers JMSServer1 > <Aug 2, 2002 65438 PM EDT> <Warning> <JTA> <Resource JMS\_JMSServer1JDBCStore was not assigned to any of these servers JMSServer1 > <Aug 2, 2002 65438 PM EDT> <Warning> <JTA> <Resource JMS JMSServer1JDBCStore was not assigned to any of these servers JMSServer1 > <Aug 2, 2002 65438 PM EDT> <Alert> <JMS> <JMSServer "JMSServer1",unhandled exception during rollback, java.lang.NullPointerException.java.lang.NullPointerExceptio n at weblogic.jms.backend.BEDurableTopicMessageInfo.rollbackRecei veTran(BEDurableTopicMessageInfo.java352) atweblogic.jms.backend.BEXATranEntrySubscribe.startRollback( BEXATranEntrySubscribe.java145)at weblogic.jms.backend.BEXATranEntry.execute(BEXATranEntry.jav a127) at weblogic.kernel.ExecuteThread.execute(ExecuteThread.java139) at weblogic.kernel.ExecuteThread.run(ExecuteThread.java120) The problem was exhibited in this configuration: 400 execute threads, 200 JMS threads, and 100 connections for the connection pool. Exception occurred under a load test while publishing approximately 10 messages (around 2K) to a durable subscriber every second to the JMS Server. There were no distributed transactions. Sybase driver was used for the connection pool for the JDBCStore. The problem was solved by a code fix to check prepareStoreRequest before calling rollbackReceiveTran().

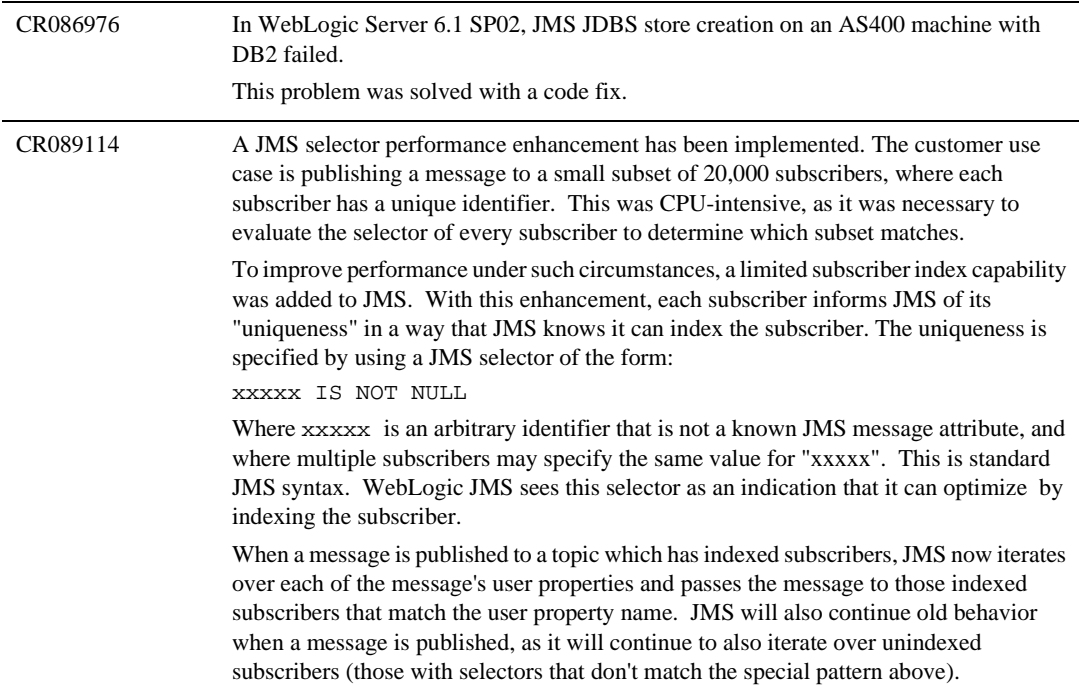

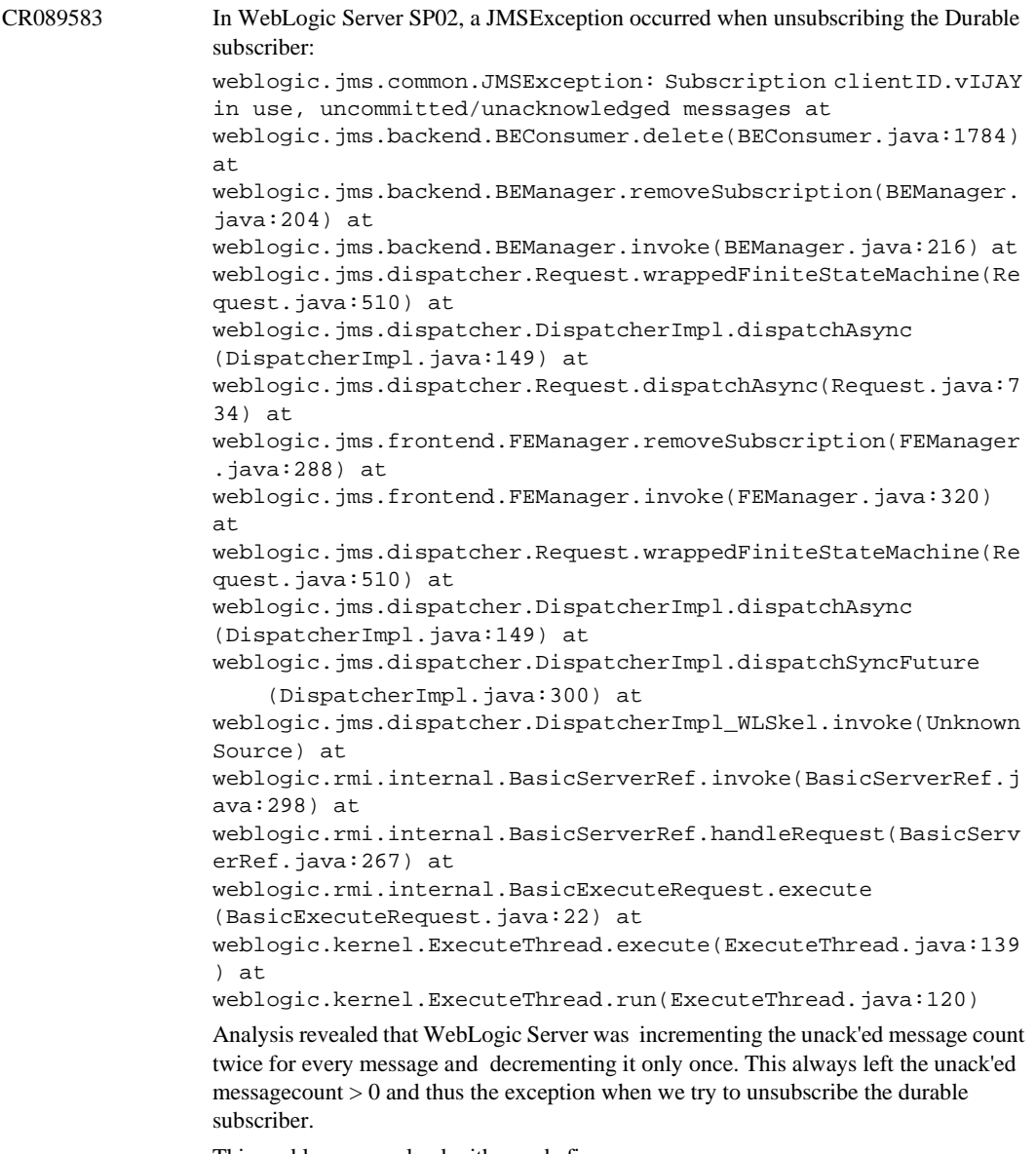

This problem was solved with a code fix.

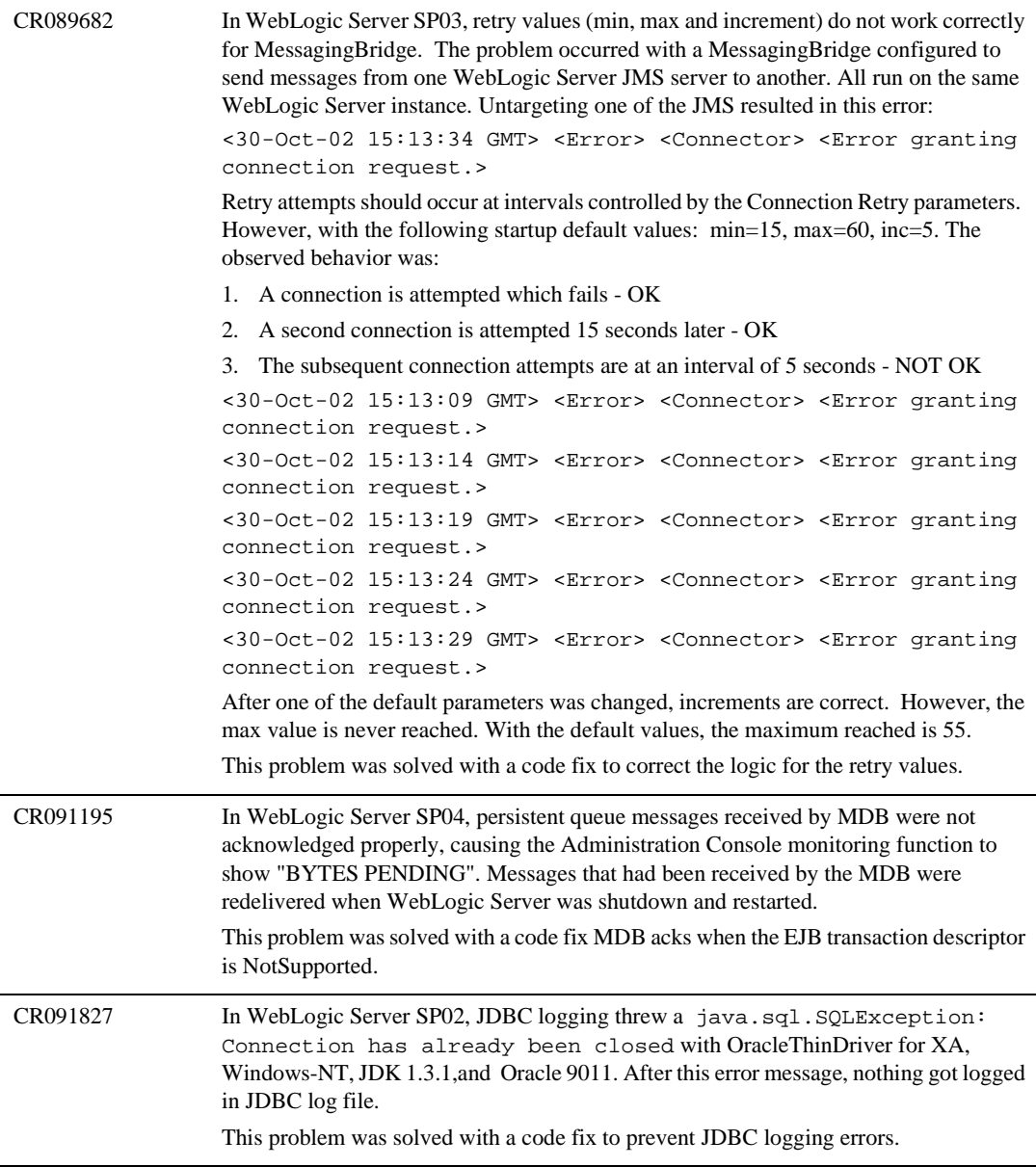

CR092464 In WebLogic Server SP02 and SP04, when a durable topic subscriber was connected to a JMS server and there is a message sent to the topic, WebLogic Server increased the value of "Bytes Current Count" by message size even though the message had been received and committed by the receiver. The corresponding value of "Messages Current Count" is not affected. When the durable topic subscriber was not connected to a JMS server and there was a message sent to the topic, WebLogic Server increases both "Messages Current Count" and "Bytes Current Count". If the durable topic subscriber is connected back to the JMS server, WebLogic Server decreased both "Messages Current Count" and "Bytes Current Count" correspondingly. As a result of this inconsistency, the value "Bytes Current Count" cannot be zero even though there is no outstanding message for the durable topic subscriber. Analysis revealed that in backend/BEConsumer.java addMessages(), bytesCurrentCount was updated inappropriately, resulting in display of incorrect statistics in the Administration Console.

The problem was solved with a code fix.

CR093712 In WebLogic Server SP04, after the maximum idle time out for the messaging bridge, the messages shown below are written to the server log file. If many messaging bridges are configured, the log file grows quickly to a large size. ####<Dec 19, 2002 12:44:42 PM EST> <Info> <MessagingBridge> <dws-stage> <DwsStageServer> <ExecuteThread: '3' for queue: 'MessagingBridge'> <> <> <200027> <Bridge "DWSBackend Inbound Bridge" works in asynchronous mode and has not received messages for the predefined maximum idle time. The connections to the adapters will be interrupted and re-established.> ####<Dec 19, 2002 12:44:42 PM EST> <Info> <MessaginBgridge> <dws-stage> <DwsStageServer> <ExecuteThread: '3' for queue: 'MessagingBridge'> <> <> <200020> <Bridge "DWSBackend Inbound Bridge" is stopped.> ####<Dec 19, 2002 12:44:42 PM EST> <Info> <MessagingBridge> <dws-stage> <DwsStageServer> <ExecuteThread: '3' for queue: 'MessagingBridge'> <> <> <200033> <Bridge "DWSBackend Inbound Bridge" is getting the connections to the two adapters.> ####<Dec 19, 2002 12:44:42 PM EST> <Info> <MessagingBridge> <dws-stage> <DwsStageServer> <ExecuteThread: '3' for queue: 'MessagingBridge'> <> <> <200032> <Bridge "DWSBackend Inbound Bridge" is configured not to allow degradation of its quality of service in cases where the configured quality of service is not reachable.> ####<Dec 19, 2002 12:44:42 PM EST> <Info> <MessagingBridge> <dws-stage> <DwsStageServer> <ExecuteThread: '3' for queue: 'MessagingBridge'> <> <> <200030> <Bridge "DWSBackend Inbound Bridge" is configured to work in "Exactly-once" mode and it is actually working in "Exactly-once" mode.> ####<Dec 19, 2002 12:44:42 PM EST> <Info> <MessagingBridge> <dws-stage> <DwsStageServer> <ExecuteThread: '3' for queue: 'MessagingBridge'> <> <> <200028> <Bridge "DWSBackend Inbound Bridge" starts transferring messages.>

This problem was resolved by providing the ability to hide the log messages with DebugMessagingBridgeRuntime debug flag.

CR099455 JMS messages were getting lost due to race conditions. This problem was corrected with a code fix.

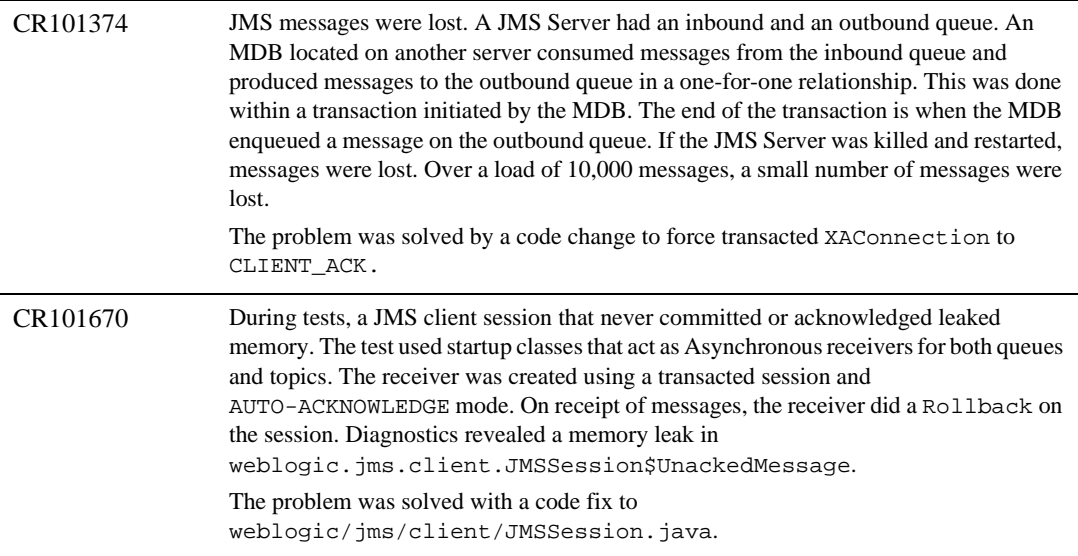

# **JNDI**

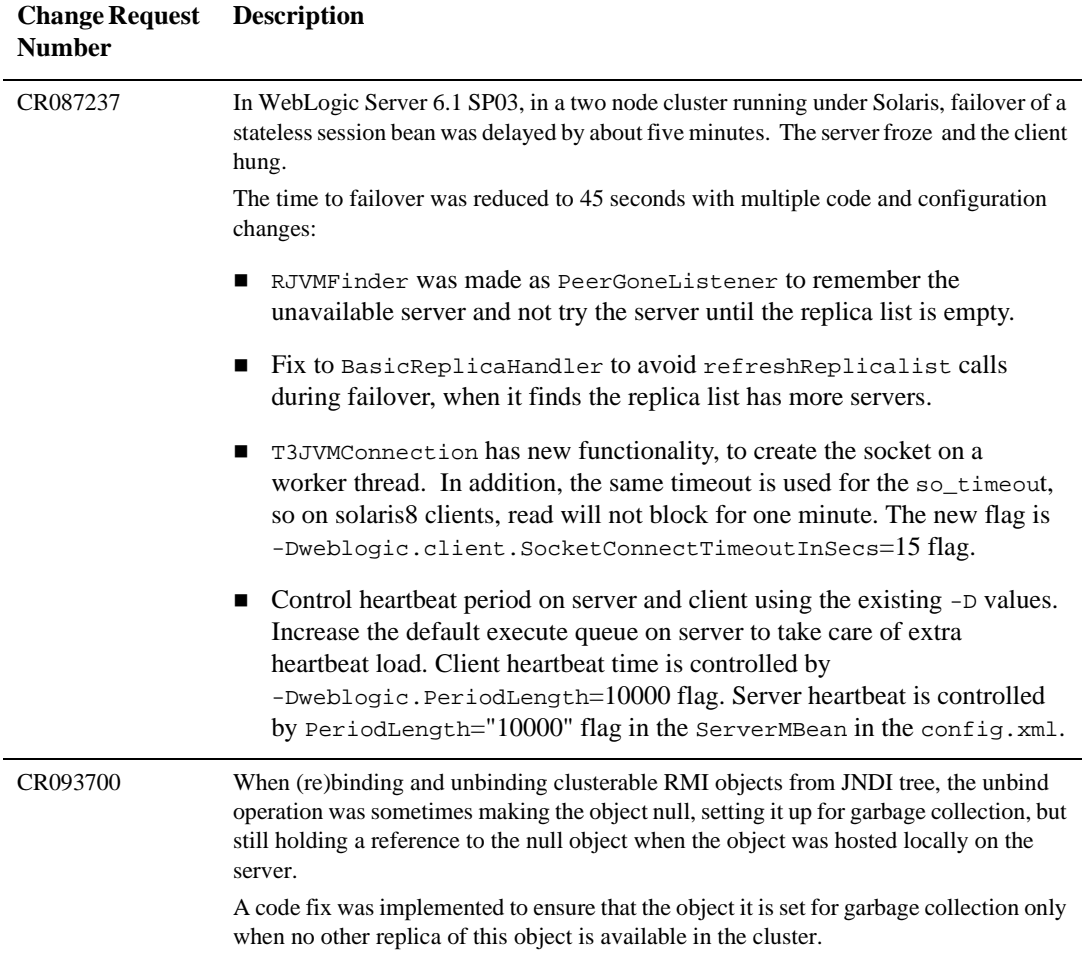

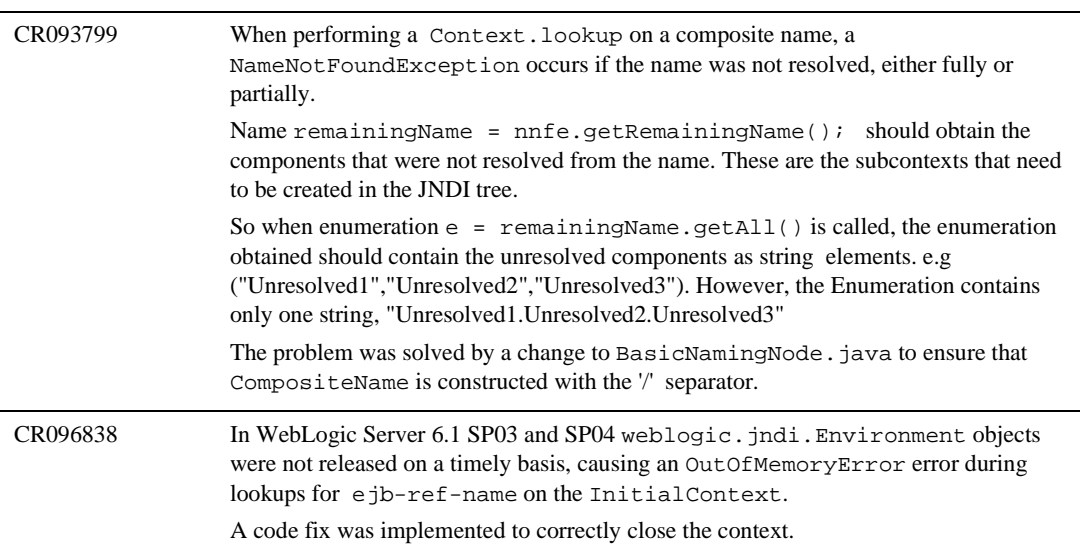

## **JSP**

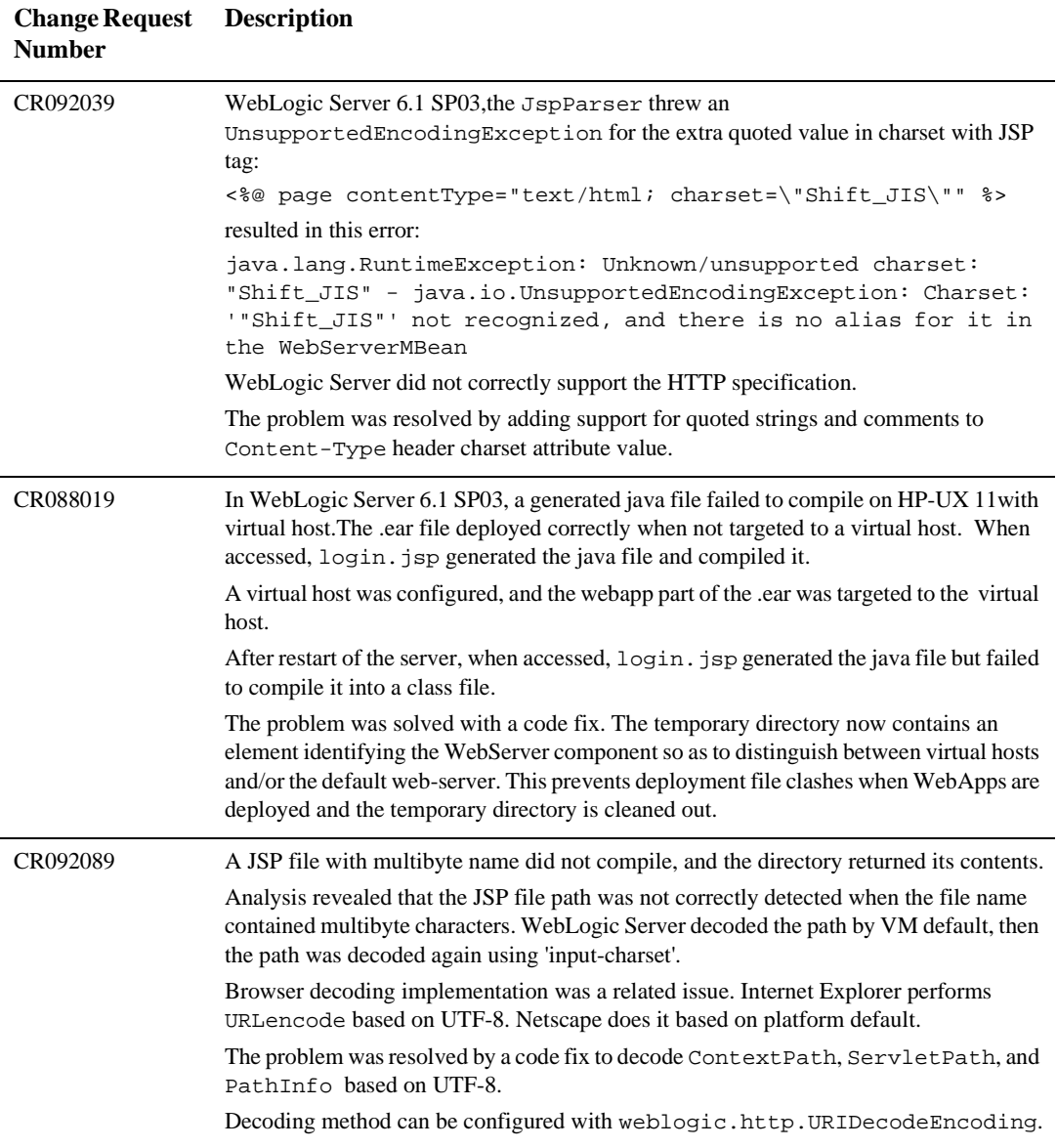
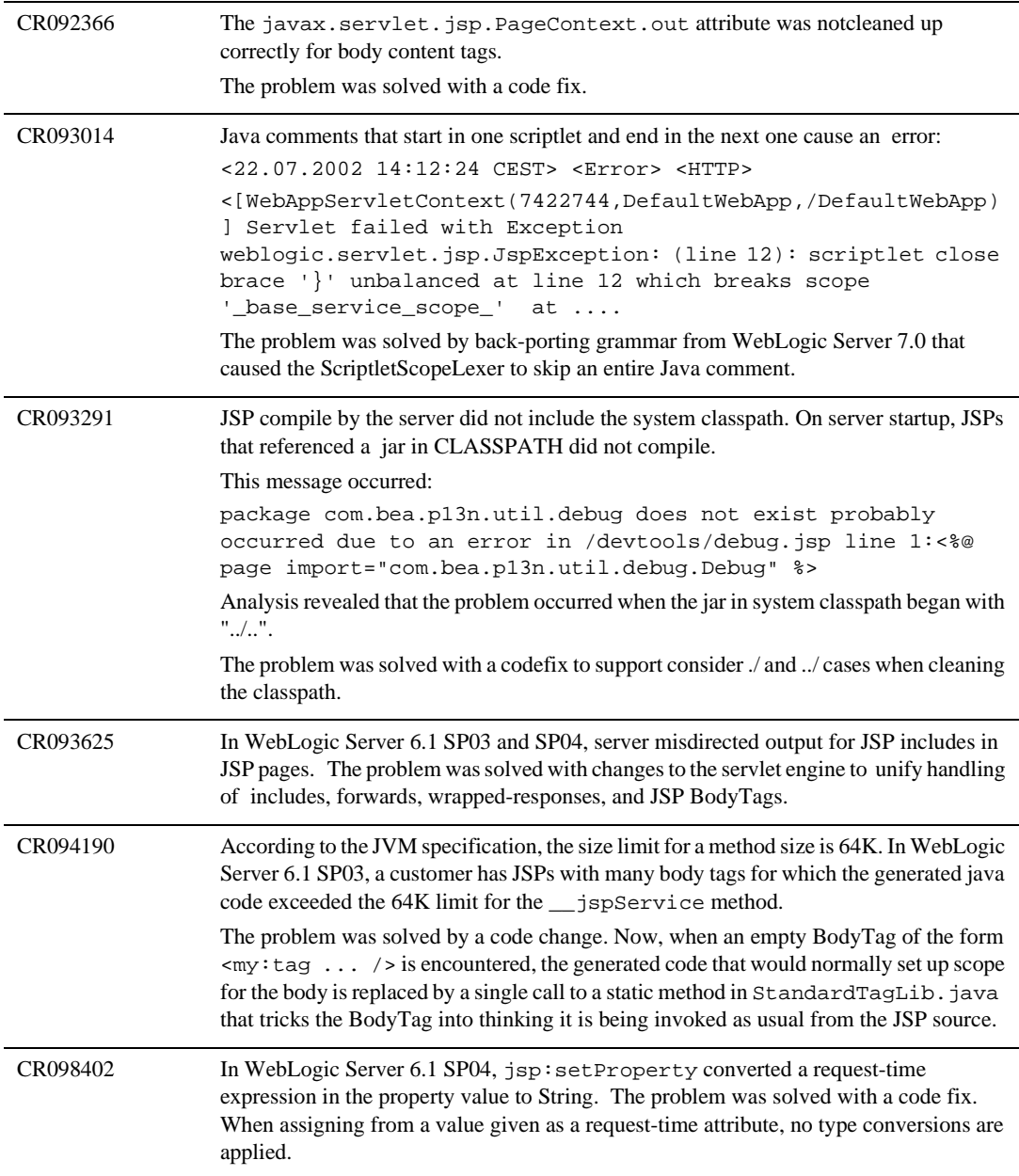

# **JTA**

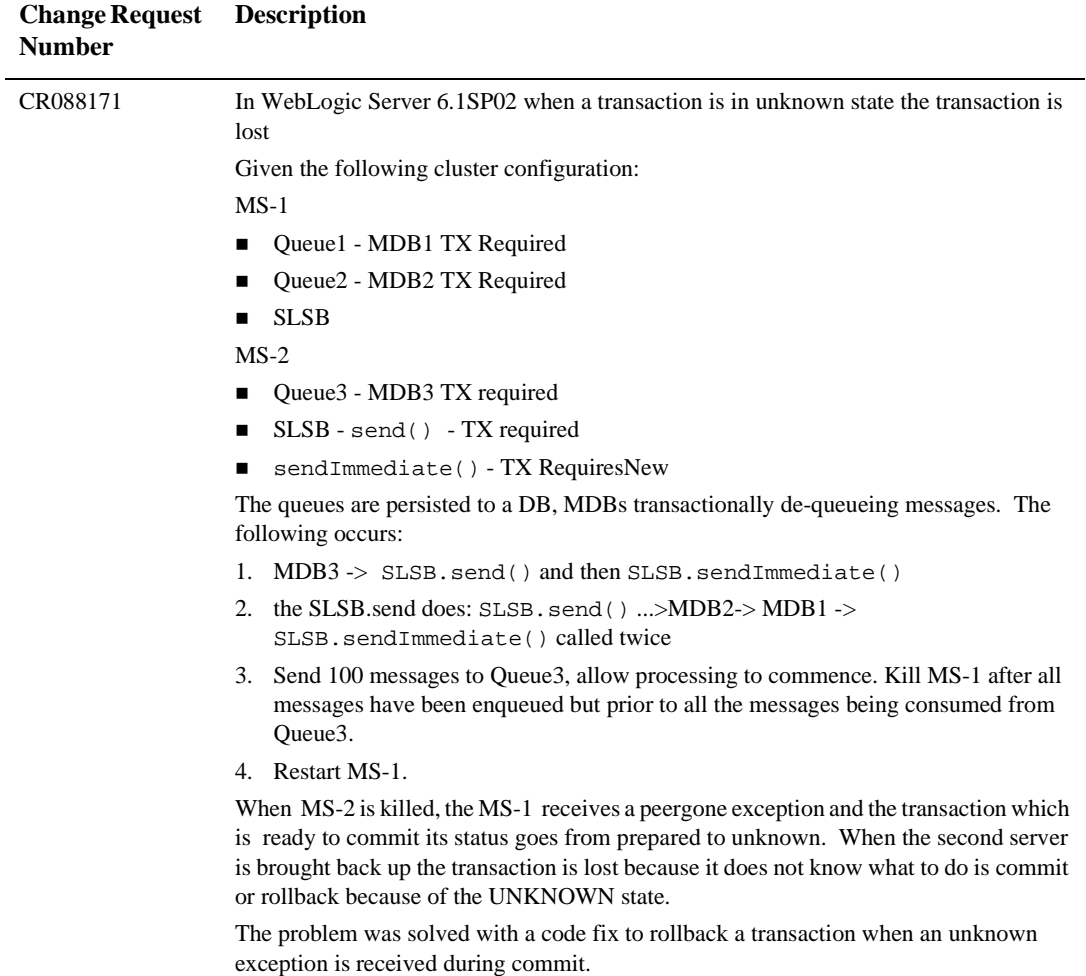

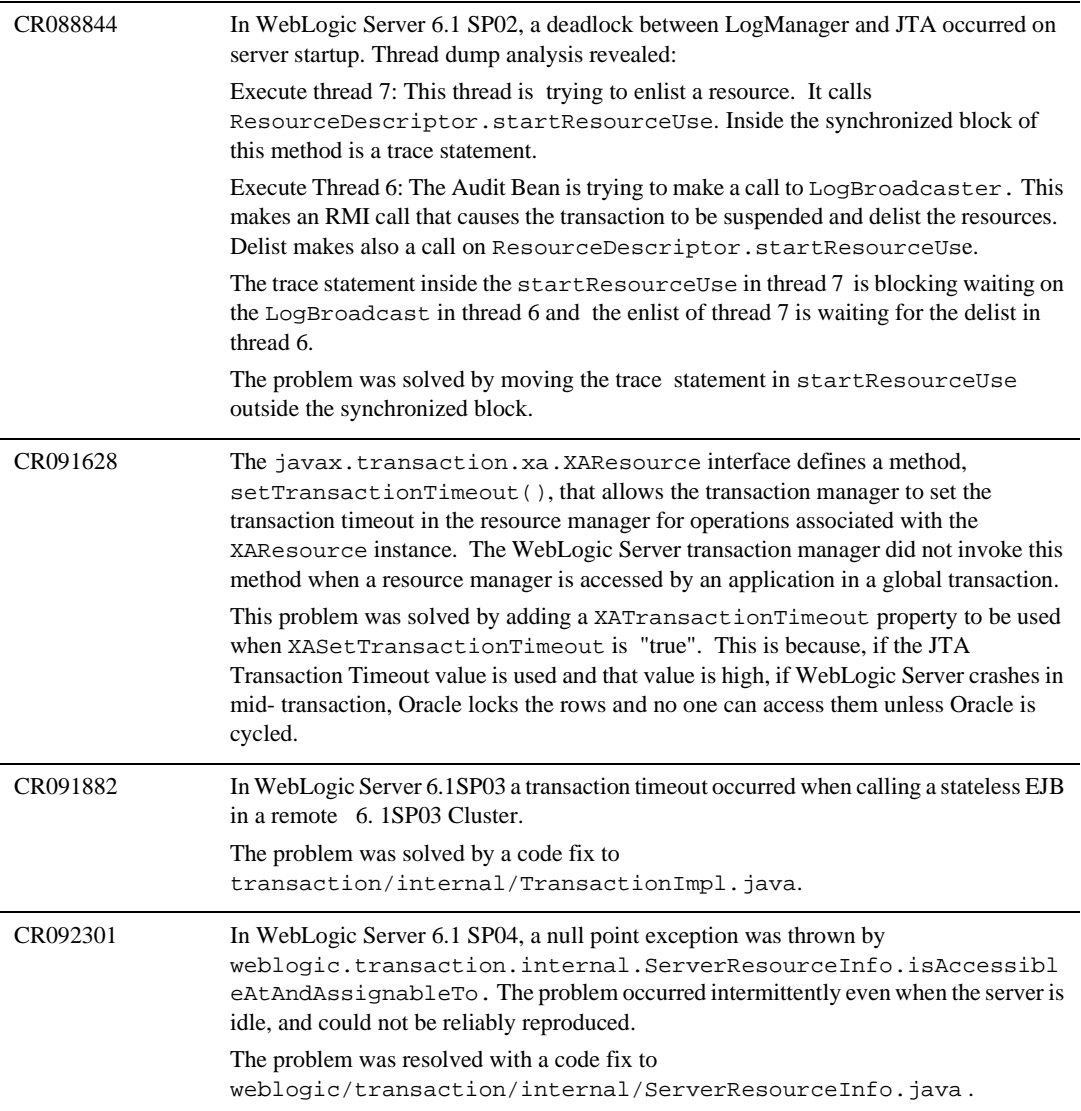

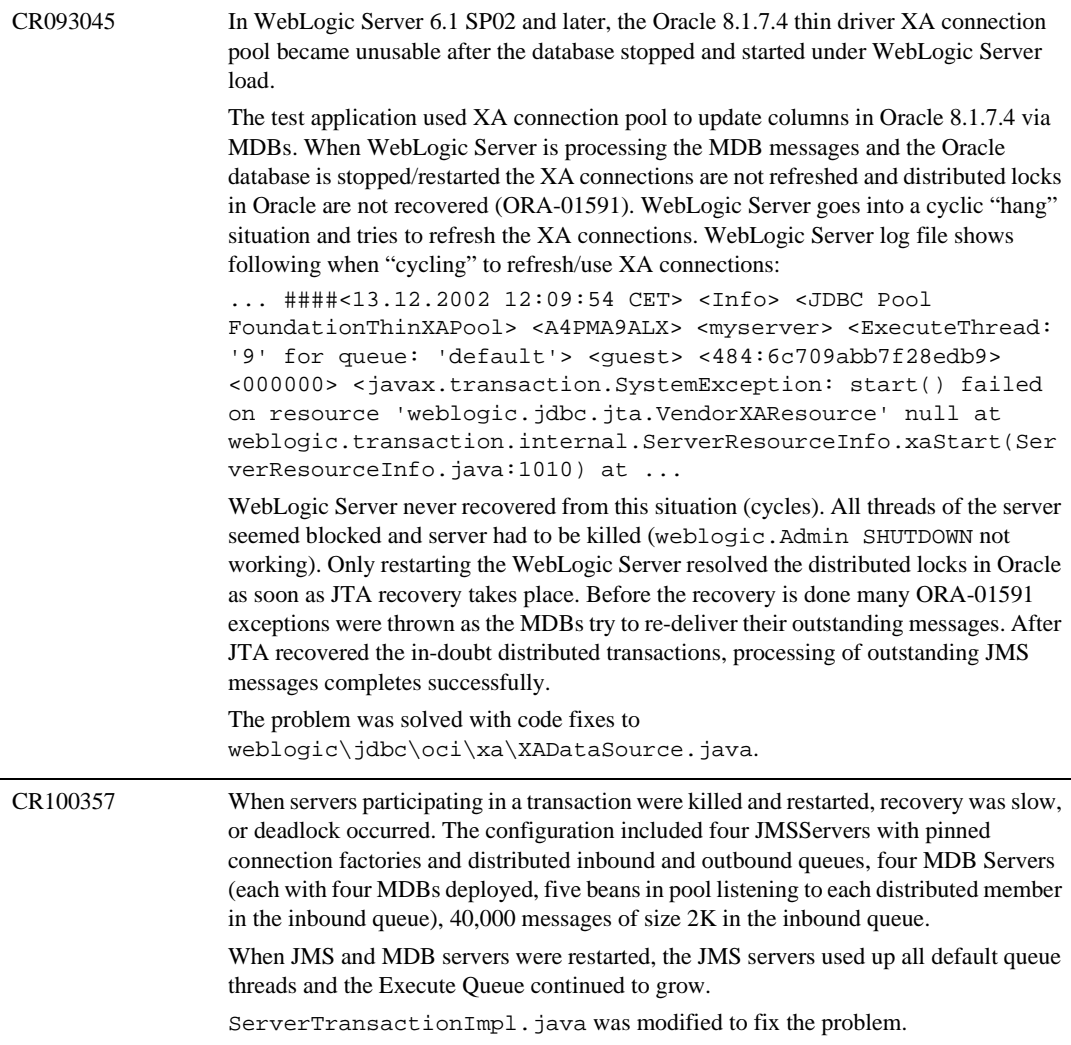

CR100898 If a transaction was rolled back, and there was a server participant that had no resource participants, it was possible that the transaction would never be completed. The transaction would continue to exist on the coordinating server and continually retry notifying the server with no resources to roll back. Eventually, the transaction would be abandoned. Although all resource participants were informed of the rollback, it was possible that after completion callbacks would not be processed on the coordinating server. This problem was resolved by logic changes in rollback async reply processing to accommodate servers with no resources and to immediately set state to rolled back when

all servers/resources are accounted for.

BEA WebLogic Server 6.1 Release Notes **6-197**

### **Miscellaneous**

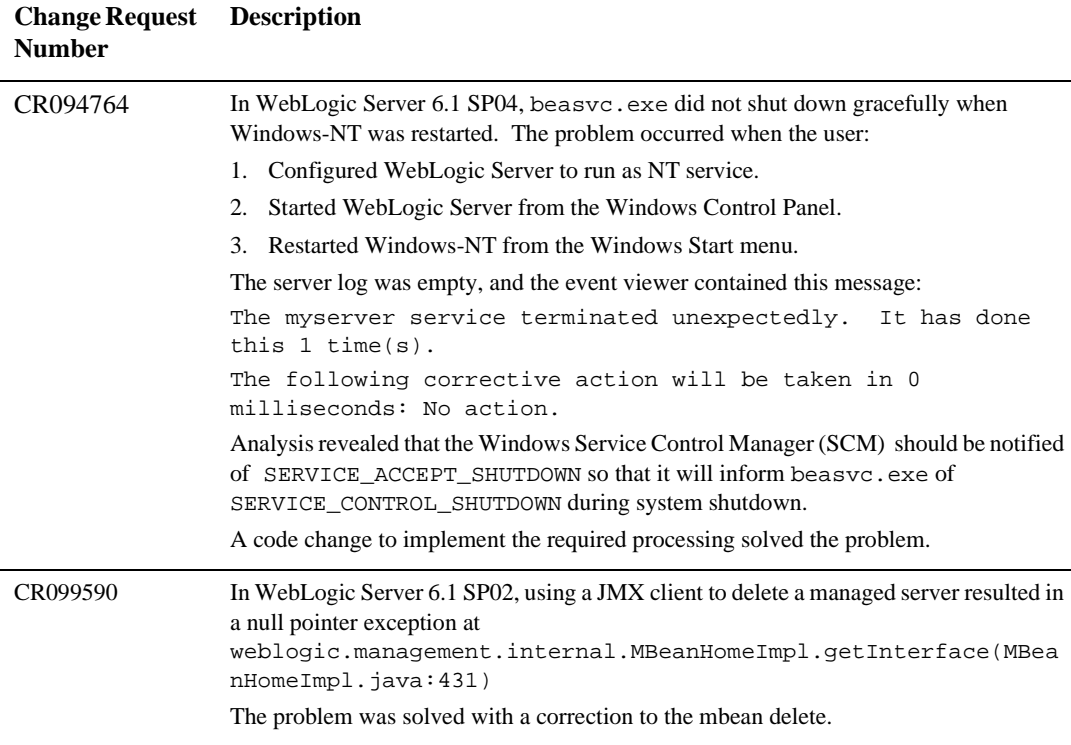

#### **Plug-ins**

The plug-in(s) in which the problem was resolved is shown in parentheses in the Description column.

**Change Request DescriptionNumber**

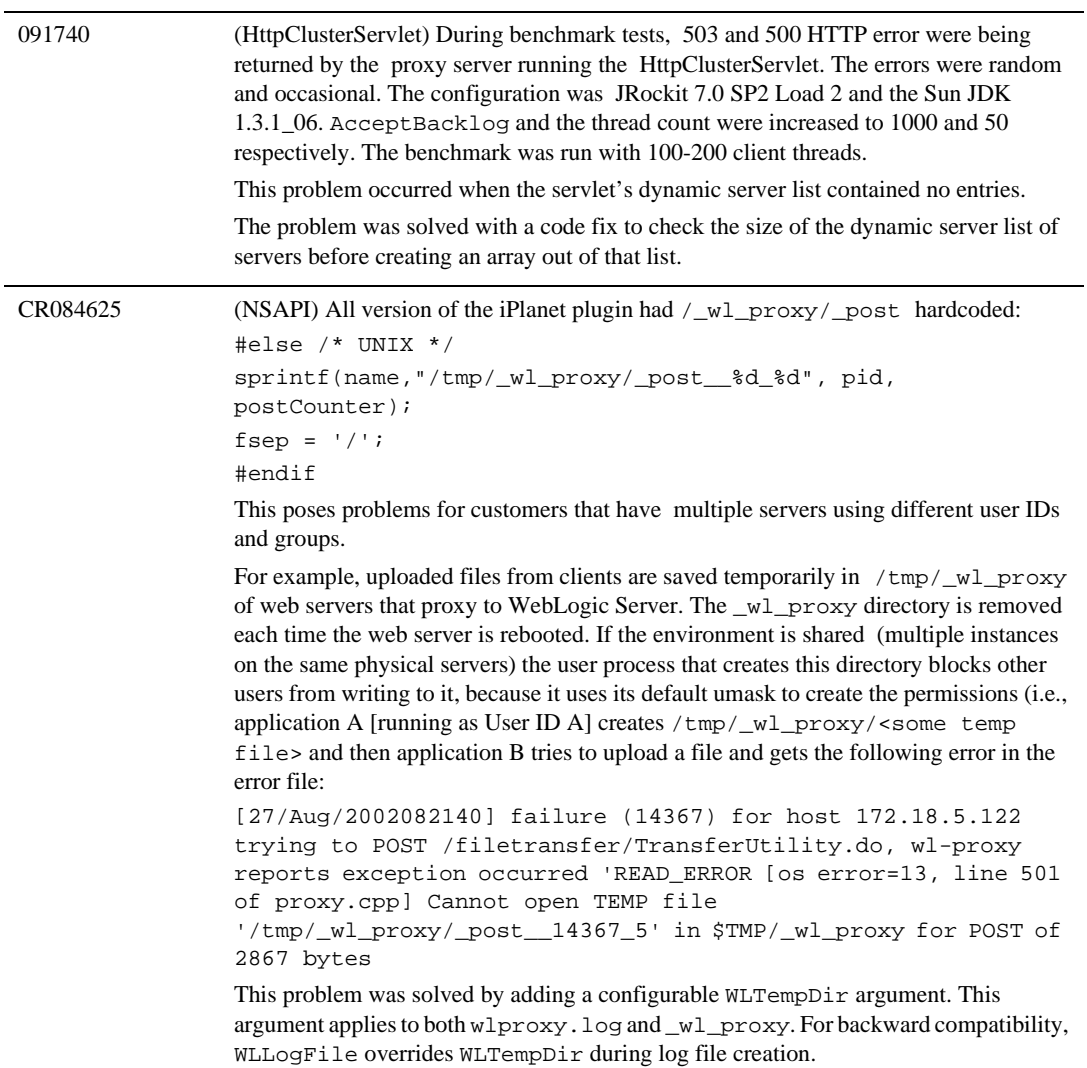

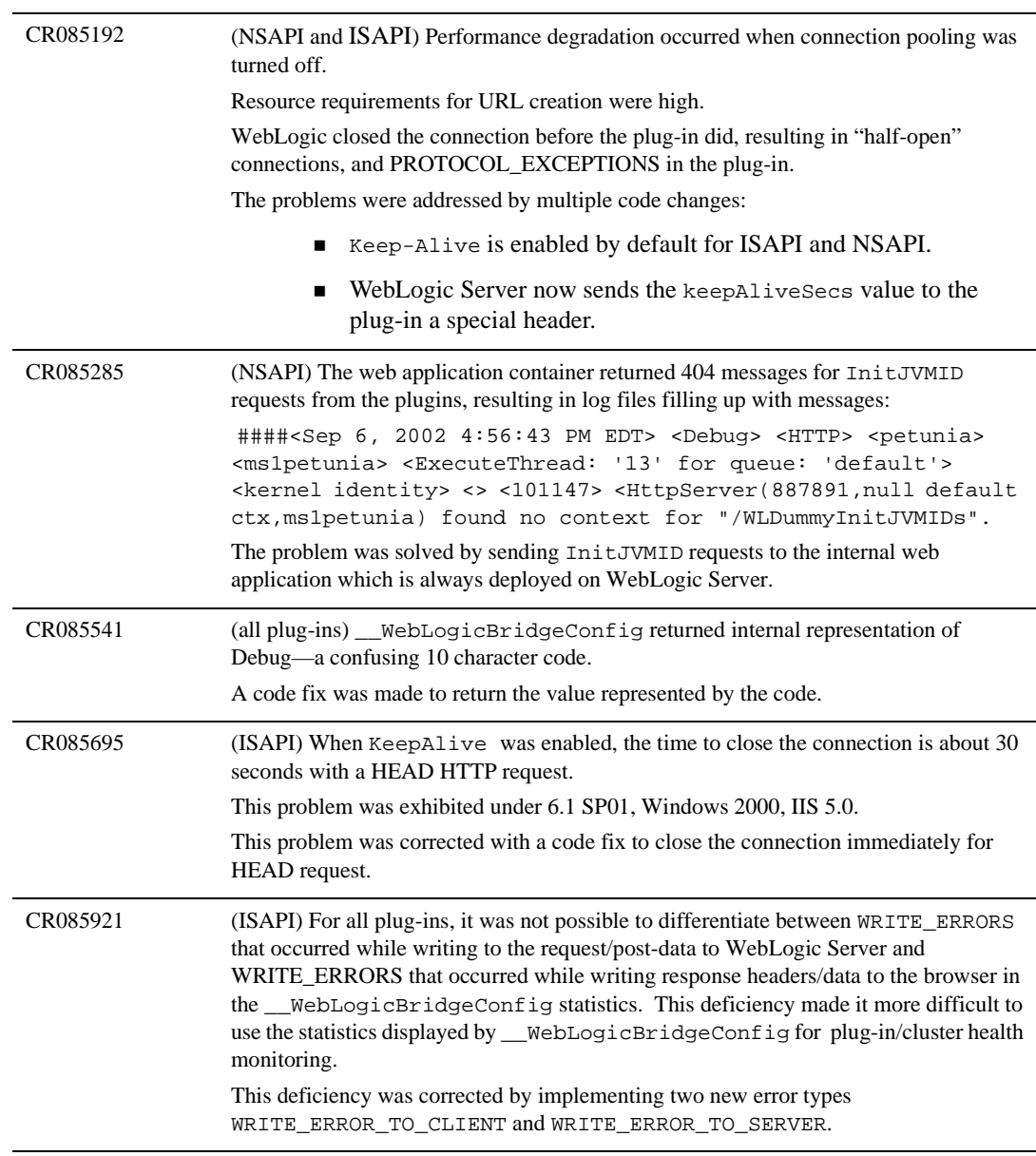

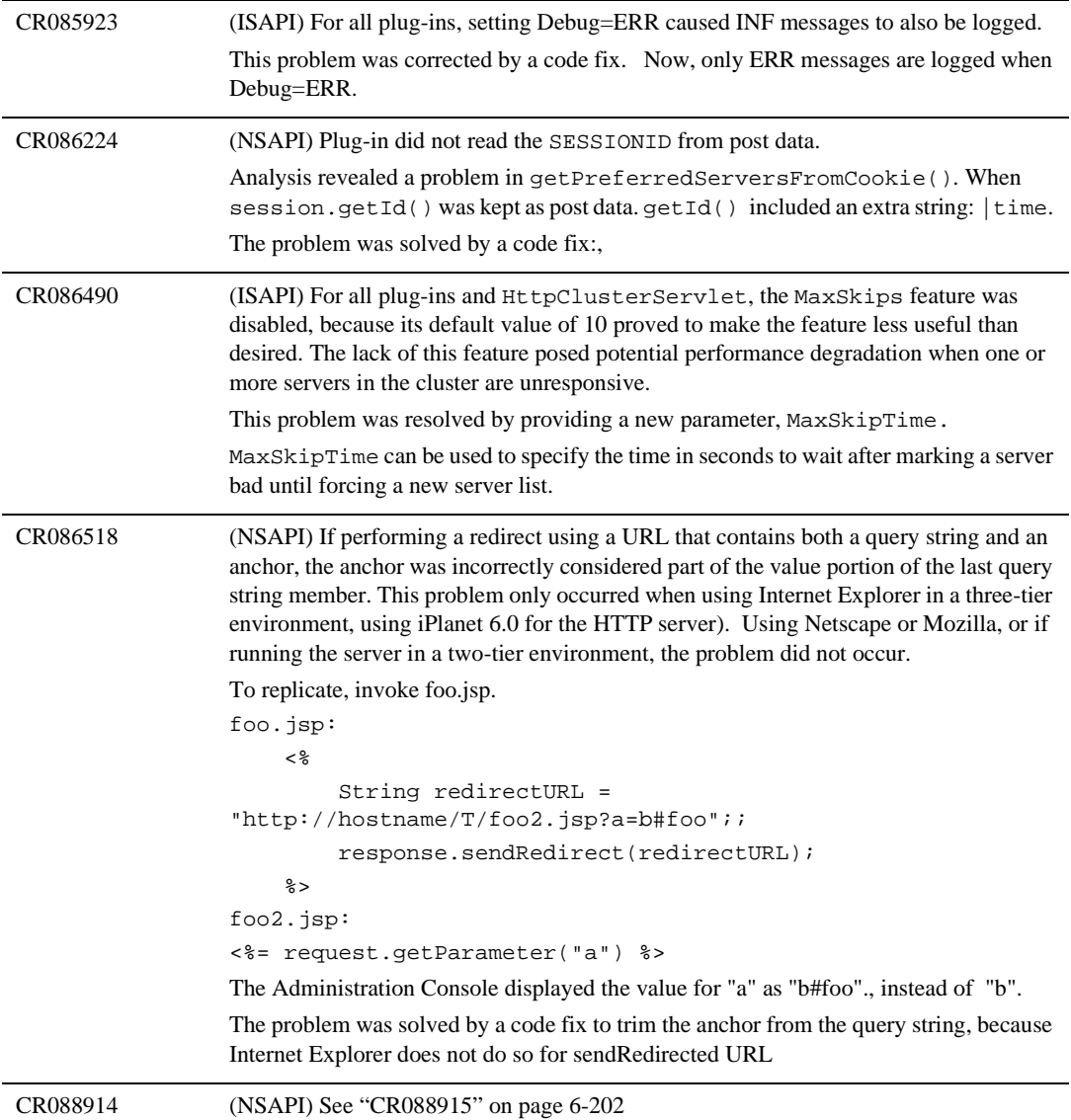

<span id="page-369-0"></span>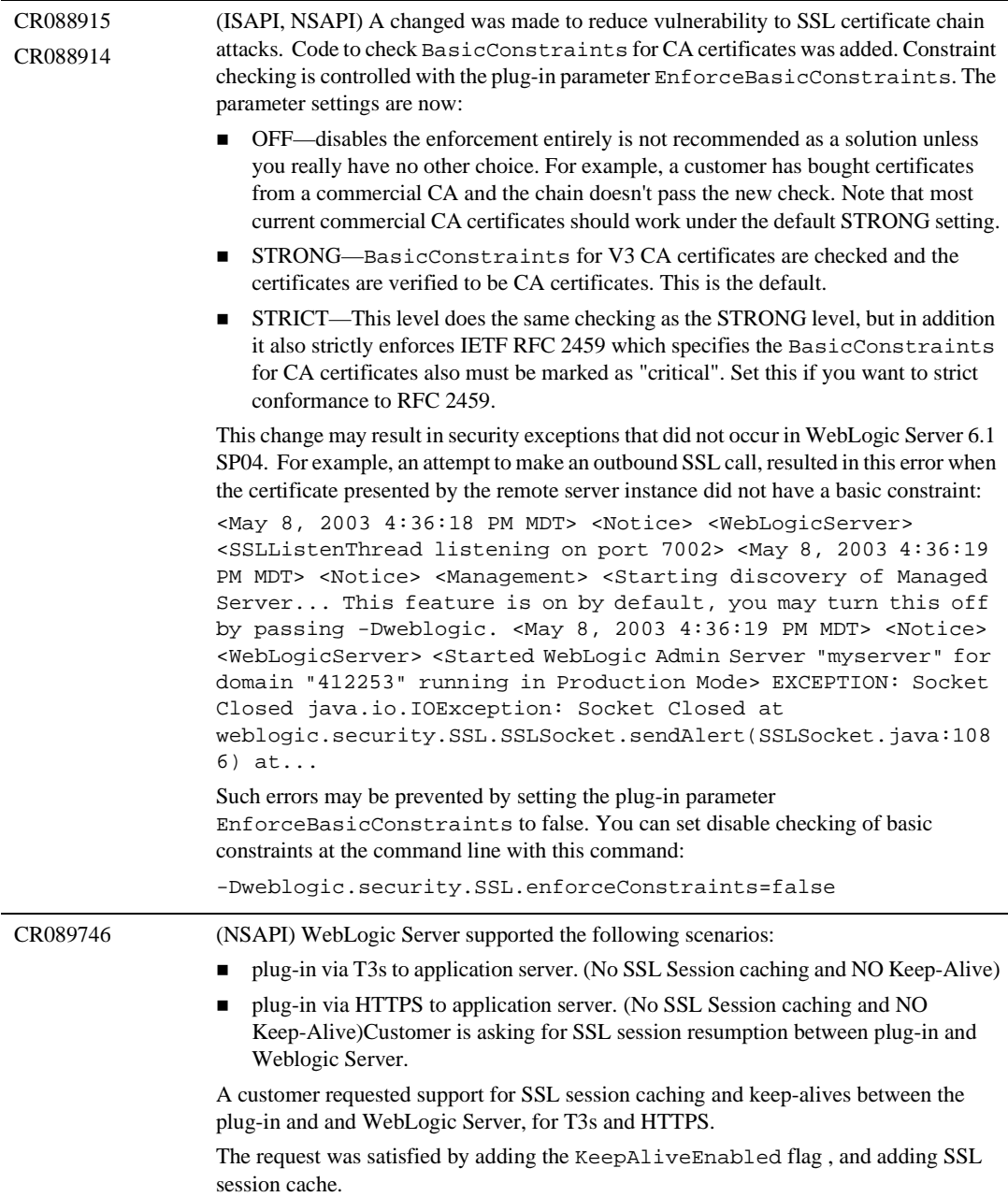

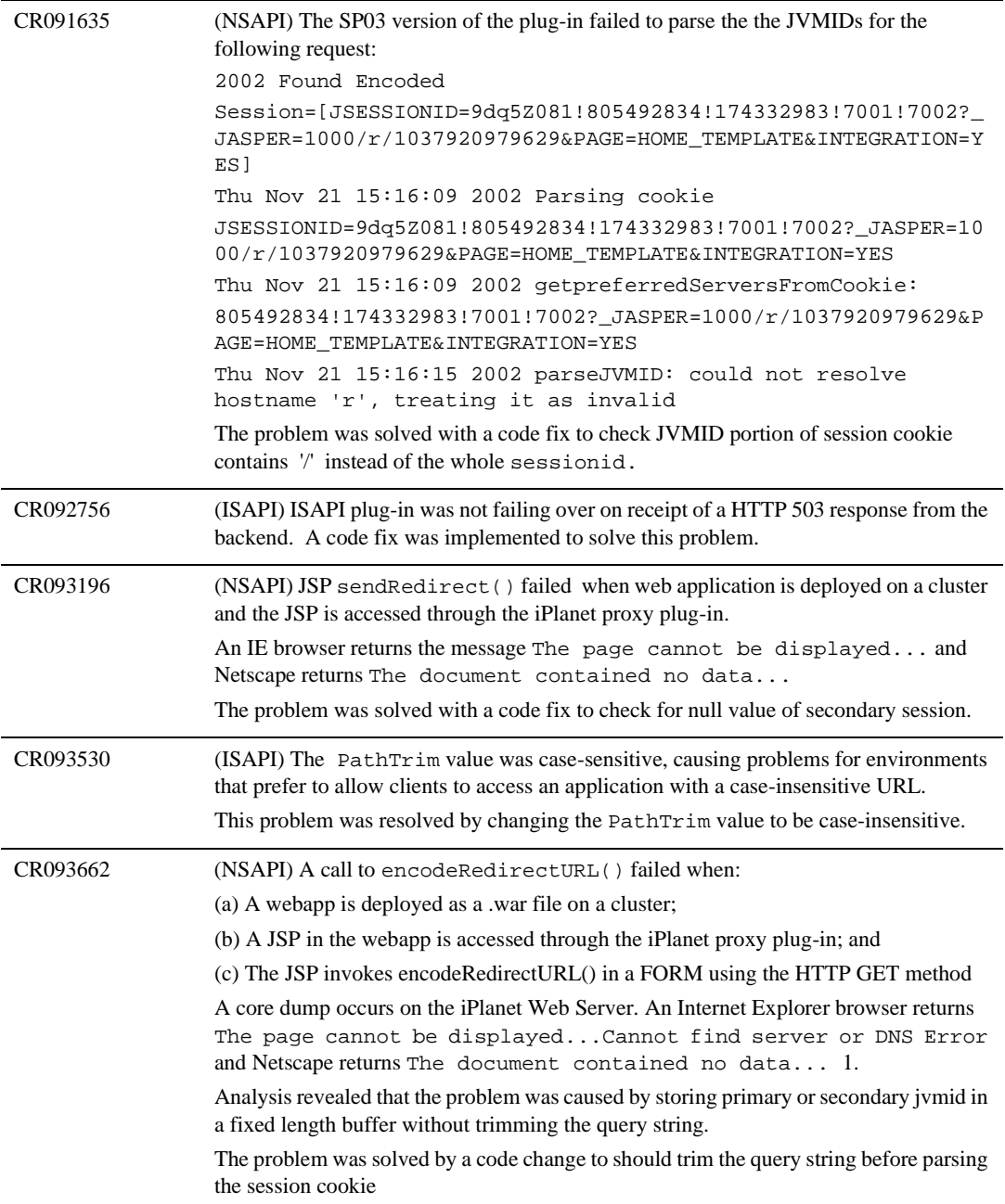

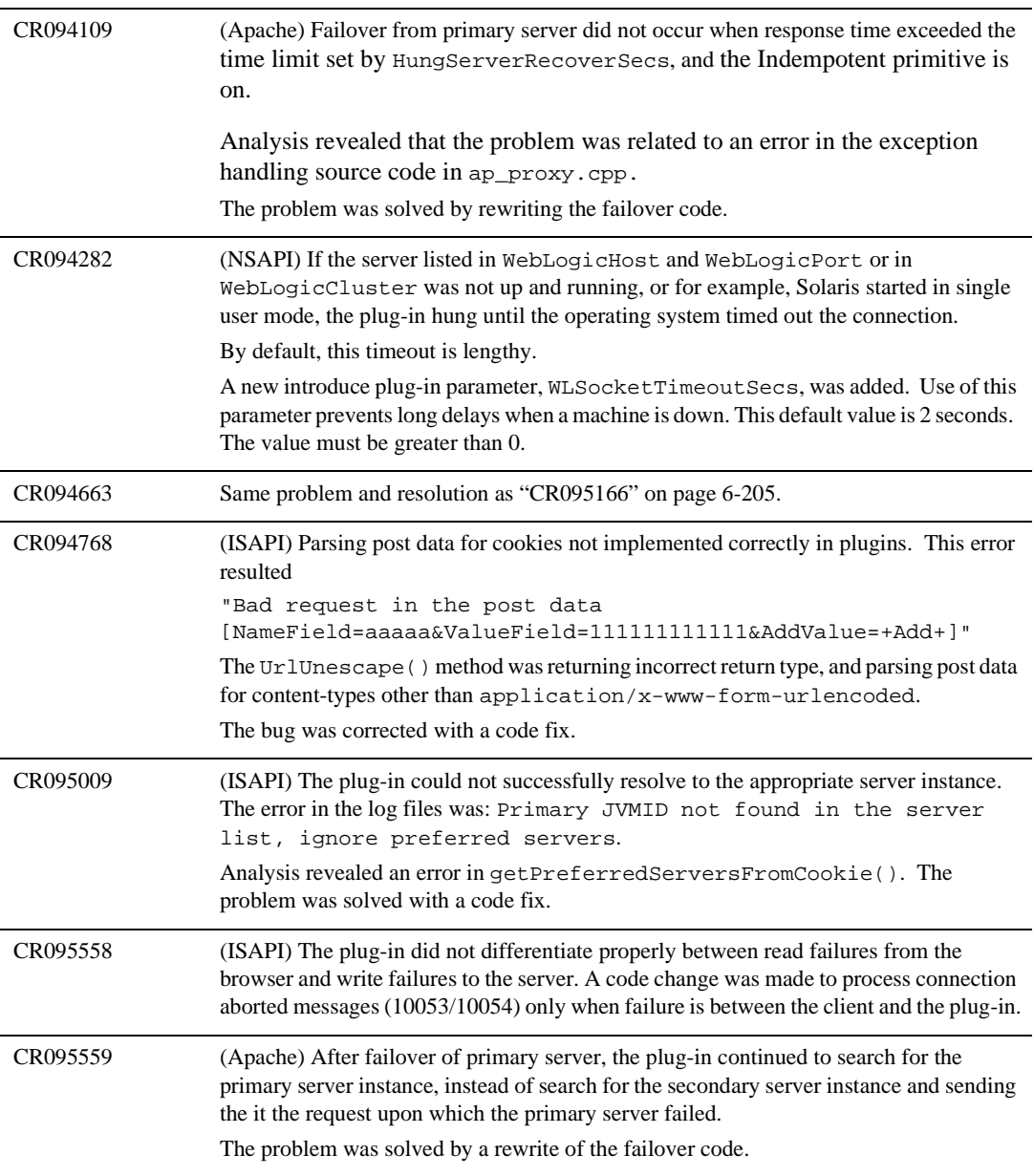

<span id="page-372-0"></span>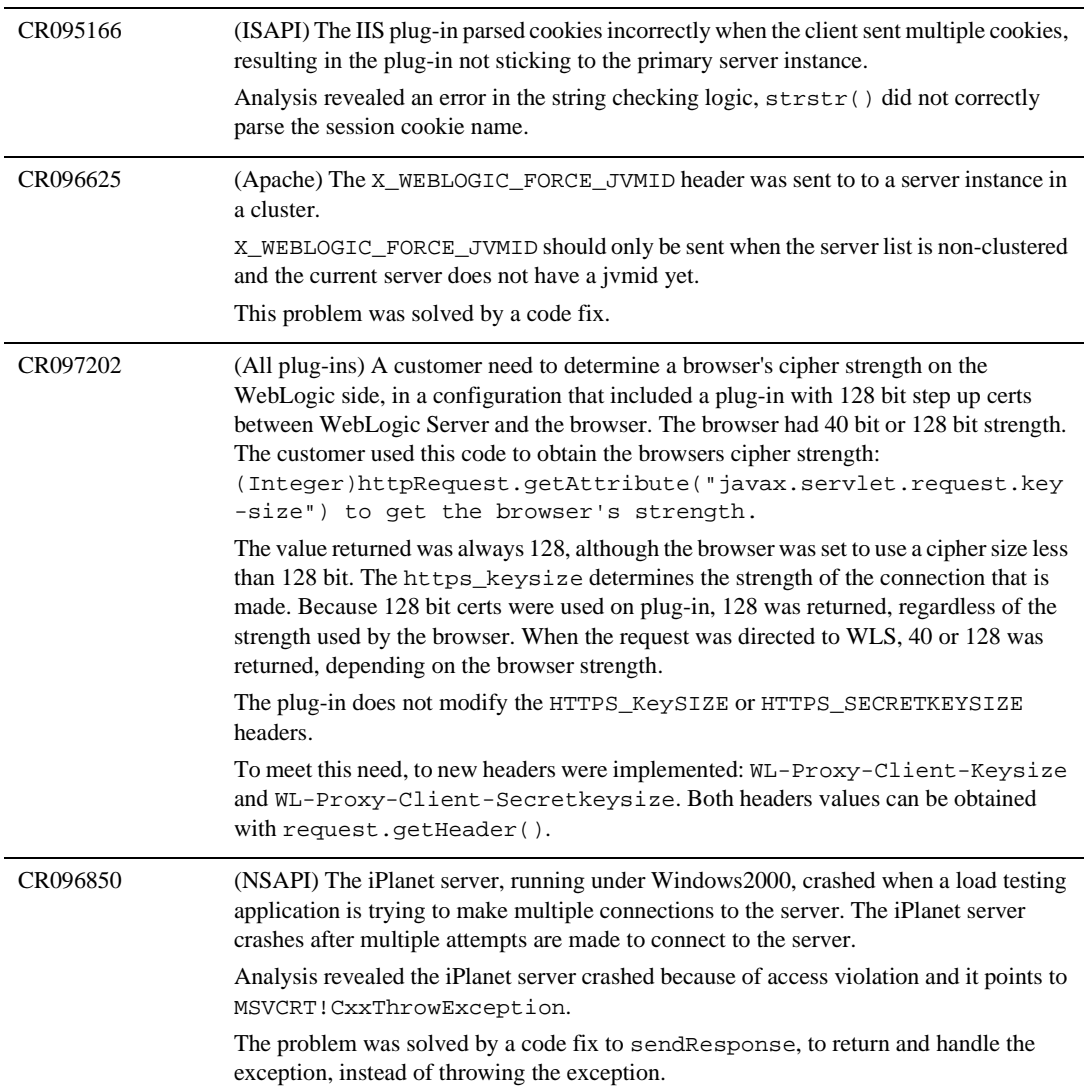

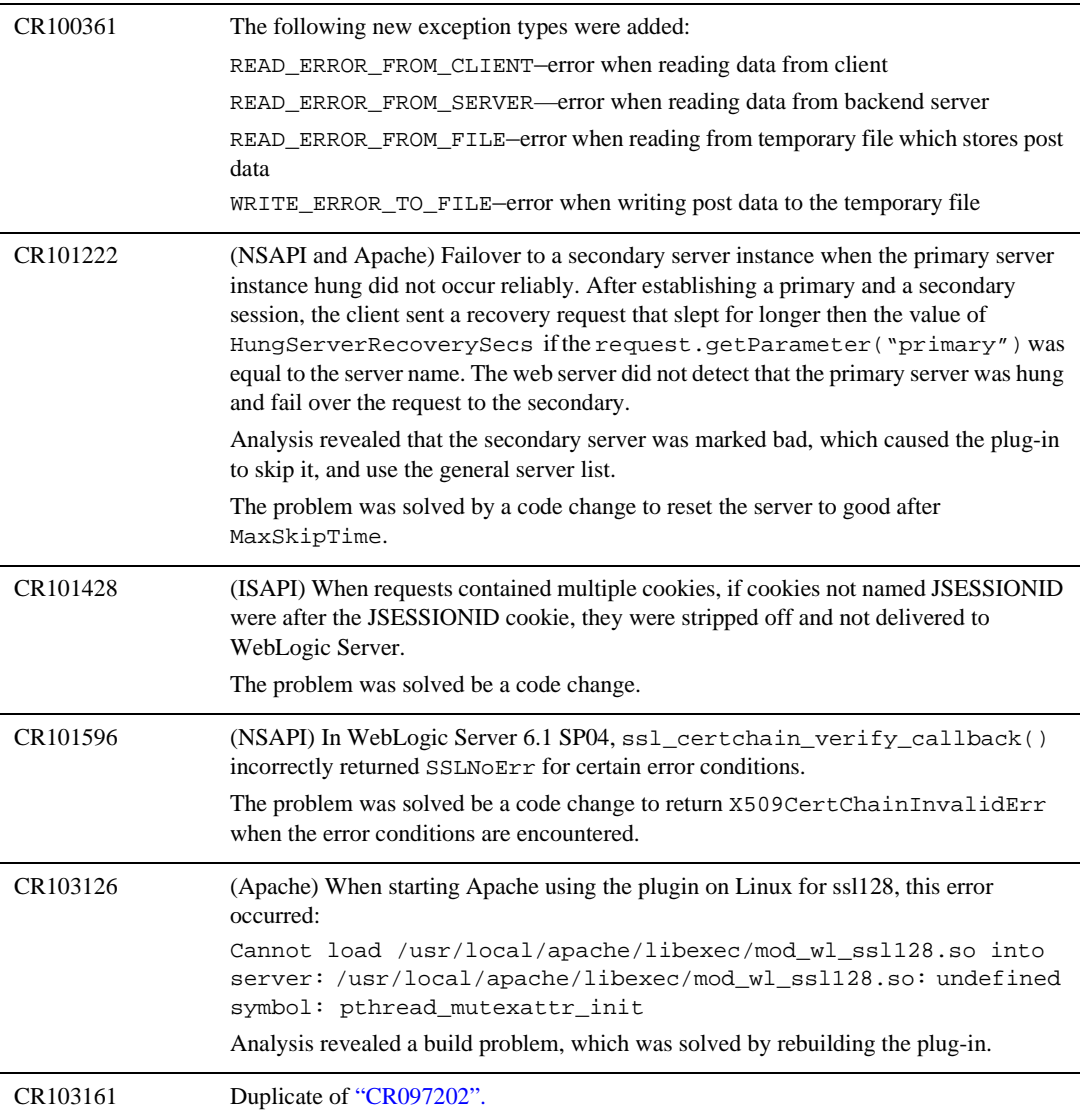

#### **RMI-IIOP**

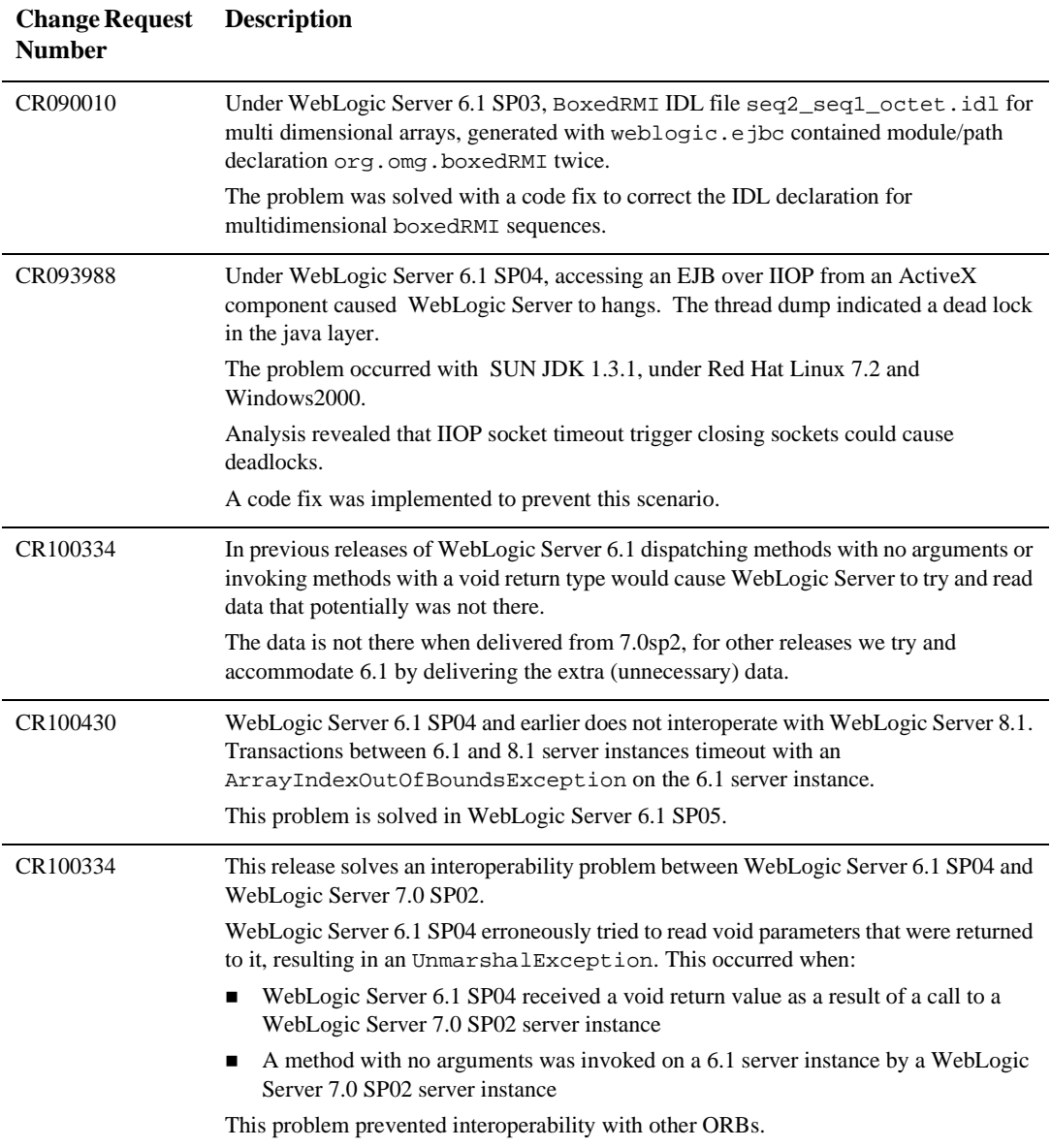

# **RMI**

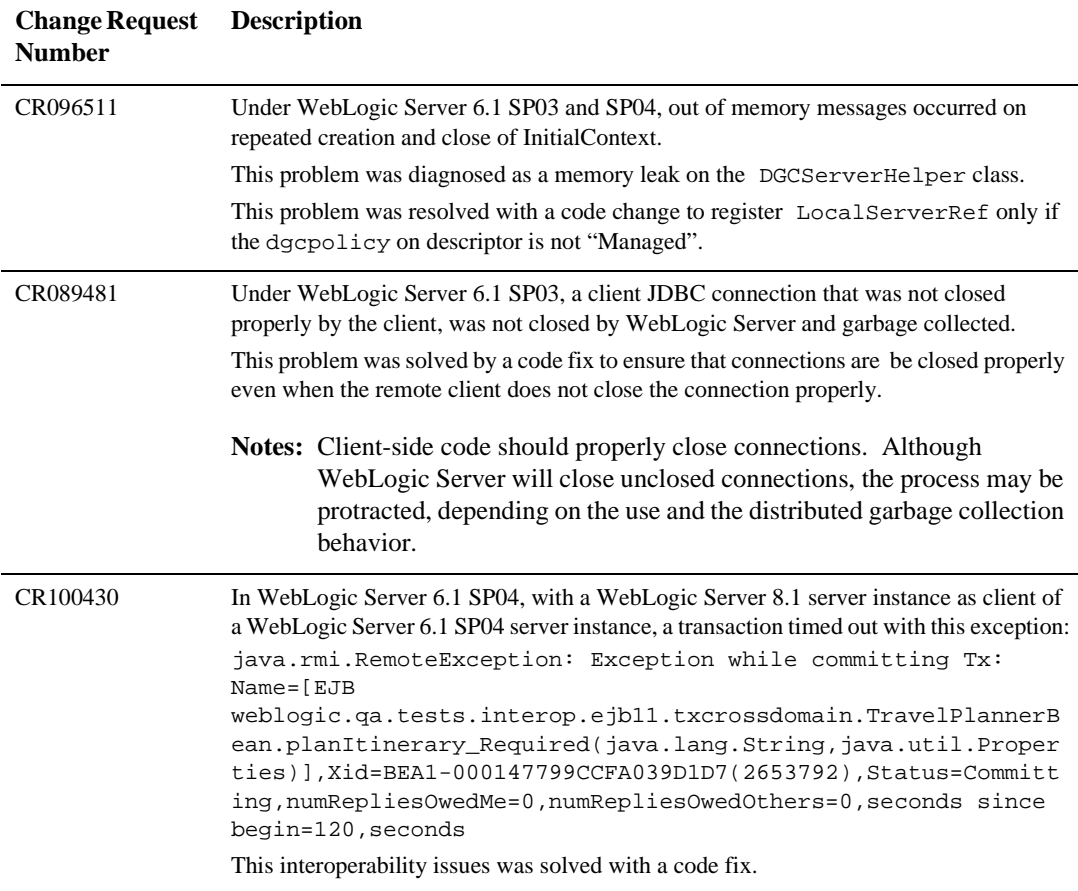

### **Security**

**Change Request DescriptionNumber**

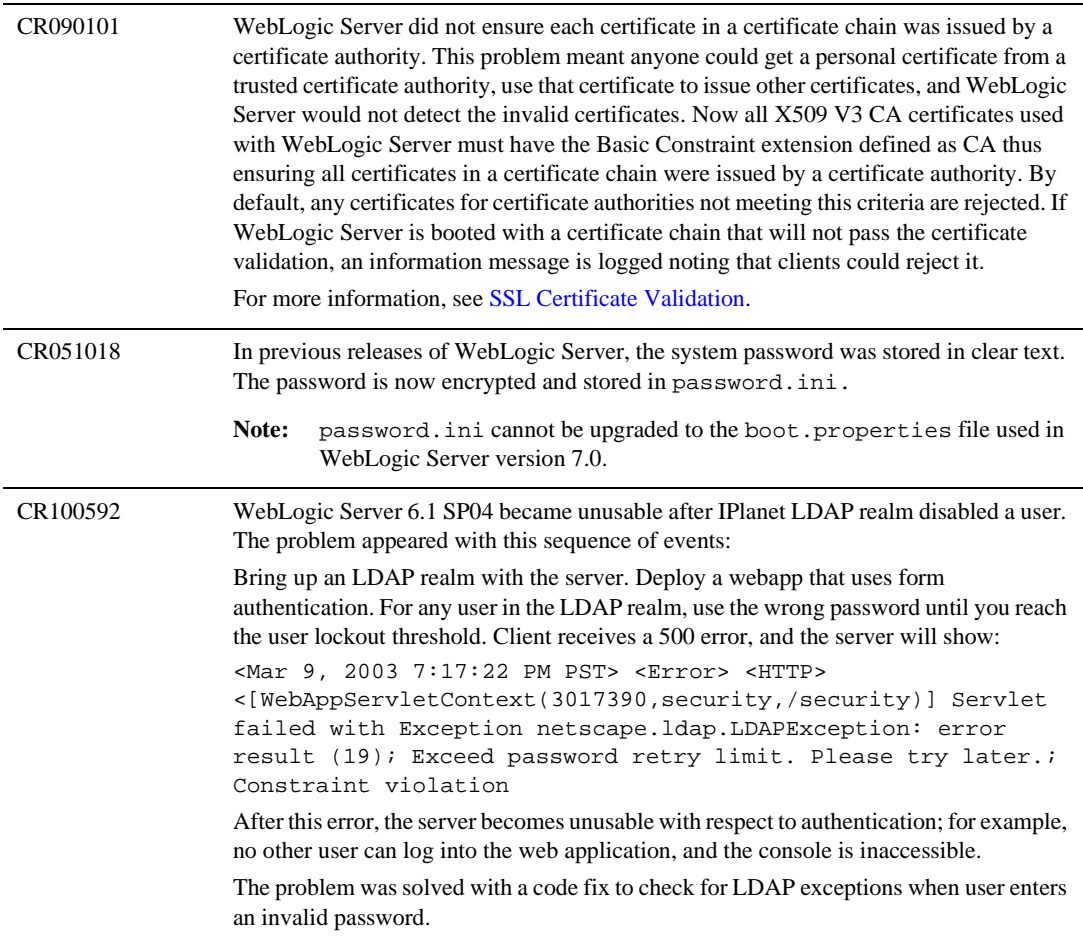

## **Servlets**

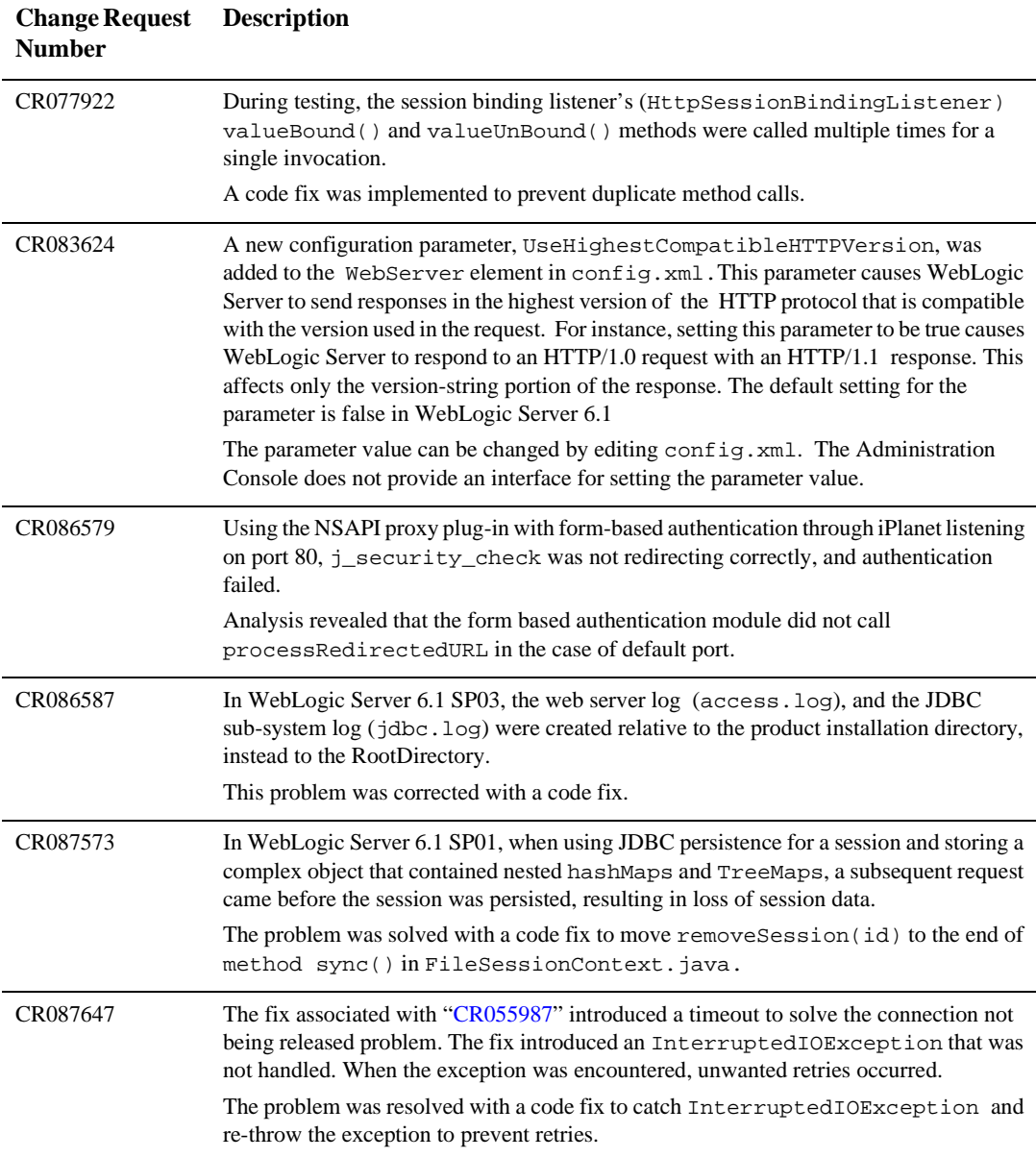

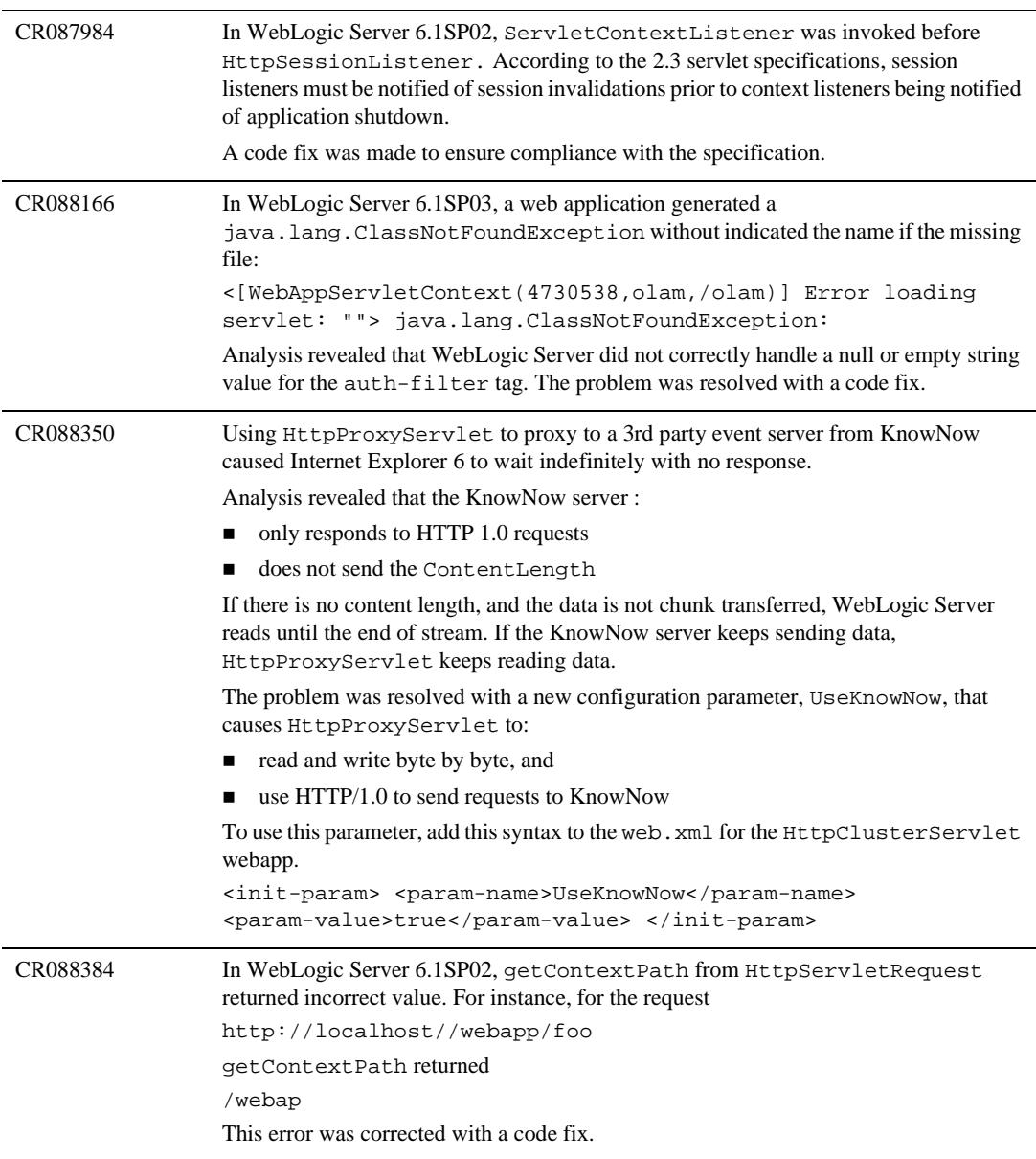

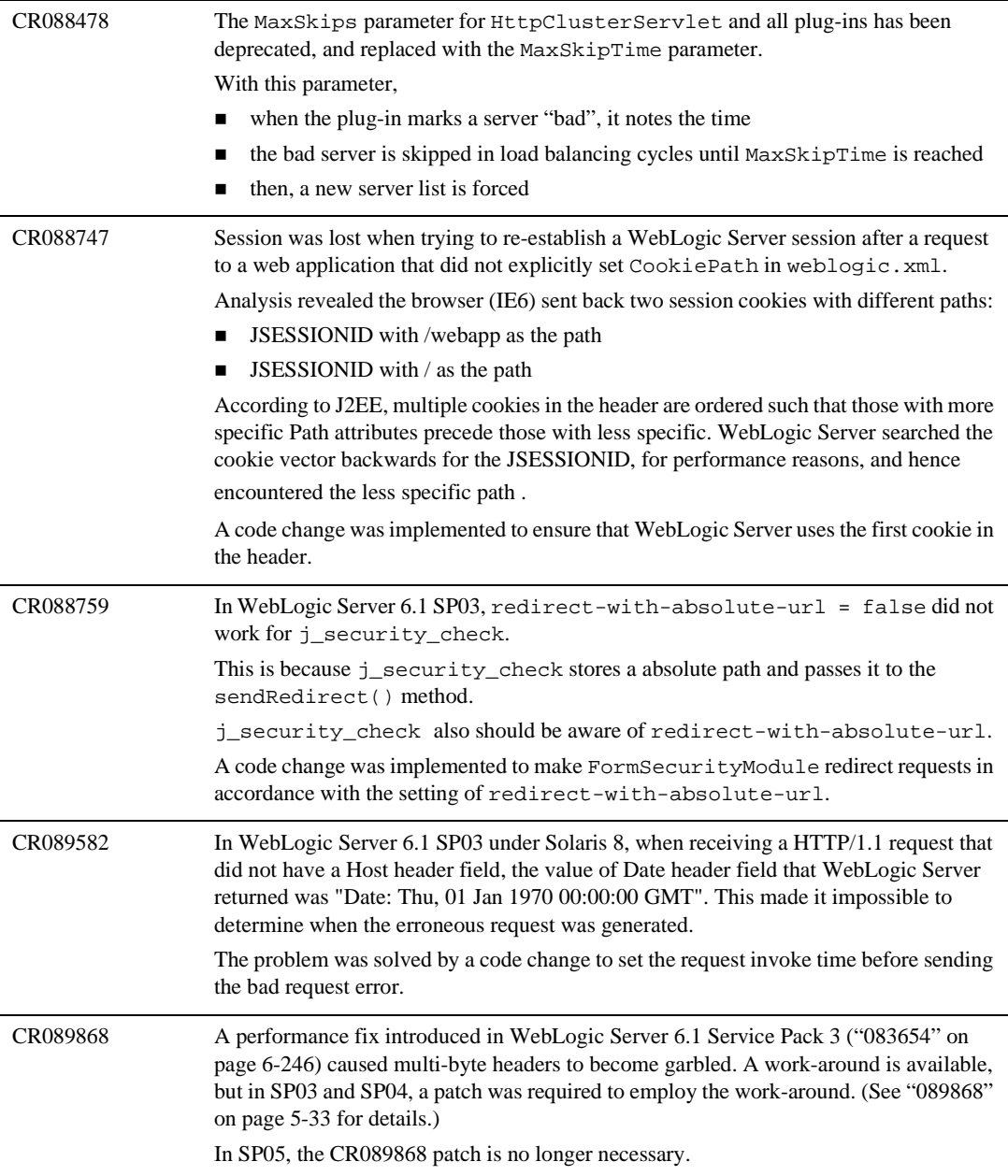

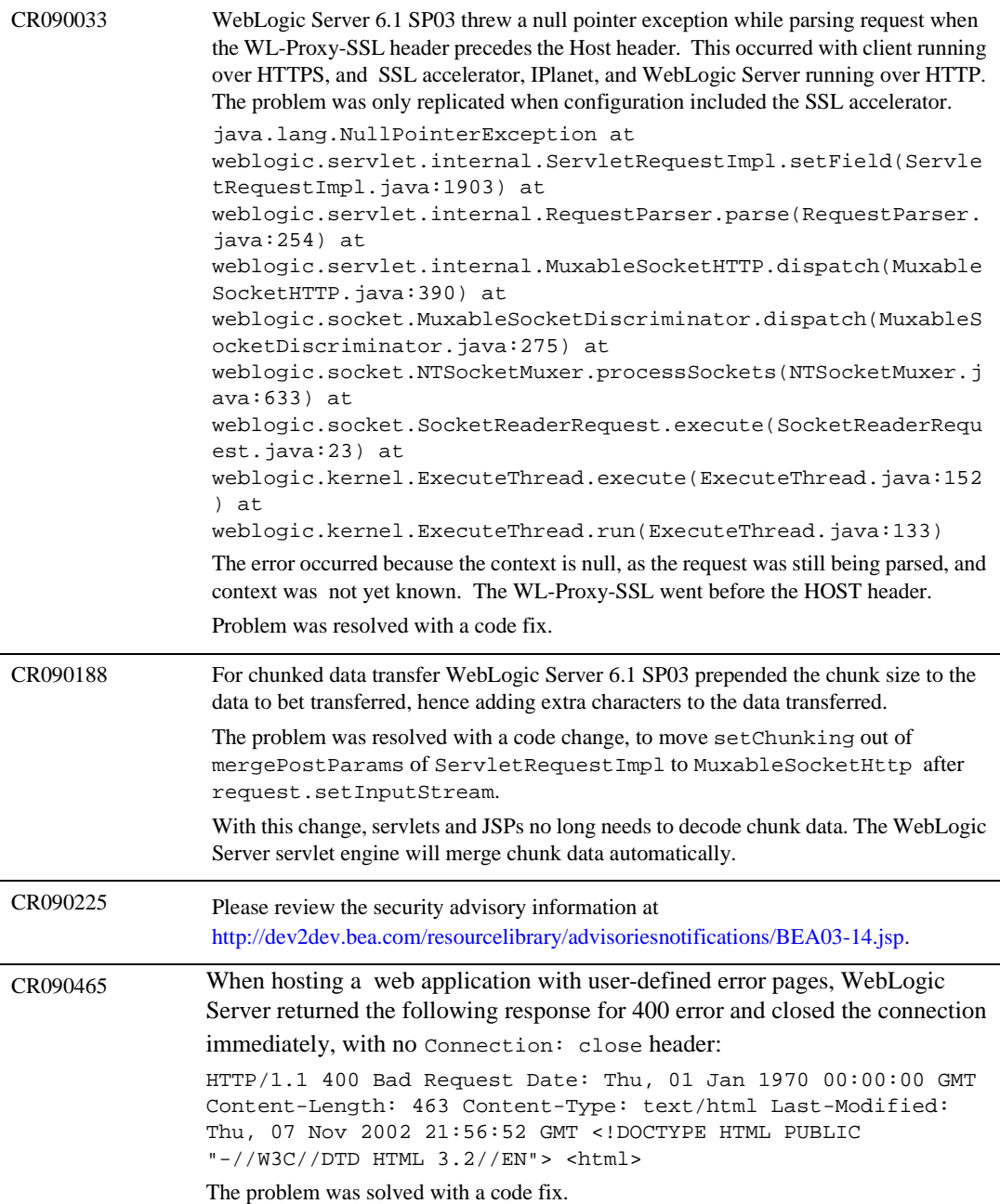

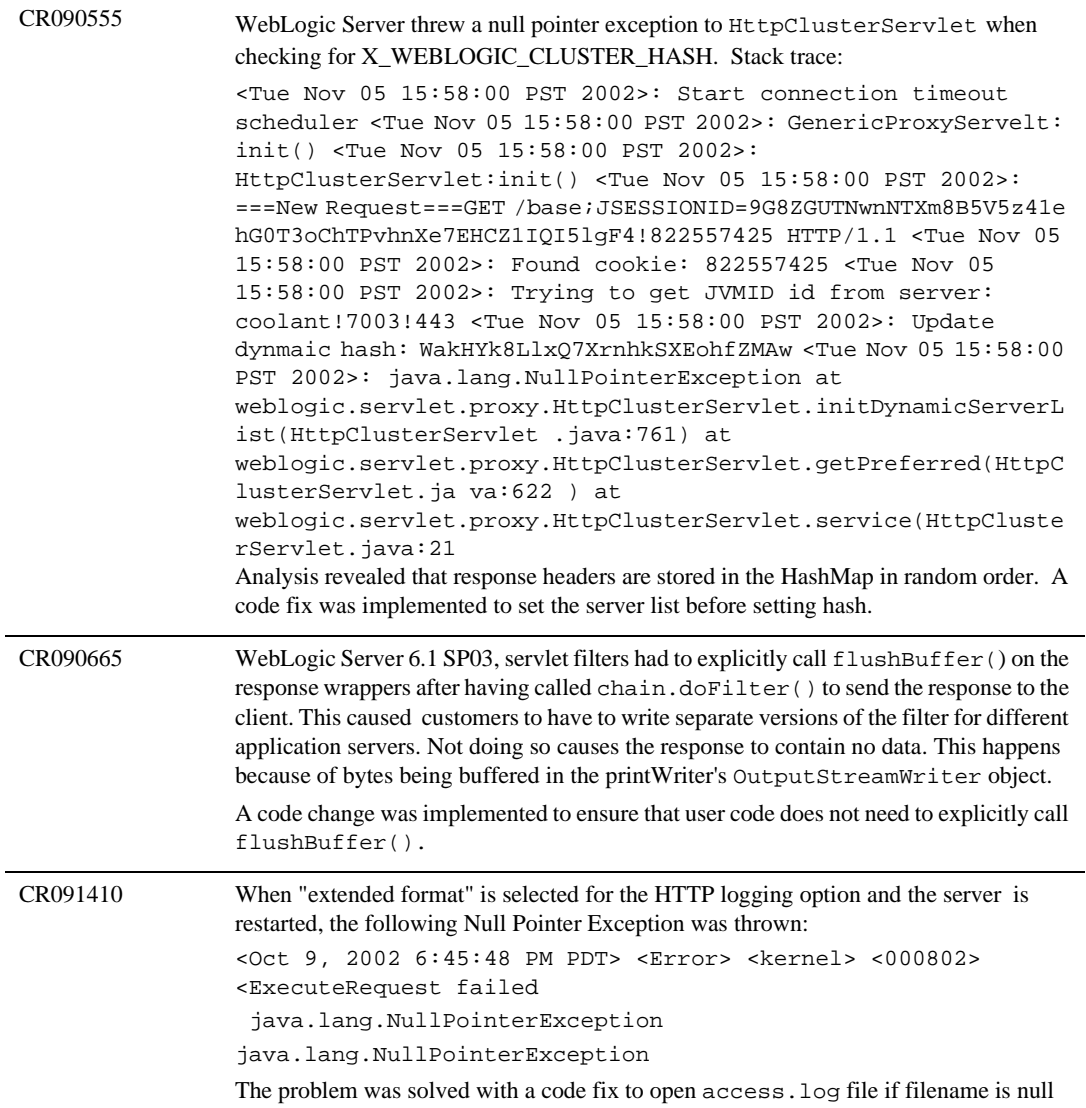

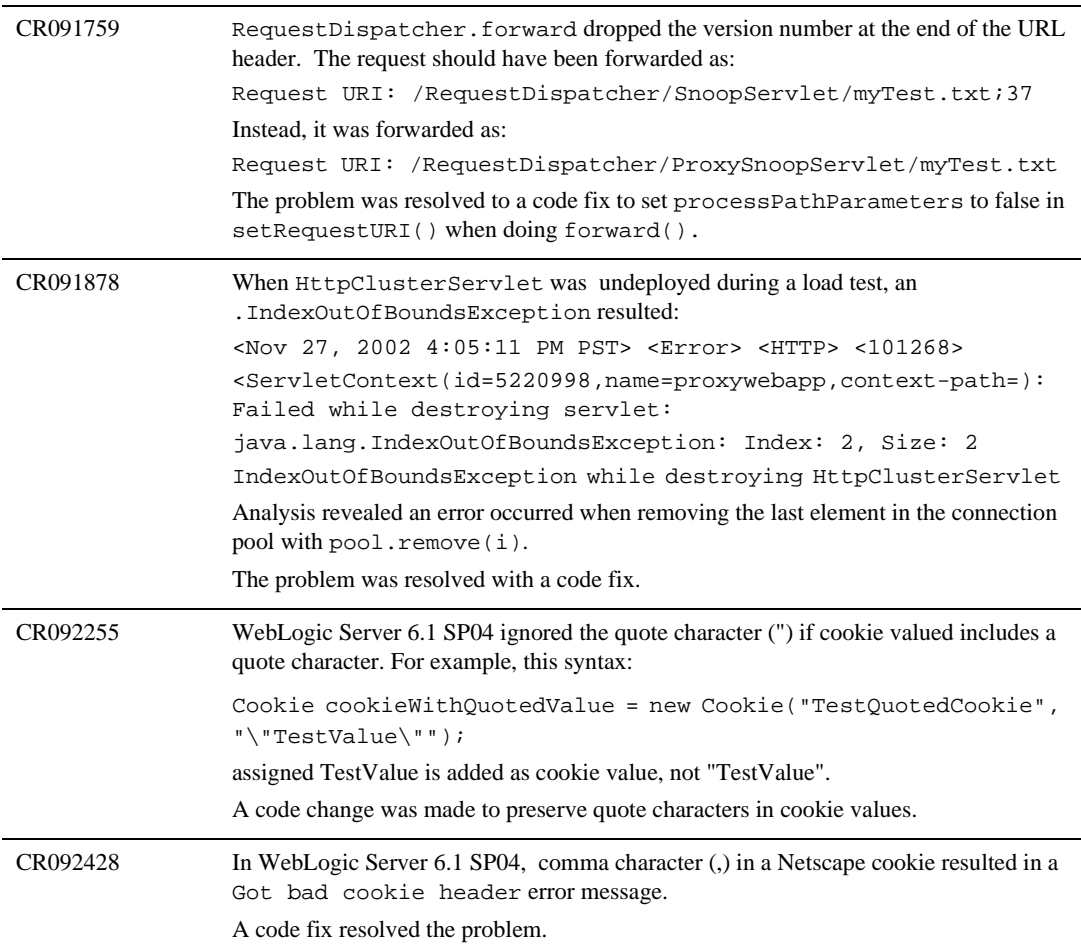

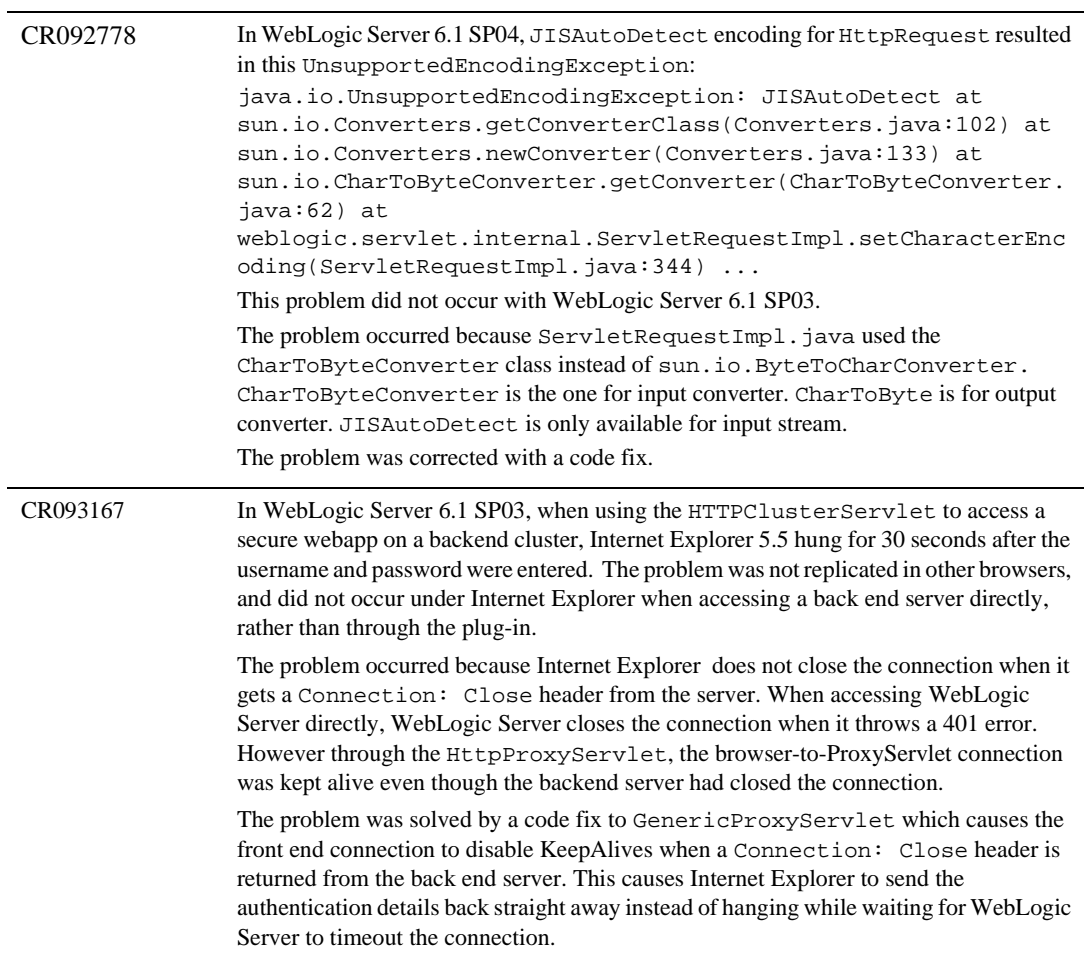

```
CR093209 A new installation of WebLogic Server 6.1 SP04 threw a null pointer exception when a 
     successfully deployed web app that has a property set to java protocol is accessed. The 
     browser returned Error 500--Internal Server Error. The problem did not occur with an 
     upgrade installation.
     <Dec 16, 2002 11:59:05 AM PST> <Error> <HTTP> 
     <[WebAppServletContext(2092664,sampleApp,/sampleApp)] 
     Servlet failed with 
     Exception
     java.lang.NullPointerException
               at 
     weblogic.servlet.JSPServlet.service(JSPServlet.java:132)
               at 
     javax.servlet.http.HttpServlet.service(HttpServlet.java:853)
               at 
     weblogic.servlet.internal.ServletStubImpl.invokeServlet(Serv
     letStubImpl.java:262)
               at 
     weblogic.servlet.internal.ServletStubImpl.invokeServlet(Serv
     letStubImpl.java:198)
               at 
     weblogic.servlet.internal.WebAppServletContext.invokeServlet
      (WebAppServletContext.java:2637)
               at 
     weblogic.servlet.internal.ServletRequestImpl.execute(Servlet
     RequestImpl.java:2359)
               at 
     weblogic.kernel.ExecuteThread.execute(ExecuteThread.java:139
      )
               at 
     weblogic.kernel.ExecuteThread.run(ExecuteThread.java:120)
     >
     Analysis revealed an error in ZipSource.getURL(). The problem was resolved by
     adding logic to check for null value of source.getURL().
```
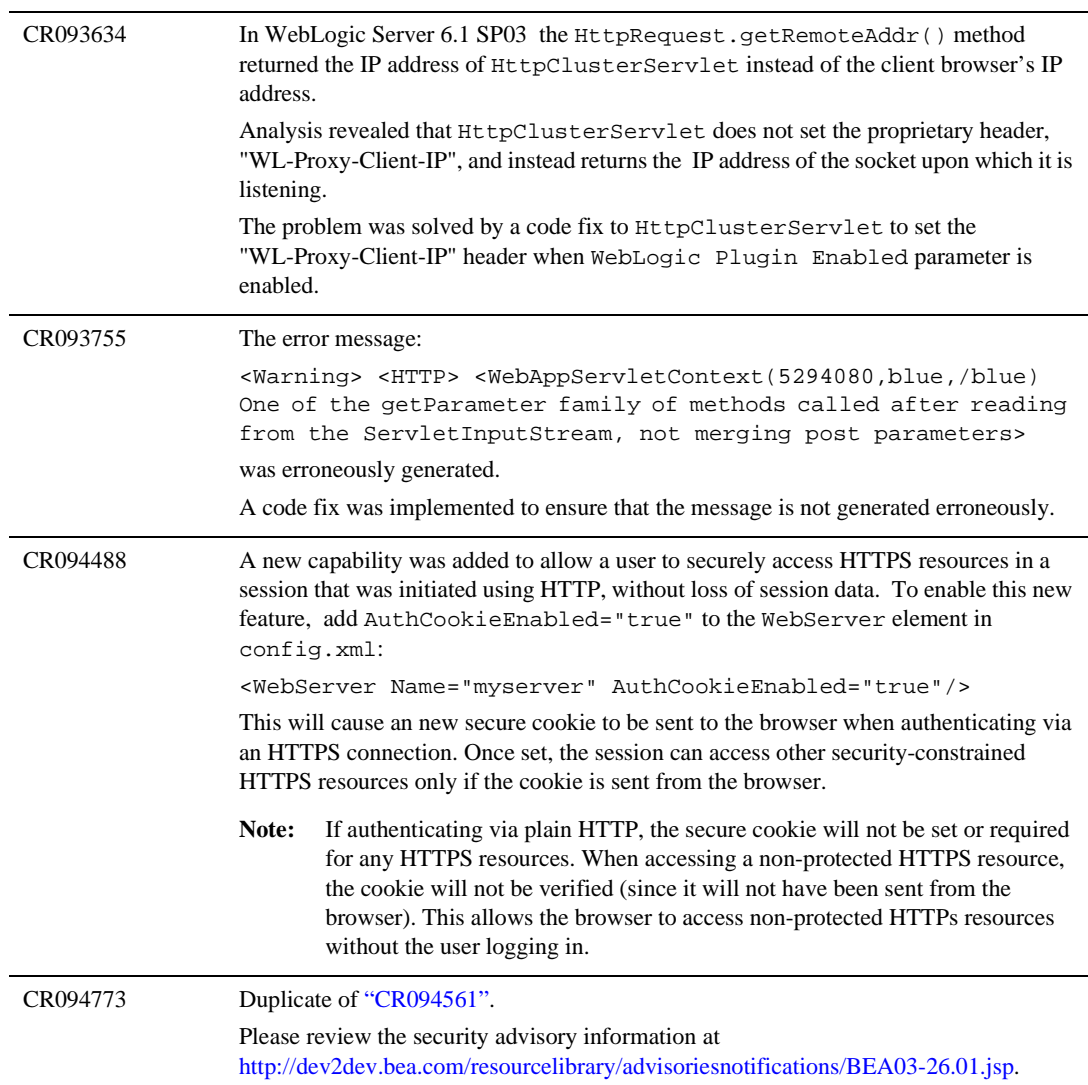

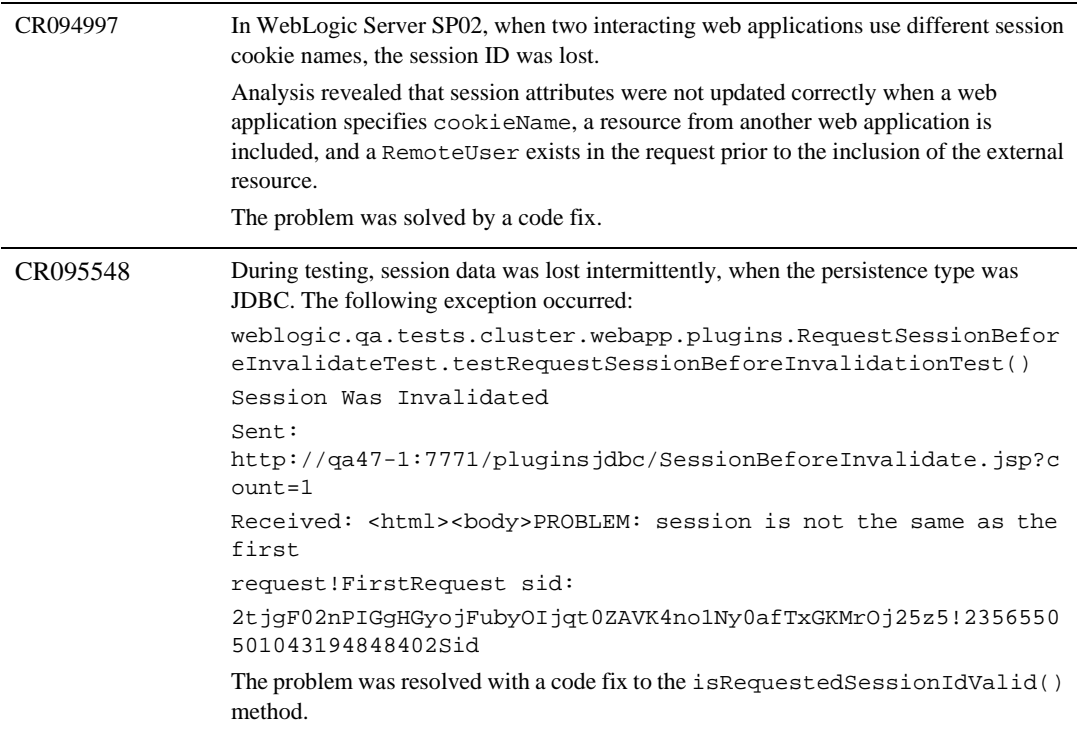

CR095570 WebLogic Server 6.1 SP04 threw a NullPointerException when a null value was set in a servlet HTTP header:

> <Jan 22, 2003 11:11:53 AM KST> <Error> <Kernel> <Execute Request failed java.lang.NullPointerException: Start server side stack trace: java.lang.NullPointerException at weblogic.servlet.internal.ResponseHeaders.writeHeaders(Respo nseHeaders.java:360) at weblogic.servlet.internal. ServletResponseImpl.writeHeaders(ServletResponseImpl.java:90 2) at weblogic.servlet.internal.ServletOutputStreamImpl. sendHeaders(ServletOutputStreamImpl.java:239) at weblogic. servlet.internal.ServletOutputStreamImpl.flush(ServletOutput StreamImpl.java:121) at weblogic.servlet.internal. ServletOutputStreamImpl.commit(ServletOutputStreamImpl.java: 484) at weblogic.servlet.internal.ServletOutputStream Impl.finish(ServletOutputStreamImpl.java:531) at weblogic. servlet.internal.ServletResponseImpl.send(ServletResponseImp l.java:1091) at weblogic.servlet.internal.Servlet RequestImpl.execute(ServletRequestImpl.java:2364) at weblogic.kernel.ExecuteThread.execute(ExecuteThread.java:139 ) at weblogic.kernel.ExecuteThread.run(ExecuteThread. java:120) End server side stack trace at weblogic.servlet. internal.ResponseHeaders.writeHeaders(ResponseHeaders.java:3 60) at weblogic.servlet.internal.ServletResponseImpl. writeHeaders(ServletResponseImpl.java:902) at weblogic. servlet.internal.ServletOutputStreamImpl.sendHeaders(Servlet OutputStreamImpl.java:239) at weblogic.servlet.internal. ServletOutputStreamImpl.flush(ServletOutputStreamImpl.java:1 21) at weblogic.servlet.internal.ServletOutputStream Impl.commit(ServletOutputStreamImpl.java:484) at weblogic.servlet.internal.ServletOutputStreamImpl.finish(Ser vletOutputStreamImpl.java:531) at weblogic.servlet.internal. ServletResponseImpl.send(ServletResponseImpl.java:1091) at weblogic.servlet.internal.ServletRequestImpl.execute(Servlet RequestImpl.java:2364) at weblogic.kernel.ExecuteThread. execute(ExecuteThread.java:139) at weblogic.kernel.Execute Thread.run(ExecuteThread.java:120)

The problem was resolved by added logic to check for null values in ResponseHeaders.java.

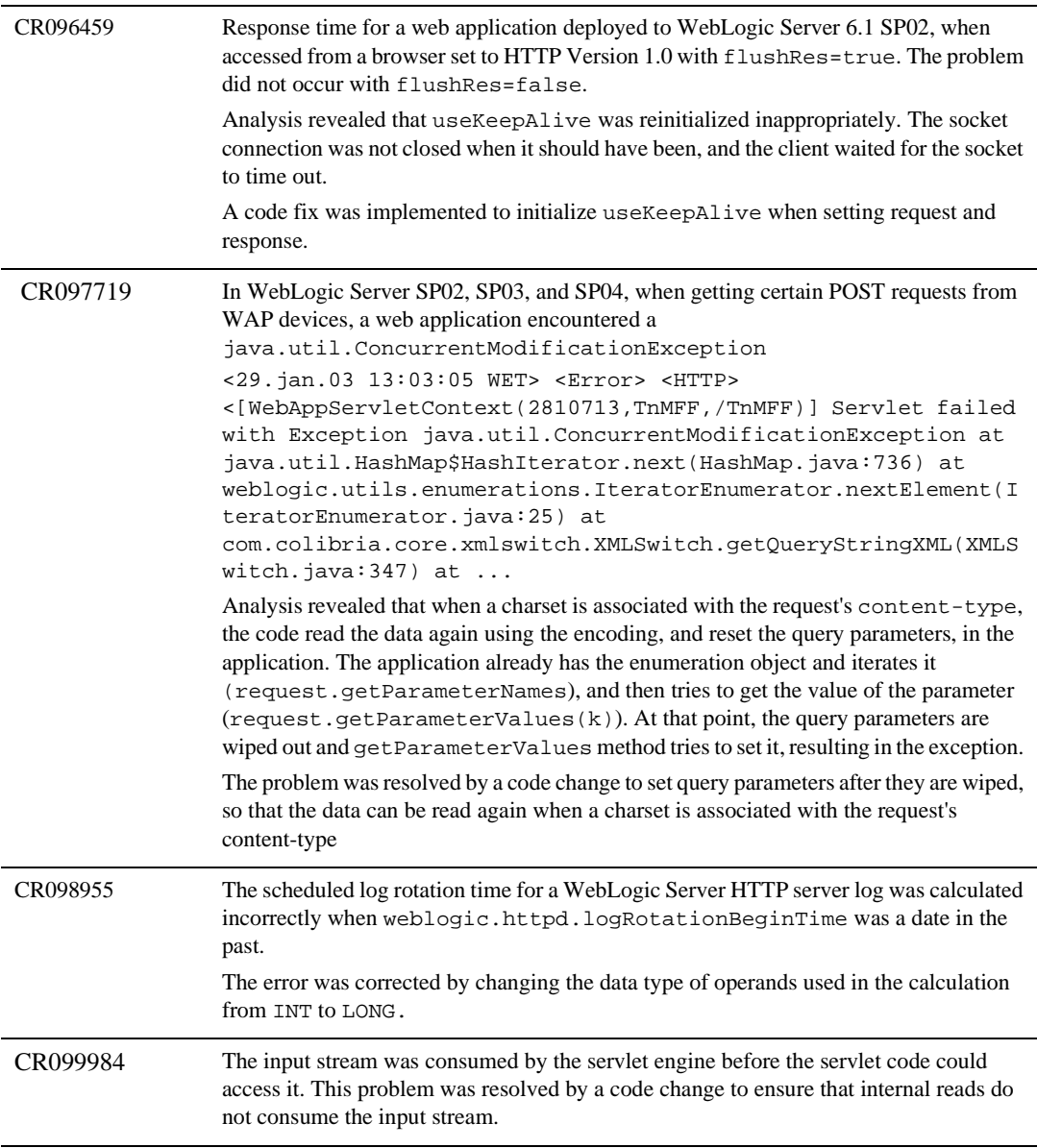

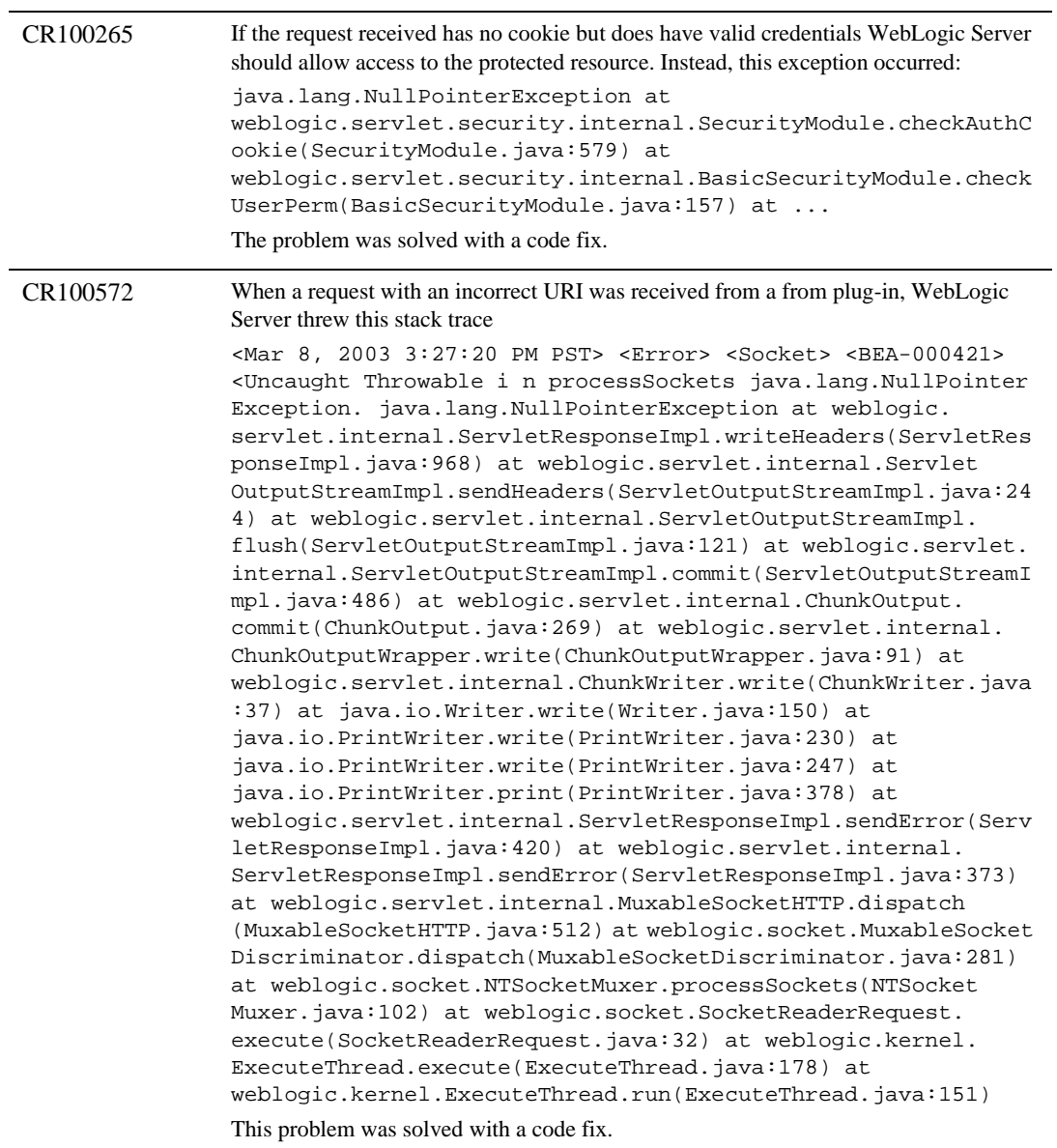

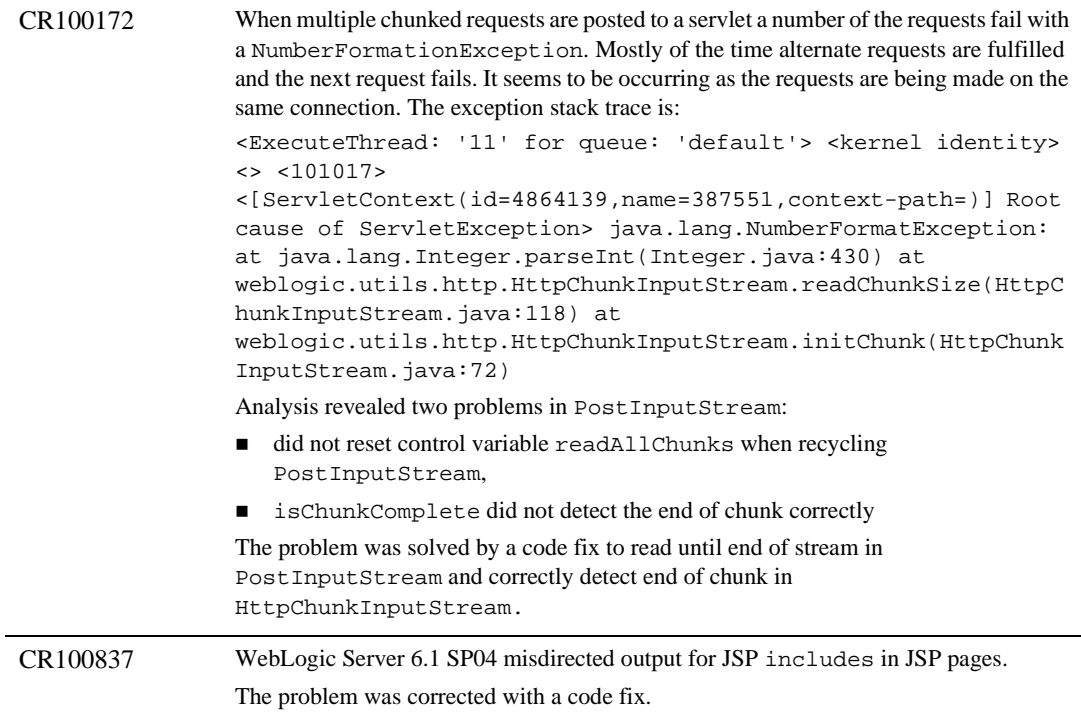

# **WLS-Tour/Examples**

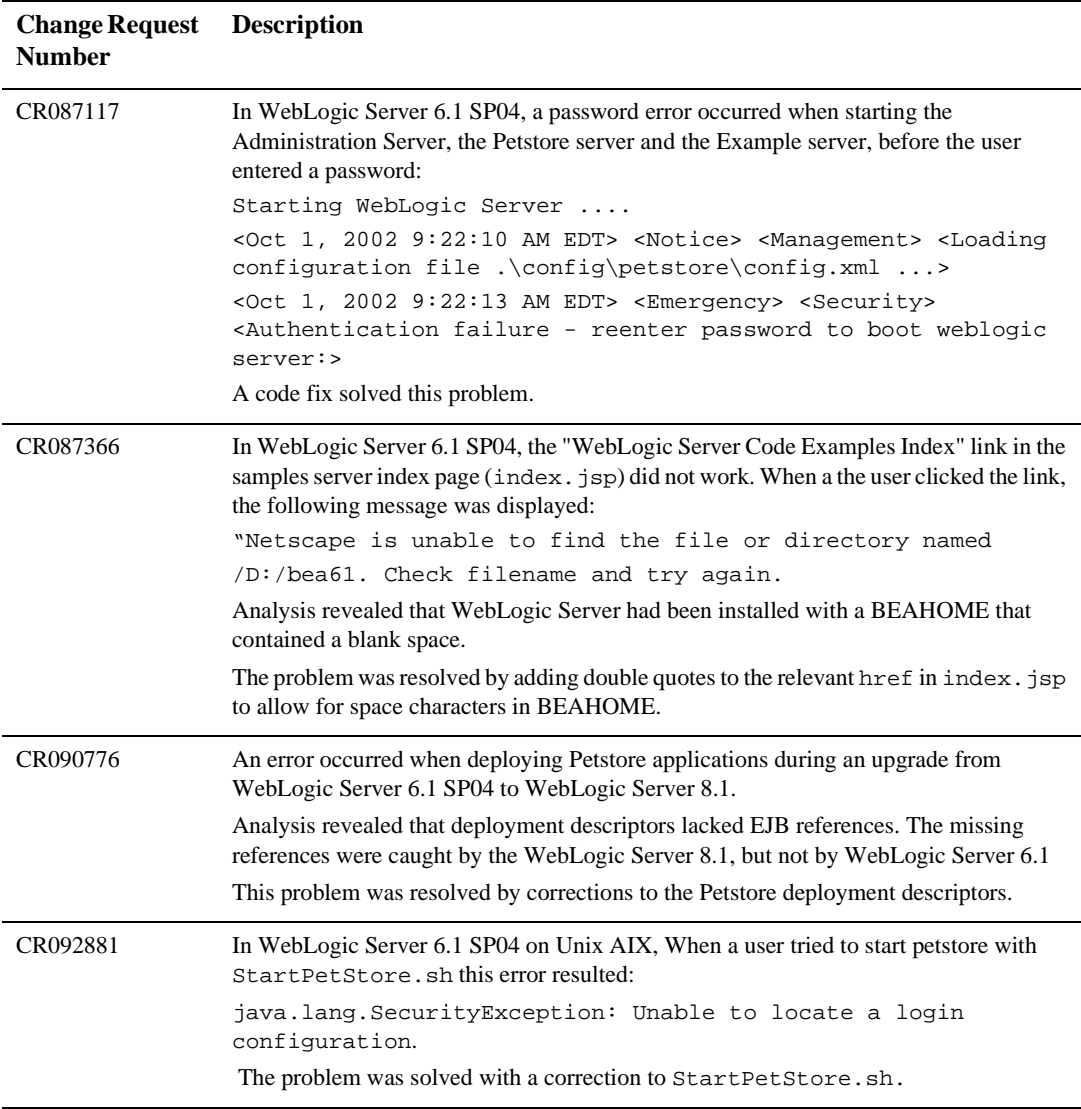

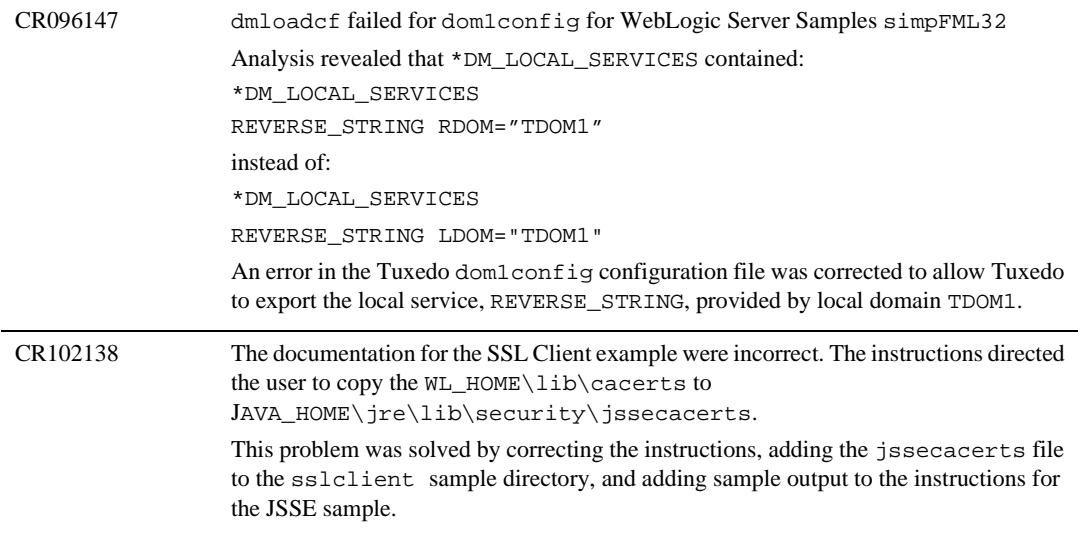

### **Web Services**

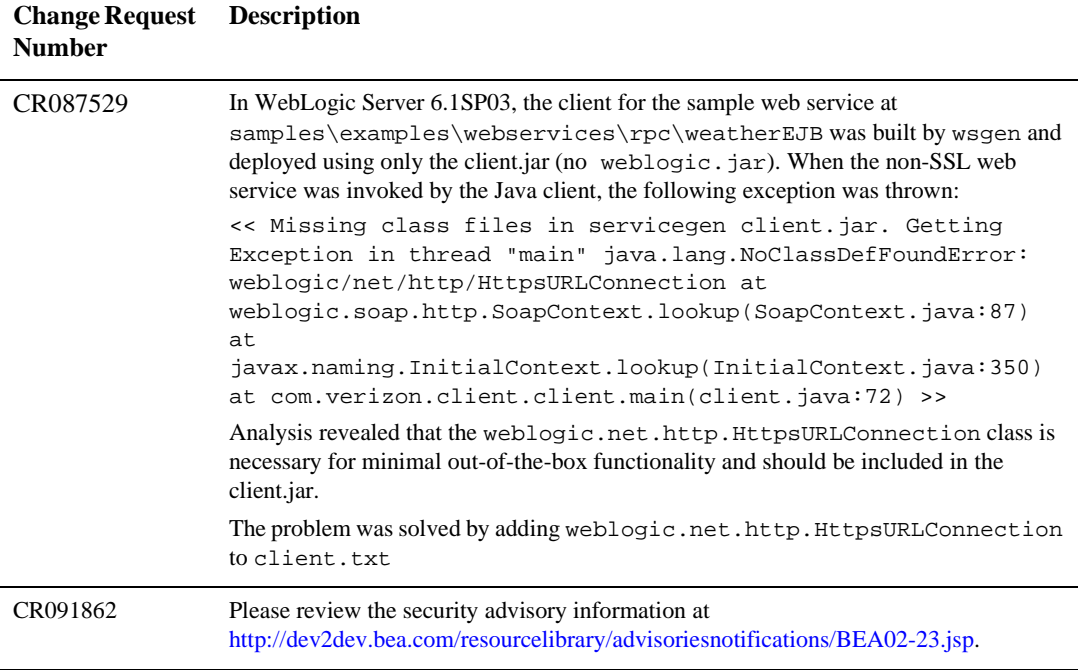

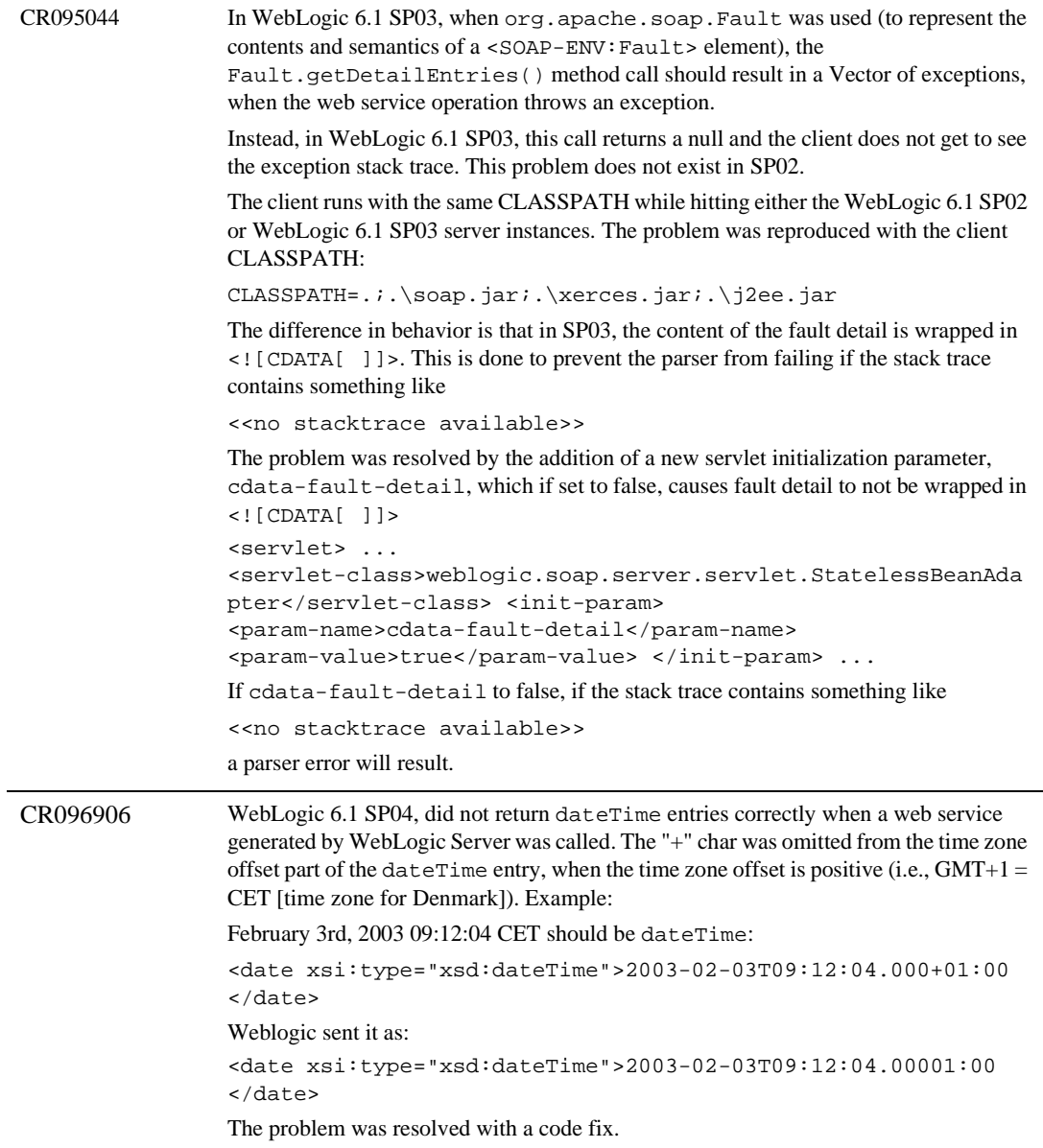

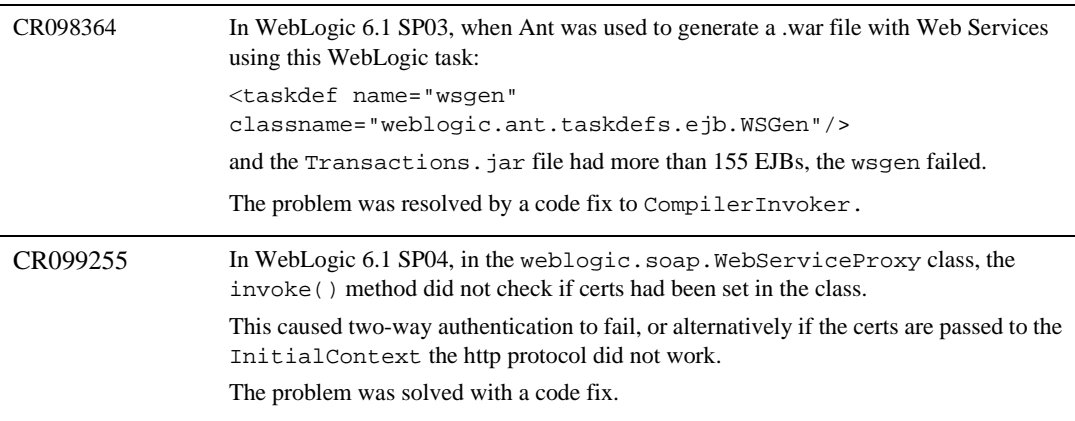
# **WebLogic Tuxedo**

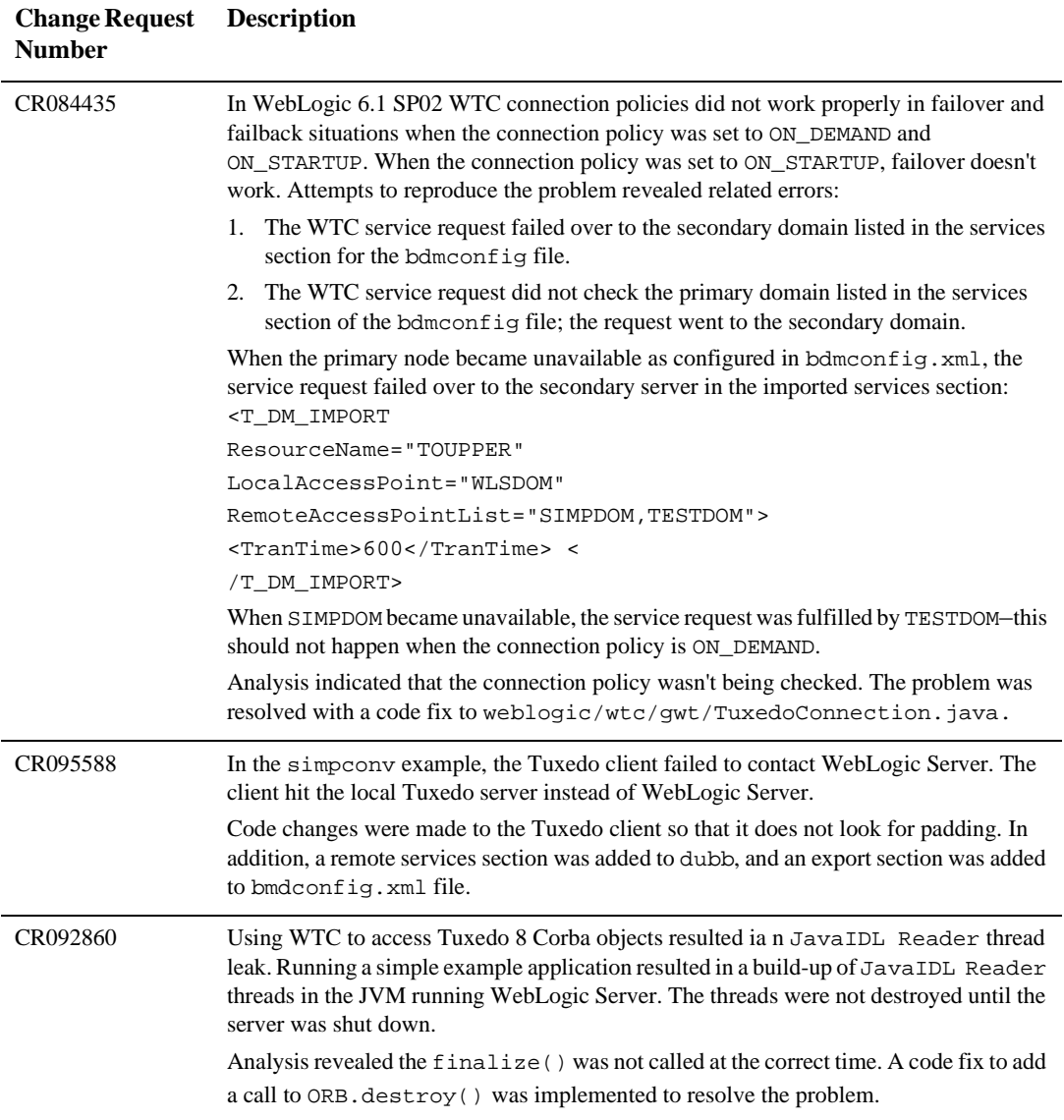

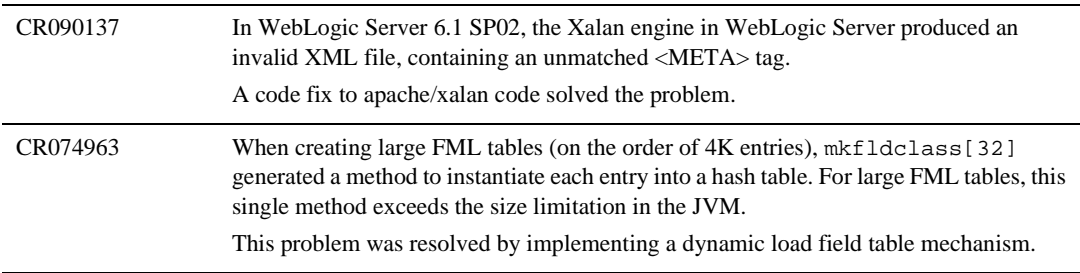

#### **XML**

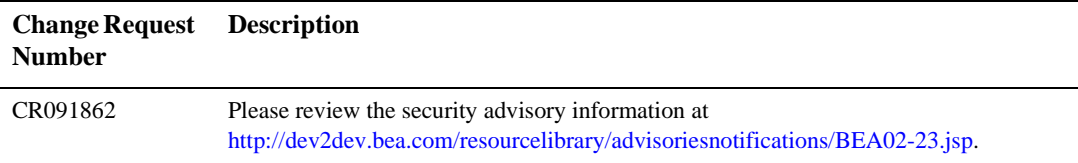

# **WebLogic Server 6.1 Service Pack 4 Solutions**

The following sections describe problems that have been resolved with WebLogic Server 6.1 Service Pack 4.

- $\bullet$ [Classloader](#page-399-0)
- [Cluster](#page-399-1)
- $\bullet$ [Console](#page-401-0)
- $\bullet$ [EJB](#page-402-0)
- $\bullet$ [Examples](#page-404-0)
- $\bullet$ [JDBC and jDriver](#page-404-1)
- [JMS](#page-406-0)
- $\bullet$ [Miscellaneous](#page-408-0)
- $\bullet$ [Plug-ins](#page-416-0)
- $\bullet$ [Servlets, JSPs, and Web Applications](#page-418-0)
- [Security](#page-424-0)
- [System Administration](#page-426-0)

# <span id="page-399-0"></span>**Classloader**

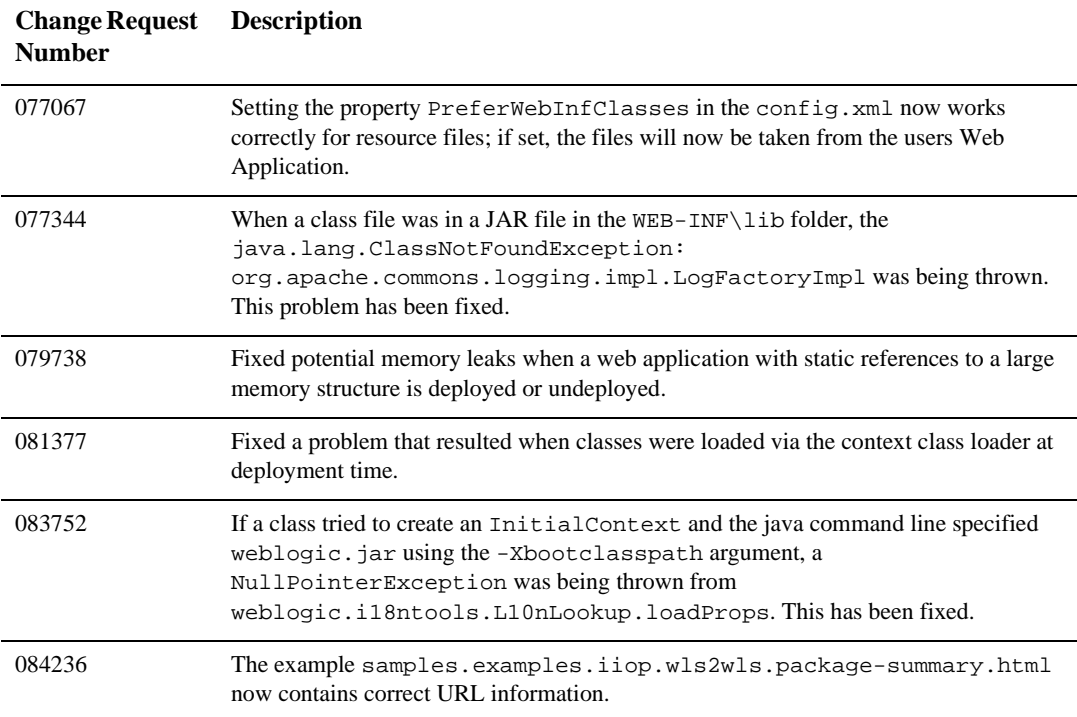

# <span id="page-399-1"></span>**Cluster**

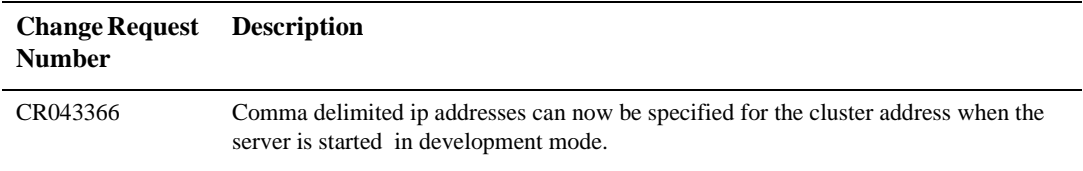

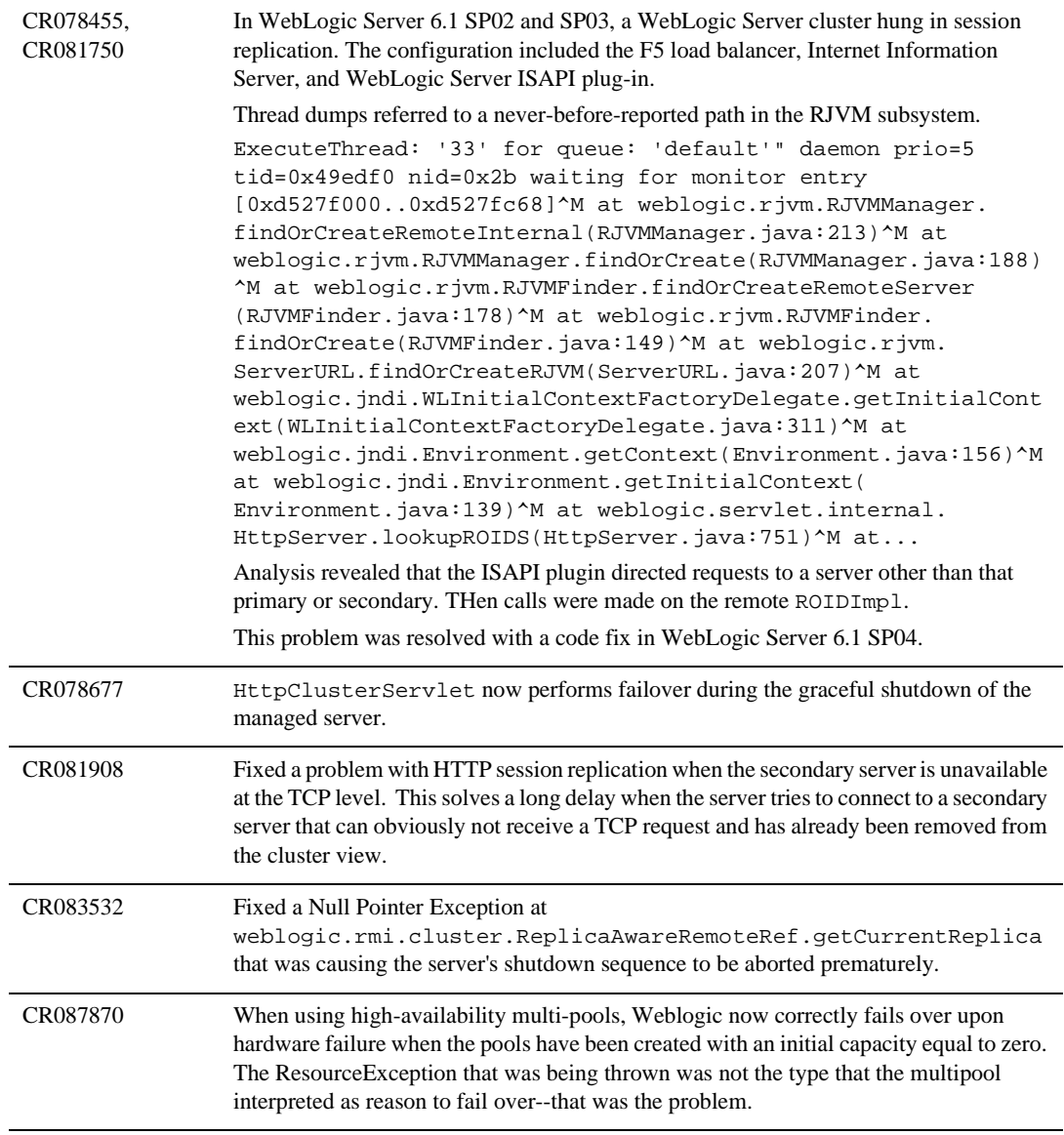

# <span id="page-401-0"></span>**Console**

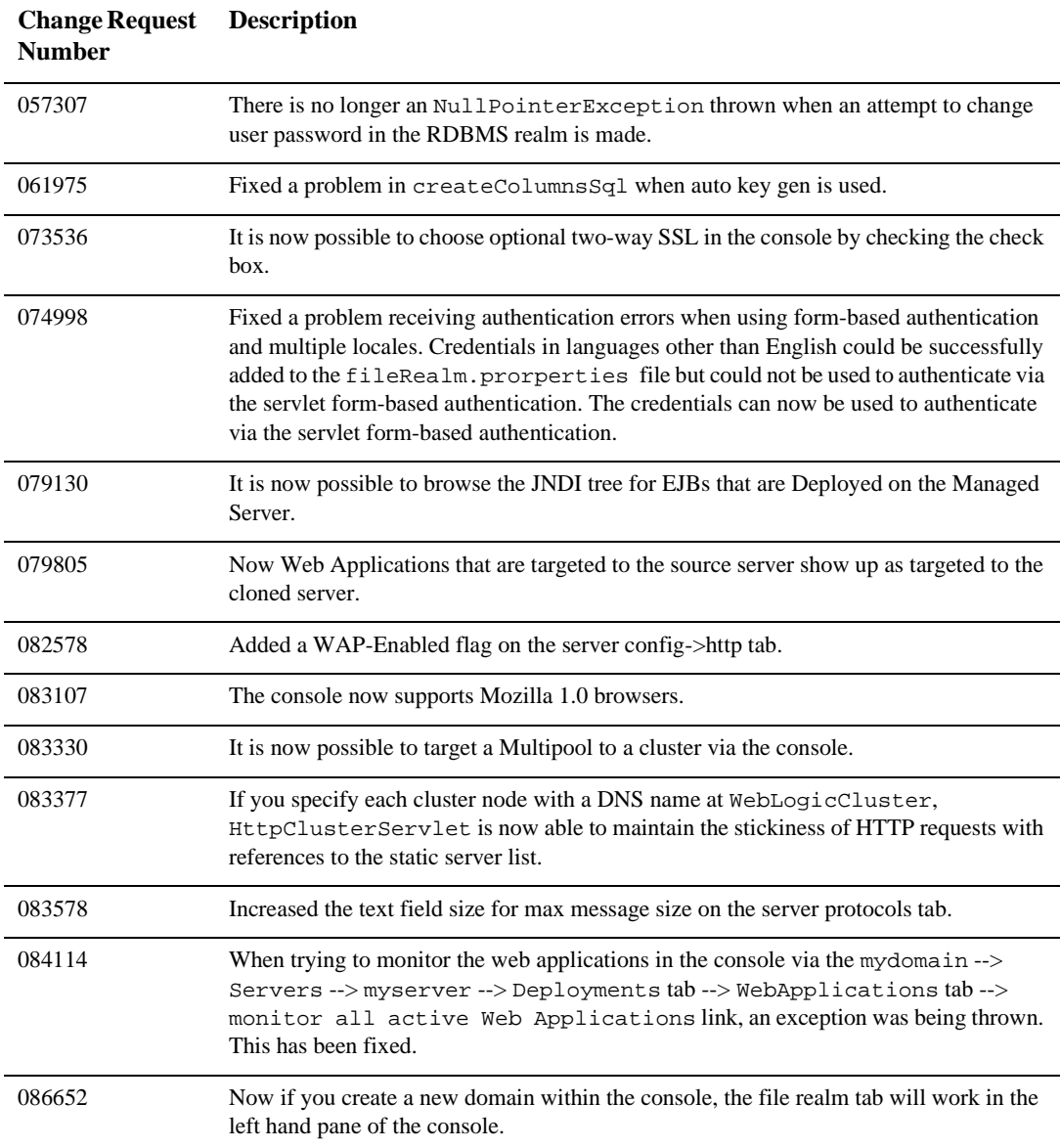

# <span id="page-402-0"></span>**EJB**

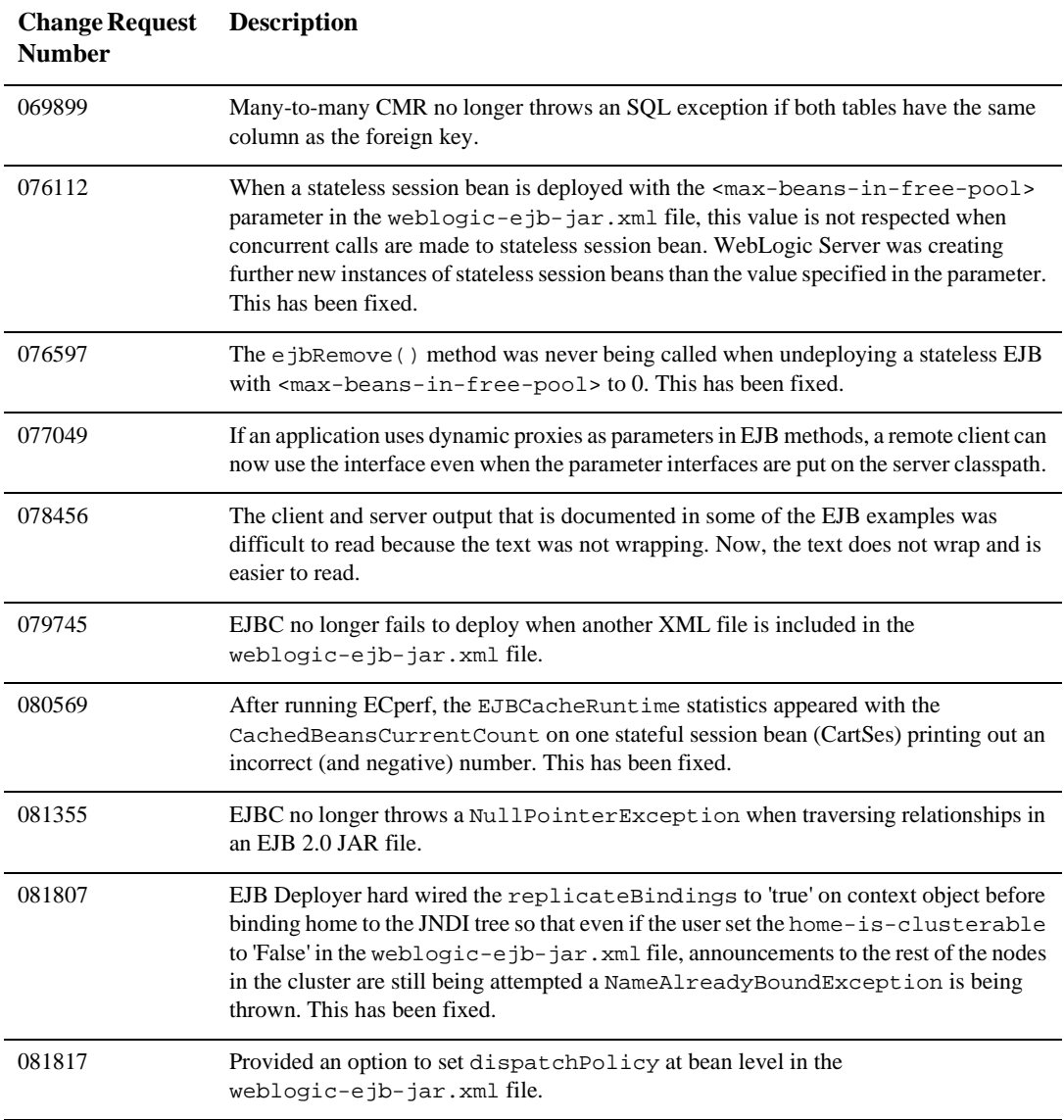

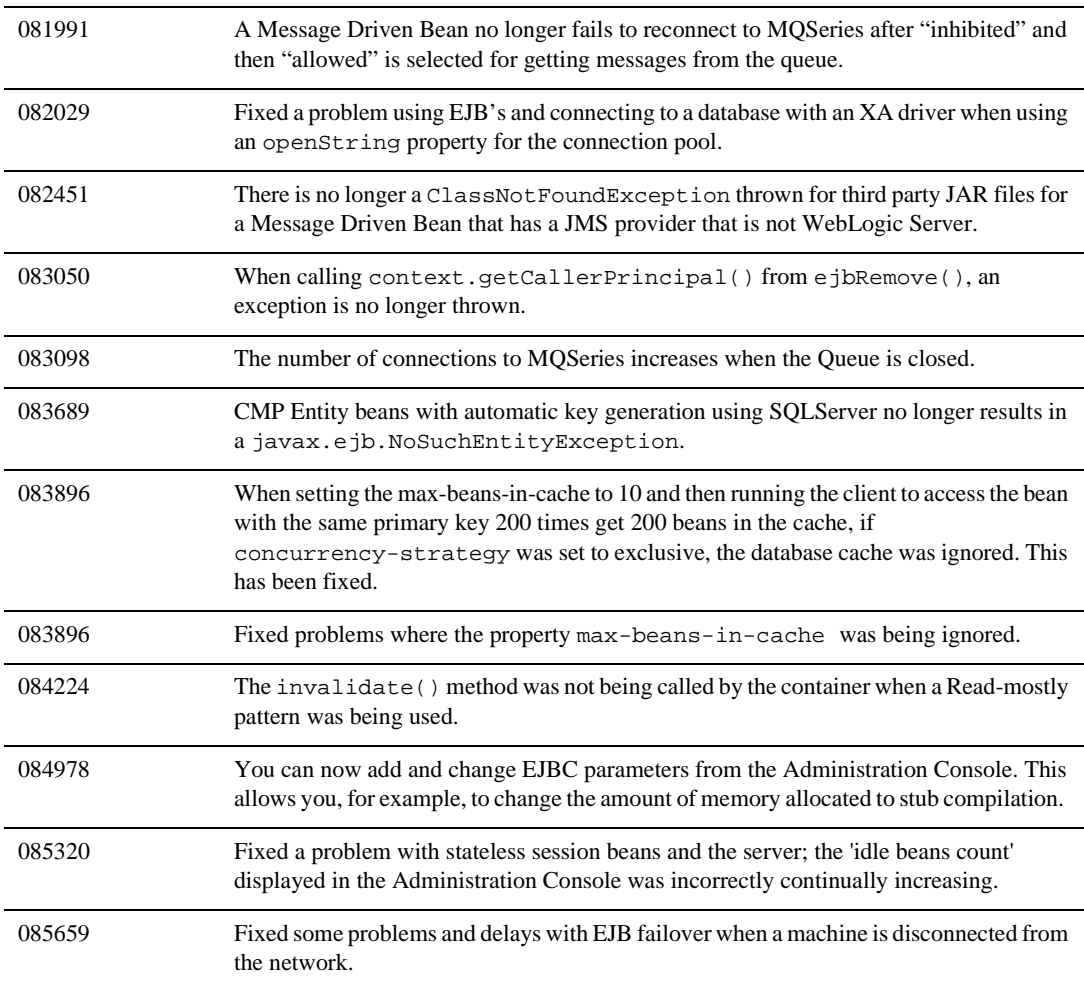

#### <span id="page-404-0"></span>**Examples**

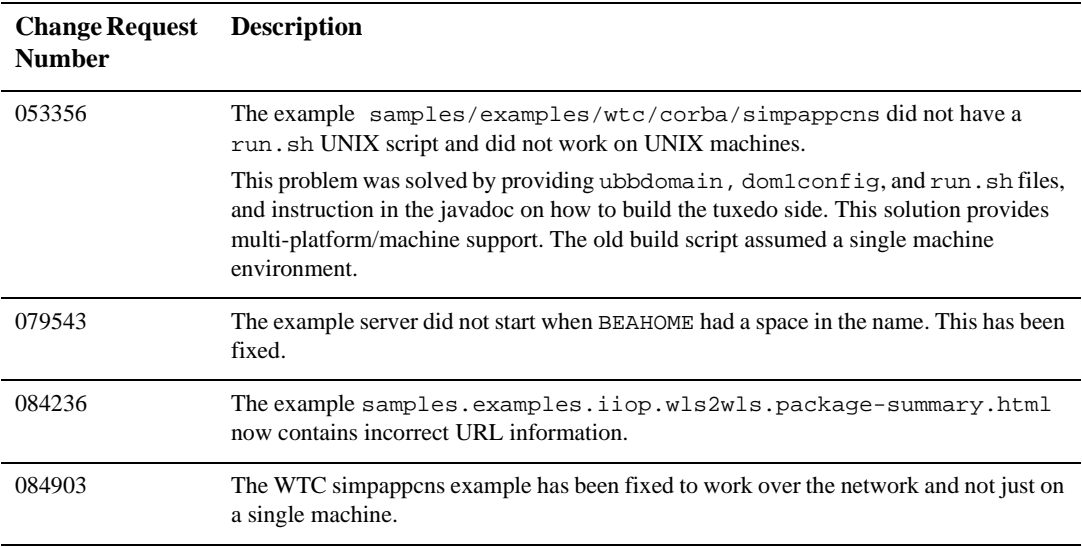

# <span id="page-404-1"></span>**JDBC and jDriver**

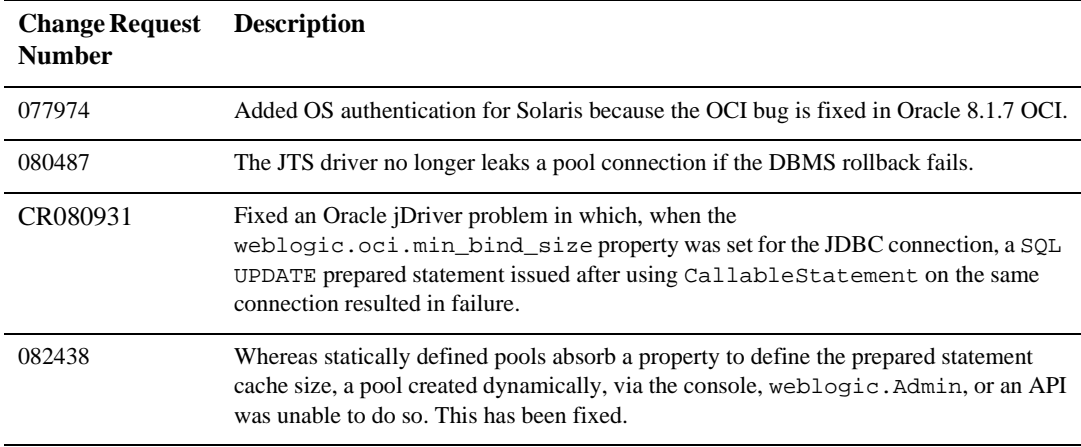

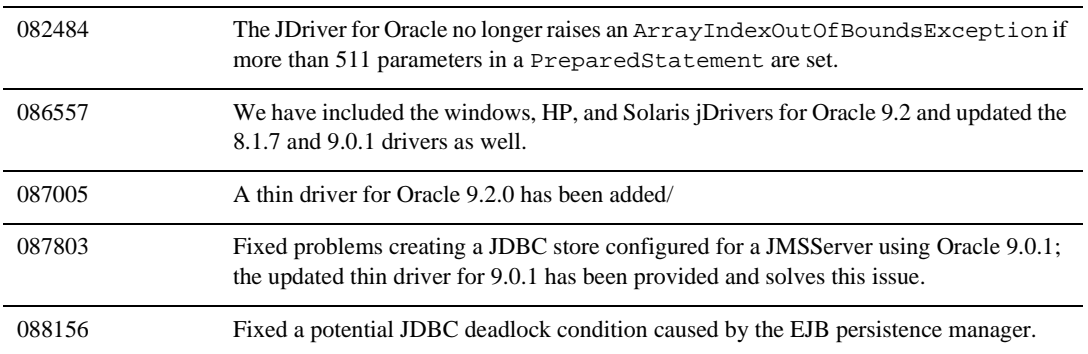

# <span id="page-406-0"></span>**JMS**

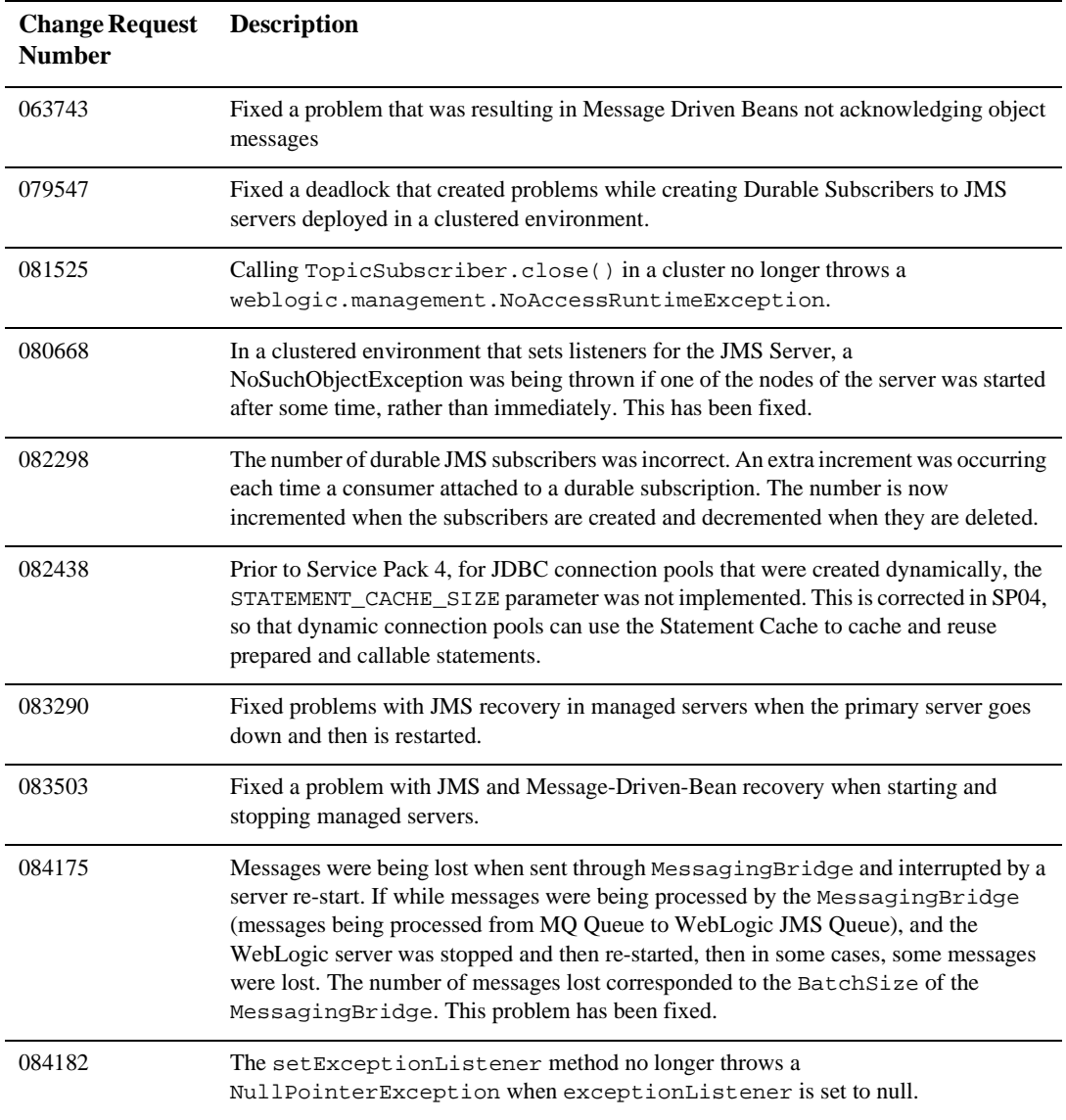

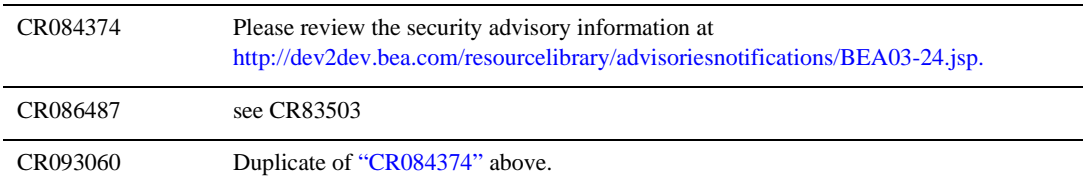

# <span id="page-408-0"></span>**Miscellaneous**

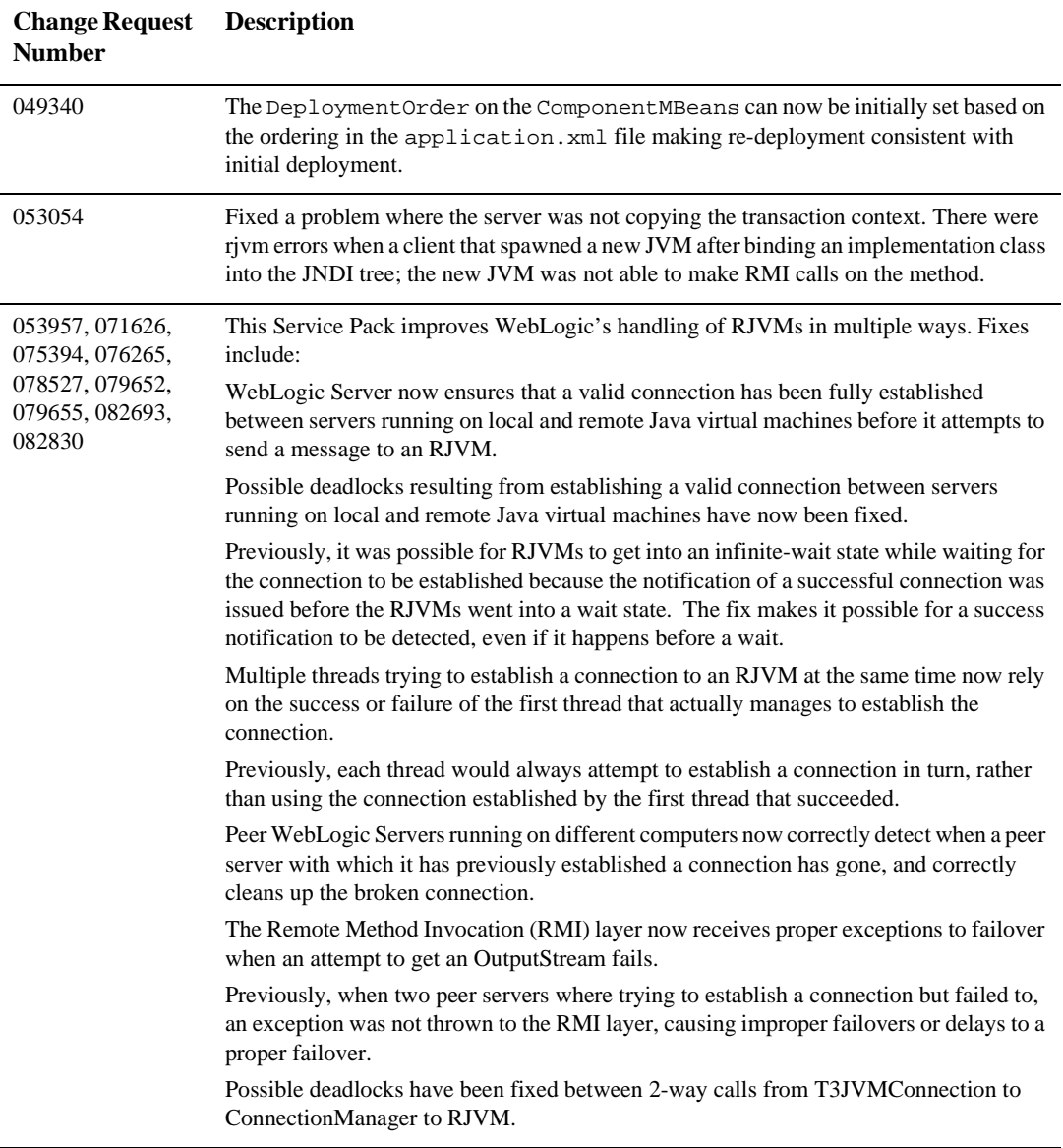

#### **6** *Resolved Problems*

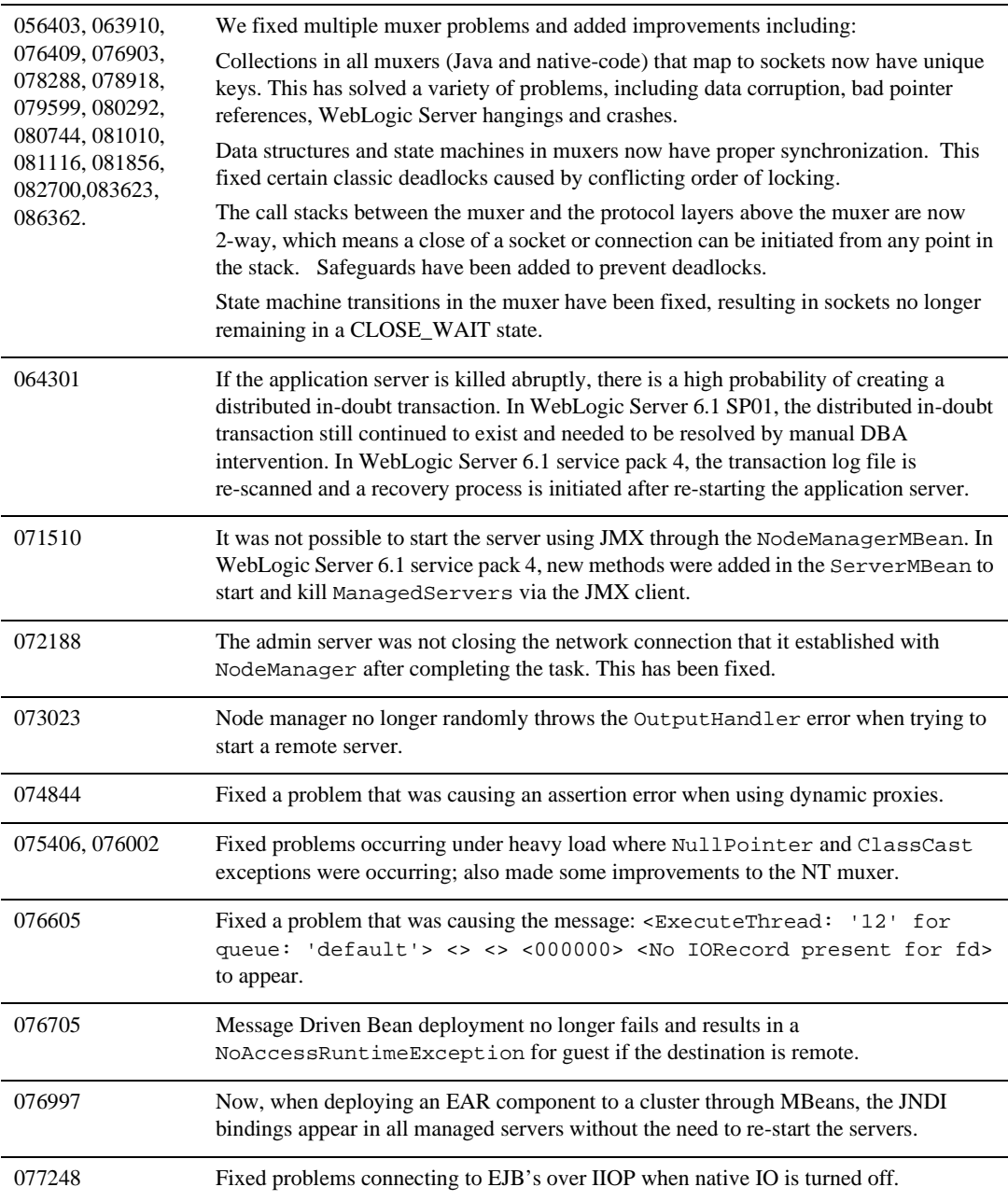

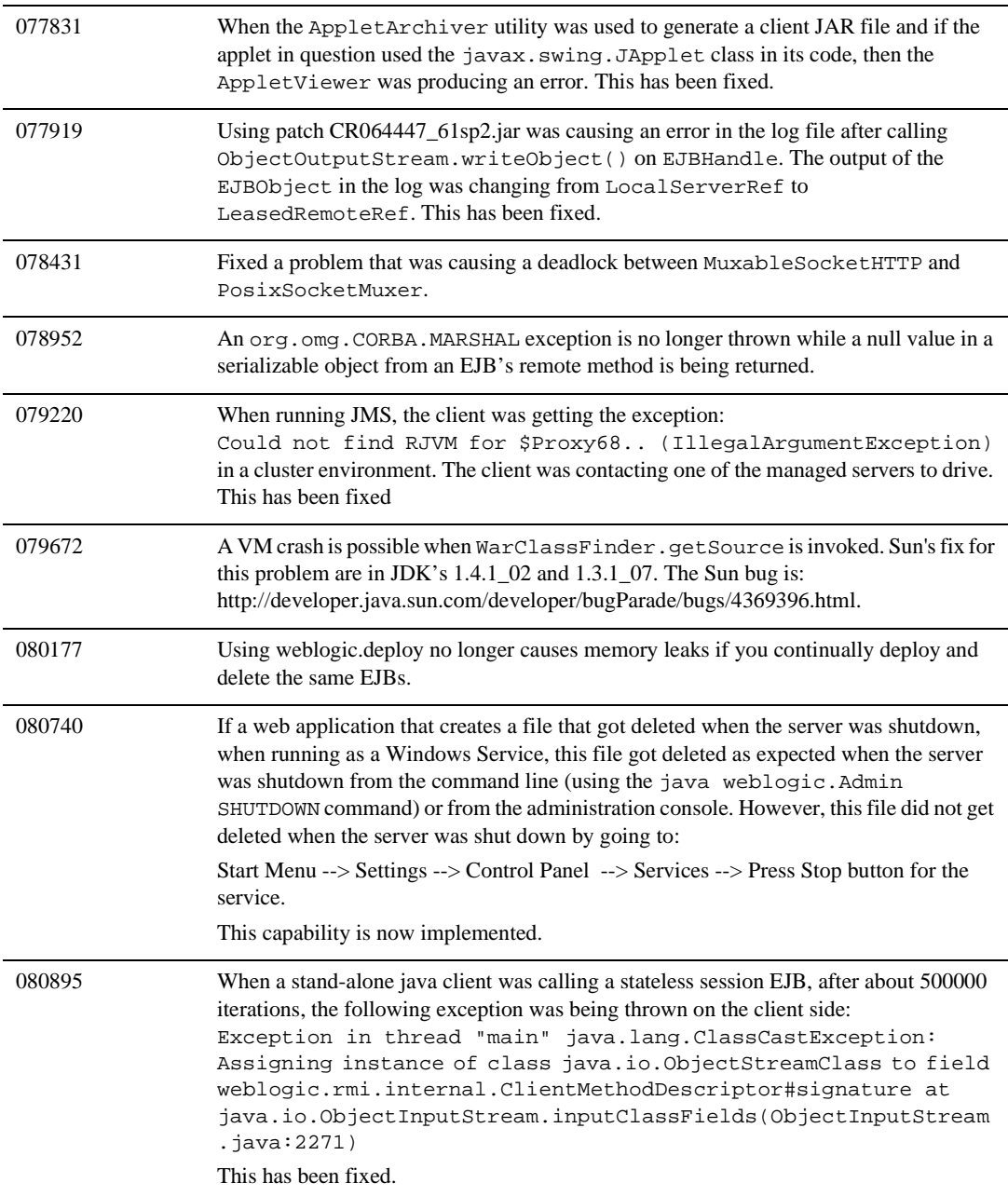

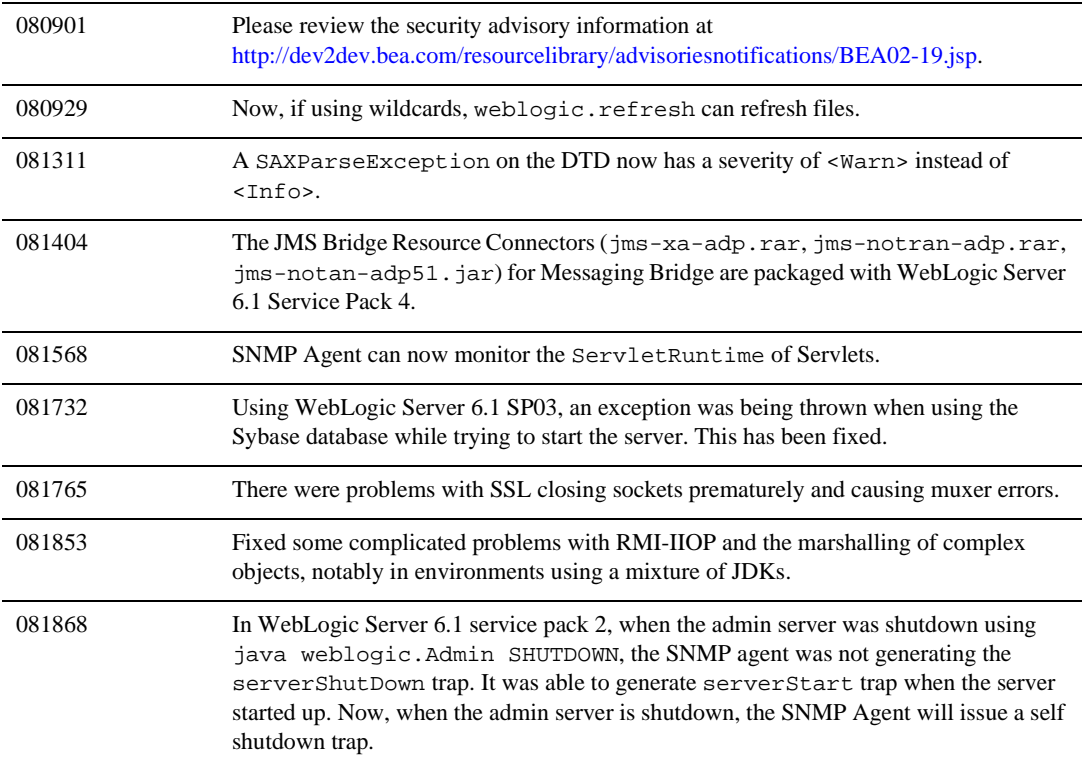

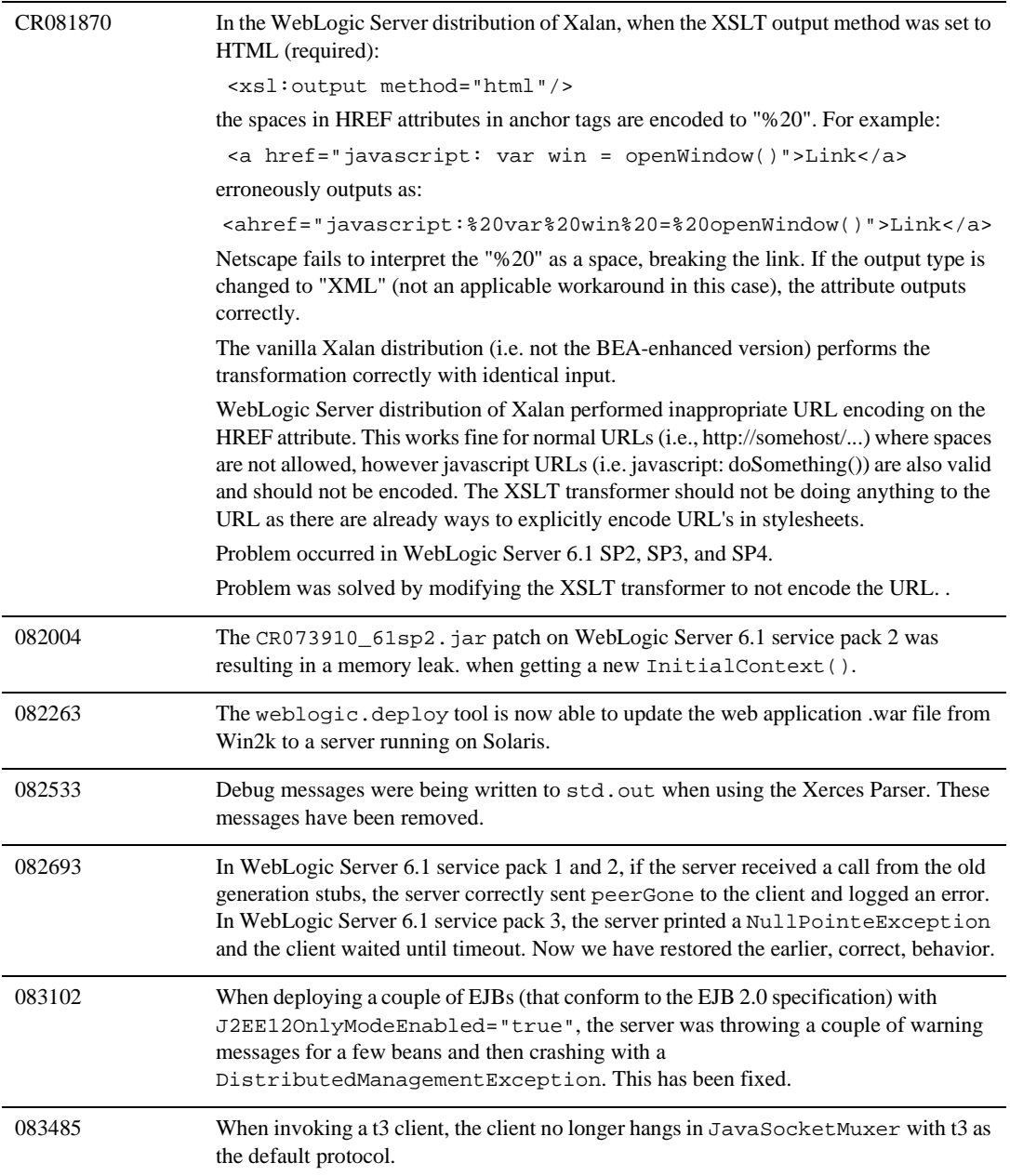

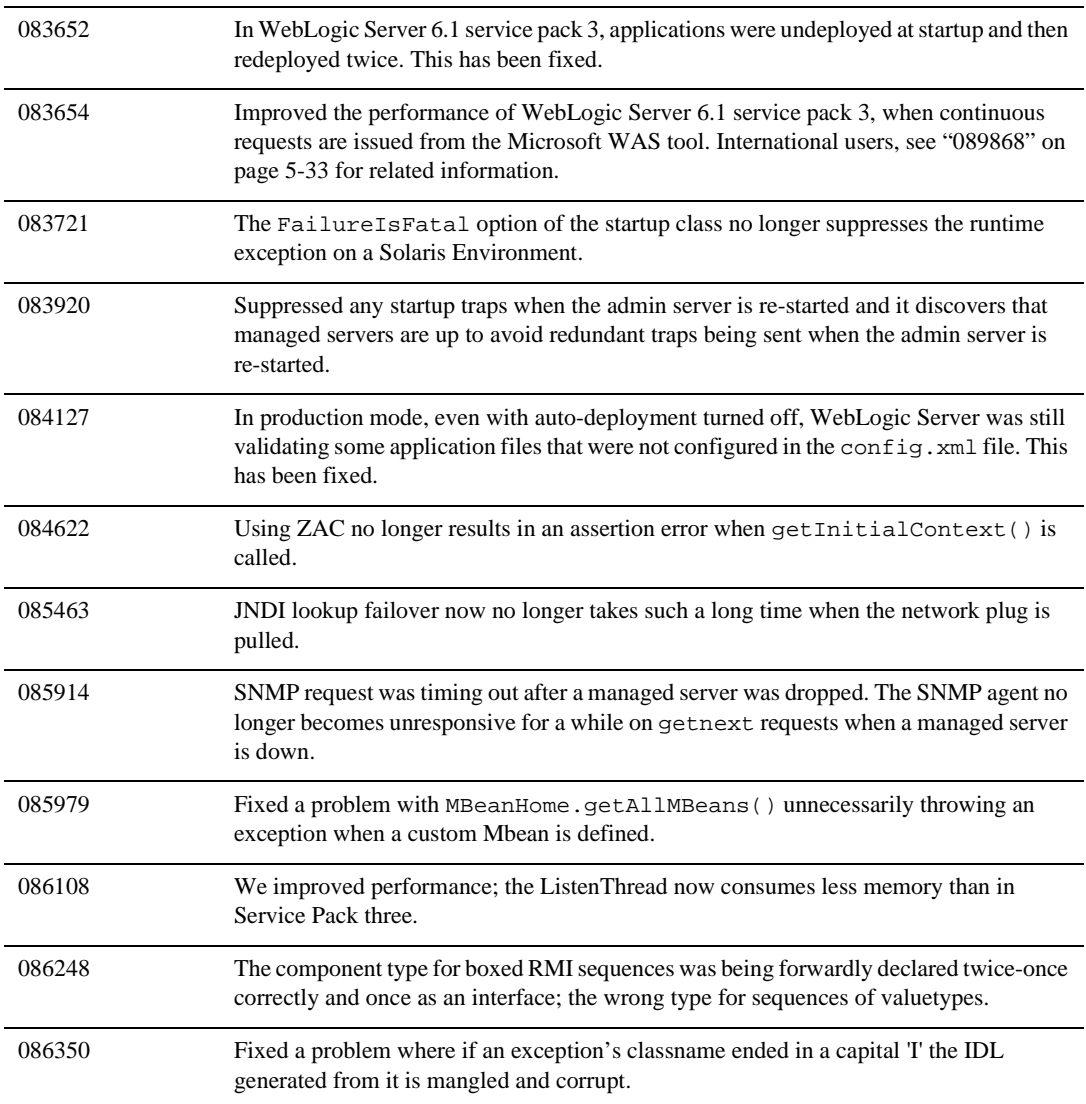

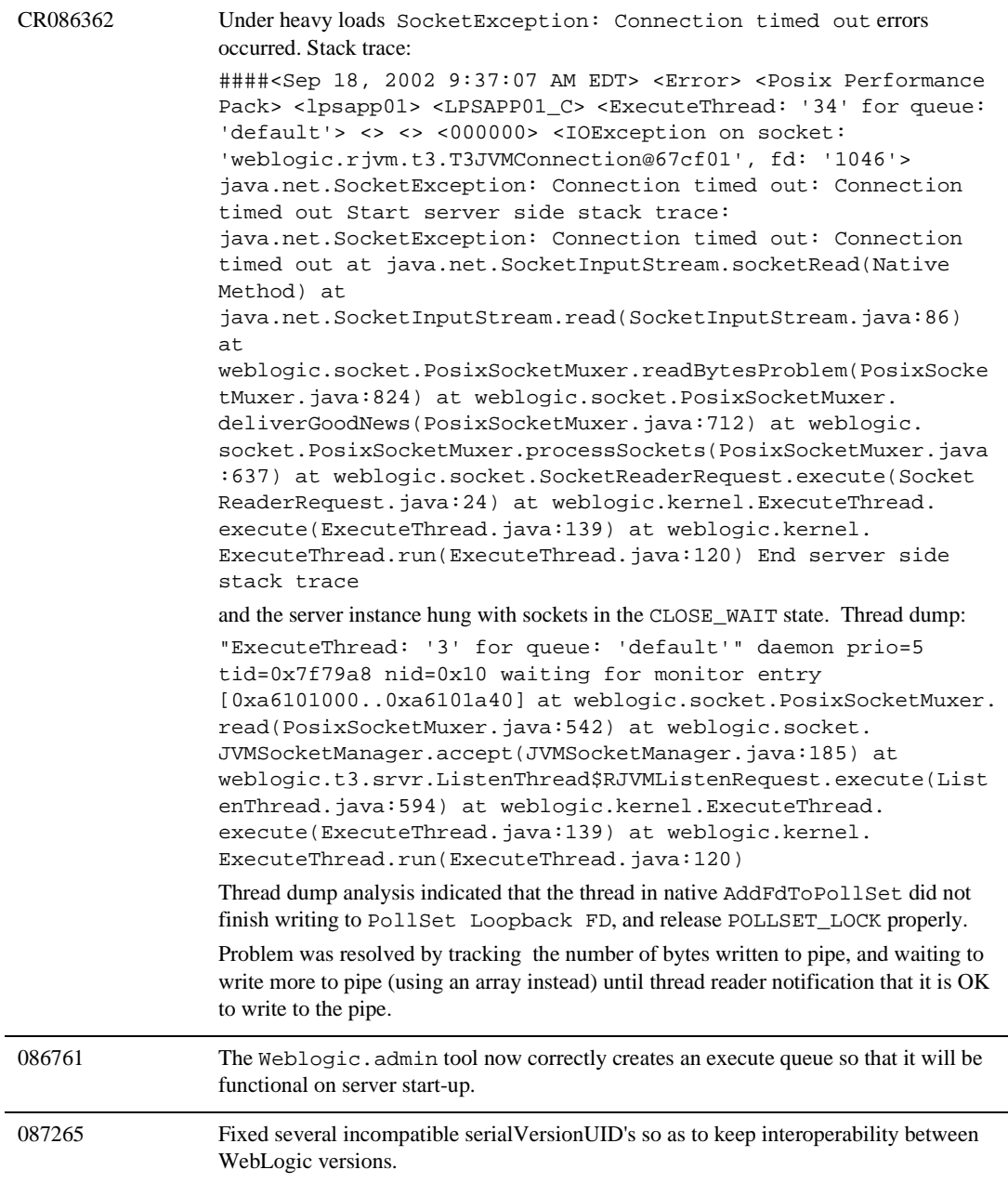

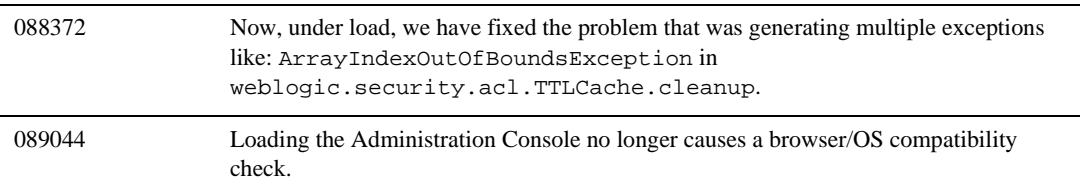

# <span id="page-416-0"></span>**Plug-ins**

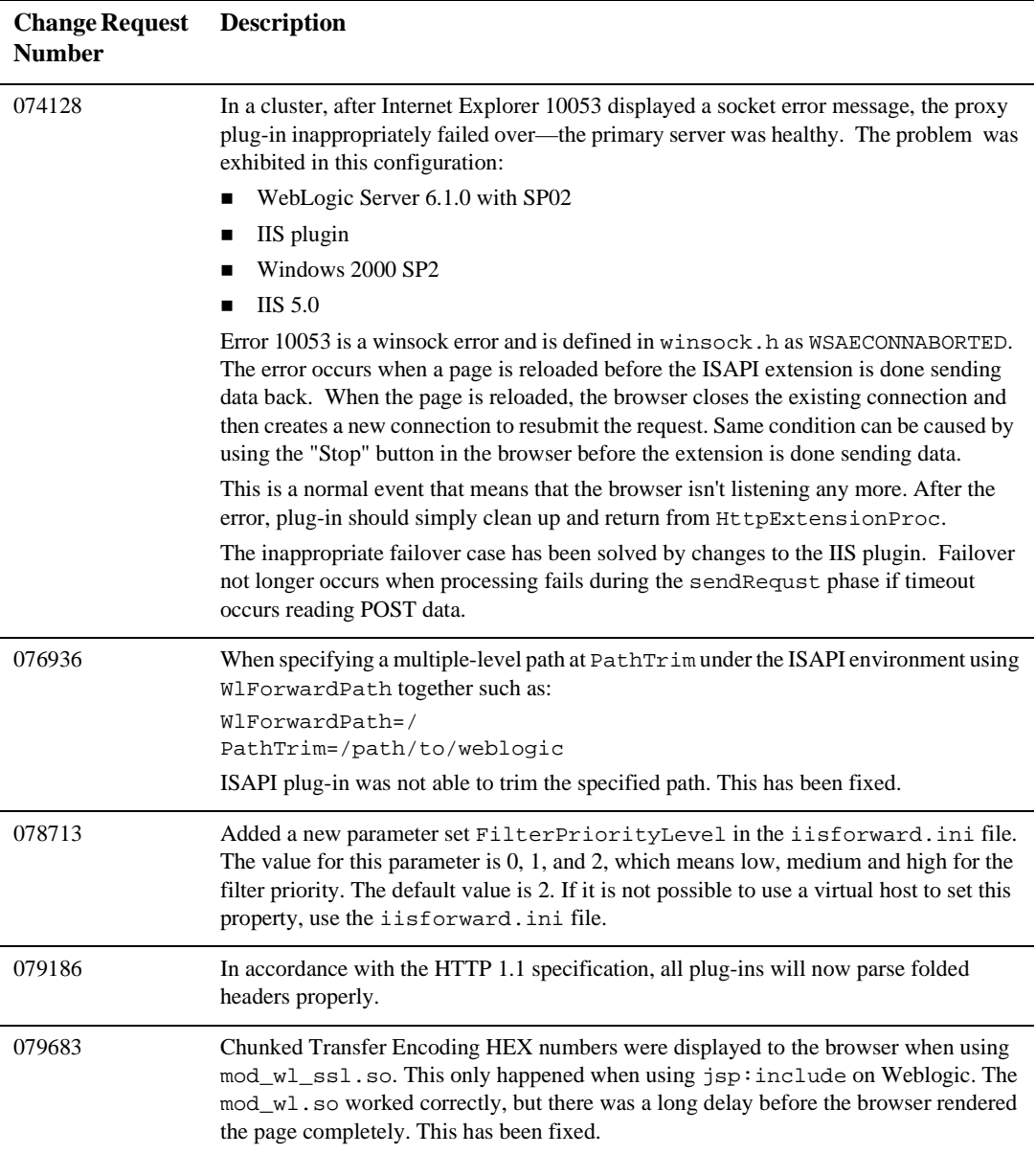

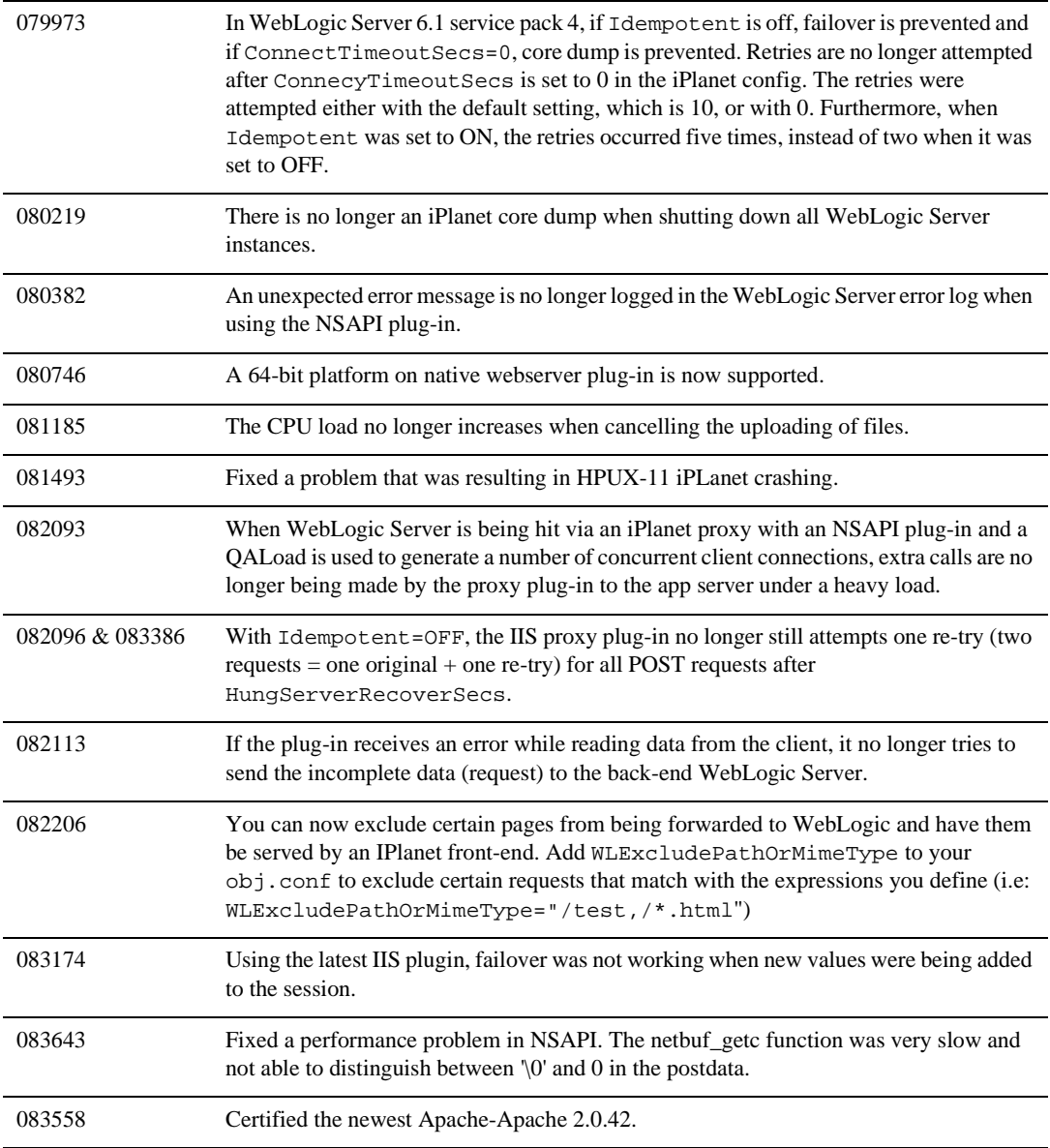

#### <span id="page-418-0"></span>**Servlets, JSPs, and Web Applications**

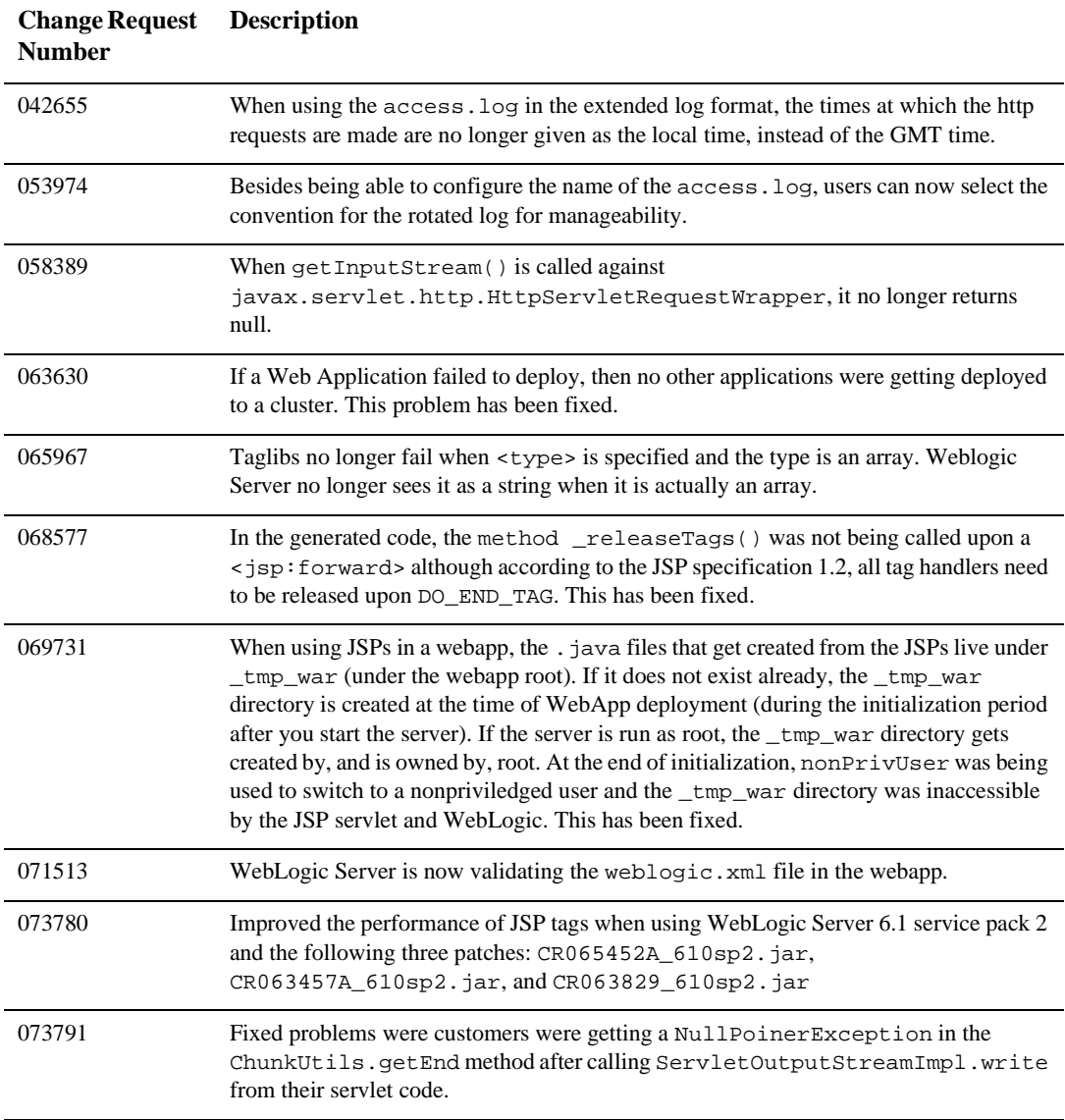

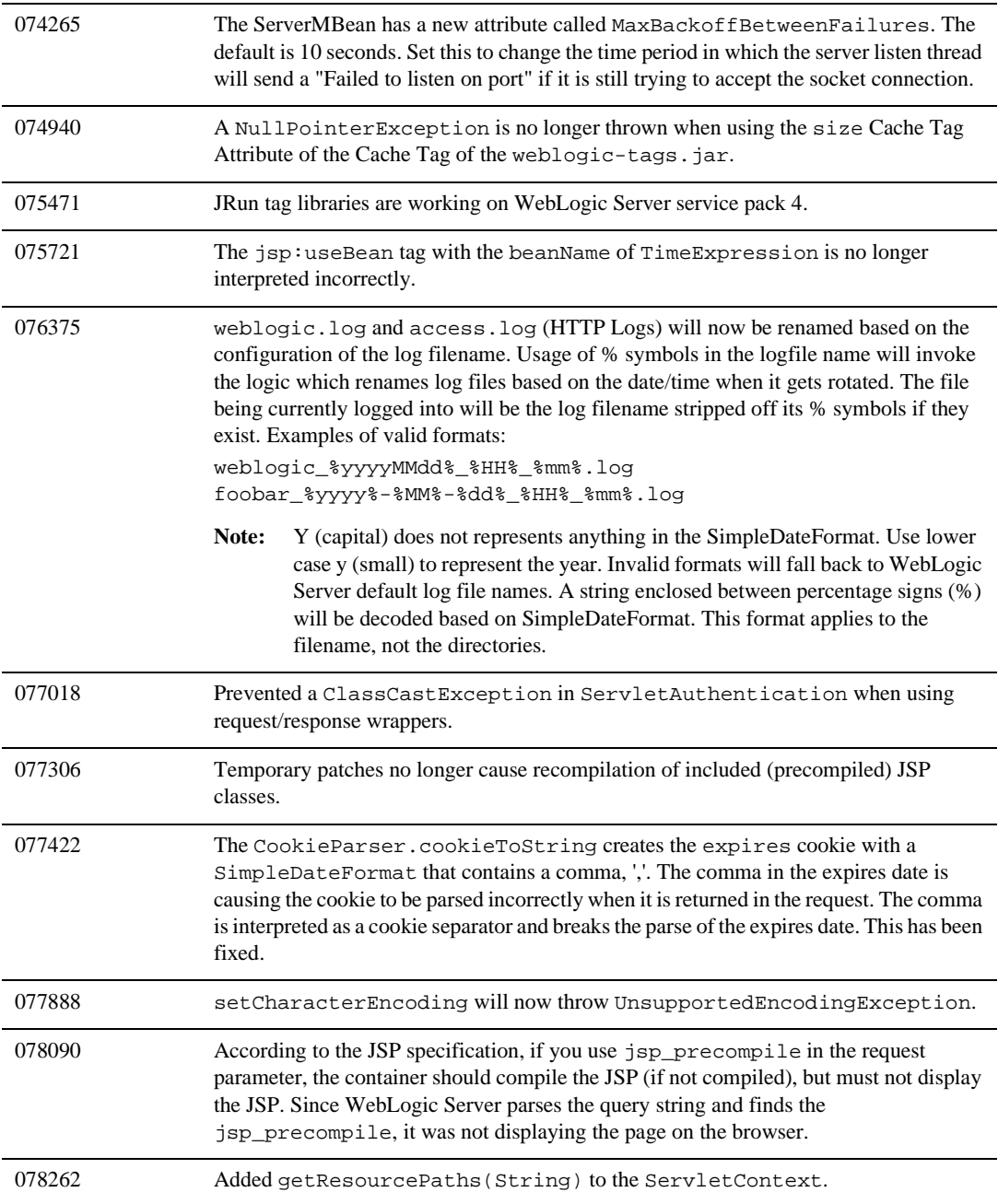

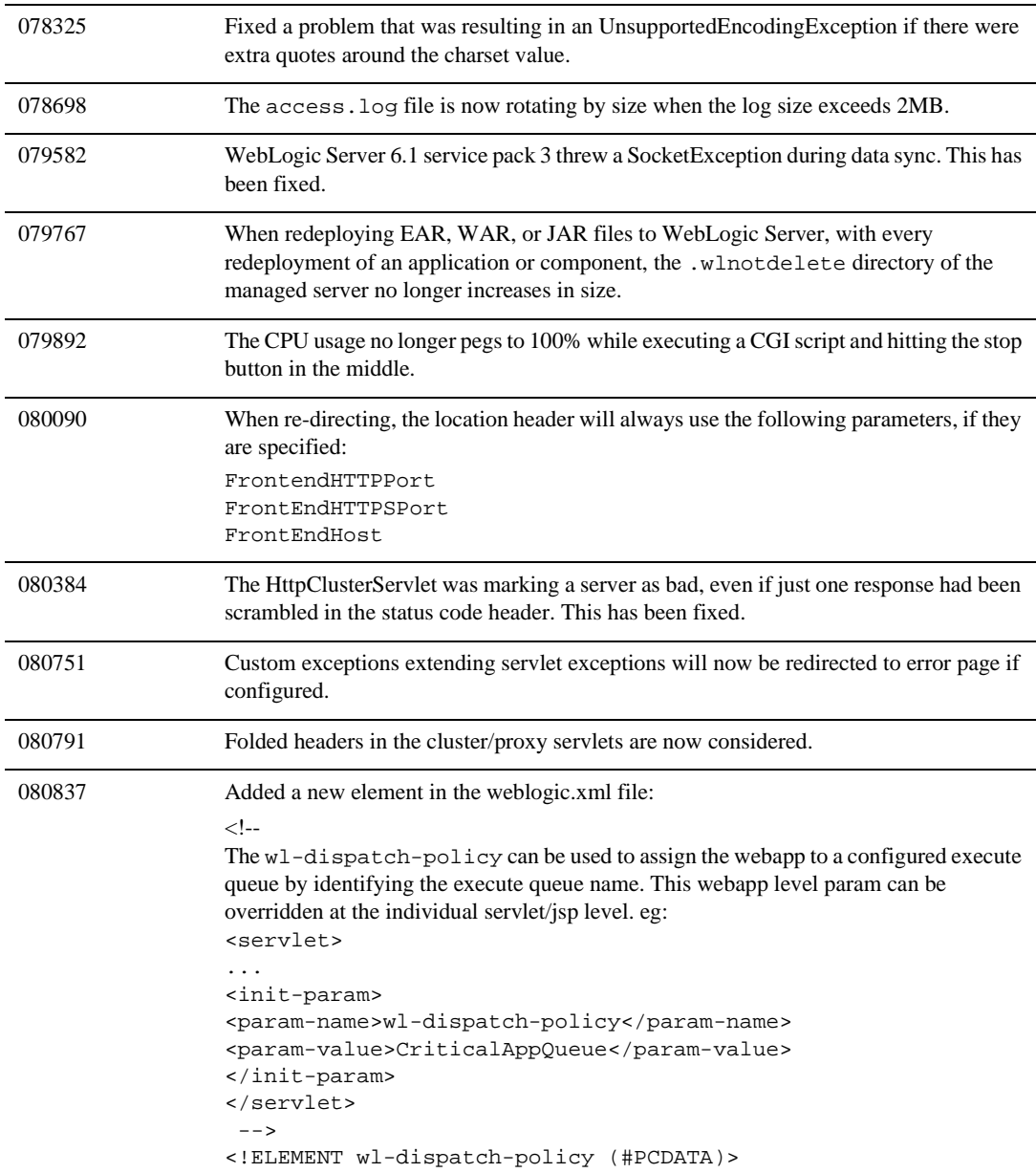

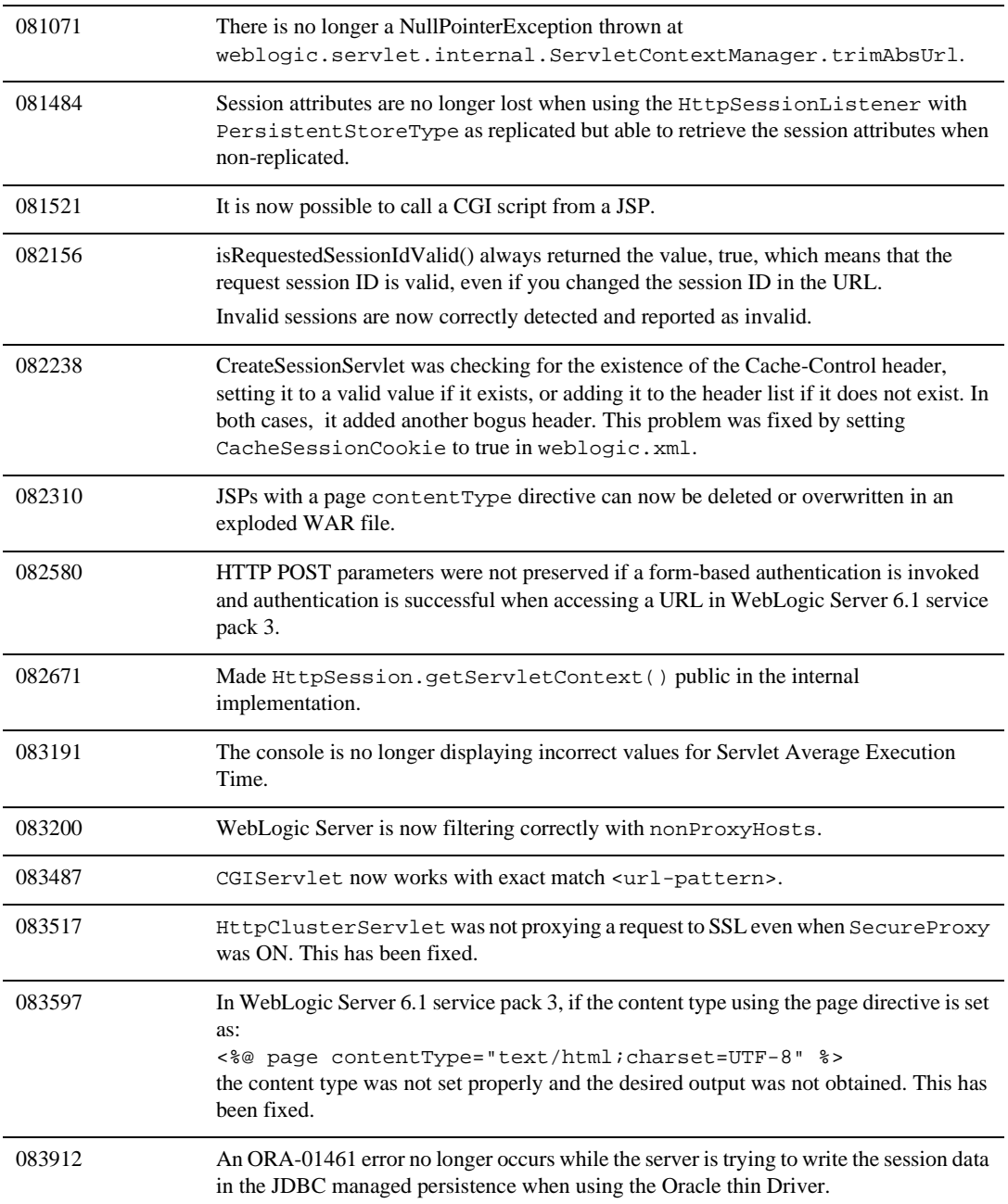

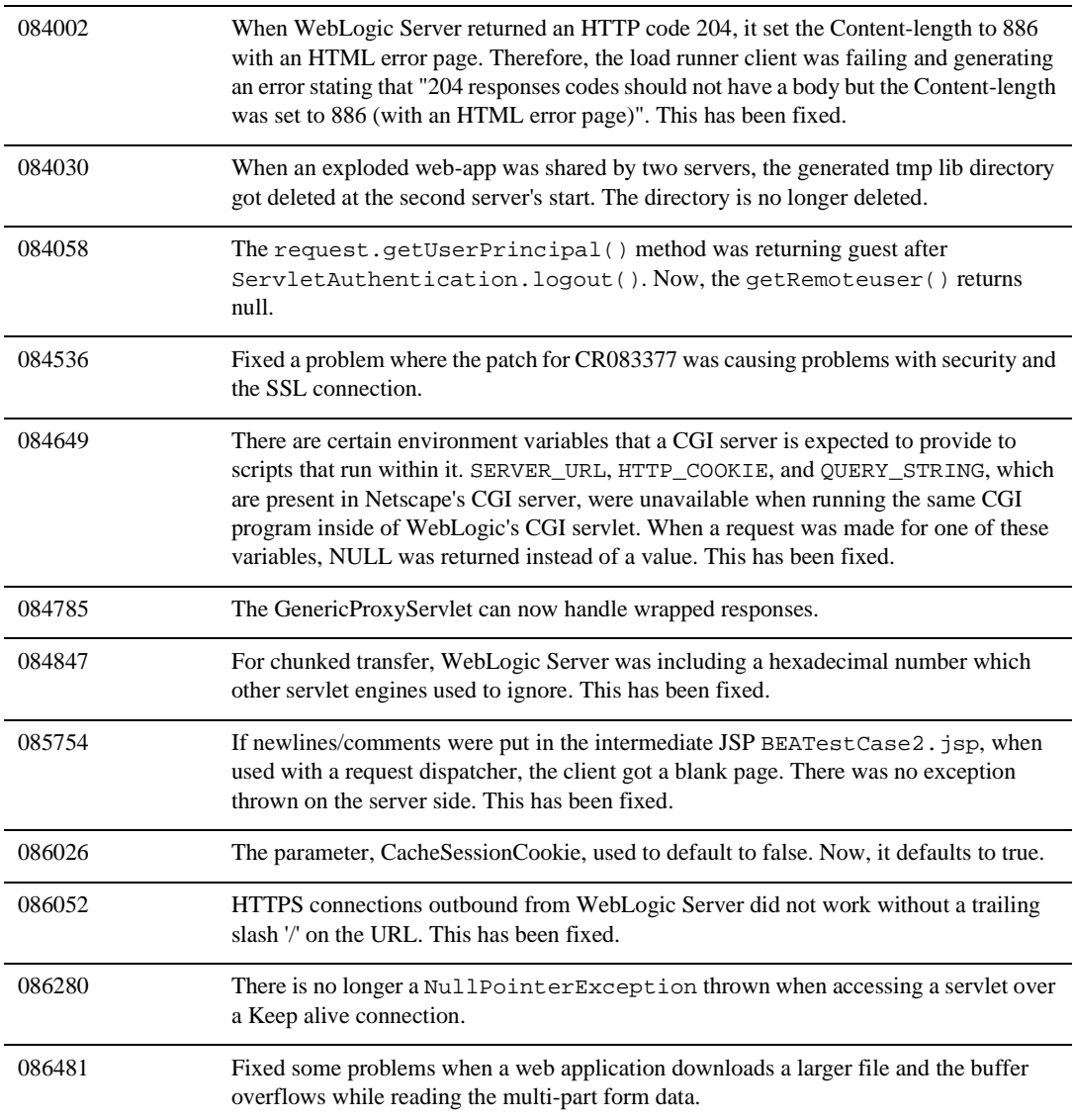

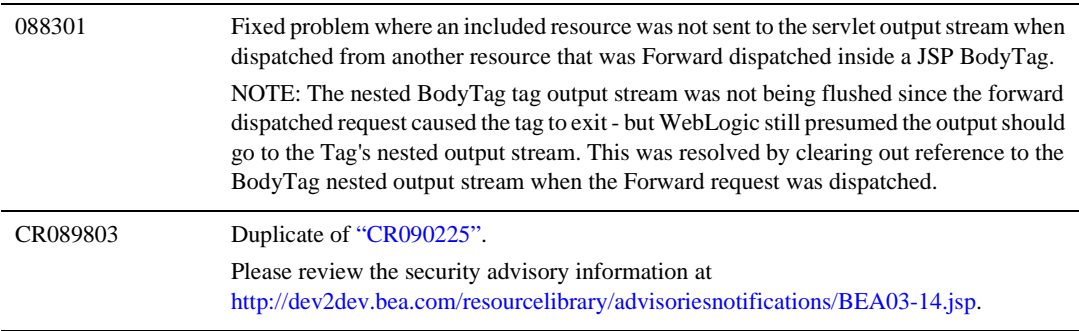

# <span id="page-424-0"></span>**Security**

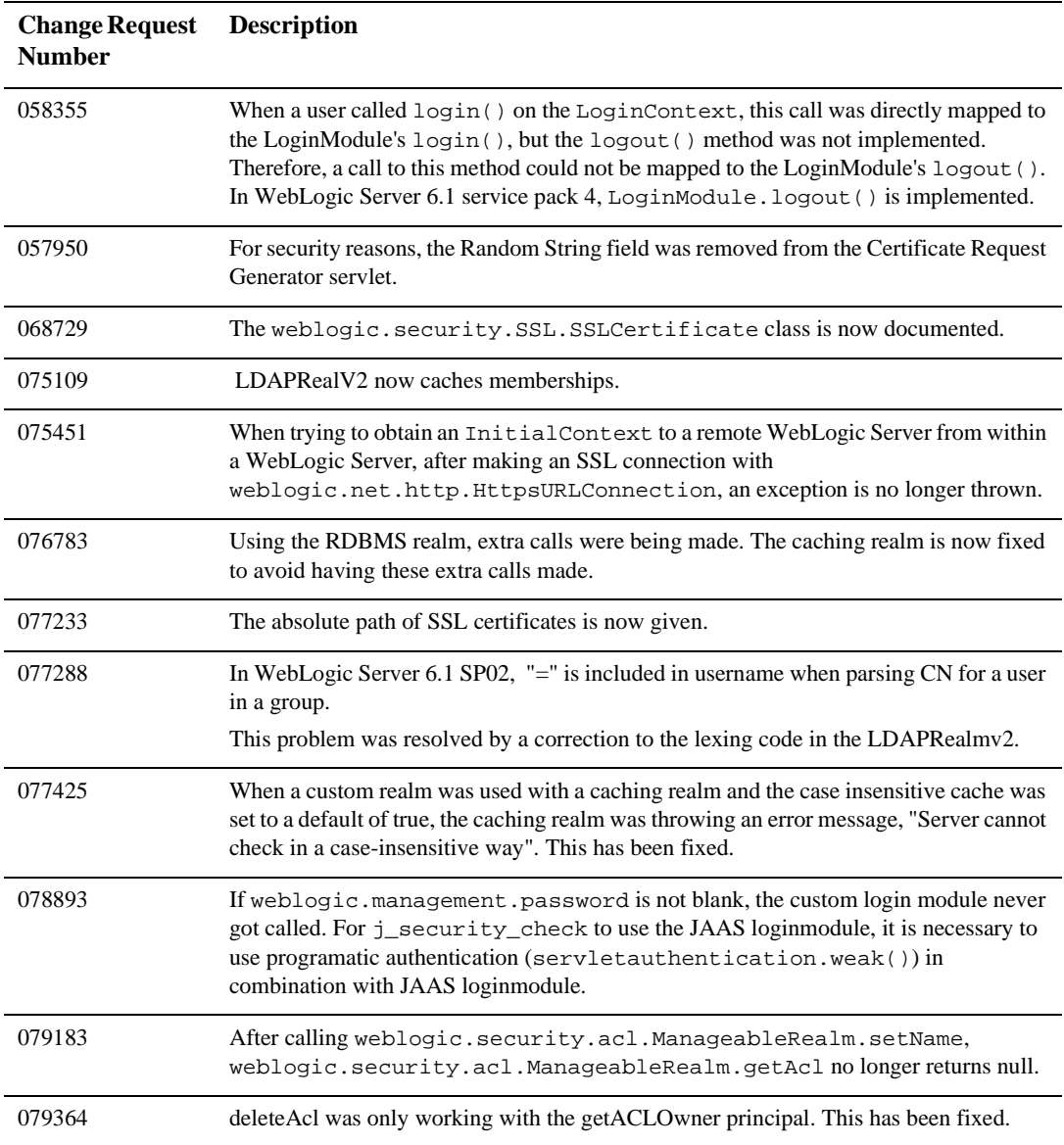

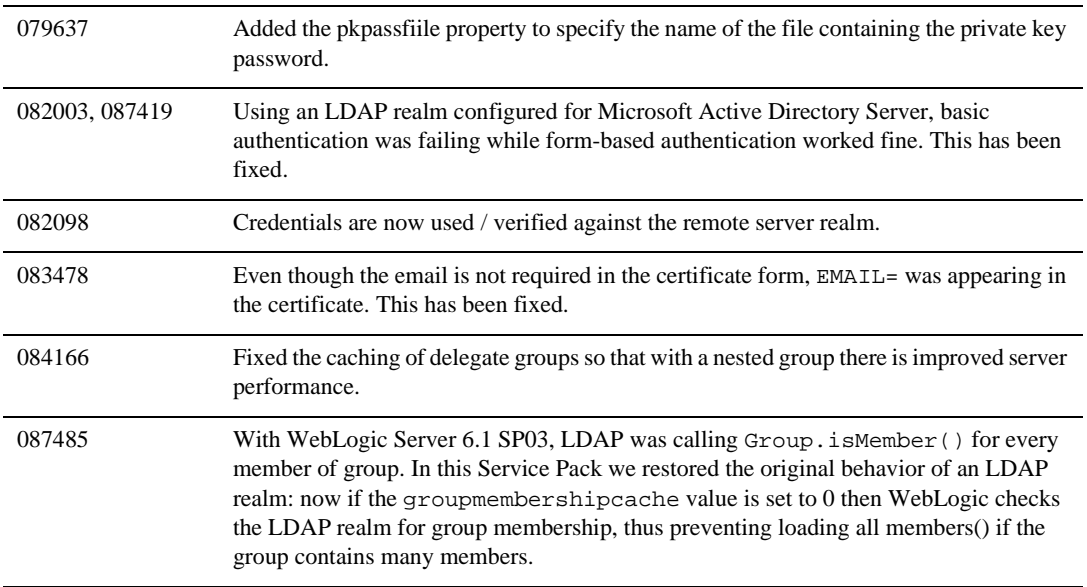

# <span id="page-426-0"></span>**System Administration**

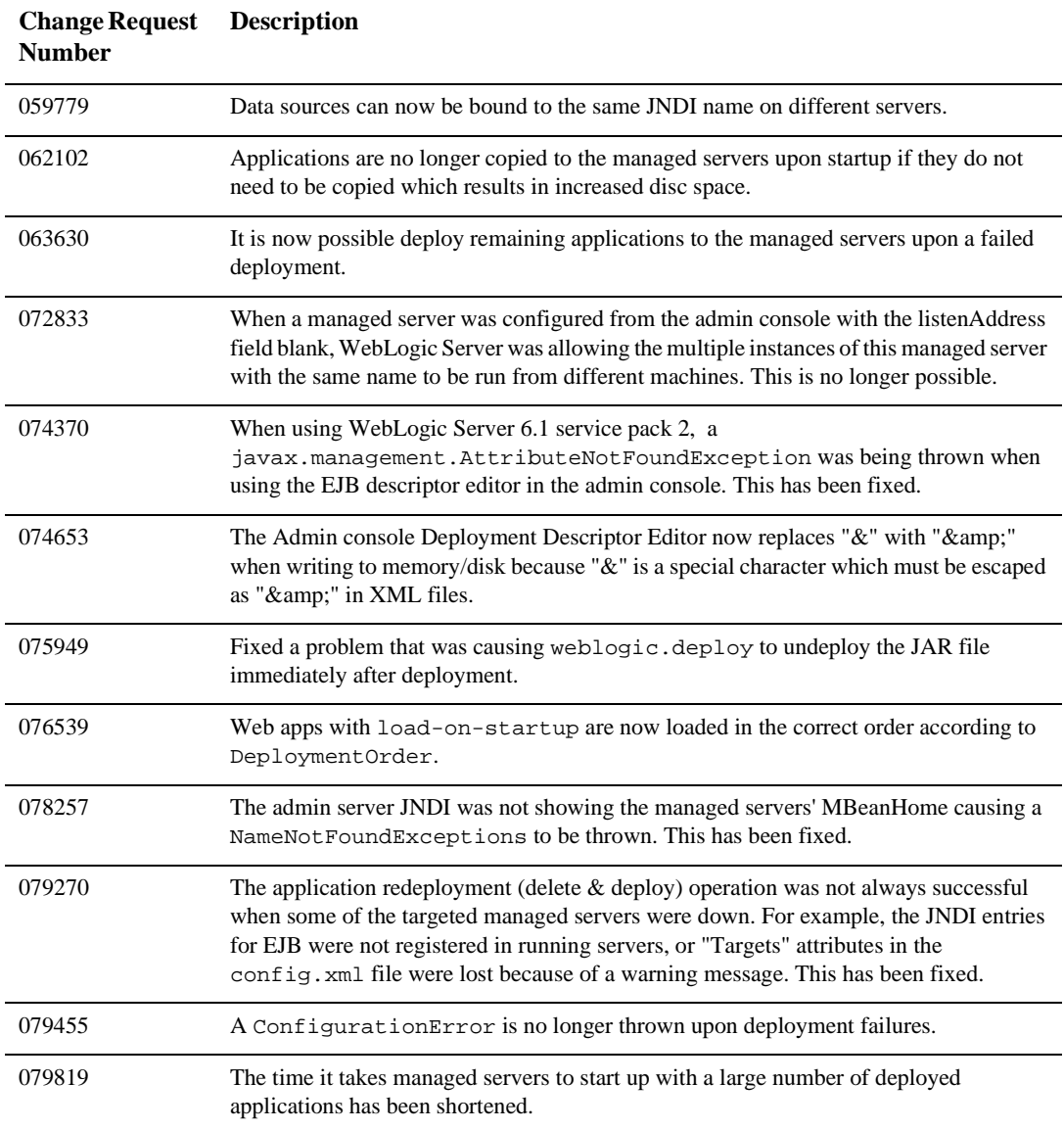

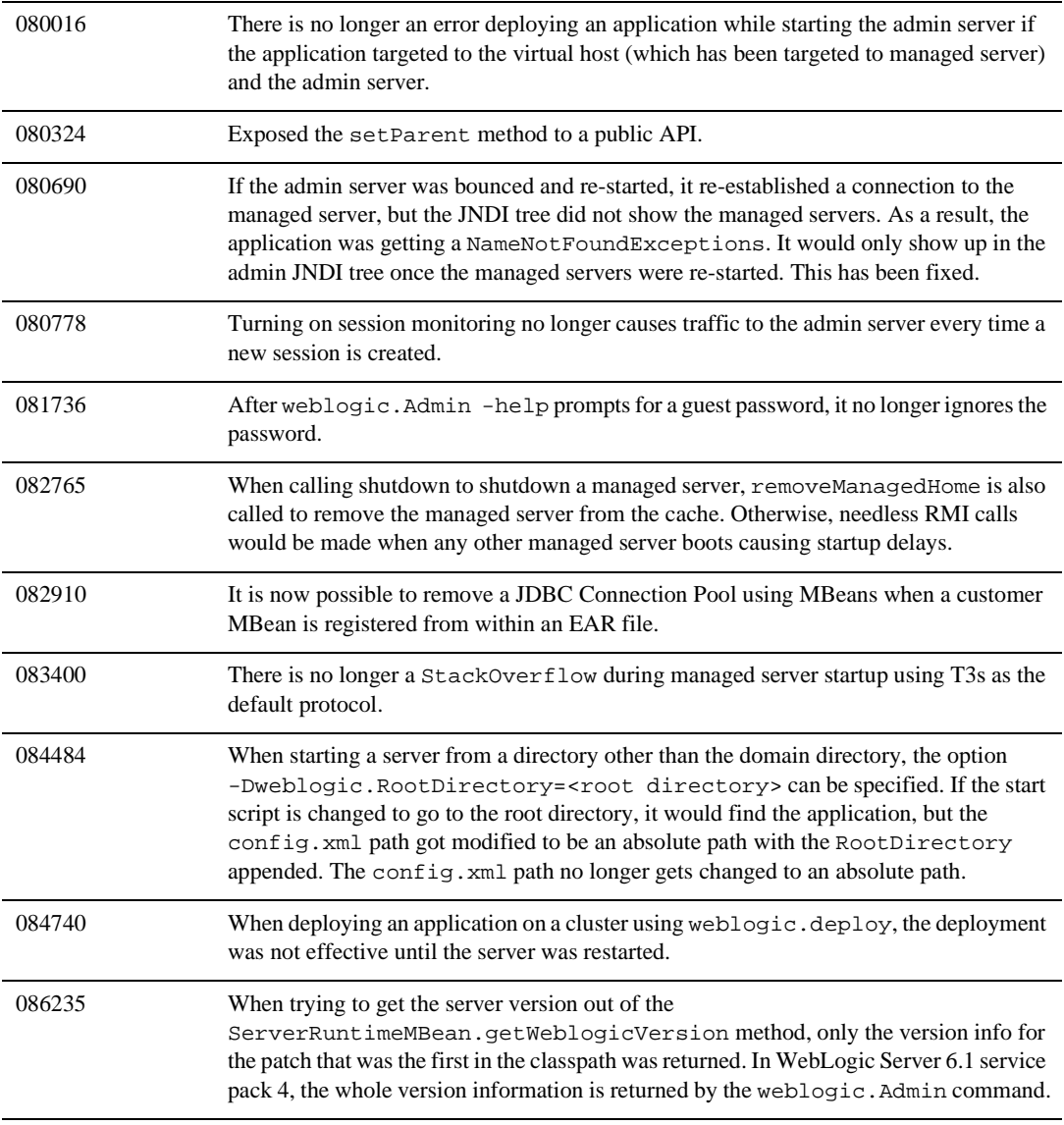

#### **Web Services**

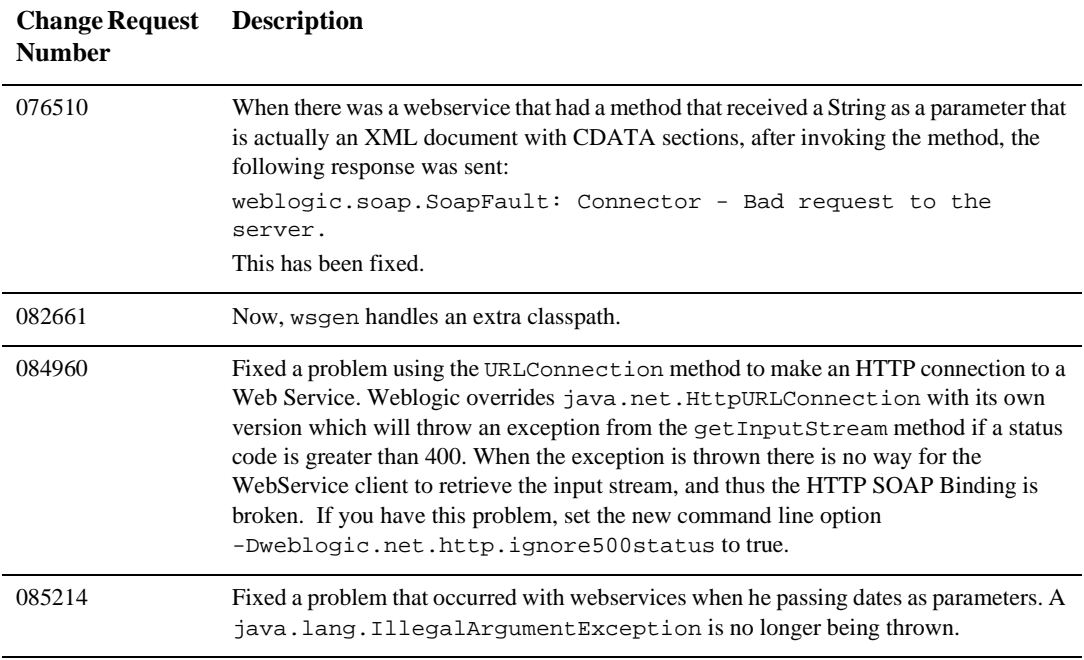

#### **WebLogic Tuxedo**

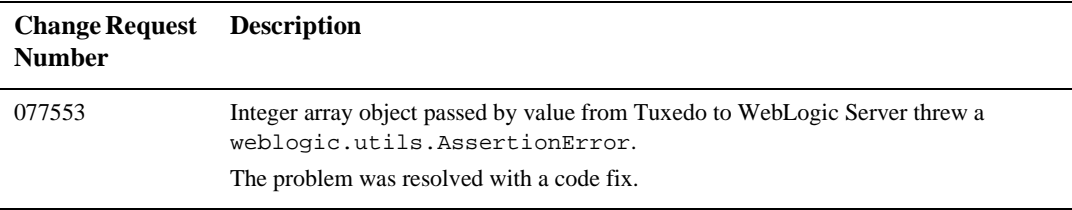

# **XML**

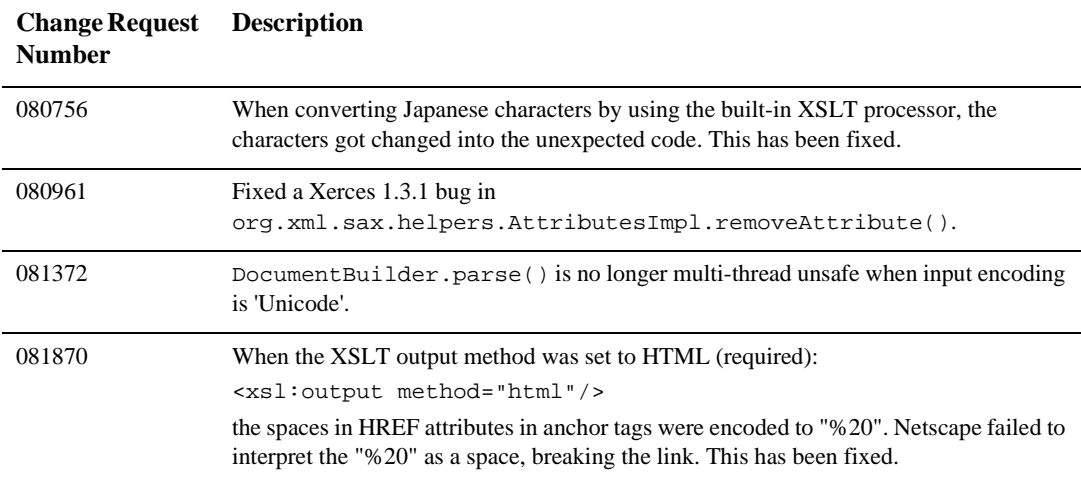

# **WebLogic Server 6.1 Service Pack 3 Solutions**

The following sections describe problems that were resolved for the release of WebLogic Server 6.1 Service Pack 3.

- $\bullet$ [Classloader](#page-431-0)
- $\bullet$ [Cluster](#page-431-1)
- $\bullet$ [Console](#page-433-0)
- $\bullet$ [EJB](#page-435-0)
- [Examples](#page-440-0)
- $\bullet$ [JDBC](#page-440-1)
- [jDriver](#page-443-0)
- $\bullet$ [JMS](#page-444-0)
- $\bullet$ [JTA](#page-445-0)
- $\bullet$ [Miscellaneous](#page-445-1)
- [Plug-Ins](#page-452-0)
- [RMI over IIOP](#page-455-0)
- [Security](#page-455-1)
- [Servlets, JSPs and Web Applications](#page-458-0)
- [System Administration](#page-465-0)
- [Web Services](#page-468-0)
- $\bullet$ [WebLogic Tuxedo Connector](#page-470-0)
- [XML](#page-470-1)

# <span id="page-431-0"></span>**Classloader**

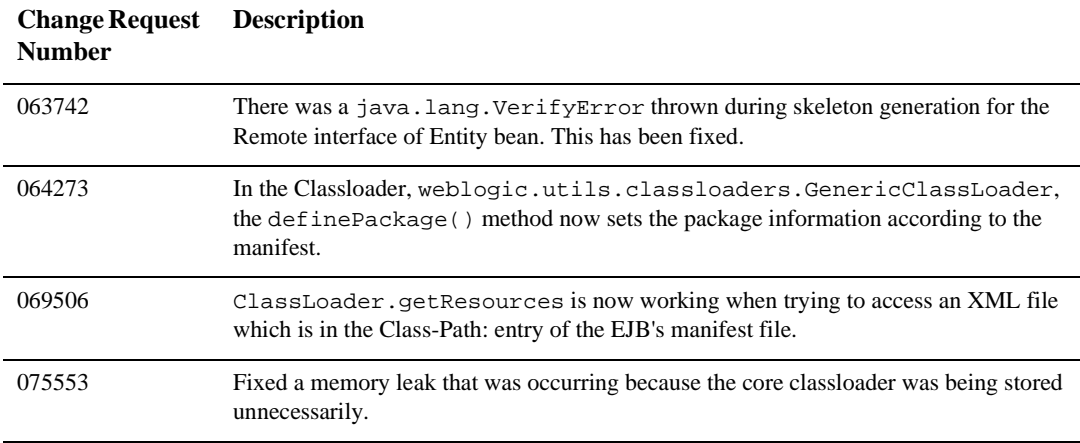

# <span id="page-431-1"></span>**Cluster**

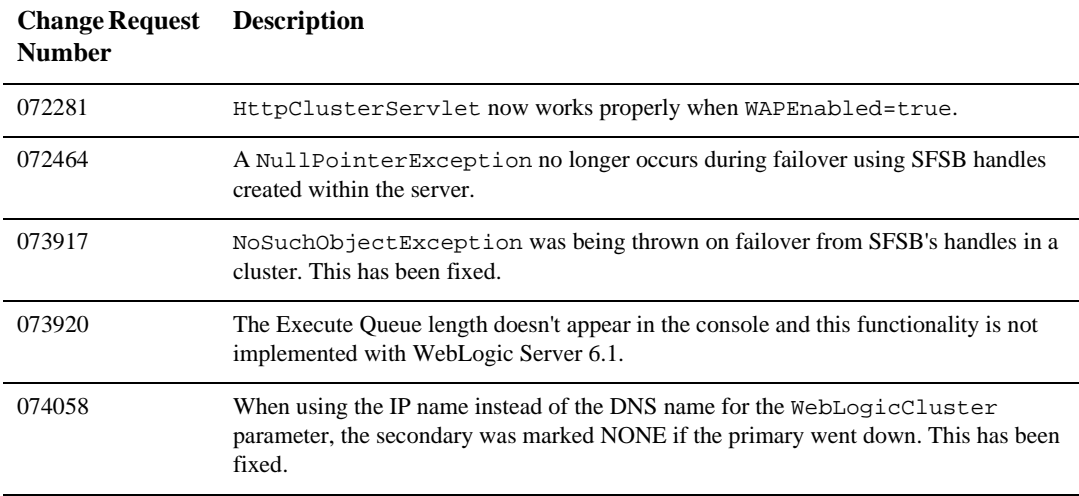
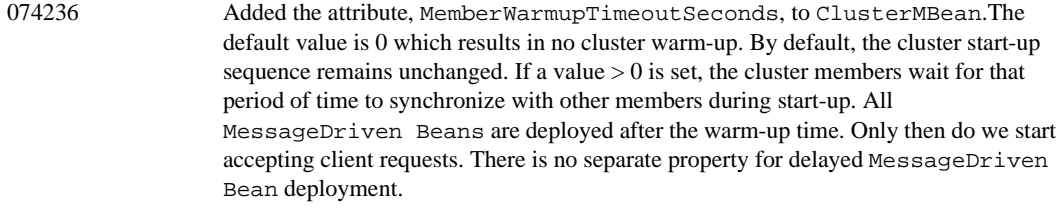

## **Console**

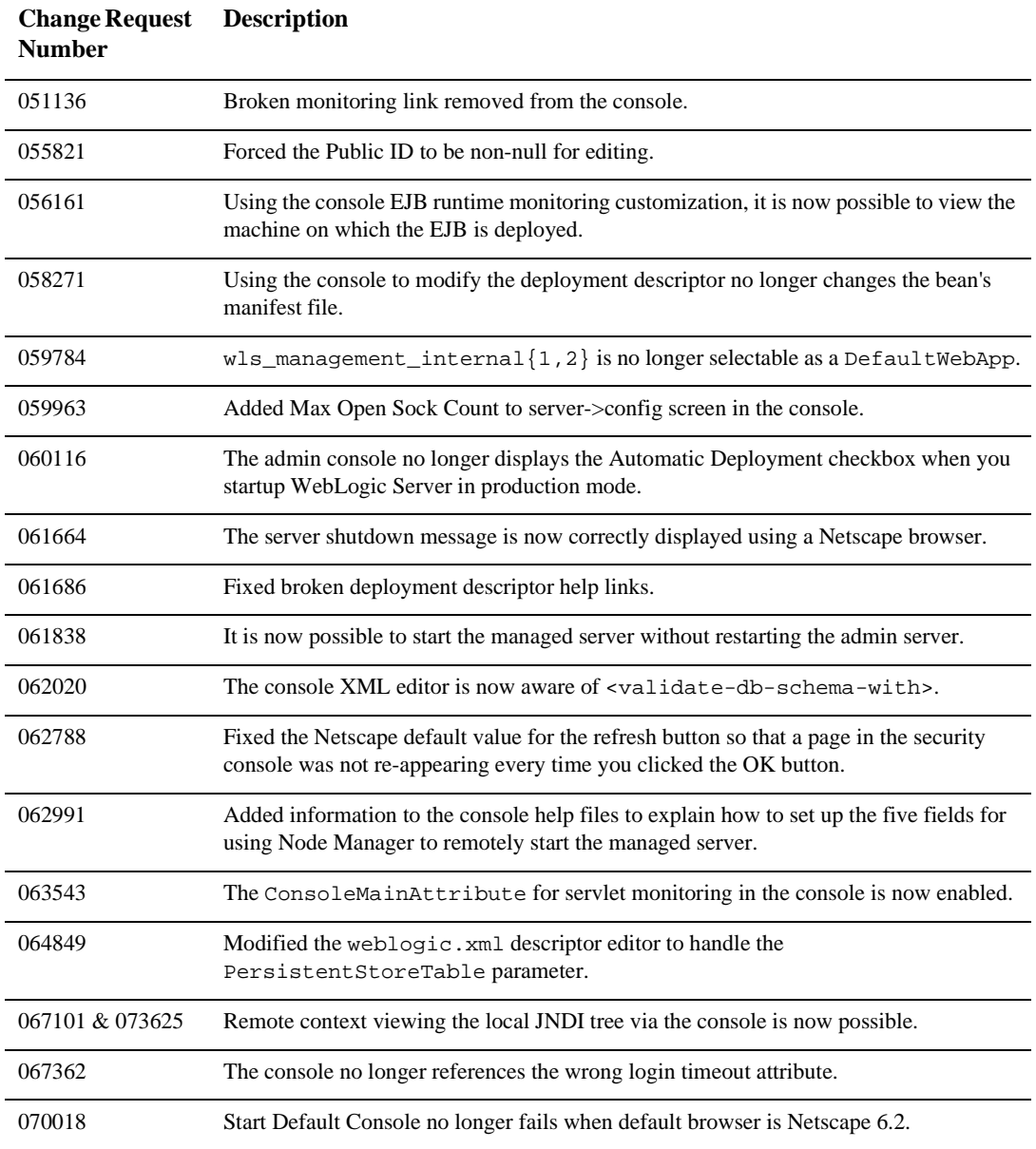

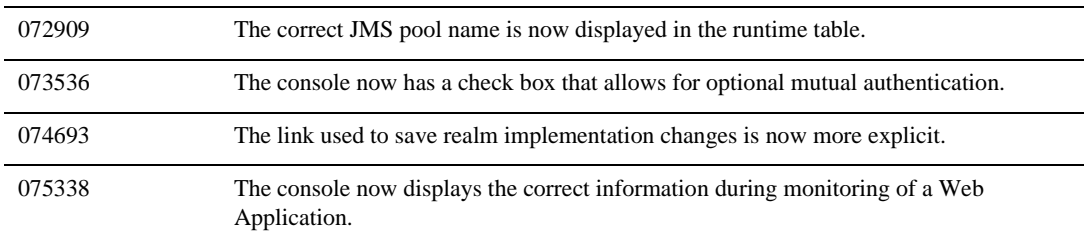

## **Core**

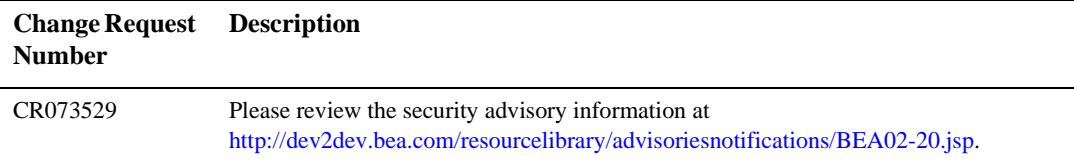

#### **EJB**

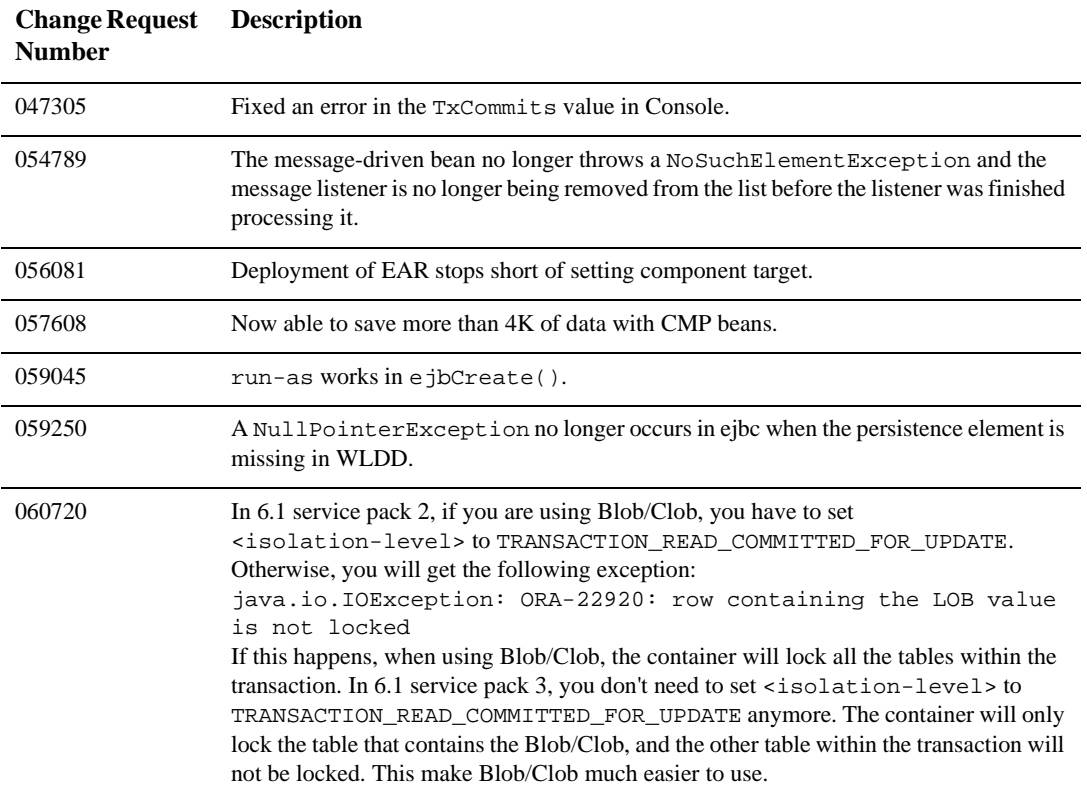

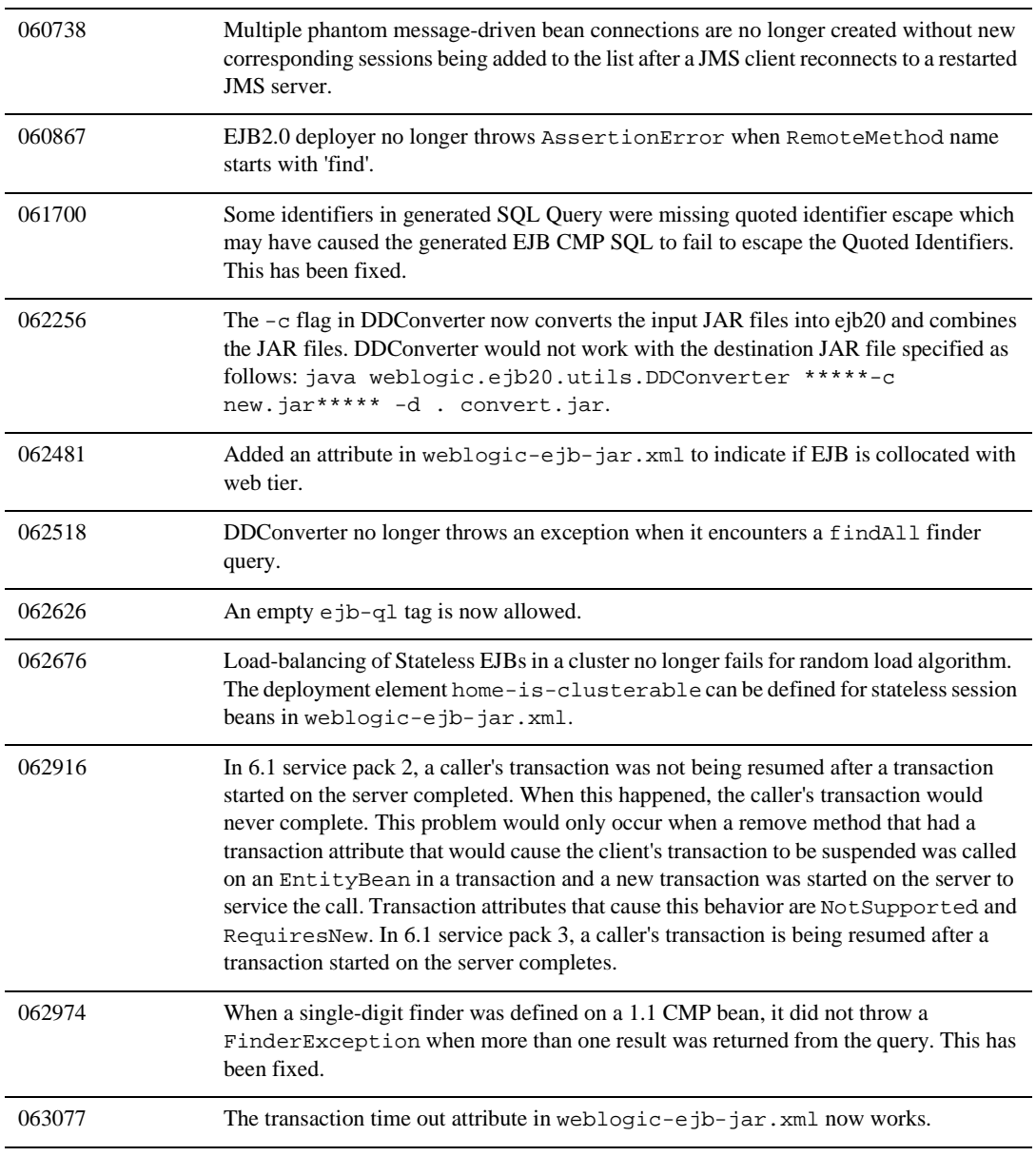

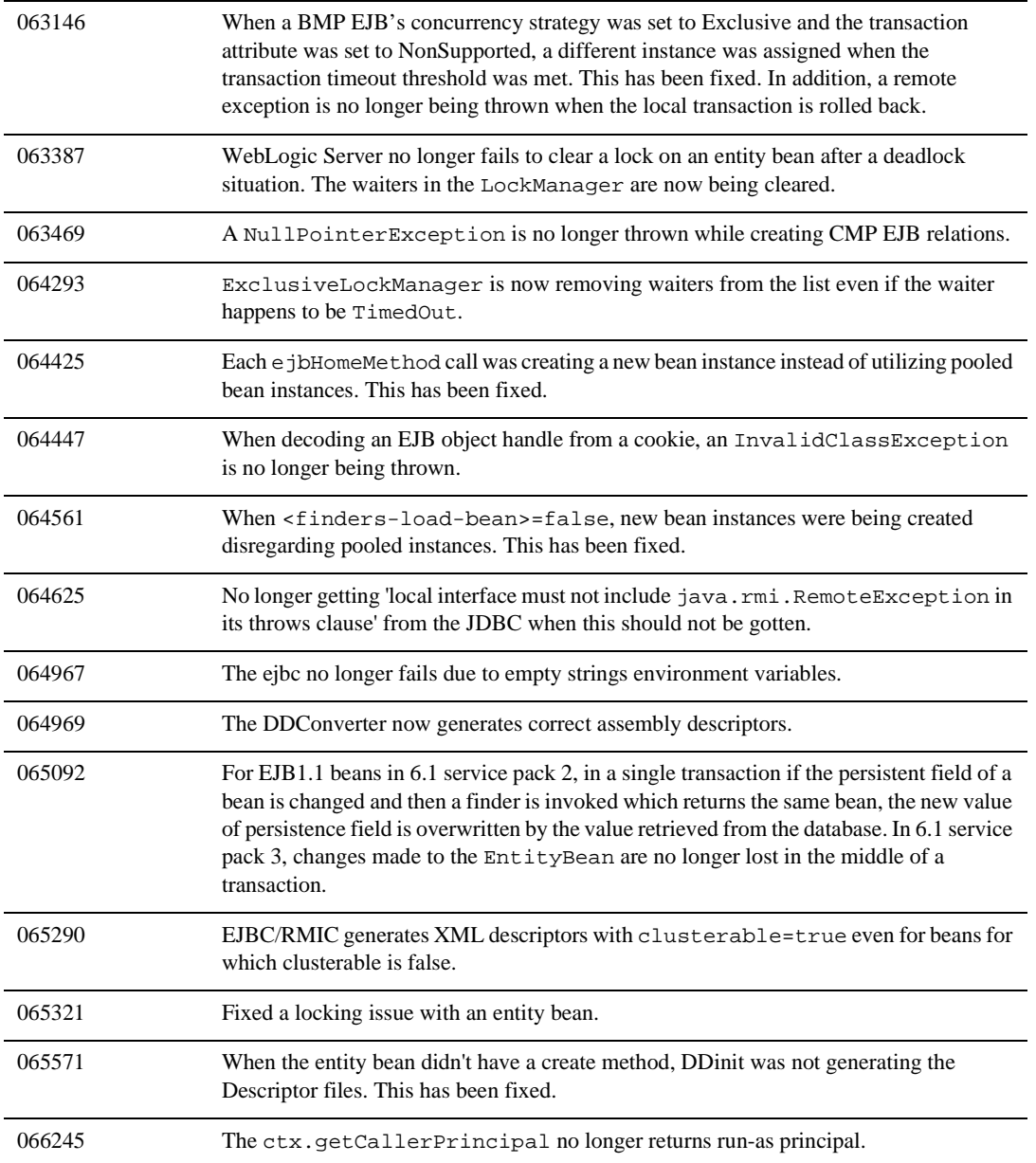

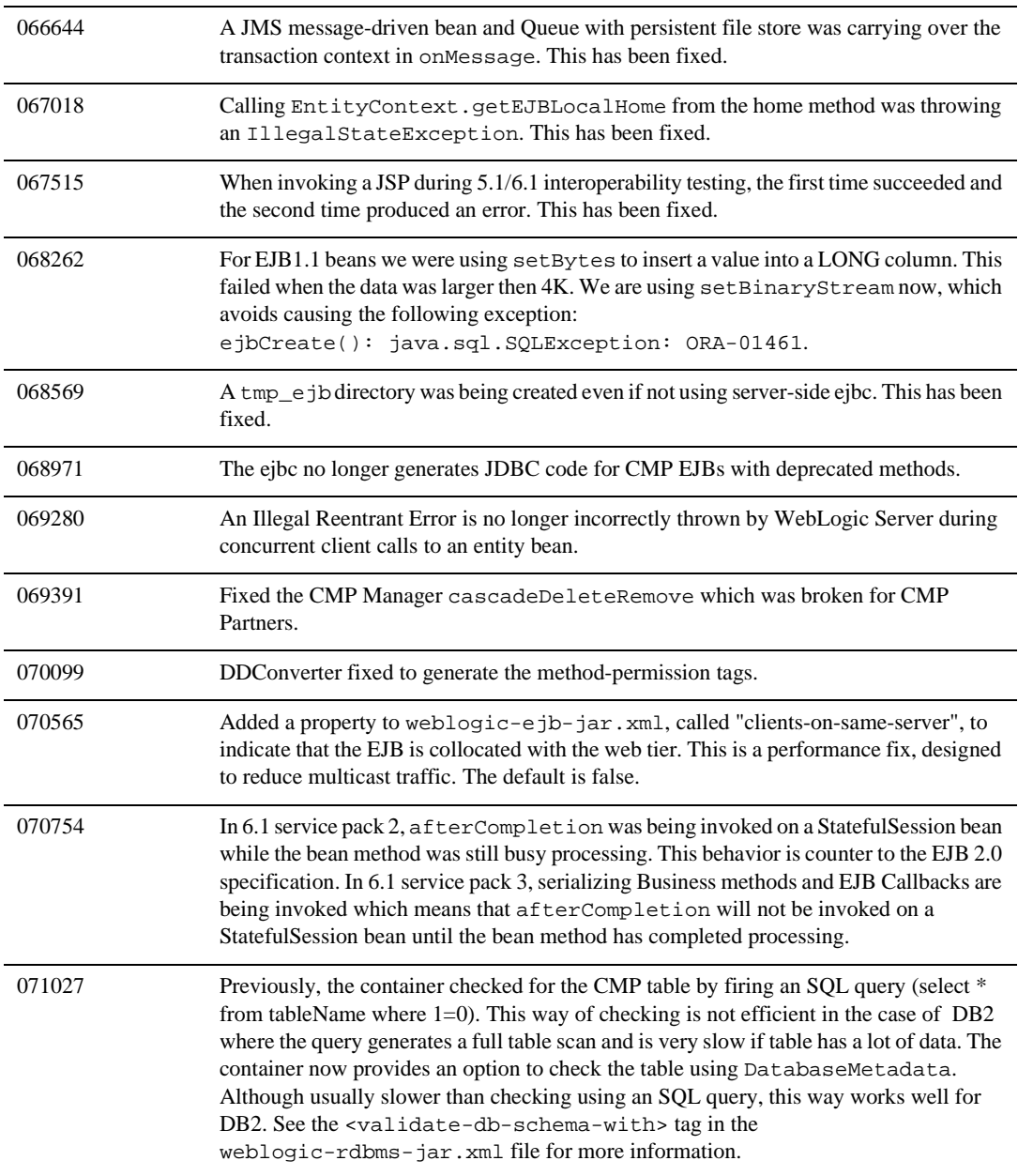

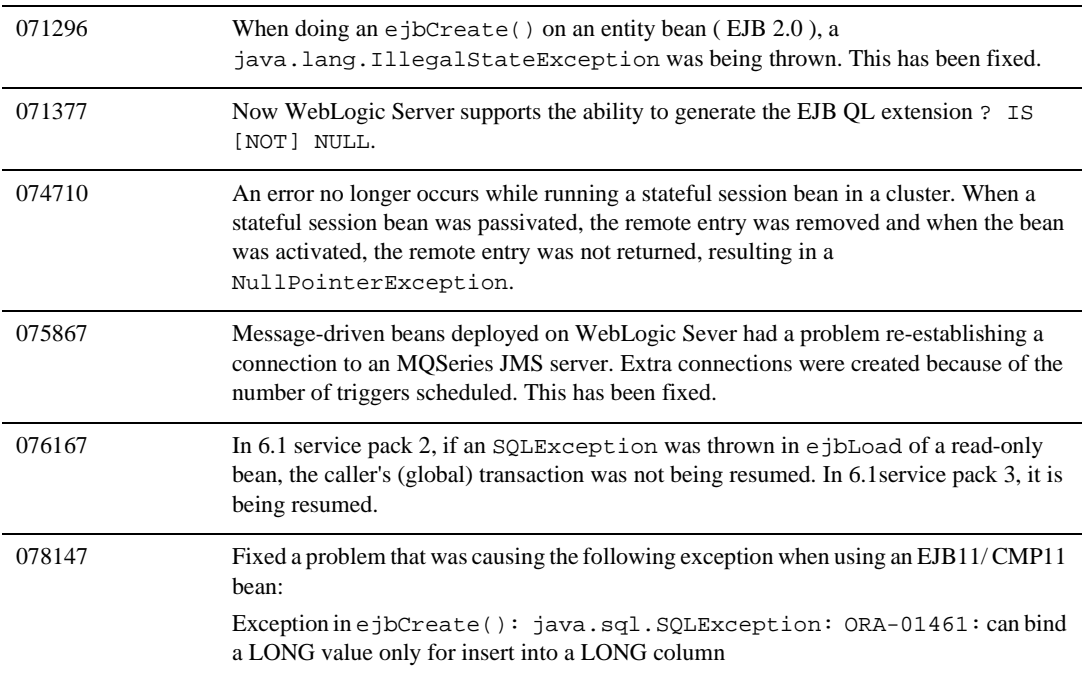

### **Examples**

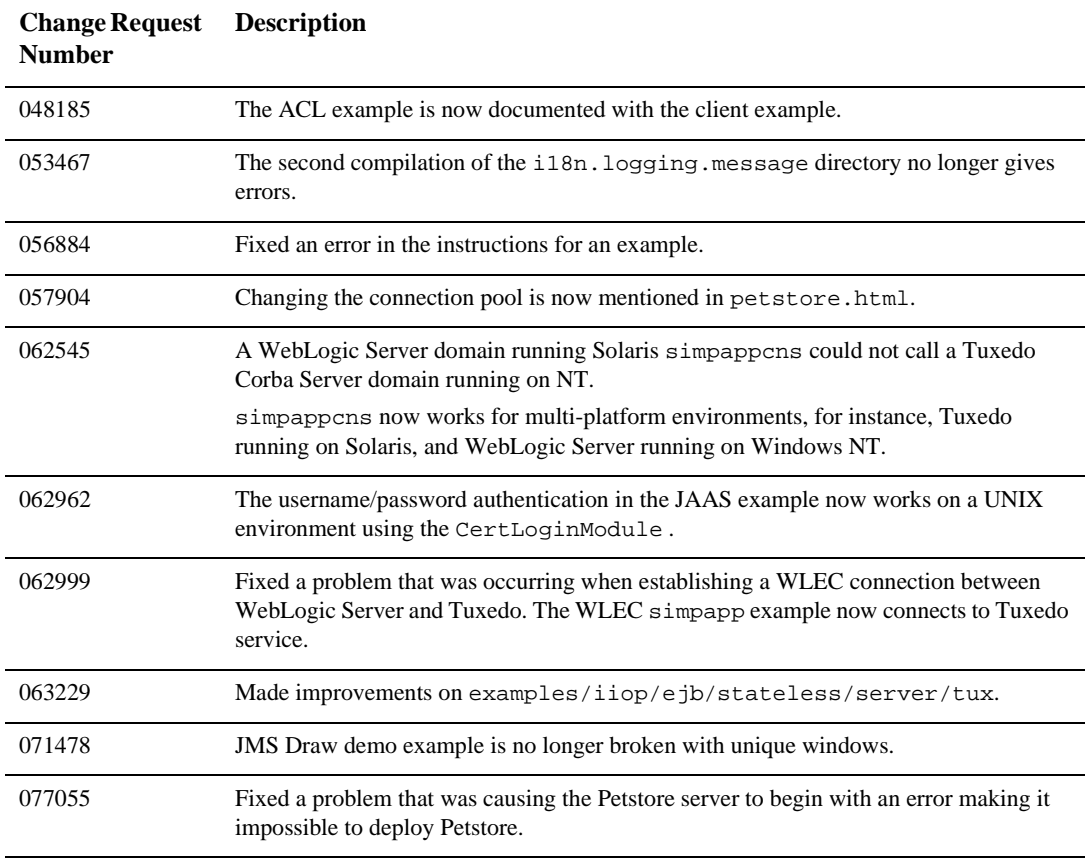

#### **JDBC**

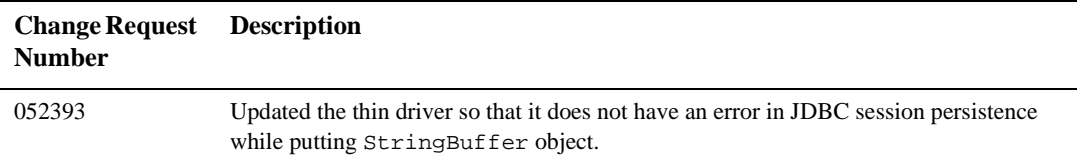

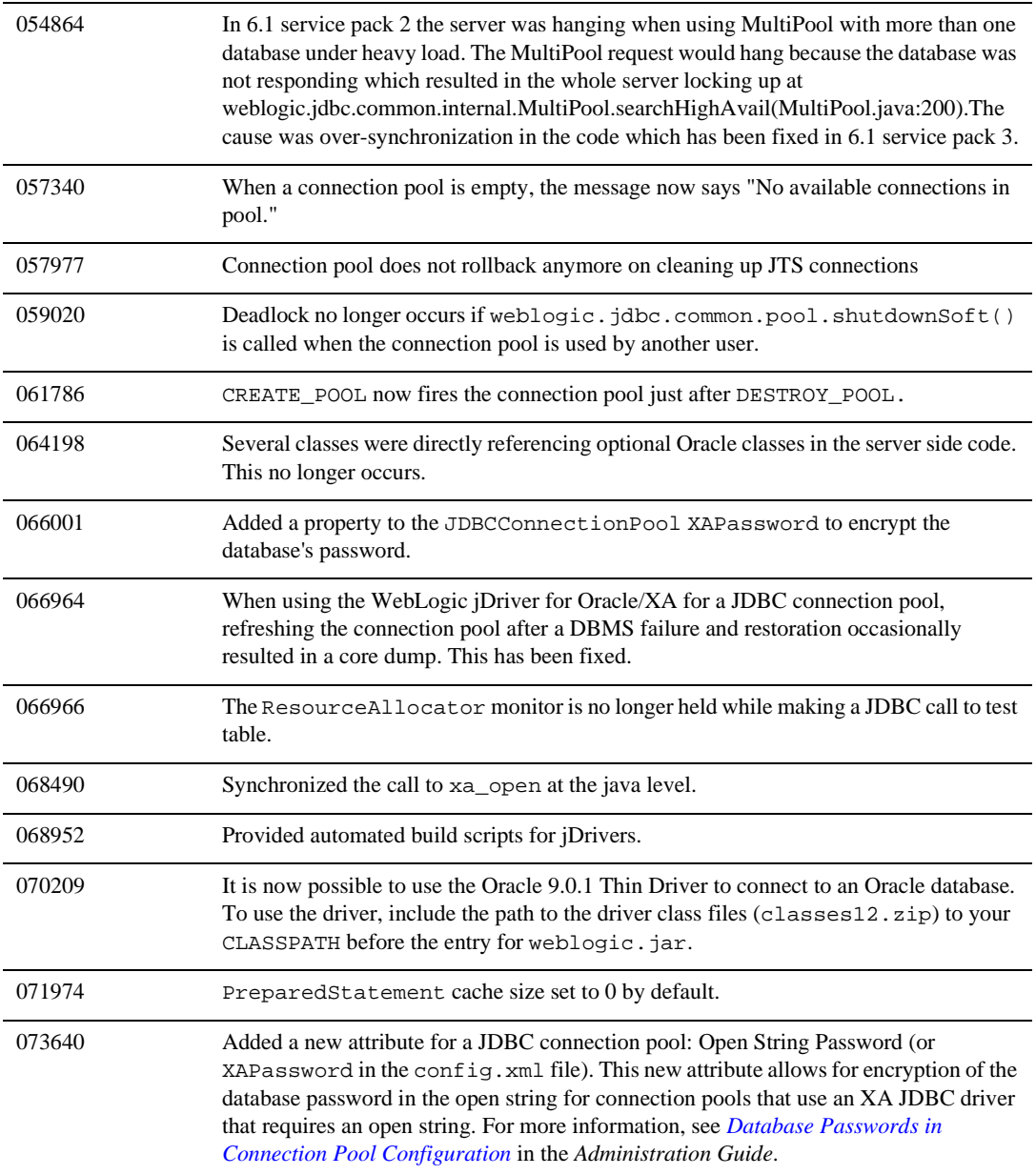

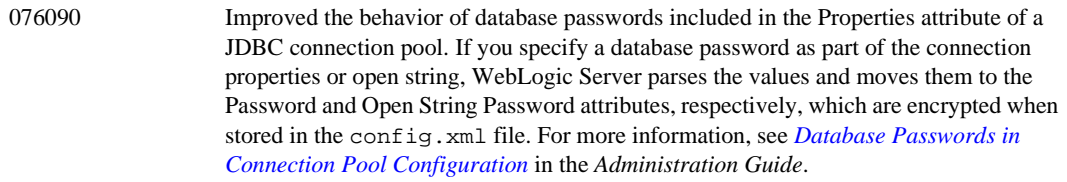

# **jDriver**

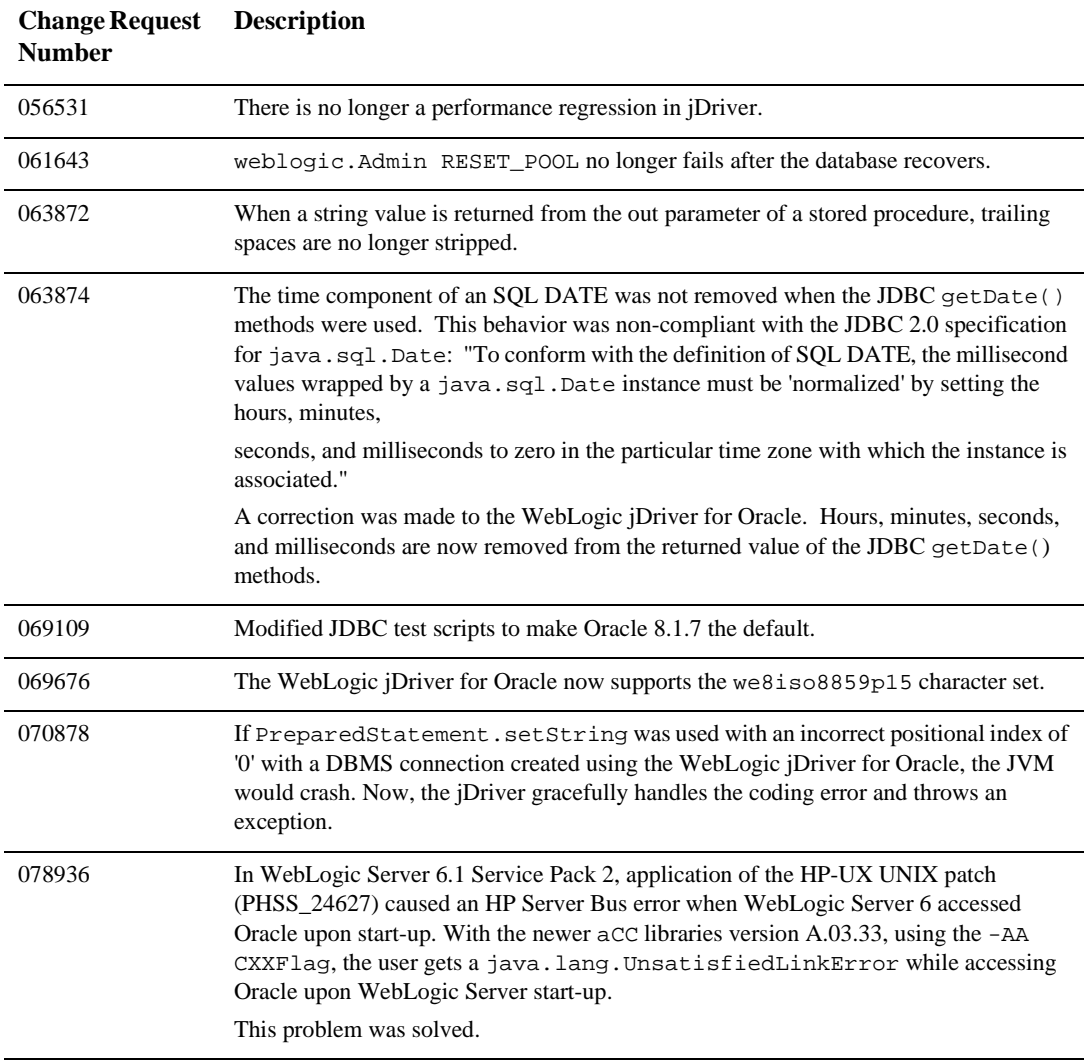

### **JMS**

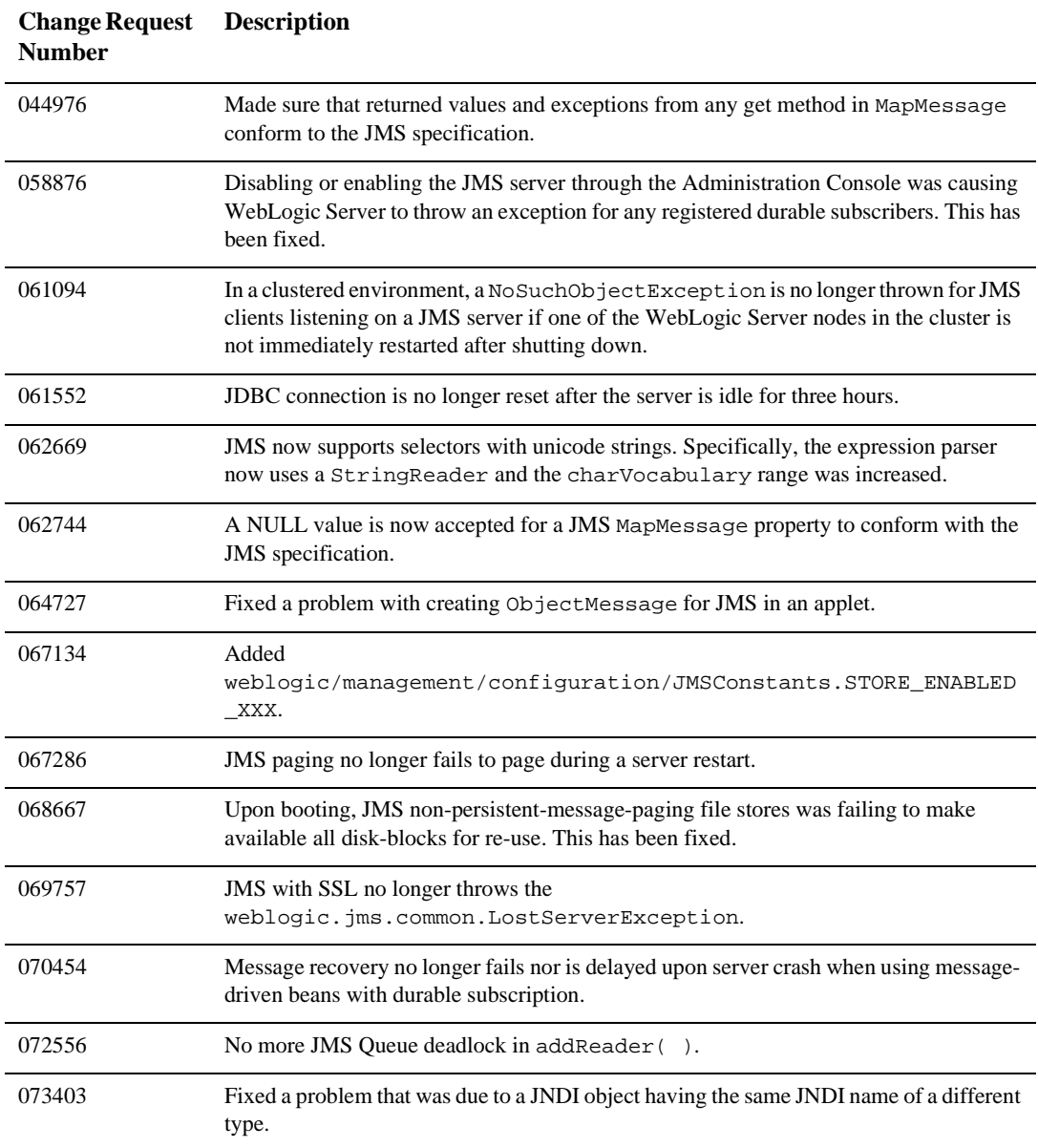

## **JTA**

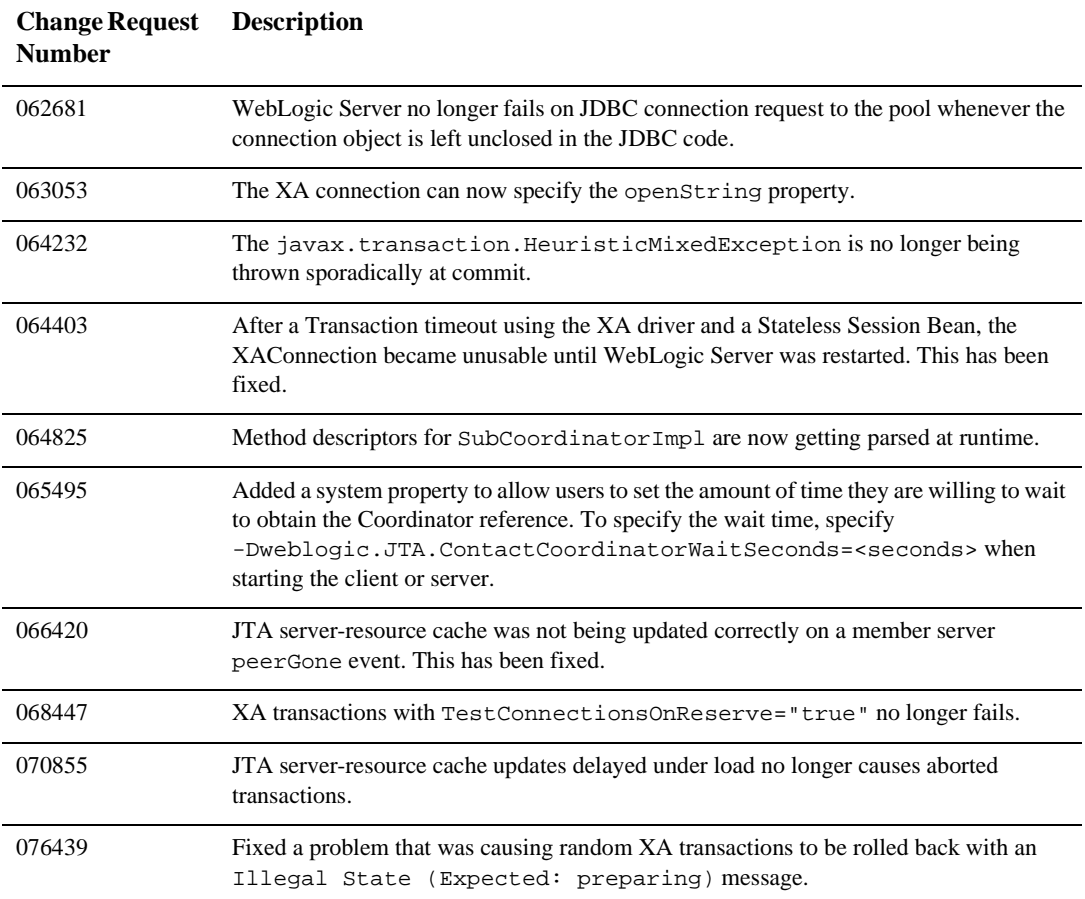

#### **Miscellaneous**

**Change Request Number Description**

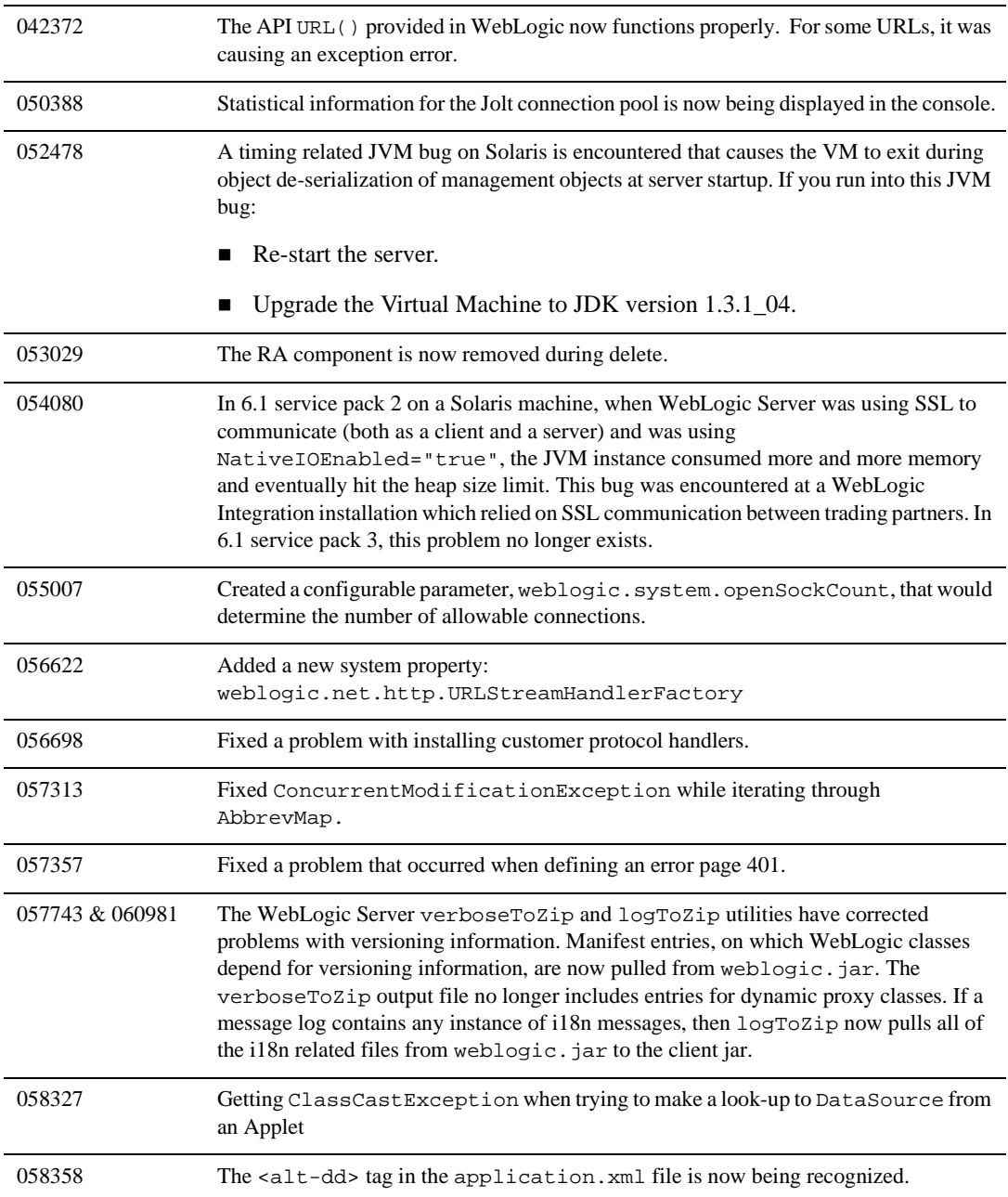

#### **6** *Resolved Problems*

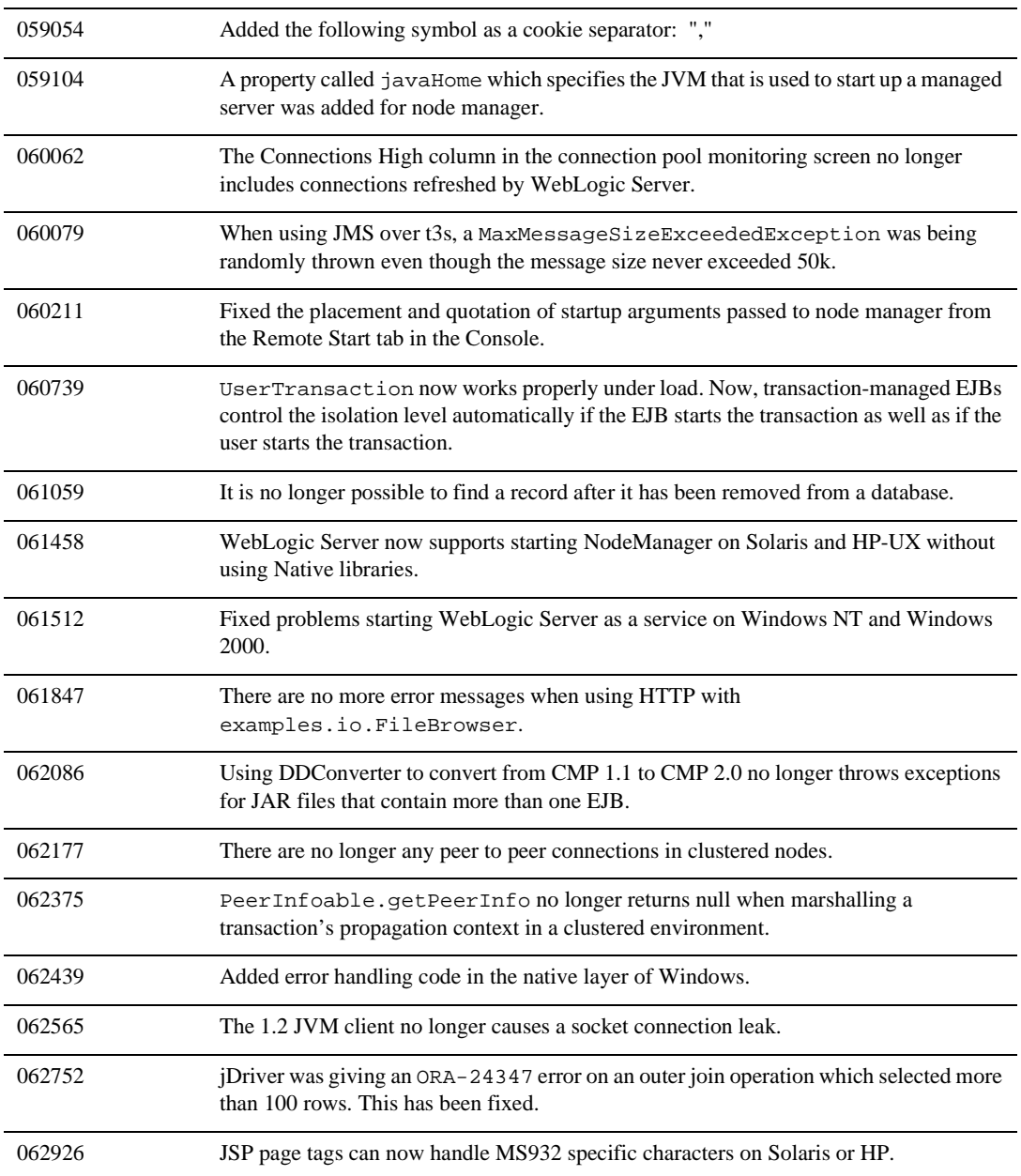

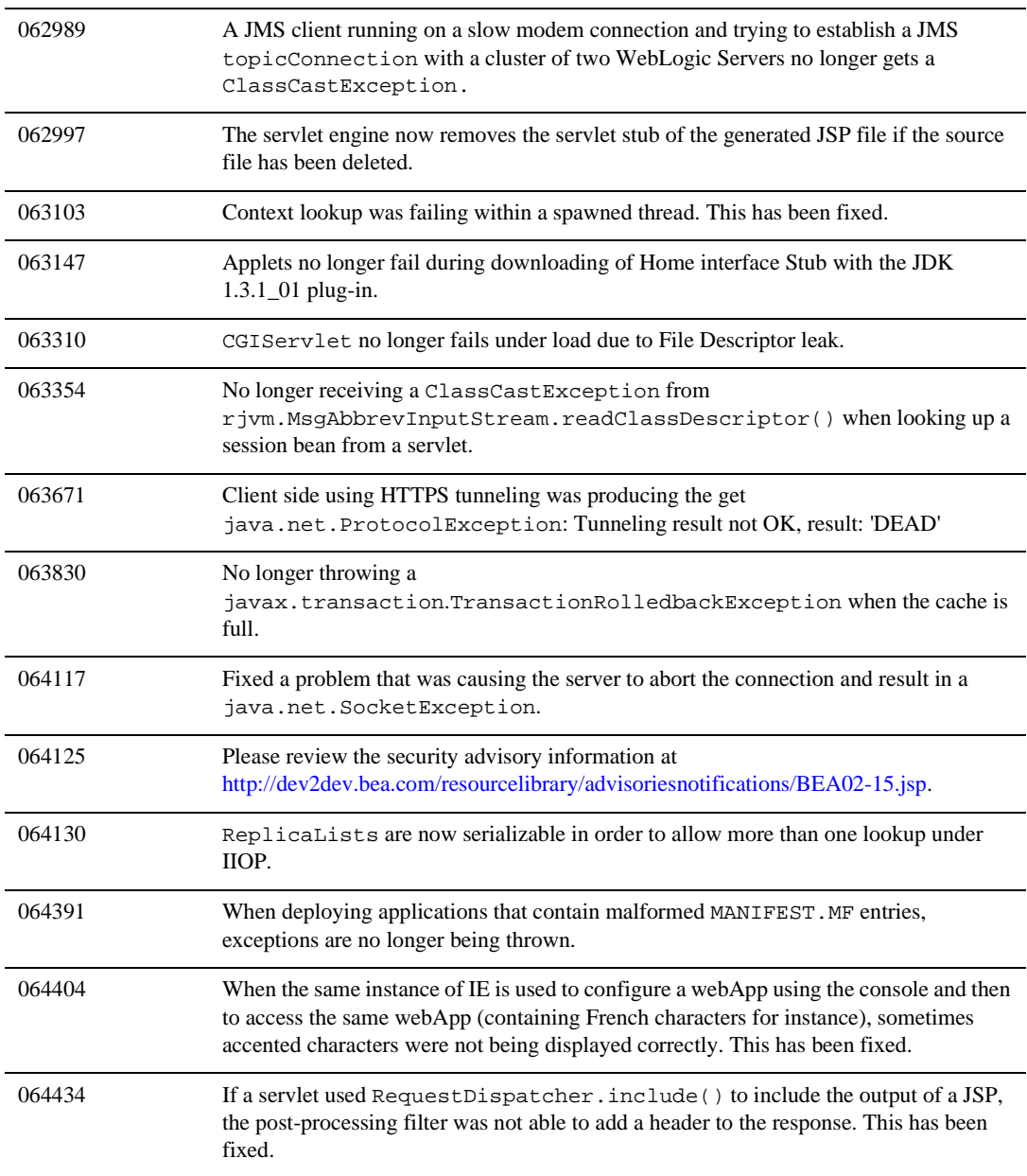

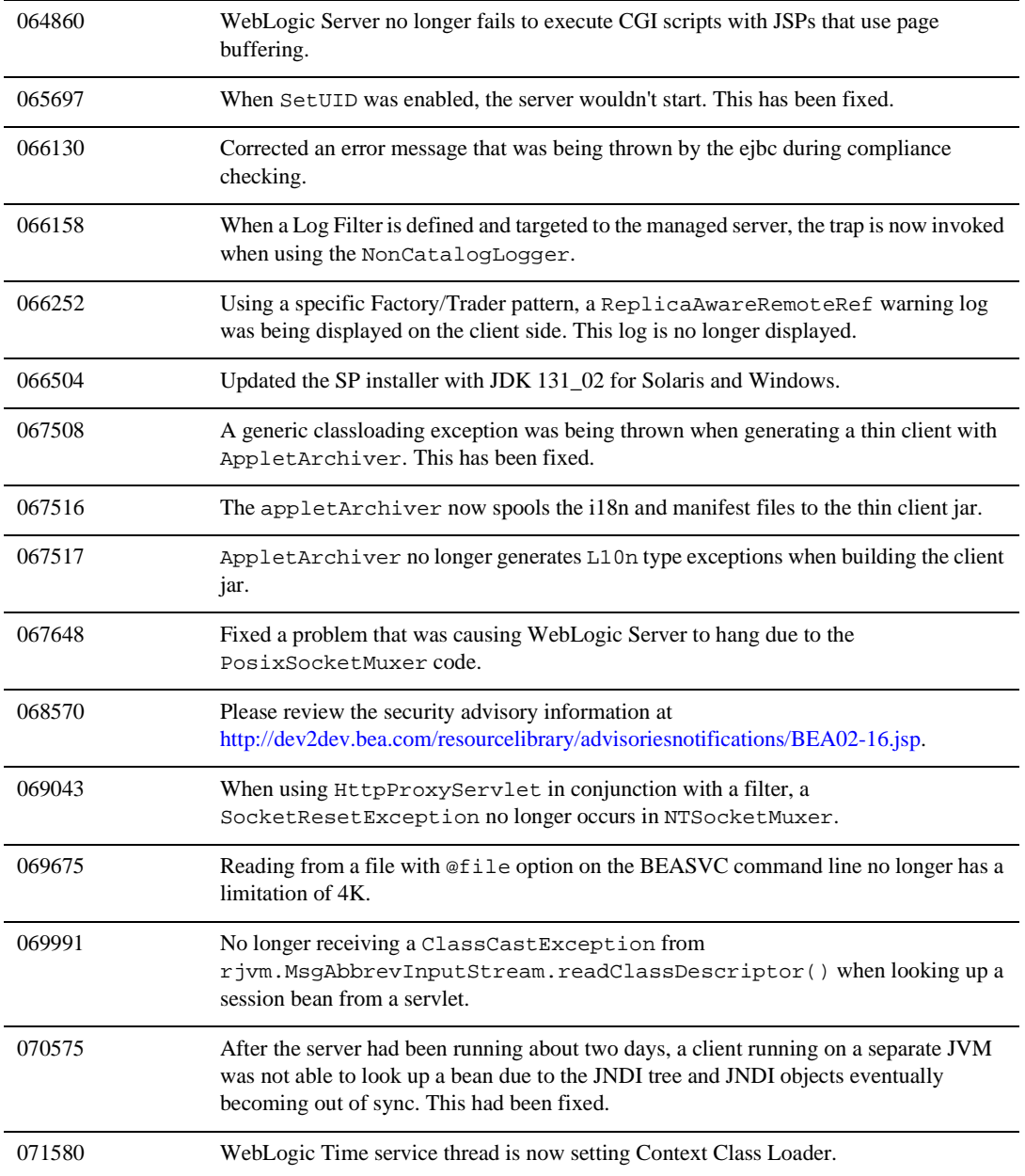

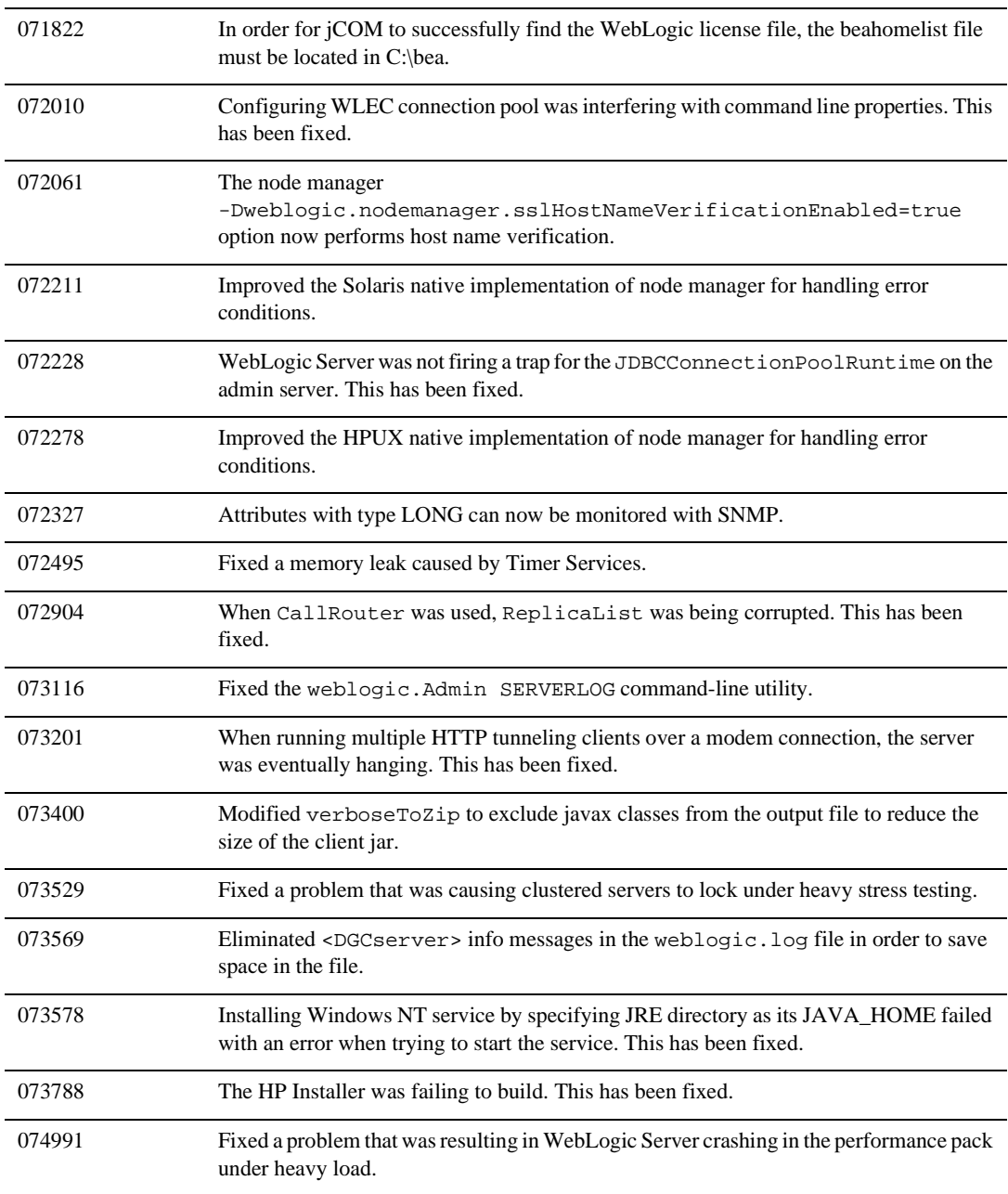

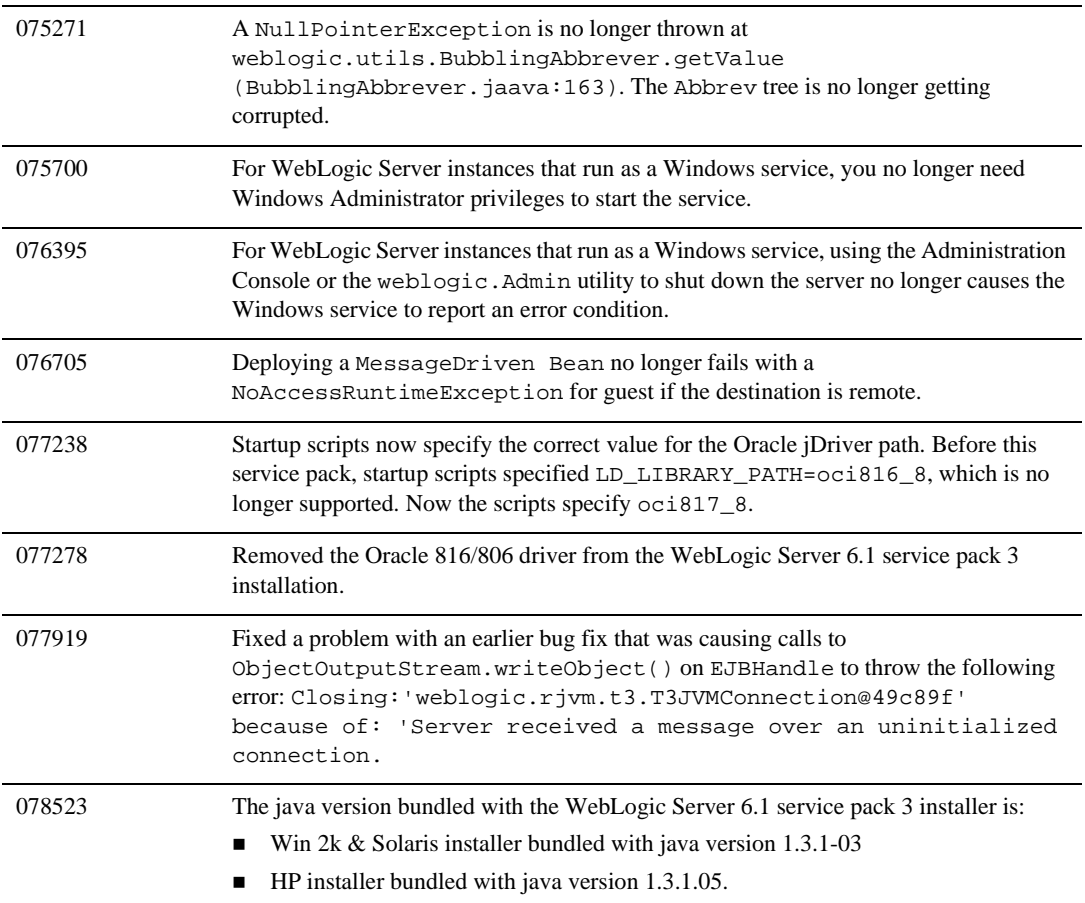

## **Plug-Ins**

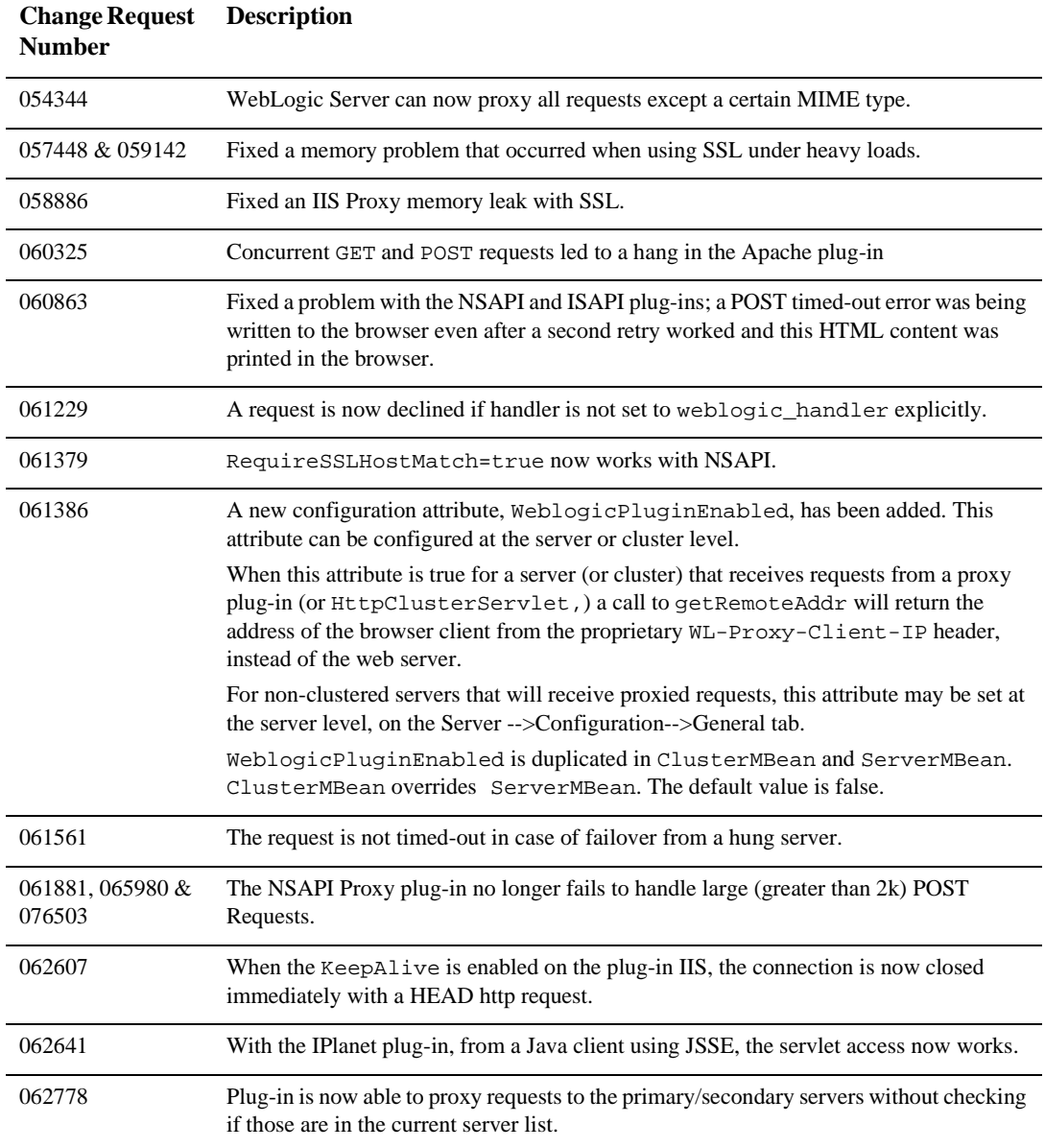

#### **6** *Resolved Problems*

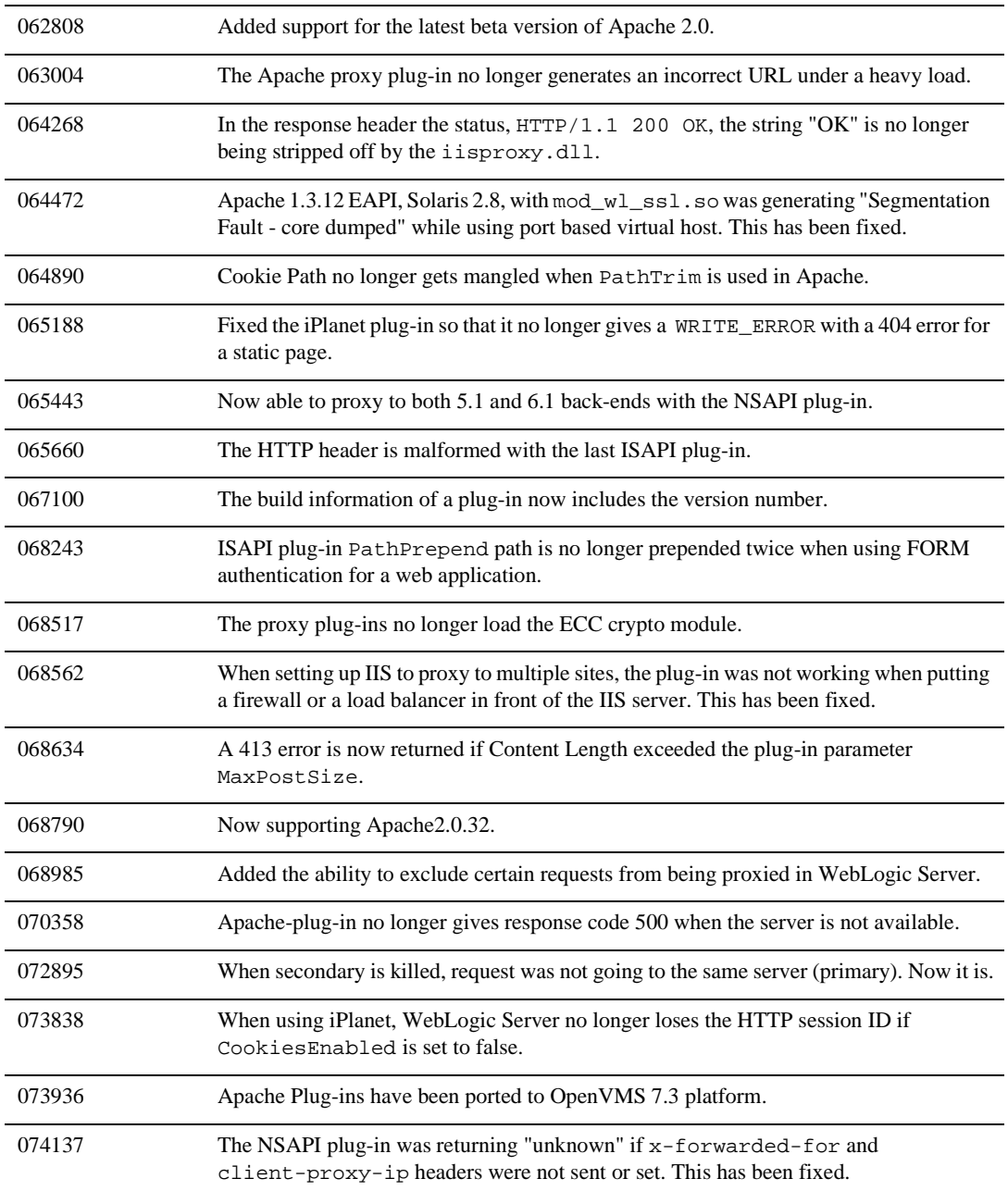

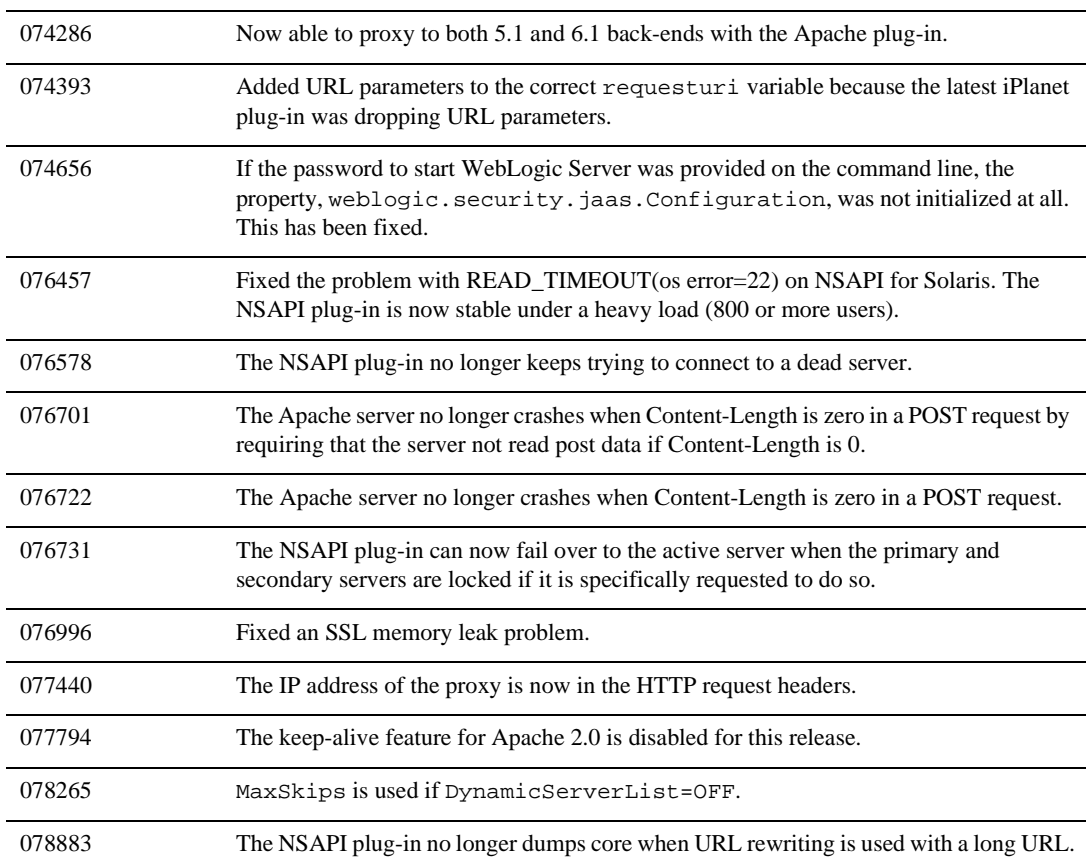

## **RMI over IIOP**

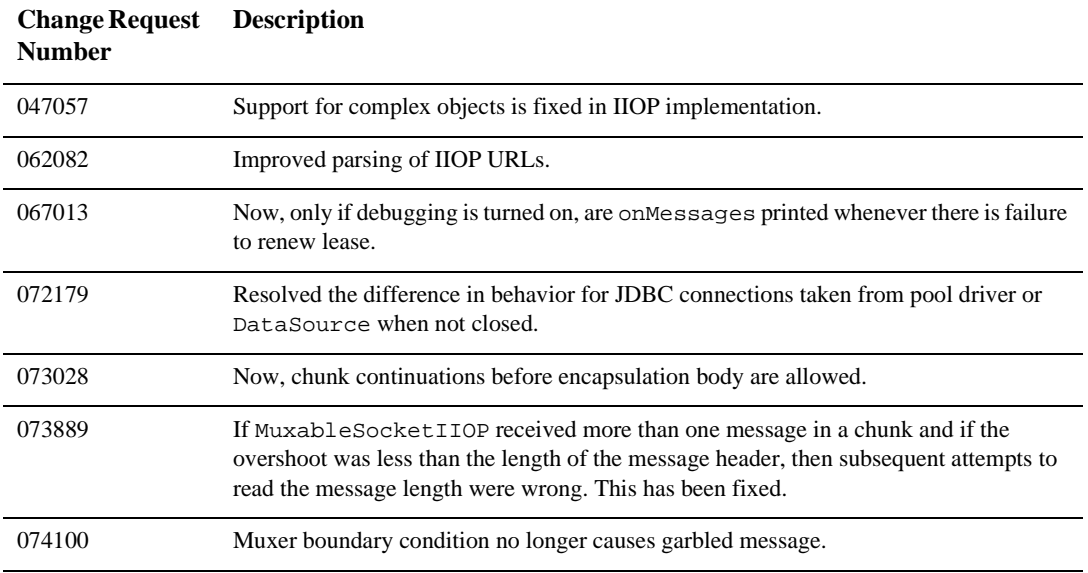

### **Security**

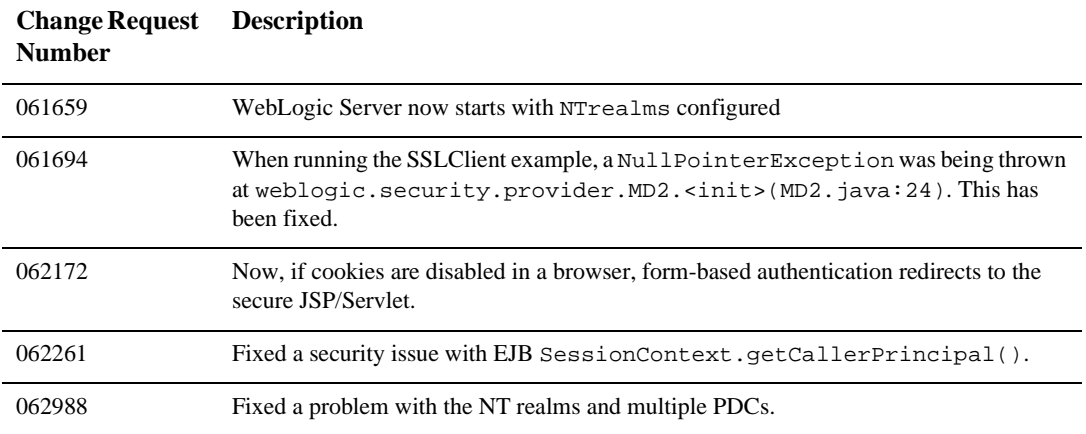

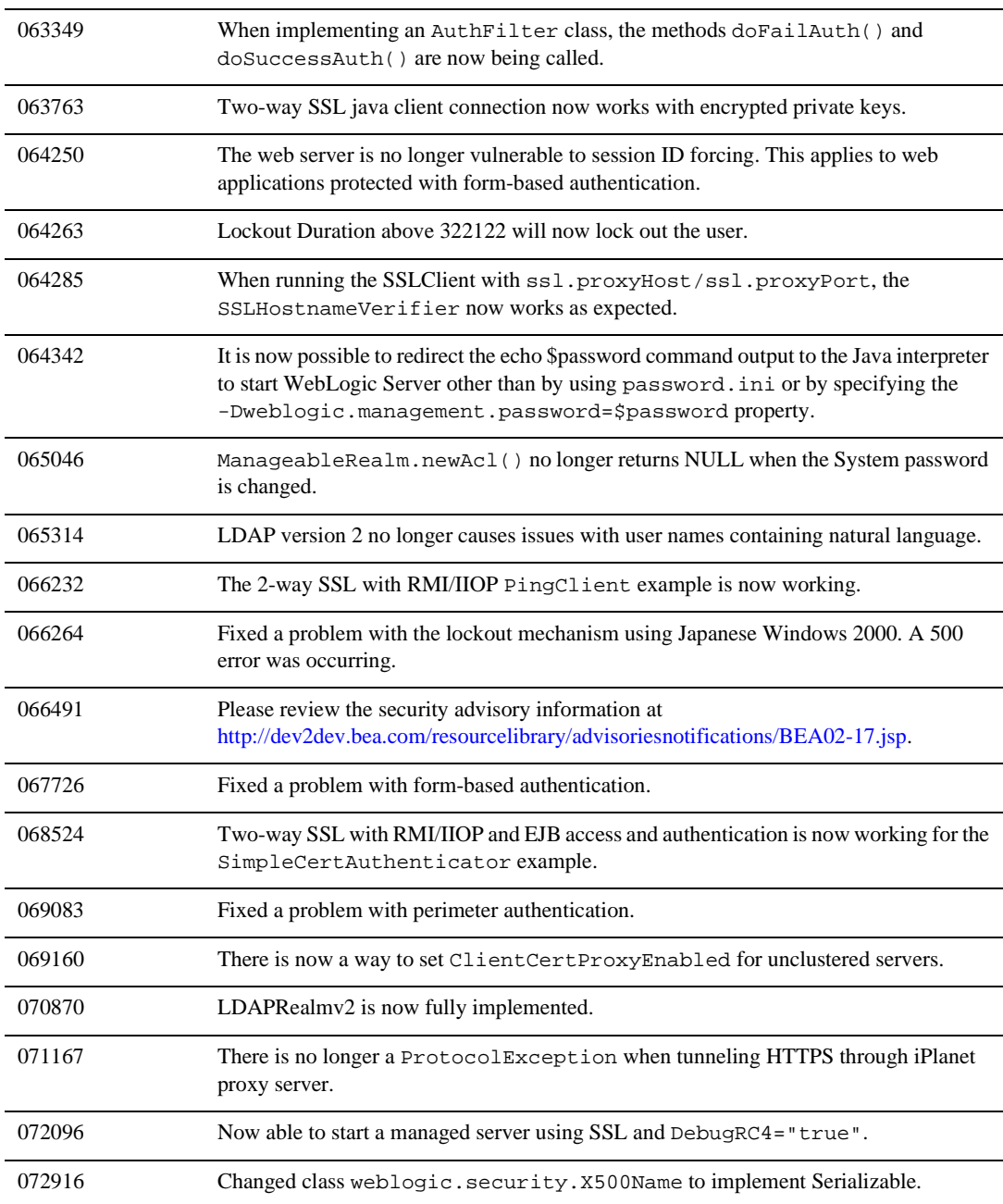

075109 LDAPRealmv2 now caches memberships.

#### **Servlets, JSPs and Web Applications**

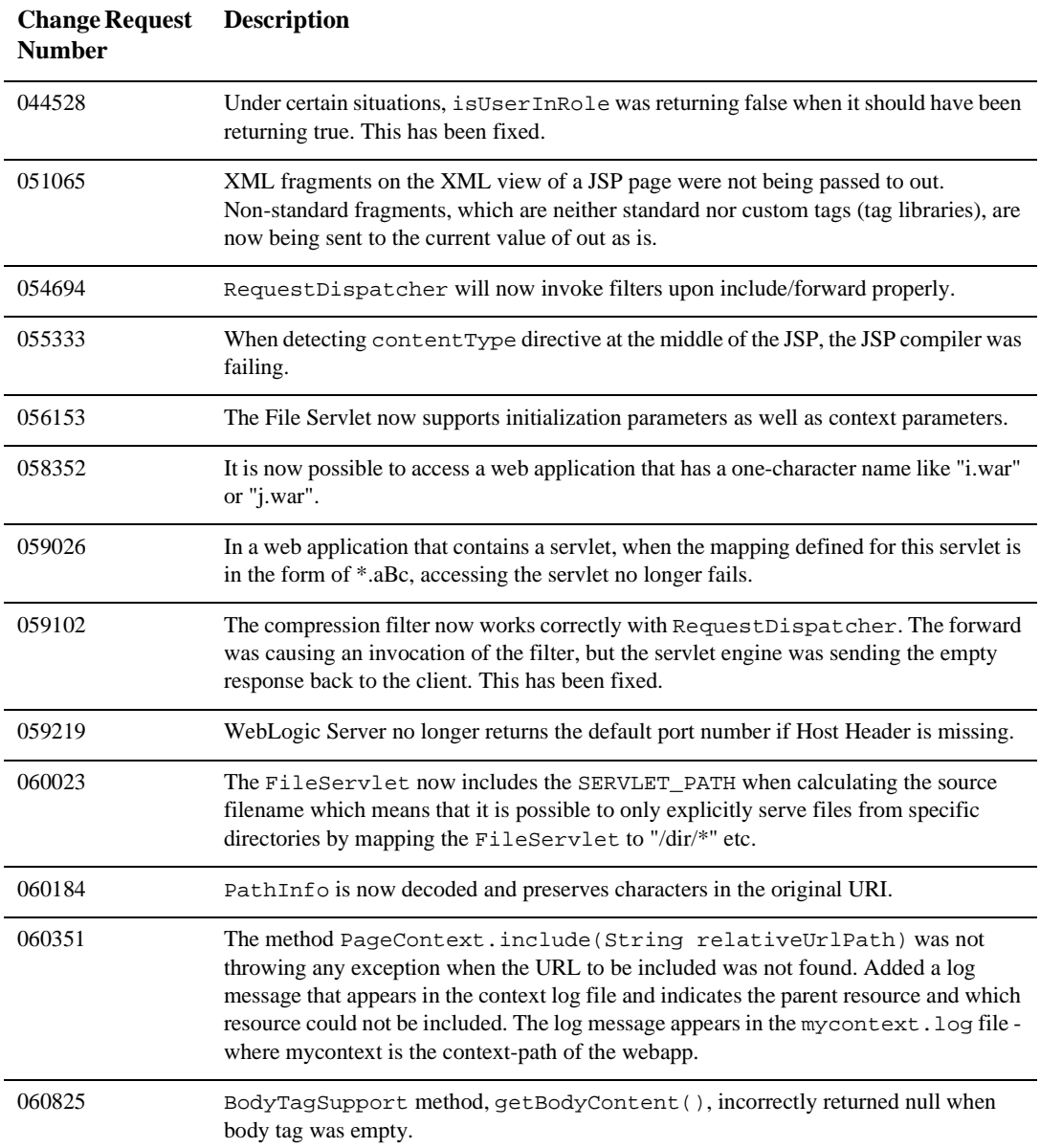

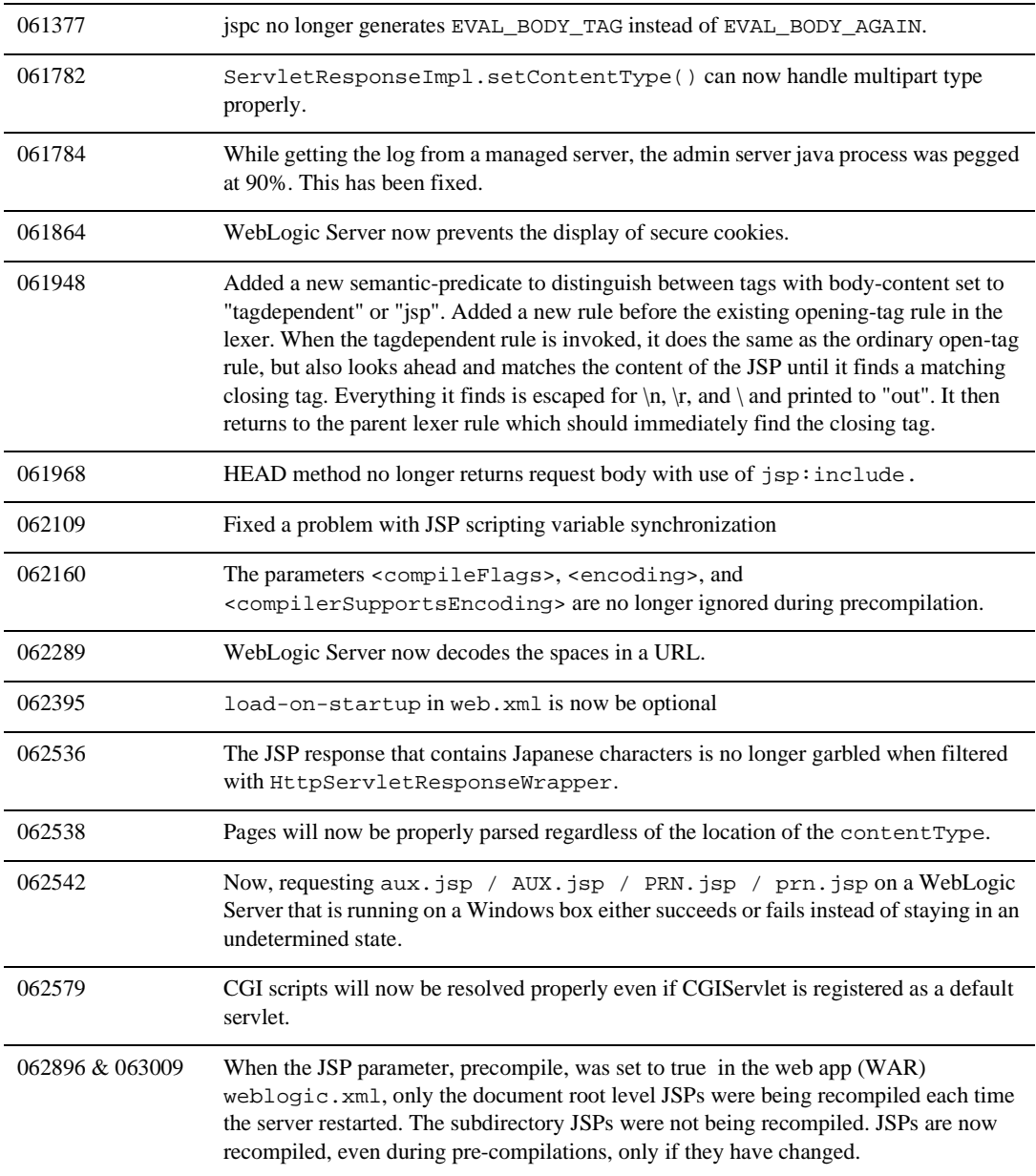

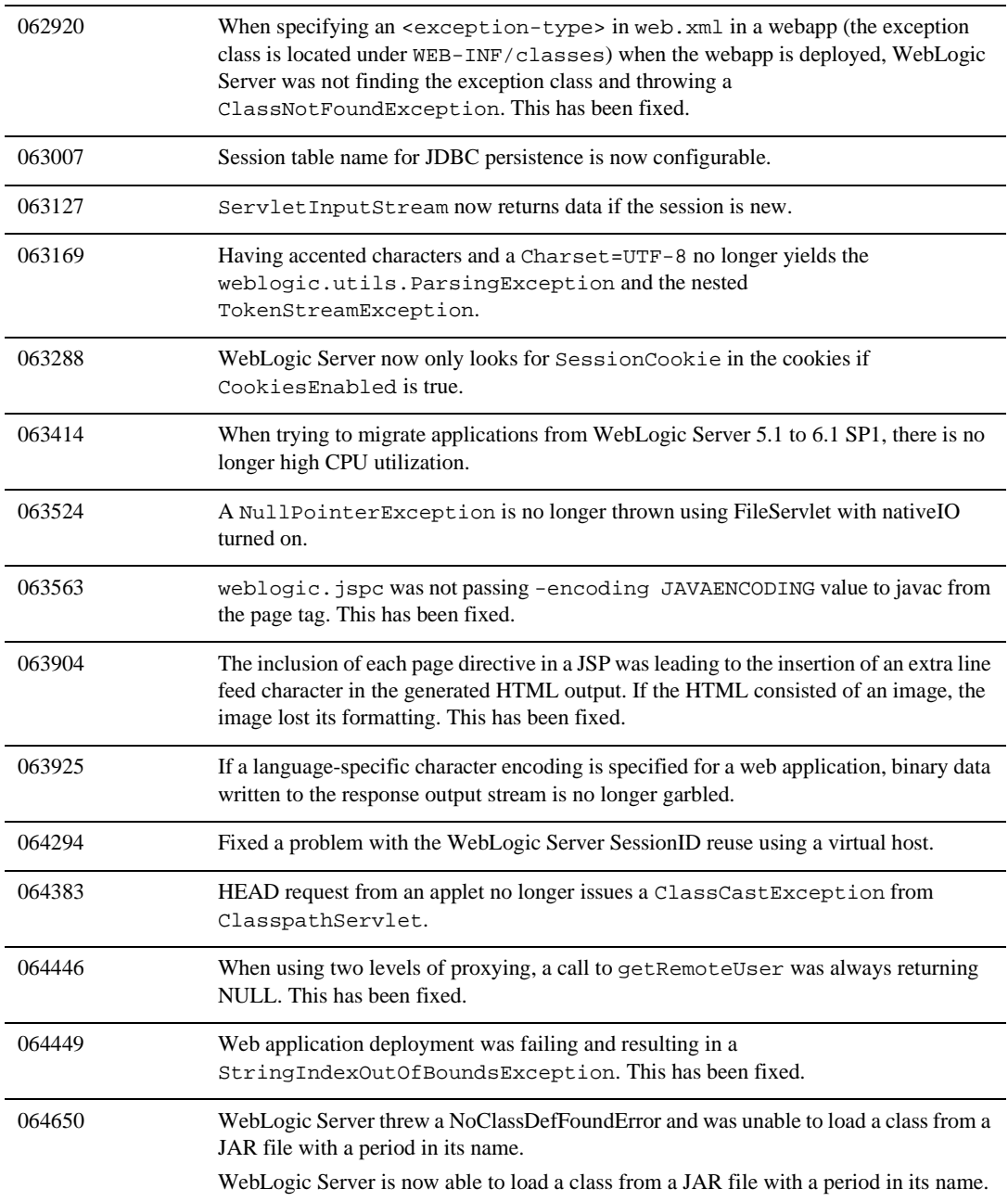

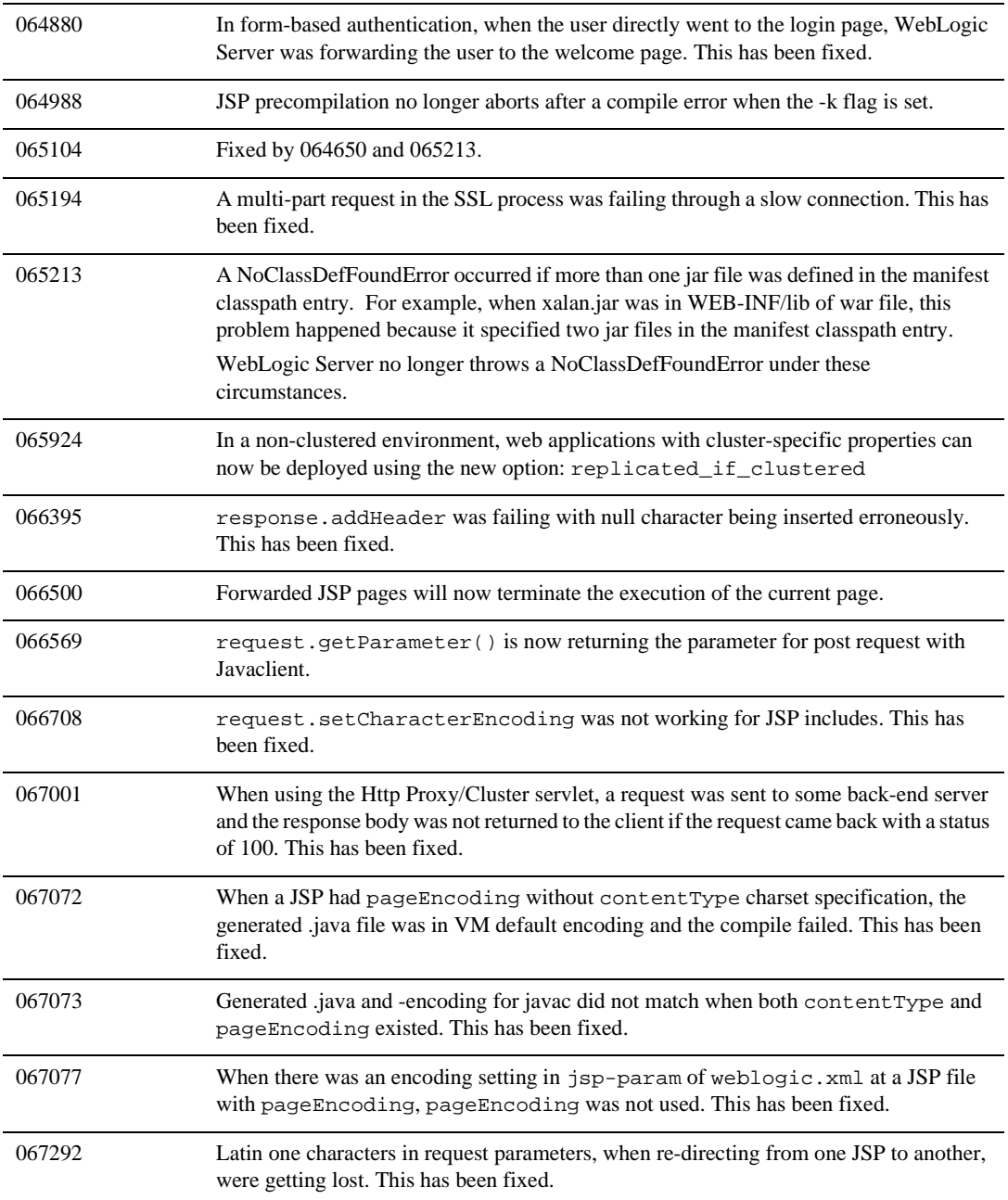

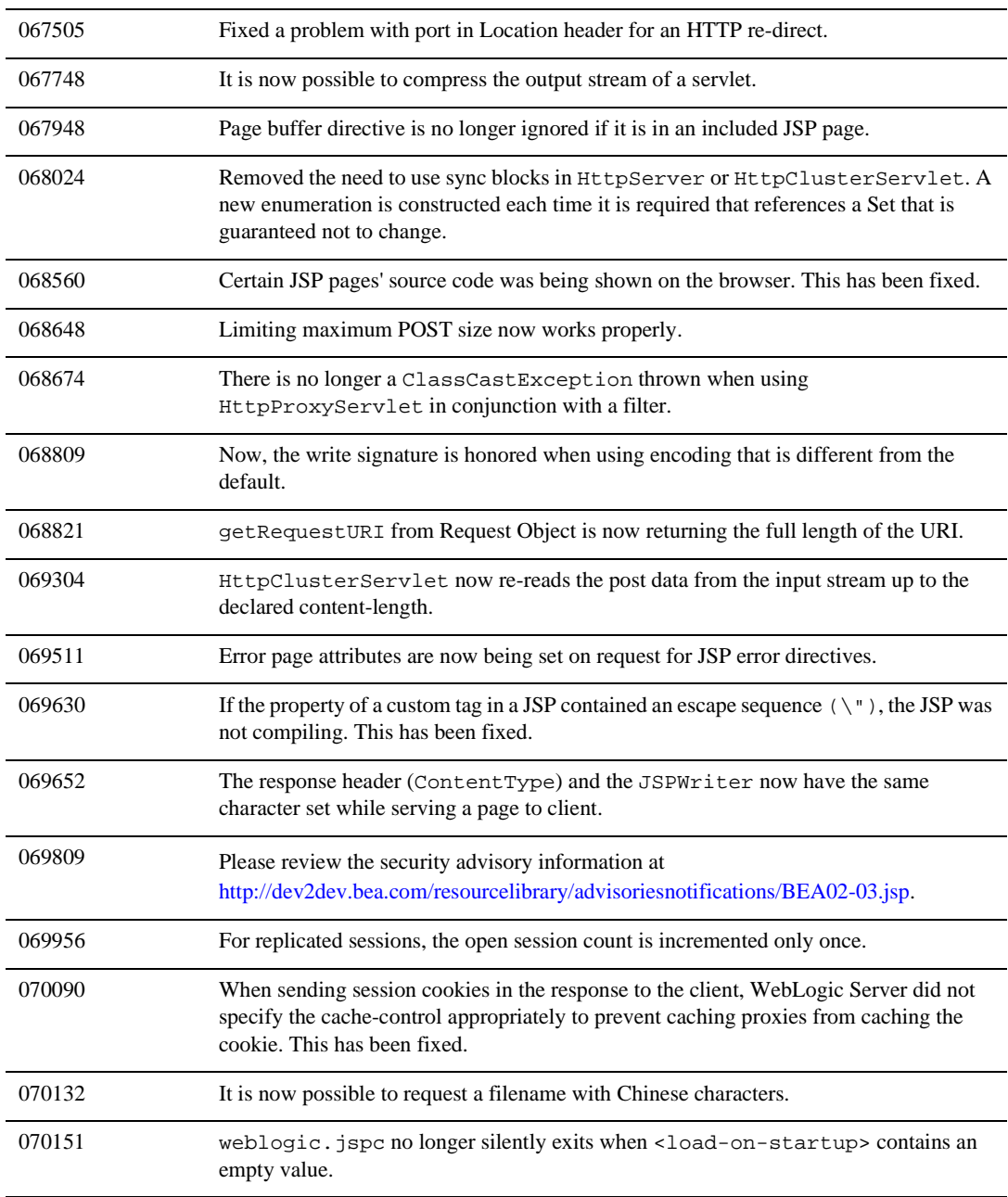

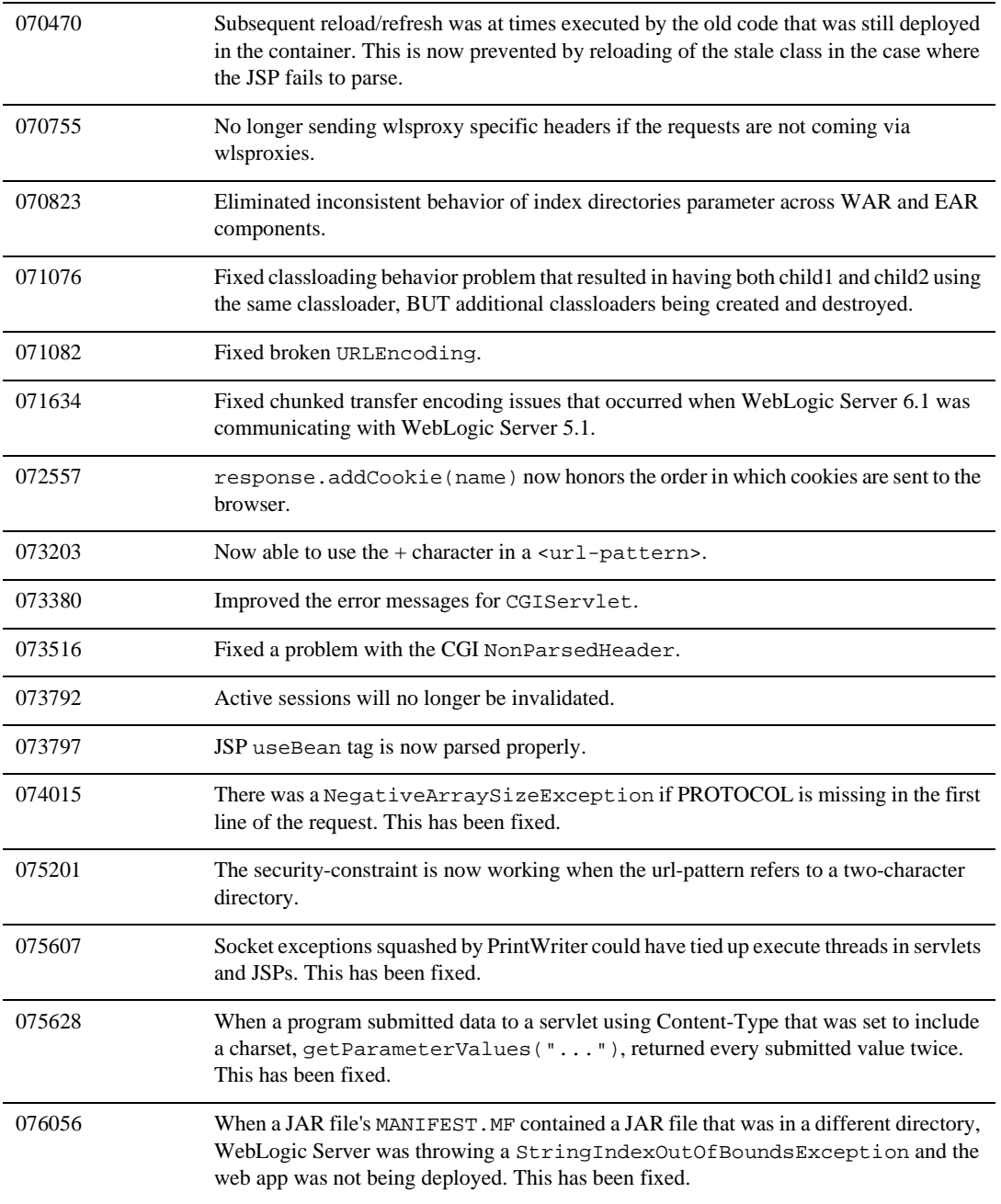

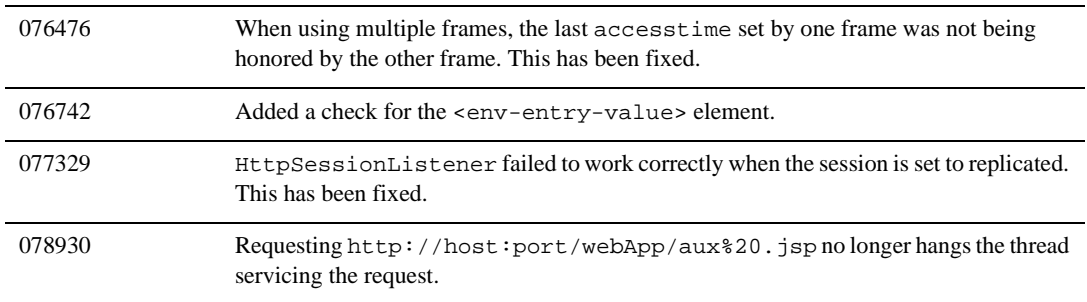

## **System Administration**

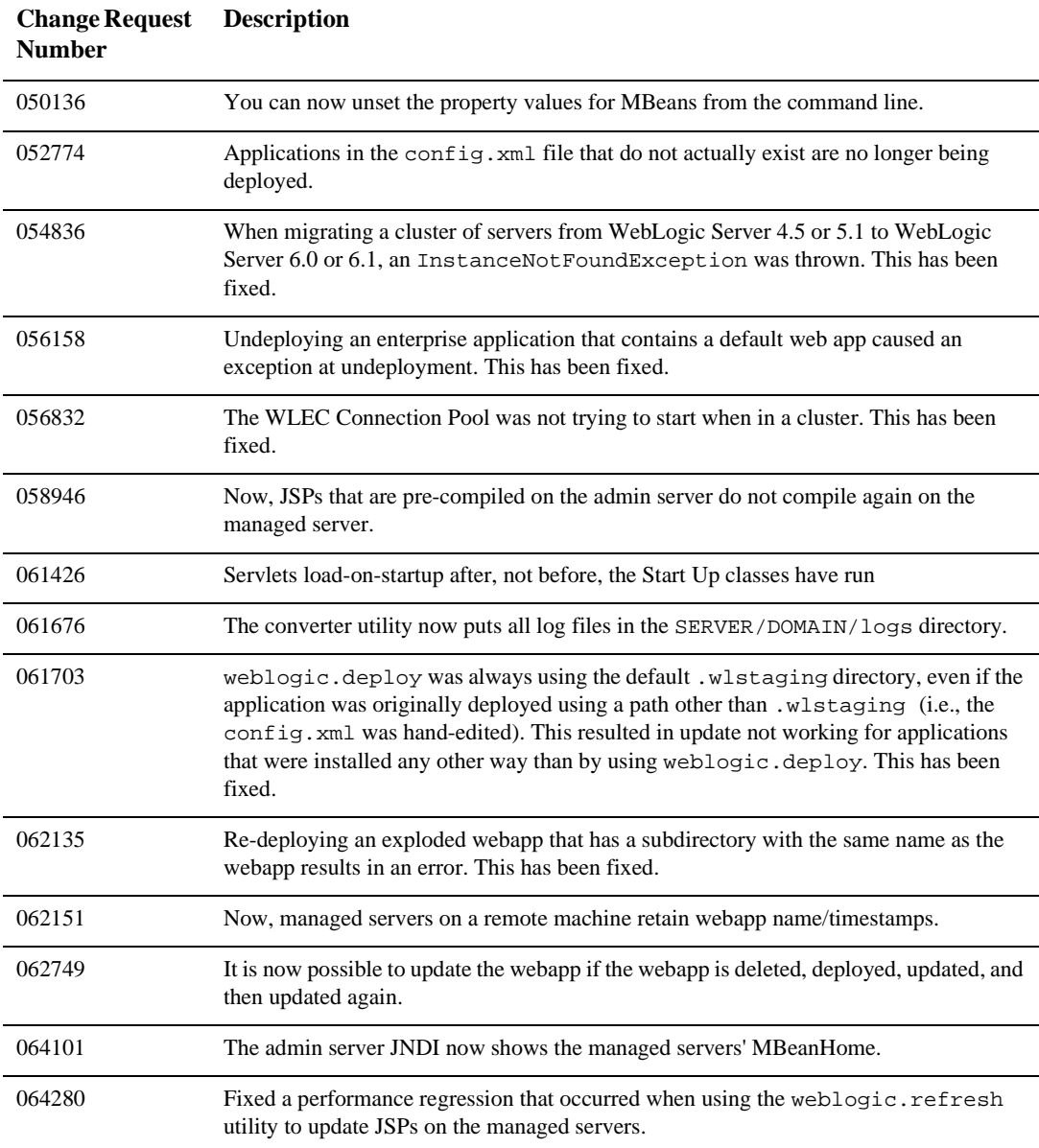

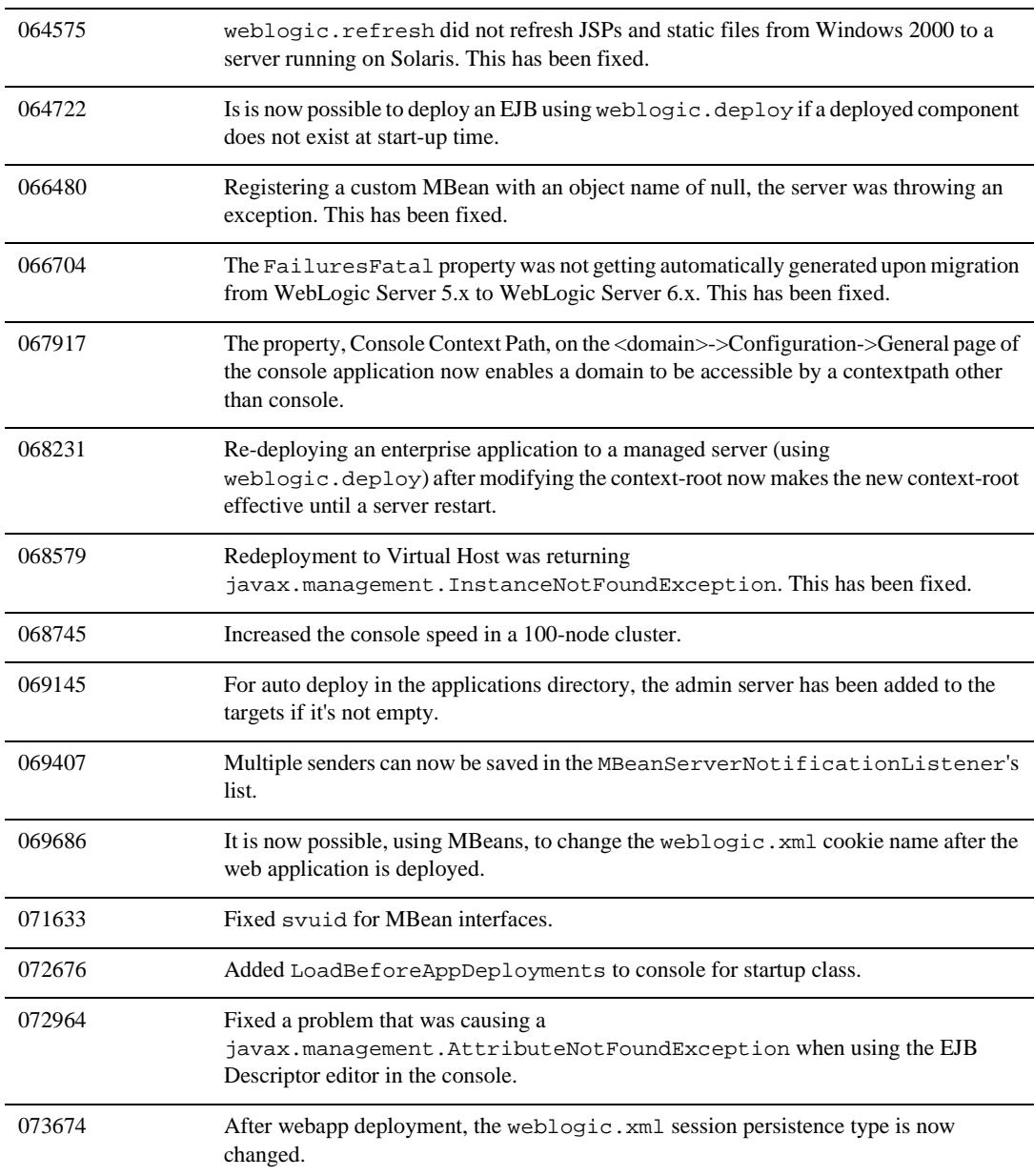

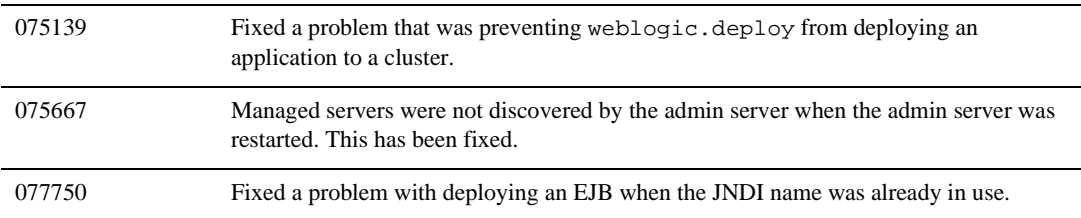
#### **Web Services**

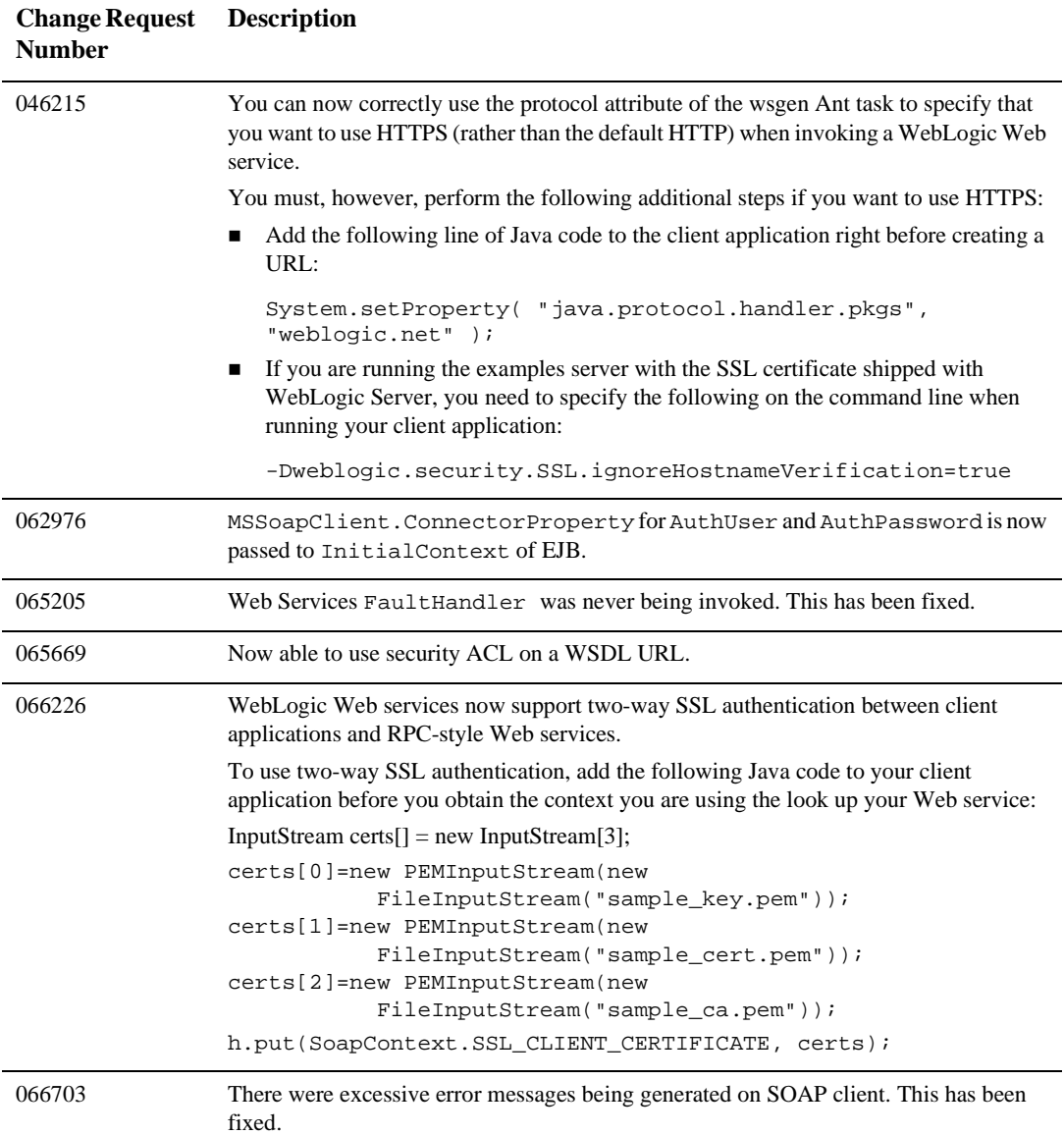

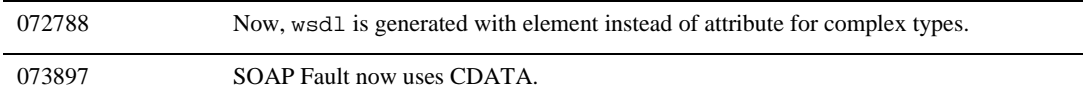

#### **WebLogic Tuxedo Connector**

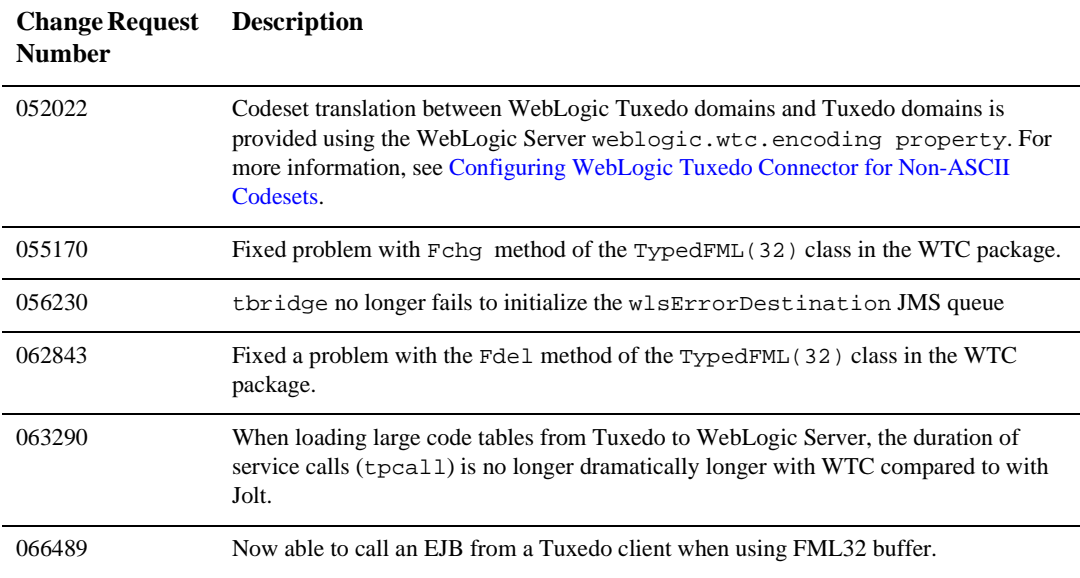

# **XML**

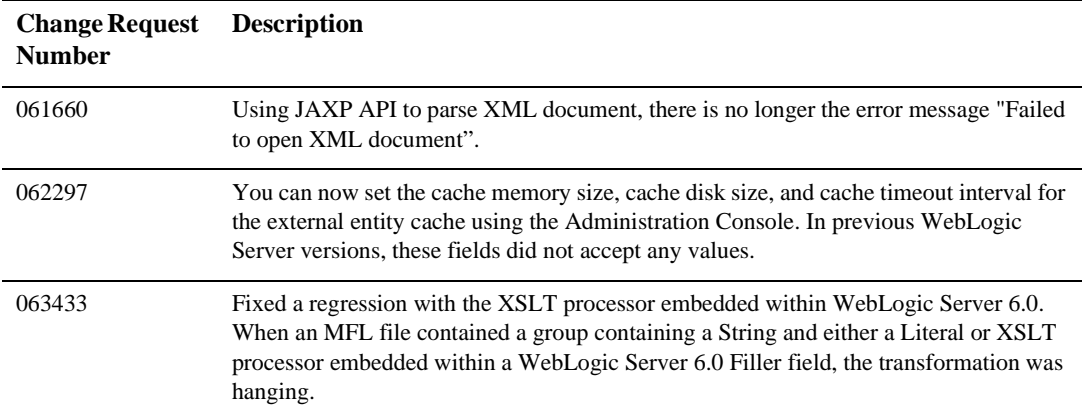

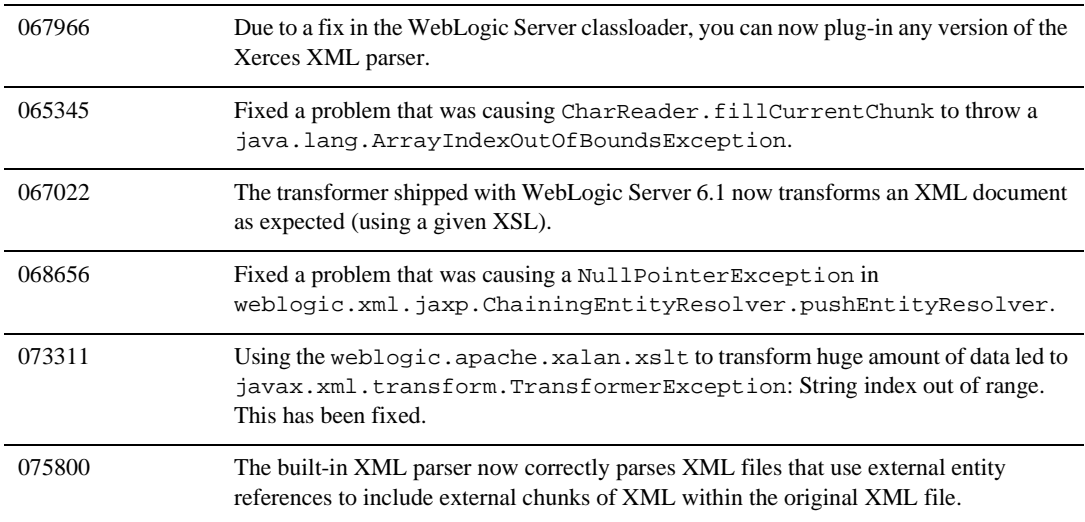

## **Third-Party JAR Files in WebLogic Server 6.1 Service Pack 3**

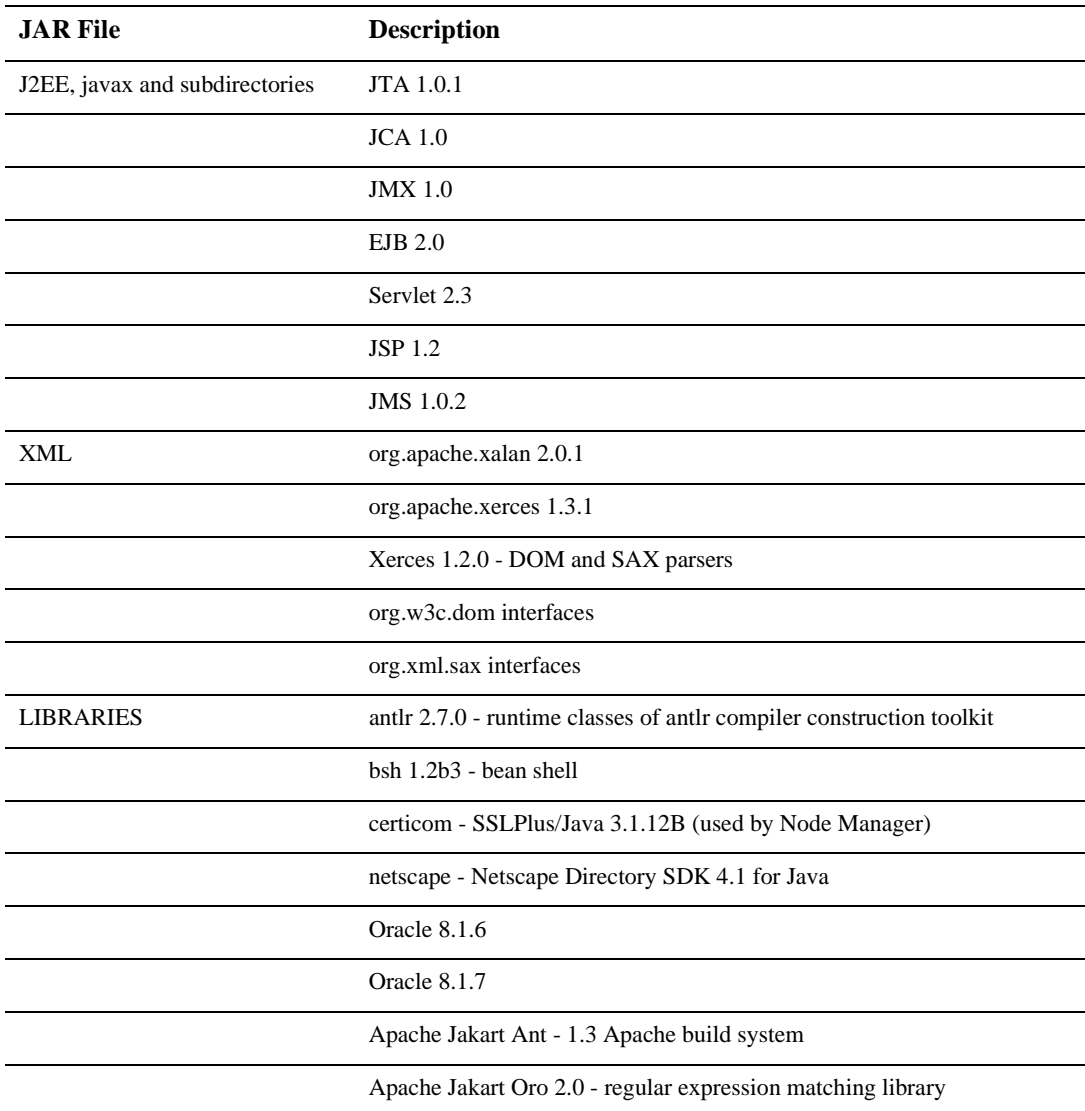

# **WebLogic Server 6.1 Service Pack 2 Solutions**

The next sections describe problems that were resolved in WebLogic Server 6.1 Service Pack 2.

- [EJB](#page-474-0)
- $\bullet$ [Examples](#page-476-0)
- $\bullet$ [JDBC](#page-476-1)
- [jDriver](#page-478-0)
- $\bullet$ [JMS](#page-444-0)
- [Miscellaneous](#page-478-1)
- $\bullet$ [Plug-Ins](#page-484-0)
- $\bullet$ [RMI over IIOP](#page-484-1)
- $\bullet$ [Security](#page-484-2)
- $\bullet$ [Servlets, JSP and Web Applications](#page-486-0)
- $\bullet$ [System Administration](#page-490-0)
- $\bullet$ [Web Services](#page-492-0)
- $\bullet$ [WebLogic Tuxedo Connector](#page-493-0)
- $\bullet$ [XML](#page-493-1)

## <span id="page-474-0"></span>**EJB**

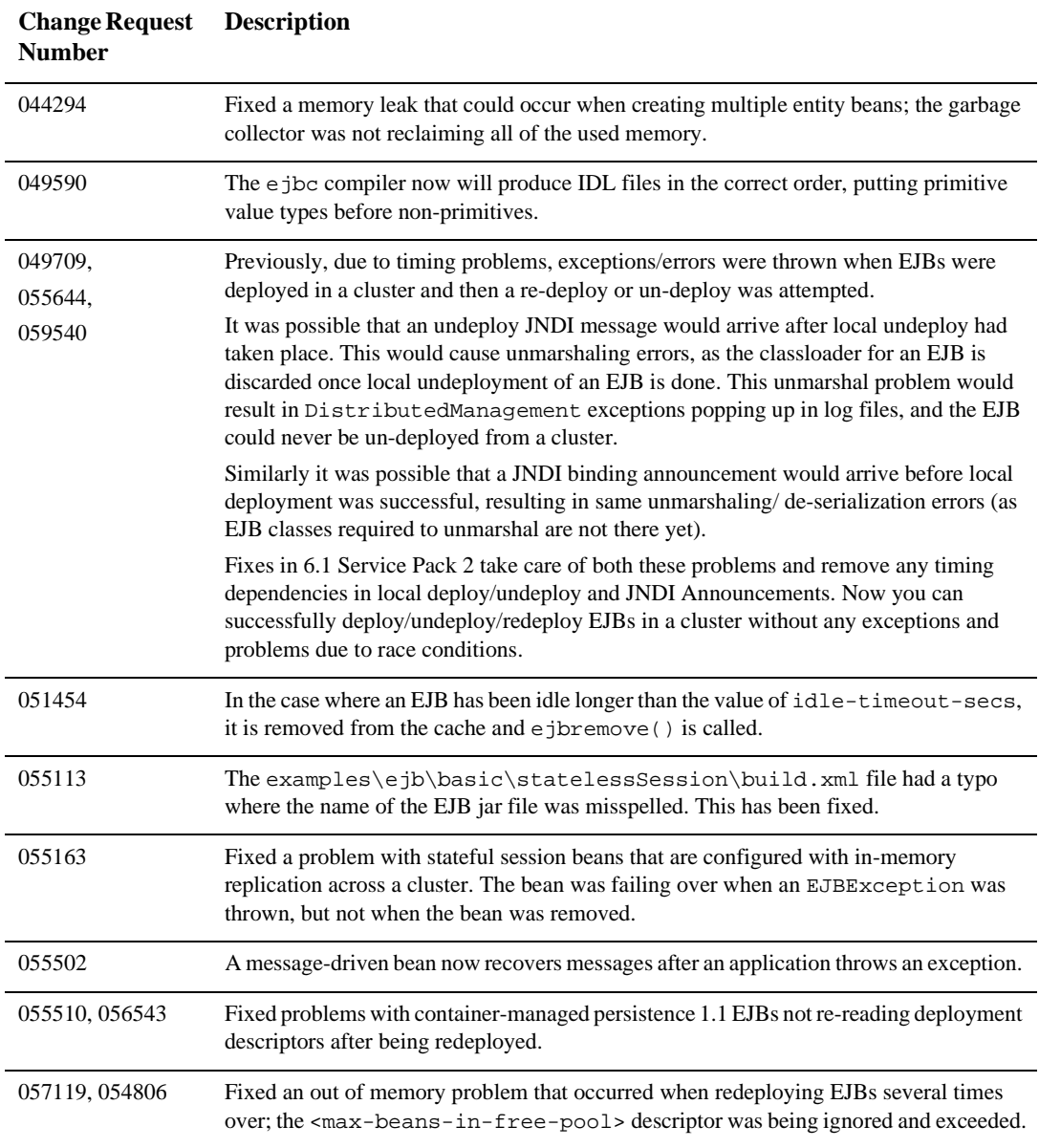

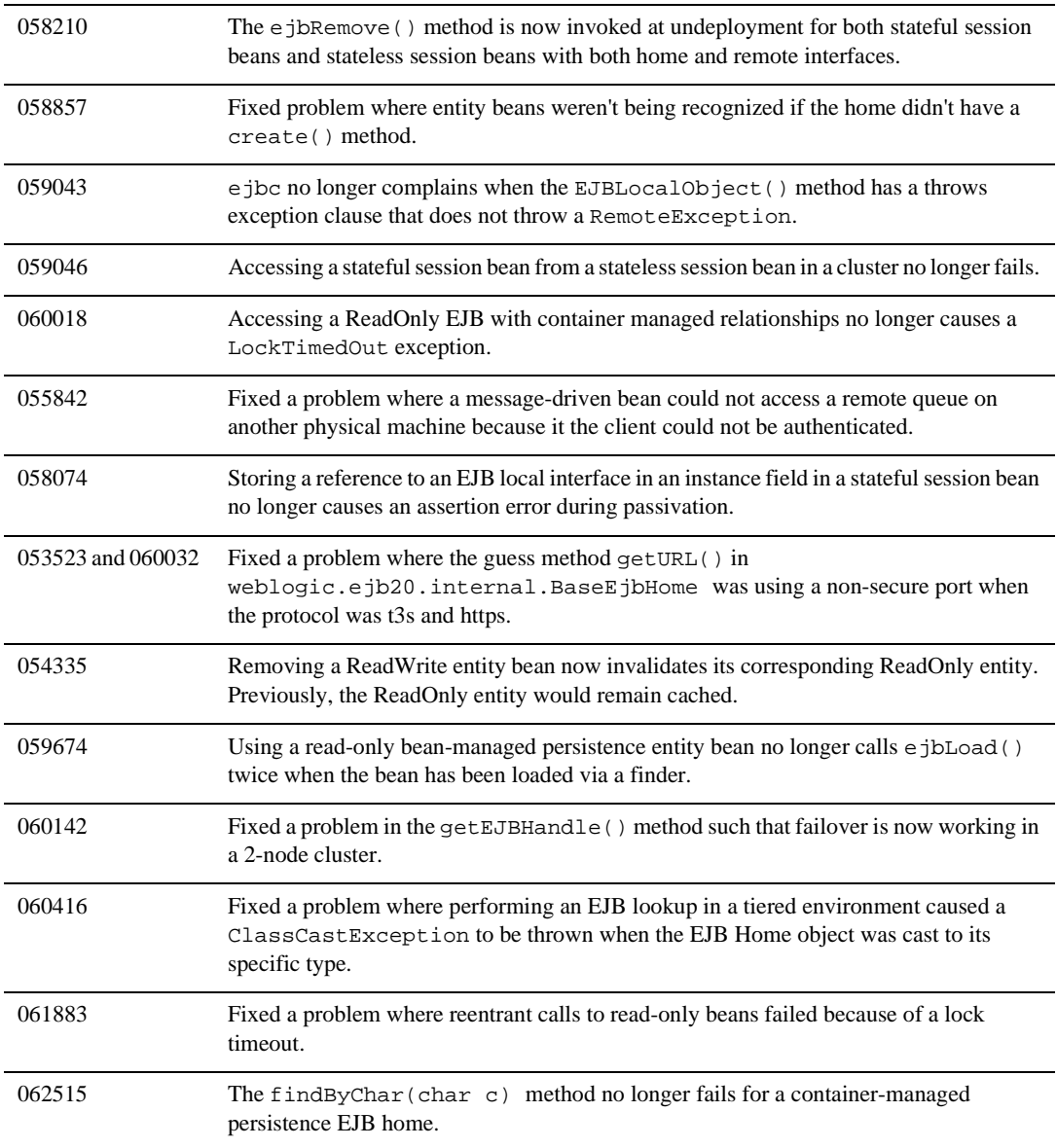

#### <span id="page-476-0"></span>**Examples**

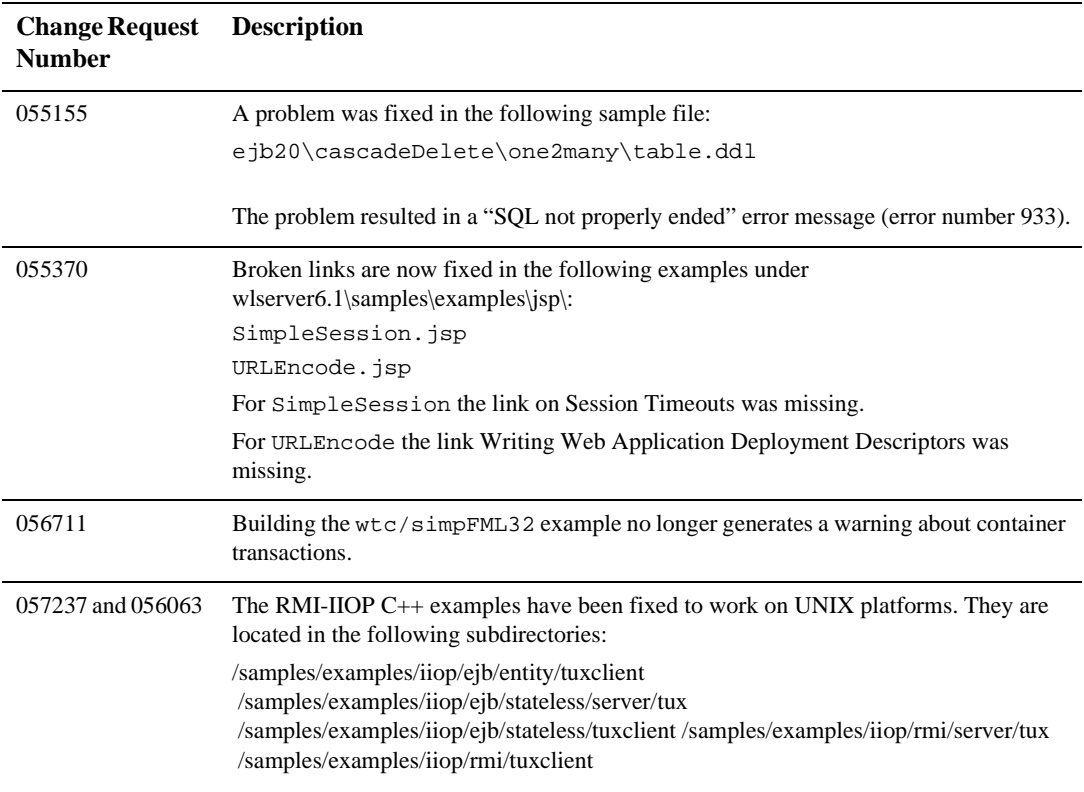

## <span id="page-476-1"></span>**JDBC**

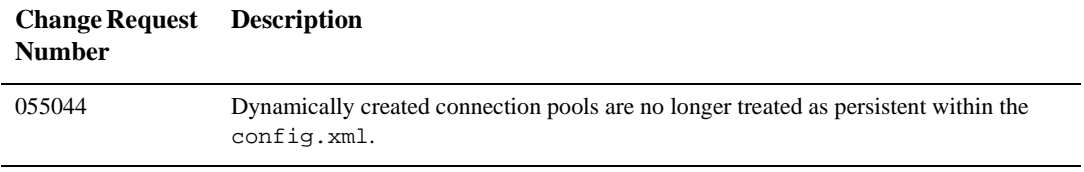

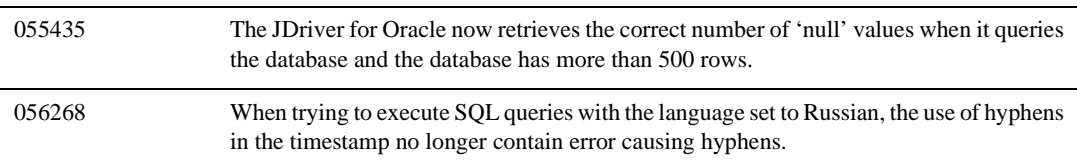

# <span id="page-478-0"></span>**jDriver**

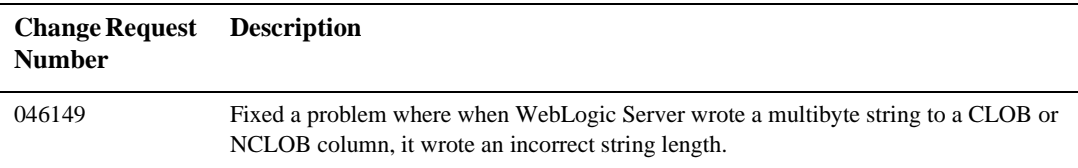

#### **JMS**

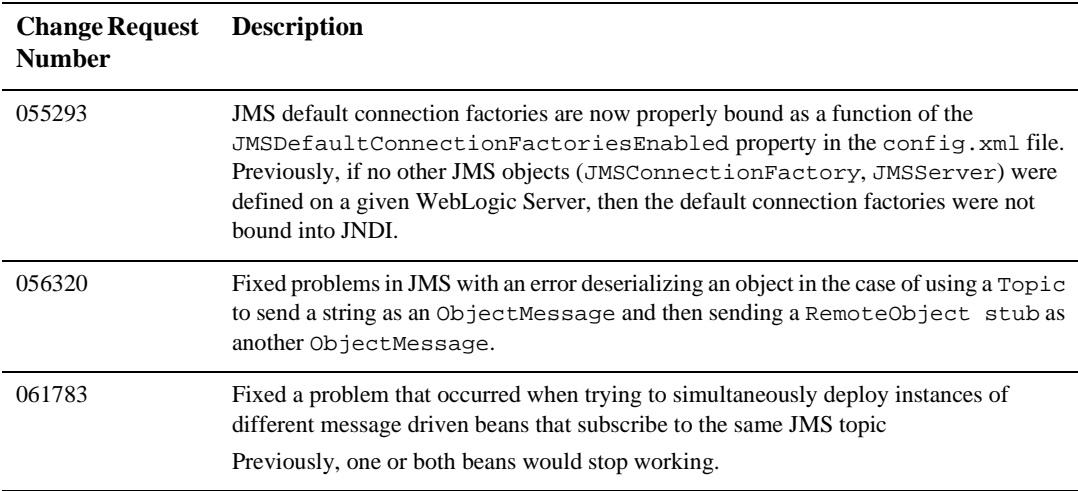

## <span id="page-478-1"></span>**Miscellaneous**

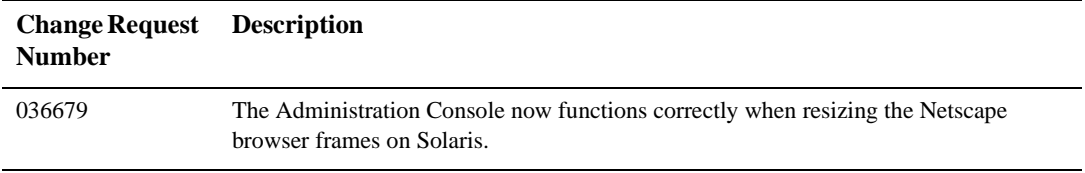

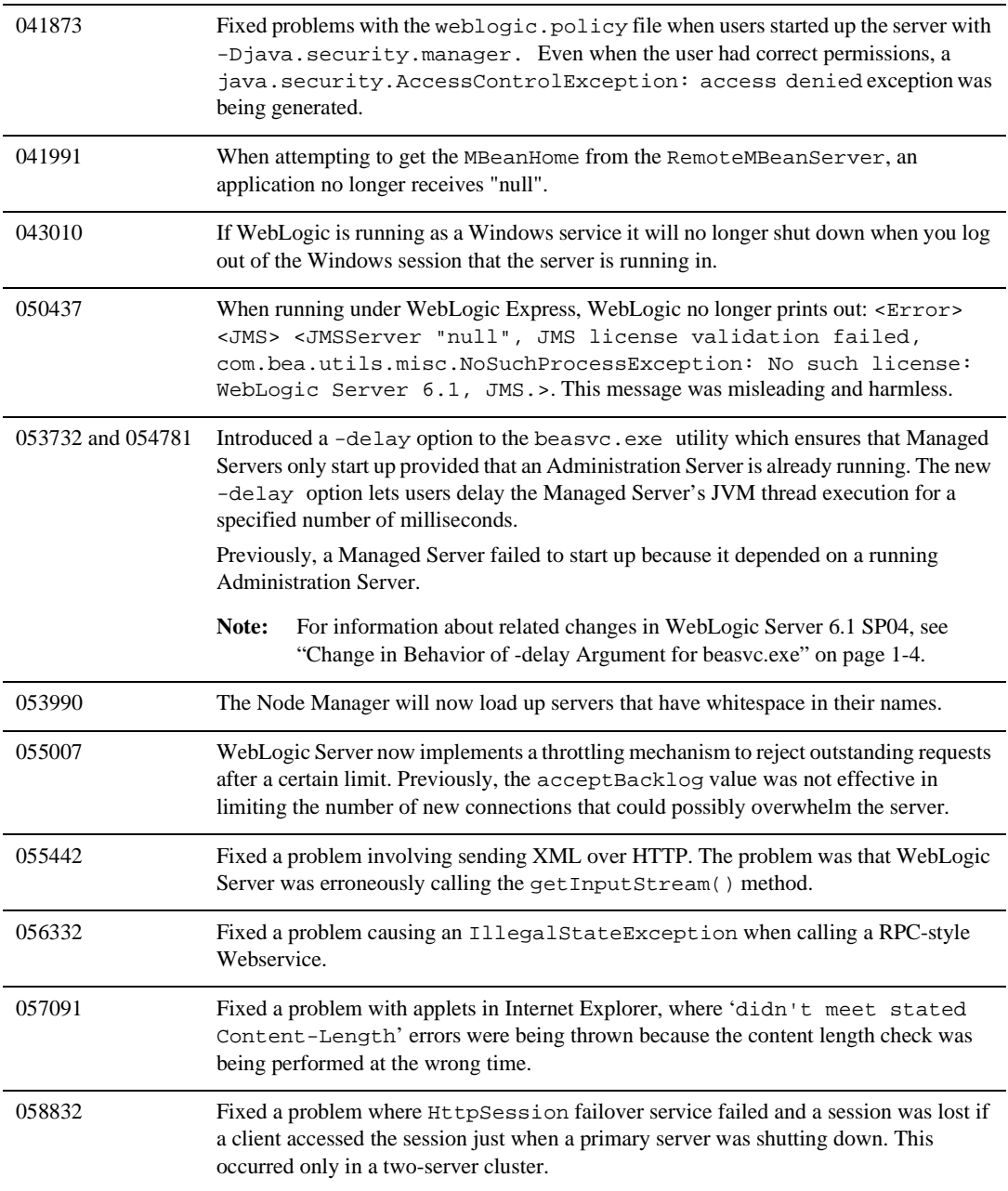

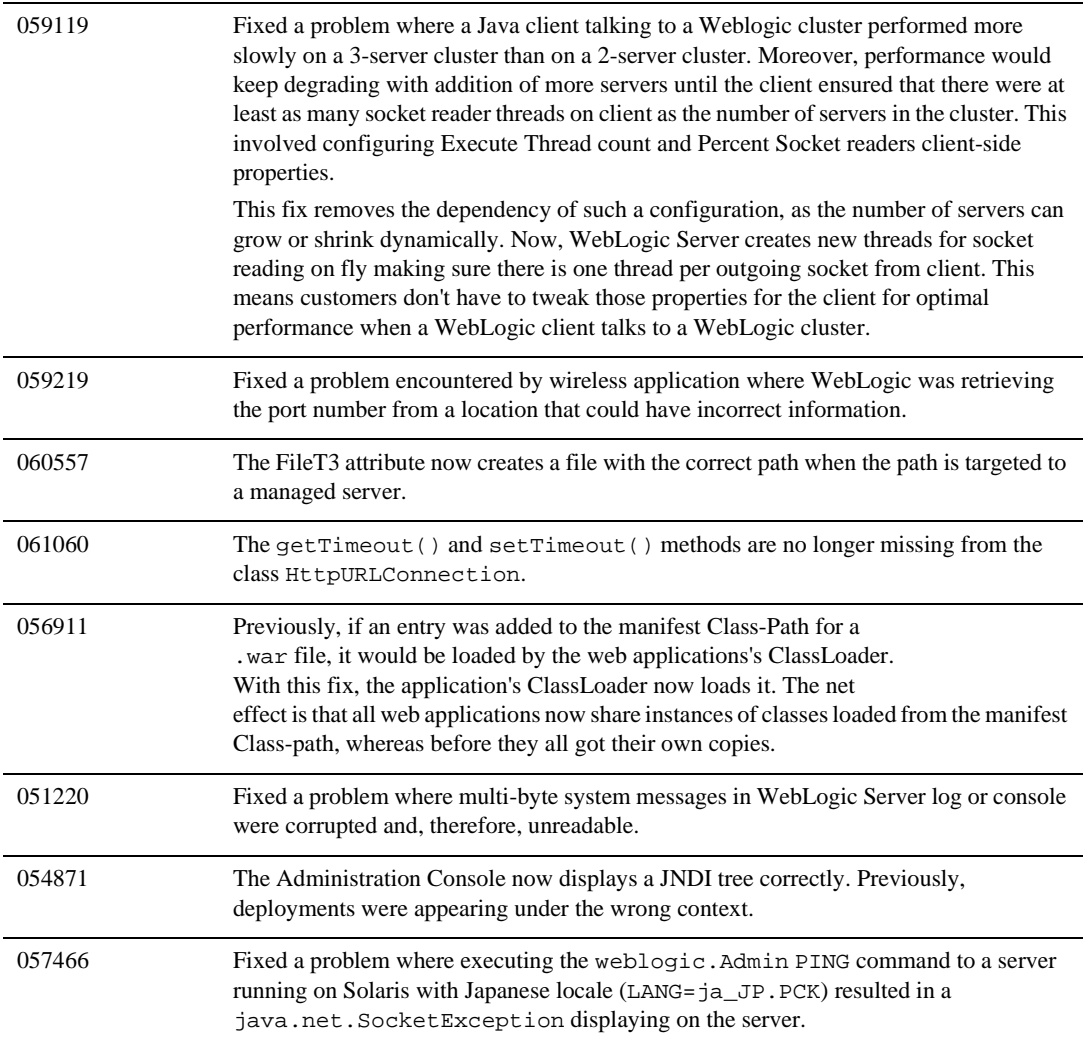

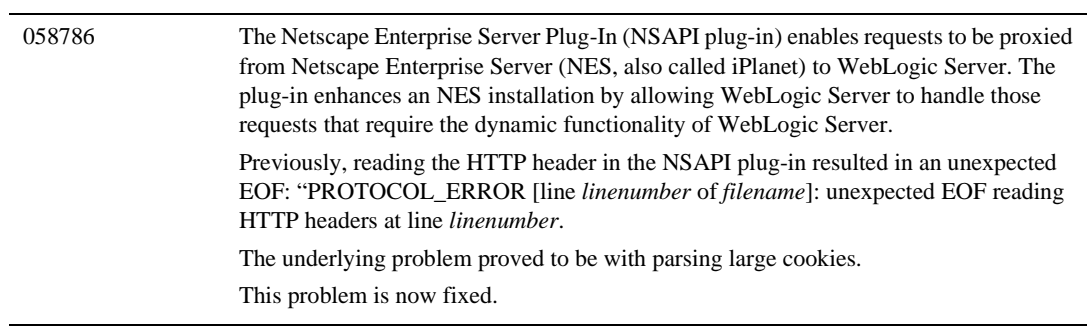

061460 You can now configure Weblogic 6.1 to restrict the number of client connections. There are two methods: 1. Edit the config.xml file to set the weblogic.system.openSockCount parameter, which limits the number of permitted connections: <Server ListenPort="7001" Name="myserver" NativeIOEnabled="true" TransactionLogFilePrefix="config/mydomain/logs/" **MaxOpenSockCount=1000**> 2. Use weblogic.Admin to set the socket count or write a JMX Java client to do so and utilize the API in weblogic.management.configuration.ServerMBean, as in this code fragment: /\*\* \* Returns the maximum number of open sockets allowed \* in server at a given point of time. When max threshold is reached, \* server stops accepting any more new requests until no of sockets \* drops below threshold. \* \* @default java.lang.Integer.MAX\_VALUE \* @legalMin 0 \* @legalMax java.lang.Integer.MAX\_VALUE \* \* @configurable \* \* @oldprop weblogic.system.openSockCount \*/ int getMaxOpenSockCount(); /\*\* \* Sets the maximum number of open sockets allowed \* in server at a given point of time. When max threshold is reached, \* server stops accepting any more new requests until no of sockets \* drops below threshold. \* \* @default java.lang.Integer.MAX\_VALUE \* \* @legalMin 0 \* @legalMax java.lang.Integer.MAX\_VALUE \* \* @configurable \* \* @oldprop weblogic.system.openSockCount \* \*/ void setMaxOpenSockCount (int sockCount);

051882 If web.xml is missing from your web application and you attempt to edit or enter a deployment descriptor through the console, a blank screen no longer appears.

#### <span id="page-484-0"></span>**Plug-Ins**

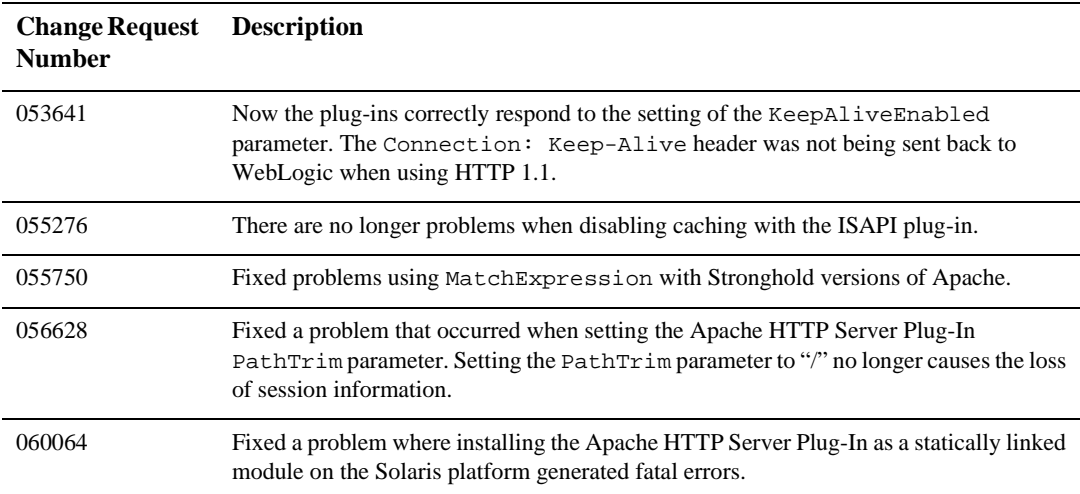

#### <span id="page-484-1"></span>**RMI over IIOP**

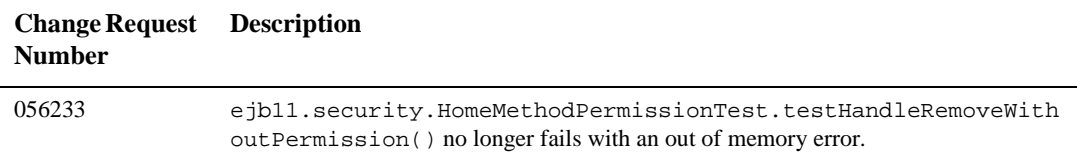

#### <span id="page-484-2"></span>**Security**

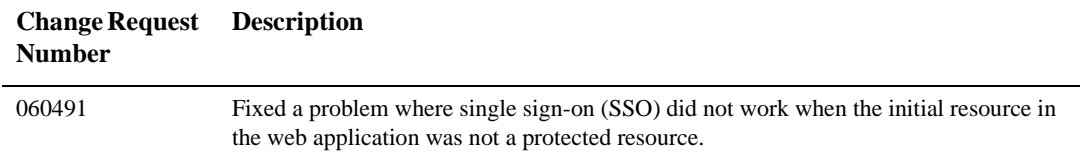

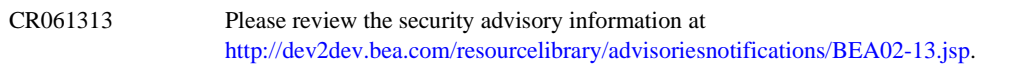

#### <span id="page-486-0"></span>**Servlets, JSP and Web Applications**

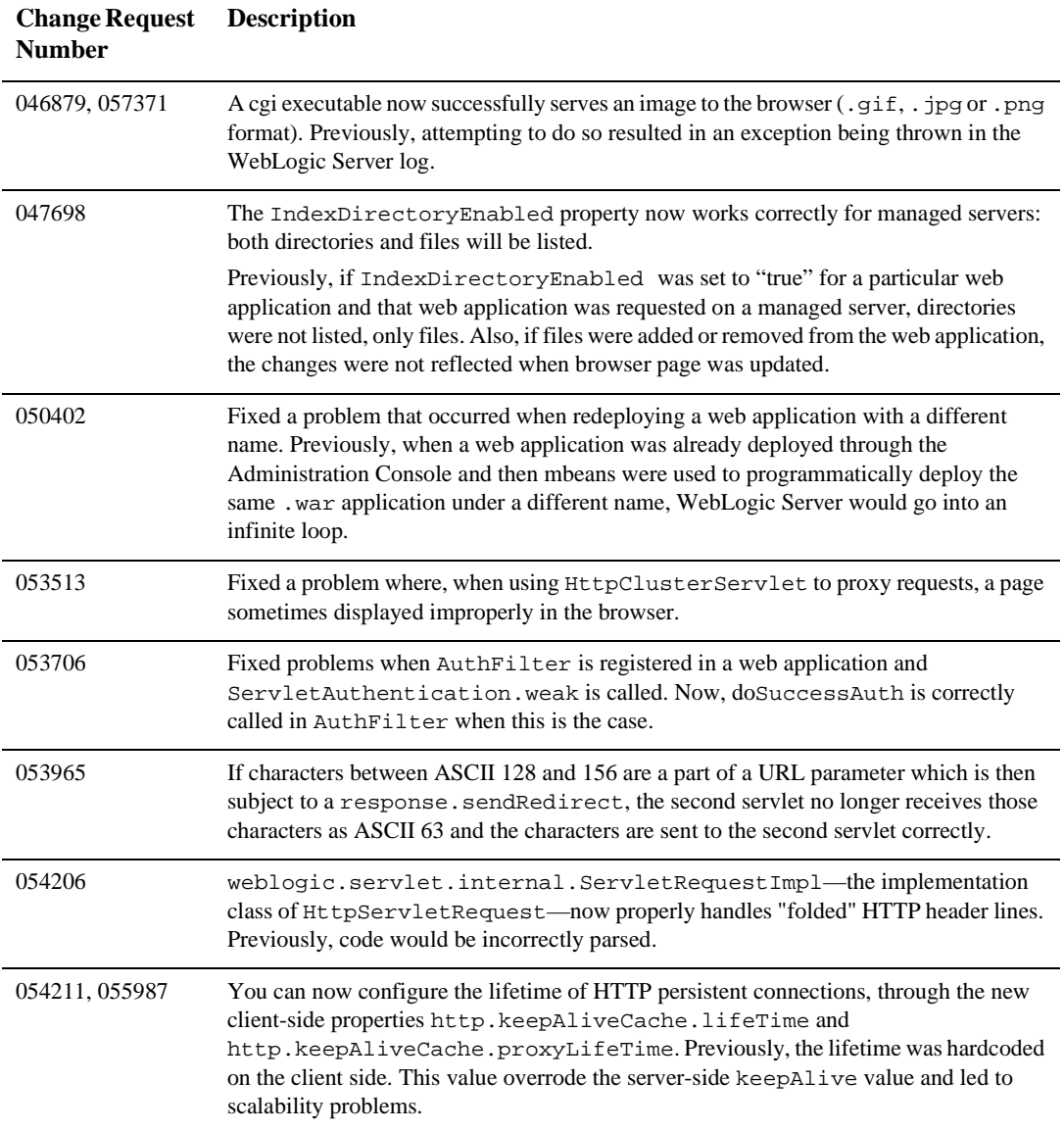

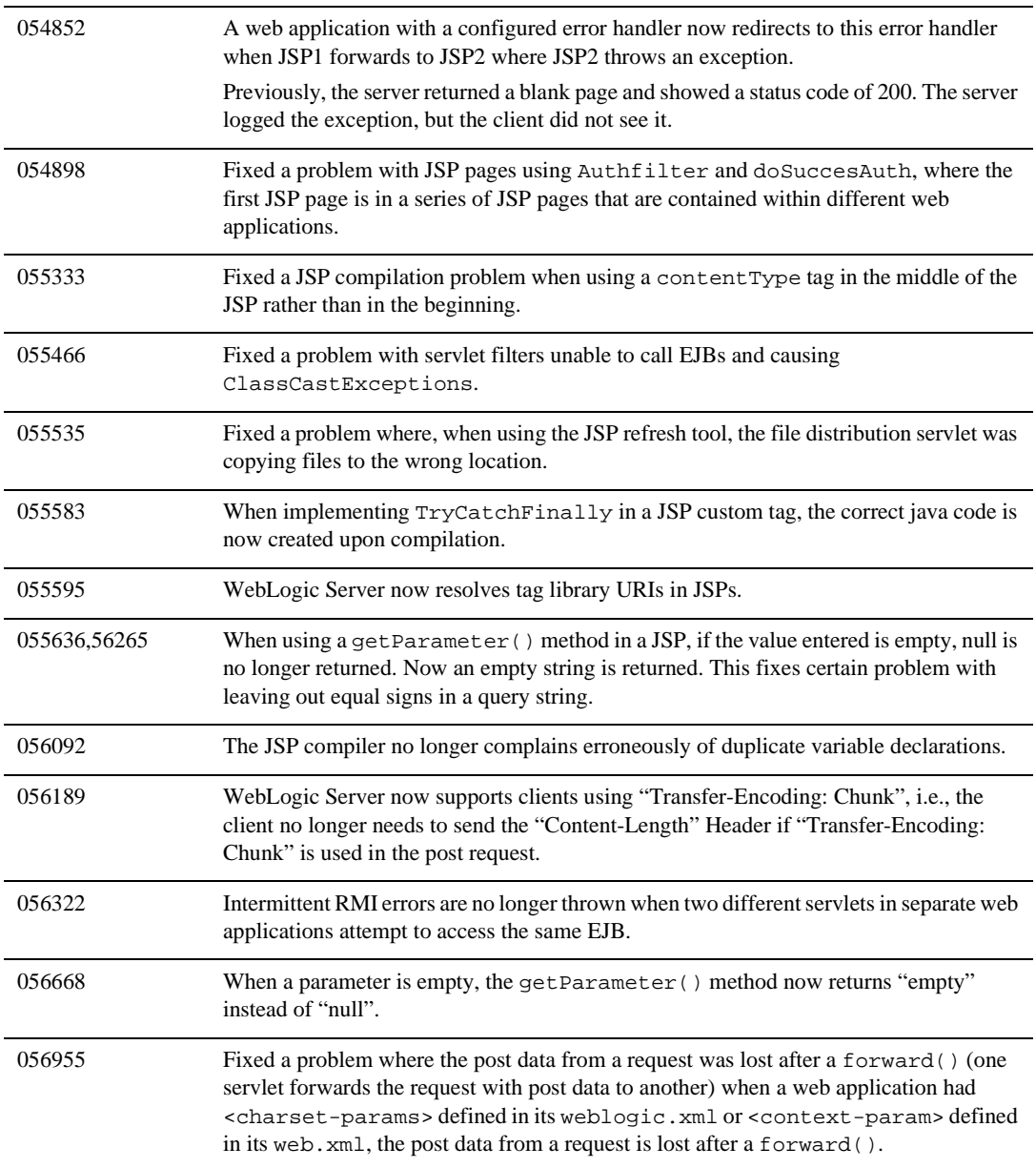

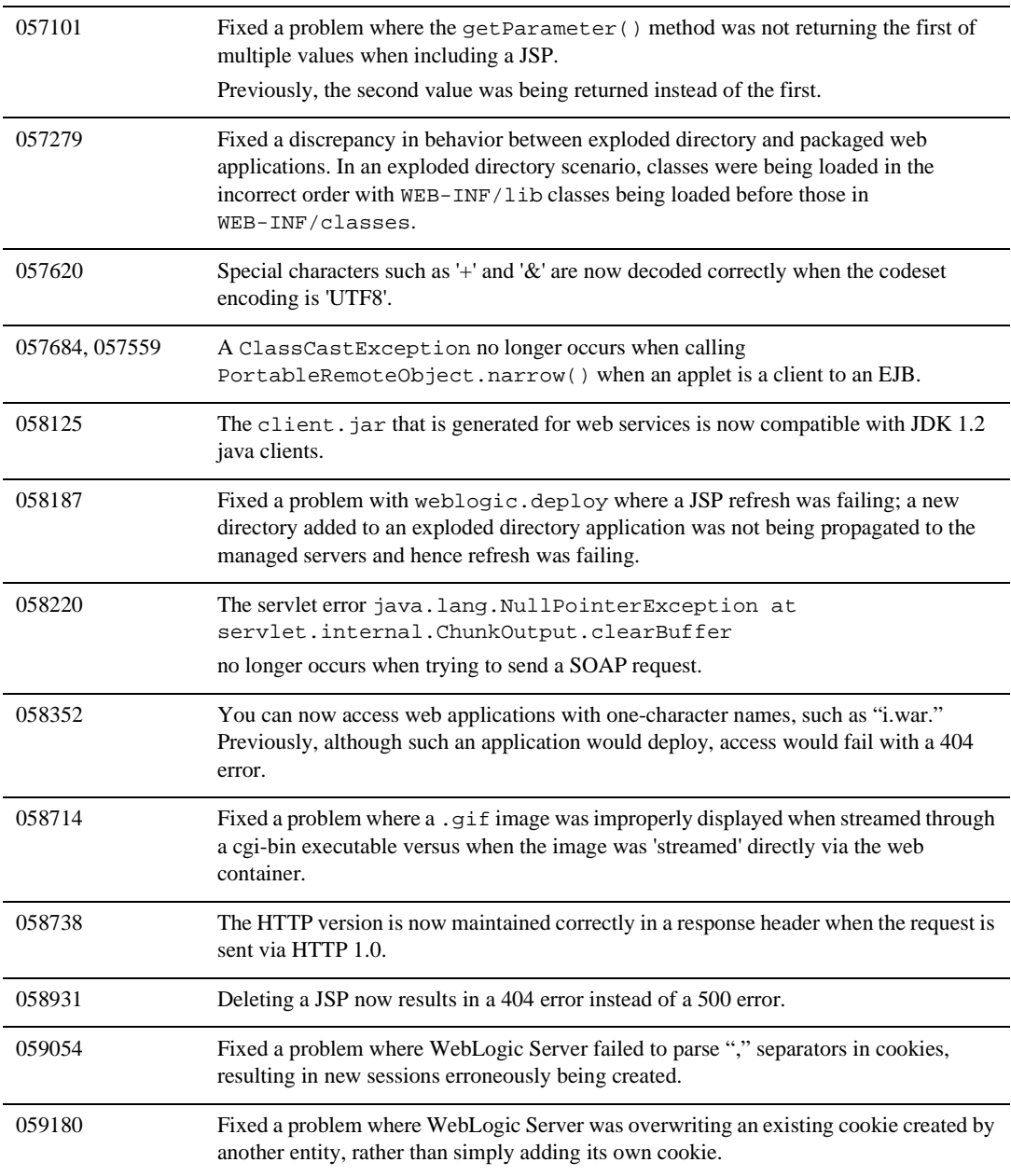

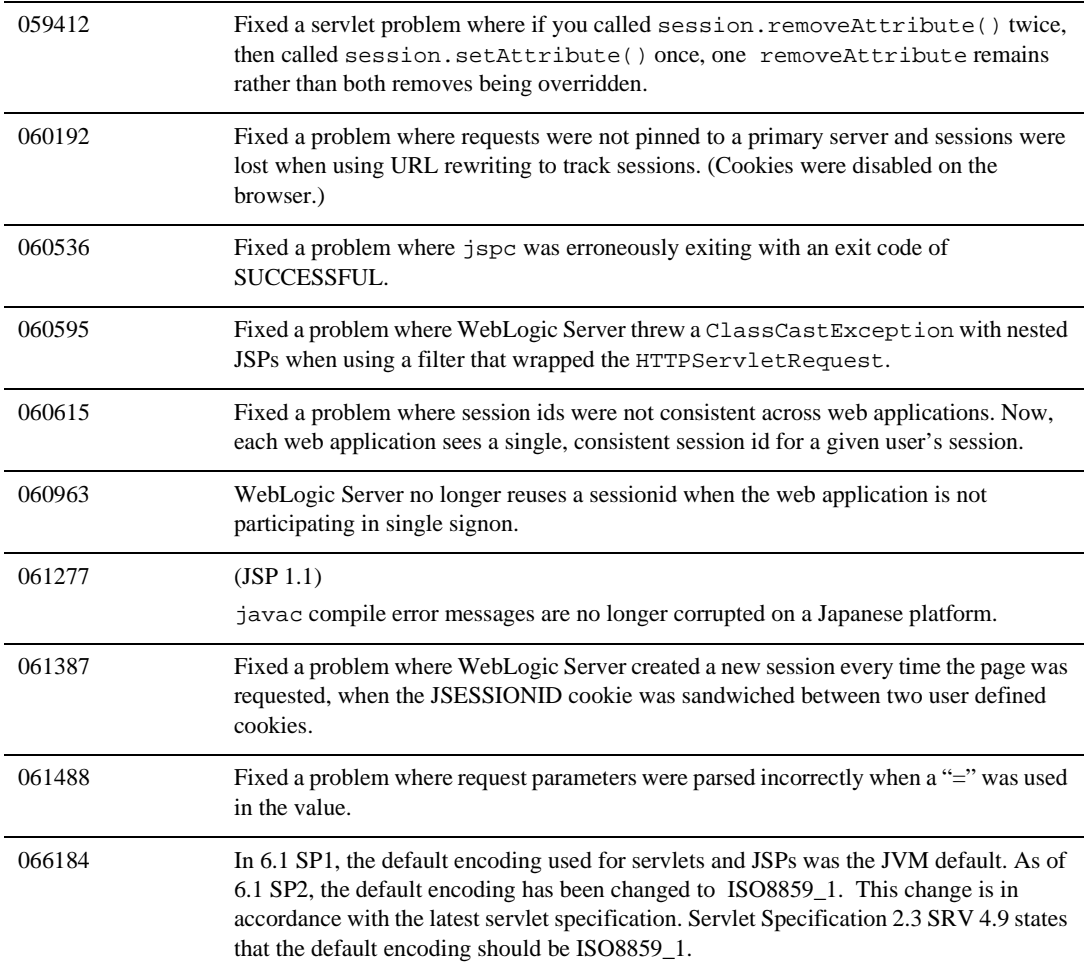

## <span id="page-490-0"></span>**System Administration**

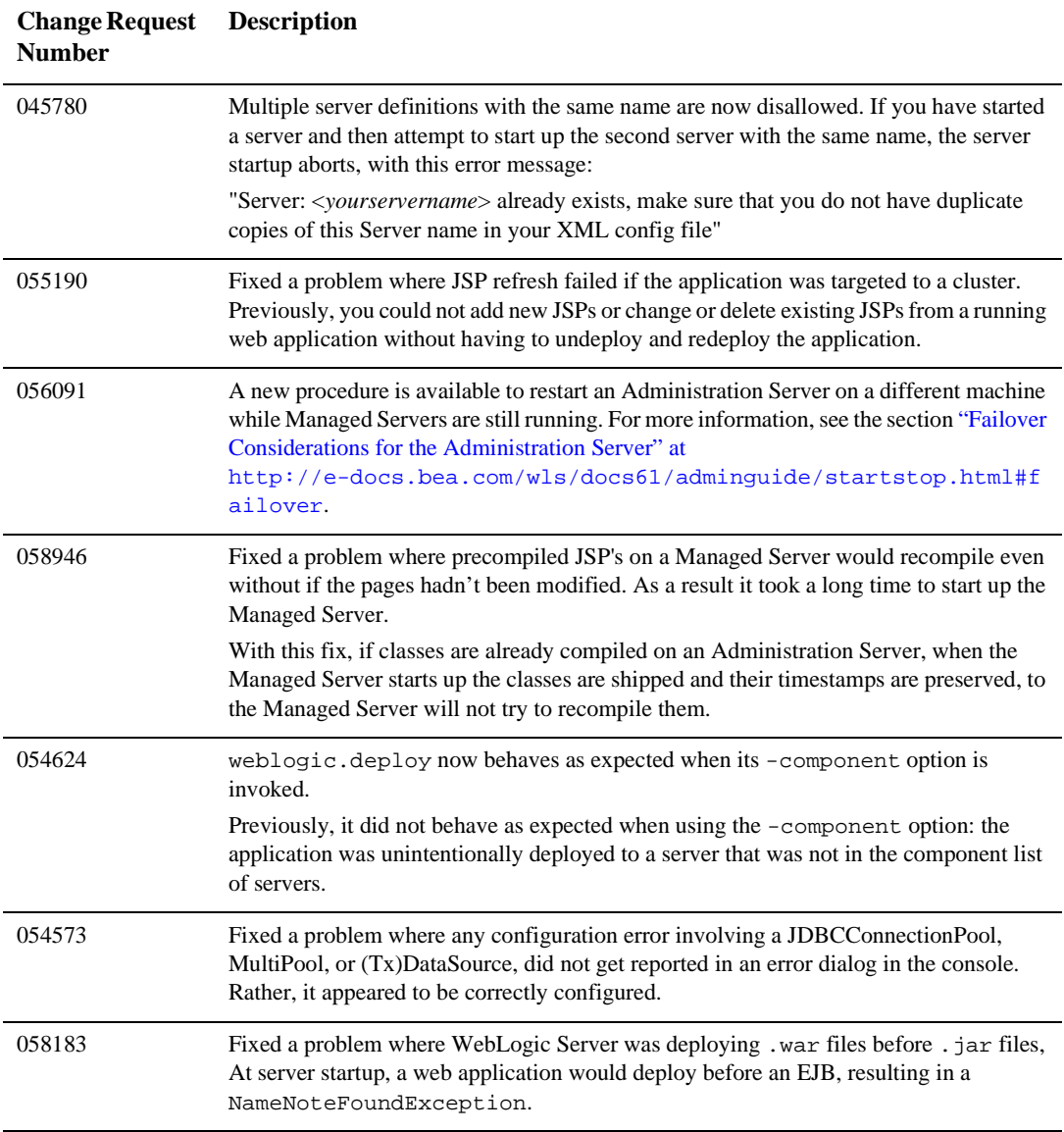

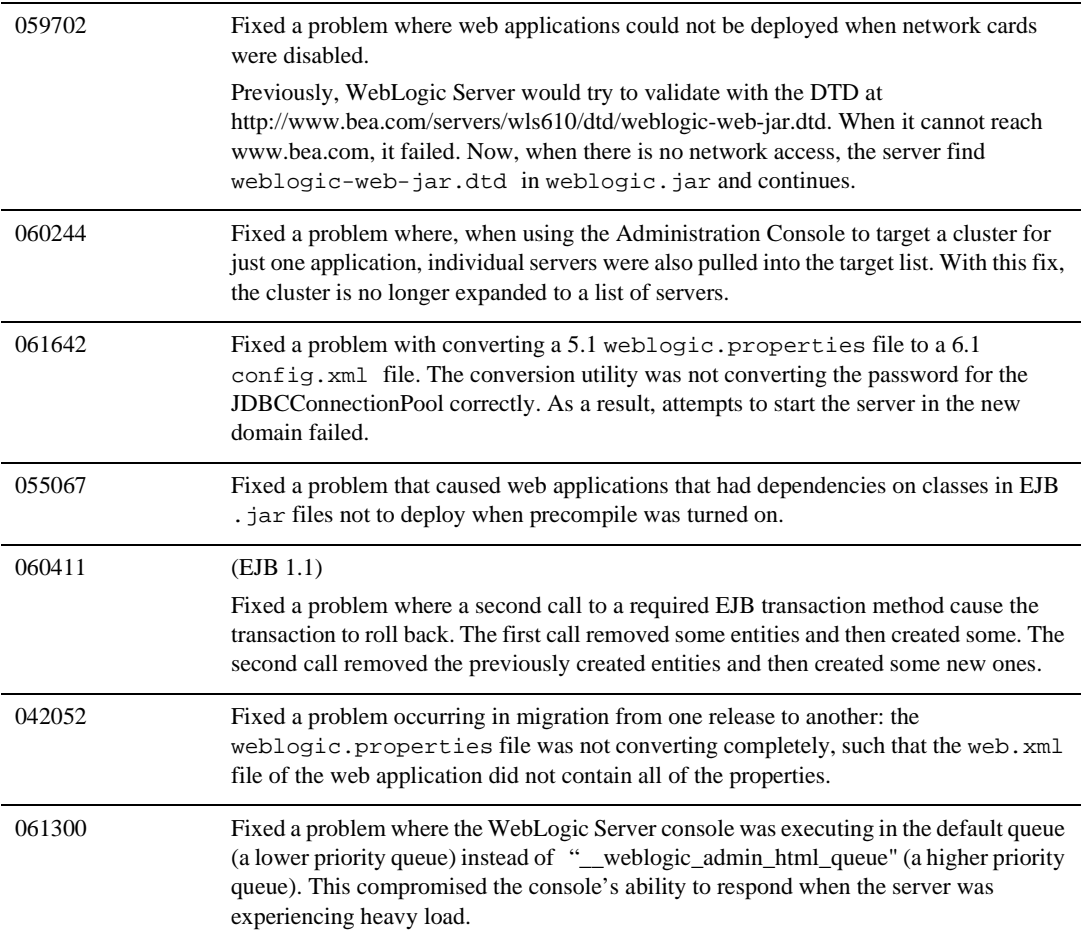

### <span id="page-492-0"></span>**Web Services**

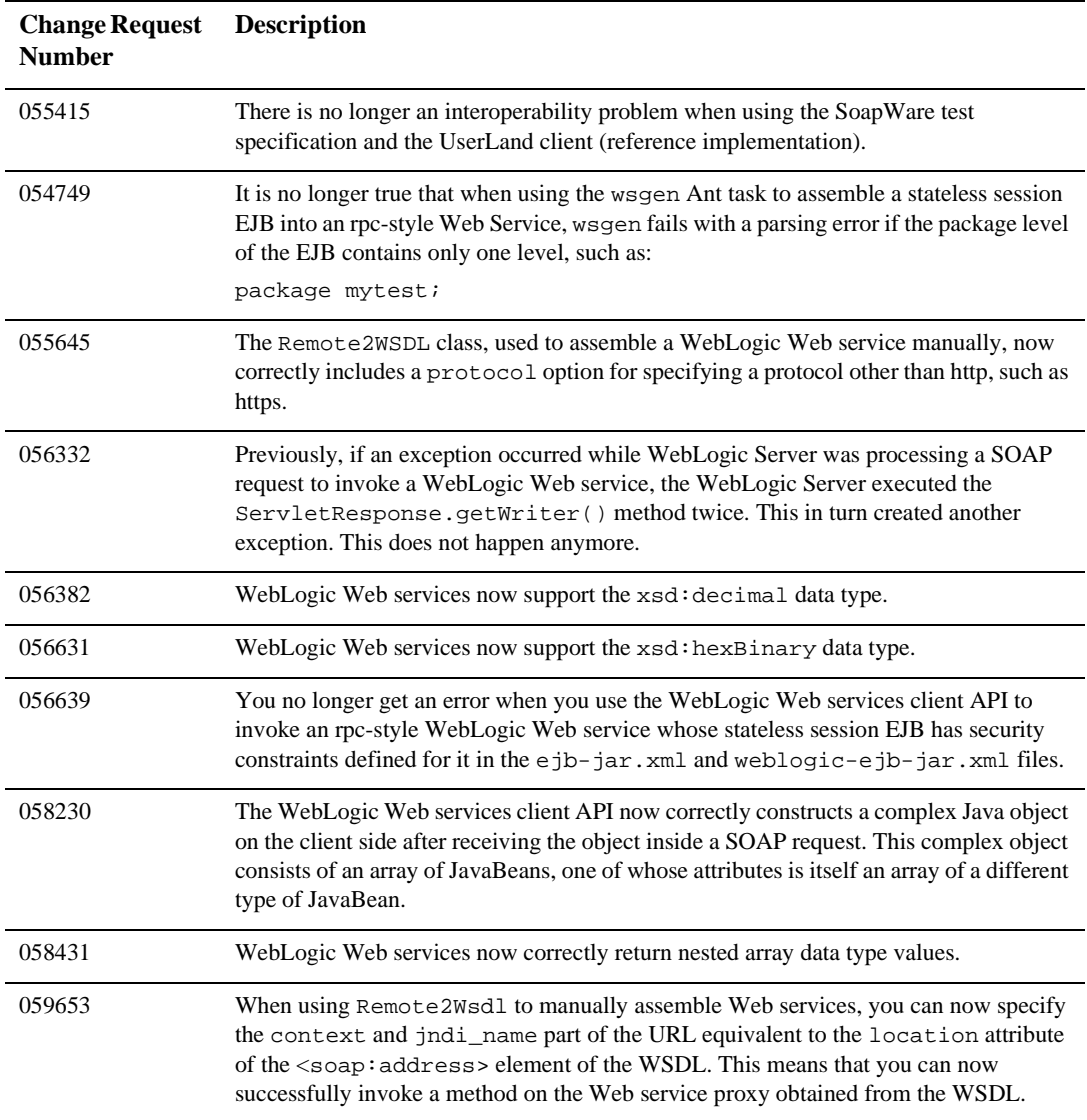

## <span id="page-493-0"></span>**WebLogic Tuxedo Connector**

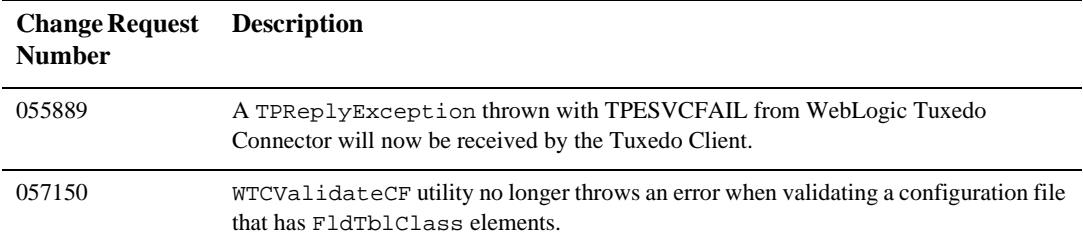

## <span id="page-493-1"></span>**XML**

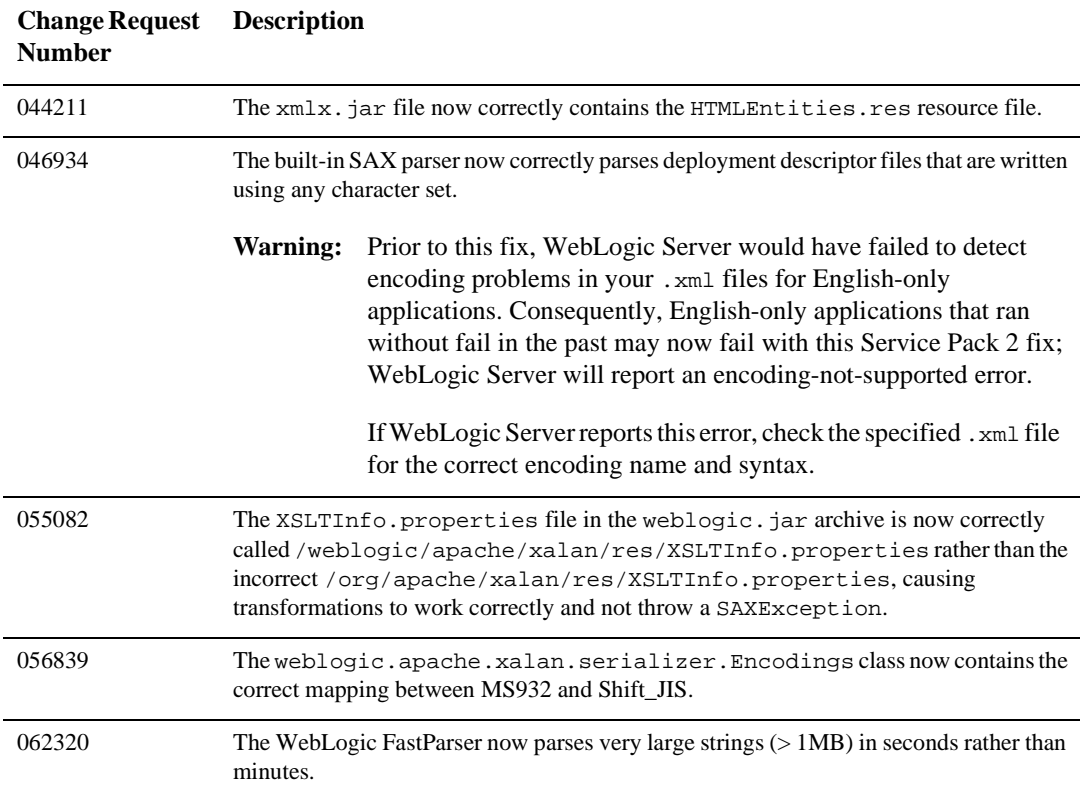

# **WebLogic Server 6.1 Service Pack 1 Solutions**

The next sections describe problems that were resolved in WebLogic Server 6.1 Service Pack 1.

- [Deployment Descriptor Editor](#page-495-0)
- $\bullet$ [EJB](#page-497-0)
- $\bullet$ [Examples](#page-501-0)
- $\bullet$ [JDBC](#page-503-0)
- $\bullet$ [JMS](#page-505-0)
- [JTA](#page-506-0)
- $\bullet$ [Miscellaneous](#page-506-1)
- $\bullet$ [Plug-ins](#page-511-0)
- $\bullet$ [RMI over IIOP](#page-512-0)
- $\bullet$ [Servlets and JSP](#page-512-1)
- $\bullet$ [System Administration](#page-516-0)
- $\bullet$ [Web Services](#page-519-0)
- $\bullet$ [XML](#page-519-1)

# <span id="page-495-0"></span>**Deployment Descriptor Editor**

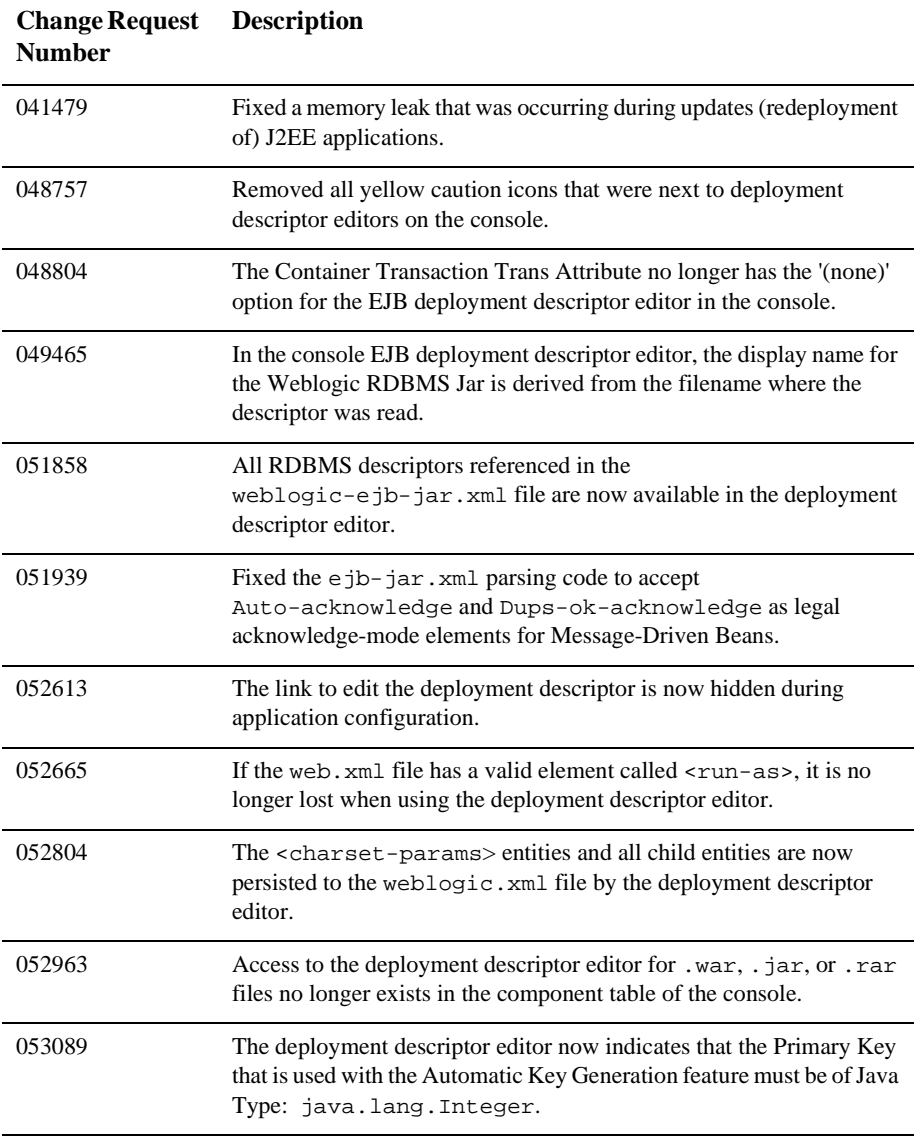

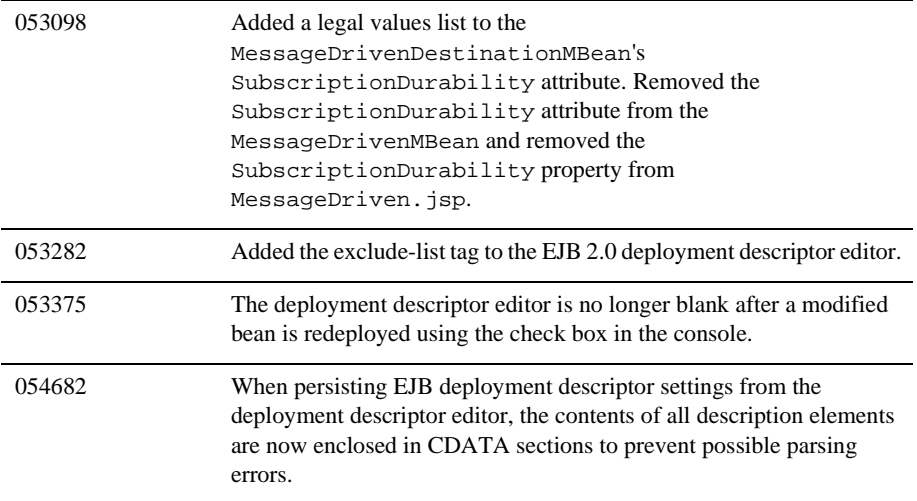

## <span id="page-497-0"></span>**EJB**

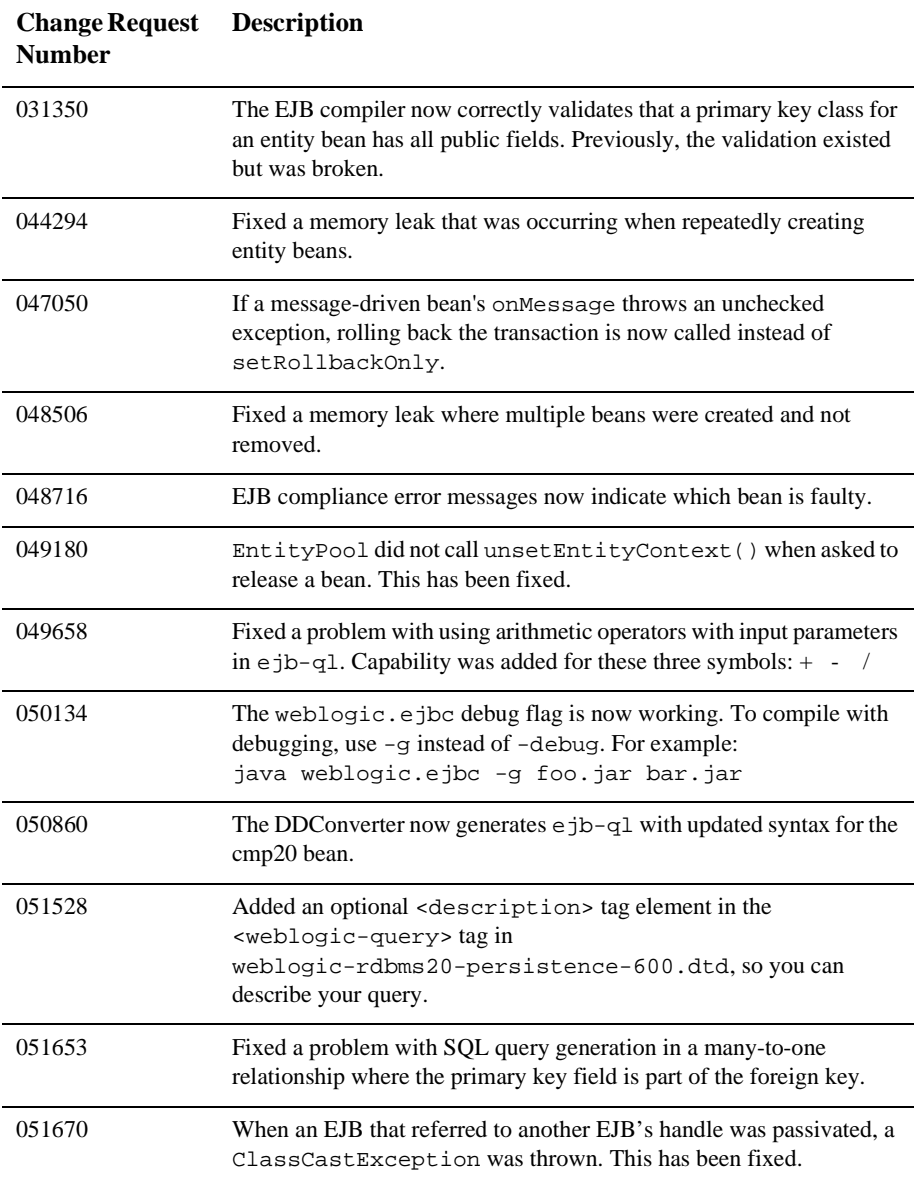

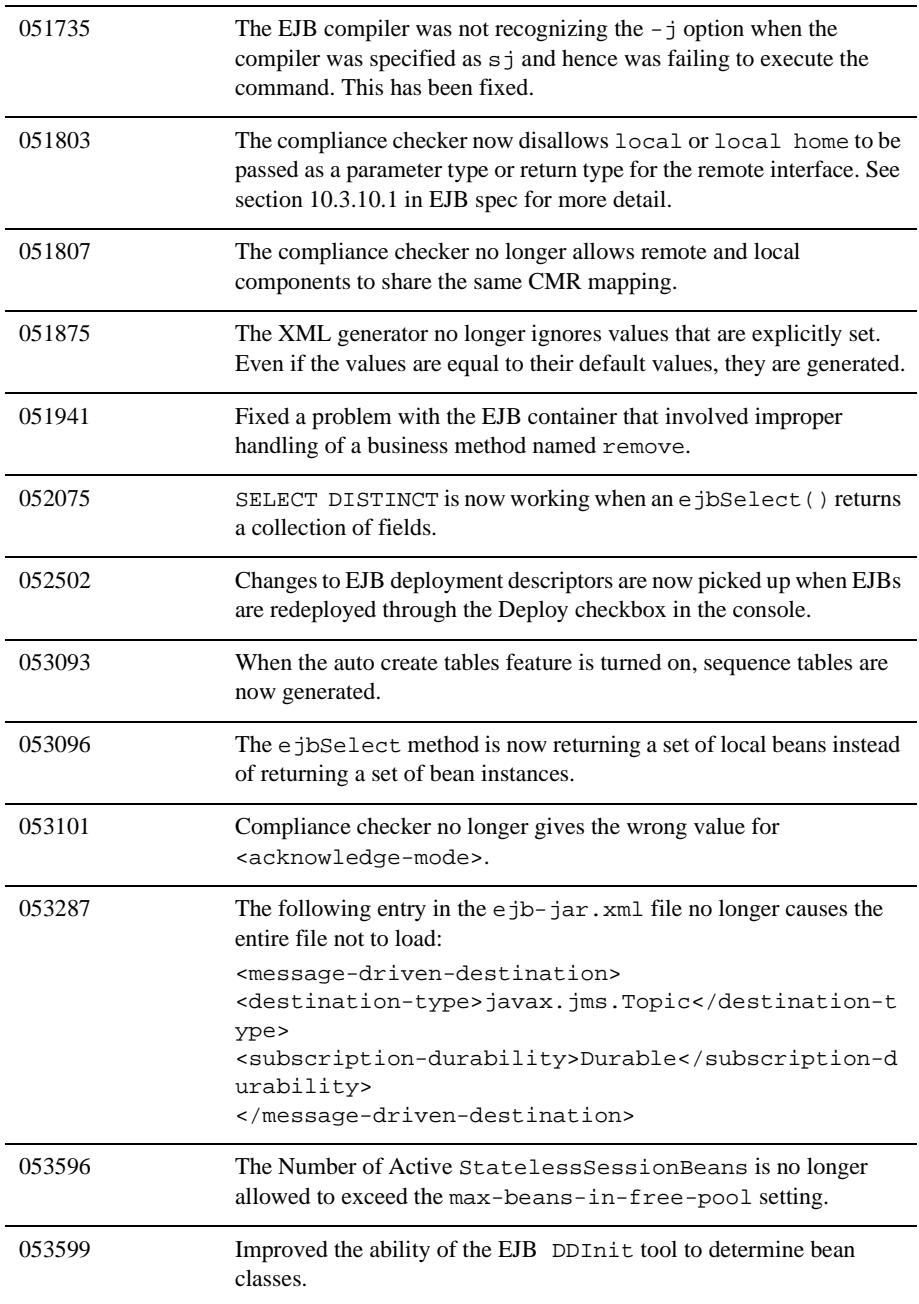

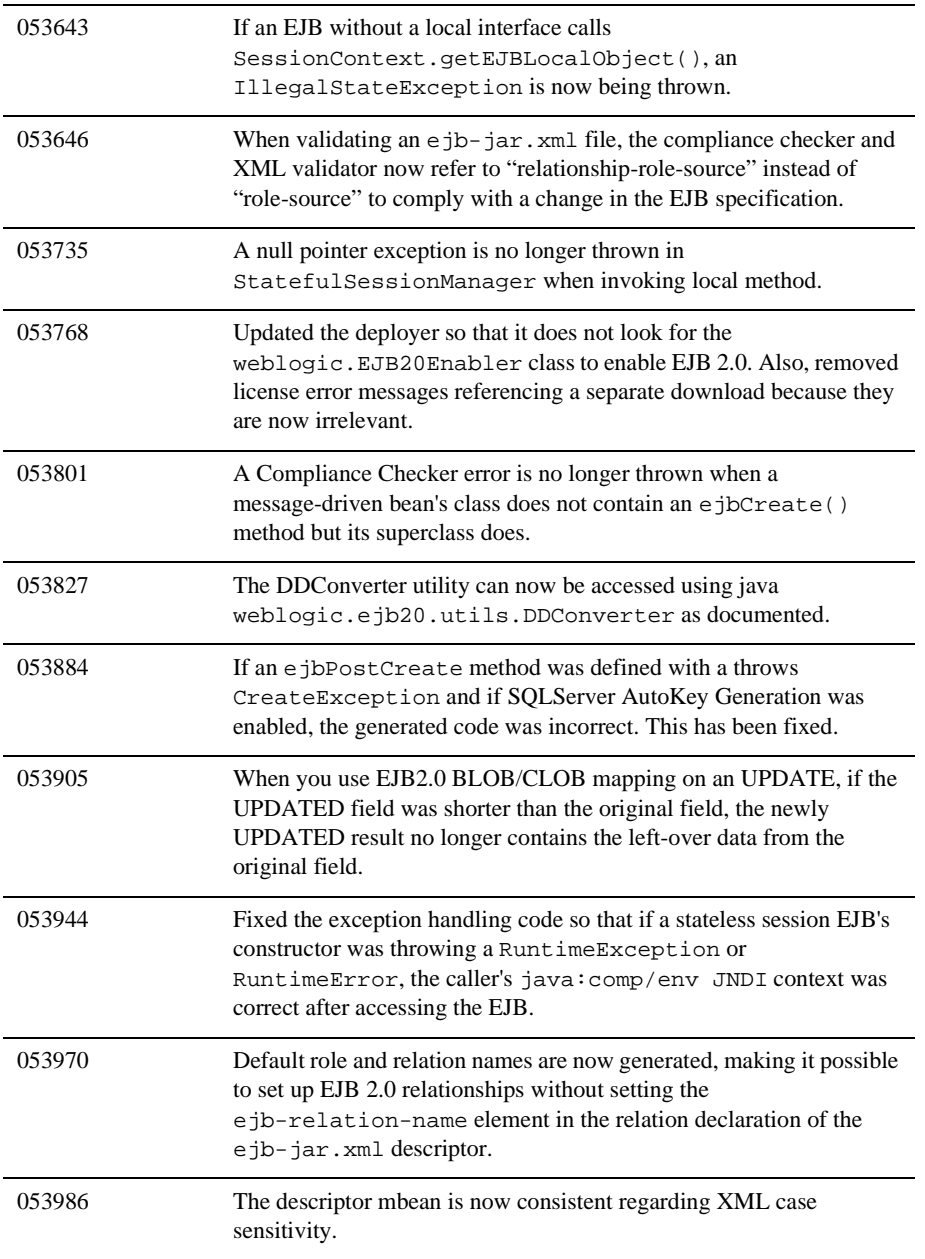

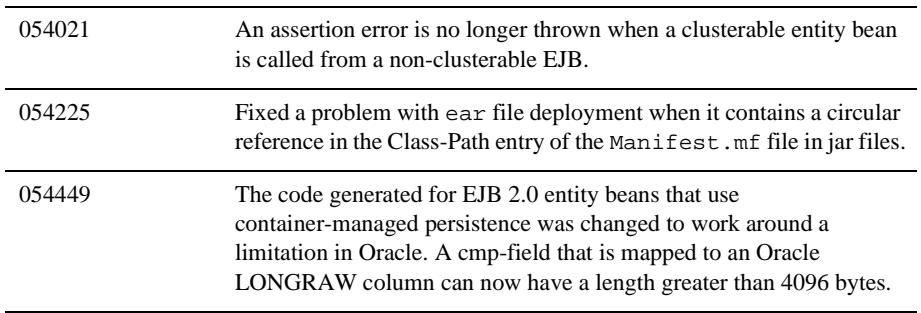

## <span id="page-501-0"></span>**Examples**

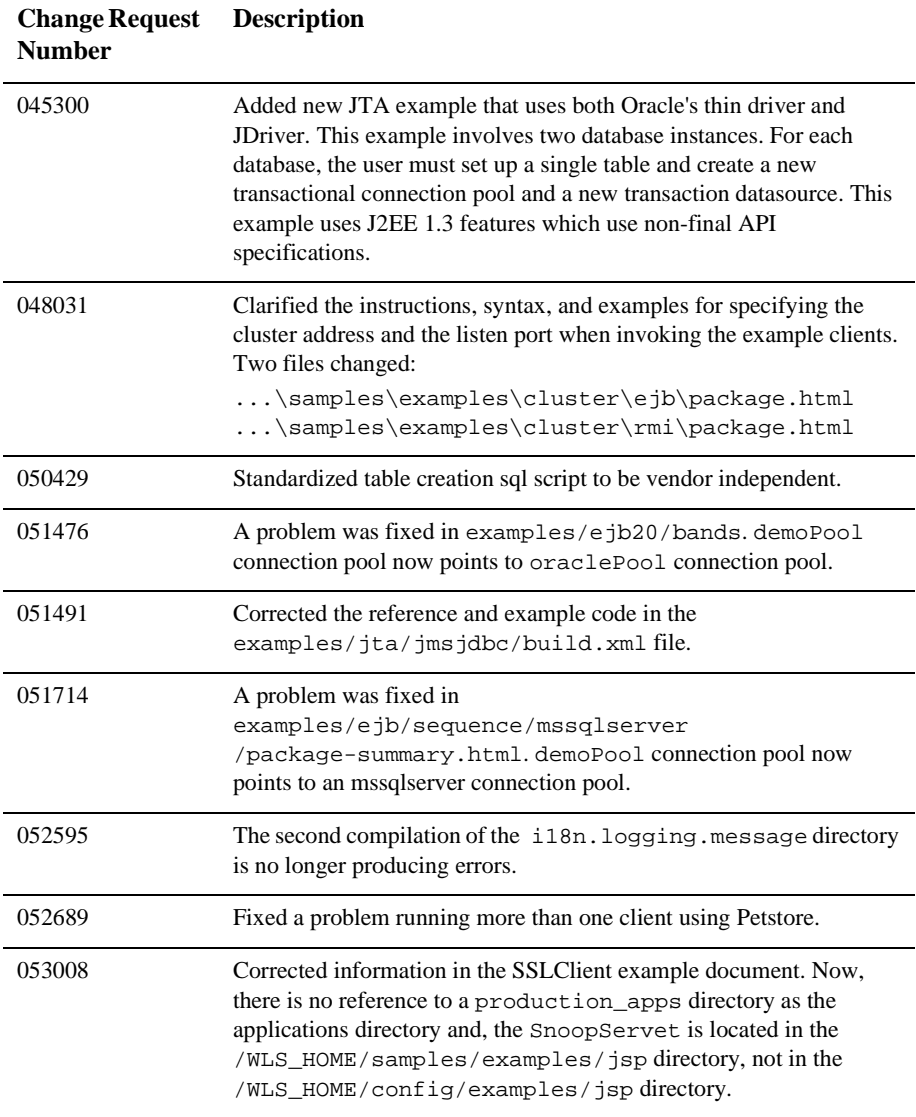

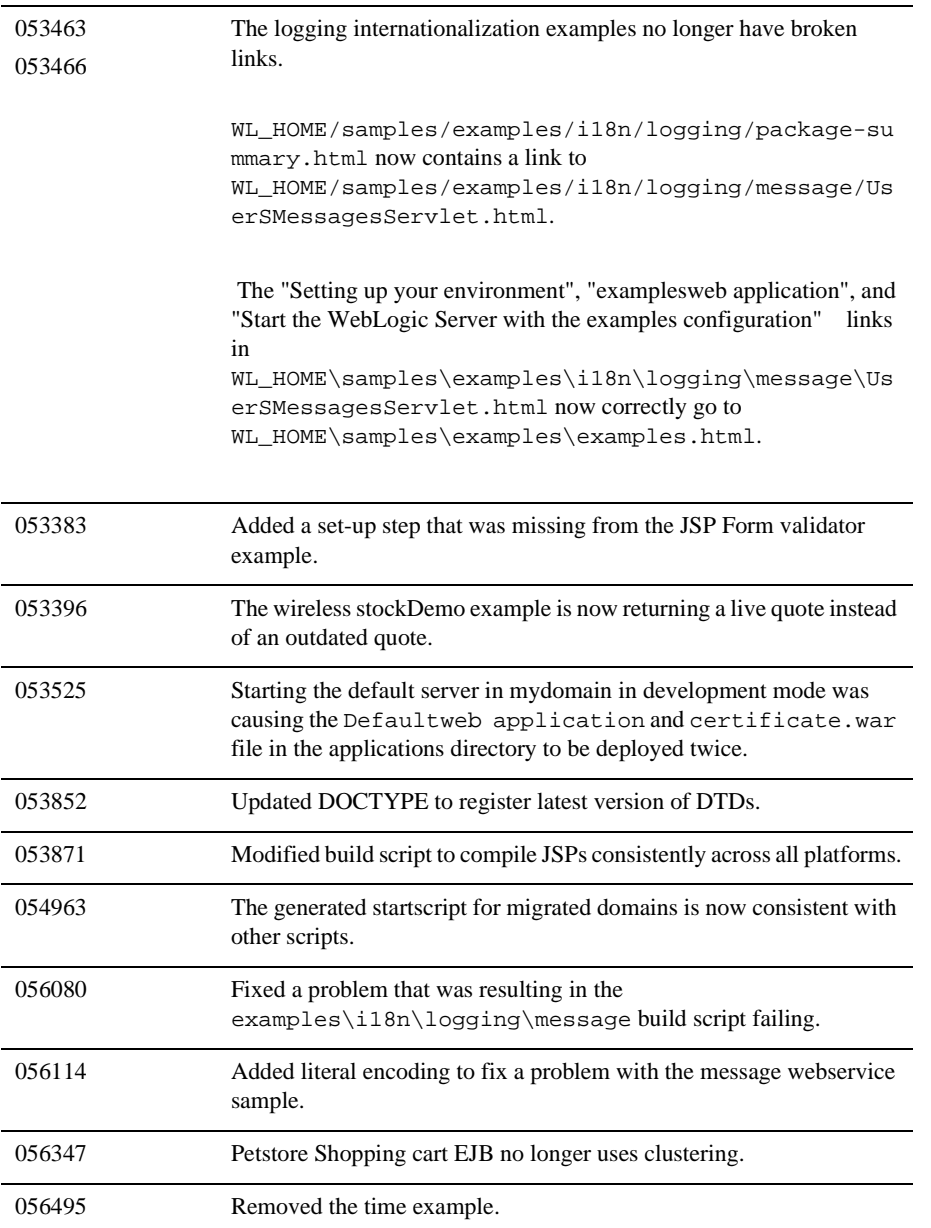

# <span id="page-503-0"></span>**JDBC**

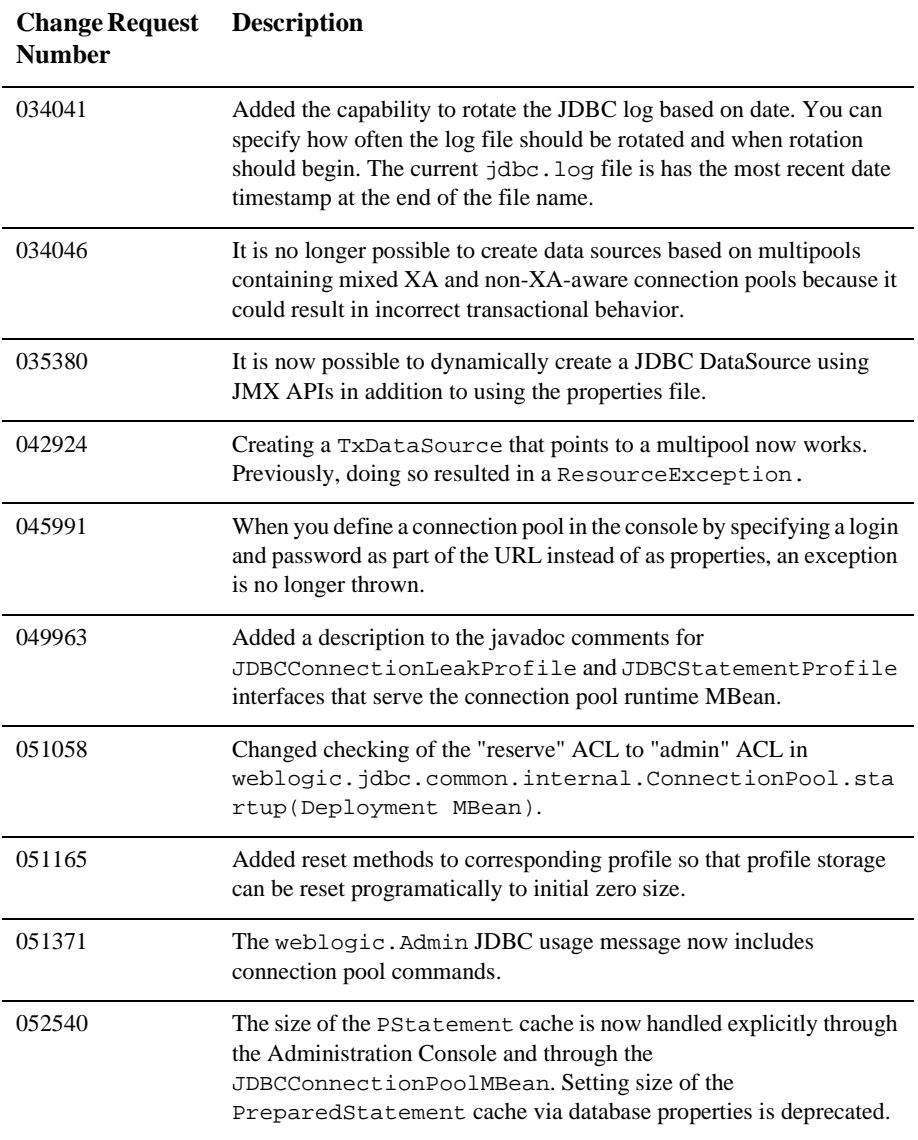
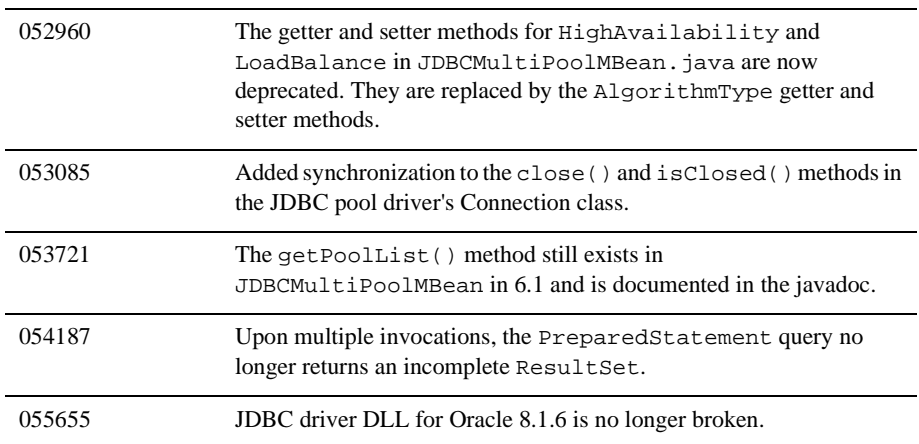

### **JMS**

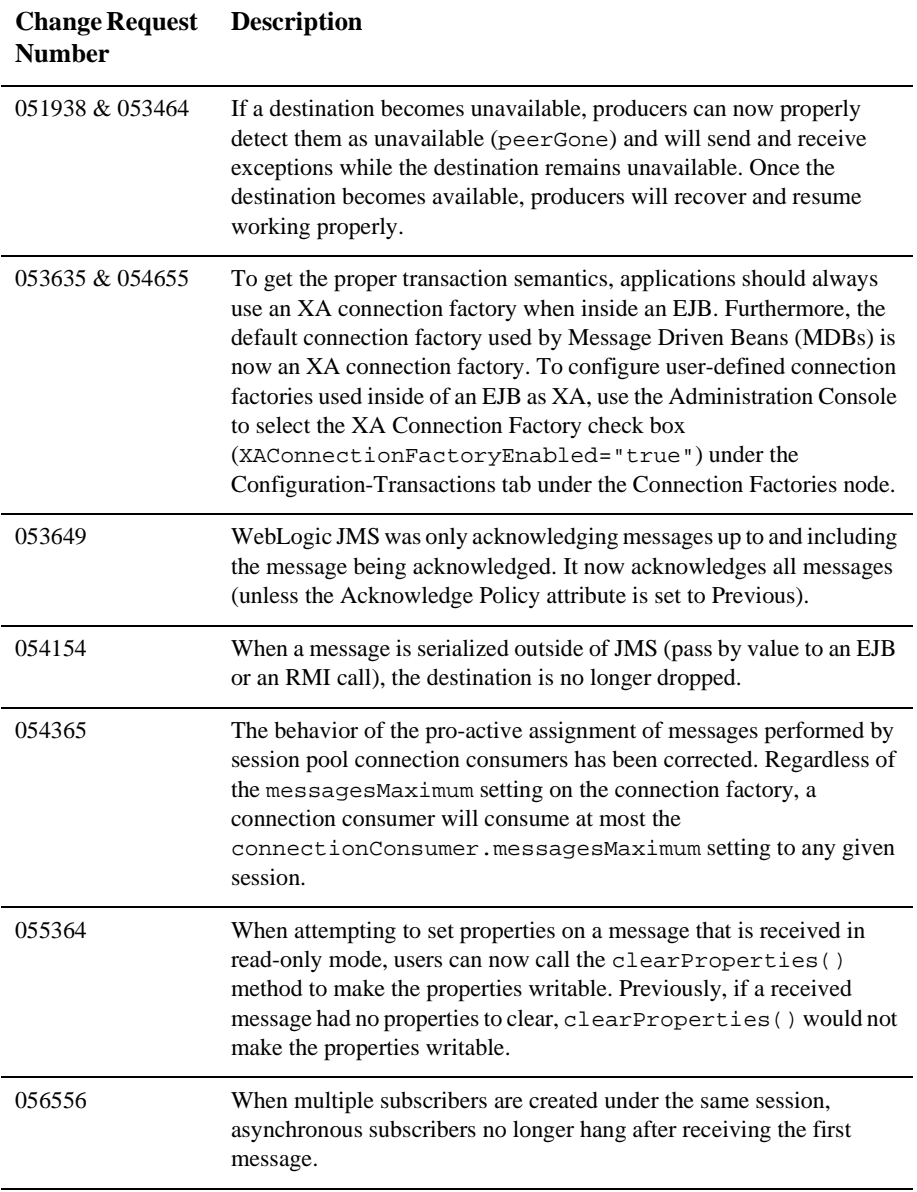

### **JTA**

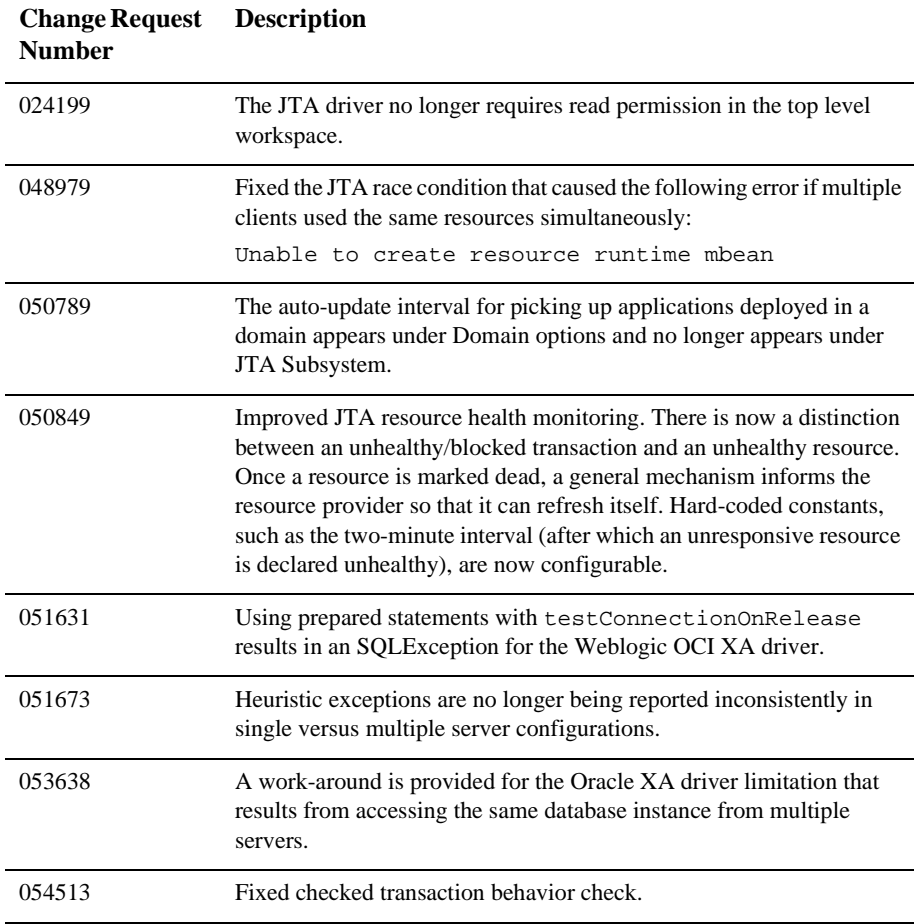

#### **Miscellaneous**

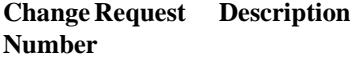

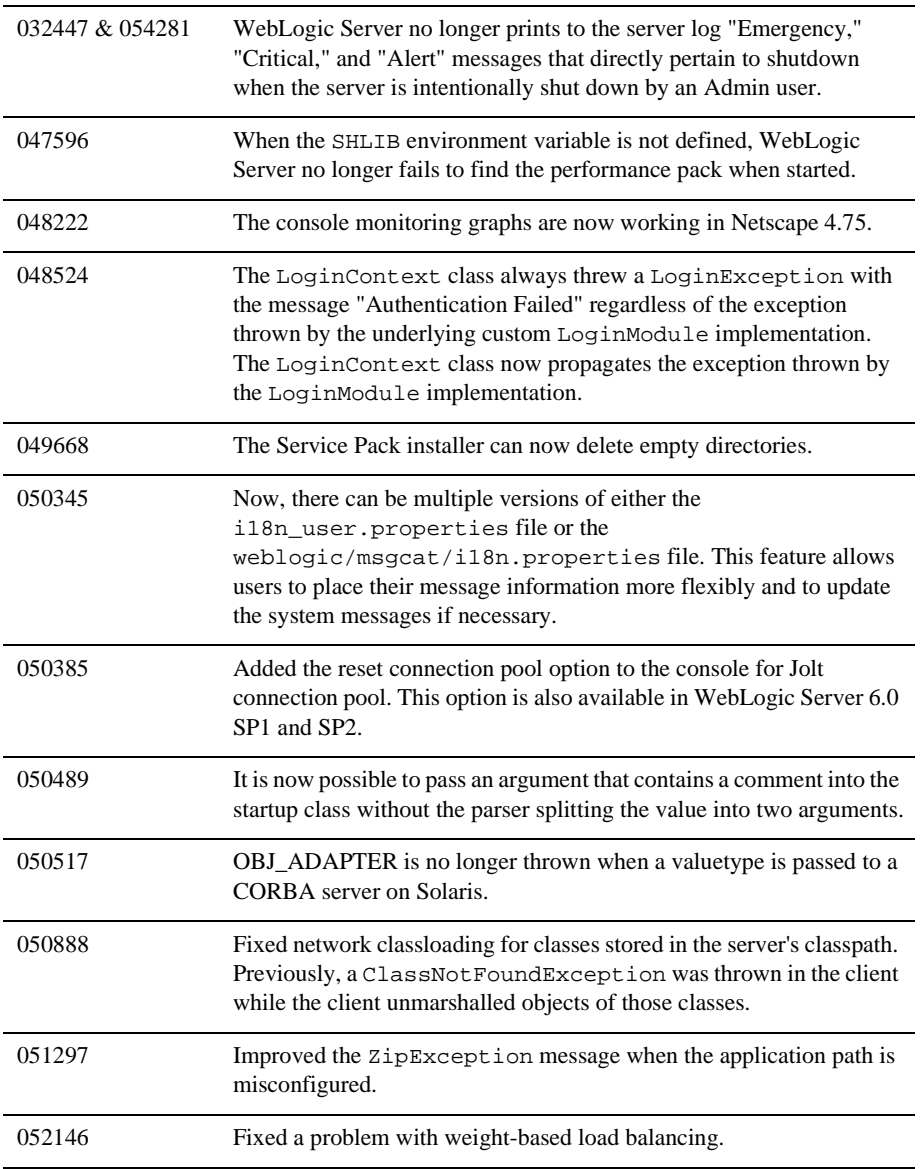

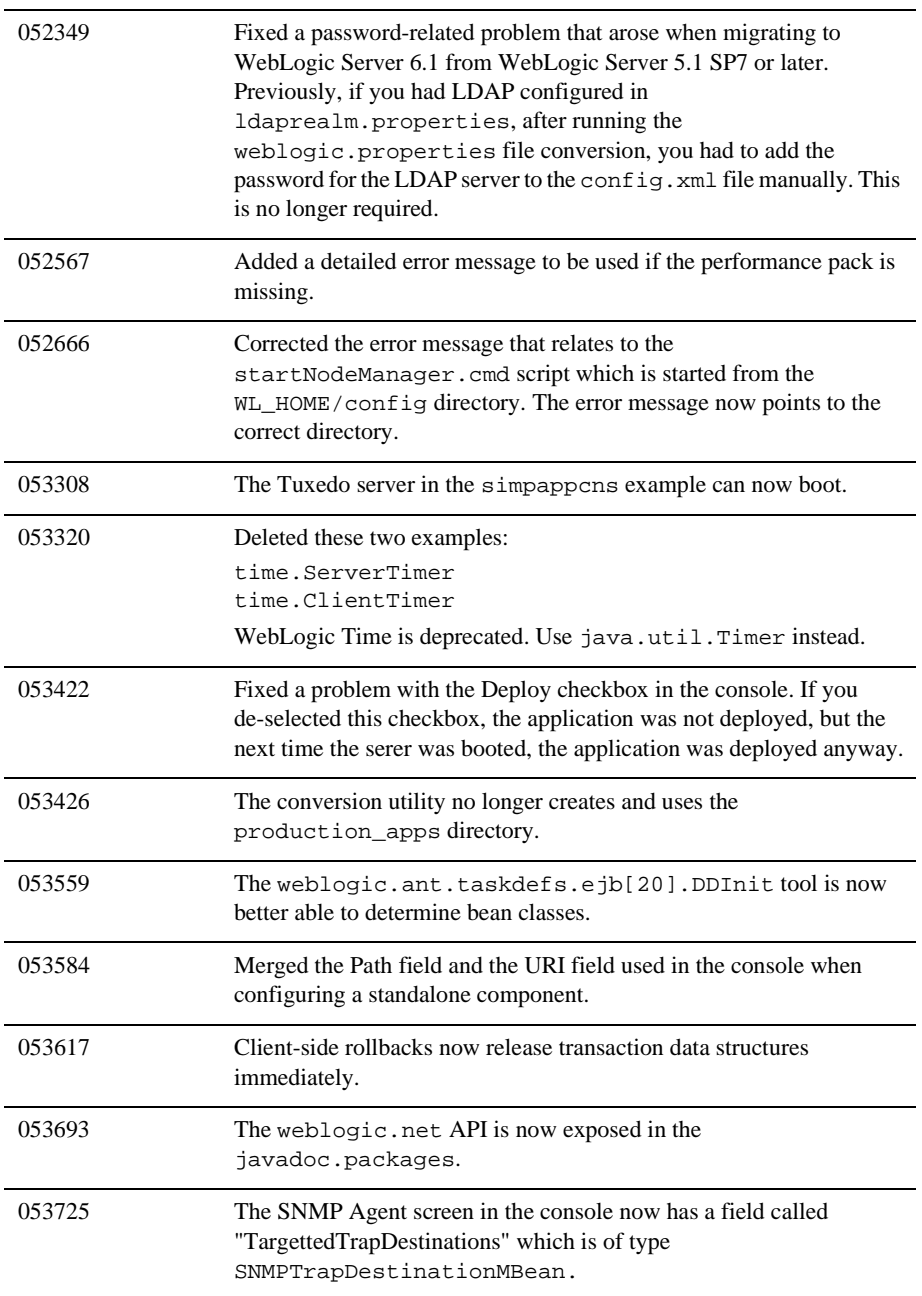

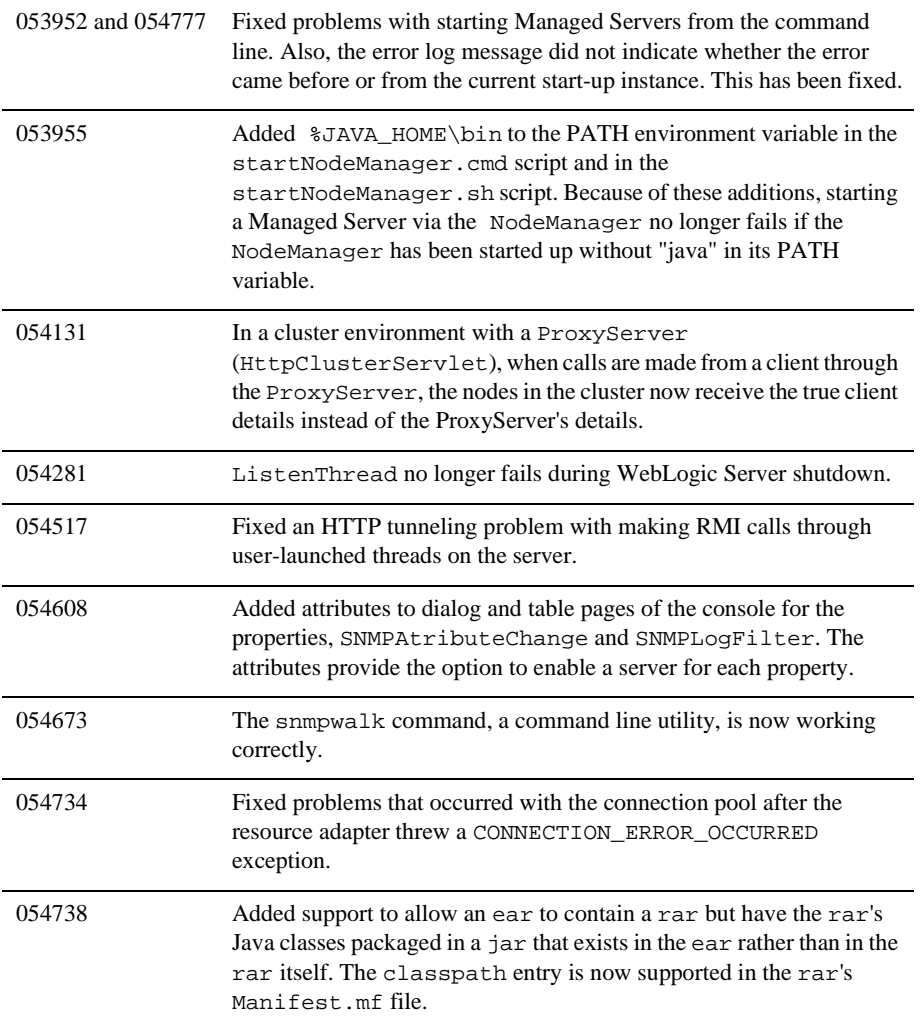

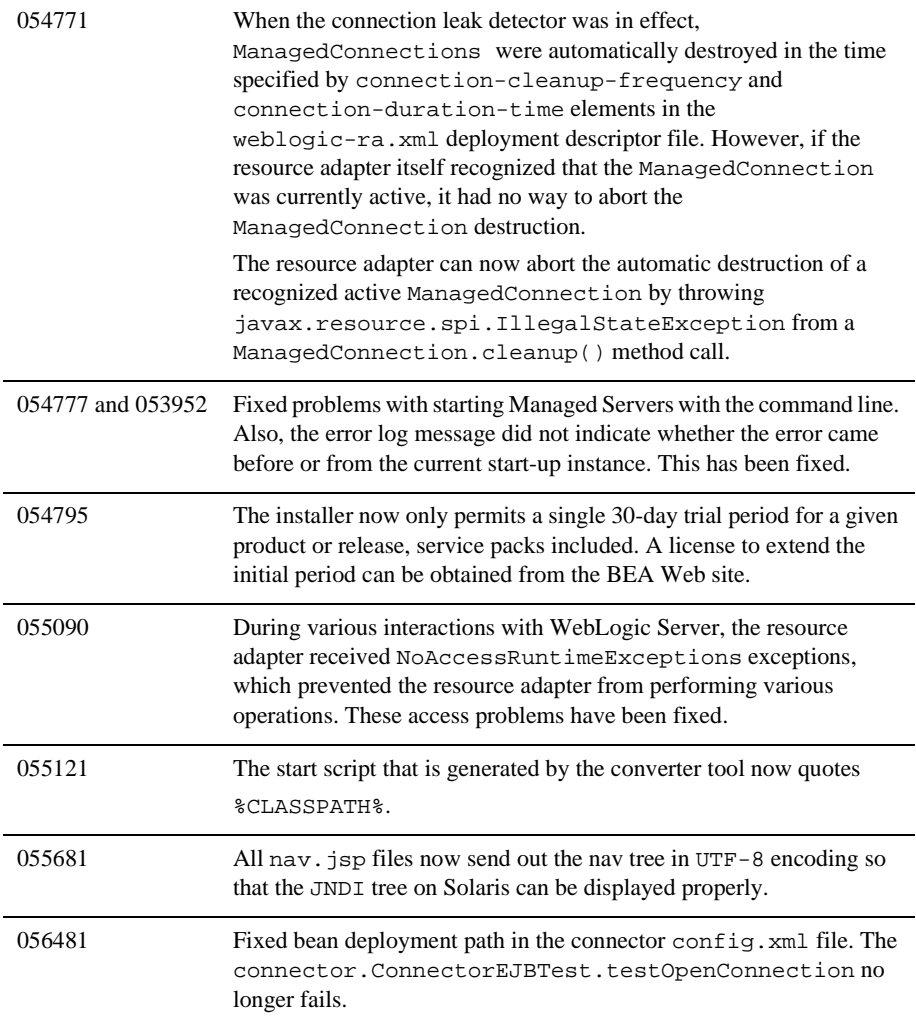

# **Plug-ins**

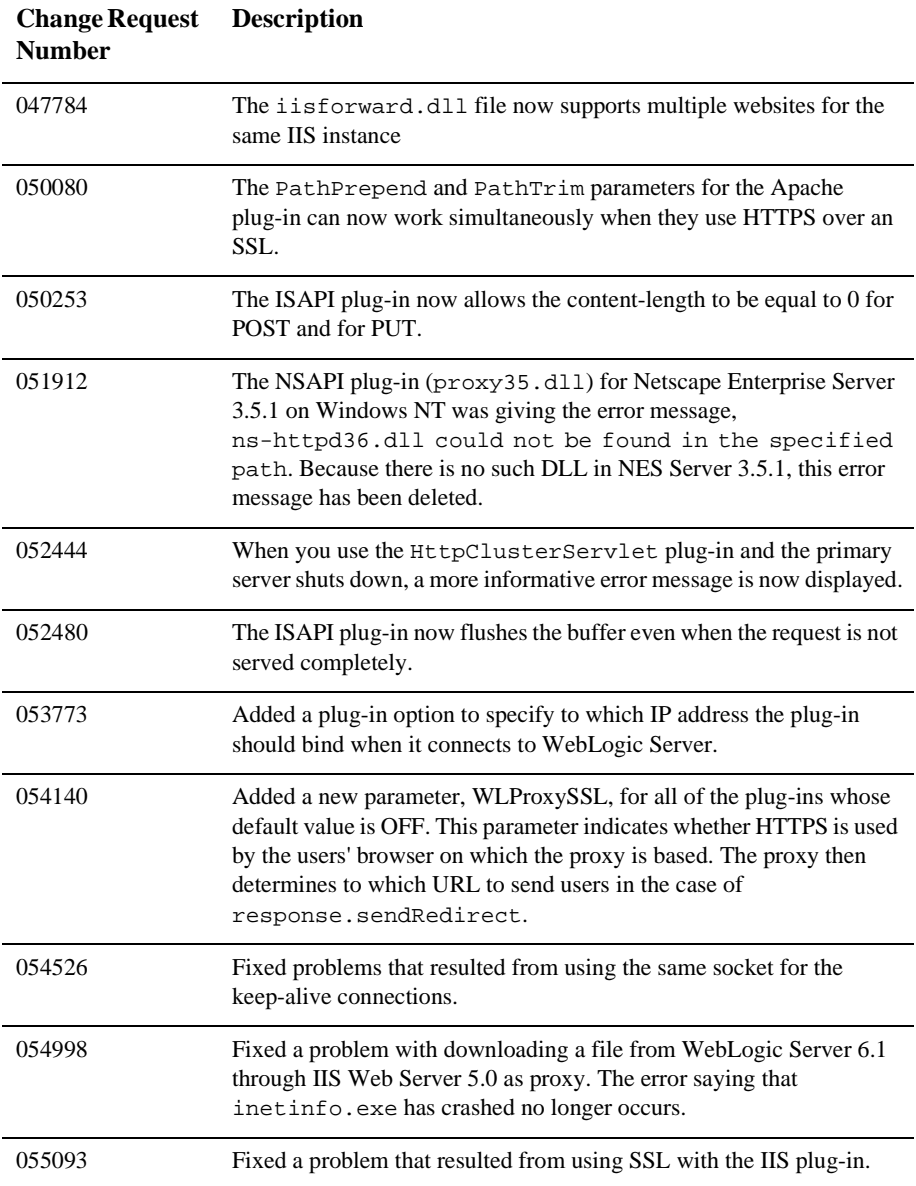

#### **RMI over IIOP**

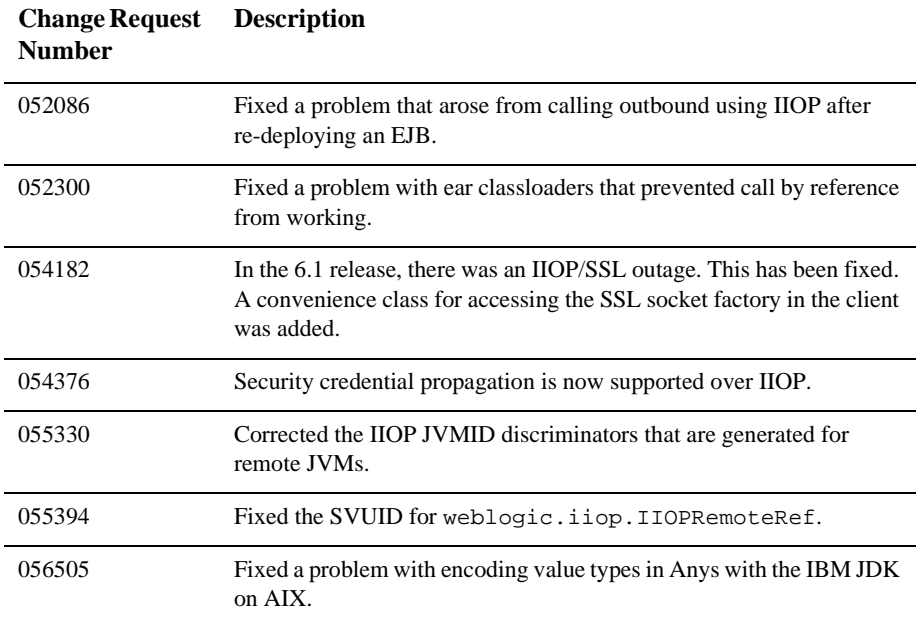

#### **Servlets and JSP**

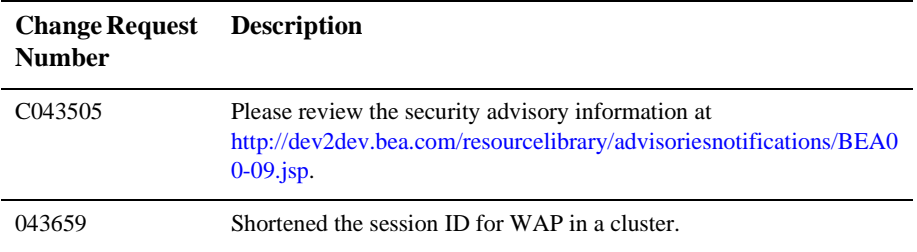

#### **6** *Resolved Problems*

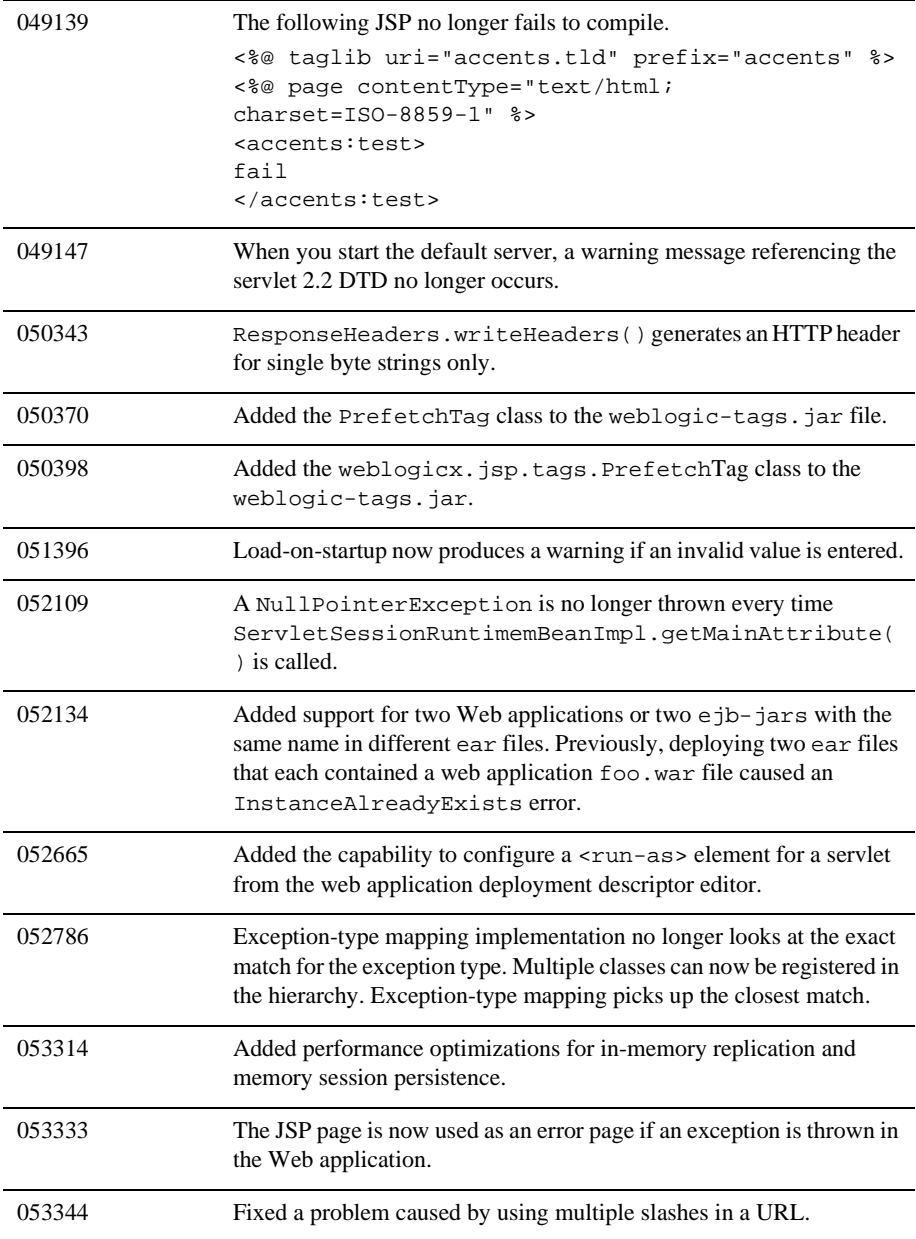

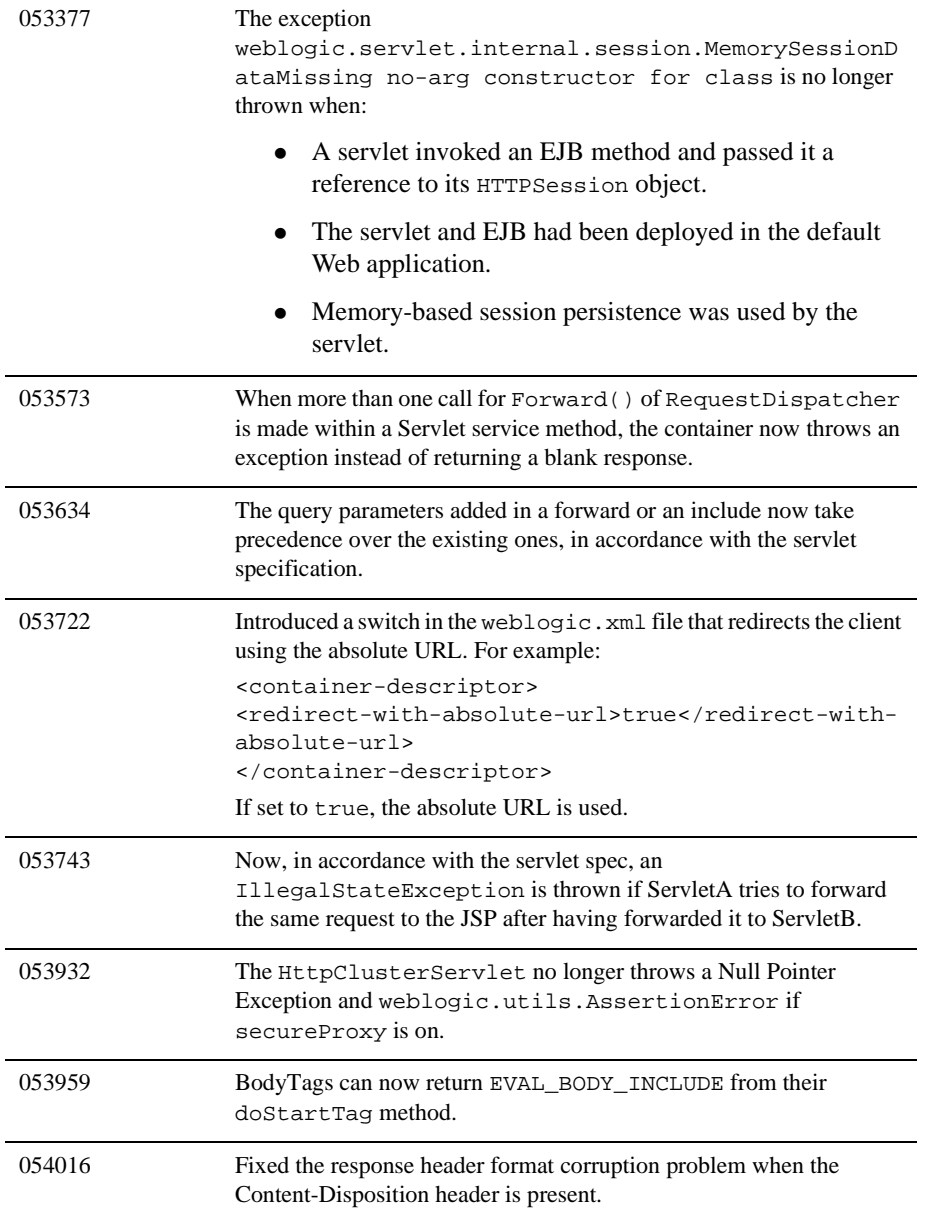

#### **6** *Resolved Problems*

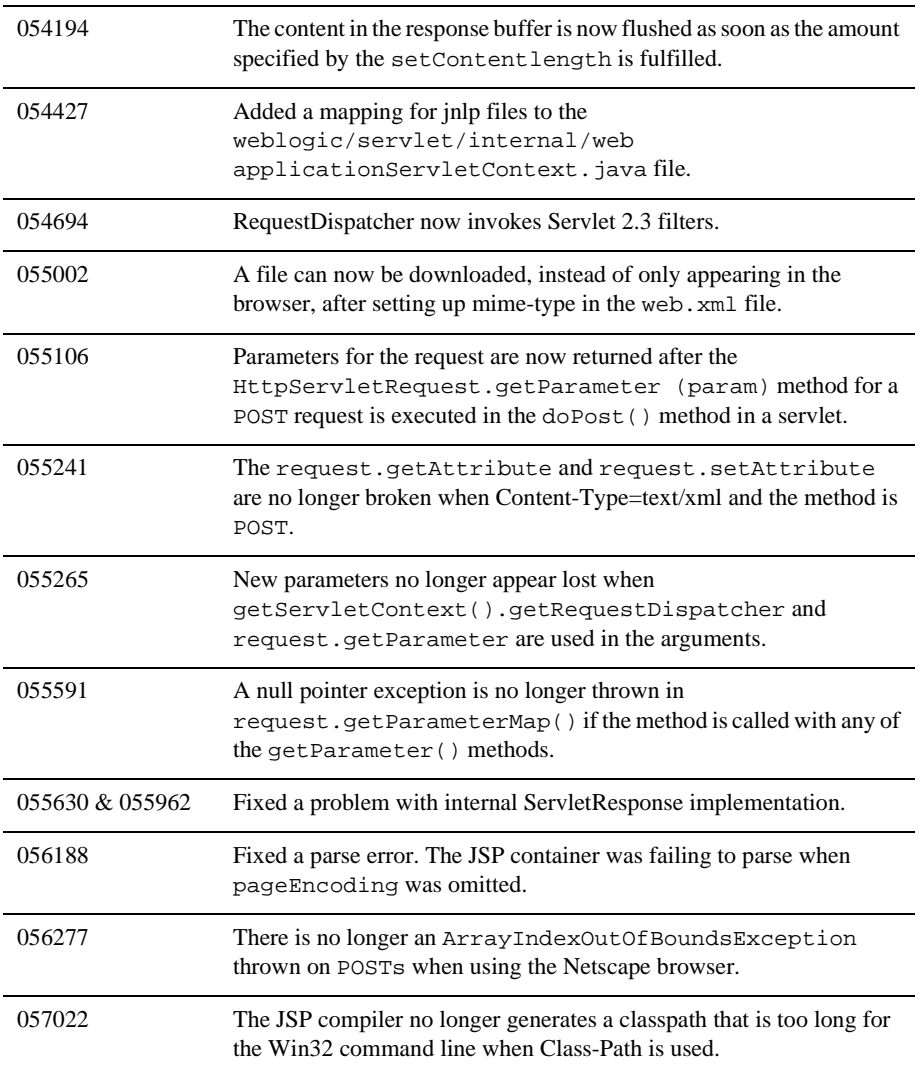

#### **System Administration**

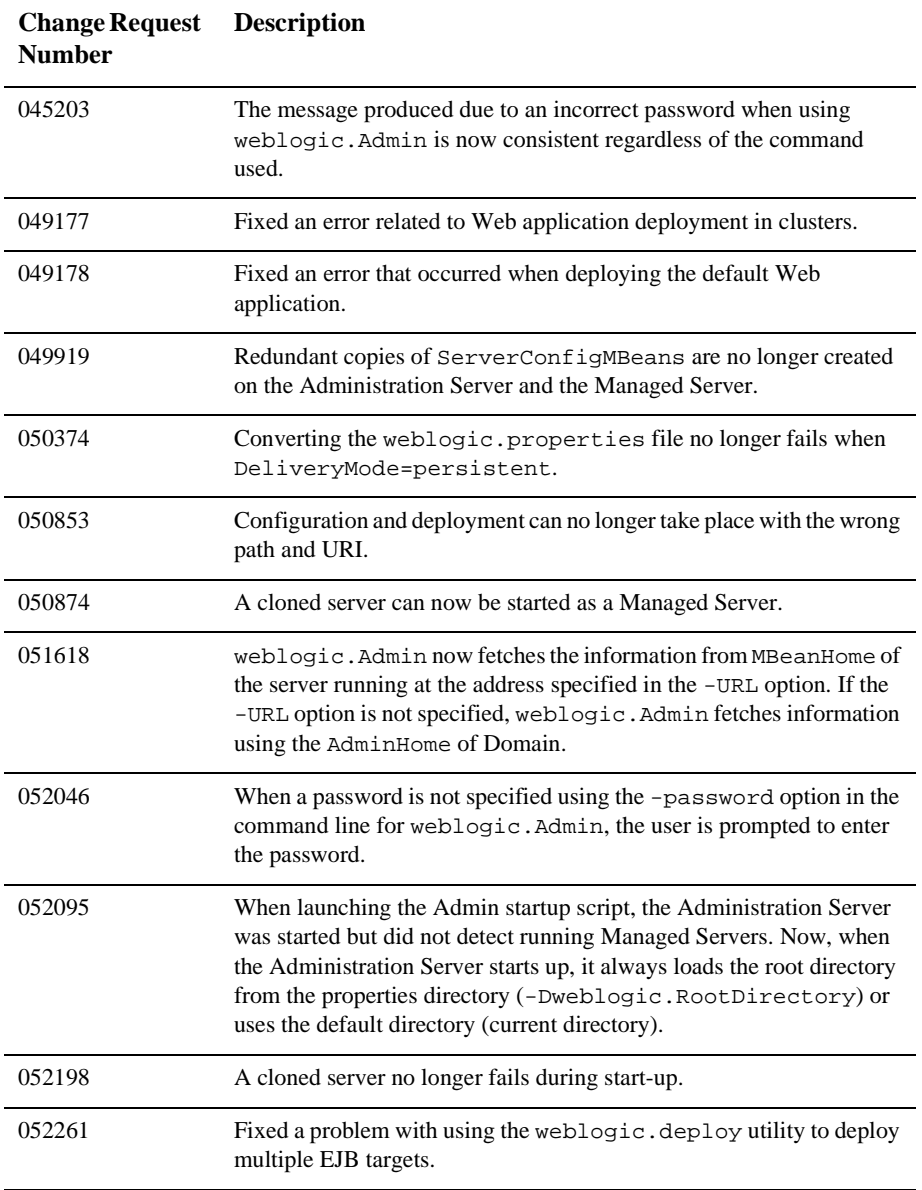

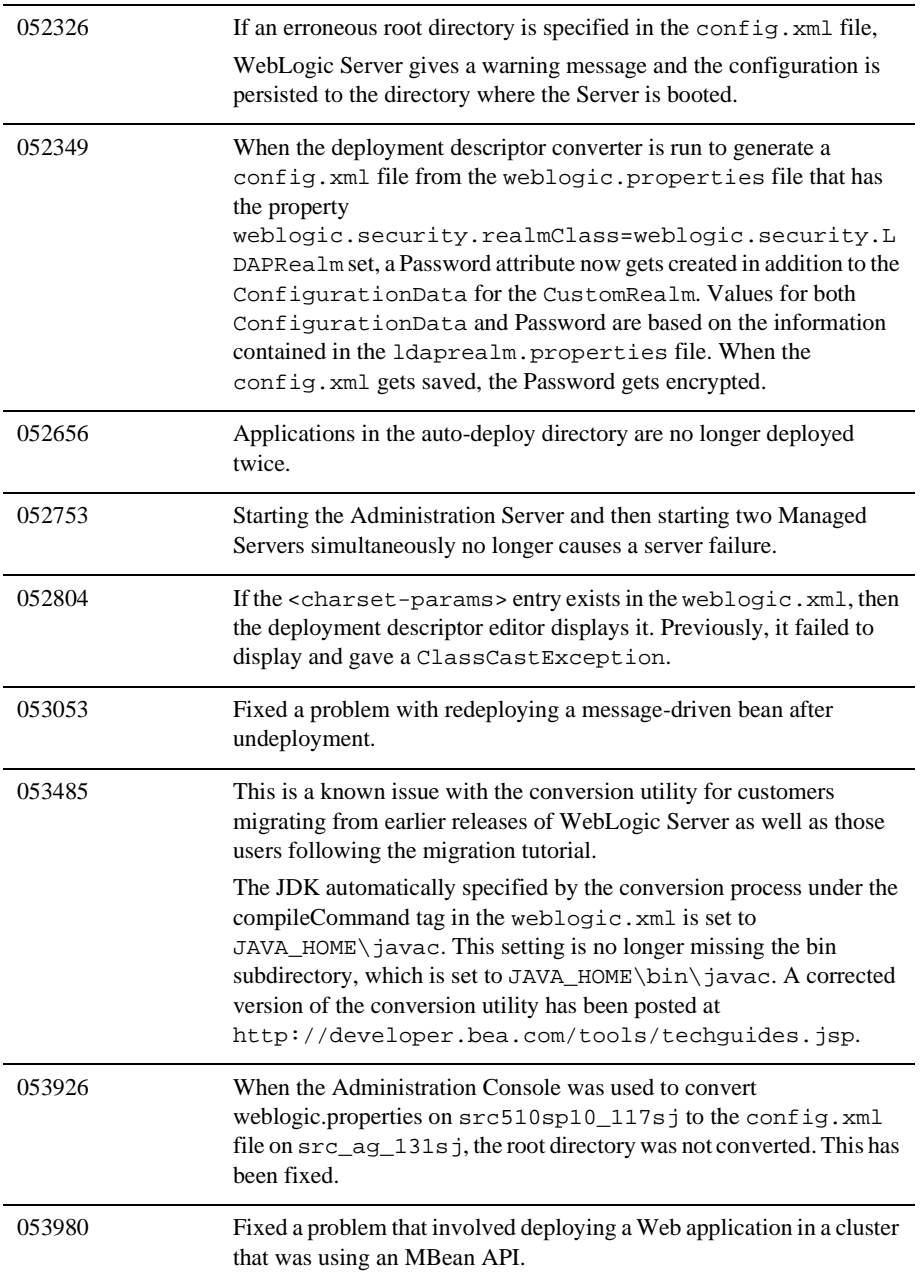

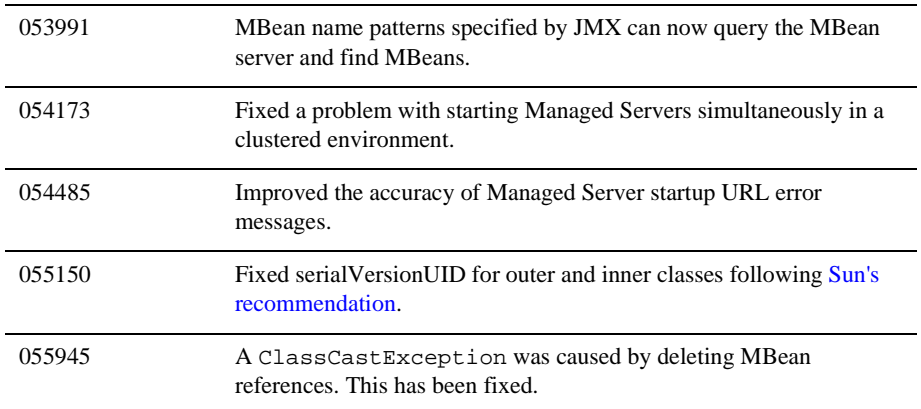

#### **Web Services**

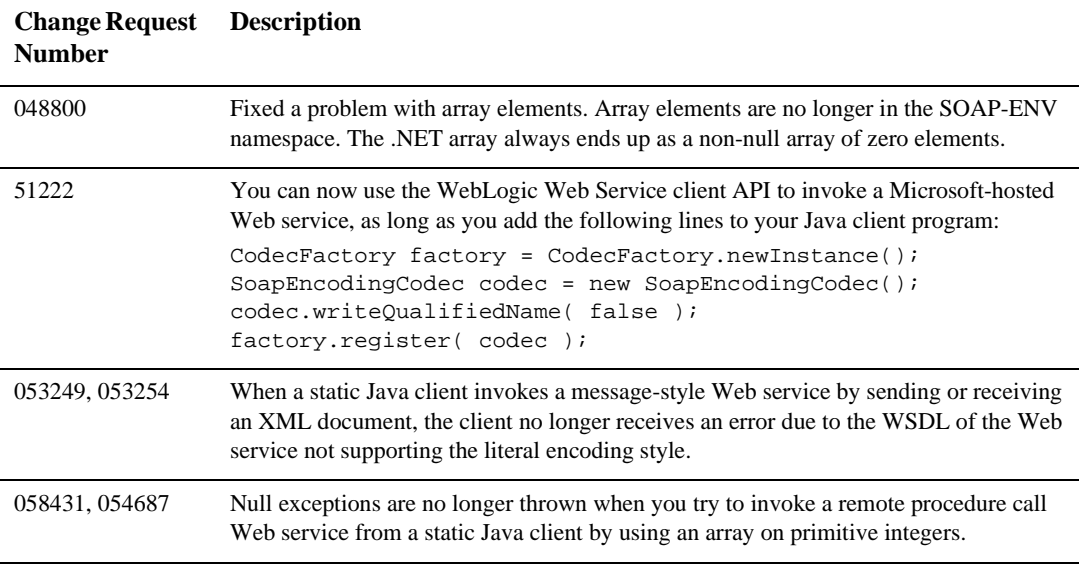

### **XML**

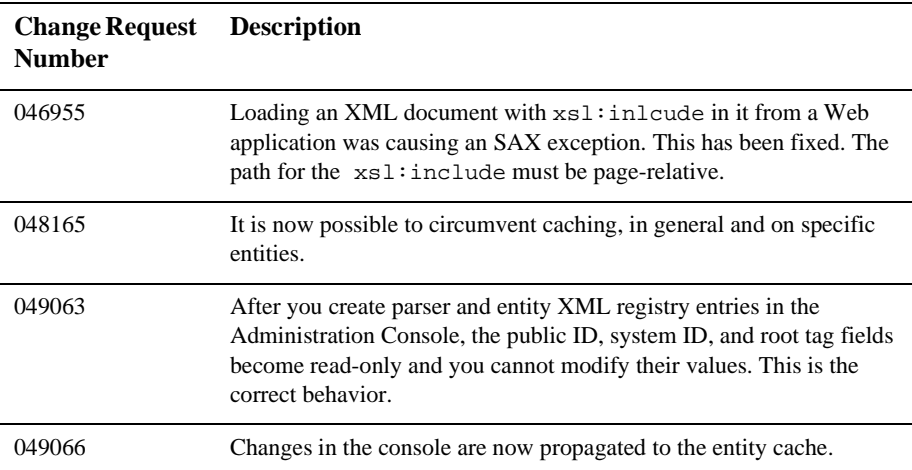

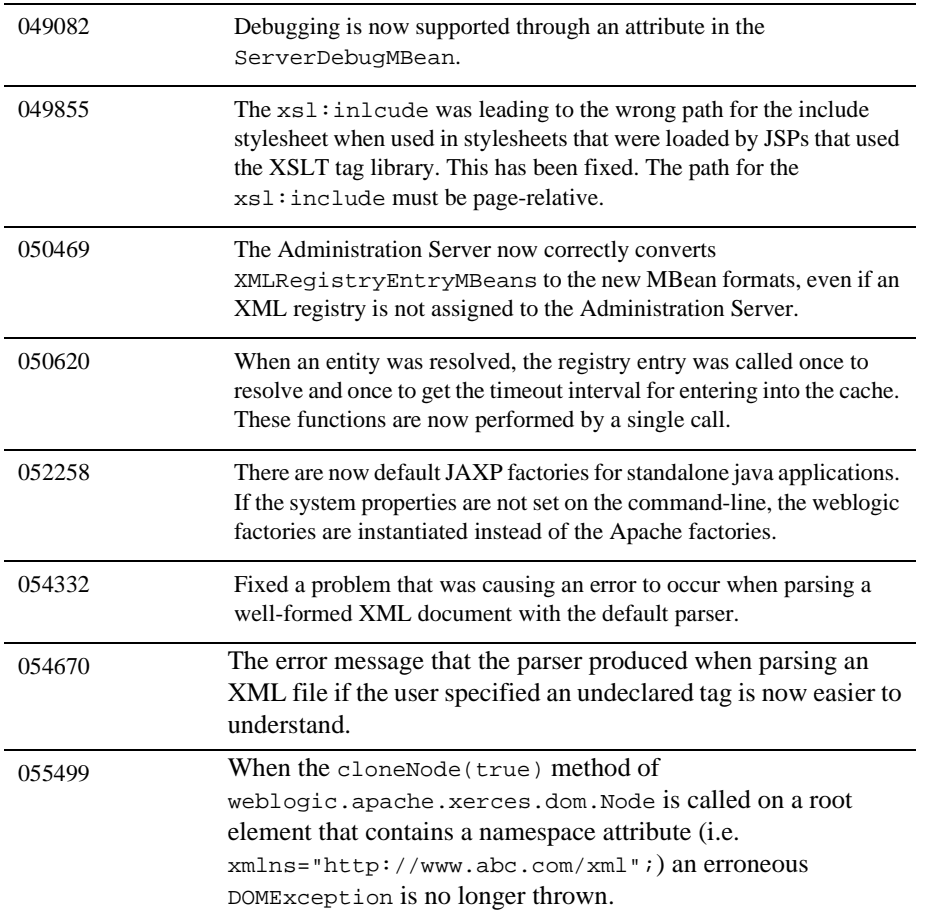

# **WebLogic Server 6.1 Release Solutions**

The following sections describe problems that were resolved for WebLogic Server 6.1.

- $\bullet$ [Deployment Descriptor Editor](#page-522-0)
- $\bullet$ [EJB](#page-523-0)
- [Examples](#page-523-1)
- $\bullet$ [Internationalization](#page-523-2)
- -[JCA](#page-525-0)
- $\bullet$ [JDBC](#page-525-1)
- [JMS](#page-527-0)
- [Miscellaneous](#page-531-0)
- [Plug-ins](#page-535-0)
- $\bullet$ [Servlets and JSP](#page-537-0)
- $\bullet$ [Web Services](#page-540-0)
- [XML](#page-540-1)

#### <span id="page-522-0"></span>**Deployment Descriptor Editor**

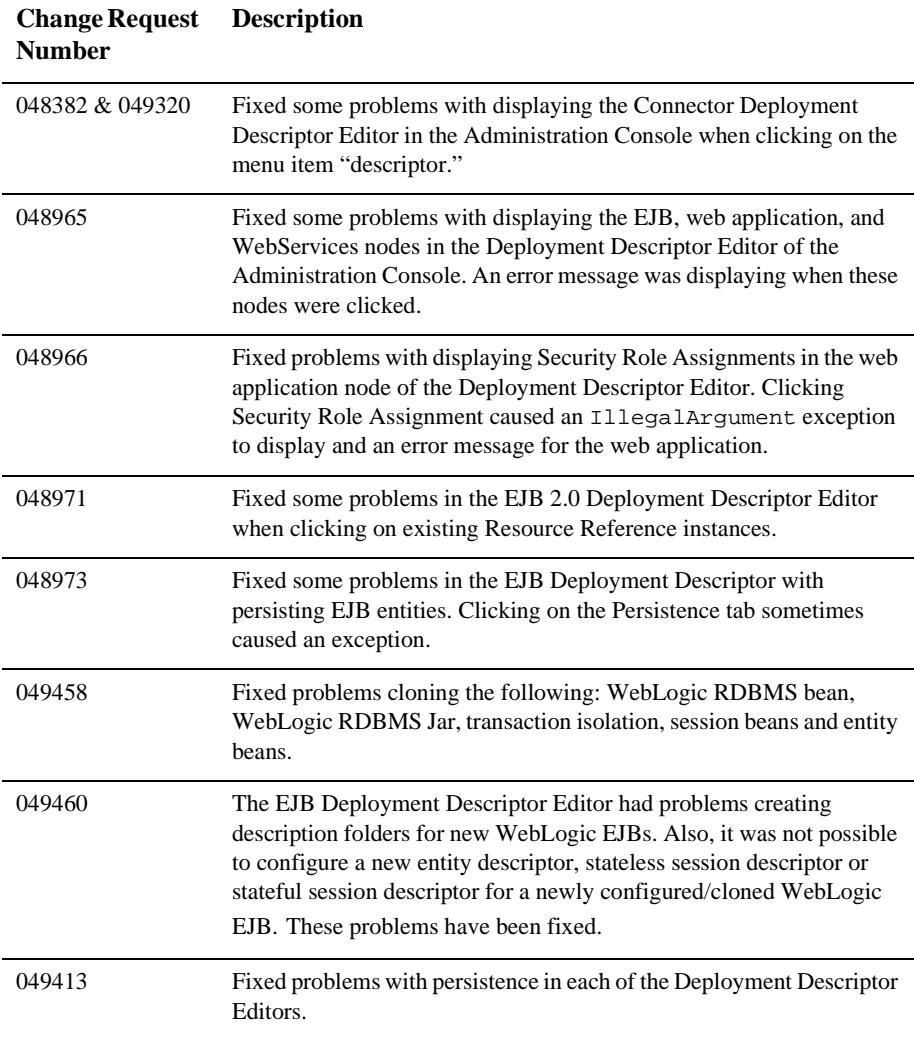

#### <span id="page-523-0"></span>**EJB**

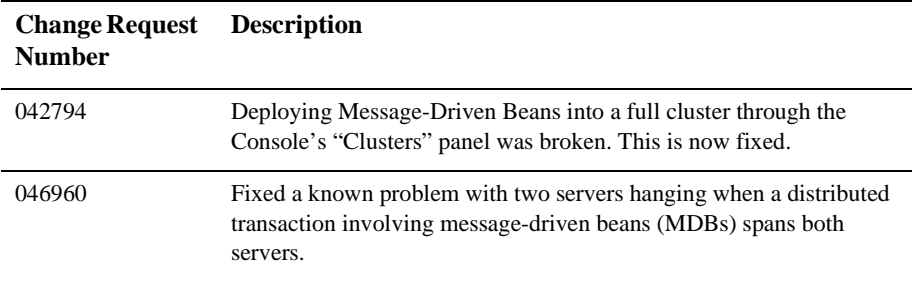

#### <span id="page-523-1"></span>**Examples**

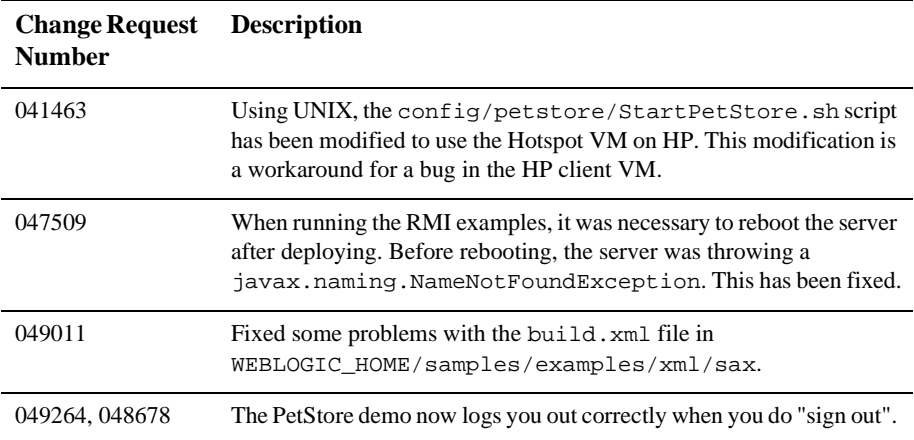

### <span id="page-523-2"></span>**Internationalization**

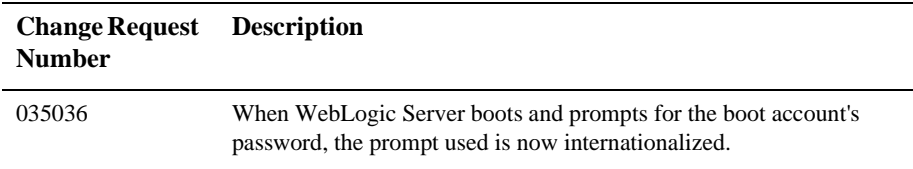

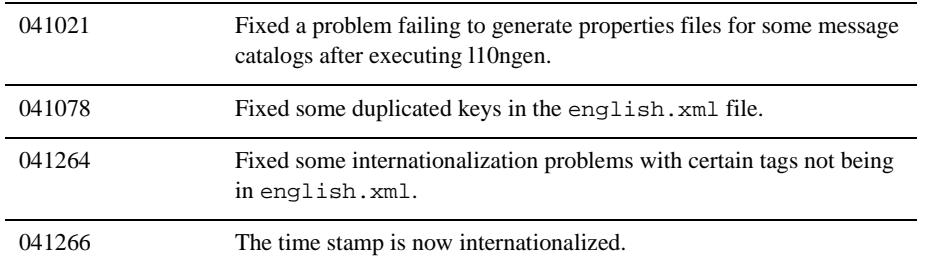

# <span id="page-525-0"></span>**JCA**

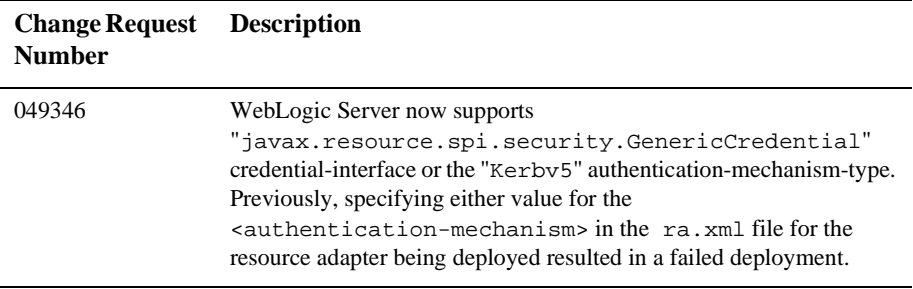

# <span id="page-525-1"></span>**JDBC**

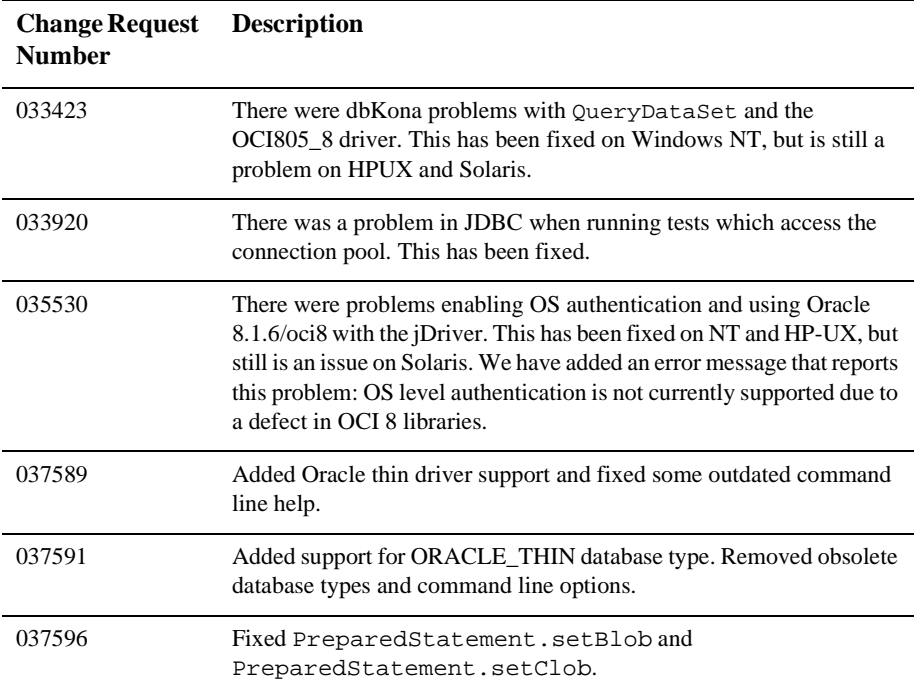

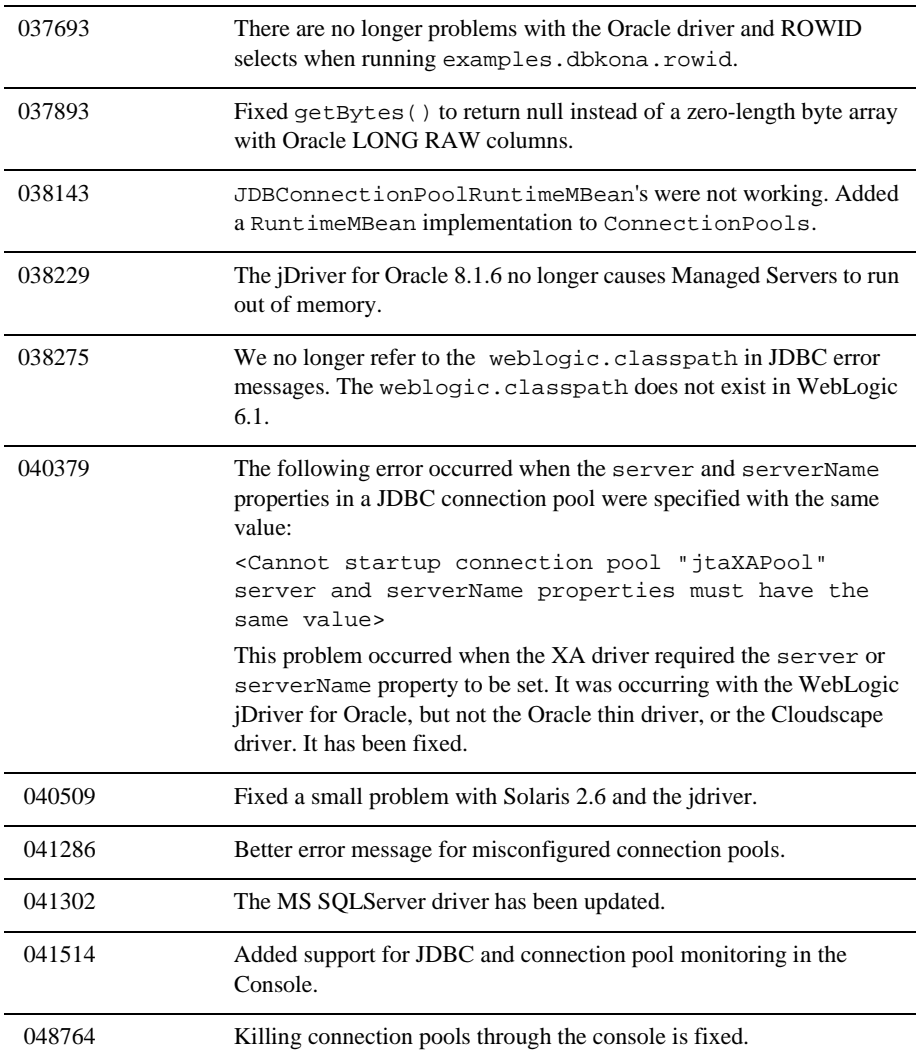

### <span id="page-527-0"></span>**JMS**

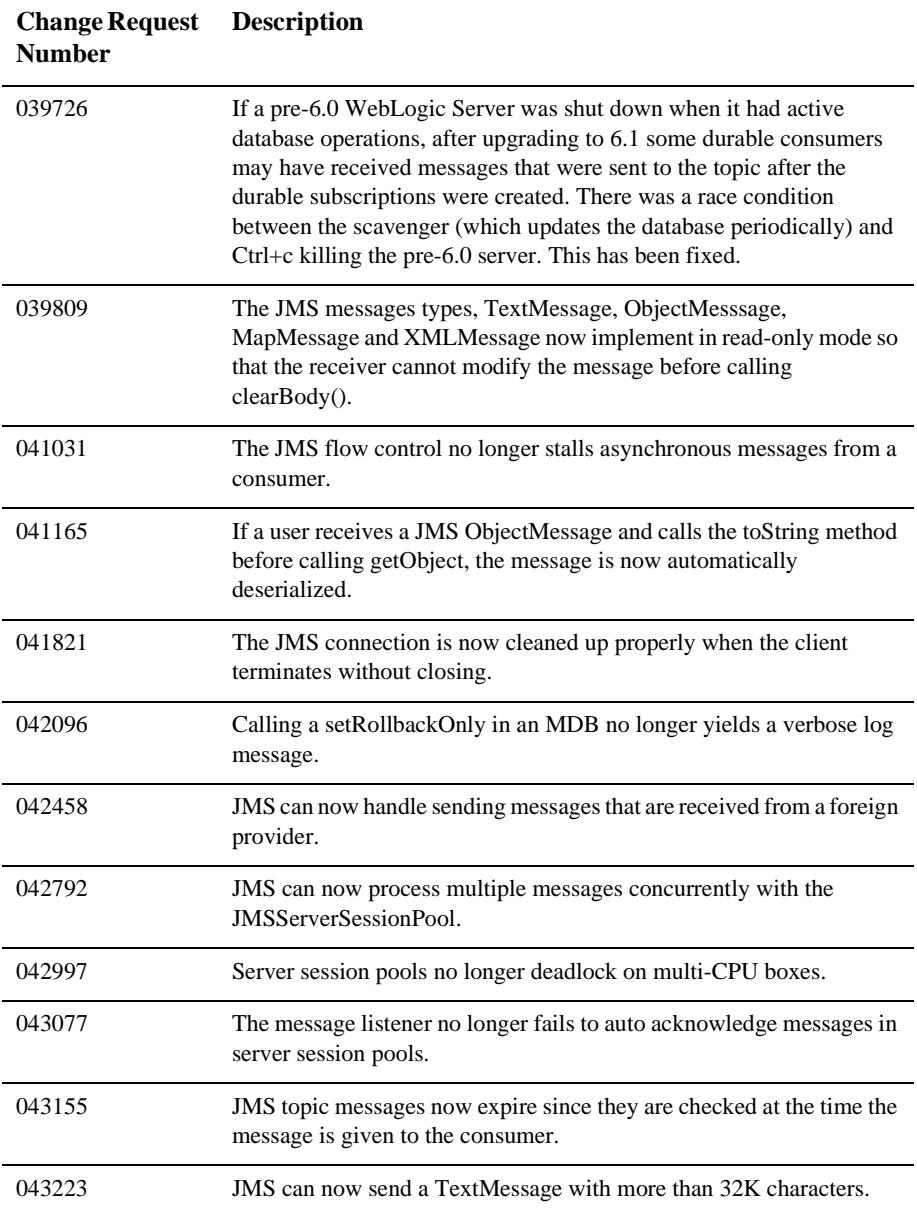

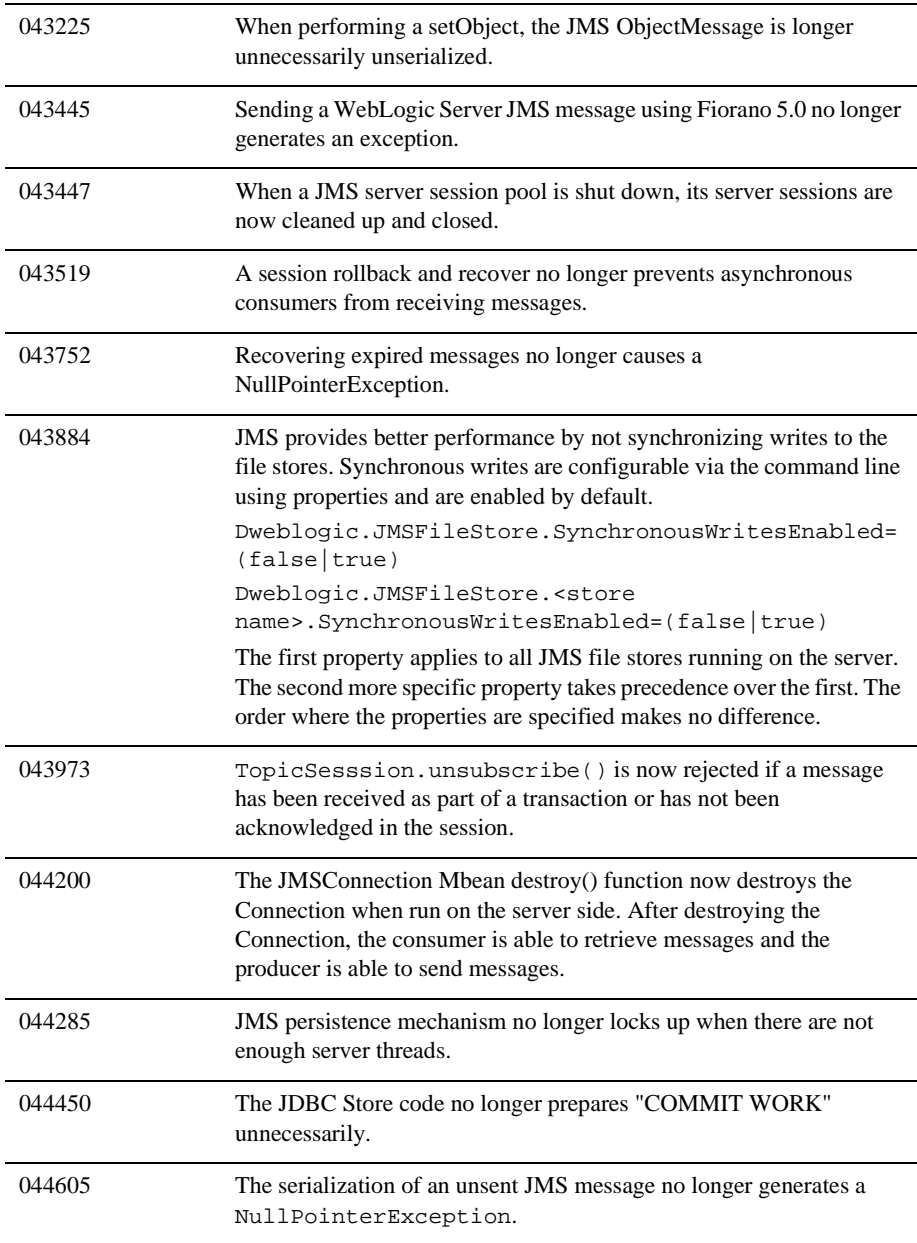

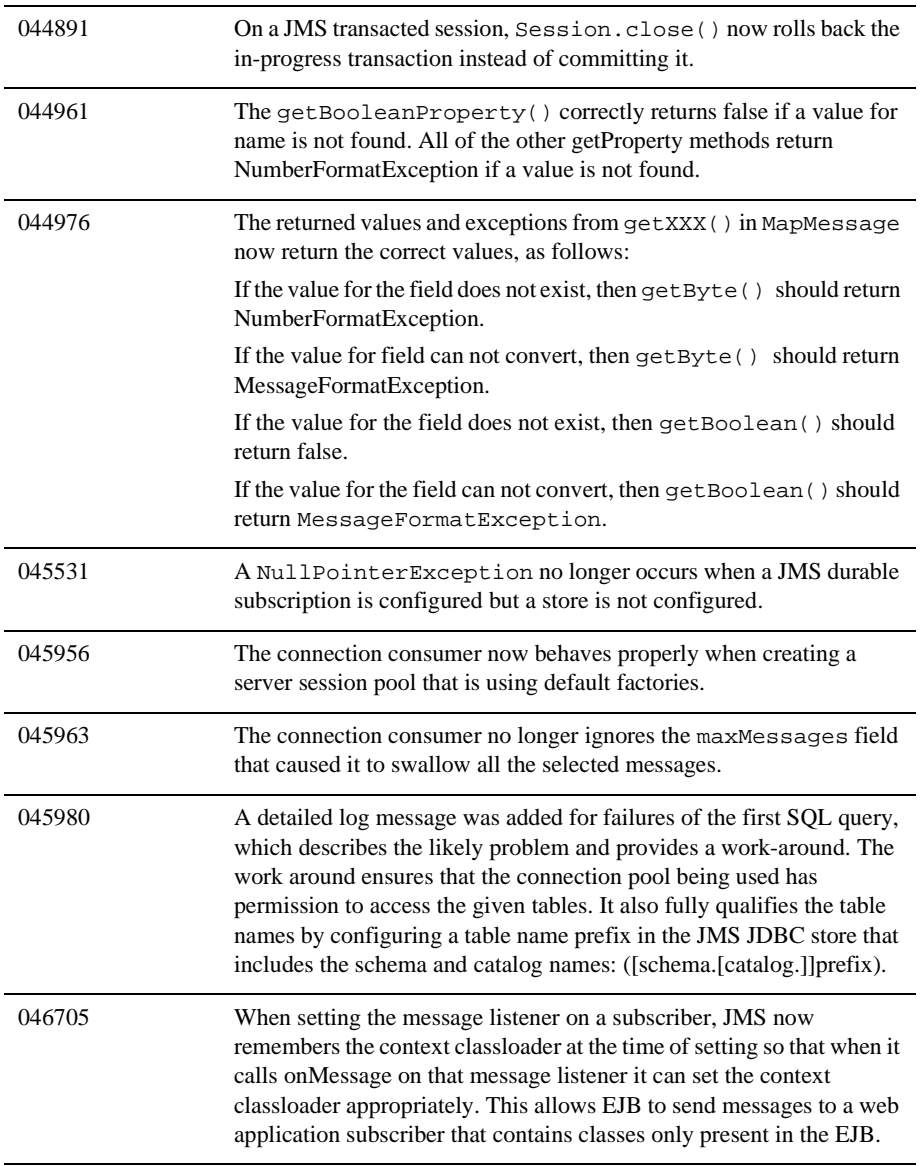

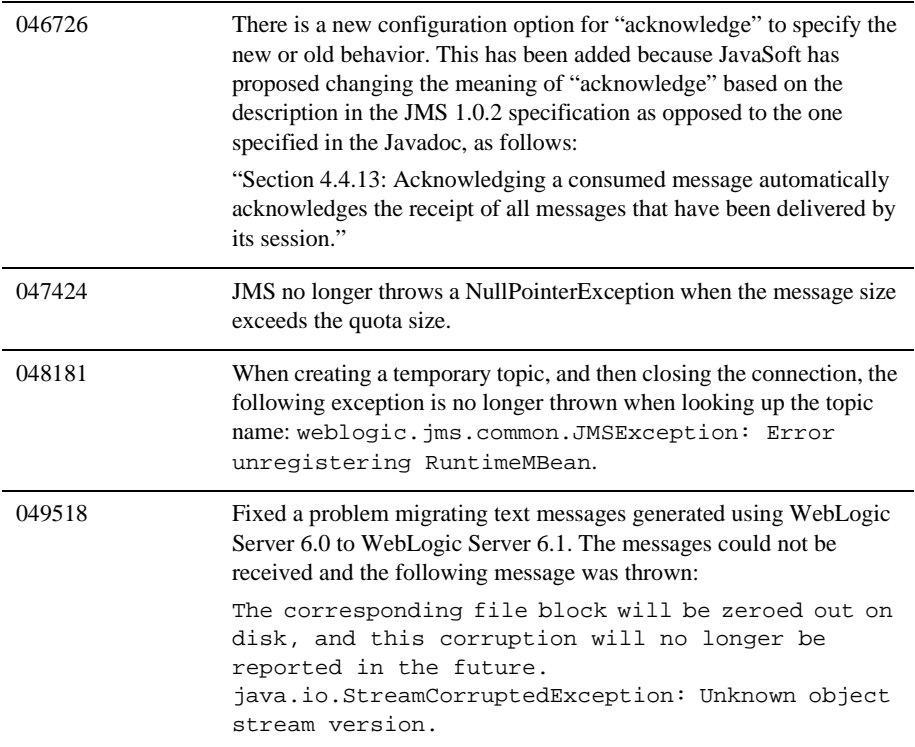

#### <span id="page-531-0"></span>**Miscellaneous**

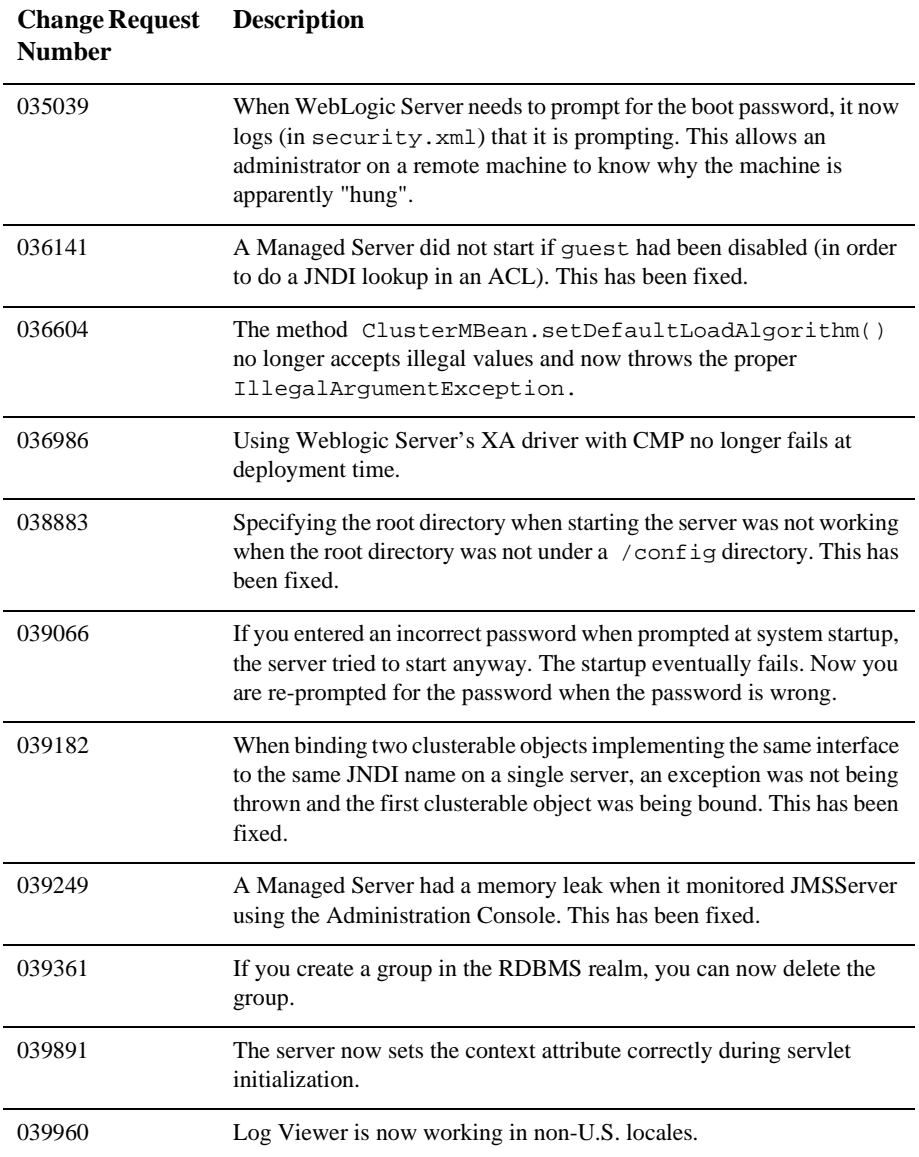

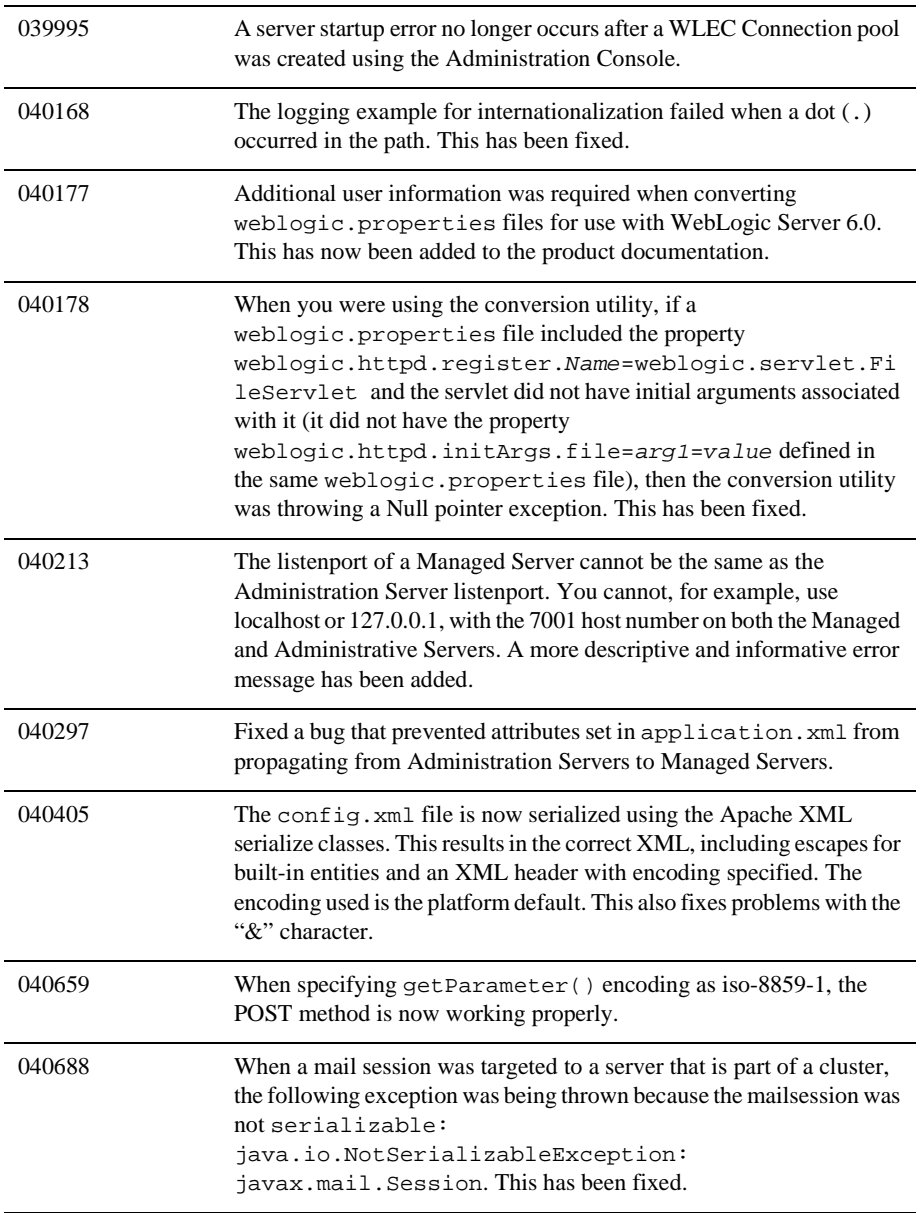

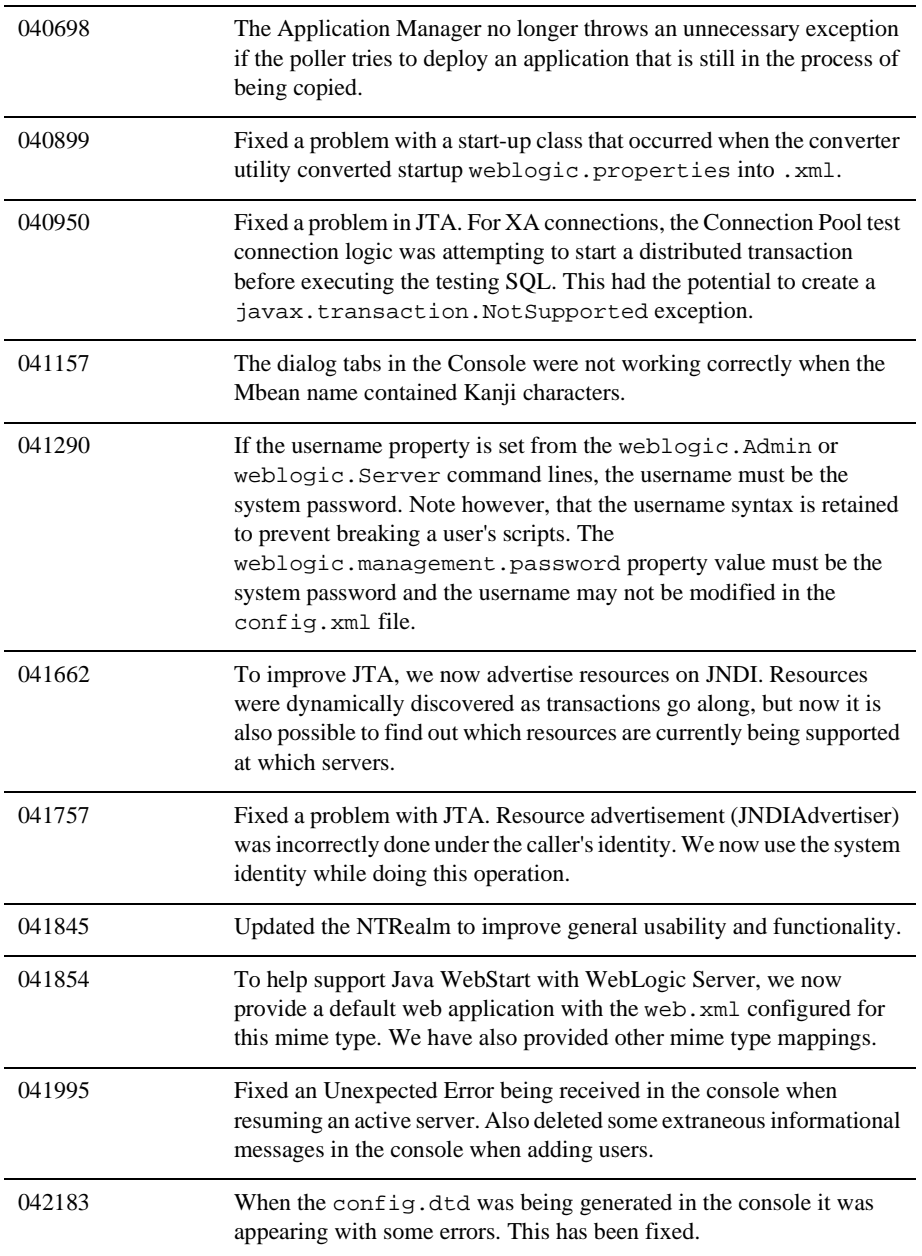

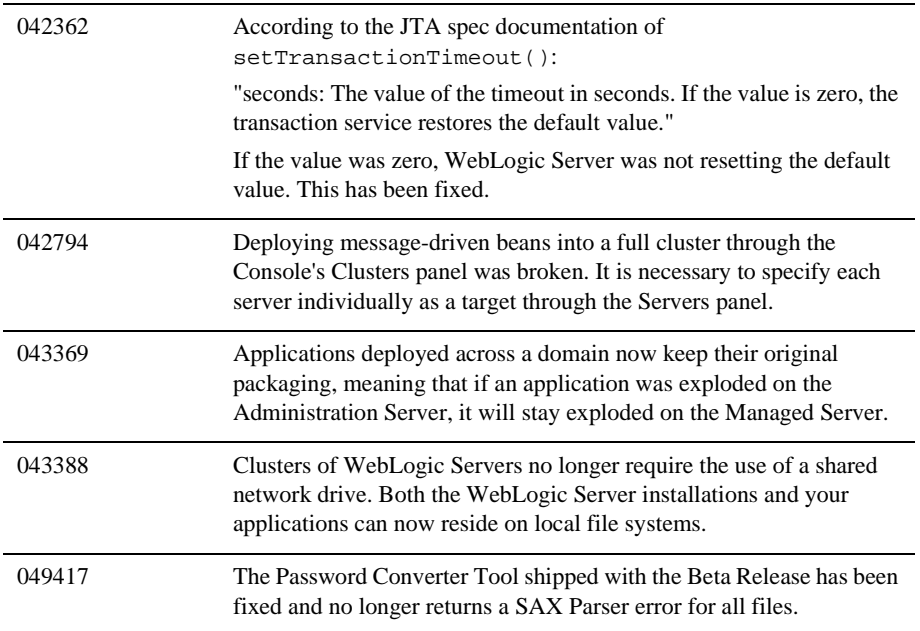

# <span id="page-535-0"></span>**Plug-ins**

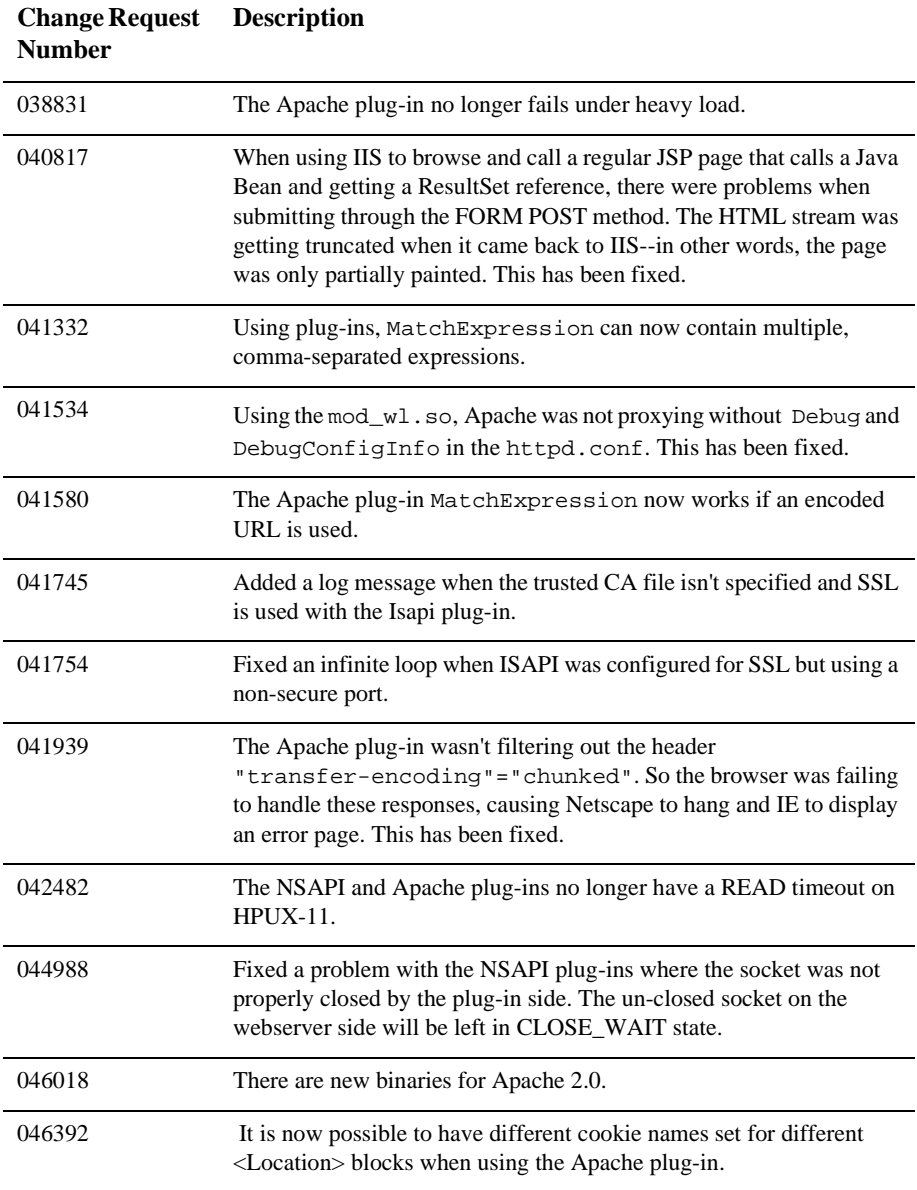

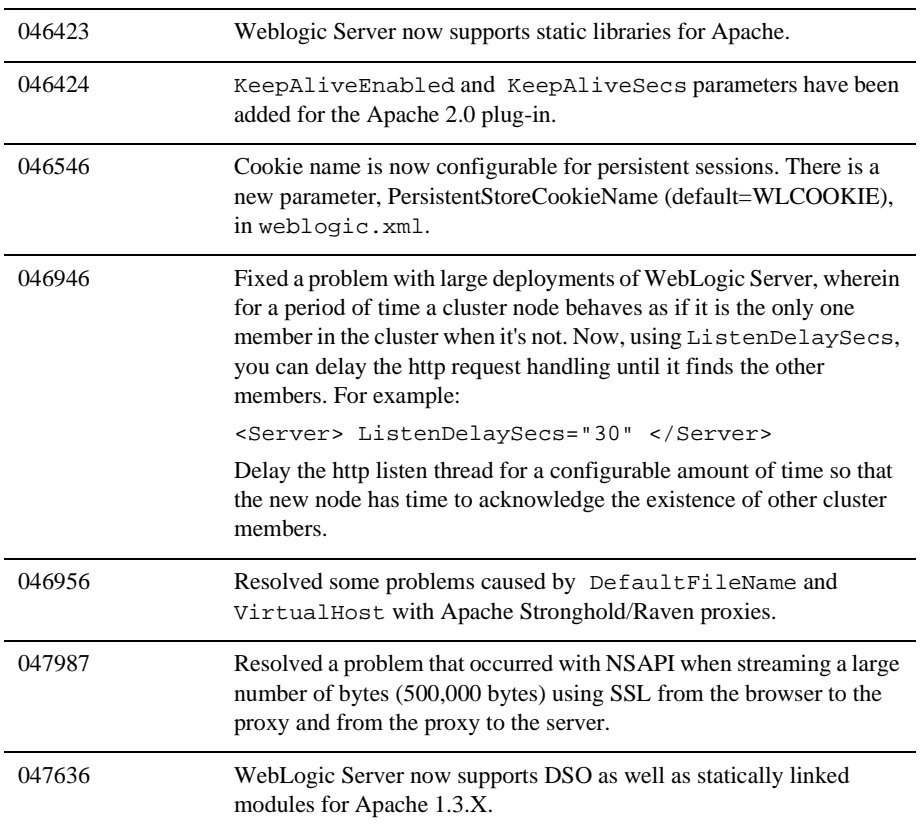

RMI-IIOP

### <span id="page-537-0"></span>**Servlets and JSP**

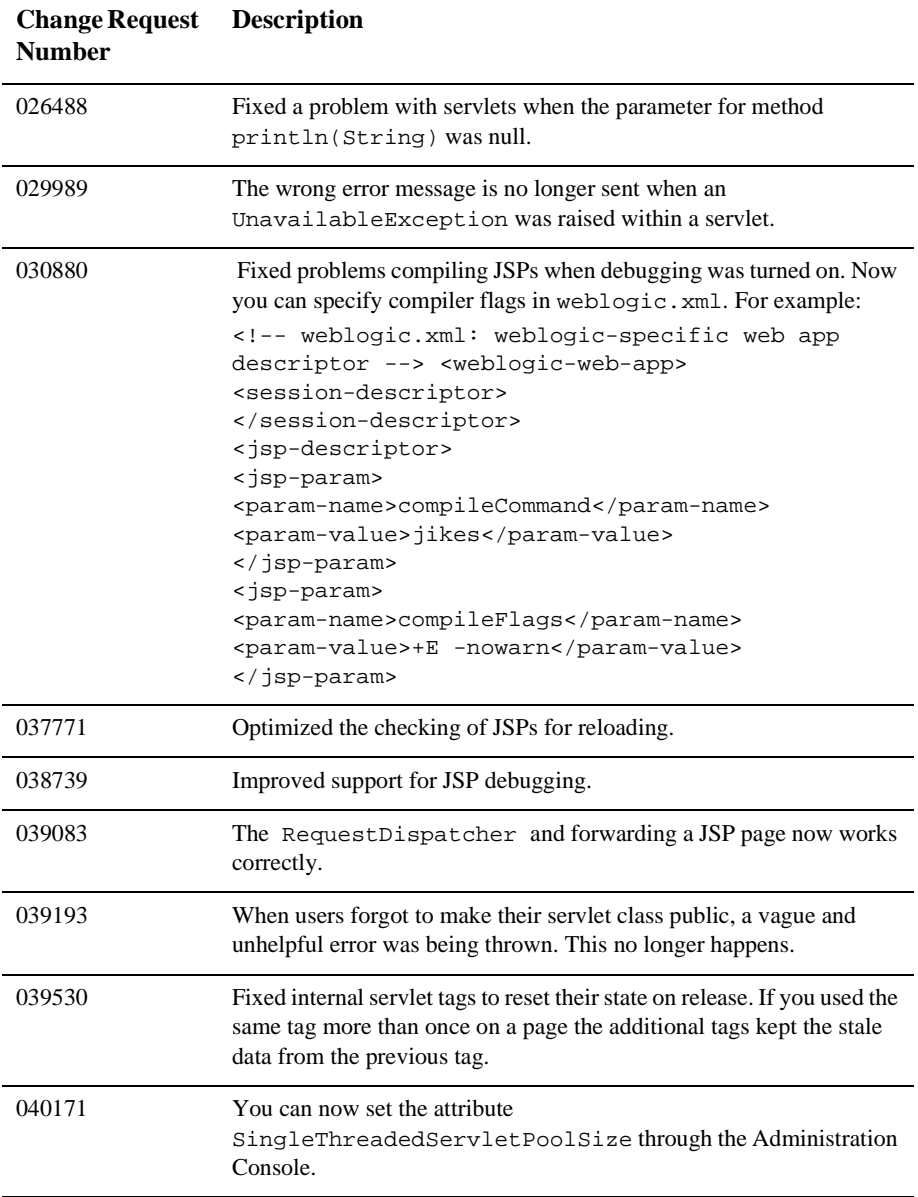

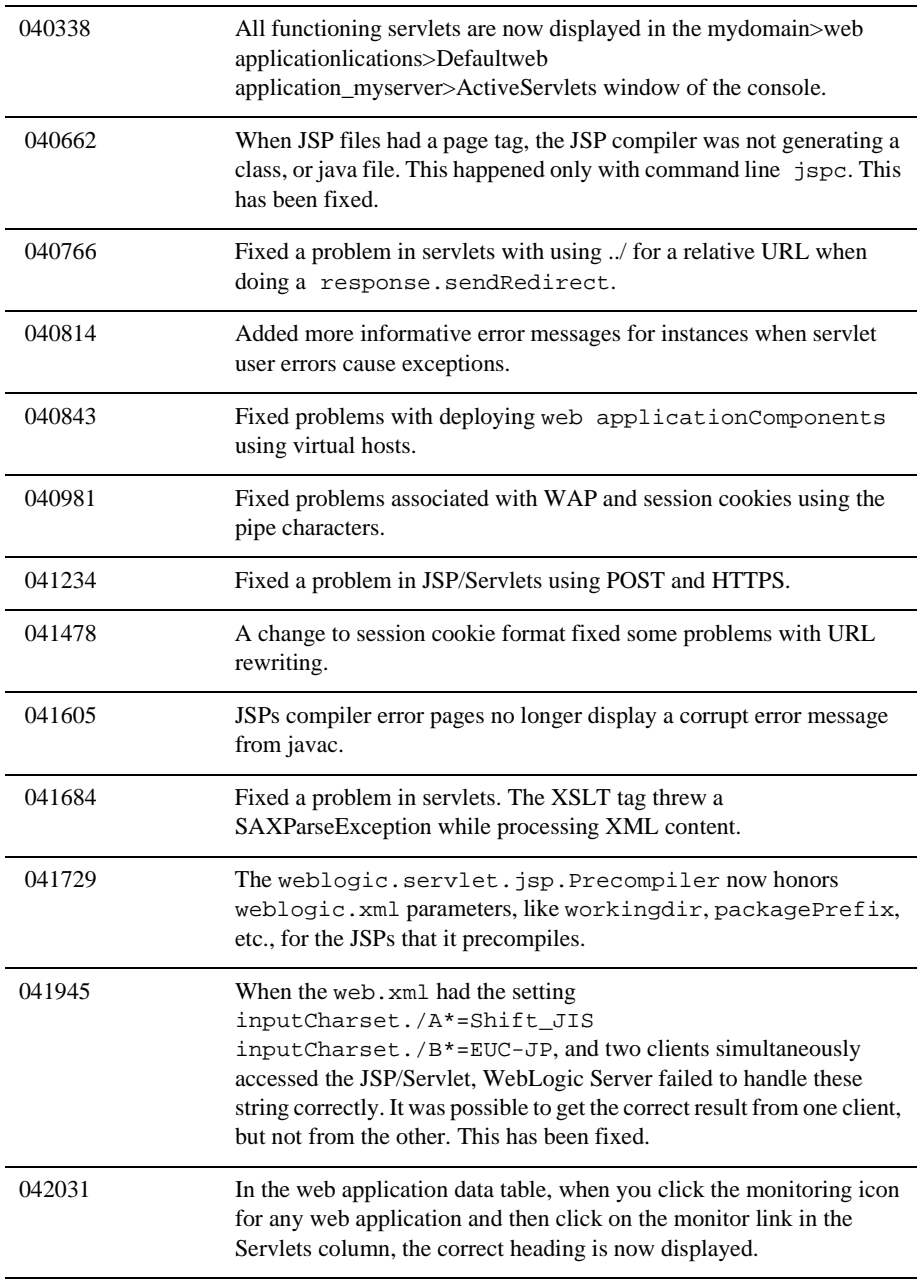

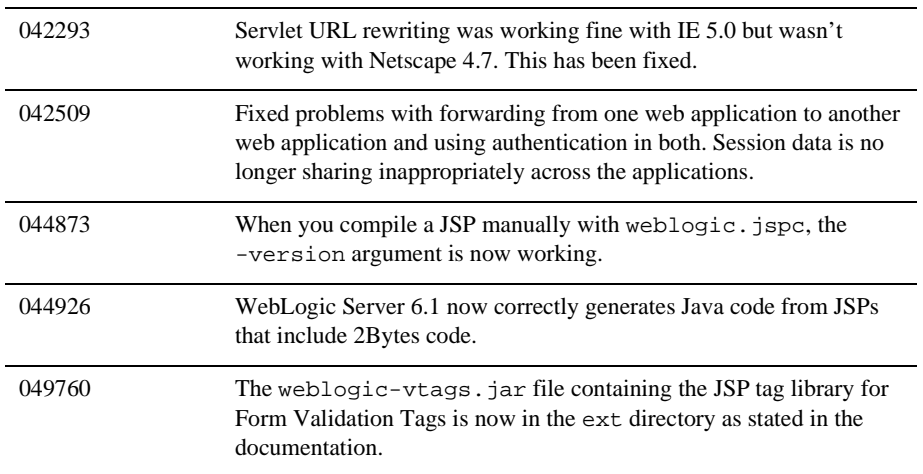
## **Web Services**

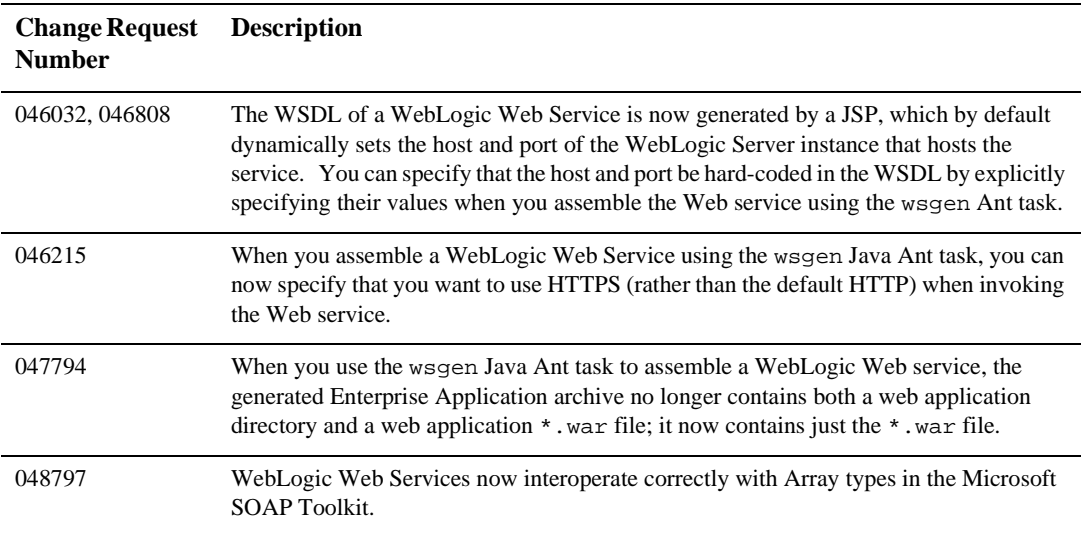

## **XML**

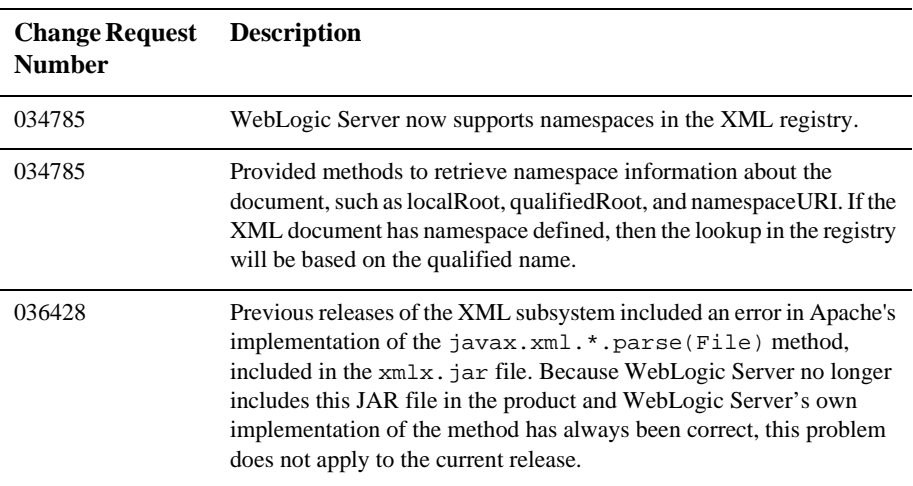

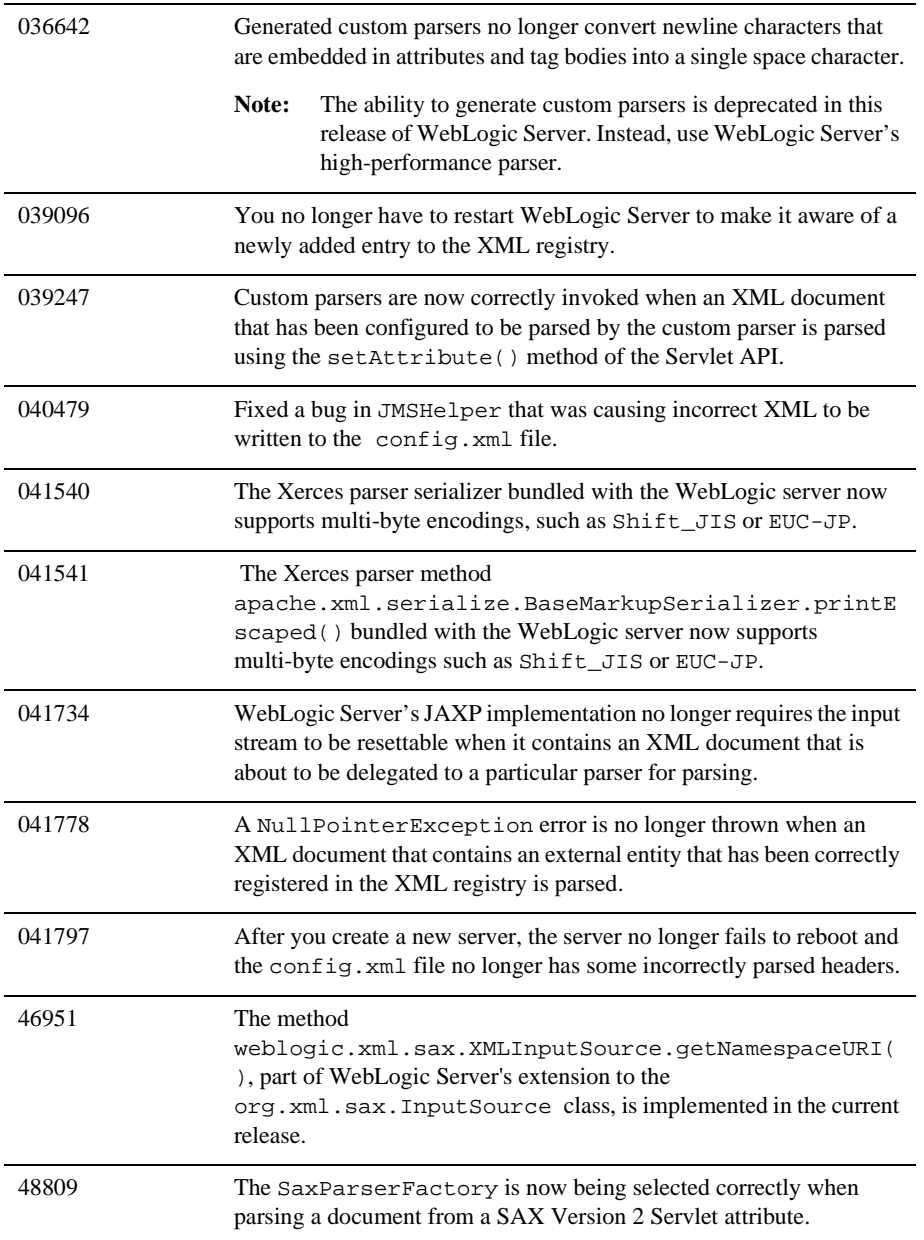

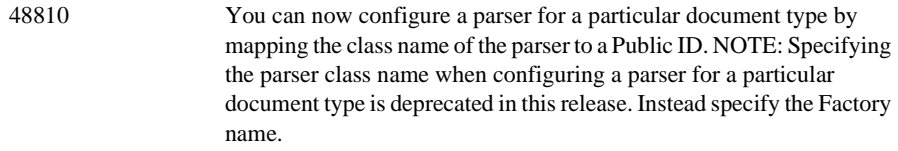

## **6** *Resolved Problems*